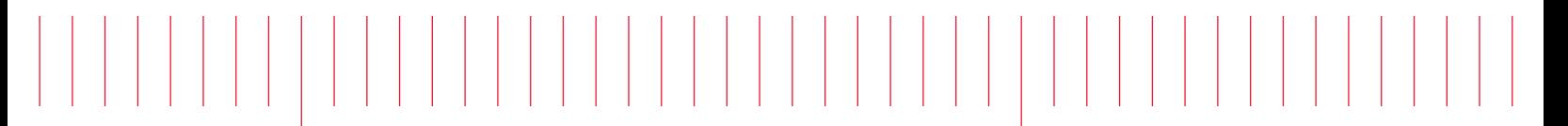

Эксплуатация и Руководство по обслуживанию

# Keysight Truevolt Цифровые мультиметры

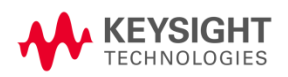

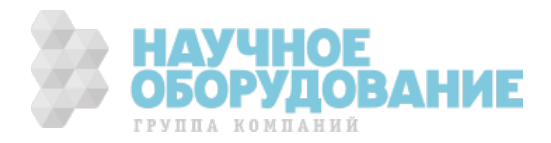

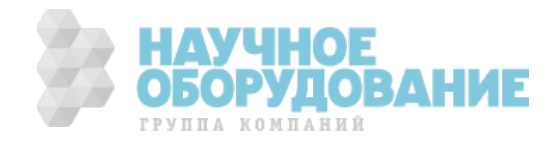

Предупреждение: Это документ содержит ссылки на Agilent Technologies. Подразделение измерений и проверок компании Agilent теперь носит имя Keysight Technologies. Для получения дополнительной информации посетите веб-сайт www.keysight.com.<br>KEYSIGHT TECHNOLOGIES

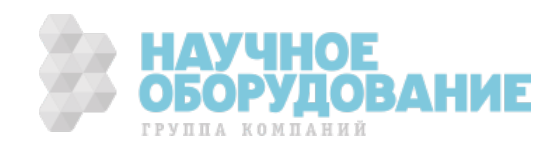

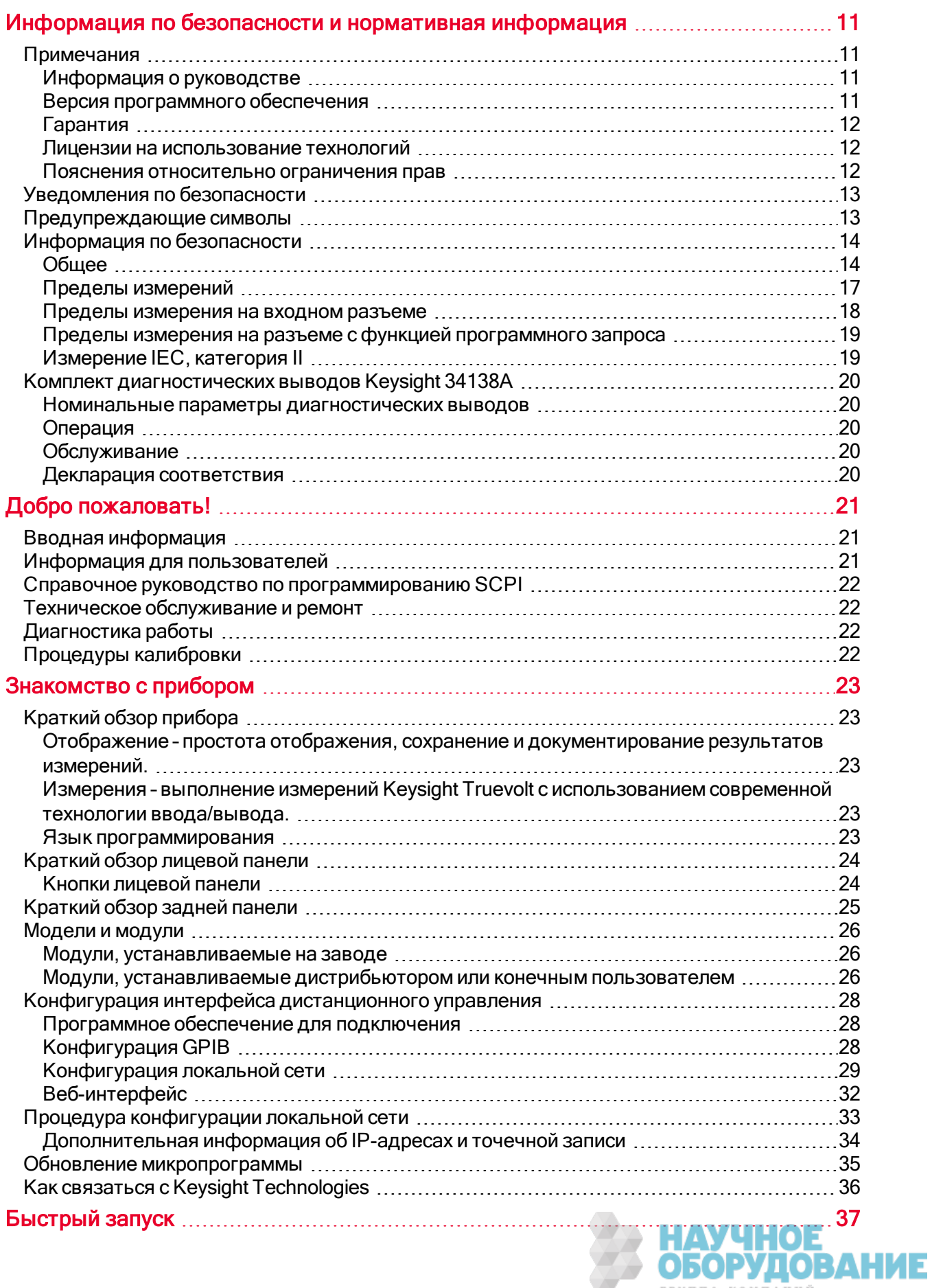

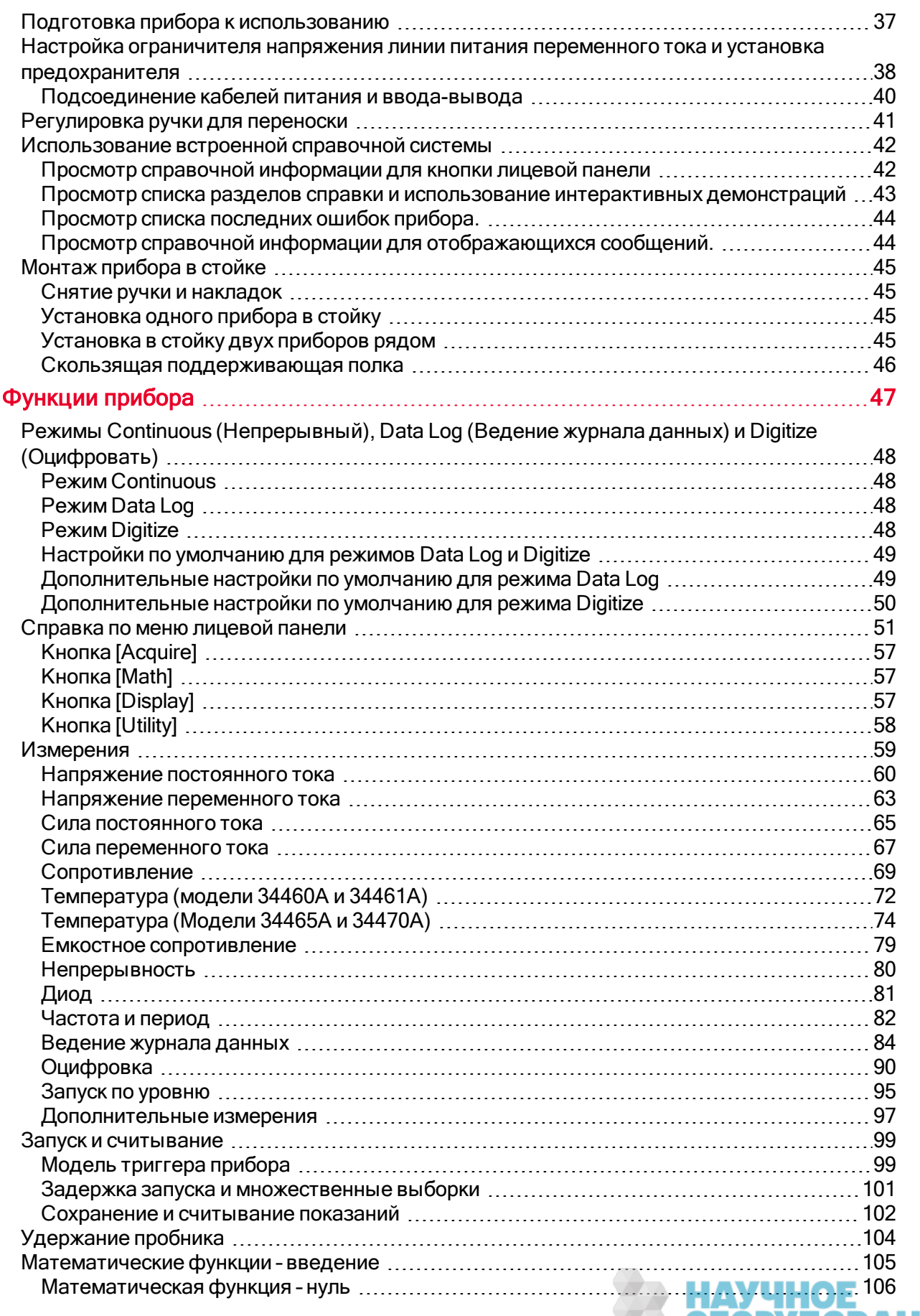

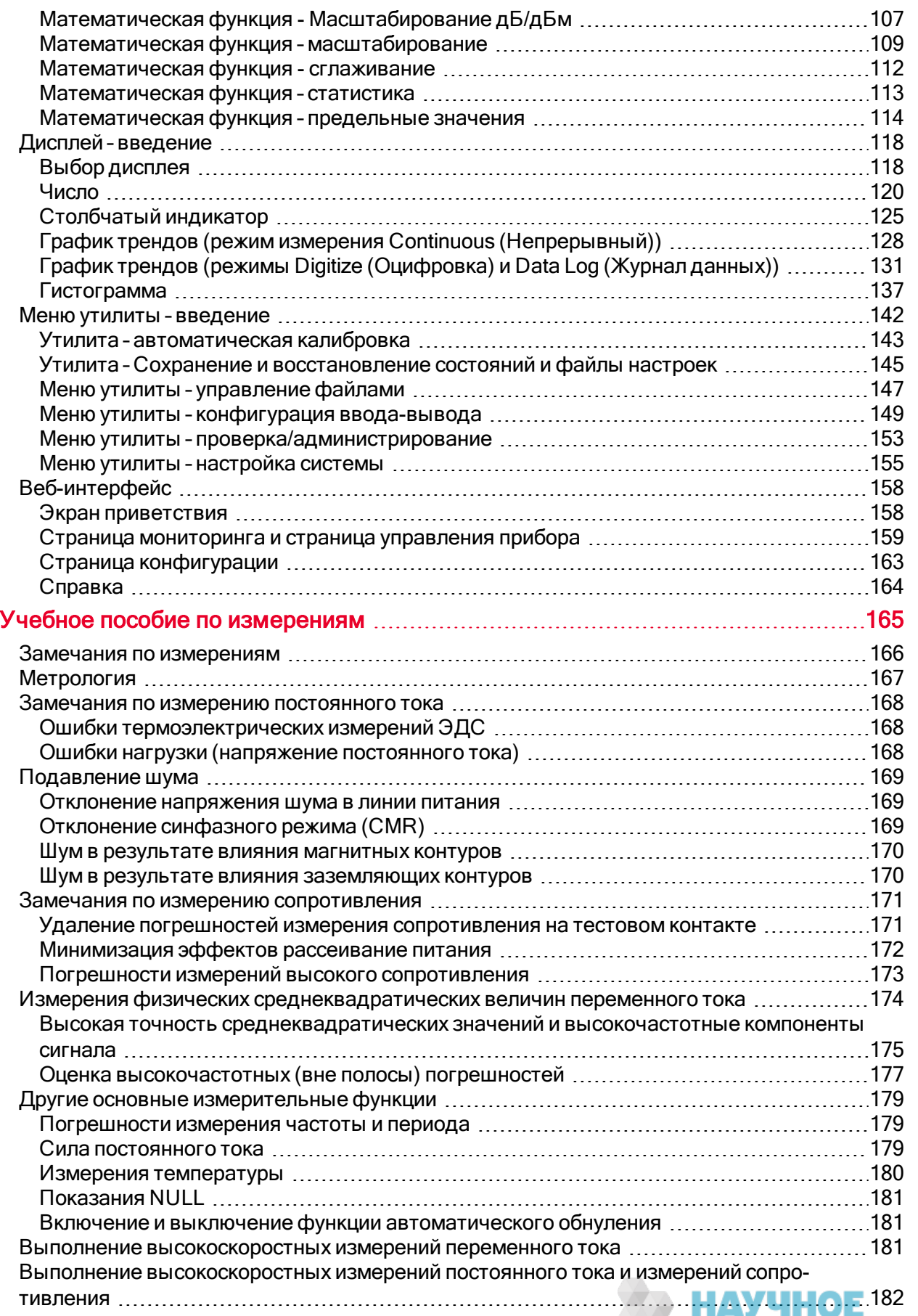

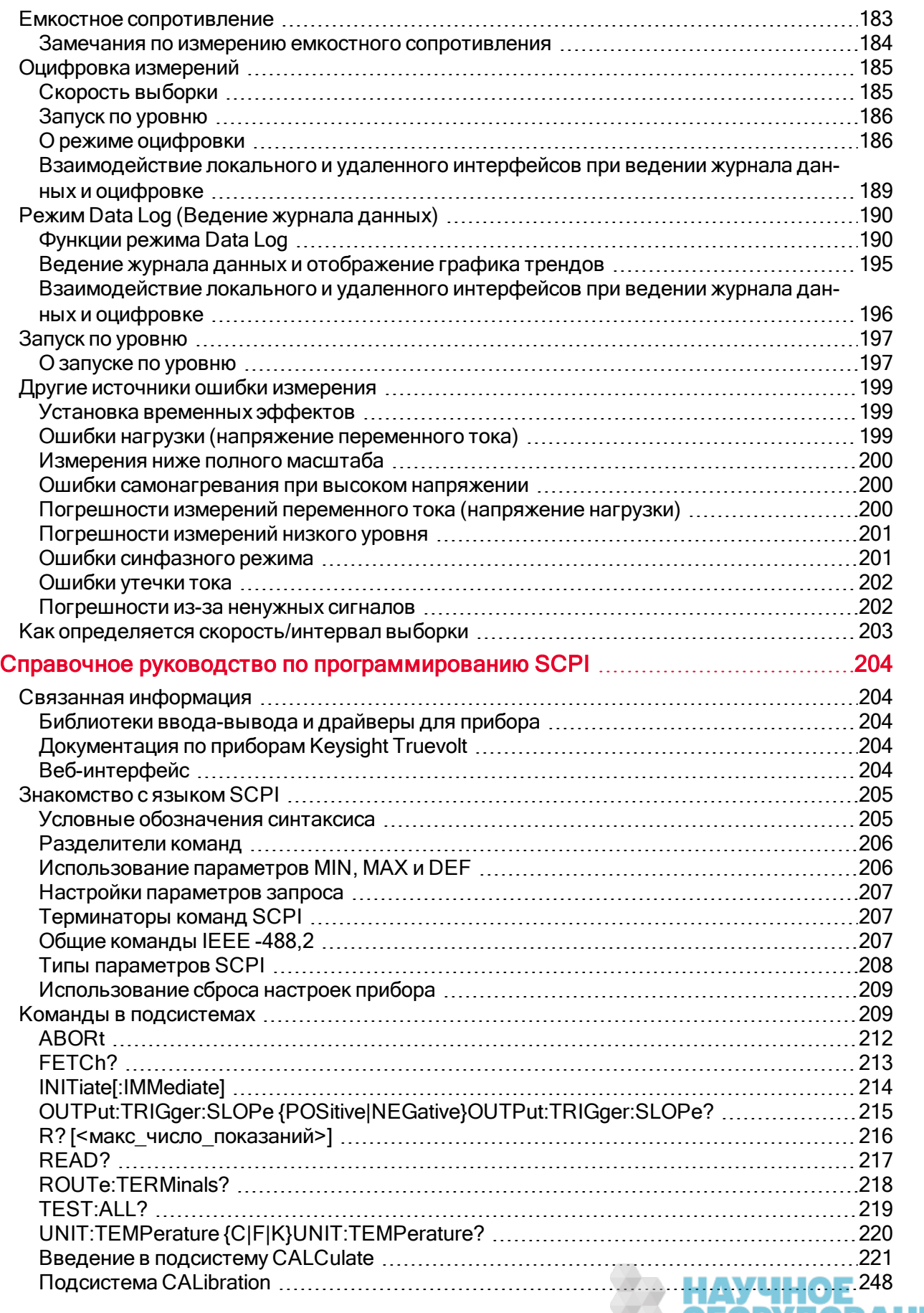

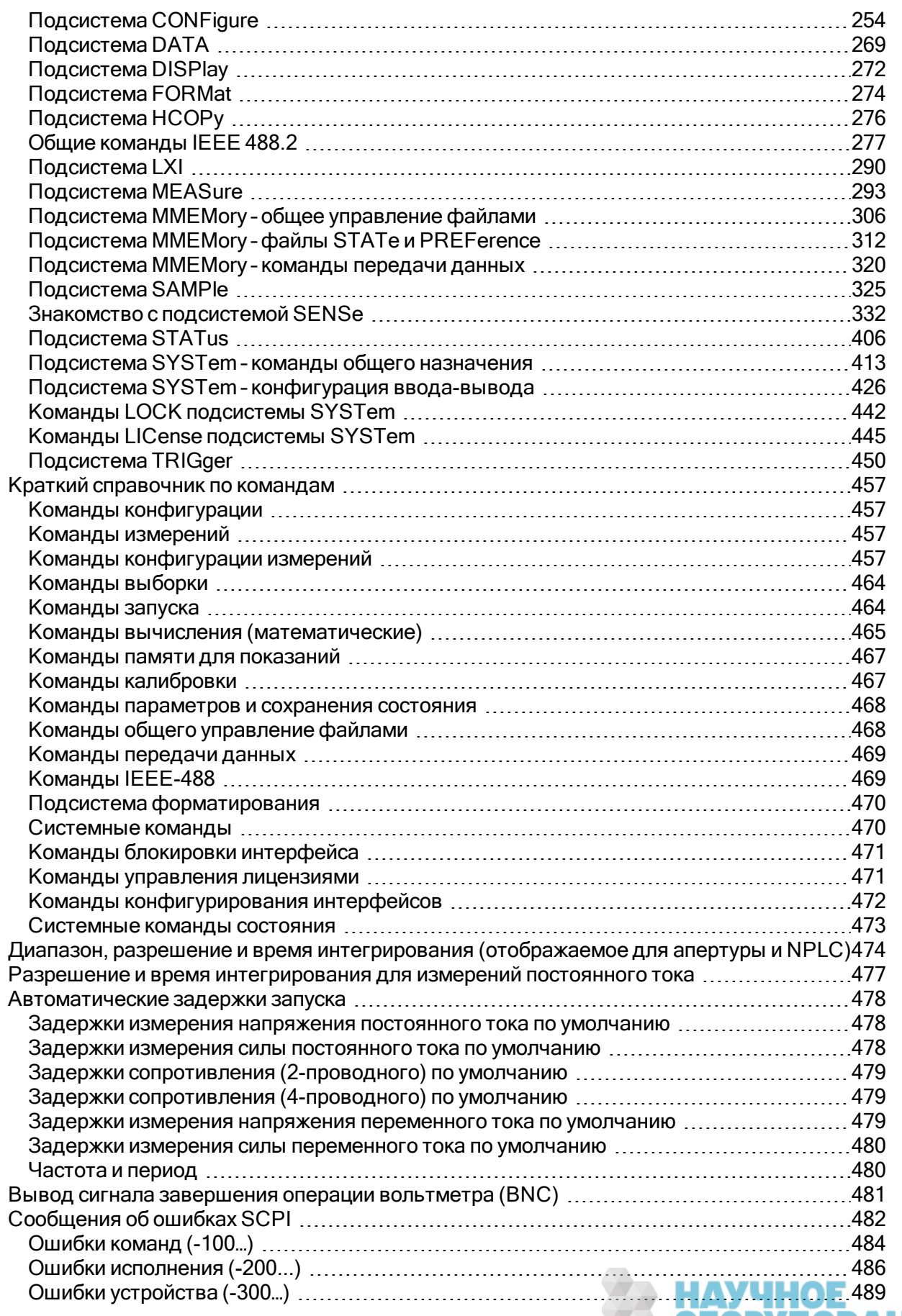

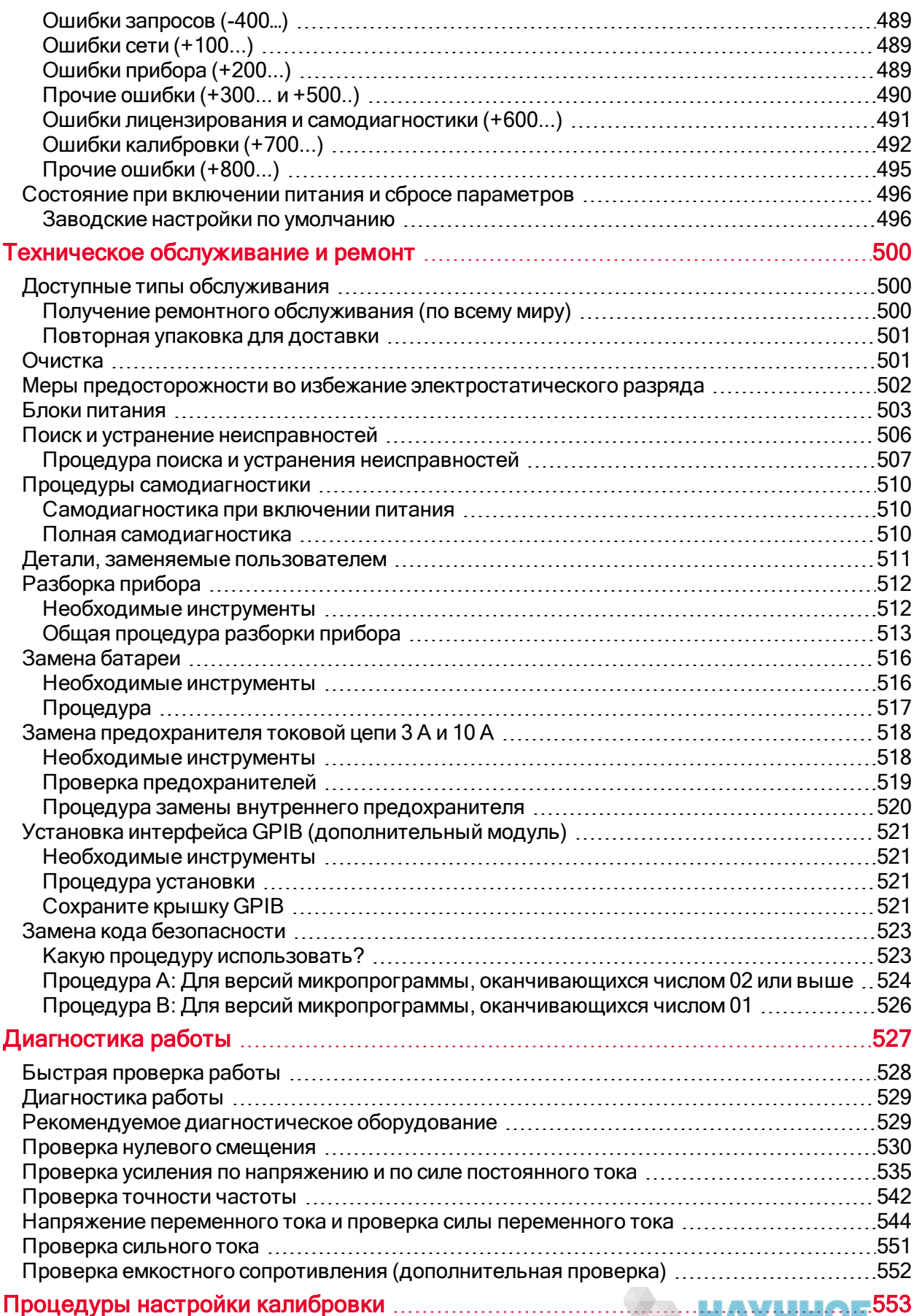

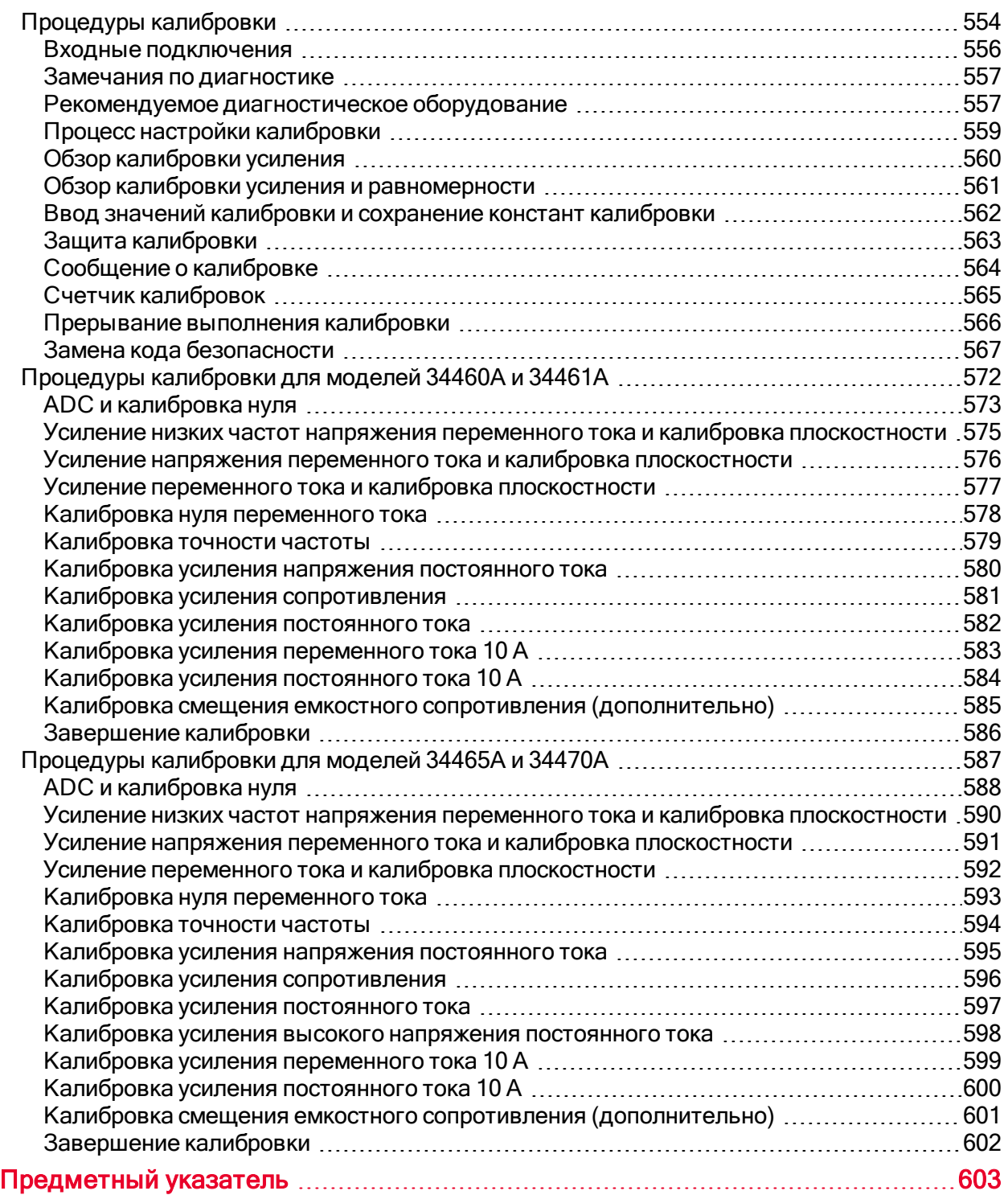

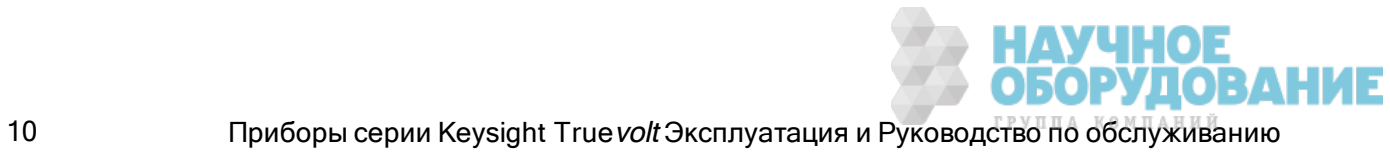

### Информация по безопасности и нормативная информация

### Примечания

© Keysight Technologies, Inc. 2013 - 2015

В соответствии с действующим в США и международным законодательством по охране авторских прав никакая часть этого документа не может быть воспроизведена в любой форме и любыми средствами (в том числе электронными средствами накопления и обработки информации), а также переведена на другой язык без предварительного письменного разрешения Keysight Technologies, Inc.

### Информация о руководстве

Номер раздела: 34460-90919, редакция 2 (февраль 2015 г.)

Keysight Technologies, Inc. 900 S. Taft Ave. Loveland, CO 80537 USA

### Версия программного обеспечения

Для получения новейшей версии микропрограммы перейдите на страницу продукта на веб-сайте www.keysight.com/find/truevolt.

Последнюю версию документации продукту модно найти на сайте www.keysight.com/find/truevoltdoc. Документацию по мобильным устройствам см. на веб-странице www.keysight.com/find/truevolt-mobilehelp.

Часть программного обеспечения данного продукта лицензирована на основании версии 2 Стандартной общественной лицензии ("GPLv2"). Текст лицензии и исходный код можно найти на вебсайте www.keysight.com/find/GPLV2.

Этот продукт использует Microsoft Windows CE. Компания Keysight настоятельно рекомендует использовать актуальное антивирусное программное обеспечение на всех компьютерах с операционной системой Windows, подключенных к приборам Windows CE. Для получения дополнительной информации посетите веб-страницу www.keysight.com/find/truevolt.

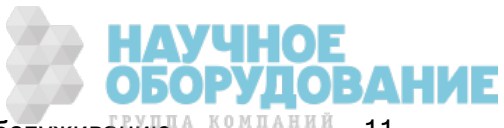

### Гарантия

Материалы данного документа предоставляются на условии "как есть" и в последующих редакциях могут быть изменены без предварительного уведомления. Более того, в максимально разрешенной соответствующим законом степени компания Keysight отказывается от каких-либо явных или подразумеваемых гарантий в отношении данного руководства и содержащихся в нем сведений, включая, но не ограничиваясь подразумеваемыми гарантиями коммерческой выгоды и пригодности для конкретного использования. Keysight не несет ответственности за ошибки или случайные либо являющиеся следствием повреждения в связи с поставкой и использованием настоящего документа или следованием его инструкциям либо любой информации, содержащейся в нем. Если между компанией Keysight и пользователем заключено отдельное письменное соглашение, гарантийные условия которого распространяются на материалы данного документа и противоречат настоящим условиям, приоритет имеют положения отдельного соглашения.

### Лицензии на использование технологий

Аппаратное и/или программное обеспечение, описанное в настоящем документе, предоставляется по лицензии и может быть использовано или скопировано только в соответствии с условиями таковой.

### Пояснения относительно ограничения прав

Ограничение прав правительства США. Права на программное обеспечение и технические данные, предоставляемые федеральному правительству, включают только права, предоставляемые конечным пользователям. Компания Keysight предоставляет эту коммерческую лицензию на программное обеспечение и технические данные в соответствии с FAR 12.211 (технические данные) и 12.212 (компьютерное ПО) и, для Министерства обороны, DFARS 252.227-7015 (технические данные - коммерческий продукт) и DFARS 227.7202-3 (права на коммерческое компьютерное ПО или документацию к нему).

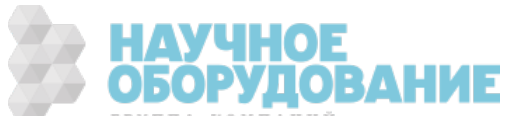

### Уведомления по безопасности

### **CAUTION**

Надпись "Внимание" предупреждает об опасности. Ею обозначаются процедуры или приемы работы, неправильное выполнение либо несоблюдение которых может привести к повреждению прибора или потере важных данных. Выполнение инструкций, следующих за этим предупреждением, допустимо только при полном понимании и соблюдении всех указанных требований.

### **WARNING**

Надпись "Предупреждение" сообщает об опасности. Ею обозначаются процедуры или приемы работы, неправильное выполнение либо несоблюдение которых может привести к серьезным травмам или представлять угрозу для жизни. Выполнение действий, о которых идет речь в примечании "Предупреждение", допустимо только при полном понимании и соблюдении всех указанных требований.

### Предупреждающие символы

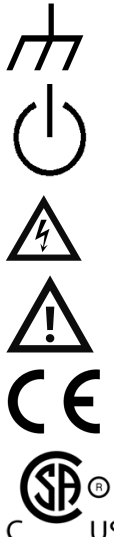

Переменный ток

Терминал подключения к корпусу

Питание в режиме ожидания. Прибор в выключенном состоянии не полностью отключен от сети питания переменного тока.

**WARNING** Риск поражения электрическим током

**САUTION** См. сопутствующую документацию

Знак CE является зарегистрированным товарным знаком Европейского союза.

 $\mathsf{H}$ 

Метка CSA с подстрочным индексом "c" и "us" обозначает, что прибор прошел сертификацию в соответствии с применяемыми стандартами Канады и США соответственно.

CAT II (300 Измерение IEC, категория II. Входные разъемы могут быть присоединены к сети пита-В) ния переменного тока (до 300 В переменного тока), условия перенапряжения которой соответствуют требованиям категории II.

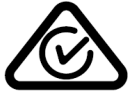

Данный продукт имеет знак соответствия нормативным требованиям Австралии и Новой Зеландии (ACMA RCM). Чтобы получить для этого прибора копию декларации соответствия нормативным требованиям Австралии от производителя, обратитесь к своему локальному торговому представителю компании Keysight Technologies.

ISM 1-A Это текст указывает на то, что этот прибор является продуктом класса A промышленно-научной и медицинской группы 1 (CISPR 11, статья 4)

ICES/NMB-Это устройство ISM соответствует канадскому стандарту ICES-001.

001

Это устройство ISM соответствует канадскому стандарту NMB-001.

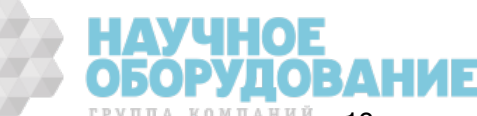

Информация по безопасности и нормативная информация

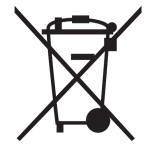

Этот продукт соответствует требованиям директивы WEEE (2002/96/EC) о маркировке оборудования. Имеющаяся товарная этикетка указывает на то, что не следует утилизировать данный электрический/электронный продукт с бытовыми отходами.

Для возврата продуктов обратитесь в местное представительство компании Keysight или посетите веб-сайт www.keysight.com/environment/product/, чтобы получить дополнительную информацию.

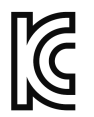

Оборудование относится к классу А, подходит для профессионального использования и предназначено для использования в электромагнитной обстановке под открытым небом.

이 기기는 업무용 (A 급 ) 전자파적합기기로서 판매자 또는 사용자는 이 점을 주 의하시기 바라 며 , 가정의의 지역에서 사용하는 것을 목적으 로 합니다 .

Содержит одно или несколько из 6 опасных веществ в концентрации, превышающей максимальное значение; срок экологически безопасной эксплуатации – 40 лет.

### Информация по безопасности

### Общее

Не используйте прибор каким-либо способом, не указанным производителем. Функции защиты данного прибора могут ослабляться, если он используется не по назначению, определенному в инструкциях по эксплуатации. Не устанавливайте в прибор заменители частей и не вносите в него какие-либо неразрешенные изменения. Доставьте прибор в торговое и сервисное представительство Keysight Technologies для обслуживания и ремонта, чтобы обеспечить сохранение функций безопасности.

### **WARNING** Заземление прибора

Прибор относится к 1 классу и оснащен шнуровым комплектом питания с контактом заземления. Корпус и крышка прибора подсоединены к заземлению прибора для снижения риска поражения электрическим током. Контакт заземления на вилке шнурового комплекта питания должен быть надежно подсоединен к разъему заземления (защитное заземление) на сетевой розетке. Любой разрыв в защитном (заземляющем) контакте или отключение от защитного разъема заземления влечет риск поражения электрическим током, что может привести к серьезным травмам или смерти.

### **WARNING ОЧИСТКА**

В целях предотвращения поражения электрическим током перед очисткой отсоедините прибор от источника переменного тока и отсоедините все тестовые провода. Очистите поверхность прибора с помощью мягкой безворсовой слегка смоченной в воде ткани.Не используйте моющие средства или растворители.Не пытайтесь очистить прибор внутри.При необходимости обратитесь в представительство Keysight Technologies, осуществляющее продажи и обслуживание продукции, чтобы очистить прибор надлежащим образом и сохранить требуемый уровень его безопасности и производительности.

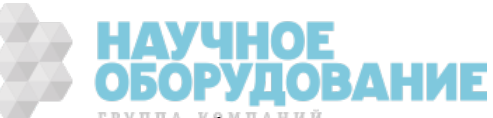

#### **WARNING Кабель питания переменного тока**

Отсоединение кабеля питания переменного тока – это операция отсоединения кабеля для прекращения подачи питания к прибору. Убедитесь в том, что доступ к кабелю питания достаточен для отключения прибора от сети переменного тока. Используйте только кабель питания Keysight, предназначенный для страны использования прибора, или кабель с эквивалентными номинальными характеристиками.

#### **WARNING Не снимайте крышку прибора**

Снимать крышку прибора могут только квалифицированные обученные специалисты. Обслуживание: Перед выполнением технического обслуживания отсоедините шнур питания от электрической розетки и от прибора и отсоедините все пробники от всех разъемов.

#### **Предохранитель линии питания от источника переменного тока**

Для постоянной защиты против возгорания при замене линейных предохранителей устанавливайте только предохранители указанного типа и номинальной мощности. Перед заменой предохранителя необходимо отключить прибор от источника переменного тока и отключить кабели от всех измерительных разъемов.

#### **<u>WARNING</u>** Защитный предохранитель измерений тока

Для постоянной защиты против возгорания при замене предохранителей токовой защиты устанавливайте только предохранители указанного типа и номинальной мощности. Перед заменой предохранителя необходимо отключить прибор от источника переменного тока и отключить кабели от всех измерительных разъемов.

#### **Выключатель Front/Rear**

Не изменяйте положение выключателя Front/Rear на лицевой панели, если на разъемы лицевой или задней панели подаются сигналы. Выключатель не является активным мультиплексором. Переключение выключателя во время подачи тока или высокого напряжения может привести к повреждению прибора и возникновению риска поражения электрическим током.

#### **Не включайте прибор во взрывоопасной атмосфере.**

Данный прибор не предназначен для работы во взрывоопасной среде. Корпус прибора соответствует степени защиты IP 20.

### **WARNING В случае повреждений**

Поврежденный или неисправный прибор следует отключить и обеспечить невозможность его включения до тех пор, пока квалифицированный обслуживающий персонал его не починит.

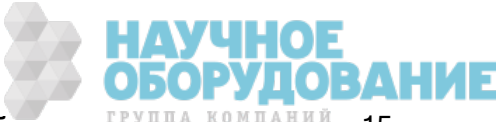

#### **WARNING Самодиагностика**

Прежде чем приступить к измерениям опасного напряжения или силы тока, удалите все диагностические выводы из прибора, выполните запрос TEST:ALL? с помощью интерфейса удаленного управления и проверьте результаты, чтобы убедиться, что прибор работает правильно.

Запрос TEST:ALL? выполняет самодиагностику, которая выдает ответ "+0", если прибор прошел проверку, и "+1", если при проверке произошел сбой. Этот запрос можно запустить через лицевую панель с помощью кнопки [Shift] > [Utility] > Test/Admin > Self Test > Full Test. Если самопроверка завершилась сбоем, не приступайте к дальнейшим действиям, пока прибор не будет отремонтирован и не пройдет успешно полную самодиагностику.

#### **Измерение в сети питания переменного тока**

Разъемы HI, LO и входные токовые разъемы можно подключить к сети питания переменного тока в установках категории II стандарта IEC для линий питания с напряжением до 300 В переменного тока. Чтобы избежать риска поражения электрическим током, не подключайте разъемы к сети питания переменного тока, если ее напряжение выше 300 В. Более подробную информацию см. в разделе Категория измерений II по стандарту IEC.

#### **Измерение тока с помощью трансформатора тока**

Если для измерения тока используется трансформатор, он должен быть оснащен дополнительной внутренне защитой. Использование трансформатора тока без защиты может привести к поражению током высокого напряжения, что опасно для здоровья и жизни. Кроме того, это может привести к повреждению прибора.

#### **WARNING Коэффициент формы**

Превышение предельного коэффициента формы может привести к отображению неточных или более низких показаний. Не превышайте предел коэффициента формы, чтобы избежать повреждения прибора и риска поражения электрическим током. Предел коэффициента формы указан в спецификации изделия на странице www.keysight.com/find/truevolt-doc.

#### **Пределы измерений**

Во избежание повреждения прибора и риска поражения электрическим током не нарушайте пределы измерений, указанные в данном разделе.

Данный продукт соответствует стандарту EN/IEC 61326-2-1 для чувствительного тестирующего и измерительного оборудования.

> Когда продукт подвергается кратковременному воздействию электромагнитного излучения и/или поля, он может временно перестать работать с последующим самовосстановлением. Восстановление может занять более 10 секунд.

> Когда прибор подвергается постоянному электромагнитному воздействию, это может привести к неполадкам в работе.

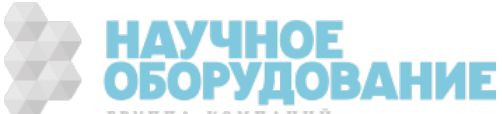

**CAUTION** Если в характеристиках прибора не указано иное, этот прибор или система предназначается для использовании в помещении при категории перенапряжения II и степени загрязнения среды 2 согласно стандартам IEC 61010-1 и 664 соответственно. Прибор предназначен для работы при относительной влажности от 5% до 80% и температуре не выше 40 °C (без образования конденсата). Этот прибор или система предназначен для работы на высоте до 3000 метров и при температуре от 0 до 55 °С.

### Пределы измерений

Цифровые мультиметры серии Truevolt оснащены схемой защиты для предотвращения повреждения прибора и защиты против поражения электрическим током при условии, что пределы измерений не нарушаются. Для обеспечения безопасной работы прибора не нарушайте пределы измерений, указанные на лицевой и задней панели и описанные ниже:

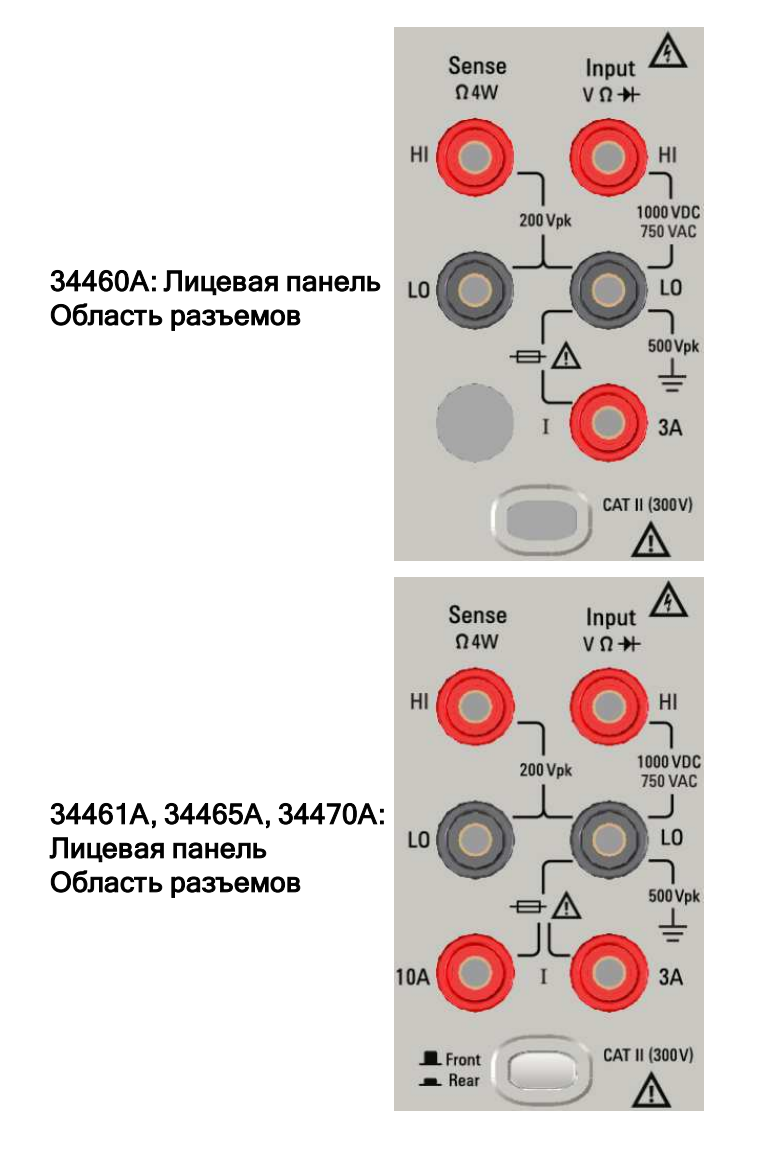

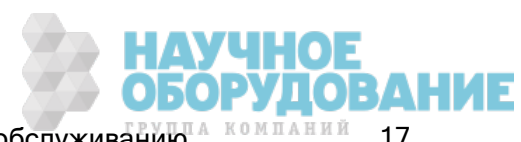

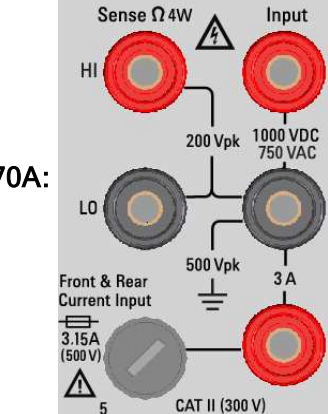

34461A, 34465A, 34470A: Задняя панель Область разъемов

В моделях 34461A, 34465A и 34470A разъем для использования выбирается с помо-**NOTE** щью переключателя Front/Rear. НЕ используйте этот переключатель, если на разъемы лицевой или задней панели подаются сигналы.

Предохранитель токовой защиты 3 А, заменяемый пользователем, расположен на задней панели. В приборе установлены предохранители токовой защиты на 3 А и 10 А (в моделях 34461A, 34465A и 34470A). За инструкциями о замене обратитесь в торговое и сервисное представительство компании Keysight или см. документацию по техническому обслуживанию прибора.

Чтобы обеспечить надежную защиту, устанавливайте только предохранители указанного типа и номинальной мощности.

### Пределы измерения на входном разъеме

Пределы измерений устанавливаются для входных разъемов:

Входные разъемы питания (HI и LO). Входные разъемы HI и LO используются для измерений напряжения, сопротивления, частоты (периода), емкости, а также проверки диодов. Для этих разъемов устанавливаются два предела измерений:

- Предел измерений от HI до LO. Предел измерений от HI до LO (входные разъемы) составляет 1000 В постоянного тока или 750 В переменного тока, который также является максимальным значением для измерения напряжения. Этот предел можно также выразить как максимум 1000 В (макс.).
- Предел измерений от LO до контакта заземления. Входной разъем LO позволяет немного изменять максимальное значение 500 В (макс.) относительно контакта заземления, если контакт заземления используется как провод защитного заземления для шнура питания, подключенного к прибору.

Следуя логике для описанных выше пределов, предел измерения для входного разъема HI составляет максимум 1500 В (макс.) относительно контакта заземления, если на разъеме LO достигнут свой максимум, равный 500 В (макс.) относительно контакта заземления.

Входной разъем тока. Для входного разъема тока ("I") установлен предел измерения 3 А или 10 А (постоянного или переменного тока) между разъемом "I" (3 А или 10 А) и входным разъемом LO. Обратите внимание, что входные токовые разъемы всегда будут иметь приблизительно такое же напряжение, как и на разъеме LO, пока будет открыт токовый предохранитель защиты. Разъем 10 А не доступен в модели 34460A.

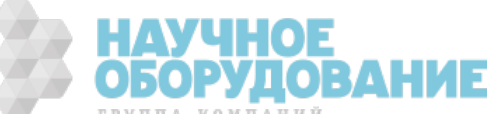

### Пределы измерения на разъеме с функцией программного запроса

Разъемы с функцией программного запроса HI и LO используются для измерения коэффициента напряжения постоянного тока, измерений четырехпроводного сопротивления и температуры. Предел измерений составляет 200 В (макс.) для всех соединений разъемов: разъем с функцией программного запроса LO к входному разъему LO, разъем с функцией программного запроса HI к входному разъему LO разъем с функцией программного запроса HI к разъему с функцией программного запроса LO.

Предел измерений составляет 200 В (макс.) на разъемах с функцией программного запроса. Рабочие напряжения для измерений сопротивления намного ниже – до ± 12 В при нормальной работе.

### Измерение IEC, категория II

Чтобы предотвратить риск поражения электрическим током, на цифровом мультиметре Keysight серии True volt предусмотрена защита пользователя от случаев перенапряжения в сети переменного тока. При измерении в сети питания переменного тока входные разъемы HI и LO можно подсоединить к сети питания переменного тока напряжением не более 300 В переменного тока при соблюдении условий для категории измерений II, как описано ниже.

Категория измерений II стандарта IEC включает электрические устройства, подключенные к сети питания переменного тока через розетку на ответвленной цепи. К таким устройствам относятся самые небольшие приборы, тестовое оборудование и другие устройства, подсоединяемые к розетке на ответвленной цепи. Прибор можно использовать для выполнения измерений с помощью входных разъемов HI и LO, подсоединенных к линии питания от сети переменного тока в таких устройствах или непосредственно к электрической розетке на ответвленной цепи (до 300 В переменного тока). Однако прибор нельзя использовать, если входные разъемы HI и LO подсоединены к линии питания от сети переменного тока на стационарно установленных электрических устройствах, например панель главного прерывателя цепи, блоки отсоединения субпанелей или стационарные подсоединенные двигатели. Такие устройства могут стать причиной возникновения перенапряжений, которые могут превышать возможности защиты прибора.

Напряжения выше 300 В переменного тока можно измерять только в цепях, изолированных от сети переменного тока. Однако динамическое перенапряжение из-за переходных процессов возникает также в цепях, изолированных от сети питания переменного тока. Прибор способен выдерживать случайные перенапряжения из-за переходных процессов до 1500 В (макс.), когда измеряемые напряжения выше 300 В переменного тока. Не используйте это оборудование для измерения цепей, в которых перенапряжения из-за переходных процессов могут превысить это значение.

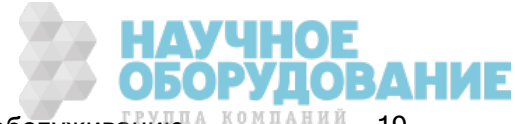

### Комплект диагностических выводов Keysight 34138A

Комплект диагностических выводов Keysight 34138A, описанный ниже, совместим с цифровыми мультиметрами серии Truevolt.

### Номинальные параметры диагностических выводов

- Диагностические выводы 1000 В, 15 А
- Подключение тонкого наконечника пробника 300 В
- Подключение мини-захвата 3 А 300 В, 3 А
- Подключение захвата SMT 300 В, 3 А

### Операция

Тонкий наконечник, мини-захват и захват SMT подсоединяются к концу пробника диагностического вывода.

### Обслуживание

Если какая-то часть комплекта диагностических выводов износилась или повреждена, не используйте его. Замените его новым комплектом диагностических выводов Keysight 34138A.

### **WARNING ЕСЛИ КОМПЛЕКТ ДИАГНОСТИЧЕСКИХ ВЫВОДОВ ИСПОЛЬЗУЕТСЯ ПО НАЗНАЧЕНИЮ, НЕ ПРЕДУ**смотренному компанией Keysight Technologies, защита, обеспечиваемая комплектом диагностических выводов, ослабляется. Не используйте поврежденный или износившийся комплект диагностических выводов. Это может привести к получению травм или смерти.

### Декларация соответствия

Декларации соответствия для этого продукта и прочих продуктов компании Keysight можно скачать с веб-сайта нормативной информации Keysight:

http://regulations.products.keysight.com/DoC/search.htm

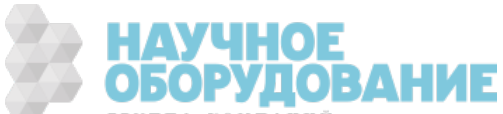

# Добро пожаловать!

Документ Эксплуатация и Руководство по обслуживанию содержит информацию по использованию, программированию и техническому обслуживанию приборов Приборы серии Keysight Truevolt Цифровые мультиметры (цифровые мультиметры). Чтобы отправить отзыв о данном документе, перейдите на веб-сайт www.keysight.com/find/truevolt-docfeedback.

### Вводная информация

Информация по безопасности и нормативная информация

Модели и модули

Быстрый запуск

Как связаться с Keysight Technologies

Знакомство с прибором

### Информация для пользователей

Справка по меню лицевой панели

Функции прибора

Конфигурация интерфейса дистанционного управления

Процедура конфигурации локальной сети

Веб-интерфейс

Измерения

Запуск и считывание

Режим Probe Hold

Мат.функция

Дисплей

Меню утилиты

Учебное пособие по измерениям

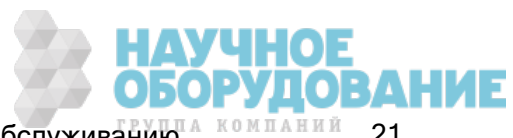

### Справочное руководство по программированию SCPI

- Добро пожаловать в SCPI Знакомство с языком SCPI Команды в подсистемах Краткий справочник по командам Диапазон, разрешение и NPLC Таблица разрешений Вывод полного сигнала вольтметра Сообщения об ошибках SCPI Состояние при включении питания и сбросе параметров Техническое обслуживание и ремонт
- Техническое обслуживание и ремонт Разборка прибора Поиск и устранение неисправностей Блоки питания Процедуры самодиагностики Замена батареи Установка интерфейса GPIB (дополнительный модуль) Детали, заменяемые пользователем

### Диагностика работы

Диагностика работы

### Процедуры калибровки

Процедуры калибровки

Процедуры калибровки для моделей 34460A и 34461A

Процедуры калибровки для моделей 34465A и 34470A

Обновление микропрограммы

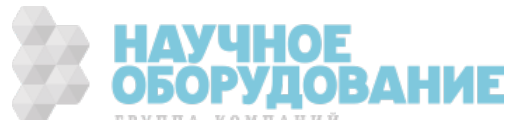

### Знакомство с прибором

Приборы Keysight Technologies 34460A/61A/65A представляют собой цифровые мультиметры на 6½ цифр; прибор 34470A рассчитан на 7½ цифр.

Краткий обзор прибора Краткий обзор лицевой панели Краткий обзор задней панели Модели и модули Как связаться с Keysight Technologies

### Краткий обзор прибора

Благодаря сочетанию компактного размера и функций системы прибор является универсальным решением на сегодняшний день и для использования в будущем. Прибор может выполнить широкий диапазон точных и гибких измерений.

### Отображение – простота отображения, сохранение и документирование результатов измерений.

- Высокая степень удобства использования благодаря интуитивному интерфейсу пользователя с меню.
- Гистограмма, график трендов (не доступен в модели 34460A), столбчатый индикатор и числовые виды на цветном дисплее высокого разрешения.
- USB, LAN (дополнительный на 34460A) и дополнительный интерфейс GPIB.
- Перетаскивание, возможность USB-подключения без драйвера.

### Измерения – выполнение измерений Keysight Truevolt с использованием современной технологии ввода/вывода.

• Запатентованные операции на метрологическом уровне, которые лежат в основе всех измерений.

### Язык программирования

<sup>l</sup> Язык программирования SCPI (стандартные команды для программируемых приборов).

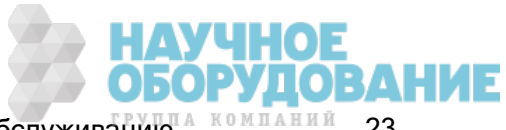

### Краткий обзор лицевой панели

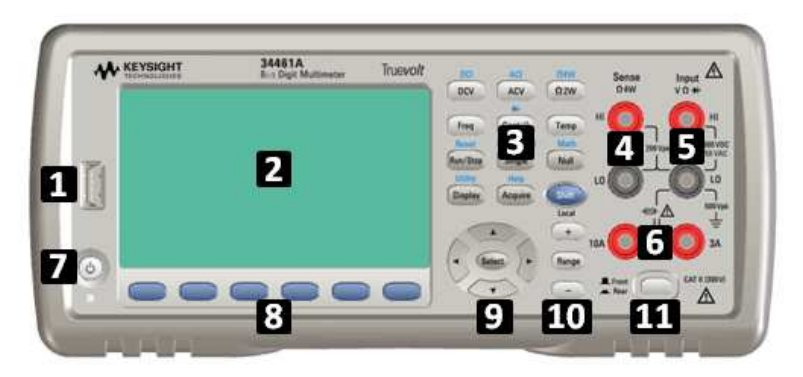

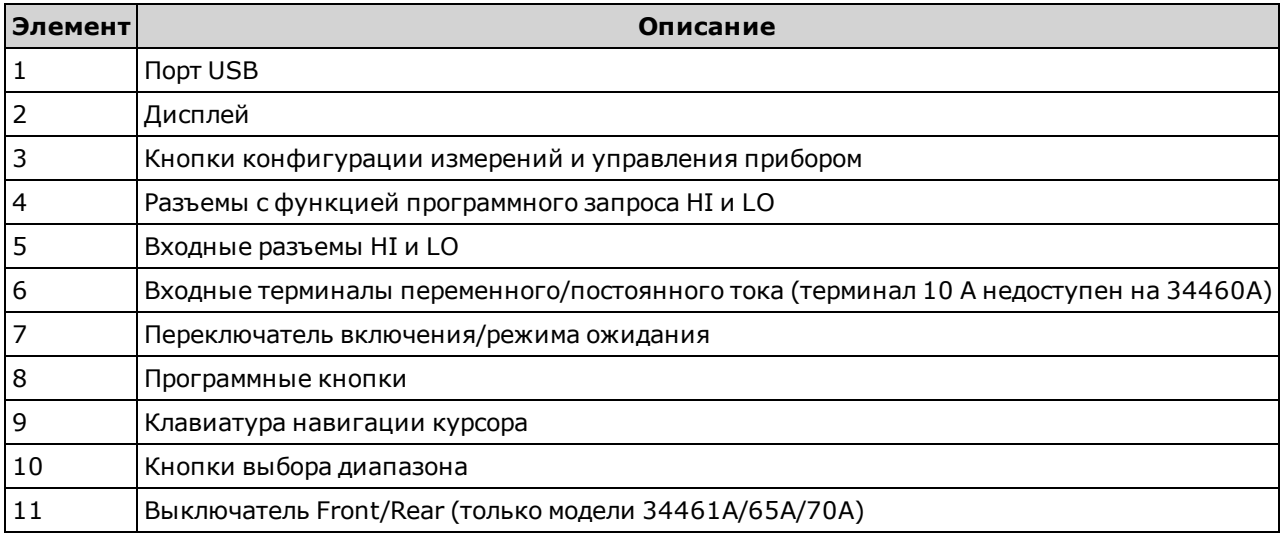

### Кнопки лицевой панели

**NOTE** 

Некоторые кнопки лицевой панели снабжены расположенными выше надписями. Это указывает на то, что кнопка имеет функцию, доступ к которой можно получить, нажав и отпустив клавишу [Shift] перед нажатием этой кнопки. Например, если нажать и отпустить клавишу [Shift] перед нажатием кнопки [Display], пользователь получит доступ к функции [Utility].

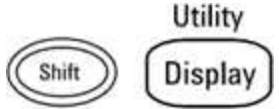

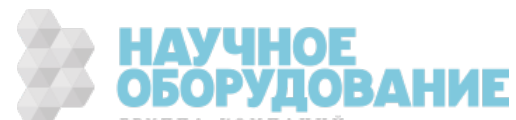

## Краткий обзор задней панели

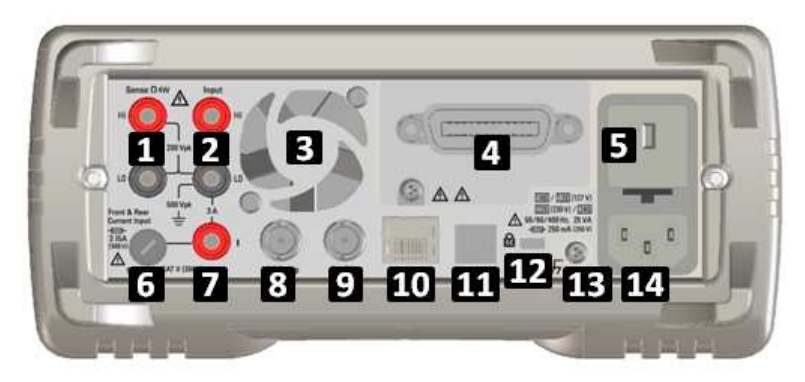

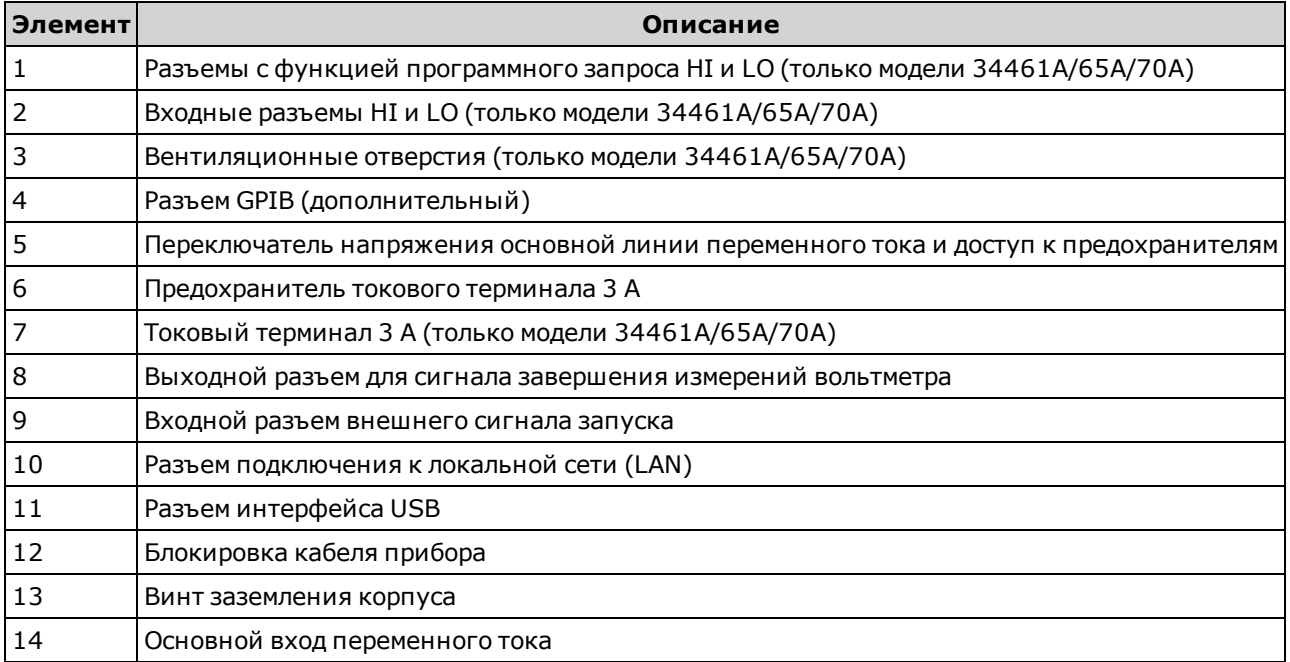

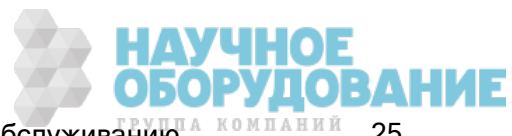

### Модели и модули

Пользователям доступны следующие модели цифровых мультиметров True volt:

- 34460A 61/2-значный основной цифровой мультиметр;
- 34461A 6½-значный запасной цифровой мультиметр для 34401A.
- 34465А 6½-значный цифровой мультиметр
- 34470A 7½-значный цифровой мультиметр

Модули, устанавливаемые на заводе, и модули, которые может установить пользователь или дистрибьютор, перечислены в таблице ниже. Чтобы определить, какие модули установлены в приборе, нажмите на лицевой панели прибора [Shift] > [Help]. About.

### Модули, устанавливаемые на заводе

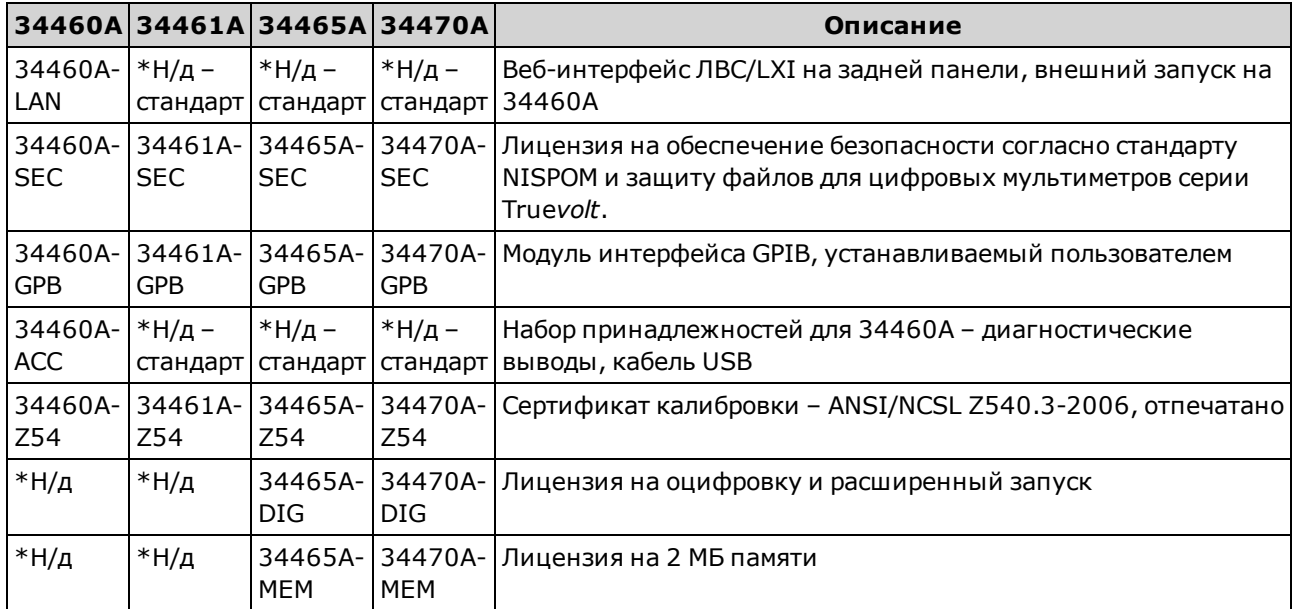

### Модули, устанавливаемые дистрибьютором или конечным пользователем

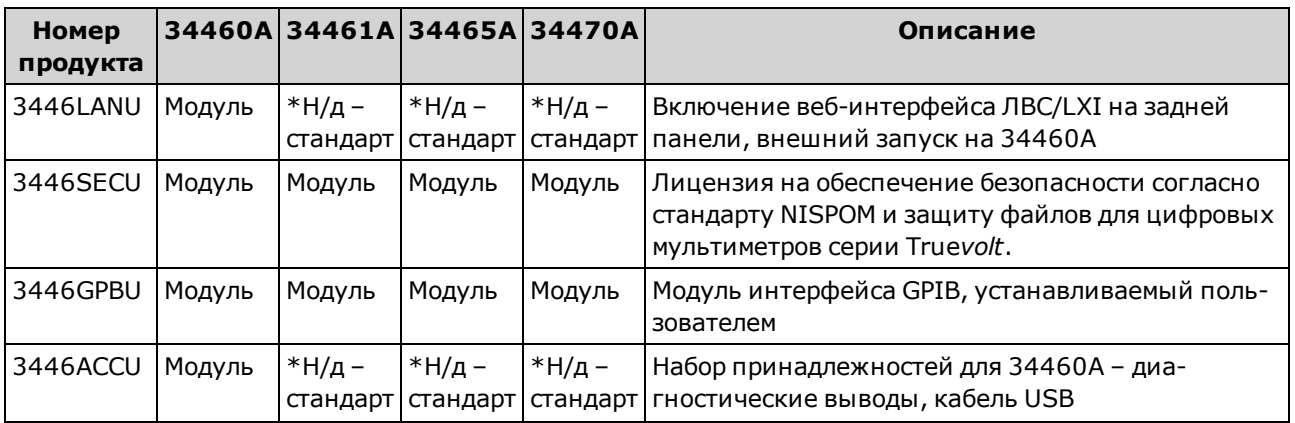

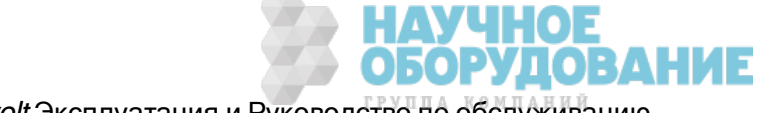

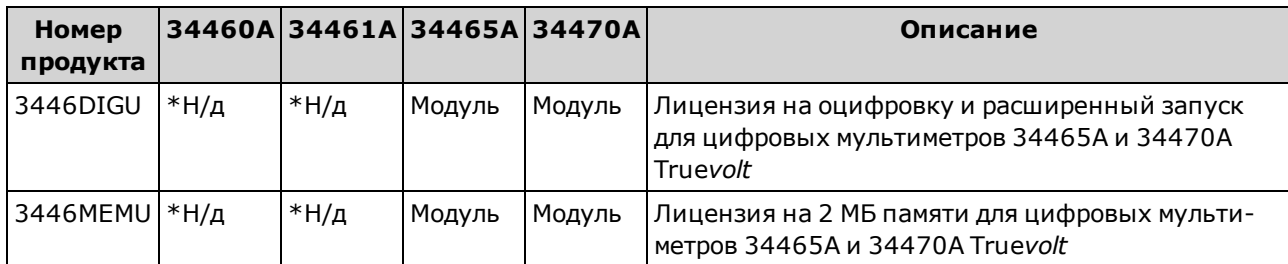

\*N/A <sup>=</sup> Не применяется.

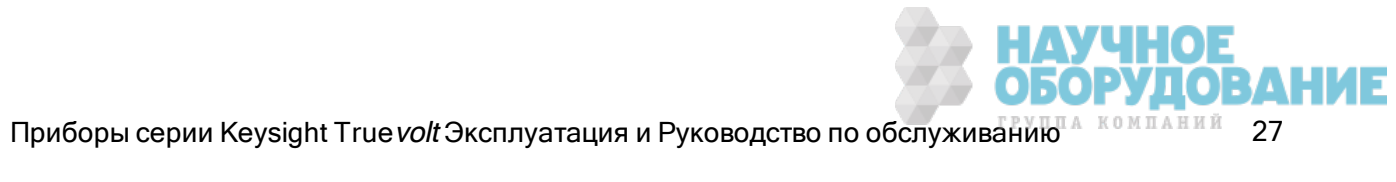

### Конфигурация интерфейса дистанционного управления

NOTE • Если на приборе установлен модуль безопасности, необходимо отключить безопасность, используя код безопасности, чтобы выполнить большинство из следующих действий.

Прибор поддерживает обмен данными с помощью дистанционного интерфейса трех типов: GPIB (дополнительный), USB и LAN (дополнительный на 34460A). Они все становятся активными при включении питания, когда прибор поставляется с завода.

- Интерфейс GPIB: Задайте адрес GPIB прибора и подключите его к компьютеру с помощью кабеля GPIB.
- Интерфейс USB: Используйте разъем USB на задней панели для подключения к компьютеру. Для получения подробной информации см. Параметры USB.
- Интерфейс LAN: По умолчанию включен параметр DHCP, который обеспечивает связь по локальной сети. Сокращение DHCP (Dynamic Host Configuration Protocol) обозначает протокол для назначения динамических IP-адресов для сетевых устройств. Протокол динамического назначения адресов позволяет назначать устройствам разные IP-адреса при каждом подключении к сети.

### Программное обеспечение для подключения

• В комплекте с прибором поставляется компакт-диск Keysight Automation-Ready. Этот компакт-диск содержит набор библиотек ввода/вывода Keysight, который необходимо установить для использования интерфейса дистанционного управления. Компакт-диск запускается автоматически и предоставляет информацию по установке программного обеспечения. Он также содержит Руководство по подключению интерфейсов USB/LAN/GPIB к устройствам Keysight, в котором можно найти дополнительную информацию.

### Конфигурация GPIB

Каждый прибор, подключенный к интерфейсу GPIB (в соответствии со стандартом IEEE-488), должен иметь уникальный целочисленный адрес от 0 до 30. Поставляемый прибор по умолчанию имеет адрес 10, а адрес GPIB отображается при включении прибора.

- Эта настройка не изменяется после выключения прибора; она не будет изменена после выключения и последующего включения питания или при использовании команды \*RST или SYSTem:PRESet.
- Адрес интерфейсной платы GPIB компьютера не должен вступать в конфликт с любым прибором, подключенным к шине интерфейса.
- Лицевая панель: Нажмите [Utility] > I/O Config > GPIB Settings. В этом меню можно задать адрес GPIB и включить или выключить интерфейс GPIB. После внесения изменений следует отключить и повторно включить питание прибора, чтобы применить изменения.
- · SCPI: SYSTem:COMMunicate:GPIB:ADDRess <aдрес> SYSTem:COMMunicate:ENABle {ON|1|OFF|0}GPIB

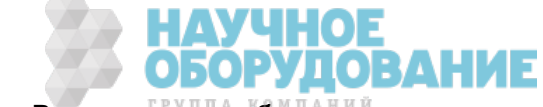

### Конфигурация локальной сети

В следующих разделах описаны первичные функции настройки локальной сети, включая команды SCPI с условием возможности применения. Некоторые функции конфигурации локальной сети можно выполнить только посредством команд SCPI. См. Подсистема SYSTem - конфигурация ввода-вывода для всех команд конфигурации локальной сети и Процедура конфигурации локальной сети, чтобы настроить локальную сеть, используя лицевую панель.

**NOTE** Для активации некоторых параметров локальной сети требуется включение питания прибора. В этом случае прибор кратко отображает сообщение, поэтому при изменении параметров локальной сети внимательно смотрите на экран.

#### Сброс настроек локальной сети

Можно в любое время удалить пароль веб-интерфейса, включить DHCP или перезапустить локальную сеть.

• Лицевая панель: [Utility] > I/O Config > LAN Reset

Во время сброса настроек локальной сети отображается сообщение "Performing LAN Reset".

• SCPI: LXI:RESet

#### Включение/выключение DHCP

DHCP (протокол динамической конфигурации узла) автоматически назначает динамический IPадрес для устройства локальной сети. Обычно, этот способ считается самым простым при установке локального соединения для данного прибора.

- Эта настройка не изменяется после выключения прибора; она не будет изменена после выключения и последующего включения питания или при использовании команды \*RST или SYSTem:PRESet.
- Лицевая панель: [Utility] > I/O Config > LAN Settings > Modify Settings Затем переключите первую программную кнопку в режим DHCP, чтобы использовать DHCP для автоматического назначения IP-адреса.
- SCPI: SYSTem:COMMunicate:LAN:DHCP {ON|1|OFF|0}
- При изменении этого параметра необходимо нажать программную кнопку Apply Changes (на лицевой панели) или отправить команду SYSTem:COMMunicate:LAN:UPDate (интерфейс дистанционного управления), чтобы изменения вступили в силу.

Чтобы вручную задать IP-адрес, маску подсети или шлюз по умолчанию, отключите DHCP, затем измените настройку IP, как описано ниже.

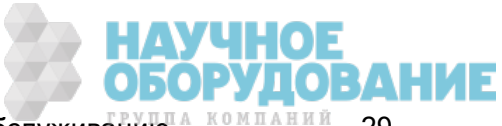

### IP-адрес

Можно ввести статический IP-адрес для прибора в виде четырехбайтного целого числа с точечной записью. Каждый байт является десятичным значением без использования ведущих нулей (например, 169.254.2.20).

- Если параметр DHCP включен, будет выполнена попытка автоматического назначения IPадреса для прибора. Если попытка не удалась, функция Auto-IP выполняет попытку назначить IP-адрес для прибора.
- Обратитесь к администратору локальной сети, чтобы получить IP-адрес.
- Эта настройка не изменяется после выключения прибора; она не будет изменена после выключения и последующего включения питания или при использовании команды \*RST или SYSTem:PRESet.
- Лицевая панель: [Utility] > I/O Config > LAN Settings > Modify Settings Затем переключите первую программную кнопку в режим Manual и нажмите IP Address, чтобы ввести новый IP-адрес.
- SCPI: SYSTem:COMMunicate:LAN:IPADdress "<адрес>"
- При изменении этого параметра необходимо нажать программную кнопку Apply Changes (на лицевой панели) или отправить команду SYSTem:COMMunicate:LAN:UPDate (интерфейс дистанционного управления), чтобы изменения вступили в силу.

#### Маска подсети

Назначение маски подсети позволяет администратору локальной сети подразделить сеть, чтобы упростить управление и сократить объем сетевого трафика. Маска подсети указывает на часть адреса хоста, используемую для определения подсети.

- Для получения дополнительной информации обратитесь к администратору локальной сети.
- Эта настройка не изменяется после выключения прибора; она не будет изменена после выключения и последующего включения питания или при использовании команды \*RST или SYSTem:PRESet.
- Лицевая панель: [Utility] > I/O Config > LAN Settings > Modify Settings Затем переключите первую программную кнопку в режим Manual и нажмите Subnet Mask, чтобы ввести новую маску подсети с помощью кнопок со стрелками (например, 255.255.0.0).
- <sup>l</sup> SCPI: SYSTem:COMMunicate:LAN:SMASk "<маска>"
- При изменении этого параметра необходимо нажать программную кнопку Apply Changes (на лицевой панели) или отправить команду SYSTem:COMMunicate:LAN:UPDate (интерфейс дистанционного управления), чтобы изменения вступили в силу.

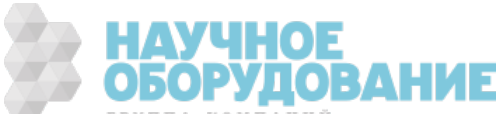

#### Шлюз по умолчанию

Шлюз – это сетевое устройство, которое используется для подключения к сетям. Настройкой шлюза по умолчанию является IP-адрес такого устройства.

- Не требуется задавать адрес шлюза при использовании параметров DHCP.
- Для получения дополнительной информации обратитесь к администратору локальной сети.
- Эта настройка не изменяется после выключения прибора; она не будет изменена после выключения и последующего включения питания или при использовании команды \*RST или SYSTem:PRESet.
- Лицевая панель: [Utility] > I/O Config > LAN Settings > Modify Settings Затем переключите первую программную кнопку в режим Manual и нажмите More и Gateway. Затем задайте адрес шлюза, используя кнопки со стрелками.
- SCPI: SYSTem:COMMunicate:LAN:GATeway "<адрес>"
- При изменении этого параметра необходимо нажать программную кнопку Apply Changes (на лицевой панели) или отправить команду SYSTem:COMMunicate:LAN:UPDate (интерфейс дистанционного управления), чтобы изменения вступили в силу.

#### Имя хоста

Имя хоста – это часть имени домена, обозначающая хост, которая преобразуется в IP-адрес.

- Прибор получает уникальное имя хоста на заводе, но его можно изменить. Имя хоста должно быть уникальным в локальной сети.
- Имя должно начинаться с буквы; другие символы могут быть буквами верхнего или нижнего регистра, цифрами или тире ("-").
- Эта настройка не изменяется после выключения прибора; она не будет изменена после выключения и последующего включения питания или при использовании команды \*RST или SYSTem:PRESet.
- Лицевая панель: [Utility] > I/O Config > LAN Settings > Modify Settings Затем нажмите Host Name и введите имя хоста, используя кнопки со стрелками на лицевой панели.
- SCPI: SYSTem:COMMunicate:LAN:HOSTname "<имя>"
- При изменении этого параметра необходимо нажать программную кнопку Apply Changes (на лицевой панели) или отправить команду SYSTem:COMMunicate:LAN:UPDate (интерфейс дистанционного управления), чтобы изменения вступили в силу.

#### Имя домена

Имя домена является зарегистрированным в Интернете именем, которое преобразуется в IPадрес. Его невозможно задать с помощью лицевой панели или команд SCPI.

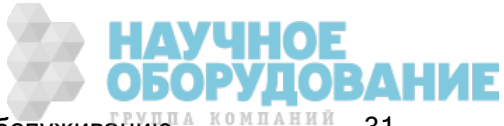

### **Сервер DNS**

DNS (служба именования доменов) - это интернет-служба, которая переводит имена доменов в IP-адреса. Адрес сервера DNS является IP-адресом сервера, который обеспечивает работу этой службы.

- Обычно DHCP открывает информацию об адресе DNS; эту настройку необходимо изменить, только если DHCP не используется или не работает. Для получения дополнительной информации обратитесь к администратору локальной сети.
- Эта настройка не изменяется после выключения прибора; она не будет изменена после выключения и последующего включения питания или при использовании команды \*RST или SYSTem:PRESet.
- Лицевая панель: [Utility] > I/O Config > LAN Settings > Modify Settings Затем переключите первую программную кнопку в режим Manual и нажмите More и Primary DNS или Second DNS, чтобы ввести адрес DNS, используя кнопки со стрелками на лицевой панели.
- SCPI: SYSTem:COMMunicate:LAN:DNS[{1|2}] "<appec>"
- При изменении этого параметра необходимо нажать программную кнопку Apply Changes (на лицевой панели) или отправить команду SYSTem:COMMunicate:LAN:UPDate (интерфейс дистанционного управления), чтобы изменения вступили в силу.

### Текущая конфигурация (локальная сеть)

- Нажмите [Utility] > I/O Config > LAN Settings, чтобы просмотреть МАС-адрес и текущую конфигурацию локальной сети. Для данной операции нет эквивалентной команды SCPI.
- Если прибор переводится в режим дистанционного управления, все изменения параметров локальной сети будут отменены, и на дисплее отобразится другой экран. При повторном выборе страницы параметров локальной сети отобразятся новые параметры, если локальная сеть была перезапущена.

### Веб-интерфейс

Прибор имеет встроенный веб-интерфейс для дистанционного доступа к прибору и управления посредством локальной сети через веб-браузер. Для получения подробной информации см. Веб-интерфейс.

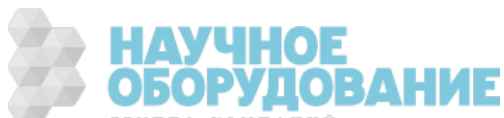

### Процедура конфигурации локальной сети

Существует несколько параметров, которые, возможно, потребуется настроить, чтобы установить сетевую связь с использованием интерфейса LAN. Для начала необходимо установить IPадрес. Возможно, потребуется обратиться к администратору сети для установки связи с использованием интерфейса LAN.

Если в приборе установлен модуль безопасности (SEC), необходимо отключить безопасность для изменения большинства настроек локальной сети.

### 1. Нажмите [Utility] > I/O Config > LAN Settings.

2. Можно выбрать Modify Settings, чтобы изменить настройки локальной сети, включить или отключить службы локальной сети или восстановить значения по умолчанию для настроек локальной сети.

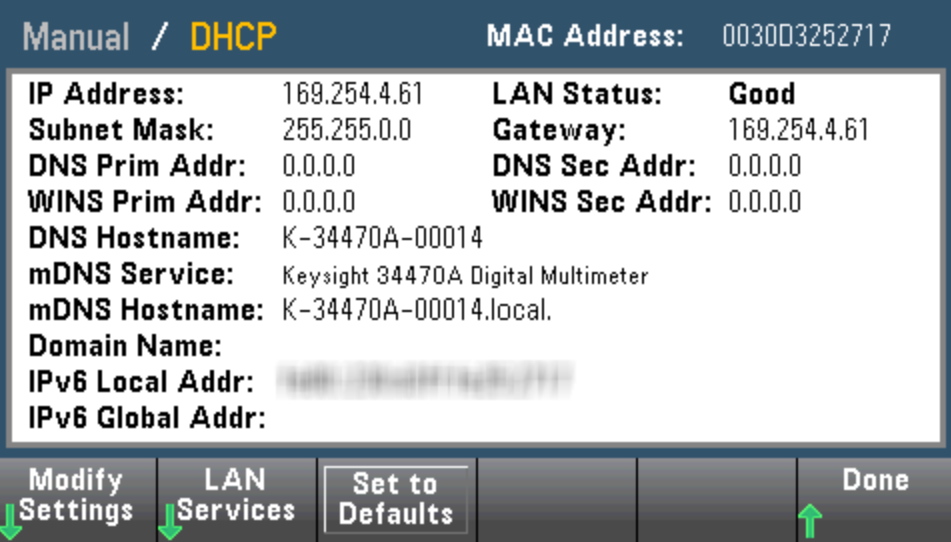

3. Чтобы изменить настройки, нажмите Modify Settings. Для получения доступа к большинству элементов на этом экране используйте первую программную кнопку для переключения режимов DHCP и Manual. Когда включен параметр DHCP, IP-адрес автоматически назначается по протоколу DHCP (протокол динамической конфигурации узла) при подключении прибора к сети при условии, что сервер DHCP обнаружен и может выполнить эту операцию. DHCP также автоматически работает с маской подсети и адресом шлюза, DNS, WINS и именем домена, если это необходимо. Обычно это самый простой способ установки связи прибора с другими устройствами по локальной сети. Требуется только оставить включенным параметр DHCP. Для получения дополнительной информации обратитесь к администратору локальной сети.

### 4. Выполните настройку IP.

Если параметр DHCP не используется (если для первой программной кнопки установлен параметр Manual), требуется выполнить настройку IP, включая IP-адрес и, возможно, маску подсети и адрес шлюза. Кнопки IP Address и Subnet Mask находятся на основном экране, нажмите More для выполнения конфигурации шлюза.

Обратитесь к администратору сети для получения IP-адреса, маски подсети и шлюза. Все IPадреса пишутся через точку, например, "nnn.nnn.nnn.nnn", где "nnn" – значение байта от 0 до 255. Для ввода нового IP-адреса используйте кнопки со стрелками на лицевой панели. Не следует вводить нули в начале.

### 5. Настройка DNS - "DNS Setup" (дополнительно)

DNS (служба именования доменов) - это интернет-служба, которая преобразует имена доменов в IP-адреса. Спросите у администратора сети, используется ли DNS, и если используется, узнайте имя хоста, имя домена, адрес сервера DNS.

- а. Задайте имя хоста. Нажмите **Host Name** и введите имя хоста. Имя хоста это часть имени домена, обозначающая хост, которая преобразуется в IP-адрес. Имя хоста вводится в виде строки с помощью кнопок со стрелками на лицевой панели, которые используются для выбора и изменения символов. Имя хоста может включать буквы, числа и тире ("-").
- b. Задайте адрес сервера DNS. На экране конфигурации локальной сети нажмите More, чтобы перейти ко второму из трех наборов программных кнопок.

Укажите первичную и вторичную службу DNS. Обратитесь к администратору сети для получения подробной информации.

### Дополнительная информация об IP-адресах и точечной записи

Адреса, записываемые через точку ("nnn.nnn.nnn.nnn", где "nnn" - значение байта от 0 до 255), необходимо указывать очень аккуратно, поскольку большинство компьютерных приложений для работы в сети интерпретируют значения байтов с начальными нулями как восьмеричные числа (с основанием 8). Например, значение "192.168.020.011" эквивалентно десятичному значению "192.168.16.9", поскольку ".020" интерпретируется как значение "16", выраженное в восьмеричном формате, а ".011" - как "9". Во избежание ошибок используйте только десятичные значения от 0 до 255 без нулей в начале.

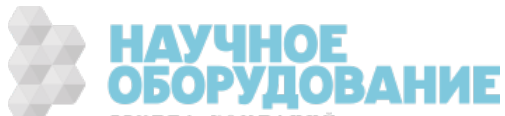

### Обновление микропрограммы

Используйте следующую процедуру, чтобы обновить микропрограмму прибора.

**CAUTION** Во время выполнения этого обновления не выключайте прибор.

- 1. Нажмите [Help] > About, чтобы определить текущую установленную версию микропрограммы.
- 2. Перейдите на веб-сайт www.keysight.com/find/truevolt и используйте ссылки для поиска новейшей версии микропрограммы. Если она соответствует версии, установленной на приборе, нет необходимости продолжать выполнение этой процедуры. В противном случае загрузите утилиту обновления микропрограммы и файл ZIP с микропрограммой. Подробные инструкции по обновлению микропрограммы можно найти на странице загрузки в Инструкциях к утилите обновления микропрограммы.
- 3. Распакуйте файл ZIP и используйте утилиту обновления микропрограммы, чтобы подготовить USB-носитель с обновленной микропрограммой.
- 4. Подключите USB-носитель к лицевой панели прибора и нажмите [Utility] > Test / Admin > Firmware Update, чтобы обновить микропрограмму. Если установлен модуль безопасности, разблокируйте прибор, используя код безопасности, перед установкой микропрограммы.

Важно! Чтобы обновить микропрограмму прибора *с помощью интерфейса удаленного управ*ления, номер модели в ответе \*IDN? должен соответствовать действительному номеру модели прибора. Если в ответе \*IDN? задать обозначение другого прибора, то при попытке удаленного обновления микропрограммы будет выдана следующая ошибка: The instrument is not supported by this firmware file (Этот файл микропрограммы не подходит для данного прибора). Чтобы обновить микропрограмму с помощью процедуры лицевой панели или интерфейса удаленного доступа, используйте SYSTem:IDENtify, чтобы задать в ответе \*IDN? номер, соответствующий действительному номеру модели, обновите микропрограмму, а затем снова используйте SYSTem:IDENtify, чтобы задать в ответе \*IDN? другое обозначение модели.

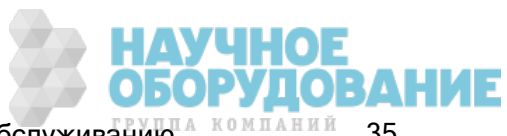

### Как связаться с Keysight Technologies

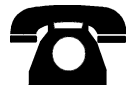

Для получения технической поддержки, сервисного или гарантийного обслуживания обратитесь в компанию Keysight Technologies.

США: (800) 829-4444

Европа: 31 20 547 2111

Япония: 0120-421-345

Для получения контактной информации о компании Keysight для различных стран мира см. www.keysight.com/find/assist или обратитесь к местному представителю компании Keysight Technologies.

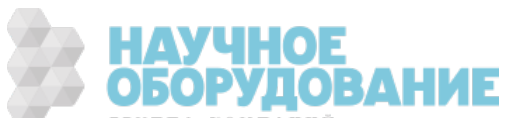
# Быстрый запуск

В этом разделе описаны основные процедуры, позволяющие быстро приступить к использованию прибора.

- Подготовка прибора к использованию
- Регулировка ручки для переноски
- Использование встроенной справочной системы
- Монтаж прибора в стойке

### Подготовка прибора к использованию

Убедитесь, что получены следующие компоненты. Если какой-либо компонент отсутствует, обратитесь в ближайшее торговое представительство Keysight или к авторизованному торговому посреднику Keysight.

- Кабель питания (для страны назначения)
- Сертификат калибровки (приобретается дополнительно)
- Компакт-диск Keysight Automation-Ready (набор библиотек ввода-вывода Keysight) (для модели 34460A приобретается отдельно)
- Пакет дополнительной документации
- Кабель USB 2.0 (для модели 34460А приобретается отдельно)

Последнюю версию документации продукту модно найти на сайте www.keysight.com/find/truevoltdoc. Документацию по мобильным устройствам см. на веб-странице www.keysight.com/find/truevolt-mobilehelp.

Чтобы загрузить утилиту подключения цифрового мультиметра, посетите веб-сайт www.keysight.com/find/DMMutilitysoftware.

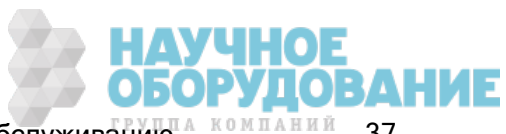

# Настройка ограничителя напряжения линии питания переменного тока и установка предохранителя

**WARNING** Перед подключением прибора к источнику переменного тока убедитесь в том, что настройка напряжения сети, указанная на задней стенке модуля подачи питания, подходит для подключаемого к нему источника питания переменного тока. Настройки напряжения сети указаны в поле на задней панели слева от модуля подачи питания от источника переменного тока. Другие номинальные значения напряжения сети указаны в скобках.

> Убедитесь, что установлен подходящий предохранитель. Чтобы заменить перегоревший предохранитель или убедиться, что установлен правильный предохранитель,

вытяните его осторожно из отсека плавких предохранителей и вставьте соответствующий рабочий предохранитель. Используйте только сер-

тифицированные предохранители с запаздыванием по времени, 5x20 мм, 0,25 А, 250 В. Номер детали Keysight – 2110-0817.

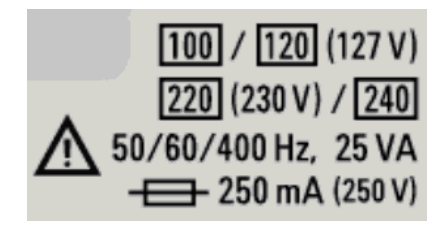

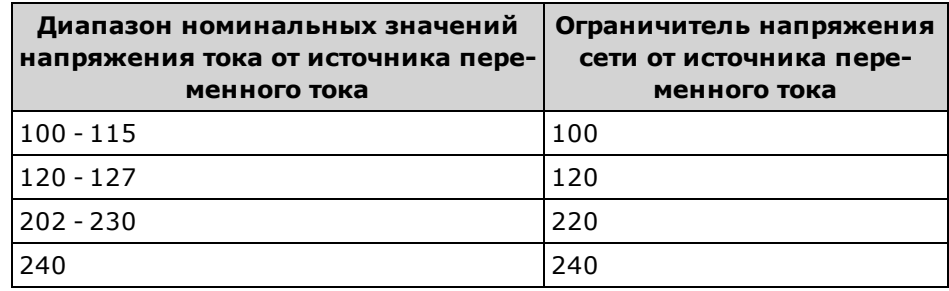

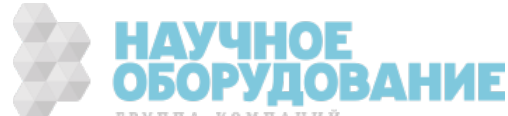

Используйте следующую процедуру для настройки ограничителя линейного напряжения:

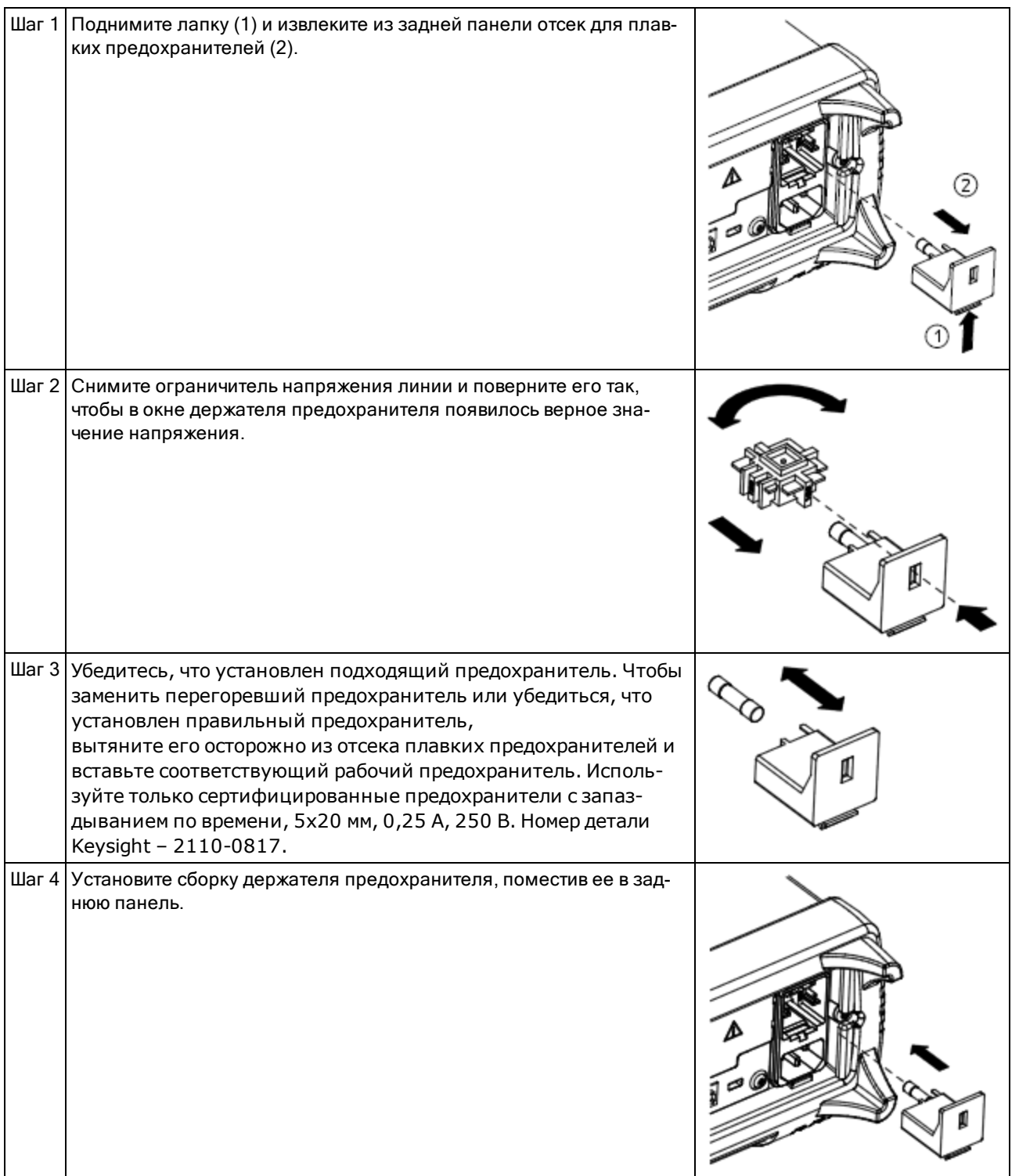

#### **WARNING** Заземление прибора

Прибор относится к 1 классу и оснащен шнуровым комплектом питания с контактом заземления. Корпус и крышка прибора подсоединены к заземлению прибора для снижения риска поражения электрическим током. Контакт заземления на вилке шнурового комплекта питания должен быть надежно подсоединен к разъему заземления (защитное заземление) на сетевой розетке. Любой разрыв в защитном (заземляющем) контакте или отключение от защитного разъема заземления влечет риск поражения электрическим током, что может привести к серьезным травмам или смерти.

#### Подсоединение кабелей питания и ввода-вывода

Подключите кабель питания и кабель LAN, GPIB или USB в соответствии с требованиями. После включения (см. описание ниже) прибор запускает процедуру самодиагностики при включении питания, а затем отображает сообщение, в котором указывается текущий IP-адрес и информация о получении справки. Также на дисплее отображается адрес GPIB (если используется).

По умолчанию на приборе используется функция измерения напряжения постоянного тока (DCV) с активной функцией автоматического определения диапазона.

#### Переключатель питания

Нажмите выключатель питания, расположенный в нижнем левом углу лицевой панели. Если прибор не включается, убедитесь в том, что шнур питания надежно подсоединен, а также что предохранитель исправен и ограничитель напряжения линии установлен верно (см. выше). Также убедитесь, что прибор подключен к заряженному источнику питания. Если индикатор под выключателем питания не горит, прибор не подключен к сети питания переменного тока. Если индикатор горит желтым, прибор находится в режиме ожидания и подключен к сети питания переменного тока, если индикатор горит зеленым, прибор включен.

**NOTE** В некоторых случаях желтый индикатор может гореть, даже если выбрана неверная строка напряжения. В этом случае прибор может не включиться.

Если происходит сбой самодиагностики при включении питания, на дисплее в правом верхнем углу отображается сообщение **Error**. Также на дисплее отображается сообщение с описанием ошибки. Для получения информации о кодах ошибок см. раздел Сообщения об ошибках SCPI. Для получения инструкций по обслуживанию прибора см. раздел Обслуживание и ремонт. Введение.

Чтобы отключить прибор, нажмите и удерживайте выключатель питания в течение примерно 500 мс. Благодаря этому прибор не отключится, если вы случайно заденете выключатель питания.

**NOTE** Если выключить прибор путем отключения питания (не рекомендуется), прибор включится при повторном включении питания. Не требуется нажимать переключатель питания.

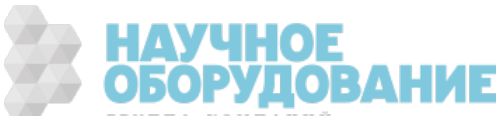

# Регулировка ручки для переноски

Ручка устанавливается в трех положениях, как показано ниже.

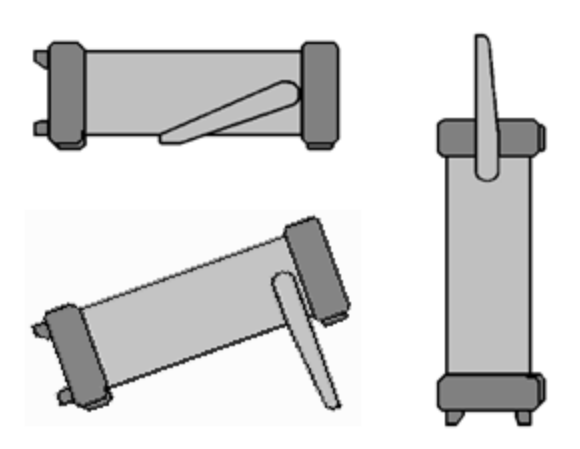

Чтобы отрегулировать положение ручки, возьмите ее за стороны, вытяните и поверните в нужное положение.

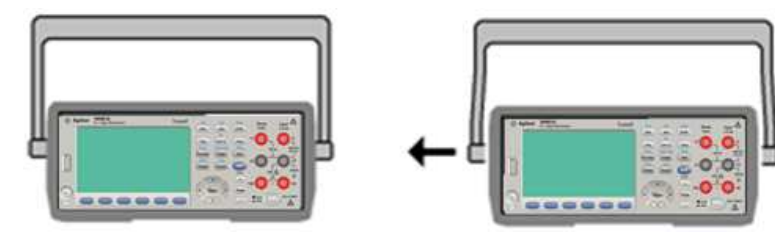

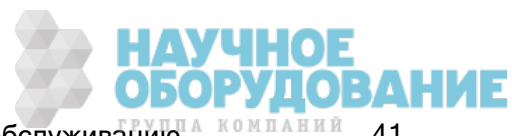

### Использование встроенной справочной системы

Встроенная справочная система предоставляет контекстную справку по любой кнопке лицевой панели или программной кнопке меню. Также доступен список разделов справки, чтобы пользователь мог получить необходимую информацию о приборе.

#### Просмотр справочной информации для кнопки лицевой панели

Нажмите и удерживайте любую программную или кнопку на приборе, например **[Display**].

Если сообщение содержит информацию, объем которой больше размера дисплея, нажмите программную кнопку со стрелкой вниз, чтобы выполнить прокрутку.

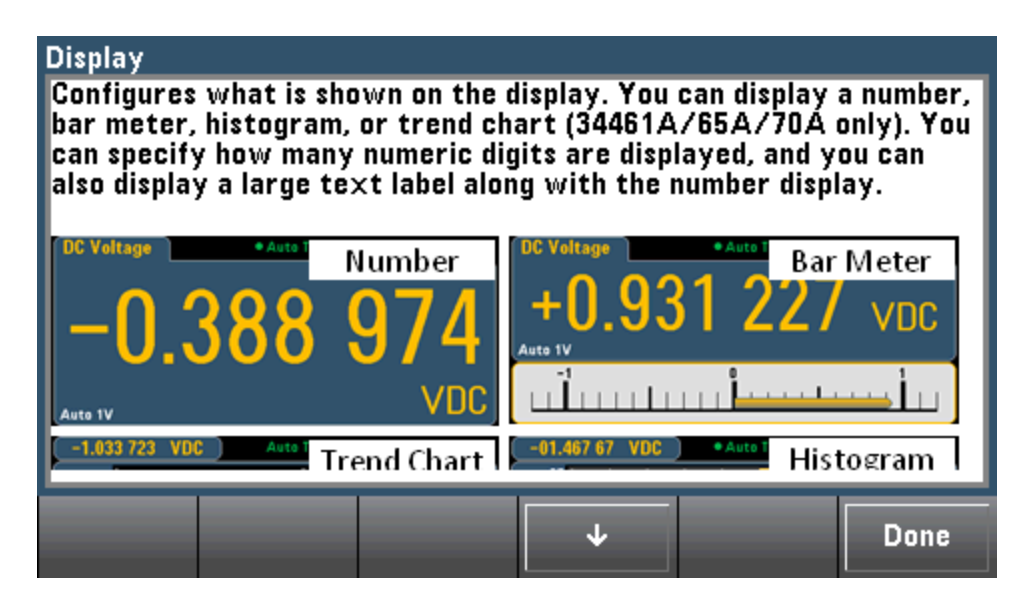

Нажмите кнопку Done, чтобы выйти из справки.

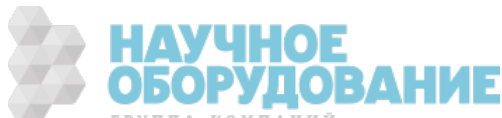

#### Просмотр списка разделов справки и использование интерактивных демонстраций

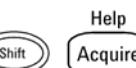

Нажмите  $\left(\frac{\text{Shift}}{\text{total}}\right)$   $\left(\frac{\text{Acquire}}{\text{total}}\right)$ , чтобы просмотреть список разделов справки. Выделите нужный раздел с помощью программных кнопок со стрелками или кнопок со стрелками на лицевой панели. Затем нажмите Select. Также можно нажать Demos для запуска интерактивных демонстраций по использованию прибора.

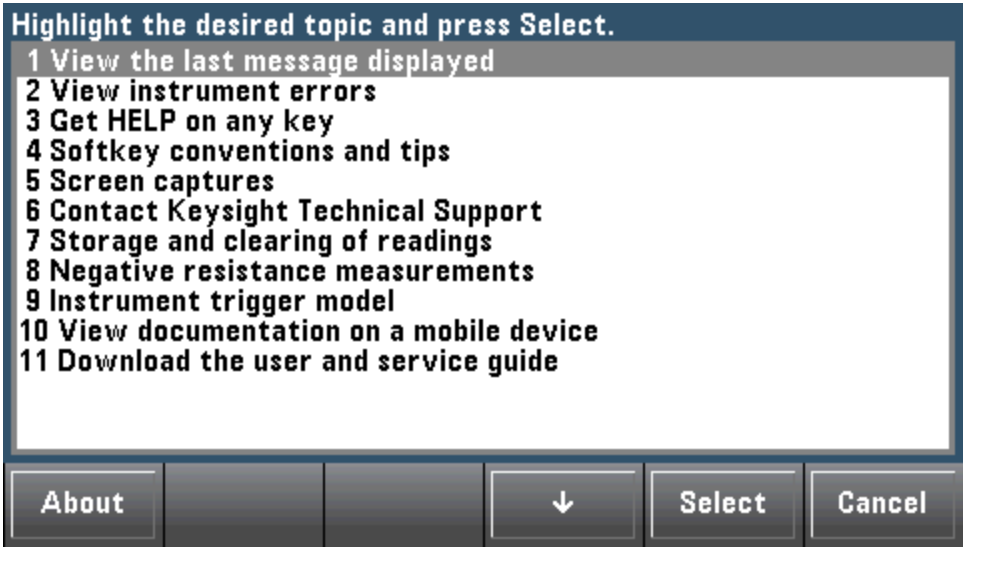

В данном случае отобразится следующий раздел справки:

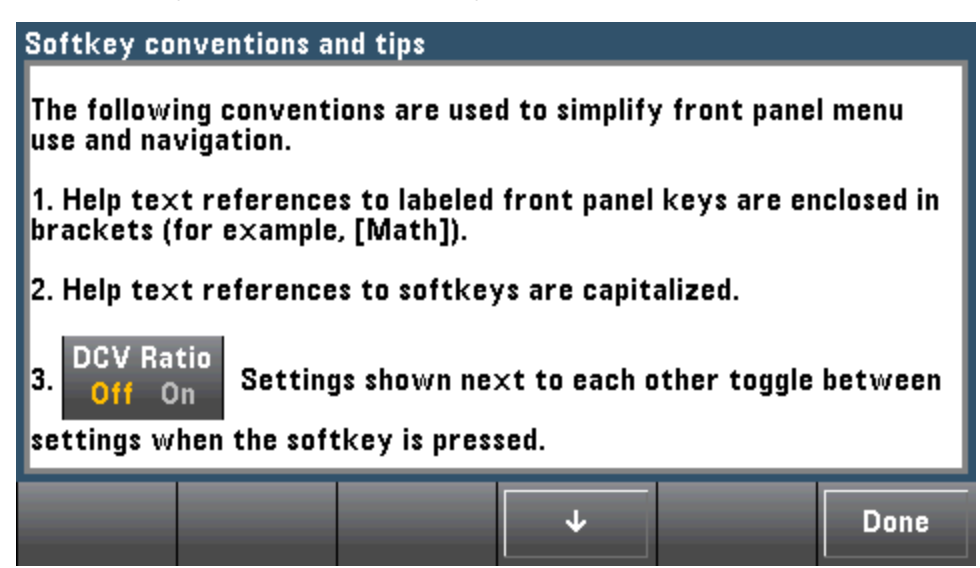

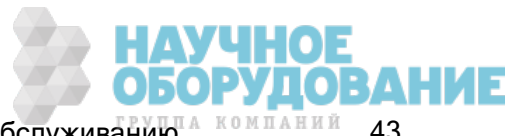

#### Просмотр списка последних ошибок прибора.

Help Acquire Hажмите **Constant Constant Price View instrument errors** в списке разделов справки. При этом отобразится последовательность из 20 ошибок прибора.

#### Просмотр справочной информации для отображающихся сообщений.

При превышении предельных значений или обнаружении недопустимой конфигурации прибор отображает сообщение. Встроенная справочная система предоставляет дополнительную информацию по самому последнему сообщению. Нажмите [Shift] > [Help], выберите View the last message displayed и нажмите Select.

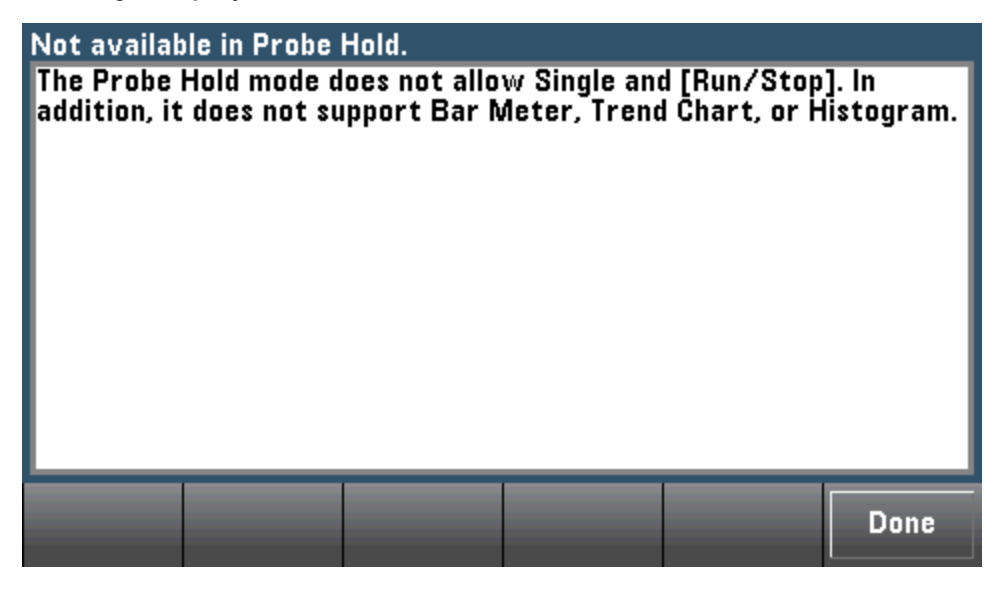

Нажмите кнопку Done, чтобы выйти из справки.

**NOTE** 

#### Язык справки

Все сообщения, контекстная справка и разделы справки доступны на английском, китайском, французском, немецком, японском, корейском и русском языках. Чтобы выбрать необходимый язык, нажмите [Utility] > System Setup > User Settings > Help Lang. Затем выберите нужный язык.

Подписи программных кнопок меню и сообщения строк состояния не переведены.

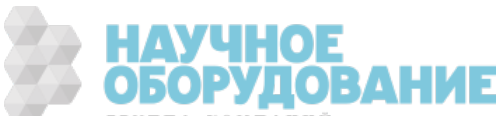

# Монтаж прибора в стойке

Можно установить прибор в стандартный 19-дюймовый стоечный шкаф с помощью одного из двух дополнительных комплектов, в каждый из которых входит инструкция и оборудование для монтажа. Кроме этого прибора также можно установить другой прибор Keysight с системой II аналогичной высоты и ширины.

**CAUTION** Для предотвращения перегревания не перекрывайте поступление воздуха к прибору. Для необходимой вентиляции оставляйте место по бокам, снизу и сзади прибора.

**NOTE** 

Перед монтажом прибора в стойку снимите ручку для переноски и накладки с лицевой и задней панели.

#### Снятие ручки и накладок

Чтобы снять ручку, поверните ее в вертикальное положение и потяните в стороны.

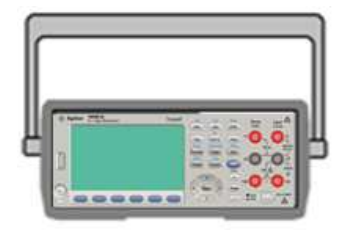

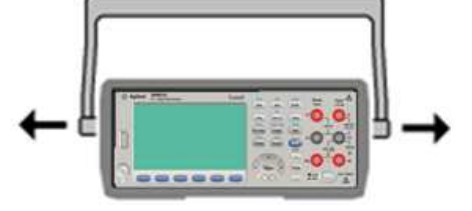

Чтобы снять резиновую накладку, потяните ее за угол и снимите.

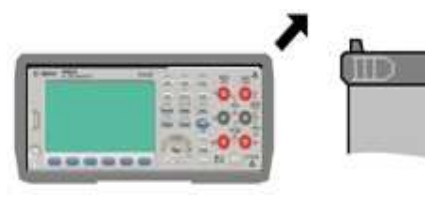

Вид спереди Вид сзади (снизу)

### Установка одного прибора в стойку

Чтобы установить в стойку один прибор, закажите комплект адаптеров 5063-9240.

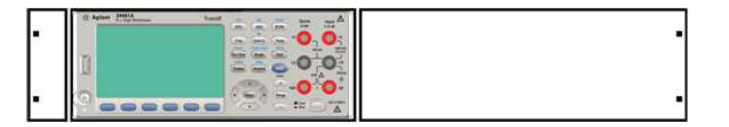

#### Установка в стойку двух приборов рядом

Чтобы установить в стойку рядом два прибора, закажите комплект жестких соединений 5061- 8769 и набор фланцев 5063-9212. Обязательно используйте в стоечном шкафу рельсовые

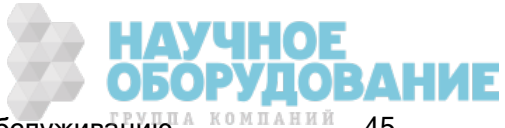

опоры.

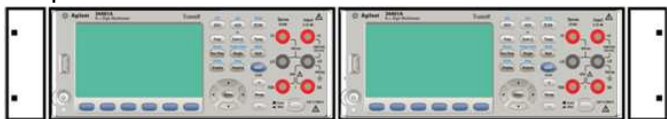

#### Скользящая поддерживающая полка

Чтобы установить один или несколько приборов на скользящую поддерживающую полку, закажите полку 5063-9255 или набор рельсовых направляющих 1494-0015. Для одиночного прибора также закажите панель-заполнитель 5002-3999.

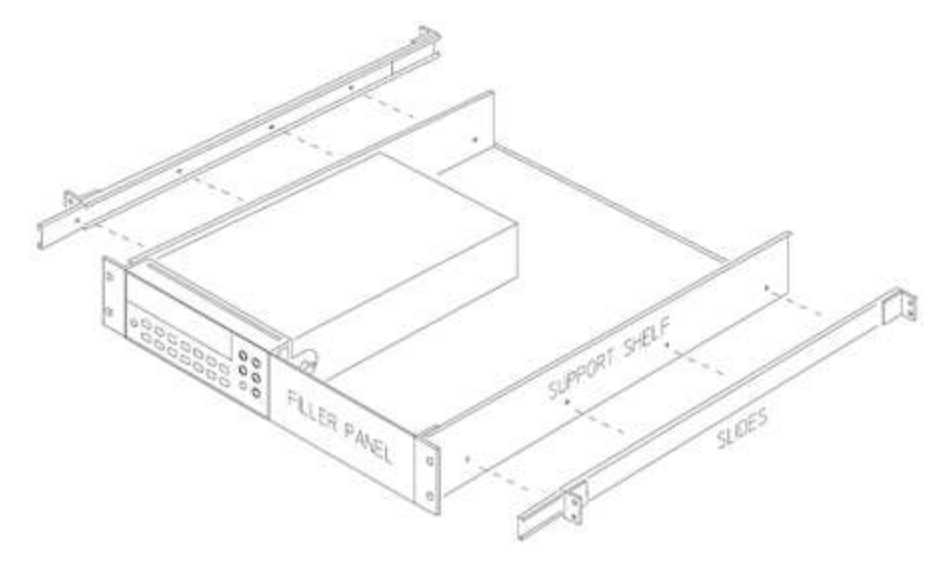

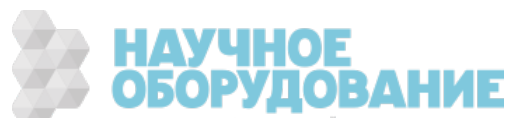

# Функции прибора

В этом разделе описаны функции прибора, включая функции элементов управления лицевой панели и интерфейса дистанционного управления. Сначала прочитайте Справку по меню лицевой панели. Для получения дополнительной информации о командах SCPI и запросах см. Знакомство с языком SCPI.

Этот раздел посвящен следующим темам.

Справка по меню лицевой панели

Измерения

Запуск и считывание

Режим Probe Hold

Меню Math

Меню Display

Меню Utility

Веб-интерфейс

В этом документе определены состояния и значения по умолчанию. Это состояния по умолчанию при включении питания, когда прибор поставляется с завода.

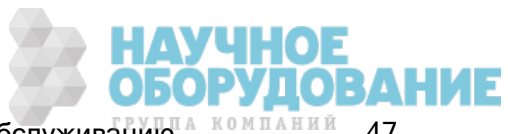

# Режимы Continuous (Непрерывный), Data Log (Ведение журнала данных) и Digitize (Оцифровать)

Модели 34465A/70A могут использовать режим непрерывных измерений, режим ведения журнала данных или оцифровки, как описано ниже.

**NOTE** Цифровые мультиметры 34460A/61A всегда используют режим непрерывных измерений, в этих моделях режимы оцифровки и ведения журнала данных недоступны.

### Режим Continuous

Режим Continuous используется по умолчанию всеми цифровыми мультиметрами True*volt*. Если используются заводские настройки, цифровой мультиметр непрерывно измеряет напряжение постоянного тока с помощью функций автоматического выбора диапазона и автоматического обнуления, используя 10 циклов линии питания (PLC) и т.д. (для получения подробной информации см. заводские настройки).

### Режим Data Log

Режим Data Log является стандартным только для моделей 34465A и 34470A и доступен только с лицевой панели цифрового мультиметра. Режим Data Log предоставляет интерфейс пользователя на лицевой панели, с помощью которого можно задать ведение журнала данных в энергонезависимой памяти прибора или записать этот журнал во внутренние или внешние файлы, не используя программный код и без подключения к компьютеру. Полученные данные пользователь может просмотреть на лицевой панели или перенести на свой компьютер. Режим Data Log позволяет записать в память прибора или во внутренние либо внешние файлы данных заданное число показаний или все показаний, полученные за установленные период времени.

Чтобы выбрать режим Data Log, нажмите [Acquire] Acquire > Data Log. При этом можно задать интервал выборки (время между измерениями, например, 500 мс), продолжительность в виде временного интервала или количества показаний, время запуска (после задержки или в точно заданное время) и место записи журнала – в память или в файлы. После настройки параметров ведения журнала данных нажмите **[Run/Stop]**. Ведение журнала данных начнется после указанной задержки или в установленное время.

## Режим Digitize

Режим оцифровки применяется только в моделях 34465A/70A с модулем DIG и доступен только с лицевой панели цифрового мультиметра. Режим оцифровки предоставляет интерфейс пользователя на лицевой панели, который позволяет быстро задать оцифрованные измерения.

Оцифровка – это процесс преобразования непрерывного аналогового сигнала, например, синусоидальной волны, в серию дискретных выборок (показаний). На рисунке ниже показан результат оцифровки синусоидальной волны. В этой главе описаны различные способы оцифровки сигналов. Важность скорости выборки и как использовать запуск уровней.

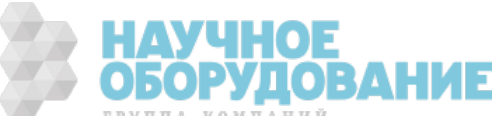

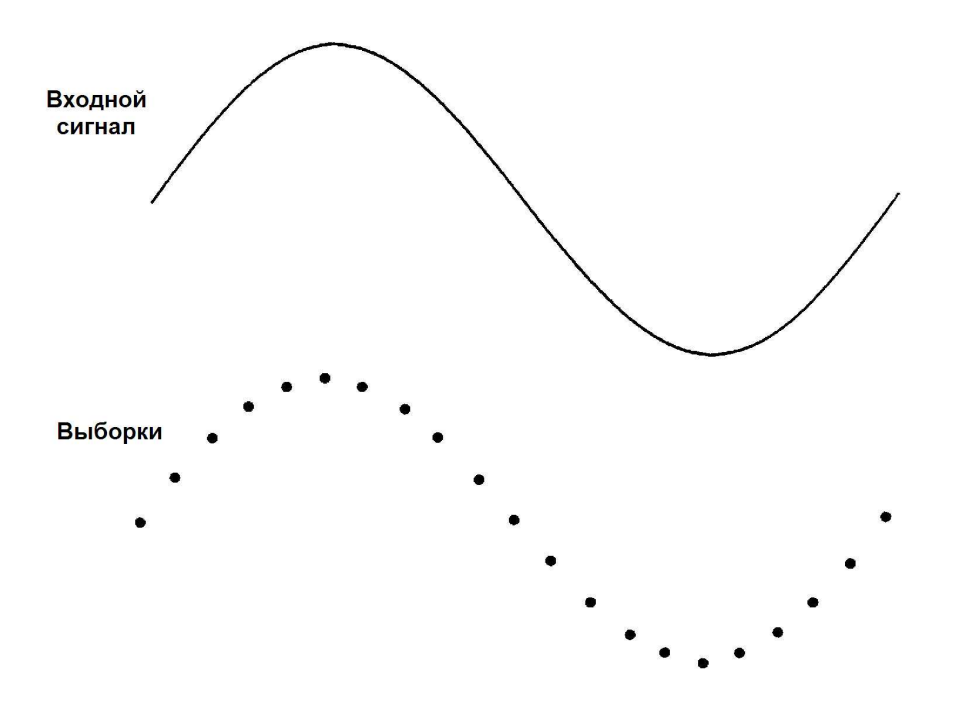

#### Настройки по умолчанию для режимов Data Log и Digitize

При входе в режим ведения журнала данных или оцифровки прибор устанавливает следующие настройки:

- Число запусков = 1 (обычно в локальном режиме использования прибора число запусков имеет значение "бесконечность" и не устанавливается с помощью лицевой панели невозможно).
- Дополнительные измерения отключаются.
- Математическая функция сглаживания отключается.
- Статистика очищается.
- Гистограмма очищается.
- График трендов изменяется: с режима непрерывного отображения сгруппированных данных на простой график данных.

#### Дополнительные настройки по умолчанию для режима Data Log

При входе в режим ведения журнала данных цифровой мультиметр настраивает следующие параметры:

- Задается автоматический выбор источника запуска.
- Задается автоматический выбор задержки запуска.
- Число предварительных запусков = 0.
- Количество выборок на запуск задается соответственно длительности ведения журнала данных (по времени или выборкам).

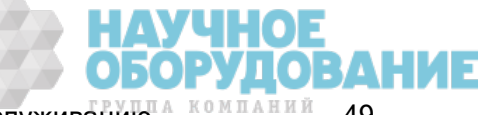

Функции прибора

• Расписание выборок устанавливается в режим таймера (не мгновенный), а время выборки выбирается в соответствии с интервалом выборки, заданном в журнале данных.

#### Дополнительные настройки по умолчанию для режима Digitize

При входе в режим оцифровки цифровой мультиметр настраивает следующие параметры:

- <sup>l</sup> Если задан ручной выбор источника запуска, он переключается на автоматический. (внешний источник и уровень остаются без изменений.)
- Режим предельных значений отключается.
- Масштабирование отключается.
- Статистика и гистограмма передаются в режим пост-обработки (вычисляются после завершения оцифровки).
- <sup>l</sup> В выбранных функциях (DCV или DCI) и для новых функций, если они были изменены:
	- Отключается автоматический выбор диапазона.
	- Отключается автоматическое обнуление.
	- Для числа циклов линии питания (NPLC) и апертуры устанавливаются минимальные значения.
- Если используется внешний источник запуска или уровень, предварительное число запусков получает значение параметра предварительного числа запусков при оцифровке (по умолчанию равно 0).
- Количество выборок на запуск задается в соответствии с продолжительностью оцифровки (по времени или выборкам).
- Расписание выборок устанавливается в режим таймера (не мгновенный), а время выборки выбирается в соответствии со скоростью или интервалом выборки, которые заданы для оцифровки.
- Режим графика трендов изменяется на отображение сгруппированных данных, если журнал данных записывается в файл.
- При возвращении в режим Continuous настройки не изменяются, за исключением следующих:
	- Задается мгновенный (immediate) источник выборки
	- Предварительное число запусков = 0.
	- Количество выборок на запуск = 1.
	- $\bullet$  Число запусков = бесконечно (infinite).

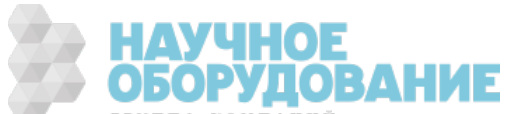

# Справка по меню лицевой панели

В следующей таблице приведена полная информация по кнопкам лицевой панели и структуре меню.

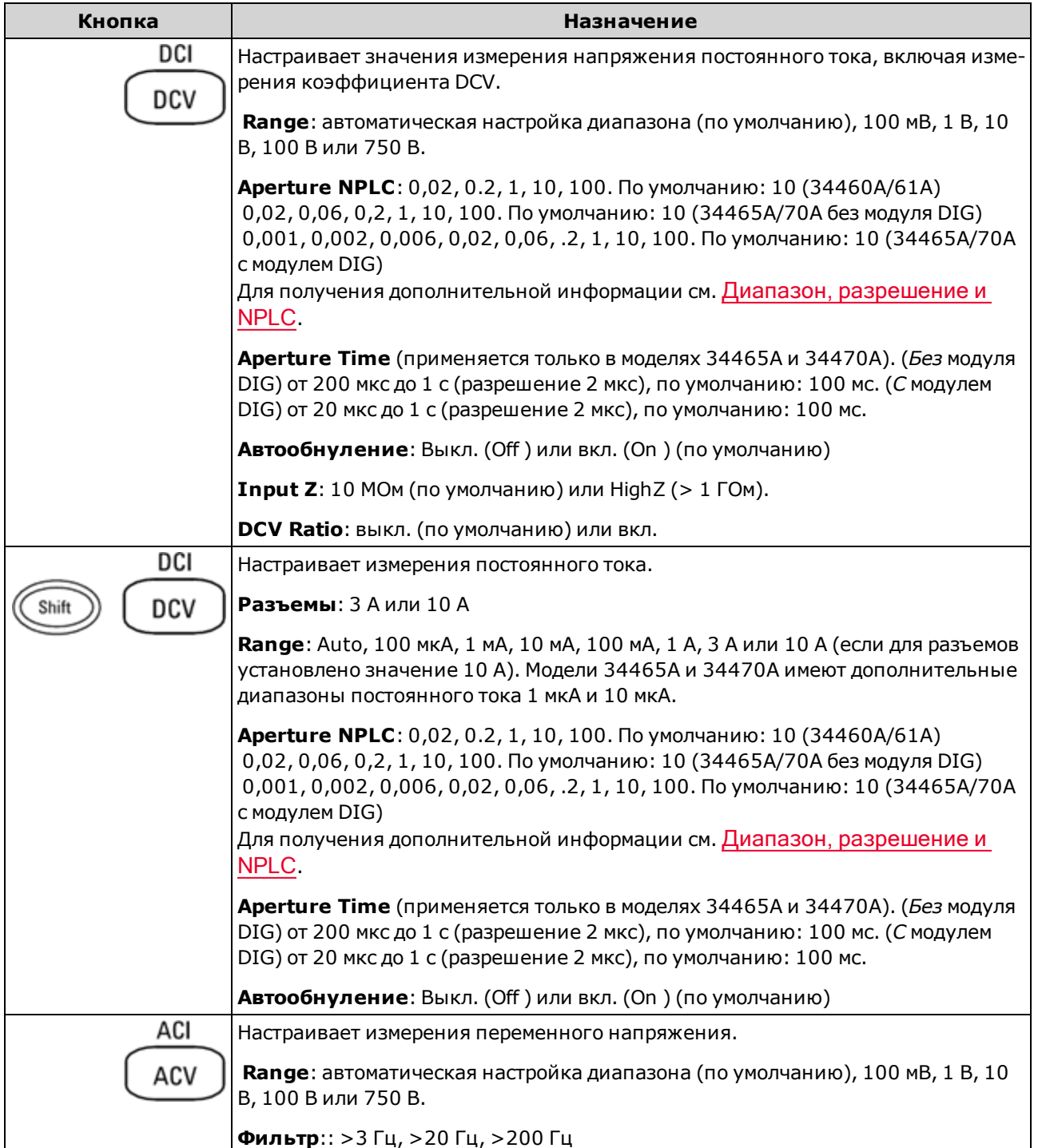

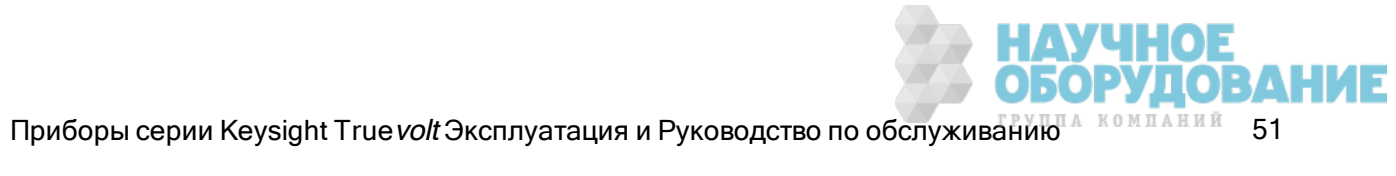

#### Функции прибора

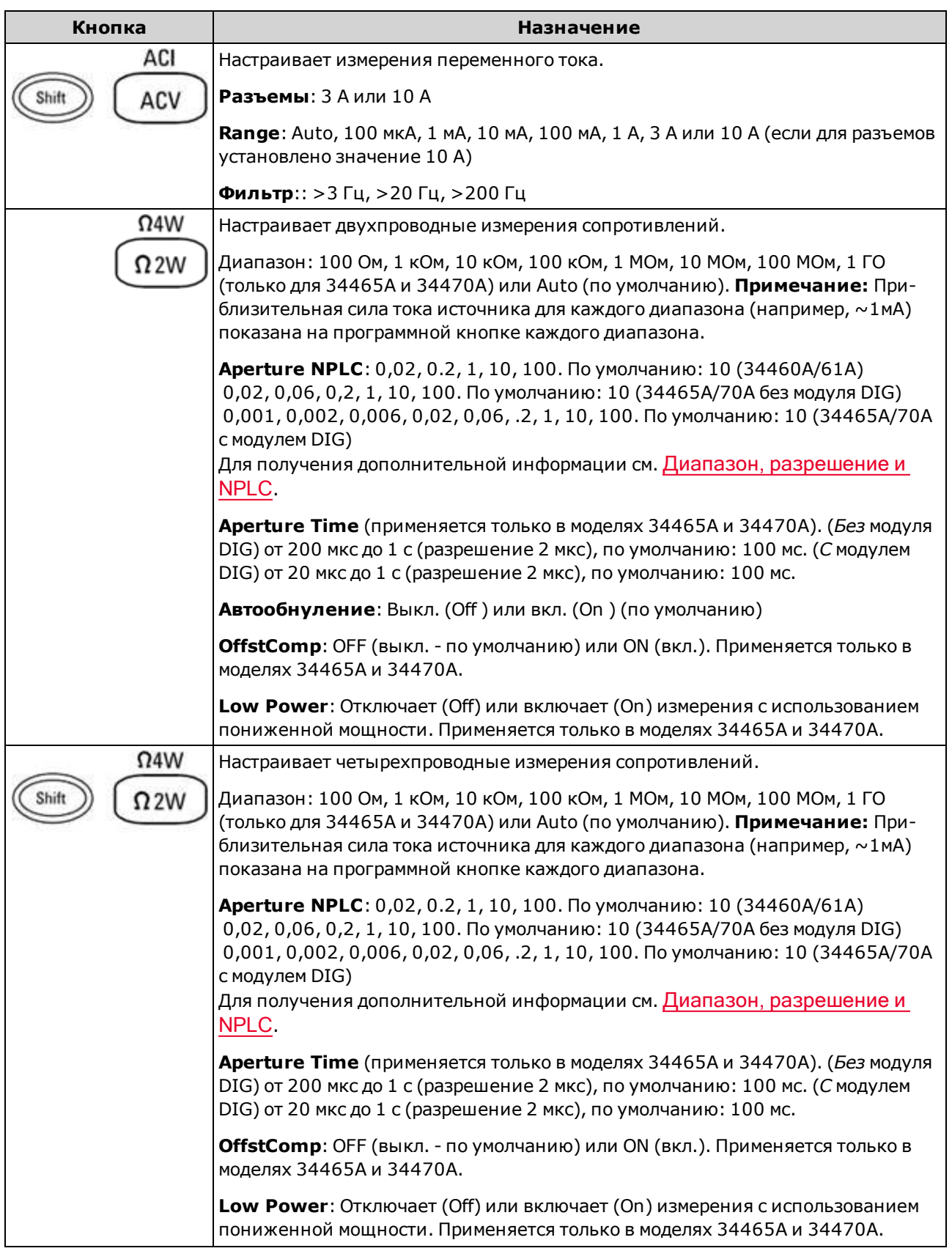

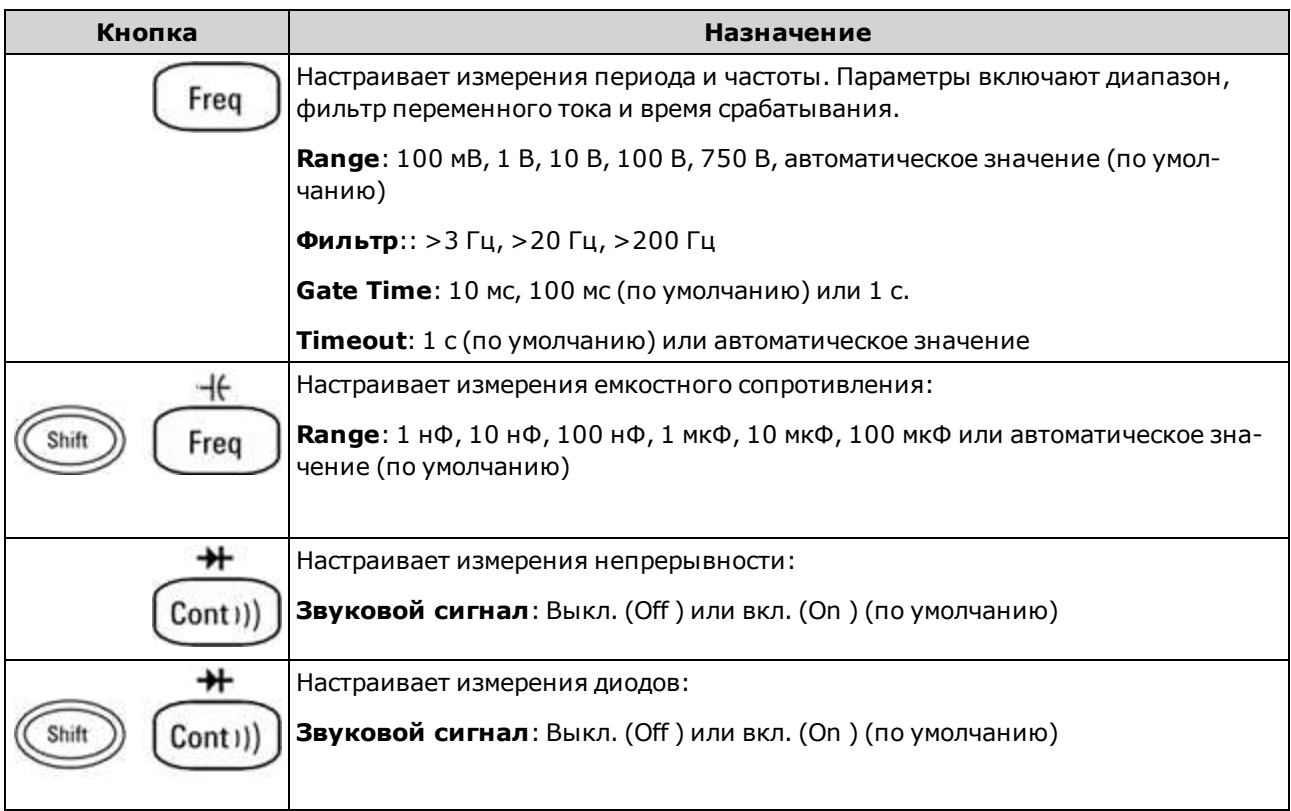

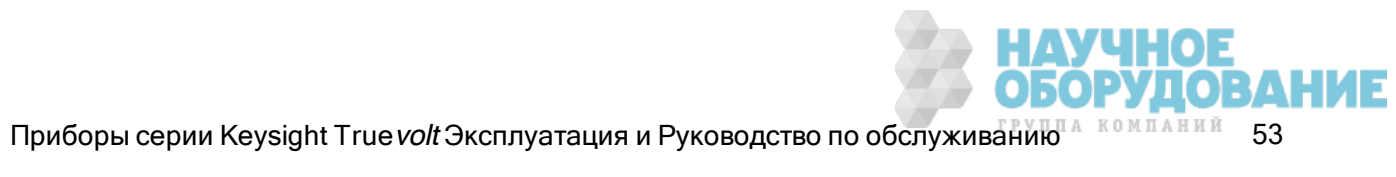

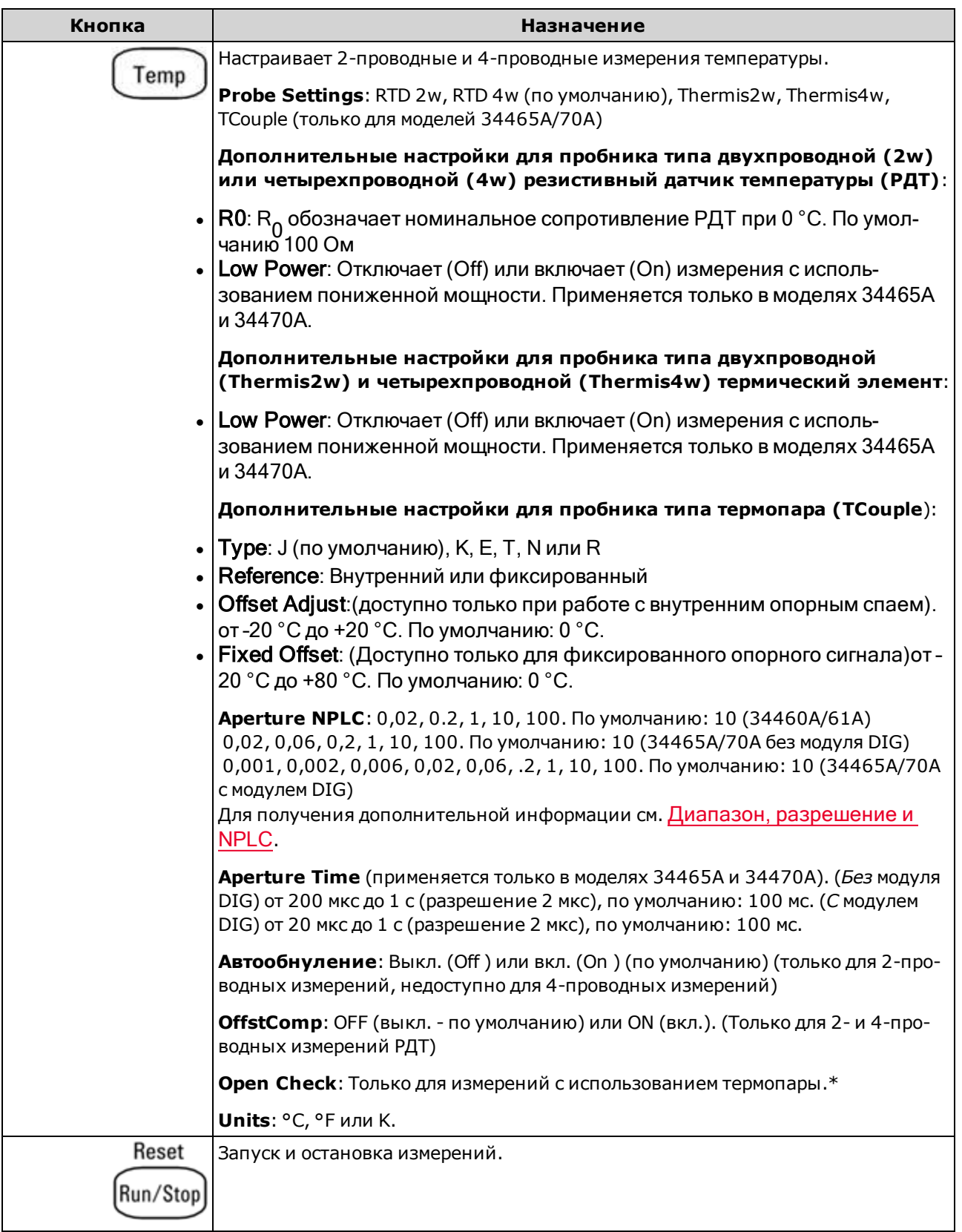

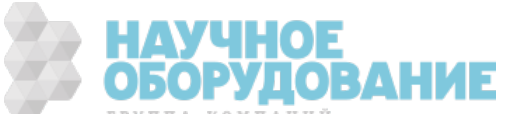

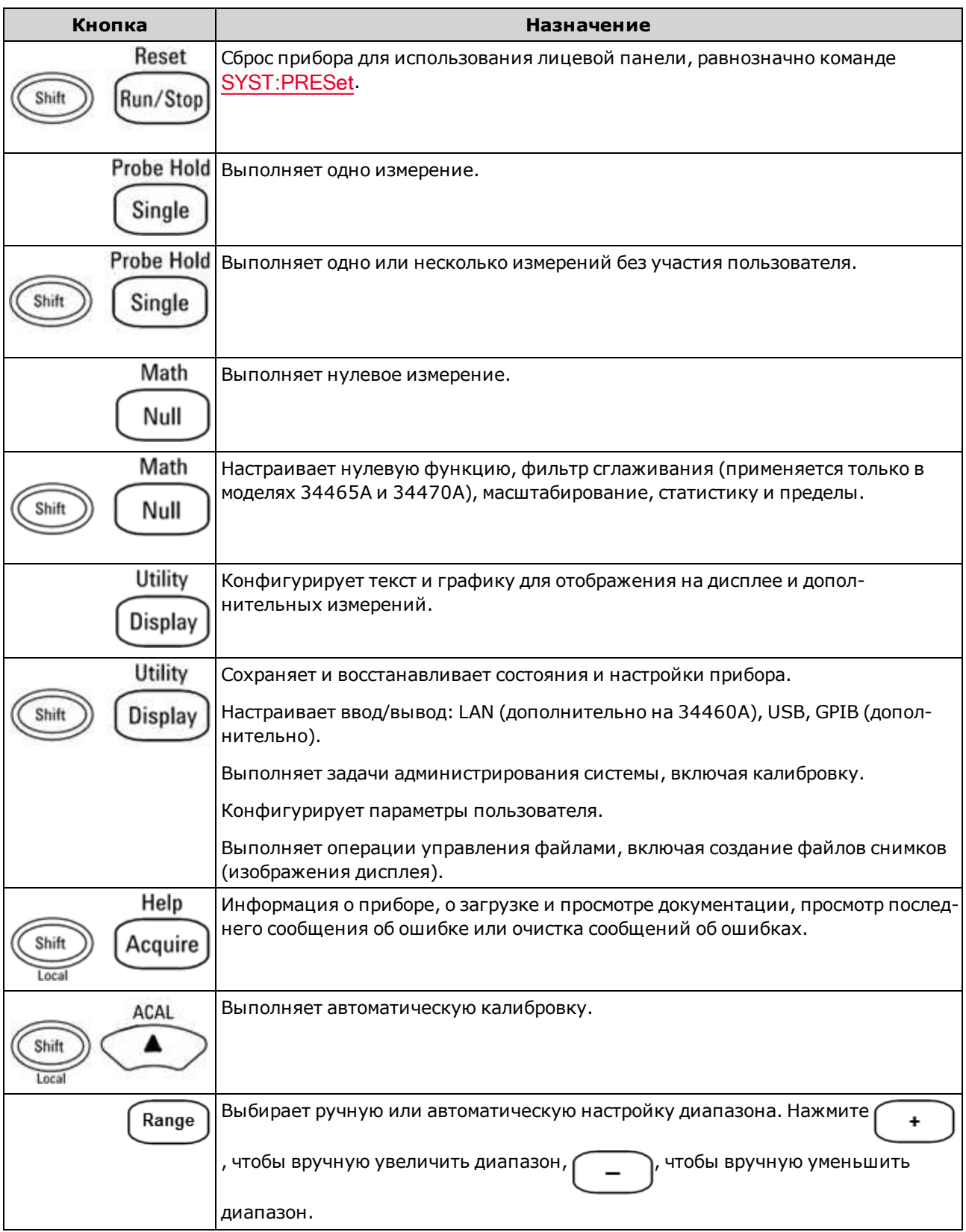

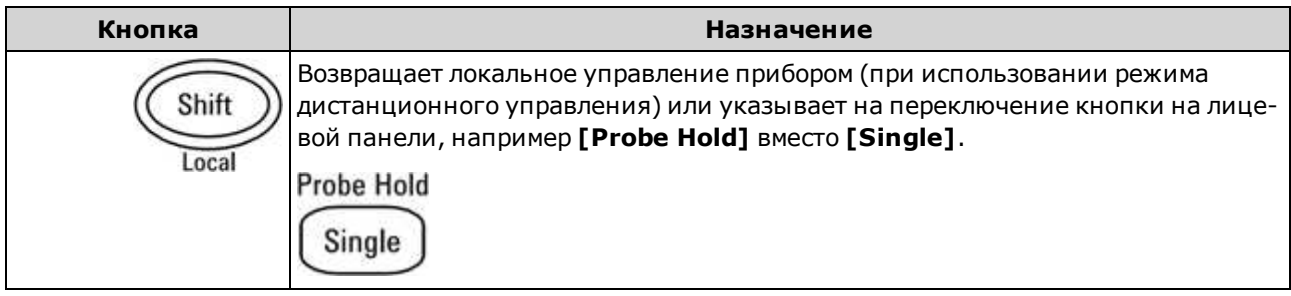

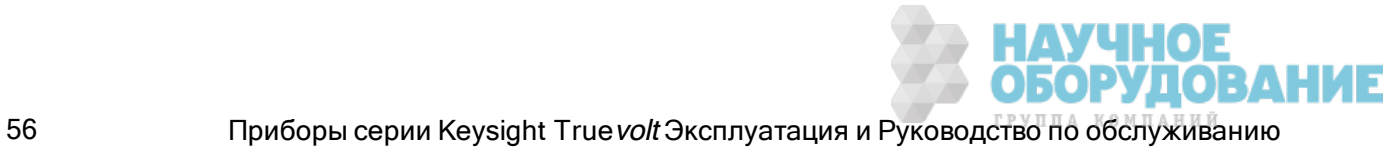

Кнопки, с помощью которых можно получить доступ к широкому диапазону функций, перечислены ниже.

### Кнопка [Acquire]

Help

Acquire

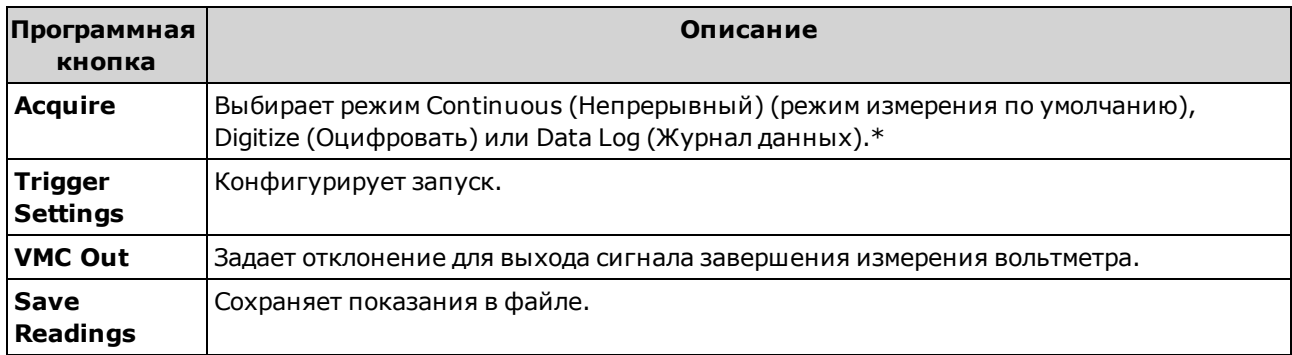

\* Режимы Digitize и Data Log доступны только в моделях 34465A/70A. Для режима Digitize необходим модуль DIG.

### Кнопка [Math]

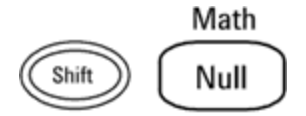

Доступность программных кнопок математических функций определяется функцией измерения.

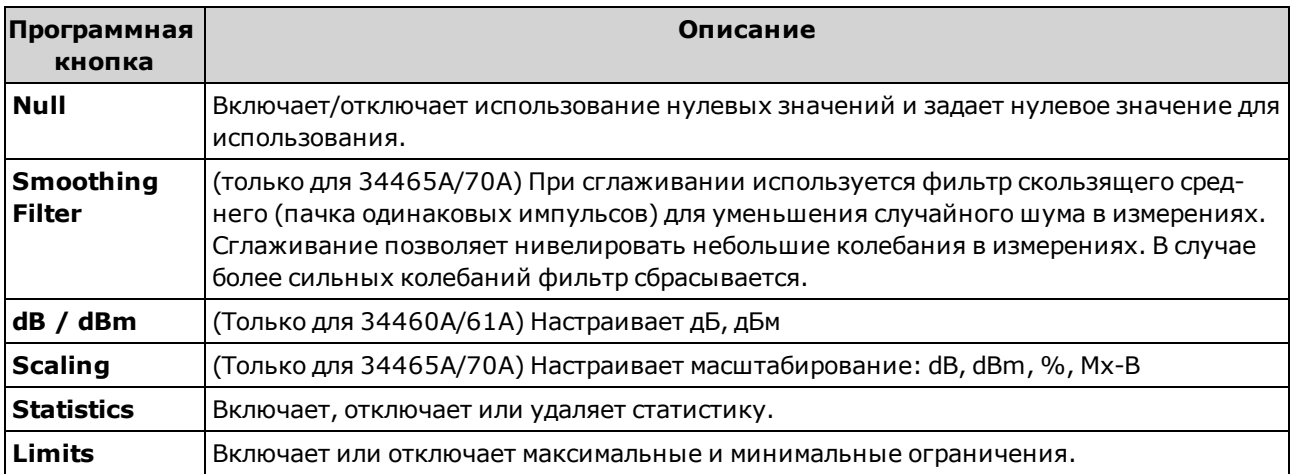

# Кнопка [Display]

**Utility** 

**Display** 

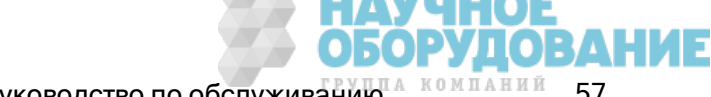

Приборы серии Keysight True volt Эксплуатация и Руководство по обслуживанию **4 компаний** 57

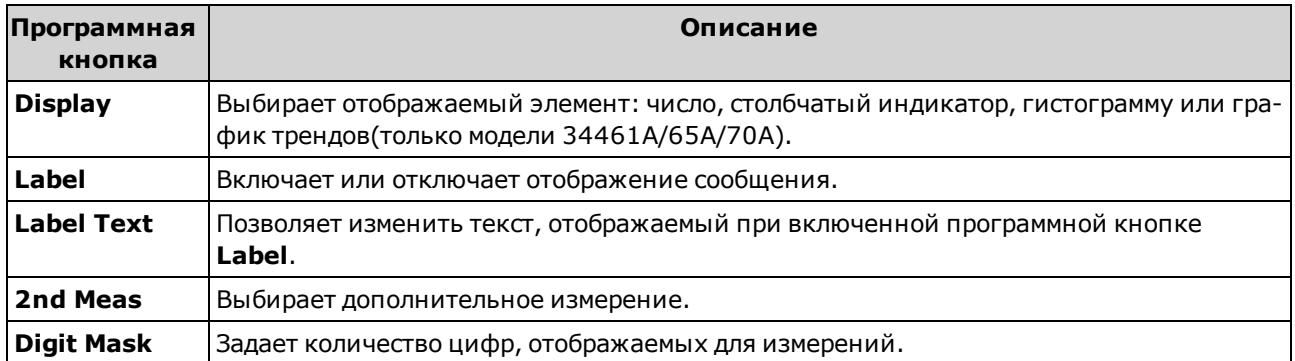

# Кнопка [Utility]

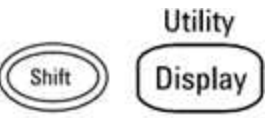

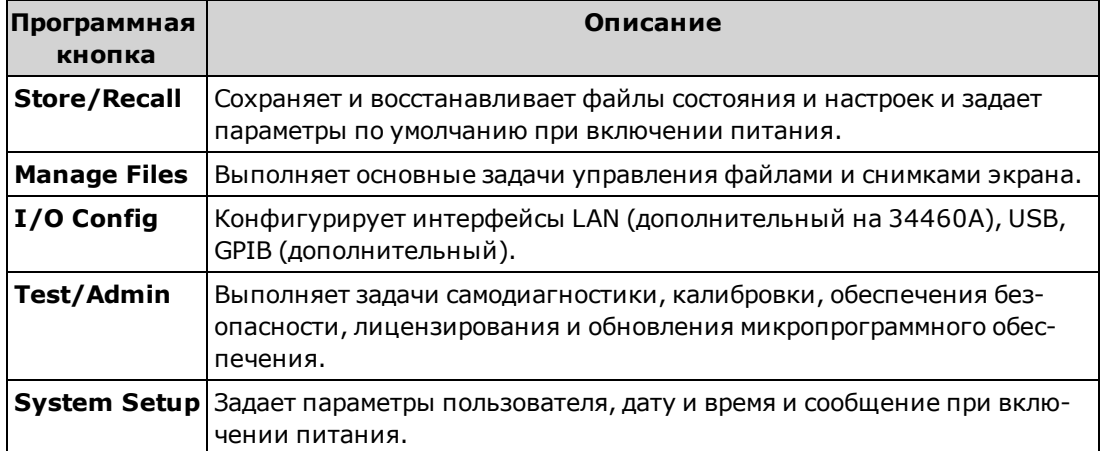

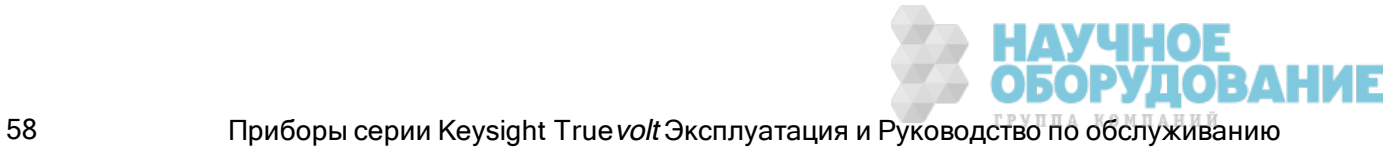

### Измерения

Цифровые мультиметры Keysight Truevolt позволяют выполнить множество распространенных измерений:

Напряжение постоянного тока

Напряжение переменного тока

Сила постоянного тока

Сила переменного тока

Сопротивление

Температура

Емкостное сопротивление

Непрерывность

Диод

Частота и период

Ведение журнала данных

Оцифровка

Запуск по уровню

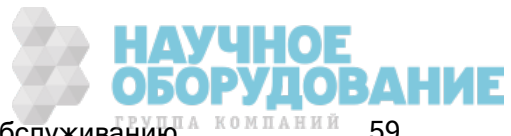

#### Напряжение постоянного тока

В этом разделе описано, как выполнить конфигурацию измерений напряжения постоянного тока, включая измерения коэффициента напряжения постоянного тока.

Шаг 1. Сконфигурируйте диагностические выводы, как показано на рисунке.

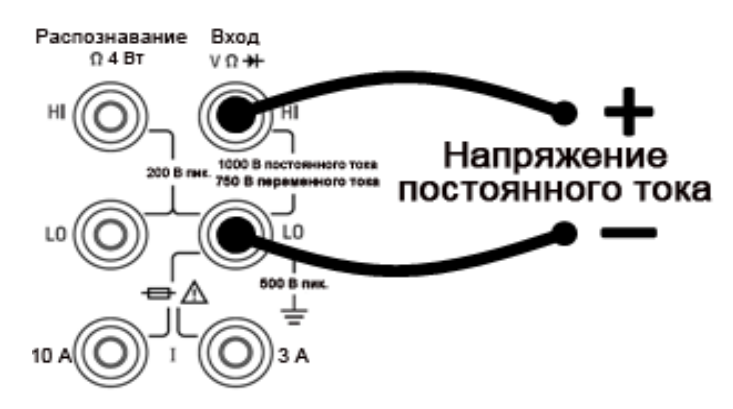

Шаг 2. Нажмите [DCV] на лицевой панели.

#### Шаг 3.

• В моделях 34460A/61A нажмите Aperture и выберите число циклов линии питания (PLC) для измерения. Только при 1, 10 и 100 циклов линии питания обеспечивается отклонение нормального режима (шума на частоте линии). При выборе 100 циклов линии питания задается наилучшее отклонение помех и разрешение, однако скорость измерения будет наименьшей.

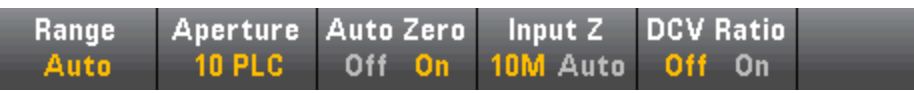

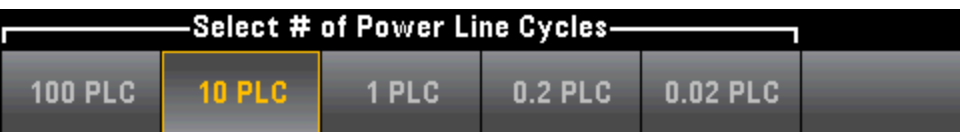

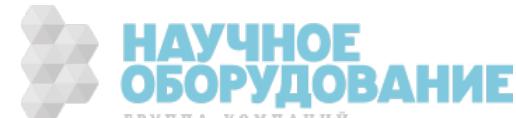

• Для модели 34465A/70A программная кнопка Aperture NPLC выбирается по умолчанию. Используйте кнопки со стрелками "вверх" и "вниз", чтобы задать время интегрирования в циклах питания линии (PLC) для измерения. При 1, 10 и 100 циклах линии питания обеспечивается отклонение нормального режима (шума на частоте линии). При выборе 100 циклов линии питания задается наилучшее отклонение помех и разрешение, однако скорость измерения будет наименьшей.

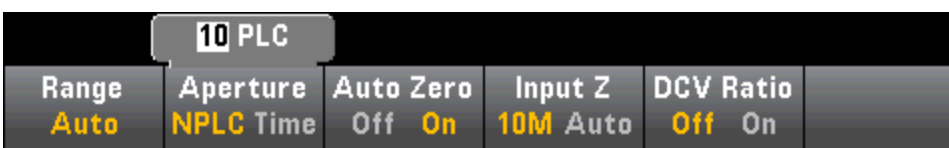

Чтобы задать точное время интегрирования, не используйте циклы линии питания. Вместо этого, нажмите Aperture Time и с помощью кнопок со стрелками "влево-вправо" и "вверхвниз" задайте время интегрирования в секундах. Aperture Time позволяет задать время интегрирования от 200 мкс (20 мкс при использовании модуля DIG) до 1 с (с разрешением 2 мкс):

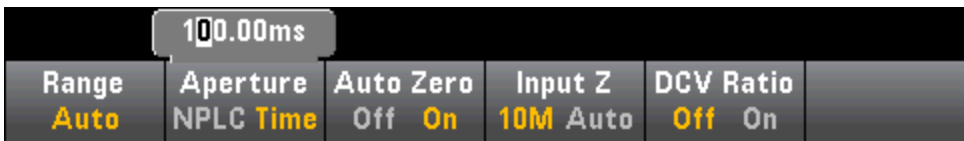

Шаг 4.Нажмите Range и выберите диапазон для измерения. Также для выбора диапазона можно использовать кнопки [+], [-] и [Range] на лицевой панели. Функция автоматического определения диапазона (**Auto**) автоматически выбирает для измерения диапазон, соответствующий входному сигналу. Автоматическое определение диапазона удобно, однако в этом случае измерения выполняются медленнее, чем при настройке диапазона вручную. При использовании автоматического определения диапазона верхняя граница поднимается на 20% выше, а нижняя опускается на 10% ниже текущего диапазона.

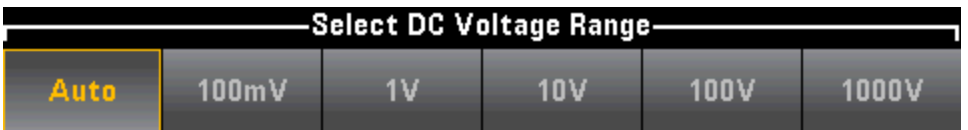

Шаг 5. Автообнуление: автообнуление обеспечивает наиболее точные измерения, но при этом требуется дополнительное время на измерение нулевых значений. Если автообнуление включено, цифровой мультиметр измеряет внутреннее смещение после каждого измерения. Затем это измерение вычитается из предыдущего показания. Это позволяет устранить влияние на точность измерений напряжений смещения, которые присутствуют во входной схеме цифрового мультиметра. Если функция автоматического обнуления отключена, цифровой мультиметр однократно измеряет смещение и вычитает полученное значение из всех последующих измерений. При каждом изменении функции, диапазона или времени интегрирования прибор заново измеряет смещение. (Настройка автоматического обнуления для 4-проводных измерений отсутствует.)

Шаг 6. Задайте входной импеданс для диагностических выводов (Input Z). Это значение определяет входной импеданс терминала измерения – автоматическое значение или 10 МОм. В автоматическом режиме выбирается высокое значение импеданса (HighZ): для 100 мВ диапазон 1 В – 10 В и для 10 МОм диапазон 100 В – 1000 В. В большинстве ситуаций 10 МОм является достаточно высоким значением, чтобы не создавать нагрузку в большинстве цепей, но достаточно низким, чтобы показания были стабильными для цепей с высоким импедансом. Кроме того, это приводит

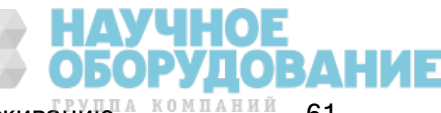

к показаниям с меньшим шумом, чем при использовании параметра HighZ, который предназначен для ситуаций, когда нагрузка 10 МОм является значительной.

#### Коэффициент DCV

Кнопка DCV Ratio включает или отключает измерение коэффициента напряжения постоянного тока (DCV). Обратите внимание, что программная кнопка Auto Zero не отображается, когда включены измерения коэффициента напряжения постоянного тока. Это происходит потому, что автоматическое обнуление невозможно отключить при использовании коэффициента DCV.

Коэффициент представляет напряжение на входных терминалах, разделенное на эталонное напряжение. Эталонное напряжение – это разница двух отдельных измерений. Эти измерения представляют собой значения напряжения постоянного тока, поступающего с терминала HI Sense на входной терминал LO и с терминала LO на входной терминал LO. Эти два измерения должны находиться в диапазоне ±12 В постоянного тока. Для эталонного напряжения всегда используется функция автоматической настройки диапазона, а для обоих измерений будет использоваться диапазон, который будет большим.

Выполните конфигурацию измерений коэффициента DCV, как показано.

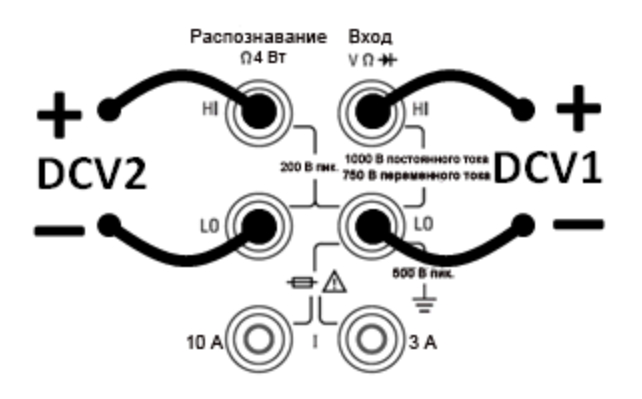

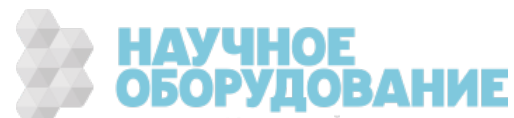

#### Напряжение переменного тока

В этом разделе описано, как выполнить конфигурацию измерений напряжения переменного тока, используя лицевую панель.

Задержки по умолчанию выбираются для обеспечения первых правильных показаний **NOTE** для большинства измерений. Для наиболее точных измерений для постоянной времени блокировки ввода RC должно быть задано значение 1/50 уровня сигнала переменного тока.

> Сигналы более 300 В (среднеквадратичное значение) или 1 А (среднеквадратичное значение) приводят к нагреванию компонентов, формирующих сигнал. Эти ошибки включены в технические характеристики прибора. Внутренняя температура изменяется вследствие нагревания, что может привести к возникновению ошибок при выполнении определенных функций или использовании определенных диапазонов. Подобные ошибки обычно устраняются в течение нескольких минут.

Например, рассмотрим сигнал 100 мВ переменного тока с напряжением смещения 10 В постоянного тока. Для напряжения смещения 10 В постоянного тока следует задать 1/50 значения 100 мВ переменного тока или 2 мВ постоянного тока. Соответствующее время пропускания может быть вычислено с использованием постоянной времени блокировки ввода RC 0,22 с следующим образом.

время пропускания = ln(напряжение смещения/постоянное значение) \* 0,22 с

время пропускания = ln(10 В постоянного тока/2 мВ постоянного тока) \* 0,22 с

время пропускания = ln(5000) \* 0,22 с = 1,9 с

Эта дополнительная задержка пропускания должна применяться после подключения сигнала к входу ACV цифрового мультиметра или после выбора функции ACV с уже подключенным сигналом. Если напряжение смещения постоянного тока остается постоянным, последовательные измерения можно выполнить для обеспечения максимальной точности без дополнительных задержек пропускания.

Шаг 1. Сконфигурируйте диагностические выводы, как показано на рисунке.

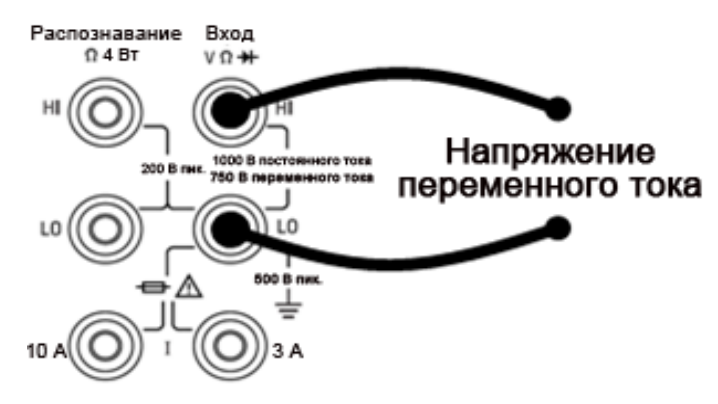

Шаг 2. Нажмите [ACV] на лицевой панели.

#### Функции прибора

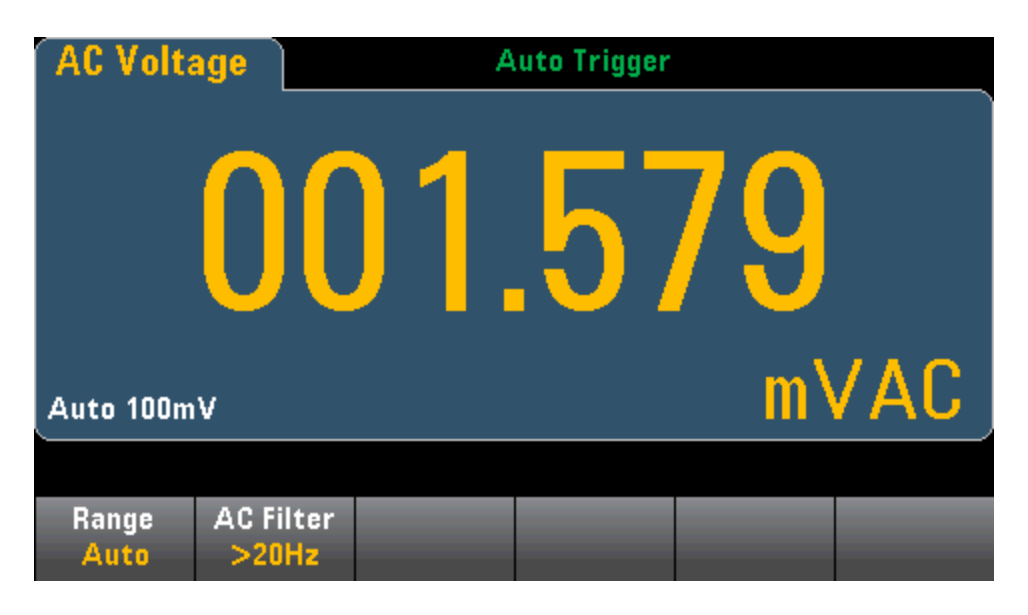

Шаг 3. Нажмите Range и выберите диапазон для измерения. Функция автоматического определения диапазона (Auto) автоматически выбирает для измерения диапазон, соответствующий входному сигналу. Автоматическое определение диапазона удобно, однако в этом случае измерения выполняются медленнее, чем при настройке диапазона вручную. При использовании автоматического определения диапазона верхняя граница поднимается на 20% выше, а нижняя опускается на 10% ниже текущего диапазона.

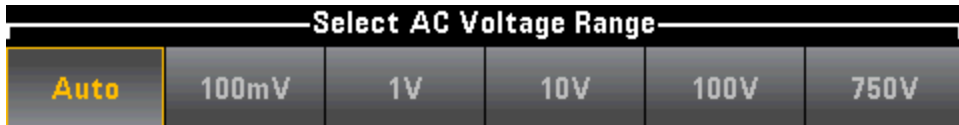

Шаг 4. Нажмите AC Filter и выберите фильтр для измерения. Данный прибор использует три различных фильтра переменного тока, которые позволяют оптимизировать точность на низких частотах или добиться более быстрой стабилизации сигнала переменного тока после измерения величины амплитуды входного сигнала.

Эти три фильтра настроены на частоту 3 Гц, 20 Гц и 200 Гц, как правило, следует выбирать фильтр с максимальной частотой, при этом чтобы частота была меньше частоты измеряемого сигнала, поскольку фильтры с более высокой частотой позволяют производить более быстрые измерения. Например, при измерении сигнала от 20 до 200 Гц используйте фильтр 20 Гц.

Если скорость измерения не важна, выберите фильтр с более низкой частотой, чтобы получить более равномерные изменения в зависимости от измеряемого сигнала.

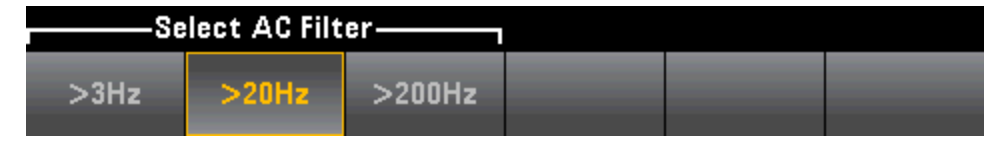

Для отображения точных статистических данных при измерениях переменного тока с помощью лицевой панели необходимо использовать установленную вручную задержку запуска по умолчанию ([Acquire] > Delay Man).

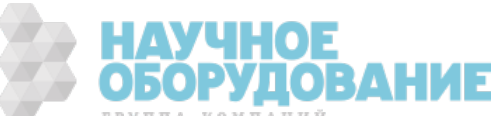

#### Сила постоянного тока

В этом разделе описано, как выполнить конфигурацию измерений постоянного тока, используя лицевую панель.

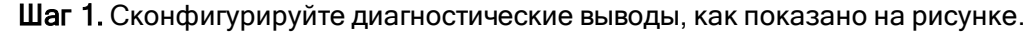

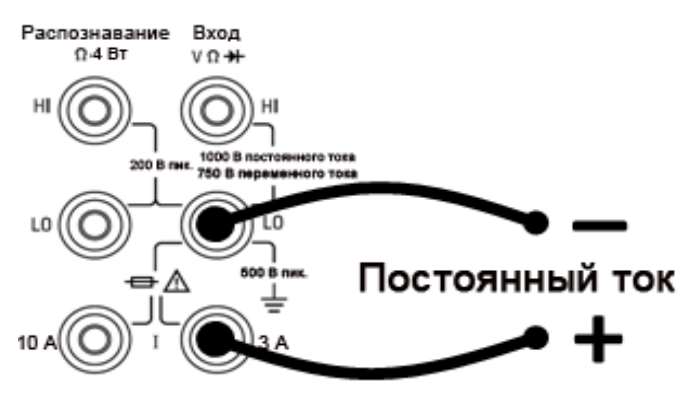

На моделях 34461A/65A/70A можно также сконфигурировать измерения с помощью разъема 10 А, который рекомендуется использовать при силе измеряемого тока выше 1 А:

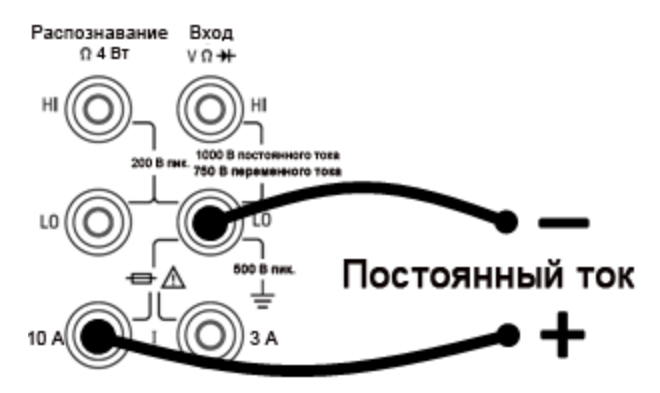

Шаг 2. Нажмите [DCI] на лицевой панели.

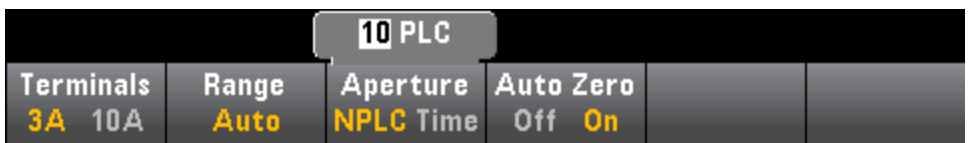

Шаг 3. Для модели 34465A/70A программная кнопка Aperture NPLC выбирается по умолчанию. Используйте кнопки со стрелками "вверх" и "вниз", чтобы задать время интегрирования в циклах питания линии (PLC) для измерения. При 1, 10 и 100 циклах линии питания обеспечивается отклонение нормального режима (шума на частоте линии). При выборе 100 циклов линии питания задается наилучшее отклонение помех и разрешение, однако скорость измерения будет наименьшей.

Шаг 4 (только модели 34461A/65A/70A). По умолчанию выбираются разъемы 3 А. Программная кнопка **Terminals** обеспечивает переключение между входными разъемами 3 А и 10 А. При переходе на разъем 10А диапазон измерения автоматически изменяется на 10А.

Шаг 5. Нажмите Range и выберите диапазон для измерения. Также для выбора диапазона можно использовать кнопки [+], [-] и [Range] на лицевой панели. Функция автоматического определения диапазона (Auto) автоматически выбирает для измерения диапазон, соответствующий входному сигналу. Автоматическое определение диапазона удобно, однако в этом случае измерения выполняются медленнее, чем при настройке диапазона вручную. При использовании автоматического определения диапазона верхняя граница поднимается на 20% выше, а нижняя опускается на 10% ниже текущего диапазона. Нажмите More, чтобы перейти на другую страницу настроек.

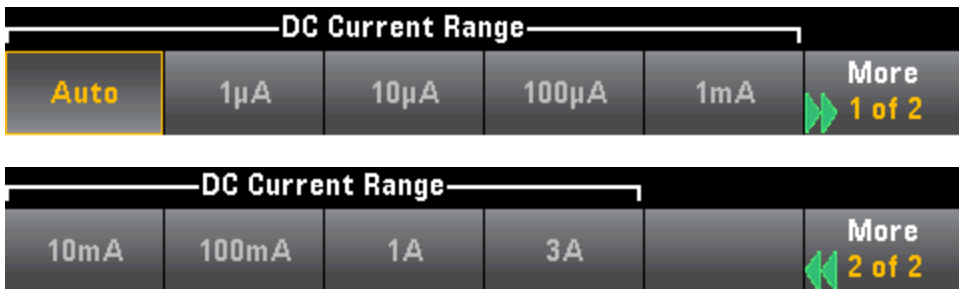

Шаг 6. Автообнуление: автообнуление обеспечивает наиболее точные измерения, но при этом требуется дополнительное время на измерение нулевых значений. Если автообнуление включено, цифровой мультиметр измеряет внутреннее смещение после каждого измерения. Затем это измерение вычитается из предыдущего показания. Это позволяет устранить влияние на точность измерений напряжений смещения, которые присутствуют во входной схеме цифрового мультиметра. Если функция автоматического обнуления отключена, цифровой мультиметр однократно измеряет смещение и вычитает полученное значение из всех последующих измерений. При каждом изменении функции, диапазона или времени интегрирования прибор заново измеряет смещение. (Настройка автоматического обнуления для 4-проводных измерений отсутствует.)

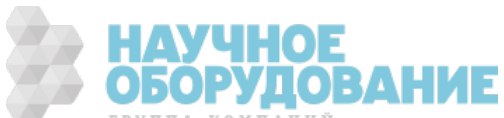

#### Сила переменного тока

В этом разделе описано, как выполнить конфигурацию измерений переменного тока, используя лицевую панель.

Шаг 1. Сконфигурируйте диагностические выводы, как показано на рисунке.

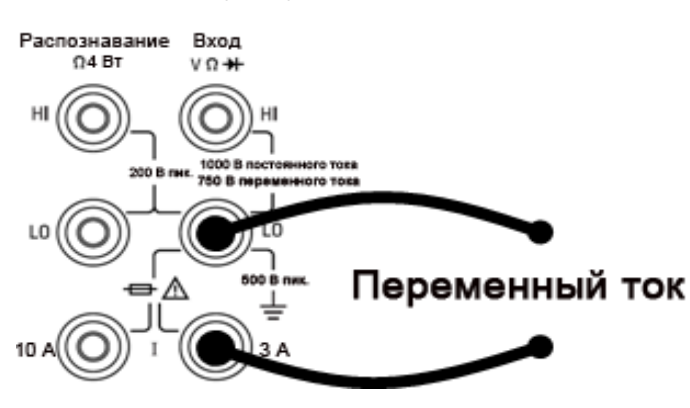

На моделях 34461A/65A/70A можно также сконфигурировать измерения с помощью разъема 10 А, который рекомендуется использовать при силе измеряемого тока выше 1 А:

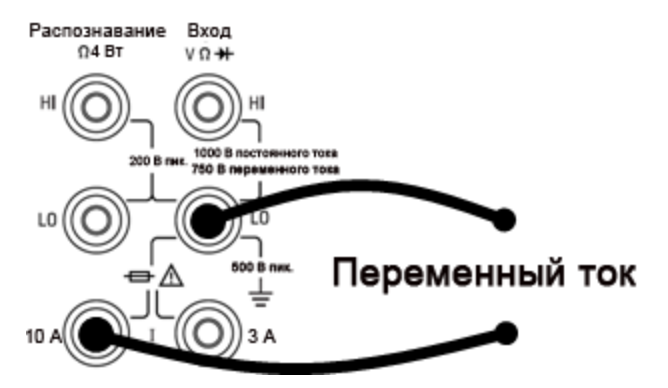

Шаг 2. Нажмите [ACI] на лицевой панели.

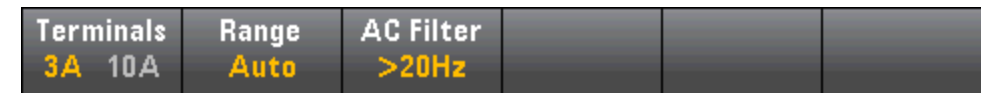

Шаг 3 (только модели 34461A/65A/70A): По умолчанию выбираются разъемы 3 А. Программная кнопка Terminals обеспечивает переключение между входными разъемами 3 А и 10 А. При переходе на разъем 10А диапазон измерения автоматически изменяется на 10А.

**САUTION** Если измерения проводятся с помощью разъемов 10 А, присутствие сигнала на разъемах 3 А может вызвать существенные погрешности.

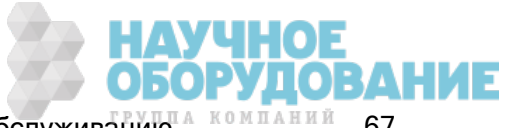

Шаг 4. Нажмите Range и выберите диапазон для измерения. Также для выбора диапазона можно использовать кнопки [+], [-] и [Range] на лицевой панели. Функция автоматического определения диапазона (Auto) автоматически выбирает для измерения диапазон, соответствующий входному сигналу. Автоматическое определение диапазона удобно, однако в этом случае измерения выполняются медленнее, чем при настройке диапазона вручную. При использовании автоматического определения диапазона верхняя граница поднимается на 20% выше, а нижняя опускается на 10% ниже текущего диапазона. Нажмите More, чтобы перейти на другую страницу настроек.

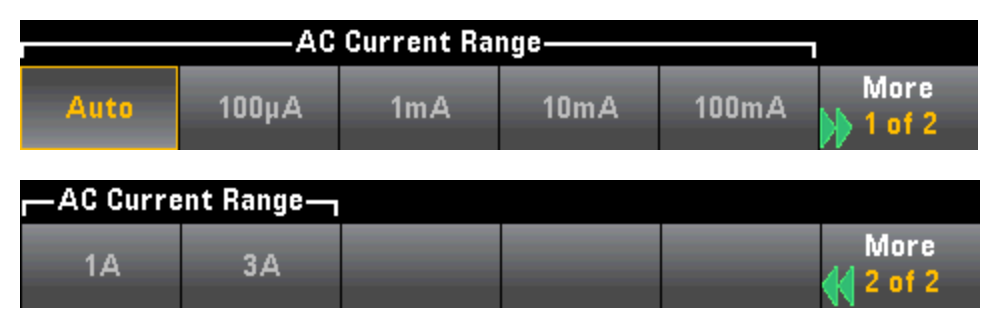

Шаг 5. Нажмите AC Filter и выберите фильтр для измерения. Данный прибор использует три различных фильтра переменного тока, которые позволяют оптимизировать точность на низких частотах или добиться более быстрой стабилизации сигнала переменного тока после измерения величины амплитуды входного сигнала.

Эти три фильтра настроены на частоту 3 Гц, 20 Гц и 200 Гц, как правило, следует выбирать фильтр с максимальной частотой, при этом чтобы частота была меньше частоты измеряемого сигнала, поскольку фильтры с более высокой частотой позволяют производить более быстрые измерения. Например, при измерении сигнала от 20 до 200 Гц используйте фильтр 20 Гц.

Если скорость измерения не важна, выберите фильтр с более низкой частотой, чтобы получить более равномерные изменения в зависимости от измеряемого сигнала.

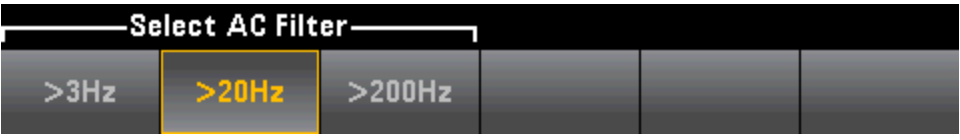

Для отображения точных статистических данных при измерениях переменного тока с **NOTE** помощью лицевой панели необходимо использовать установленную вручную задержку запуска по умолчанию ([Acquire] > Delay Man).

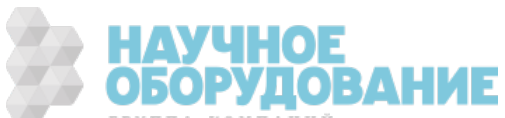

#### Сопротивление

В этом разделе описано, как выполнить конфигурацию 2-проводных и 4-проводных измерений сопротивления, используя лицевую панель.

Шаг 1. Сконфигурируйте диагностические выводы, как показано на рисунке.

#### 2-проводные измерения сопротивления.

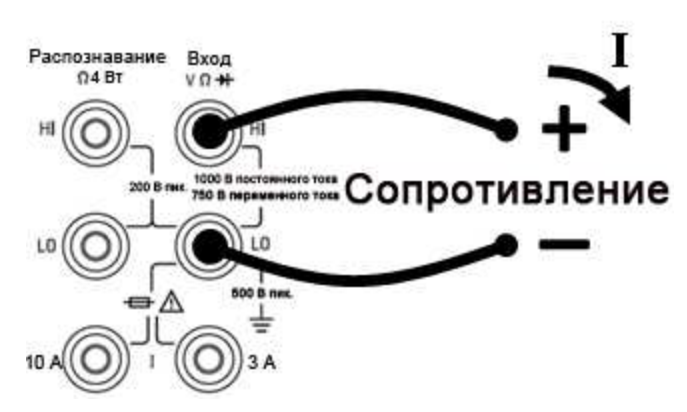

4-проводные измерения сопротивления.

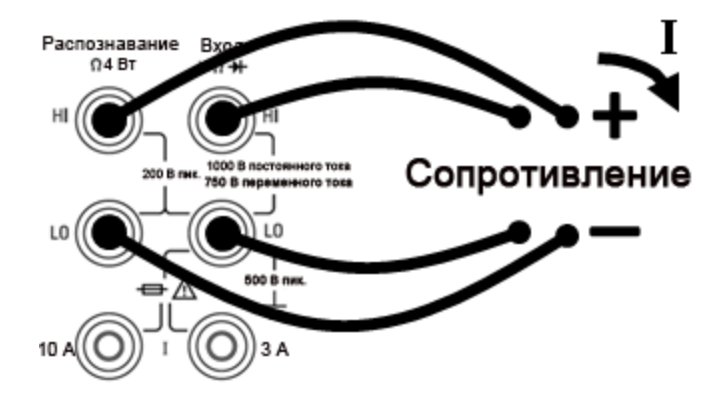

Шаг 2. Нажмите [Ω2W] или [Ω4W] на лицевой панели. На дисплее отобразится следующее меню. (Меню Ω4W не содержит параметр Auto Zero.)

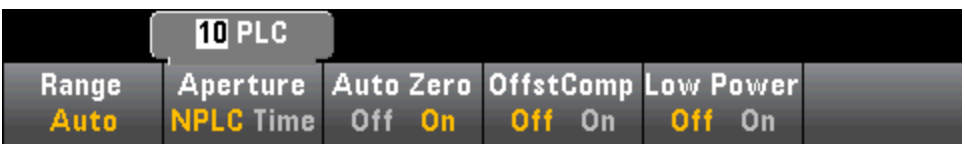

Шаг 3. Для модели 34465A/70A программная кнопка Aperture NPLC выбирается по умолчанию. Используйте кнопки со стрелками "вверх" и "вниз", чтобы задать время интегрирования в циклах питания линии (PLC) для измерения. При 1, 10 и 100 циклах линии питания обеспечивается отклонение нормального режима (шума на частоте линии). При выборе 100 циклов линии питания задается наилучшее отклонение помех и разрешение, однако скорость измерения будет наименьшей.

Шаг 4.Нажмите Range и выберите диапазон для измерения. Функция автоматического определения диапазона (Auto) автоматически выбирает для измерения диапазон, соответствующий входному сигналу. Автоматическое определение диапазона удобно, однако в этом случае измерения выполняются медленнее, чем при настройке диапазона вручную. При использовании автоматического определения диапазона верхняя граница поднимается на 20% выше, а нижняя опускается на 10% ниже текущего диапазона. Нажмите **Моге**, чтобы перейти на другую страницу настроек.

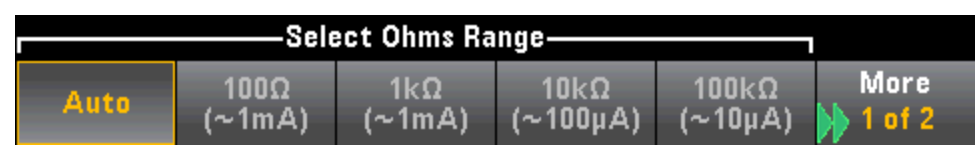

Обратите внимание на величину получаемых тестируемых токов, показанных для каждого диапазона. После выбора диапазона появится главное меню сопротивления.

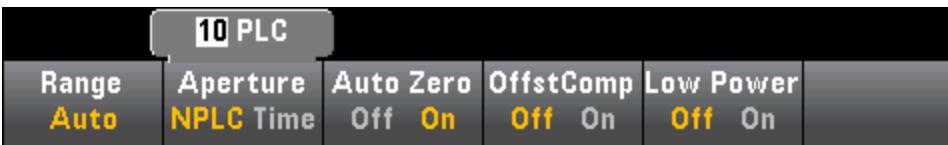

Шаг 5. Автообнуление: автообнуление обеспечивает наиболее точные измерения, но при этом требуется дополнительное время на измерение нулевых значений. Если автообнуление включено, цифровой мультиметр измеряет внутреннее смещение после каждого измерения. Затем это измерение вычитается из предыдущего показания. Это позволяет устранить влияние на точность измерений напряжений смещения, которые присутствуют во входной схеме цифрового мультиметра. Если функция автоматического обнуления отключена, цифровой мультиметр однократно измеряет смещение и вычитает полученное значение из всех последующих измерений. При каждом изменении функции, диапазона или времени интегрирования прибор заново измеряет смещение. (Настройка автоматического обнуления для 4-проводных измерений отсутствует.)

Шаг 6. OffstComp (только для модели 34465A/70A): Включает или отключает компенсацию смещения. Компенсация смещения позволяет исключить влияние небольшого напряжения постоянного тока в измеряемой цепи. Технология заключается в следующем: берется разница между двумя измерениями сопротивления, у одного источник тока имеет нормальное значение, а у другого источник тока имеет более низкой значение. При включении компенсации смещения время получения показателей увеличивается примерно вдвое.

Шаг 7. Low Power (только для 34465A/70A):Режим пониженной мощности обеспечивает более низкую силу тока для диапазона измерений, который обычно используется при стандартных измерениях сопротивления, что позволяет уменьшит рассеивание питания и нагревание тестируемого прибора. Если включить прибор на пониженной мощности, то при нажатии на кнопку Range будет показан более низкий получаемый ток для каждого диапазона:

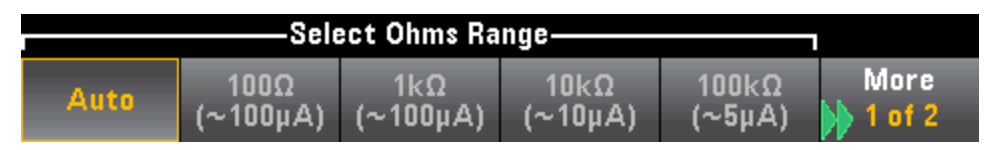

Измерения сопротивления с пониженной мощностью применяются только к диапазонам от 100 Ом до 100 кОм. Диапазоны от 1 МОм до 1 ГОм даже при пониженной мощности используют тот же самый ток (~0,5 мкА).

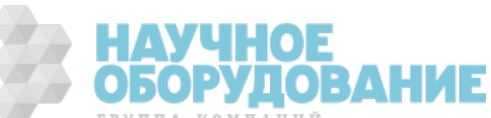

#### Измерения отрицательного сопротивления

В определенных условиях прибор может сообщать об отрицательном сопротивлении. Это может происходить при 2-проводном и 4-проводном измерении сопротивления или при измерении электропроводности.

К условиям, в которых получаются отрицательные значения сопротивления, относятся следующие.

- Изменения сопротивления контакта выключателя на передней/задней панели.
- Обратное использование контактов Sense Hi и Lo.
- Цепи с внешним напряжением смещения или термо ЭДС в местах соединения.
- Изменения в показателях подключения после операции обнуления.

В аналогичных условиях 34401A возвращает абсолютное значение измерения во избежание путаницы с ассоциируемыми отрицательными показаниями. Цифровые мультиметры Keysight серии Truevolt будут возвращать отрицательные значения. Это обеспечивает наиболее точные результаты после выполнения операции NULL.

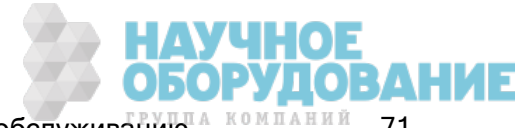

### Температура (модели 34460A и 34461A)

Этот раздел касается только цифровых мультиметров 34460A/61. Об измерениях температуры с помощью моделей 34465A/70A, см. в разделе Температура (модели 34465A и 34470A).

В этом разделе описано, как выполнить конфигурацию 2-проводных и 4-проводных измерений температуры, используя лицевую панель.

Шаг 1. Сконфигурируйте диагностические выводы, как показано на рисунке.

#### 2-проводные измерения температуры.

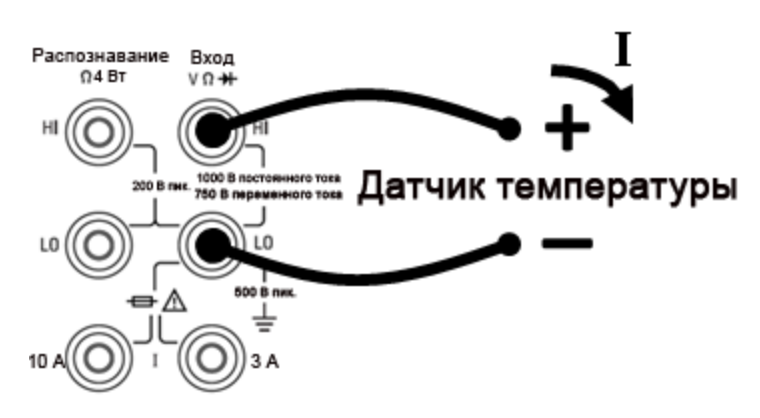

4-проводные измерения температуры.

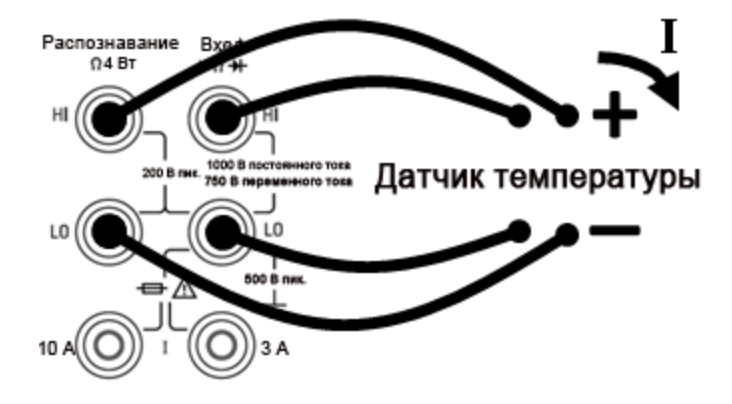

Шаг 2. Нажмите [Temp] на лицевой панели. На дисплее отобразится следующее меню.

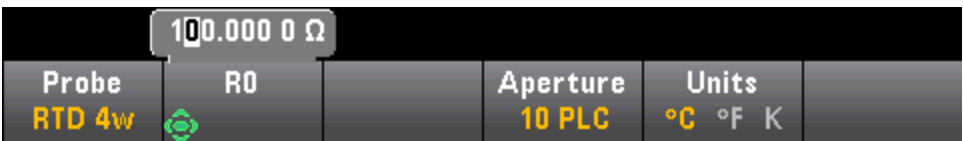

Шаг 3. Нажмите Probe и выберите тип пробника. Если выбрать использование РДТ, в меню будет присутствовать программная кнопка, чтобы задать сопротивление РДТ при 0 градусов Цельсия  $(R_0)$ .

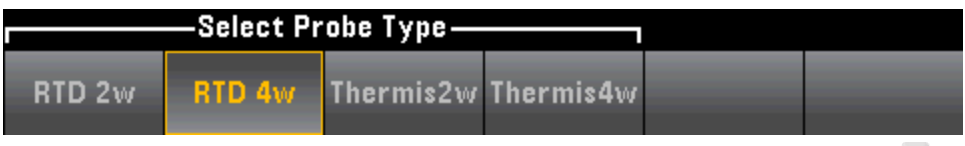

РУДОВАНИЕ
Шаг 4. Для двухпроводных измерений доступна программная кнопка Auto Zero.

Автообнуление: автообнуление обеспечивает наиболее точные измерения, но при этом требуется дополнительное время на измерение нулевых значений. Если автообнуление включено, цифровой мультиметр измеряет внутреннее смещение после каждого измерения. Затем это измерение вычитается из предыдущего показания. Это позволяет устранить воздействие на точность измерений напряжений смещения, которые присутствуют во входной схеме цифрового мультиметра. Если функция автоматического обнуления отключена, цифровой мультиметр однократно измеряет смещение и вычитает полученное значение из всех последующих измерений. При каждом изменении функции, диапазона или времени интегрирования прибор заново измеряет смещение. (Настройка автоматического обнуления для 4-проводных измерений отсутствует.)

Шаг 5. Нажмите Aperture и выберите число циклов линии питания (PLC) для измерения. Только при 1, 10 и 100 циклов линии питания обеспечивается отклонение нормального режима (шума на частоте линии). При выборе 100 циклов линии питания задается наилучшее отклонение помех и разрешение, однако скорость измерения будет наименьшей.

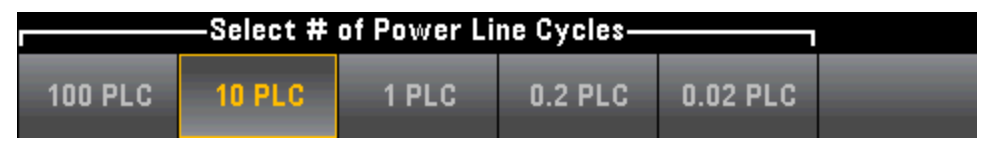

Шаг 6. Используйте программную кнопку Units, чтобы отобразить температуру в градусах Цельсия, Фаренгейта или Кельвина.

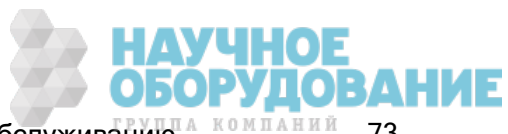

## Температура (Модели 34465A и 34470A)

Этот раздел касается только цифровых мультиметров 34465A/70. Об измерениях температуры с помощью моделей 34460A/61A, см. в разделе Температура (модели 34460A и 34461A).

В этом разделе описано, как настроить измерения температуры с помощью лицевой панели. Для измерений температуры необходимо пробник преобразователя температуры. Поддерживаются следующие пробники: 2-проводные и 4-проводные РДТ, 2- и 4-проводные терморезисторы (5 кОм типа 44007, см. раздел Требования к терморезисторам), и термопары типа E, J, K, N, R или T.

**В этом разделе изложена основная информация о настройке измерений тем**пературы. Более подробное руководство по измерениям температуры см. в указаниях по применению Keysight № 290 "Практические измерения температуры", которые можно найти на сайте www.keysight.com.

Шаг 1. Сконфигурируйте диагностические выводы, как показано на рисунке.

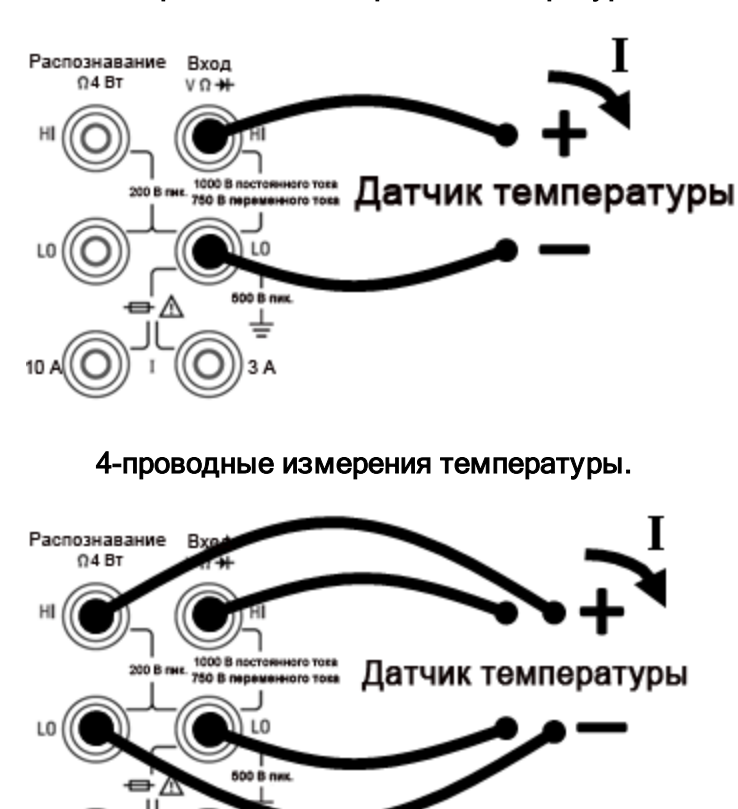

#### 2-проводные измерения температуры.

Шаг 2. Нажмите [Temp] на лицевой панели.

 $3A$ 

Шаг 3. По умолчанию будет выбрана программная кнопка Aperture NPLC. Используйте кнопки со стрелками "вверх" и "вниз", чтобы задать время интегрирования в циклах питания линии (PLC) для измерения. При 1, 10 и 100 циклах линии питания обеспечивается отклонение нормального режима (шума на частоте линии). При выборе 100 циклов линии питания задается наилучшее отклонение помех и разрешение, однако скорость измерения будет наименьшей.

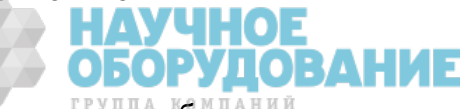

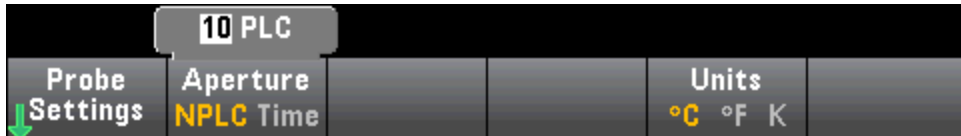

Чтобы задать точное время интегрирования, не используйте циклы линии питания. Вместо этого, нажмите Aperture Time и с помощью кнопок со стрелками "влево-вправо" и "вверх-вниз" задайте время интегрирования в секундах. Aperture Time позволяет задать время интегрирования от 200 мкс (20 мкс при использовании модуля DIG) до 1 с (с разрешением 2 мкс):

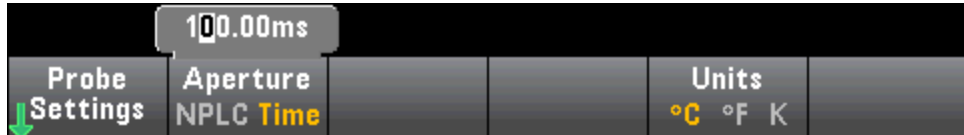

Шаг 4. Используйте программную кнопку Units, чтобы показать температуру в градусах Цельсия (C), Фаренгейта (Ф) или Кельвина (K).

Шаг 5. Нажмите Probe Settings, по умолчанию используются следующие настройки пробника:

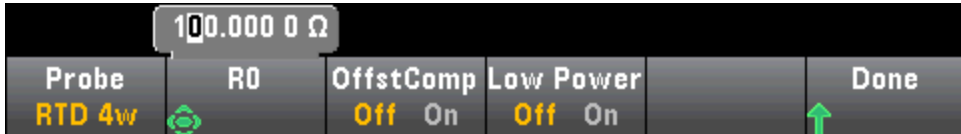

Шаг 6. Чтобы выбрать другой тип пробника, нажмите Probe, а затем одну из программных кнопок:

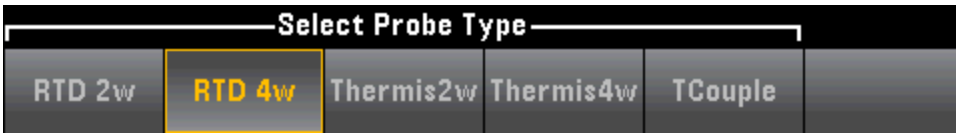

Дополнительные настройки для каждого типа пробника описаны далее в соответствующих разделах.

## Для пробников типа 2- и 4- проводной РДТ (RTD 2w или RTD 4w)...

Пробник типа RTD 2w или RTD 4w позволяет задать сопротивление при нулевой температуре (R0) и включить или отключить компенсацию смещения и/или режим пониженной мощности:

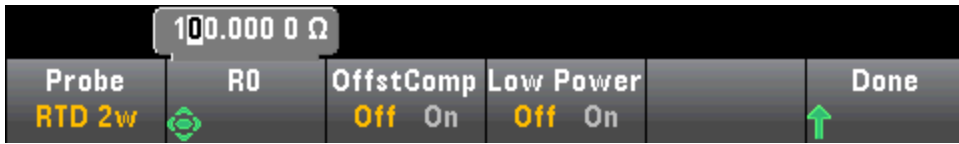

**R0**: R<sub>0</sub> обозначает номинальное сопротивление РДТ при 0 °C. По умолчанию 100 Ом

OffstCompВключает или отключает компенсацию смещения. Компенсация смещения позволяет исключить влияние небольшого напряжения постоянного тока в измеряемой цепи. Технология заключается в следующем: берется разница между двумя измерениями сопротивления, у одного источник тока имеет нормальное значение, а у другого источник тока имеет более низкой значение. При включении компенсации смещения время получения показателей увеличивается примерно вдвое.

Low Power: отключает (Off) или включает (On) измерения с использованием пониженной мощности. Режим пониженной мощности обеспечивает более низкую силу тока для диапазона измерений, который обычно используется при стандартных измерениях сопротивления, что позволяет уменьшит рассеивание питания и нагревание пробника.

Нажмите Done для возврата в главное меню измерений температуры.

Для пробника типа RTD 2w доступна дополнительная настройка Auto Zero:

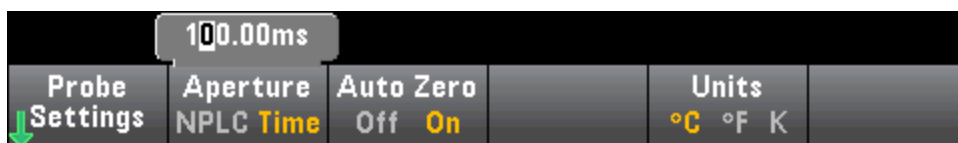

Автообнуление: автообнуление обеспечивает наиболее точные измерения, но при этом требуется дополнительное время на измерение нулевых значений. Если автообнуление включено, цифровой мультиметр измеряет внутреннее смещение после каждого измерения. Затем это измерение вычитается из предыдущего показания. Это позволяет устранить влияние на точность измерений напряжений смещения, которые присутствуют во входной схеме цифрового мультиметра. Если функция автоматического обнуления отключена, цифровой мультиметр однократно измеряет смещение и вычитает полученное значение из всех последующих измерений. При каждом изменении функции, диапазона или времени интегрирования прибор заново измеряет смещение. (Настройка автоматического обнуления для 4-проводных измерений отсутствует.)

#### Для пробников типа 2- и 4- проводные термические элементы (Thermis2w или Thermis4w)...

Пробники типа Thermis2w или Thermis4w позволяют включать и отключать режим пониженной мощности:

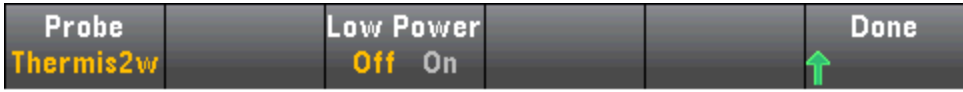

Saturday, September 15, 2001 - 02:20

Low Power: отключает (Off) или включает (On) измерения с использованием пониженной мощности. Режим пониженной мощности обеспечивает более низкую силу тока для диапазона измерений, который обычно используется при стандартных измерениях сопротивления, что позволяет уменьшит рассеивание питания и нагревание пробника.

Нажмите Done для возврата в главное меню измерения температуры. Для пробника типа Thermis2w доступна дополнительная настройка Auto Zero:

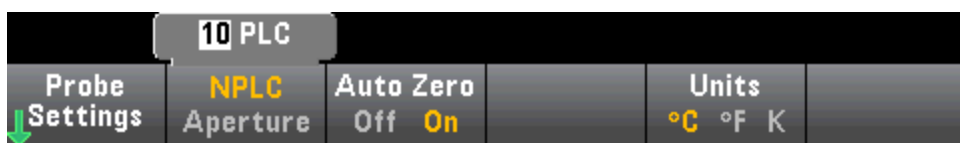

Автообнуление: автообнуление обеспечивает наиболее точные измерения, но при этом требуется дополнительное время на измерение нулевых значений. Если автообнуление включено, цифровой мультиметр измеряет внутреннее смещение после каждого измерения. Затем это измерение вычитается из предыдущего показания. Это позволяет устранить влияние на точность измерений напряжений смещения, которые присутствуют во входной схеме цифрового мультиметра. Если функция автоматического обнуления отключена, цифровой мультиметр однократно измеряет смещение и вычитает полученное значение из всех последующих измерений. При каждом изменении функции, диапазона или времени интегрирования прибор заново измеряет смещение. (Настройка автоматического обнуления для 4-проводных измерений отсутствует.)

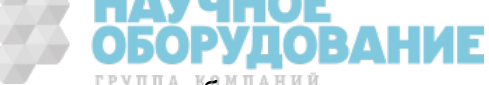

## Требования к терморезистору

Цифровые мультиметры преобразуют измеренное сопротивление терморезистора в температуру с помощью специального уравнения Стейнхарта-Харта:

 $1/T = A + B (Ln(R)) + C (Ln(R))^{3}$ 

В этом выражении:

A, B и C – константы, указанные изготовителем терморезистора и полученные на основе трех температурных экспериментальных точек.

R = сопротивление терморезистора в Ом.

T = температура в градусах Кельвина.

Важно! Используйте только терморезистор типа 44007 на 5 кОм. Терморезисторы этого типа имеют следующие значения констант: A = 1,285e-3, B = 2,362e-4, C = 9,285e-8. Использование терморезистора несоответствующего типа может привести к ошибке в вычислении температуры более 20 °C на каждые 100 °C.

Более подробное руководство по измерениям температуры см. в указаниях по применению Keysight № 290 "Практические измерения температуры", которые можно найти на сайте www.keysight.com.

## Для пробников типа термическая пара (TCouple)...

Пробники типа TCouple позволяют использовать следующие настройки:

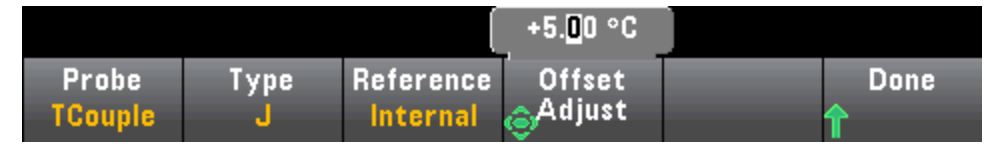

Type: Выберите тип термопары. Поддерживаются следующие типы: J (по умолчанию), K, E, T, N или R

Reference: Для измерений с помощью термопары необходимо задать опорную температуру спая. Можно ввести известную фиксированную опорную температуру спая (обычно используется для внешних опорных спаев) или использовать в качестве опорной температуры спая внутреннюю измеренную температуру разъемов лицевой панели. Выберите внутреннюю или фиксированную опорную температуру.

**Важно!** Так как внутренней температурой является температура разъемов лицевой панели, не рекомендуется использовать разъемы *задней панели* одновременно с выбором внутренней опорной температуры спая. В этом случае будет выдана неизвестная ошибка без определенных характеристик.

**Offset Adjust**: Позволяет слегка отрегулировать температуру, чтобы скомпенсировать разницу между измерением внутренней температуры цифрового мультиметра с помощью соединения на лицевой панели и фактической температурой измерительных разъемов. При выборе внутреннего опорного спая в качестве опорной температуры спая будет использоваться измерение внутренней температуры разъемов лицевой панели плюс заданное значение смещения. Например, если измеренная внутренняя температура составляет +20,68 °C, а заданное смещение равно +5 °C, при математическом вычислении холодного спая используется сумма этих двух значений. Вопреки рекомендациям метрологии, Keysight рекомендует использовать нулевое смещение.

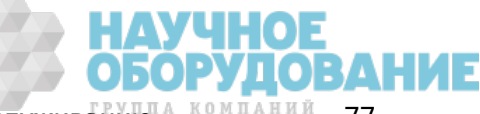

**Fixed Offset**: При выборе внешнего опорного спая необходимо задать опорную температуру спая в градусах Цельсия. Введите значение от от –20 °C до +80 °C. По умолчанию: 0 °C. Например, чтобы задать фиксированную опорную температуру +23,36 °C:

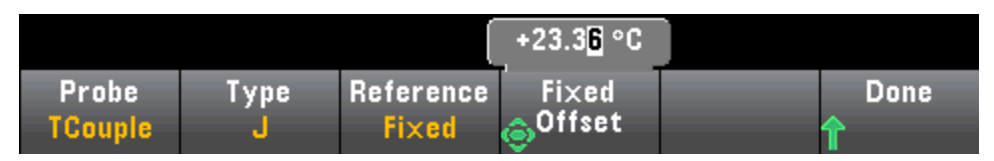

Нажмите **Done** для возврата в главное меню измерения температуры, которое содержит дополнительные настройки для измерений с помощью термопары:

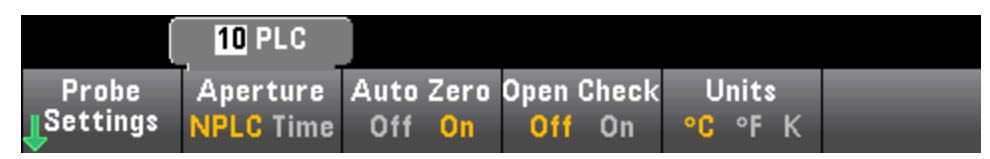

Автообнуление: автообнуление обеспечивает наиболее точные измерения, но при этом требуется дополнительное время на измерение нулевых значений. Если автообнуление включено, цифровой мультиметр измеряет внутреннее смещение после каждого измерения. Затем это измерение вычитается из предыдущего показания. Это позволяет устранить влияние на точность измерений напряжений смещения, которые присутствуют во входной схеме цифрового мультиметра. Если функция автоматического обнуления отключена, цифровой мультиметр однократно измеряет смещение и вычитает полученное значение из всех последующих измерений. При каждом изменении функции, диапазона или времени интегрирования прибор заново измеряет смещение. (Настройка автоматического обнуления для 4-проводных измерений отсутствует.)

Open Check: Выключает или включает функцию проверки термопары, которая позволяет убедиться, что термопары правильно подключены для измерений. Если эта функция активна, прибор измеряет сопротивление после каждого измерения термопары, чтобы убедиться в правильности ее подключения. При обнаружении незамкнутого соединения (больше 5 кОм в диапазоне 10 кОм), прибор выдает сообщение об перегрузке.

Более подробную информацию по измерениям температуры см. в указаниях по применению Keysight № 290 "*Практические измерения температуры*", которые можно найти на сайте www.keysight.com.

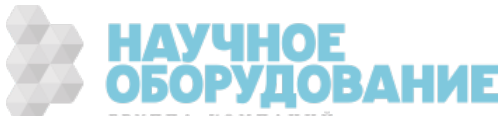

## Емкостное сопротивление

В этом разделе описано, как настроить измерения емкостного сопротивления с помощью лицевой панели.

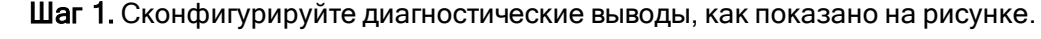

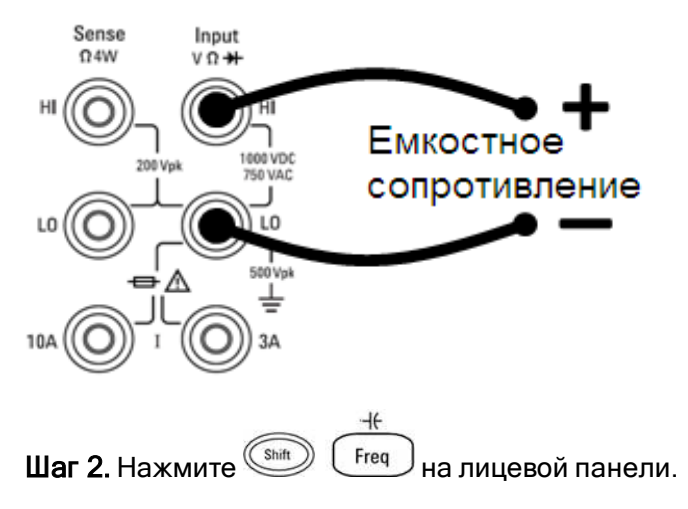

Шаг 3. Чтобы обнулить емкостное сопротивление диагностических выводов:

- Отсоедините конец пробника диагностических выводов + и от тестовой цепи и оставьте его незамкнутыми.
- Нажмите Null. Цифровой мультиметр теперь будет вычитать это нулевое значение из измерений емкостного сопротивления.

Шаг 4. Нажмите Range и выберите диапазон для измерения. Также для выбора диапазона можно использовать кнопки [+], [-] и [Range] на лицевой панели. Функция автоматического определения диапазона (Auto) автоматически выбирает для измерения диапазон, соответствующий входному сигналу. Автоматическое определение диапазона удобно, однако в этом случае измерения выполняются медленнее, чем при настройке диапазона вручную. При включенной функции автоматического определения диапазона будет выбрано значение ниже диапазона, если значение составляет меньше 10 % диапазона, или значение выше диапазона, если значение составляет больше 120 % диапазона. Только при измерениях емкостного сопротивления, если автоматическое определение диапазона отключено, прибор не сообщает о перегрузке для показаний, превышающих 120% диапазона. Перегрузка происходит, только если время выполнения алгоритма истекло из-за того, что применяемое емкостное сопротивление слишком велико для измерения с помощью данного алгоритма. Если в режиме измерения емкостного сопротивления напряжение постоянного тока или короткое замыкание применяется на входных разъемах, прибор сообщает о перегрузке.

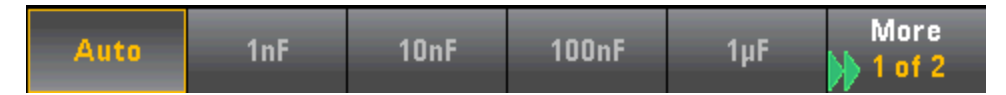

## Непрерывность

В этом разделе описано, как настроить проверку непрерывности, с помощью лицевой панели.

Шаг 1. Сконфигурируйте диагностические выводы, как показано на рисунке.

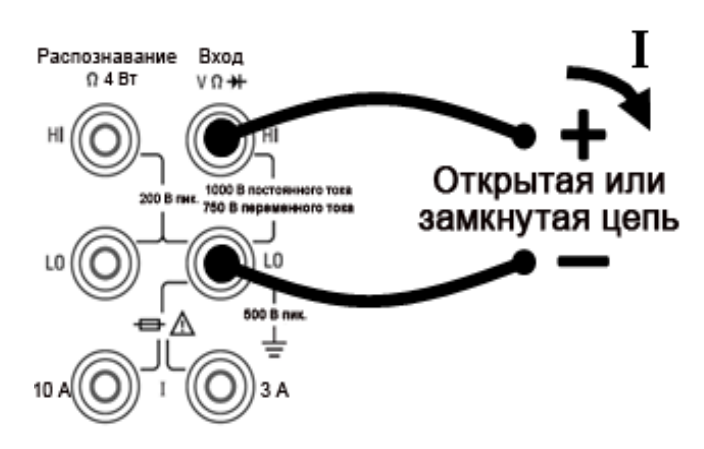

Шаг 2. Нажмите [Cont] на лицевой панели, чтобы открыть меню, позволяющее включить или отключить звуковой сигнал для всех функций, которые его используют (пределы, удержание пробника, диод, непрерывность и ошибки).

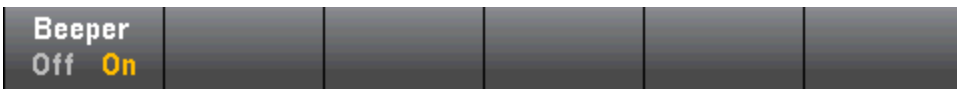

Измерения непрерывности выполняются следующим образом.

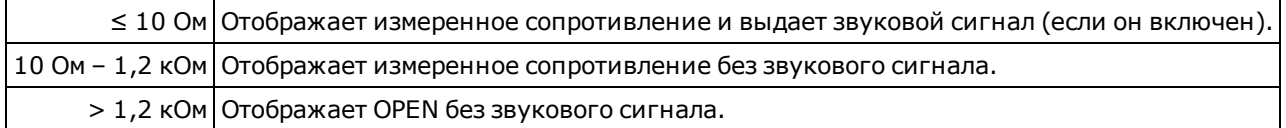

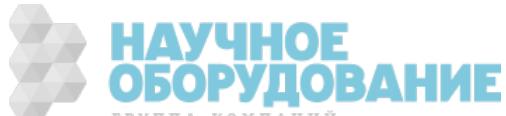

## Диод

В этом разделе описано, как выполнить конфигурацию проверки диодов, используя лицевую панель. Диапазон и разрешение являются фиксированными; для диапазона задано значение 10 В переменного тока (при выходном токе источника 1 мА).

Шаг 1. Сконфигурируйте диагностические выводы, как показано на рисунке.

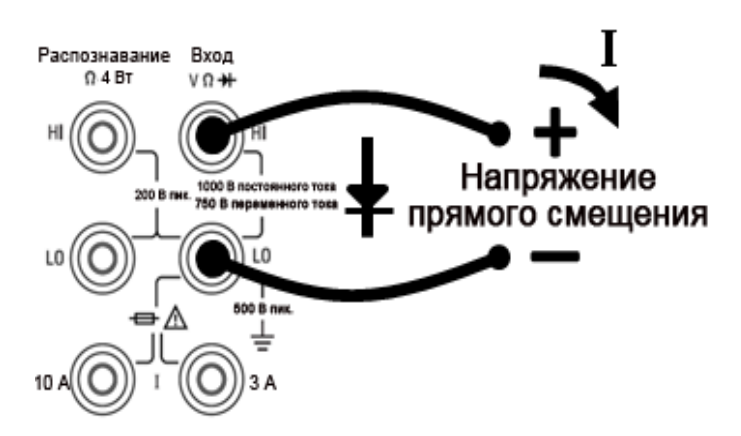

Шаг 2. Нажмите **- Н** на лицевой панели, чтобы открыть меню, которое определяет подачу сигнала цифровым мультиметром в случае успешного выполнения проверки диодов.

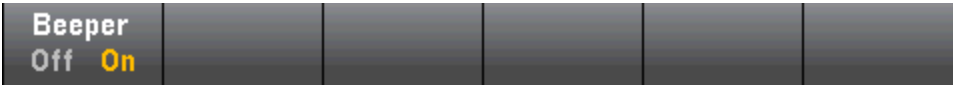

Измерения для диодов выполняются следующим образом.

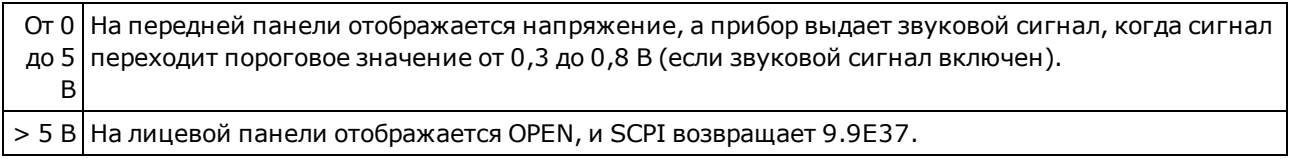

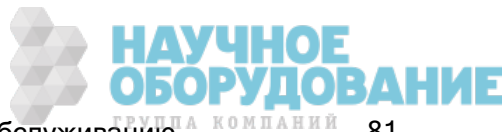

## Частота и период

В этом разделе описано, как настроить измерения частоты и периода с помощью лицевой панели.

Шаг 1. Сконфигурируйте диагностические выводы, как показано на рисунке.

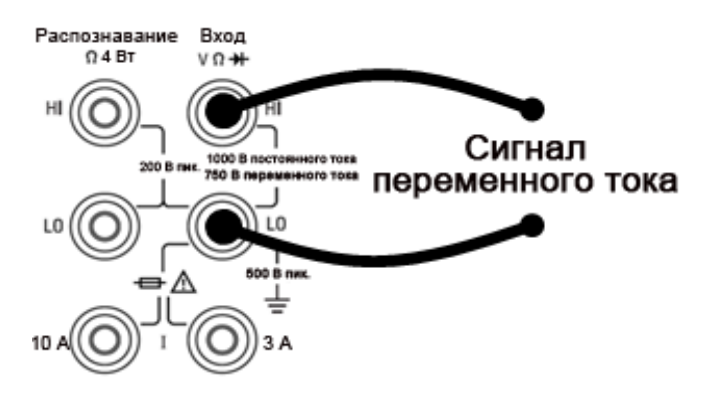

Шаг 2. Нажмите [Freq] на лицевой панели, затем с помощью первой программной кнопки выберите изменение частоты или периода.

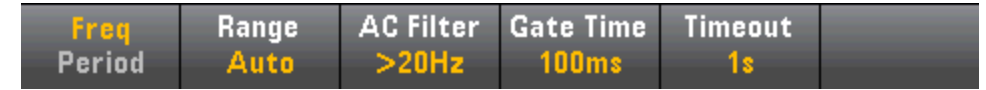

Шаг 3. Нажмите Range и выберите диапазон для измерения. Функция автоматического определения диапазона (**Auto**) автоматически выбирает для измерения диапазон, соответствующий входному сигналу. Автоматическое определение диапазона удобно, однако в этом случае измерения выполняются медленнее, чем при настройке диапазона вручную. При использовании автоматического определения диапазона верхняя граница поднимается на 20% выше, а нижняя опускается на 10% ниже текущего диапазона.

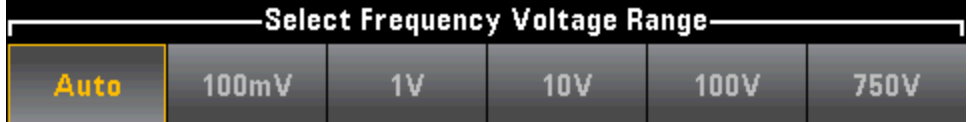

Шаг 4. Нажмите AC Filter и выберите фильтр для измерения. Данный прибор использует три различных фильтра переменного тока, которые позволяют оптимизировать точность на низких частотах или добиться более быстрой стабилизации сигнала переменного тока после измерения величины амплитуды входного сигнала.

Эти три фильтра настроены на частоту 3 Гц, 20 Гц и 200 Гц, как правило, следует выбирать фильтр с максимальной частотой, при этом чтобы частота была меньше частоты измеряемого сигнала, поскольку фильтры с более высокой частотой позволяют производить более быстрые измерения. Например, при измерении сигнала от 20 до 200 Гц используйте фильтр 20 Гц.

Если скорость измерения не важна, выберите фильтр с более низкой частотой, чтобы получить более равномерные изменения в зависимости от измеряемого сигнала.

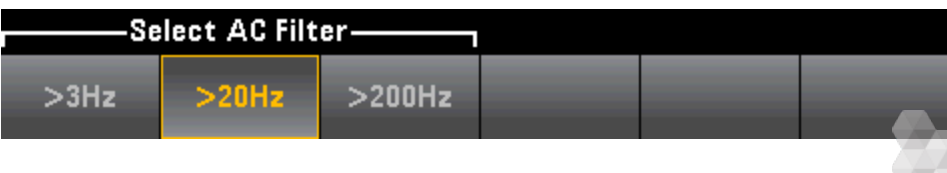

Шаг 5. Нажмите Gate Time и выберите апертуру измерений (время интегрирования) 1 мс (только в моделях 34465A/70A), 10 мс, 100 мс (по умолчанию) или 1 с.

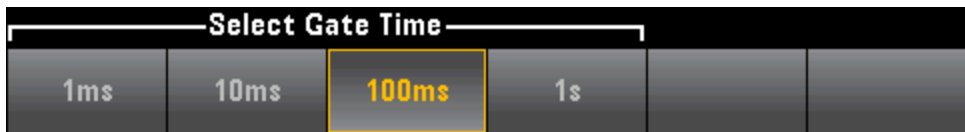

Шаг 6. (Только для 34465A/70A) Нажмите Timeout, чтобы задать время ожидания, после которого при отсутствии сигнала прибор будет считать, что время измерения частоты или периода истекло. Если это значение равно 1 с, прибор будет использовать время ожидания, равное 1 секунде. Если задать значение "Auto", время ожидания будет варьироваться в зависимости от полосы пропускания фильтра переменного тока: время ожидания будет короче для более быстрых полос. Когда оно истечет, прибор выдаст результат "0,0". Это удобно при изготовлении тестовых систем, когда сбой на тестируемом приборе может выразиться в отсутствии сигнала. В этом случае сбой можно будет обнаружить раньше и тем самым повысить эффективность проверки.

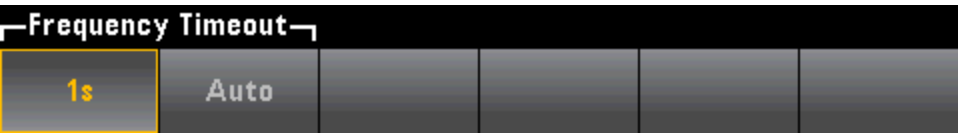

**NOTE** Для отображения точных статистических данных при измерениях переменного тока с помощью лицевой панели необходимо использовать установленную вручную задержку запуска по умолчанию ([Acquire] > Delay Man).

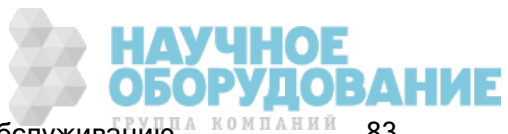

## Ведение журнала данных

Режим Data Log является стандартным только для моделей 34465A и 34470A и доступен только с лицевой панели цифрового мультиметра. Режим Data Log предоставляет интерфейс пользователя на лицевой панели, с помощью которого можно задать ведение журнала данных в энергонезависимой памяти прибора или записать этот журнал во внутренние или внешние файлы, не используя программный код и без подключения к компьютеру. Полученные данные пользователь может просмотреть на лицевой панели или перенести на свой компьютер. Режим Data Log позволяет записать в память прибора или во внутренние либо внешние файлы данных заданное число показаний или все показаний, полученные за установленные период времени.

Чтобы выбрать режим Data Log, нажмите [Acquire] Acquire > Data Log. При этом можно задать интервал выборки (время между измерениями, например, 500 мс), продолжительность в виде временного интервала или количества показаний, время запуска (после задержки или в точно заданное время) и место записи журнала – в память или в файлы. После настройки параметров ведения журнала данных нажмите [Run/Stop]. Ведение журнала данных начнется после указанной задержки или в установленное время.

Режим Data Log можно использовать вместе с функциями измерений напряжения и силы постоянного и переменного тока, 2 и 4-проводного сопротивления, частоты, периода, температуры, емкостного сопротивления и соотношения (кроме диодов и непрерывности). Максимальная скорость измерения – 1000 показаний/сек, а максимальная продолжительность – 100 часов, в результате будет получено и занесено в файл максимальное число показаний – 360 000 000. Число показаний, которые можно записать в память, зависит от объема памяти прибора. При использование модуля MEM предельное значение равно 2 000 000 показаний, без модуля MEM предельное значение составляет 50 000. По умолчанию при ведении журнала данных используется автоматический запуск. При ведении журнала данных не поддерживается запуск по внешнему сигналу и по уровню.

#### **CAUTION**

Возможна потеря данных – при переходе с локальных операций на удаленные память прибора очищается: если данные регистрируются или оцифровываются <sup>в</sup> памяти, то при доступе к прибору с удаленного интерфейса (путем отправки команды SCPI или общей команды)\* и последующем возврате к локальным операциям (нажатием кнопки [Local]) показания в памяти очищаются, а прибор возвращается в режим Continuous.

Этой ситуации можно избежать только в режиме ведения данных, записав данные в файл, а не в память (подробную информацию см. в разделе Режим Data Log (Журнал данных)). Еще один способ избежать этой ситуации в режиме ведения журнала данных или оцифровки – принять меры к тому, чтобы к прибору нельзя было получить доступ с удаленного интерфейса. Чтобы предотвратить удаленный доступ, можно перед началом измерений отсоединить от прибора кабели интерфейсов LAN, GPIB и USB. Чтобы воспрепятствовать удаленному доступу через локальную сеть, можно подключить прибор после маршрутизатора. Это позволит свести возможность удаленного доступа к минимуму. Можно также отключить различные интерфейсы вводавывода из меню лицевой панели в разделе [Utility] > I/O Config.

Чтобы удаленно просмотреть состояние журнала данных или операции оцифровки, используйте пользовательский веб-интерфейс прибора. Монитор пользовательского веб-интерфейса не переводит прибор в режим удаленного управления.

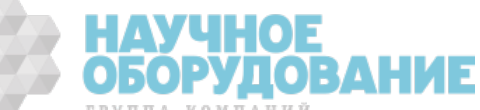

\*При доступе с удаленного интерфейса прибор будет продолжать операцию по ведению журнала данных или оцифровке, пока она не будет завершена, после чего показания можно будет получить с помощью удаленного управления.

#### Обзор ведения журнала данных

В этом разделе даются общие сведения о шагах, необходимых для настройки ведения журнала данных. Более подробные шаги описаны ниже в разделе "Пошаговая настройка ведения журнала данных".

- 1. Выберите функцию измерений и подключитесь к тестируемому прибору (подробную информацию см. в разделе Измерения).
- 2. Выберите режим Data Log (нажмите [Acquire] > Acquire > Data Log).
- 3. Задайте интервал выбора (время между получением показаний), например, 20 мс.
- 4. Задайте продолжительность как период времени или число показаний.
- 5. Укажите, когда начинать журнал данных (время задержки или точное время). Для ведения журнала данных можно использовать только автоматический запуск (по умолчанию) или единичный запуск (нажмите [Single]).
- 6. Выберите место для записи журнала данных: память, либо внешние или внутренние файлы дан-**HHY**
- 7. Нажмите [Run/Stop] или [Single]. Ведение журнала данных начинается по истечении заданной задержки или при наступлении времени (указанного в шаге 5). Ведение журнала данных прекращается по достижению заданной продолжительности (времени или числа показаний) или после повторного нажатия кнопки [Run/Stop].

#### Пошаговая настройка ведения журнала данных

Примечание: Чтобы получить дополнительную информацию. по описанным далее программным кнопкам, например, узнать диапазон значений настройки, нажмите и удерживайте программную кнопку, чтобы вызвать связанную с ней справку.

Шаг 1. Выберите функцию измерений и подключитесь к тестируемому прибору (подробную информацию см. в разделе Измерения). Например, нажмите DCV и настройте диагностические выводы, как показано на рисунке.

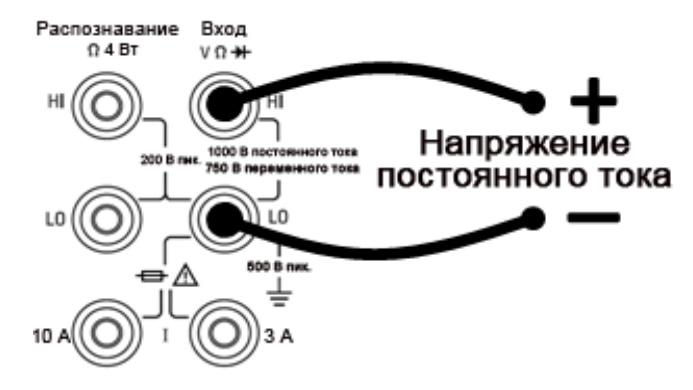

Шаг 2. Нажмите [Acquire] на лицевой панели, чтобы отобразить следующие программные кнопки:

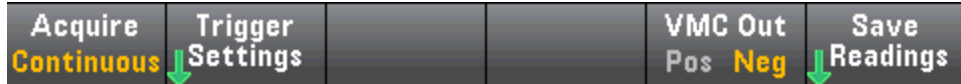

Нажмите программную кнопку Acquire.

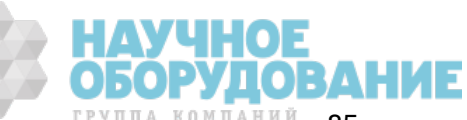

#### Функции прибора

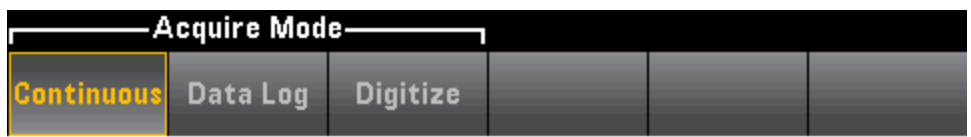

Нажмите программную кнопку Data Log. Появится меню Data Log.

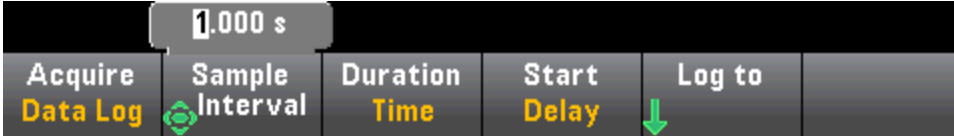

Шаг 3. Нажмите Sample Interval и укажите временной интервал между выборками (показаниями).

Примечание: При настройке ведения журнала данных может быть выдано вот такое сообщение: Sample interval is limited by measurement settings (Интервал выборки ограничен настройками измерения). Время измерения определяется функцией измерения, а также следующими параметрами: число циклов линии питания (NPLC), апертура, автоматический выбор диапазона, автоматическое обнуление, компенсация смещения, фильтр переменного тока, проверка открытости термопары и время срабатывания. Интервал выборки в режиме ведения журнала данных не может быть меньше времени измерения. Чтобы сократить время измерения, выберите меньшее время интегрирования, задайте фиксированный диапазон или т.п.

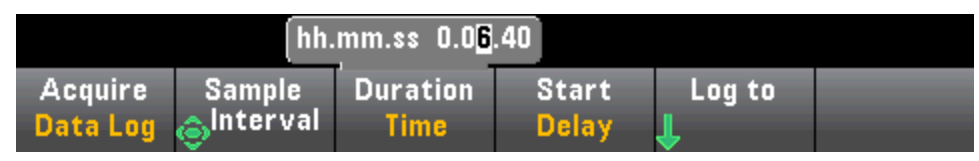

Шаг 4. Нажмите программную кнопку Duration, чтобы задать продолжительность времени для регистрации данных, или еще раз нажмите **Duration**, чтобы задать общее время регистрации показаний.

Шаг 5. Нажмите Start, чтобы указать, когда следует начинать журнал данных. Можно выбрать следующие значения:

- Start Delay начинает журнал данных по истечении заданной задержки. Задается в формате ЧЧ.ММ.СС.
- Start Time of Day начинает журнал данных в установленное время. Задается в формате ЧЧ.ММ.СС. Точное время можно использовать, только если часы реального времени на приборе установлены правильно. Чтобы установить часы, нажмите [Shift] > [Utility] > System Setup > Date/Time.

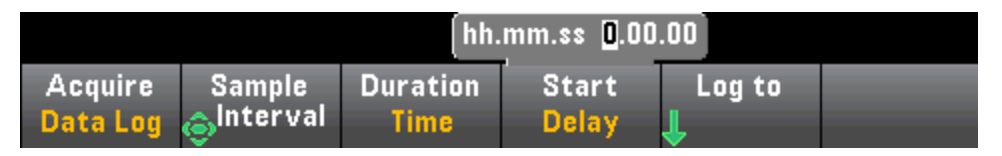

**NOTE** При использовании режима журнала данных нельзя настроить источник запуска. Можно использовать только автоматический запуск (по умолчанию) или, если прибор готов начать ведение журнала данных, можно использовать единичный запуск (нажав [Single]). Эффект будет одинаковым, так как для включения журнала данных требуется только один автозапуск или единственное событие запуска.

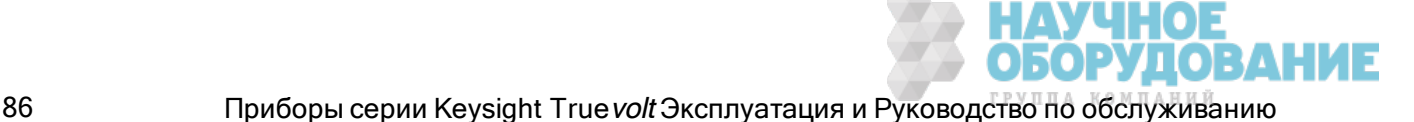

Шаг 6. Нажмите Log To > Log To Memory или Log To Files, чтобы указать, где будет сохраняться журнал данных: в энергозависимой памяти для отображения или записываться в один или несколько внешних/внутренних файлов.

• Если журнал данных записывается в память, данные сохраняются только до отключения питания, но их можно сохранить во внутренний или внешний файл по окончании завершении журнала (см. ниже шаг 7). Число показаний, которые можно сохранить в памяти, зависит от объема памяти прибора. При использовании модуля МЕМ предельное значение составляет 2 000 000 показаний. Без модуля МЕМ предельное значение равно 50 000 показаний.

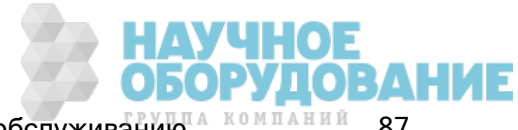

Функции прибора

• Если данные записываются в файлы, используйте кнопку Browse, чтобы указать путь к внутреннему или внешнему файлу и задать его имя (File Name). Если для хранения данных нужно больше одного файла, к имени второго файла будет добавлен суффикс" 00001", к имени третьего - суффикс" 00002" и т.д. При записи данных в файлы максимально можно сохранить 360 000 000 показаний.

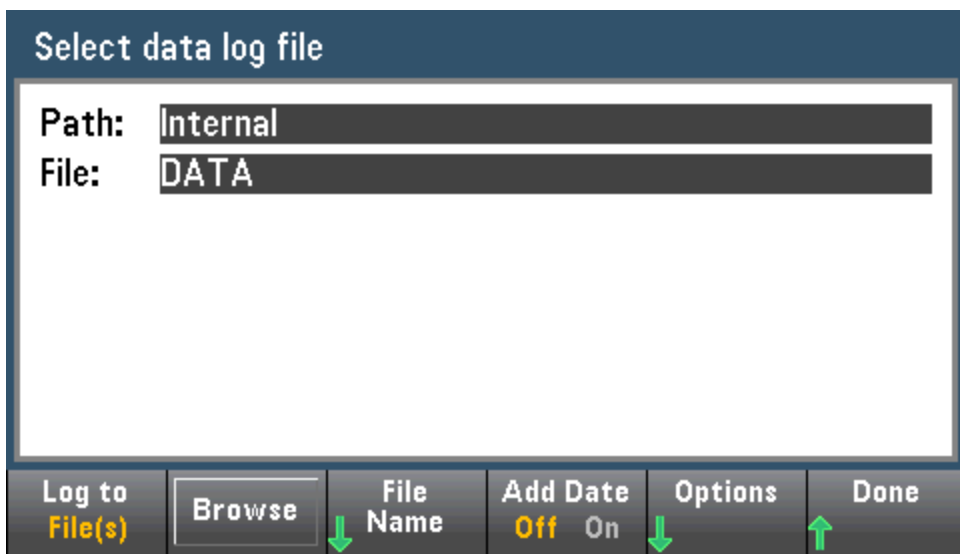

Если настройка Add Date активна (On), дата и время начала журнала данных добавляются к имени файла в виде суффикса:

## ГГГГММДД ЧЧММСС

Например, для файла с именем Data 1 результат будет таким: Data 1 20140720 032542.

Нажмите Options, чтобы настроить параметры сохранения показаний:

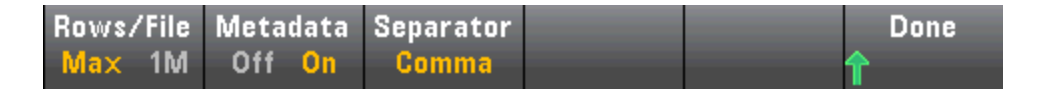

Rows/File - задает максимальное число строк или показаний для записи в файл. Для Мах предельным значением является число байтов, разрешенное файловой системой (2<sup>32</sup> = 4,294967296 гигабайтов). Это приблизительно 252 М показателей с параметром Metadata Off или 159 М показателей с параметром Metadata On. Для 1М предельным значением является 1 000 000 строк в получаемом файле. Это позволяет обеспечить поддержку распространенных электронных таблиц, баз данных и программ анализа данных, имеющих ограничение в 1 миллион строк на файл.

**Metadata** - включает в файл число показаний, временную метку первого показания и интервал выборки (если доступен).

Разделитель - задает символ (запятая. знак табуляции или точка с запятой), применяемый для разделения данных в одной строке.

Завершив настройку хранения показаний, нажмите Done > Done, чтобы вернуться в главное меню журнала данных.

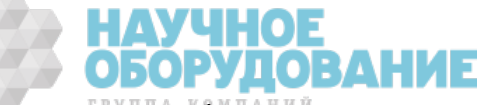

Шаг 7. Нажмите [Run/Stop] или [Single]. Ведение журнала данных начинается по истечении заданной задержки или при наступлении времени (указанного в шаге 5). Ведение журнала данных прекращается по достижению заданной продолжительности (времени или числа показаний) или после повторного нажатия кнопки [Run/Stop].

По завершении журнала данных:

- Если данные записывались в файлы, прибор сохраняет файлы, используя заданное имя и путь.
- Если данные записывались в память, теперь их можно сохранить, нажав Save Readings в главном меню журнала данных

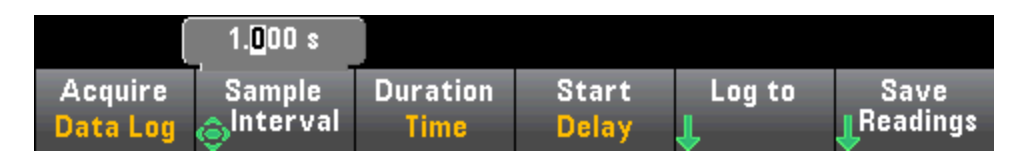

Используйте кнопку Browse, чтобы указать путь к внутреннему или внешнему файлу и задать его имя (File Name). Также можно задать параметры хранения показателей (Options), как описано выше в шаге 6.

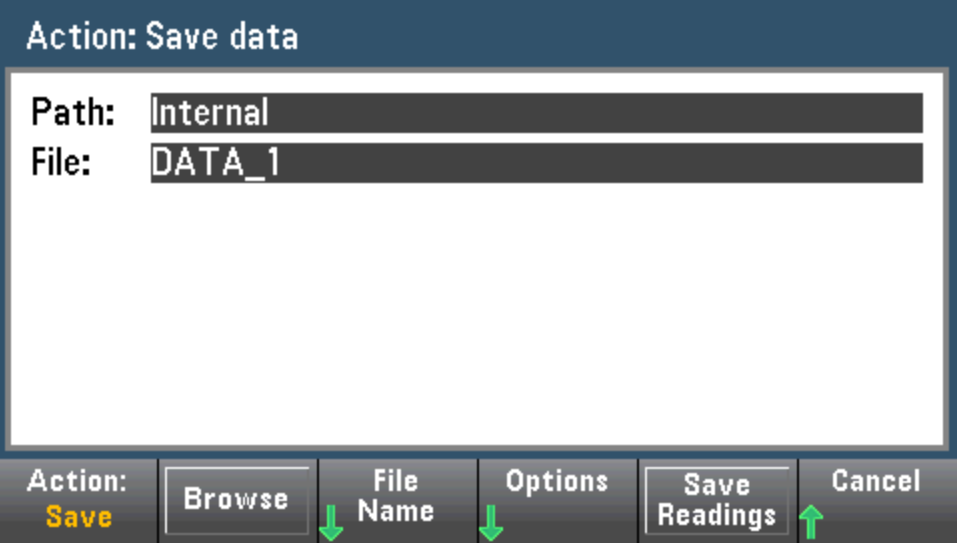

#### График трендов для журнала данных

График трендов особенно удобен при просмотре измерений с регистрацией данных. Подробную информацию см. в разделе График трендов - режимы Digitize (Оцифровка) и Data Log (Ведение журнала данных).

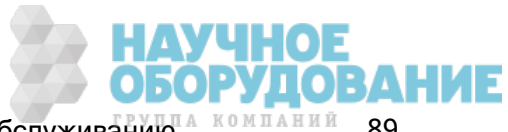

## Оцифровка

Функция оцифровки (применяется только в моделях 34465A/70A с модулем DIG) предоставляет интерфейс пользователя на лицевой панели, с помощью которого можно быстро задать оцифрованные измерения. Оцифровка - это процесс преобразования непрерывного аналогового сигнала, например, синусоидальной волны, в серию дискретных выборок (показаний):

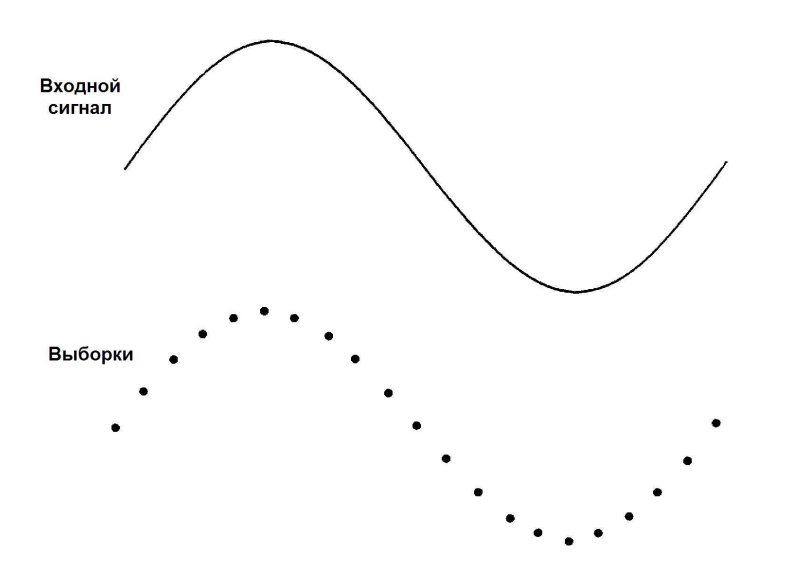

Учебное руководство по оцифровке и дополнительную информацию о соотношении скоростей выборки с входными частотами см. в разделе Оцифровка измерений.

Цифровой мультиметр производит оцифровку путем выборки входного сигнала, используя для этого функцию DCV (по умолчанию) или DCI, при этом автоматический выбор диапазона и автоматическое обнуление отключены.

#### **CAUTION**

Возможна потеря данных - при переходе с локальных операций на удаленные память прибора очищается: если данные регистрируются или оцифровываются в памяти, то при доступе к прибору с удаленного интерфейса (путем отправки команды SCPI или общей команды)\* и последующем возврате к локальным операциям (нажатием кнопки **[Local]**) показания в памяти очищаются, а прибор возвращается в режим Continuous.

Этой ситуации можно избежать только в режиме ведения данных, записав данные в файл, а не в память (подробную информацию см. в разделе Режим Data Log (Журнал данных)). Еще один способ избежать этой ситуации в режиме ведения журнала данных или оцифровки - принять меры к тому, чтобы к прибору нельзя было получить доступ с удаленного интерфейса. Чтобы предотвратить удаленный доступ, можно перед началом измерений отсоединить от прибора кабели интерфейсов LAN, GPIB и USB. Чтобы воспрепятствовать удаленному доступу через локальную сеть, можно подключить прибор после маршрутизатора. Это позволит свести возможность удаленного доступа к минимуму. Можно также отключить различные интерфейсы вводавывода из меню лицевой панели в разделе [Utility] > I/O Config.

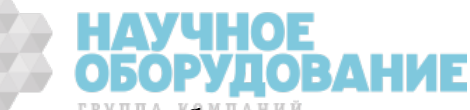

Чтобы удаленно просмотреть состояние журнала данных или операции оцифровки, используйте пользовательский веб-интерфейс прибора. Монитор пользовательского веб-интерфейса не переводит прибор в режим удаленного управления.

\*При доступе с удаленного интерфейса прибор будет продолжать операцию по ведению журнала данных или оцифровке, пока она не будет завершена, после чего показания можно будет получить с помощью удаленного управления.

#### Обзор оцифровки

В этом разделе даются общие сведения о шагах, необходимых для настройки оцифровки. Более подробные шаги описаны ниже в разделе "Пошаговая настройка оцифровки".

- 1. Выберите измерения DCV или DCI и подключитесь к тестируемому прибору.
- 2. Выберите режим Digitize (нажмите [Acquire] > Acquire > ). Digitize
- 3. Укажите скорость выборки (например, 50 кГц) или интервал выборки (например, 20 мкс).
- 4. Задайте продолжительность как период времени или число показаний.
- 5. Выберите источник запуска (Auto, Ext или Level).
- а. Для внешнего сигнала (Ext) укажите полярность.
- b. Для уровня используйте кнопку Range +/-, чтобы выбрать фиксированный диапазон, затем укажите пороговое значение и полярность.
- 6. Задайте время задержки или используйте автоматический выбор времени.
- 7. Необязательно: Если в качестве источника запуска выбран внешний сигнал или уровень, задайте число предварительных выборок (число показаний для сохранения перед возникновением события запуска).
- 8. Нажмите [Run/Stop]. Оцифровка начинается, когда возникает событие запуска, и останавливается по истечению заданной продолжительности или при повторном нажатии кнопки [Run/Stop].
- 9. Сохраните оцифрованные данные в файл.
- 10. Дополнительно: выберите график трендов, чтобы просмотре оцифрованные данные.

**NOTE** При оцифровке можно использовать функции гистограммы и статистики. Но эти данные не будут обновляться, пока не завершится оцифровка.

#### Пошаговая настройка оцифровки

**Шаг 1.** Чтобы оцифровать показания напряжения постоянного тока, нажмите DCV и настройте диагностические выводы, как показано на рисунке.

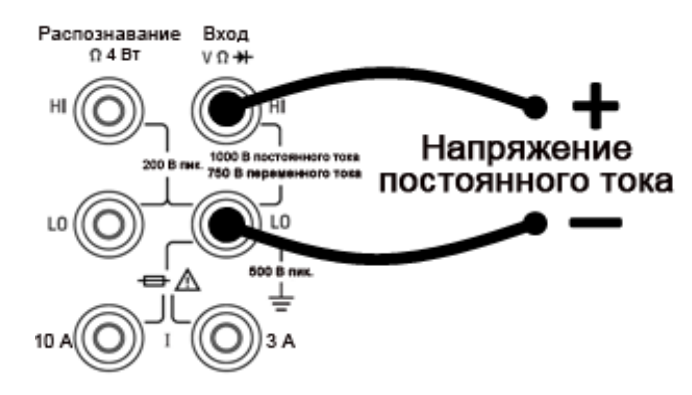

Чтобы оцифровать показания силы постоянного тока, нажмите DCI и настройте диагностические выводы, как показано на рисунке.

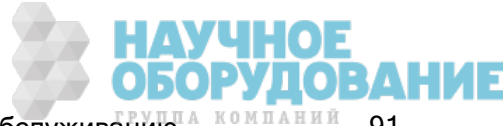

#### Функции прибора

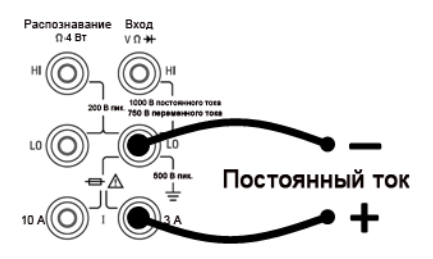

На моделях 34461A/65A/70A можно также сконфигурировать измерения с помощью разъема 10 А, который рекомендуется использовать при силе измеряемого тока выше 1 А:

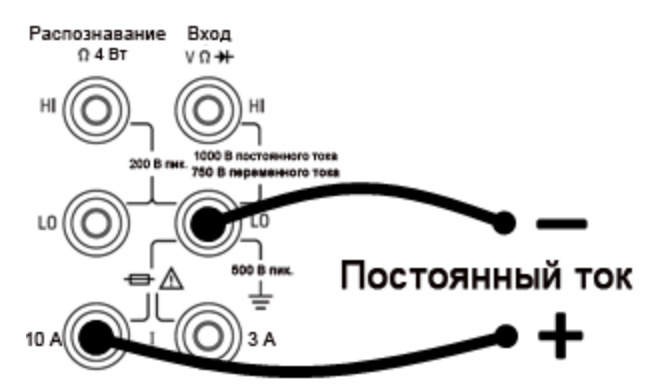

Шаг 2. Нажмите [Acquire] на лицевой панели, а затем программную кнопку Acquire:

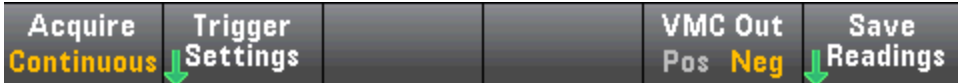

Нажмите программную кнопку Digitize:

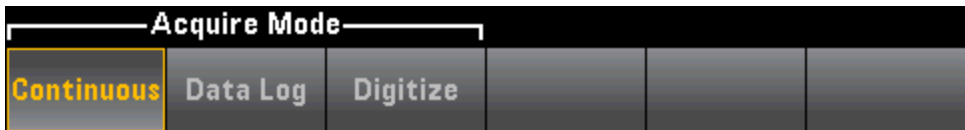

Шаг 3. Откроется меню Digitize:

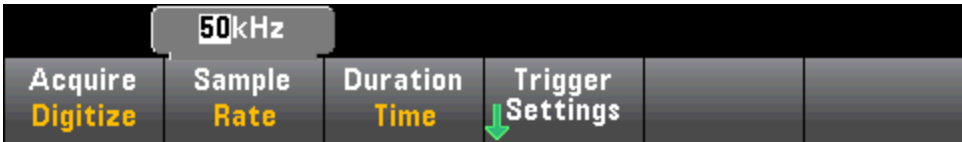

Выберите Sample Rate и используйте кнопки со стрелками "вверх" и "вниз", чтобы выбрать скорость выборки в выборках в секунду (Гц), или нажмите программную кнопку Sample Rate, чтобы задать интервал выборки (время между выборками).

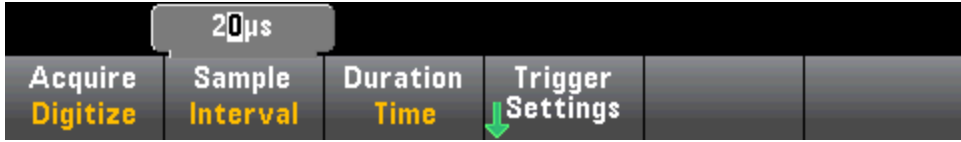

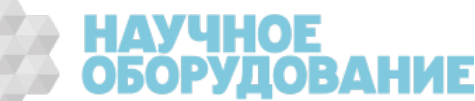

Шаг 4. Нажмите программную кнопку Duration, чтобы задать продолжительность времени для оцифровки:

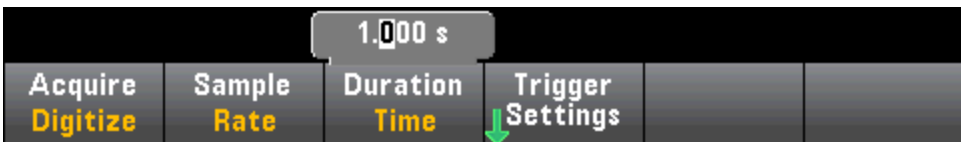

или еще раз нажмите Duration, чтобы задать общее число выборок для оцифровки:

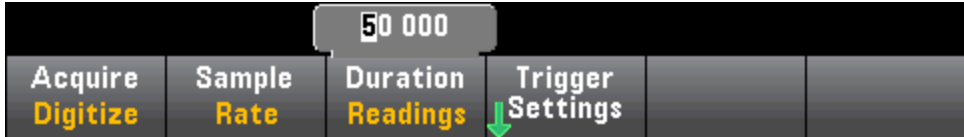

Шаг 5. Нажмите Trigger Settings, чтобы просмотреть или изменить источник запуска. По умолчанию задается автоматический выбор источника запуска. При оцифровке также можно выбрать запуск по внешнему сигналу или по уровню.

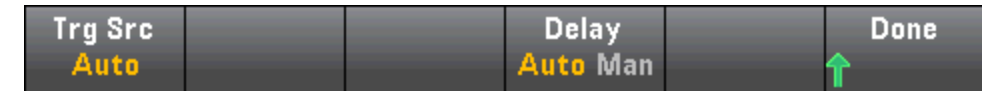

Нажмите Trg Source и выберите один из трех источников запуска:

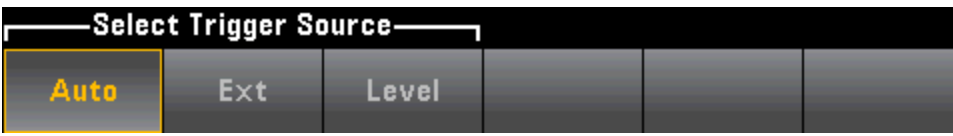

Auto – прибор автоматически запустится сразу же после нажатия кнопки [Run/Stop] или .[Single]

Шаг 5a. Настройка запуска в помощью внешнего сигнала: После нажатия Ext появится следующее меню:

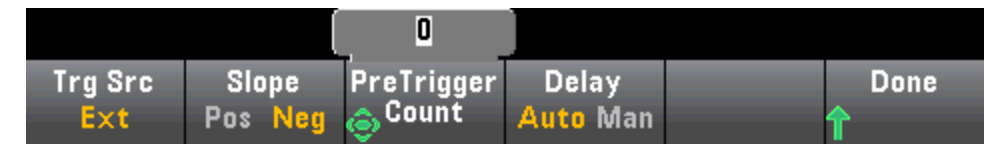

Ext – прибор запускается, когда на разъем Ext Trig задней панели поступает сигнал с соответствующим отклонением. Отклонение можно задать с помощью меню программной кнопки, которое отображается, когда назначен внешний источник для параметра Trg Src. Чтобы выбрать внешний источник запуска, нажмите Ext и задайте отклонение Pos (положительное) или Neg (отрицательное):

Шаг 5b. Выбор запуска по уровню: Уровень – (только для моделей 34465A/70A с модулем DIG) прибор выдает один запуск, если достигается заданный порог измерения с установленным положительным или отрицательным отклонением. Чтобы выбрать запуск по уровню, нажмите Level и укажите пороговое значение уровня и положительное или отрицательное отклонение.

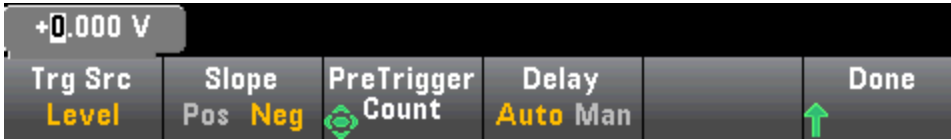

#### Функции прибора

**• NOTE** Выберите ожидаемый диапазон измерений с помощью кнопок [Range] [+] и [-], а затем установите напряжение или силу тока для запуска по уровню.

### Шаг 6. Задайте время задержки запуска

Задайте задержку перед выполнением оцифровки. Эта задержка вставляется только один раз после события запуска и перед началом оцифровки. Задержку можно настроить автоматически (прибор выберет задержку в соответствии со своими настройками) или вручную (время задержки задает пользователь).

## Шаг 7. (Дополнительно) Задайте число предварительных выборок.

Если в качестве источника запуска используется внешний сигнал или уровень, можно задать число предварительных выборок. Если число предварительных выборок задано, происходит получение показаний, которые помещаются в буфер в ожидании события запуска. Когда происходит событие запуска, показания из буфера перемещаются в память для показаний, а остальные показания записываются, как обычно. Если событие запуска происходит прежде, чем прибор успевает получить нужное количество предварительных показаний, запуск все равно произойдет и оцифровка будет произведена, не дожидаясь получения всех показаний предварительных выборок. Число предварительных выборок должно быть меньше, чем общее число получаемых показаний, заданное параметром Duration.

Шаг 8. Нажмите [Run/Stop], чтобы запустить процесс оцифровки. Оцифровка начнется после возникновения заданного события запуска по истечении установленной задержки. • Digitizing отображается в верхней части дисплея в процессе оцифровки, по окончании оцифровки появляется надпись Digitize Stopped.

Шаг 9. Все показания, полученные во время оцифровки, сохраняются в энергозависимой памяти. По окончании оцифровки нажмите программную кнопку Save Readings, чтобы задать расположение файлов и сохранить показания.

Шаг 10. (Дополнительно) Для просмотра графика трендов нажмите Display > Display Trend. График трендов особенно удобен для просмотра и анализа оцифрованных измерений. Для анализа оцифрованных данных применяются курсоры X и Y (см. ниже), курсоры отслеживания, управление сдвигом и масштабирование. Подробную информацию см. в разделе График трендов – режимы Digitize (Оцифровка) и Data Log (Ведение журнала данных).

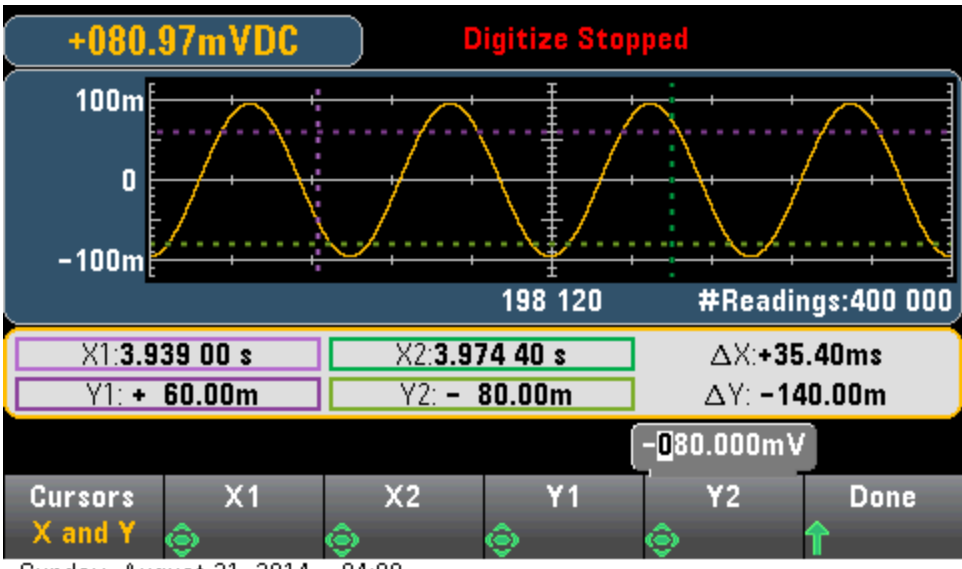

Sunday, August 31, 2014 - 04:08

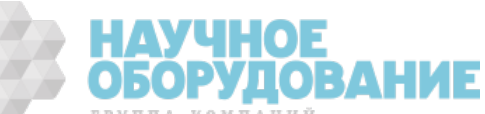

## Запуск по уровню

Запуск по уровню доступен только для моделей 34465A/70A с модулем DIG. Запуск по уровню позволяет запустить измерения в определенной точке входного сигнала, например, когда сигнал пересекает нулевое значение напряжения или когда достигает средней точки своей положительной или отрицательной пиковой амплитуды. Например, на графике показана выборка, которая начинается, когда входной сигнал пересекает значение 0В с положительным отклонением:

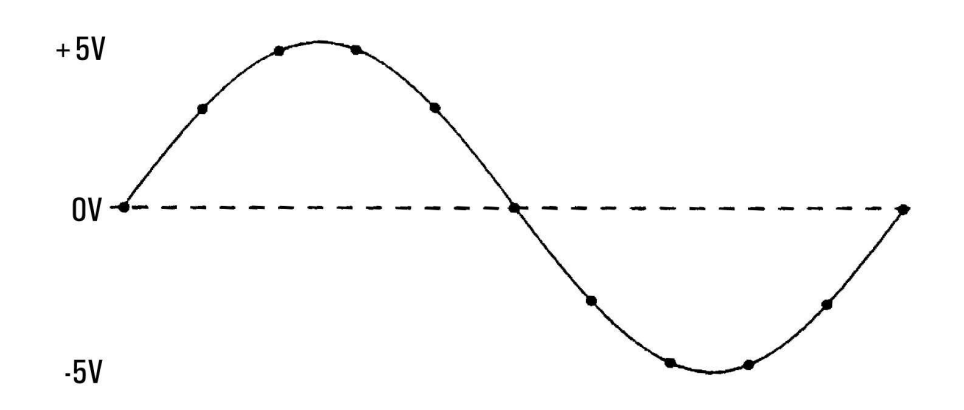

### О запуске по уровню

Запуск по уровню доступе для следующих функций измерения:

- Напряжение и сила постоянного тока
- Напряжение и сила переменного тока
- 2- и 4-проводное сопротивление без компенсации сопротивления и без использования пониженной мощности.
- Температура (только РДТ или датчики терморезистора)
- Частота и период

При запуске по уровню учитывается фронт сигнала. То есть прибор должен обнаружить изменение при измерении величины настройки уровня с одной стороны по отношению к другой стороне (направлением управляет параметр Slope). Например, если Slope имеет положительное значение, то измеряемая величина сначала должна достигнуть значения ниже заданного уровня, прежде чем появится возможность обнаружить событие запуска.

Запуск по триггеру срабатывает неодинаково. Его точность, время ожидания и чувствительность зависят от других компонентов цифрового мультиметра. Эти зависимости варьируются для разных функций измерения, как описано далее.

#### Замечания по напряжению и силе постоянного тока и 2-проводному сопротивлению

Эти функции измерений могут использовать детектор со скоростным откликом, встроенный в оборудование для измерений в фиксированном диапазоне. Чтобы максимально сократить время ожидания и повысить чувствительность, используйте при запуске по уровню фиксированный диапазон. Однако точность уровня запуска при использовании детектора оборудования уменьшается.

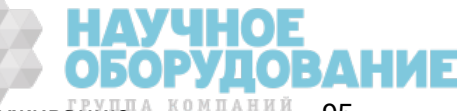

Чтобы повысить точность уровня запуска и уменьшить чувствительность (во избежание ложных запусков, вызванных шумами), используйте автоматическое определение диапазона:

- Если автоматическое определение диапазона активно, точность уровня запуска возрастает, время ожидания увеличивается, а чувствительность уменьшается при увеличении апертуры или NPLC.
- Если автоматическое определение диапазона активно, точность уровня запуска возрастает, время ожидания увеличивается, а чувствительность уменьшается при активации автоматического обнуления.
- Если автоматическое определение диапазона активно, то во время ожидания подходящего значения запуска диапазон может измениться, что может спровоцировать дополнительное время задержки или неопределенность.

#### Замечания по 4-проводному сопротивлению и температуре

- Точность уровня запуска возрастает, время ожидания увеличивается, а чувствительность уменьшается при увеличении апертуры или NPLC.
- Фиксированный диапазон (доступен только для сопротивления) позволяет устранить неопределенности (вызванные сменой диапазона) в период ожидания запуска.

#### Замечания по напряжению и силе переменного тока

- При увеличении полосы пропускания фильтра время ожидания запуска увеличивается, а чувствительность уменьшается.
- Временем ожидания можно управлять с помощью настройки задержки запуска.
- Фиксированный диапазон позволяет устранить неопределенности (вызванные сменой диапазона) в период ожидания запуска.
- При увеличении полосы пропускания фильтра увеличиваются неопределенности, связанные с автоматическим определением диапазона.

#### Замечания по частоте и периоду

- Точность уровня запуска возрастает, время ожидания увеличивается, а чувствительность уменьшается при увеличении времени срабатывания.
- Фиксированный диапазон напряжения позволяет устранить неопределенности (вызванные сменой диапазона) в период ожидания запуска.

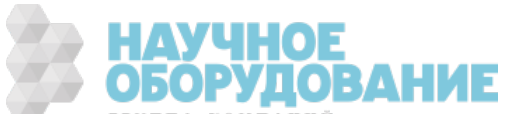

## Дополнительные измерения

Большинство измерительных функций позволяют выбрать и отобразить дополнительную функцию измерений. Дополнительные измерения могут отображаться только в виде числа или столбчатого индикатора. Например, измерение температуры терморезистора (основное) и измерение сопротивления на терморезисторе (дополнительно) показаны ниже:

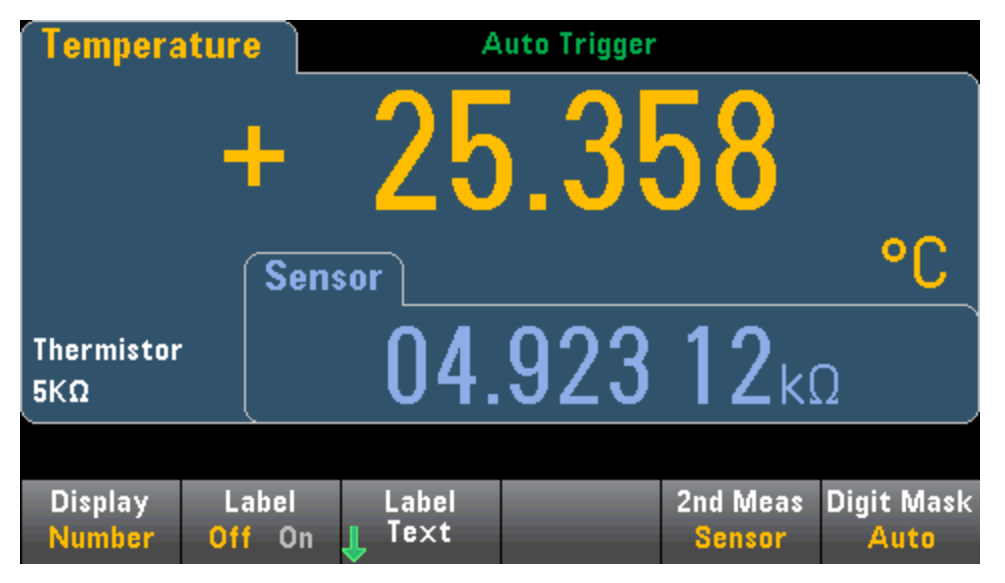

Чтобы выбрать дополнительное измерение с помощью лицевой панели, сначала выберите основную функцию измерения и нажмите Display:

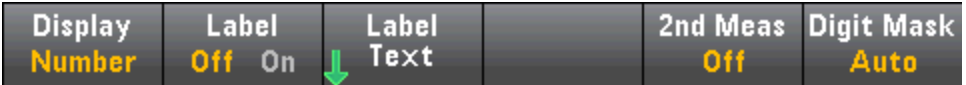

Нажмите 2nd Meas и выберите дополнительное измерение.

Каждая модель цифрового мультиметра используется следующие основные функции измерений и связанные с ними дополнительные функции:

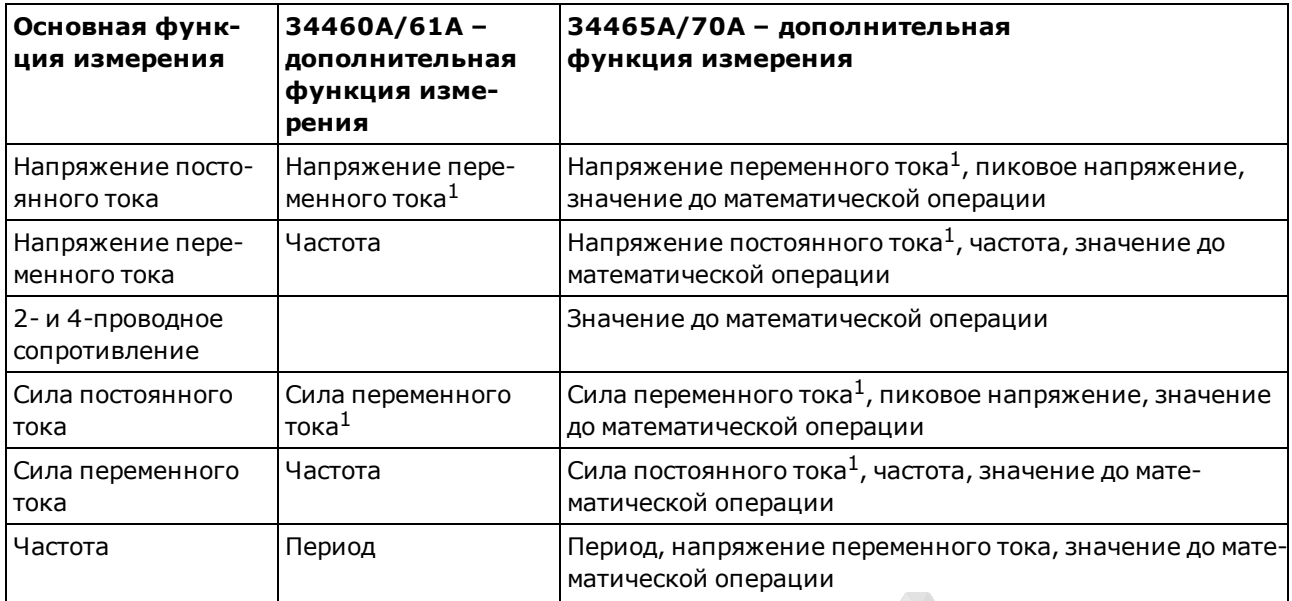

#### Функции прибора

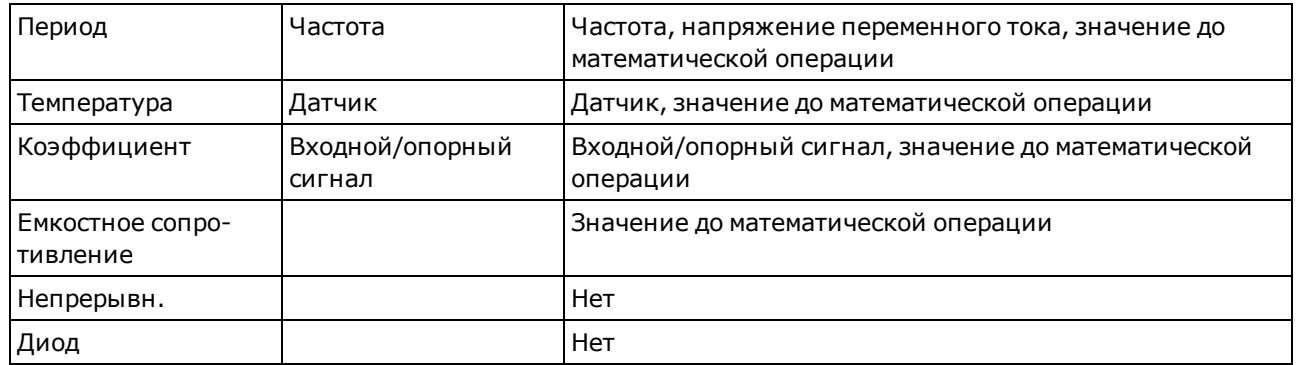

Где:

- Значение до математической операции это значение измерения перед выполнением любых математических операций (включая нулевую функцию (NULL)).
- Датчик исходное значение датчика: в омах для терморезистора/RTD, в вольтах для термопары (измерения термопары применяются только в моделях 34465A и 34470A).
- Входной/опорный сигнал Измерения напряжения сигнала постоянного тока и напряжения опорного сигнала переменного тока.
- Пиковое напряжение показывает текущую историю минимальных и максимальных пиковых значений и значений полной амплитуды входного сигнала. Измерения пиковых значений выполняются с большой скоростью (эффективная апертура – 16 мкс) и отличаются от минимальных и максимальных пиковых значений и значений полной амплитуды, отображаемых в статистических данных.

 $^1$  После выполнения одного или нескольких измерений в течение примерно 4 секунд, цифровой мультиметр выполняет одно дополнительное измерение.

При дополнительном измерении пиковых значений программная кнопка Clear Peaks позволяет очистить накопленную историю функции полной амплитуды (сброс записи пиковых значений).

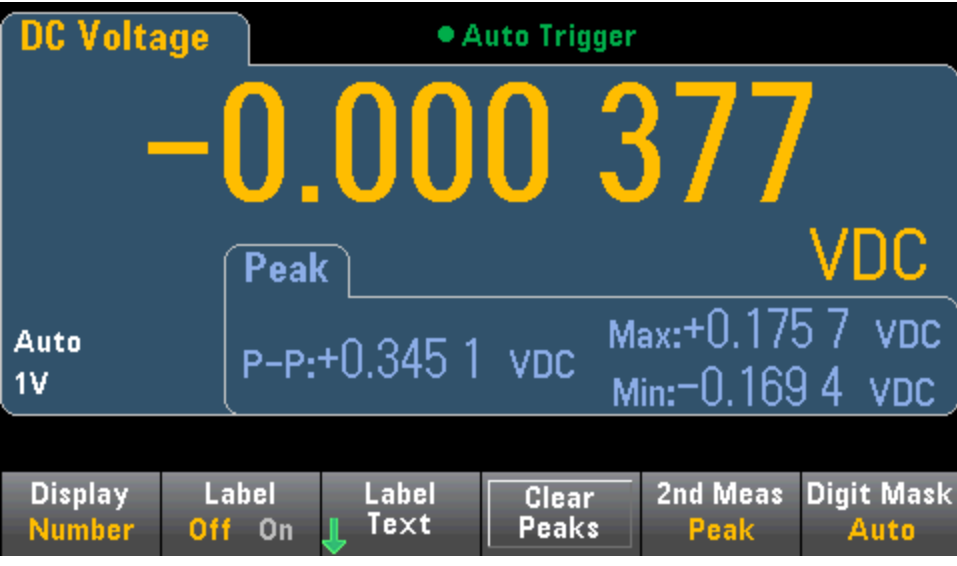

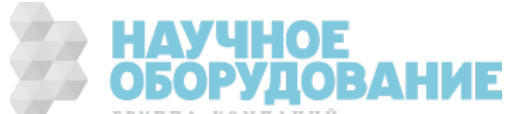

## Запуск и считывание

Модель триггера большой объем памяти для показаний в цифровых мультиметрах серии Truevolt обеспечивает широкие возможности, обеспечивающие целый ряд применений.

## Модель триггера прибора

Выполнение измерений на цифровом мультиметре всегда происходит в результате запуска. В этом разделе описано, как настроить запуск для режима непрерывных измерений (Continuous). Информацию о запуске этих режимов измерений в моделях 34465A/70A см. в разделах Оцифровка и Ведение журнала данных.

У модели 34460A/61A нажатие кнопки [Acquire] открывает следующее меню:

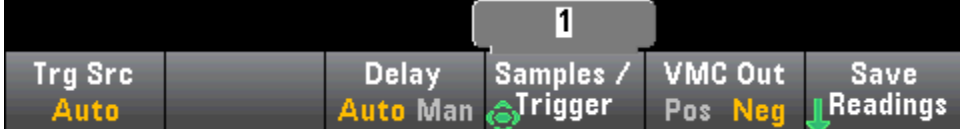

У модели 34465A/70A нажатие кнопки [Acquire] открывает следующее меню:

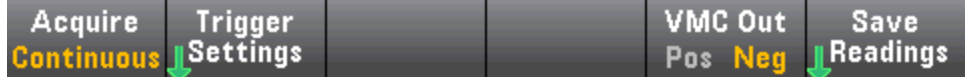

Нажмите Trigger Settings, чтобы открыть следующее меню:

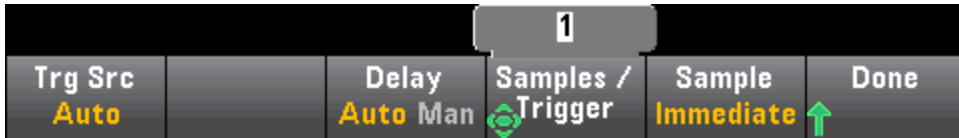

Меню, показанные выше, позволяют настраивать запуск измерений, также можно использовать программную кнопку VMC Out для определения отклонения фронта выхода VM Comp (сигналы завершения измерений вольтметра) на задней панели прибора. Когда вольтметр заканчивает выполнение измерений, с этого разъема поступает сигнал на другие устройства в системе измерения.

Для отображения точных статистических данных при измерениях переменного тока с помощью лицевой панели необходимо использовать установленную вручную задержку запуска по умолчанию ([Acquire] > Delay Man).

Меню (Trg Src) позволяет выбрать один из следующих источников запуска.

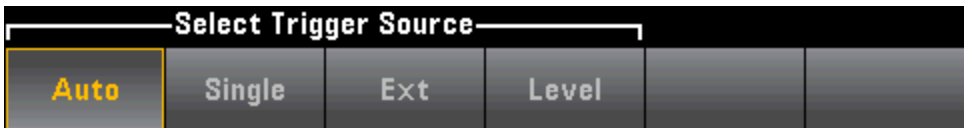

Auto – прибор непрерывно выполняет измерения, автоматически выдает новый сигнал запуска сразу после завершения измерения.

Single - прибор выдает один сигнал запуска каждый раз при нажатии кнопки [Single] на лицевой панели.

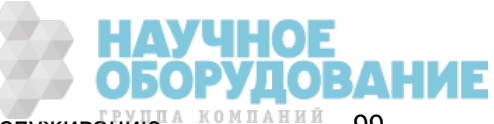

Ext – прибор выдает один сигнал запуска каждый раз, когда на разъем Ext Trig на задней панели поступает сигнал с соответствующим отклонением (требуется модуль LAN на 34460A). Отклонение можно задать с помощью меню программной кнопки, которое отображается, когда назначен внешний источник для параметра Trg Src.

Уровень – (только для моделей 34465A/70A с модулем DIG) прибор выдает один запуск, если достигается заданный порог измерения с установленным положительным или отрицательным отклонением.

Если используются режимы однократного сигнала (Single), внешнего источника (Ext) и уровней (Level), с помощью программной кнопки Samples/Trigger можно задать количество выборок, которое необходимо сделать за один запуск. Если используются режимы однократного запуска и внешнего источника, возможно запоминание одного сигнала запуска, что означает, что если нажать [Single] или получить внешний сигнал запуска во время выполнения серии измерений, прибор закончит эту серию измерений и сразу же запустит серию измерений на основе этого полученного сигнала запуска.

Если присутствует несколько сигналов [Single] или внешних сигналов запуска, все сигналы запуска, полученные после первого, отбрасываются.

Меню [Acquire] также конфигурирует задержку, которая происходит перед началом каждого измерения вне зависимости от режима запуска (Auto, Single или Ext). Она может быть выбрана автоматически (время задержки задается параметром цифрового мультиметра) или введена вручную (время задержки задает пользователь).

Обратите внимание на кнопки [Run/Stop] и [Single] на лицевой панели. В режиме автоматического запуска кнопка [Run/Stop] останавливает и возобновляет измерения, а кнопка [Single] переключает прибор в режим однократного запуска. Если используются режимы Single и Ext, кнопка [Run/Stop] останавливает сбор показаний, если он находится в процессе, или включает автоматический режим, если сбор показаний остановлен.

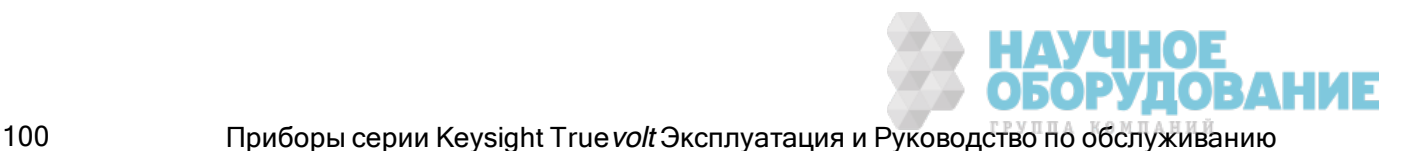

## Задержка запуска и множественные выборки

Прибор вставляет задержку запуска между экземпляром запуска и первым измерением. Если используется режим Auto (программная кнопка Delay Auto), прибор автоматически определяет задержку в соответствии с функцией, диапазоном и временем интегрирования. Дополнительную информацию см. в разделе Автоматические задержки запуска. Иногда нужно вручную установить более длительную задержку запуска, чем задается автоматически (программная кнопка Delay Man), чтобы стабилизировать входящий сигнал, и только потом задавать темп серии измерений при использовании длинных кабелей или сигналов высокого емкостного сопротивления или импеданса.

Если прибор настроен на получение нескольких выборок на один запуск (программная кнопка **Samples/Trigger**), во всех случаях первая выборка после запуска производится по истечении одной задержки запуска. Кроме того, время выполнения выборки зависит от выбранного режима: немедленно (программная кнопка Sample Immediate, задано по умолчанию) или с использованием таймера (программная кнопка **Sample Timer**), как описано ниже.

**Sample Immediate** - после запуска первая выборка производится по истечении одной задержки запуска, а затем время задержки запуска вставляется между успешно выполненными выборками:

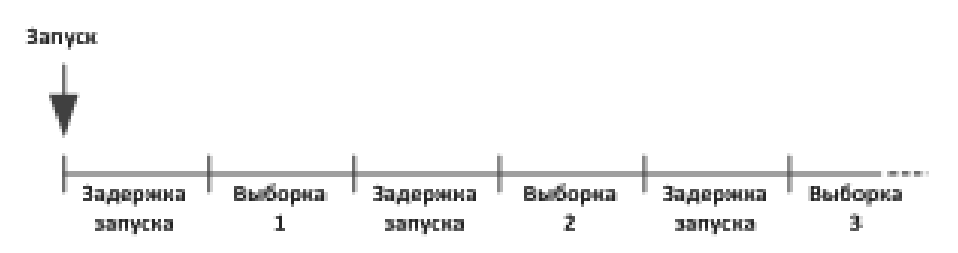

В этой конфигурации время выполнения выборки не определено, так как после каждой завершенной выборки вставляется время задержки. Фактическое время, требуемое на каждую выборку, зависит от времени интегрирования и времени автоматического определения диапазона.

**Sample Timer** - после запуска первая выборка производится по истечении одной задержки запуска. Вторая выборка запускается через один интервал выборки после начала первой выборки и так далее:

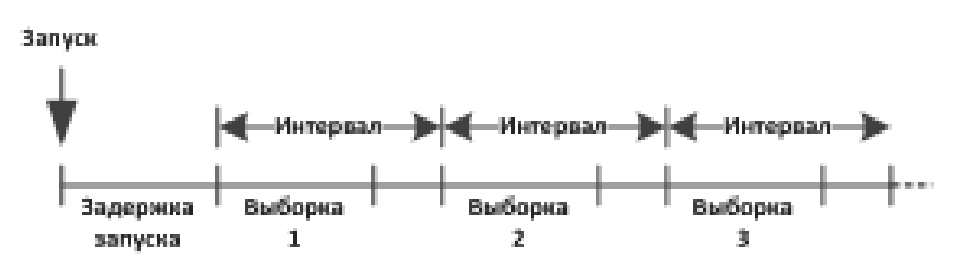

В этой конфигурации время выполнения выборки *определено*, так как начало каждой выборки определяется заданным интервалом выборки (задержка запуска влияет только на запуск первой выборки. Время интегрирования и автоматического определения диапазона влияет на время выполнения каждой выборки, но не на интервал выборки. Периодическое получение выборки продолжается до тех пор, пока не будет получено должное число выборок (заданное программной кнопкой Samples/Trig).

בוסה

Приборы серии Keysight True volt Эксплуатация и Руководство по обслуживанию 10 млляний 101

#### Функции прибора

**NOTE** При использовании лицевой панели, прибор не позволяет задать время выборки меньше, чем время, требуемое на получение измерений в соответствии с текущей функцией, диапазоном и временем интегрирования.

### Сохранение и считывание показаний

В памяти для показаний модели 34460А можно сохранить до 1000 измерений, в памяти 34461А -10 000 измерений, в памяти 34465А/70А (без модуля МЕМ) - 50 000 измерений, и в памяти 34465A/70A (смодулем MEM) - 2 000 000 измерений. Показания хранятся в буфере обратного магазинного типа; после заполнения памяти при поступлении новых показаний, старые показания утрачиваются.

В локальном режиме (лицевая панель) прибор собирает показания, статистику, график трендов и данные гистограммы в фоновом режиме, поэтому если пользователь выберет любой из этих параметров, данные будут готовы для просмотра. В режиме дистанционного управления (SCPI) прибор по умолчанию не собирает эту информацию.

При изменении локального режима измерений на удаленный, показатели НЕ удаляются из памяти. При изменении удаленного режима измерений на локальный, показатели УДАЛЯЮТСЯ из памяти.

Как правило, чтобы включить или отключить показания измерений, необходимо нажать кнопку [Run/Stop], как описано выше. Также можно выбрать одно показание или заданное количество показаний, нажав кнопку [Single].

Чтобы сохранить показания, нажмите [Acquire] > Save Readings. Затем используйте появившееся меню, чтобы настроить расположение для сохранения показаний.

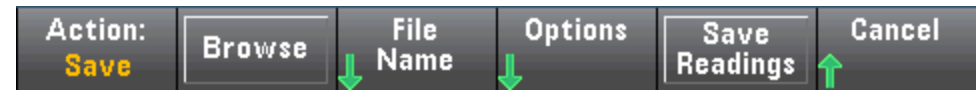

Дополнительную информацию см. в разделе Меню утилиты - управление файлами.

(Для моделей 34460A/61A) Нажмите Save Readings, чтобы сохранить показания, хранящиеся в памяти, в файл.

(Только для моделей 34465А/70А) Нажмите Options, чтобы настроить параметры сохранения показателей:

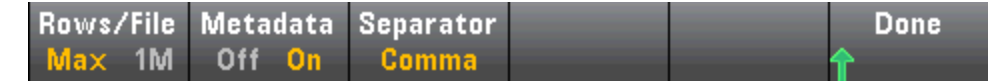

Rows/File - задает максимальное число строк или показаний для записи в файл.

- Для Мах предельным значением является число байтов, разрешенное файловой системой (2<sup>32</sup> = 4,294967296 гигабайтов). Это приблизительно 252 М показателей с параметром Metadata Off или 159 М показателей с параметром Metadata On.
- Для 1М предельным значением является 1 000 000 строк в получаемом файле. Это позволяет обеспечить поддержку распространенных электронных таблиц, баз данных и программ анализа данных, имеющих ограничение в 1 миллион строк на файл.

**Metadata** - включает в файл число показаний, временную метку первого показания и интервал выборки (если доступен).

Разделитель - задает символ (запятая. знак табуляции или точка с запятой), применяемый для разделения данных в одной строке.

При завершении настройки сохранения показателей, нажмите Done > Save Readings, чтобы сохранить показания, хранящиеся в памяти, в файл.

#### Удаление показаний из памяти

#### При выполнении следующих действий показания из памяти удаляются.

- Изменение функции измерения.
- Нажатие любой программной кнопки Clear Readings.
- Переход в режим или из режима Probe Hold.
- Изменение единиц измерения температуры.
- Изменение любых параметров дБ/дБм.
- Изменение параметра группировки гистограмм.
- Изменение пробника температуры или R<sub>0</sub>.
- Вызов сохраненного состояния из памяти.
- Калибровка прибора.
- Переключение между входами 3 А и 10 А.
- Изменение положения переключателя использования лицевой/задней панели.
- Переход из режима дистанционного управления в локальный режим.
- Включение или отключение обнуления или изменения нулевого значения.

#### При выполнении следующих действий показания из памяти не удаляются.

- Изменение параметров измерений, например диапазона или апертуры.
- Включение или выключение ограничений или настройка значений ограничений.
- Нажатие кнопки **[Run/Stop]** на лицевой панели в режиме автоматического запуска.
- Изменение программной кнопки Recent/All для графика трендов. (только модели 34461A/65A/70A)
- Изменение числа образцов на переключение или задержки переключения.
- Изменение режимов отображения.
- Изменение полярности выхода VM Comp.
- Изменение цифровой маски.
- Изменение гистограммы, столбчатого индикатора или масштаба графика тенденций.
- Изменение пользовательских настроек.
- Выполнение самодиагностики.

Приборы серии Keysight True volt Эксплуатация и Руководство по обслуживанию<sup> в компаний</sup> 103

# Удержание пробника

Поскольку для измерения в небольших областях требуются тщательно подбирать концентрации, очень часто бывает затруднительно считать показания на дисплее прибора во время измерений. Поэтому лицевая панель прибора оснащена кнопкой **[Probe Hold]**, которая позволяет считывать показания без просмотра данных на дисплее. Можно сгенерировать до восьми показаний и зафиксировать их на дисплее для дальнейшего просмотра. Эти показания могут быть разных типов измерений, удалить их можно в любое время.

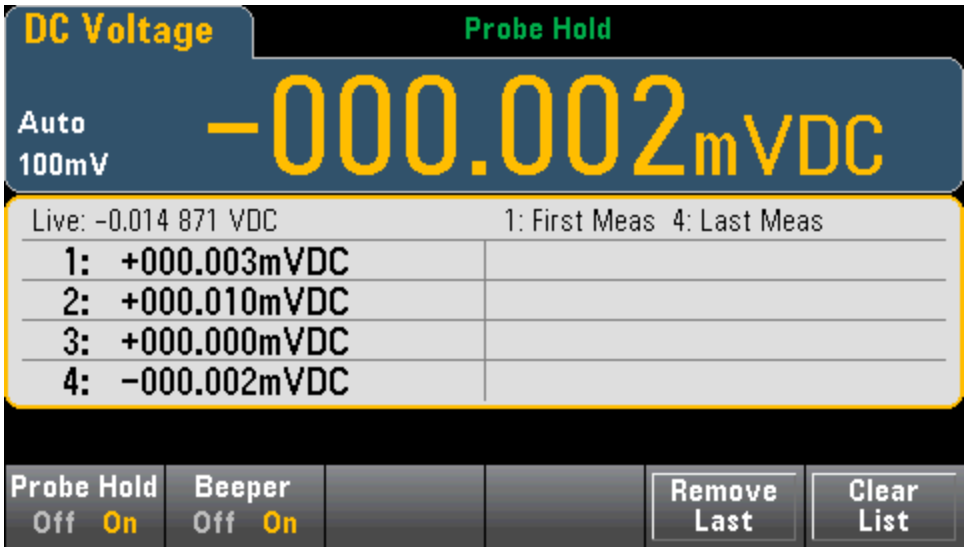

В режиме Probe Hold прибор оптимизирует настройку измерений, чтобы обеспечить надежное определение устойчивых сигналов (эти настройки восстановят свои исходные значения при выходе из режима Probe Hold). При помещении пробников на сигнал прибор издает звуковой сигнал (если звуковой сигнал включен) и автоматически записывает измерение при обнаружении серии стабильных показаний. Можно получить дополнительные показания без повторного нажатия кнопки [Probe Hold].

Нажмите Remove Last, чтобы удалить последние показания из списка. Нажмите Clear List, чтобы удалить все показания из списка.

Поскольку отображение в режиме Probe Hold оптимизировано для показаний с удержанием пробника, можно не сочетать его с другими режимами отображения, например с гистограммой, столбчатым графиком, графиком трендов или статистикой.

Использовать удержание пробника можно только с помощью лицевой панели. Показатели, записываемые в режиме Probe Hold, невозможно просмотреть с помощью дистанционного интерфейса. Тем не менее, можно сделать снимок экрана с показаниями удержания пробника, подробности см. в разделе Меню утилиты – управление файлами.

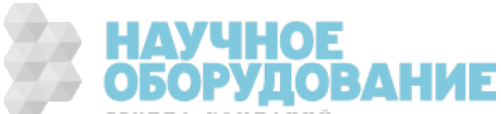

## Математические функции – введение

Кнопка [Math] – это кнопка [Null] в другой позиции.

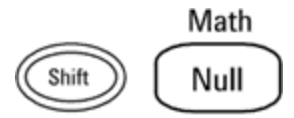

Эти математические функции доступны в моделях 34460A/61A:

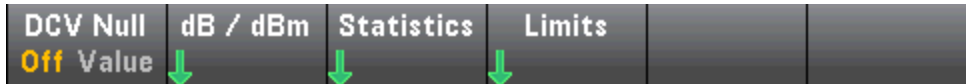

- Нуль
- Масштабирование дБ/дБм
- Статистика
- Ограничения

Эти математические функции доступны в моделях 34465A/70A

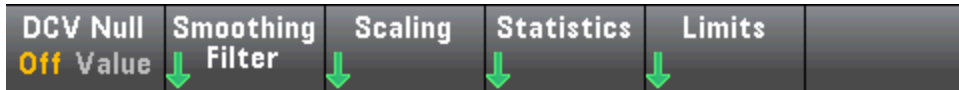

- Нуль
- <sup>l</sup> Фильтр сглаживания
- Масштабирование
- Статистика
- Ограничения

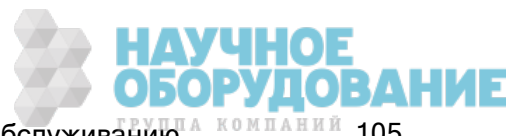

## Математическая функция - нуль

Нулевое показание - значение, которое вычитается из всех последовательных измерений. Это значение относится к текущей функции и будет сохраняться, даже если вы выйдите из этой функции и вернетесь в нее позже.

Одним из распространенных вариантов использования этой функции является исключение сопротивления проводов при измерении сопротивления. Для этого просто закоротите вместе тестовые провода и нажмите кнопку [Null]. Для других функций измерений поместите пробники на концах цепи с нулевым значением перед нажатием кнопки [Null].

Чтобы задать нулевое значение, можно также нажать кнопку [Math], изменить первую программную кнопку на Value и указать значение с помощью кнопок со стрелками. Чтобы отключить нулевую функцию, снова нажмите [Null] или нажмите [Math] и задайте для первой программной кнопки значение Off.

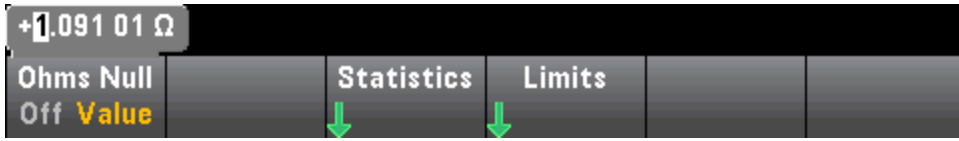

#### См. также

Математические функции - введение

Масштабирование дБ/дБм

Статистика

Ограничения

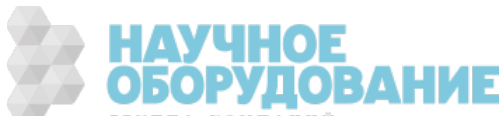

## Математическая функция - Масштабирование дБ/дБм

#### **NOTE**

В этом разделе описывается масштабирование дБ/дБм для моделей 34460A/61A. Для моделей 34465A/70A применяются другие функции масштабирования, они описаны в разделе Масштабирования.

Функции масштабирования дБ и дБм, в которых применяются только измерения напряжения переменного и постоянного тока, позволяют масштабировать измерения относительно эталонного значения.

**NOTE** Масштабированию будет присвоено значение OFF при изменении функций измерения (например, при переключении с измерения напряжения постоянного тока на измерение переменного тока в вольтах). После изменения функций измерения необходимо заново включить масштабирование.

#### Меню лицевой панели

Доступ к функциям дБ и дБм обеспечивает вторая программная кнопка в меню [**Math**].

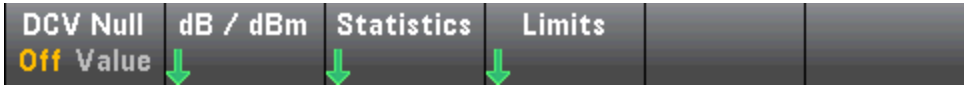

Когда первая программная кнопка в меню дБ/дБм отключена, как показано ниже, отобразится одно из следующих меню.

#### Когда используется функция дБ.

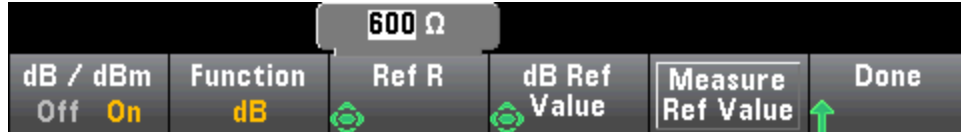

#### Когда используется функция дБм.

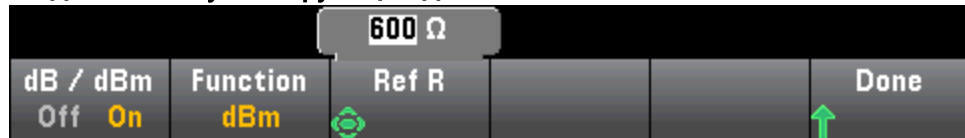

#### Масштабирование дБ

Каждое измерение дБ является разницей между входным сигналом и сохраненным эталонным значением, оба значения преобразуются в дБм.

дБ = показание в дБм – эталонное значение в дБм

Опорное значение должно быть в диапазоне от -200 до +200 дБм (по умолчанию 0). Это значение можно задать, либо измерить, нажав Measure Ref Value.

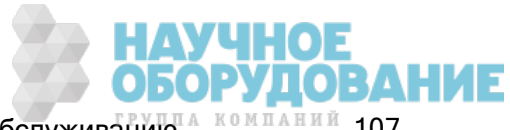

### Масштабирование дБм

Функция дБм является логарифмической, она сравнивает поступающее питание с эталонным сопротивлением относительно 1 милливатта.

дБм = 10 х  $log_{10}$  (показание<sup>2</sup>/эталонное сопротивление/1 мВт)

Опорное значение сопротивления (Ref R) может иметь следующие значения: 50, 75, 93, 110, 124, 125, 135, 150, 250, 300, 500, 600 (по умолчанию), 800, 900, 1000, 1200 или 8000 Ом. Нажмите Ref К и используйте для выбора значений кнопки со стрелками "вверх" и "вниз" на лицевой панели.

#### См. также

Математические функции - введение

Нуль

Статистика

Ограничения

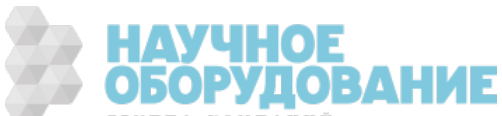
## Математическая функция – масштабирование

В этом разделе описывается масштабирование дБ/дБм для моделей 34465A/70A. Для моделей 34460A/61A применяются другие функции масштабирования, они описаны в разделе Меню масштабирования дБ/дБм.

Нажмите программную кнопку Scaling, чтобы открыть заданное по умолчанию меню масштабирования дБ:

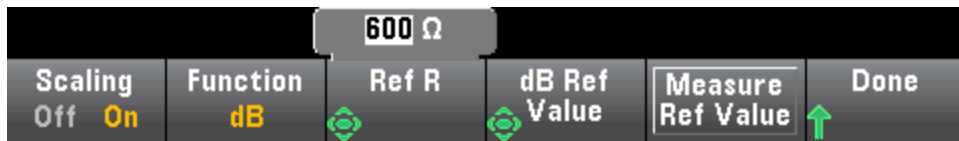

Для выбора функции масштабирования нажмите программную кнопку **Function**:

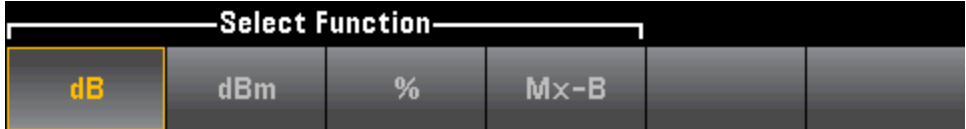

**NOTE** Масштабированию будет присвоено значение OFF при изменении функций измерения (например, при переключении с измерения напряжения постоянного тока на измерение переменного тока в вольтах). После изменения функций измерения необходимо заново включить масштабирование.

### Масштабирование дБ

Каждое измерение дБ является разницей между входным сигналом и сохраненным эталонным значением, оба значения преобразуются в дБм.

дБ = показание в дБм – эталонное значение в дБм

Опорное значение должно быть в диапазоне от -200 до +200 дБм (по умолчанию 0). Это значение можно либо измерить, нажав Measure Ref Value, либо задать с помощью программной кнопки dB Ref Value.

Масштабирование дБ применяется только к измерениям напряжения постоянного и переменного тока.

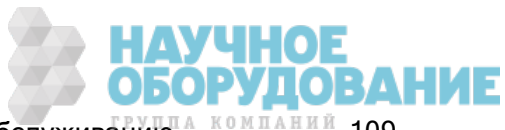

**NOTE** 

## Масштабирование дБм

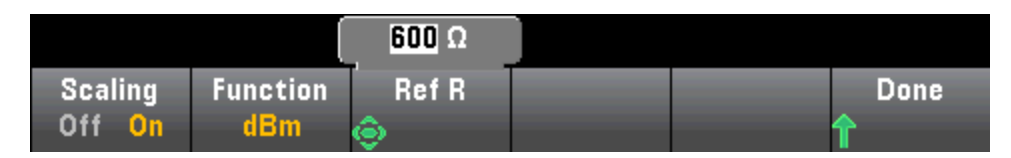

Функция дБм является логарифмической, она сравнивает мощность, подаваемую на эталонное сопротивление, относительно 1 милливатта.

дБм = 10 x  $log_{10}$  (показание<sup>2</sup>/эталонное сопротивление/1 мВт)

Опорное значение сопротивления (Ref R) может иметь следующие значения: 50, 75, 93, 110, 124, 125, 135, 150, 250, 300, 500, 600 (по умолчанию), 800, 900, 1000, 1200 или 8000 Ом. Нажмите Ref  $\bm{\mathsf{R}}$  и используйте для выбора значений кнопки со стрелками "вверх" и "вниз" на лицевой панели.

Масштабирование дБм применяется только к измерениям напряжения постоянного и переменного тока.

## Масштабирование %

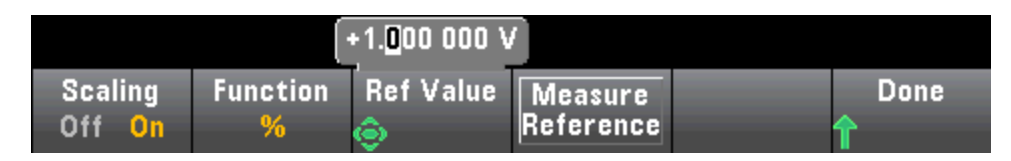

Функция "%" выполняет операцию изменения процентов. В результате процентное значение измерения отклоняется от опорного значения.

Результат = ((Измерение – Опорное значение) / Опорное значение) \* 100.

Нажмите **Measure Reference**, чтобы использовать первое измерение в качестве опорного значение, или задайте опорное значение с помощью Ref Value.

Масштабирование % применяется ко всем функциями измерений, за исключением Ratio, Continuity и Diode.

### Масштабирование Mx-B

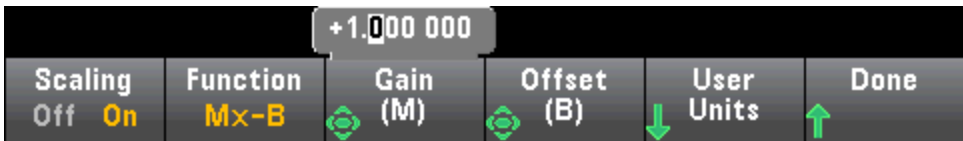

В результате масштабирования Mx-B получается измерение, умноженное на значение усиления Gain (M) минус значение смещения Offset (B).

Программная кнопка User Units позволяет задать для масштабируемых измерений Mx-B пользовательскую буквенно-цифровую метку, содержащую до 4 символов (например, RPM или °C).

Масштабирование Mx-B применяется ко всем функциями измерений, за исключением Ratio, Continuity и Diode.

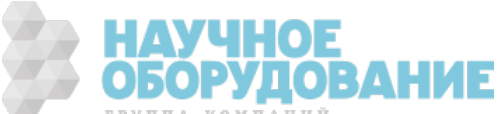

### См. также

Математические функции – введение

Нуль

**Статистика** 

Ограничения

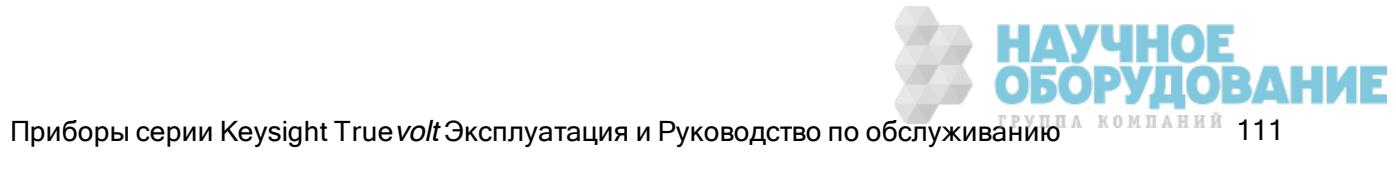

## Математическая функция - сглаживание

(только для 34465A/70A) При сглаживании используется фильтр скользящего среднего (пачка одинаковых импульсов) для уменьшения случайного шума в измерениях. Сглаживание позволяет нивелировать небольшие колебания в измерениях. В случае более сильных колебаний фильтр сбрасывается.

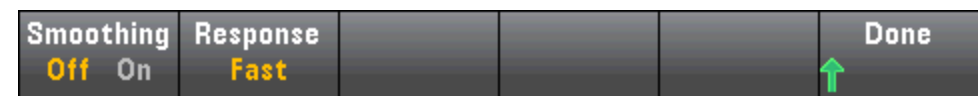

Нажмите Response, чтобы выбрать Slow (100 показаний), Medium (50 показаний) или Fast (10 показаний) для усреднения.

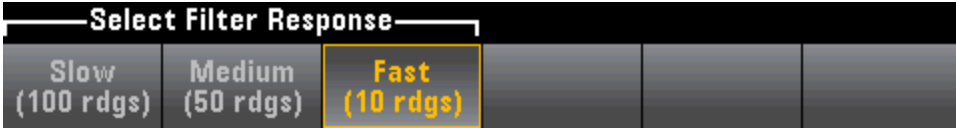

Фильтр сглаживания применяется ко всем функциям измерения, кроме Digitizing, Data Logging, Continuity, Diode и Probe Hold.

Фильтр сглаживания начинается условием сброса (показаний в фильтре нет) и сбрасывается при изменении функции измерения или если показания слишком отклоняются от текущего среднего значения. После сброса фильтра в качестве показания используется среднее значение от всех показаний до определенного отклика (10, 50, 100). В этой точке показание представляет собой скользящее среднее от последних 10 (параметр Fast), 50 (параметр Medium) или 100 (параметр Slow) показаний. Ко всем усредняемым показаниям применяется равное взвешивание.

Значок <mark>Filter</mark> (в верхнем правом углу дисплея) указывает изменение показаний, число доступных показаний в фильтре и время сброса фильтра, а именно:

- При слишком большом изменении показаний фильтр будет постоянно сбрасываться, а значок фильтра будет полностью окрашен желтым цветом (<mark>Filter</mark>).
- При заполнении фильтра показаниями, находящимися в пределах допустимого изменения по сравнению с показаниями, уже имеющимися в фильтре, значок фильтра будет постепенно окрашиваться зеленым цветом, слева направо ( Filter -> Filter).
- Одиночное показание вне пределов допустимого изменения по сравнению с показаниями в фильтре приведет к сбрасыванию фильтра, при этом значок фильтра окрасится желтым цветом (Filter).
- Если все показания находятся в пределах допустимого изменения от показаний в фильтре, значок фильтра будет окрашен зеленым цветом (Filter).

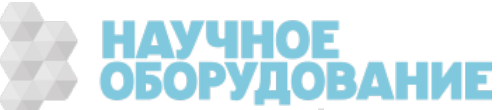

## Математическая функция – статистика

Когда прибор выполняет измерения, он автоматически вычисляет статистику по этим измерениям.

### Меню лицевой панели

Доступ к меню статистики можно получить с помощью третьей программной кнопки в меню [Math].

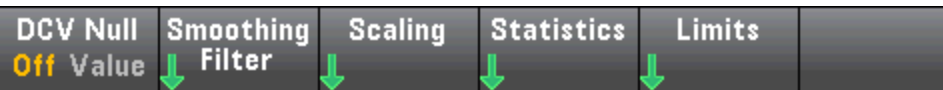

**NOTE** Для отображения точных статистических данных при измерениях переменного тока с помощью лицевой панели необходимо использовать установленную вручную задержку запуска по умолчанию ([Acquire] > Delay Man).

Первая программная кнопка этого меню (показано ниже) скрывает или показывает статистику под отображением данных (число, столбчатый индикатор, график трендов (недоступно в модели 34460A) или гистограмма).

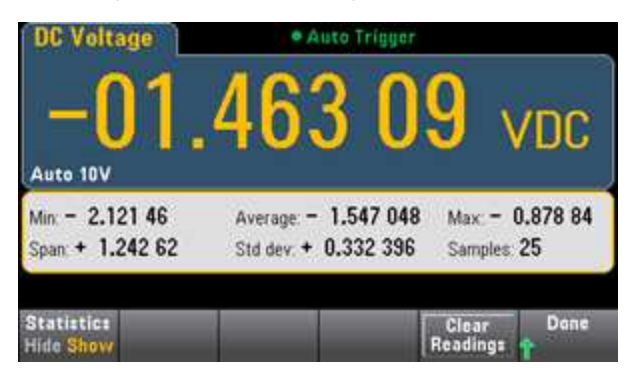

Среднее и стандартное отклонение не отображается, если используется масштабирование дБ или дБм.

### Замечания

- Значение Span получается, если из значения Max вычесть значение Min.
- Нажмите Clear Readings, чтобы очистить память показаний и перезапустить вычисление статистики.

### См. также

Математические функции – введение

Нуль

Масштабирование дБ/дБм

Ограничения

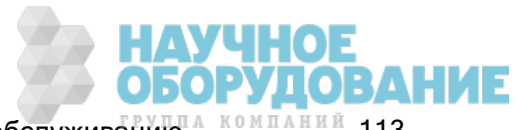

## Математическая функция – предельные значения

При проверке пределов показывается, сколько образцов превысили пределы, а также указывается, когда эти пределы были превышены.

### Меню лицевой панели

Доступ к меню ограничений можно получить в меню [Math].

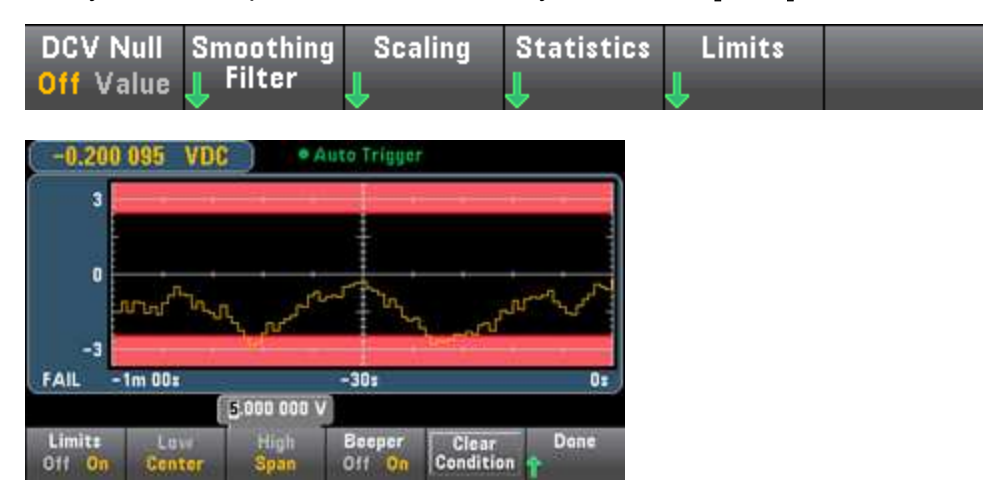

Первая программная кнопка включает или отключает ограничения. Вторая и третья программные кнопки определяют ограничения в виде высокого и низкого значений или в виде диапазона вблизи центрального значения. Например, предельное значение Low -4 В и предельное значение High +7 В эквивалентны значению Center 1,5 В и значению Span 11 В.

Программная кнопка Beeper включает и отключает звуковой сигнал, издаваемый в случае превышения предельных значений (при этом включается или отключается звуковой сигнал для прочих функций, которые его используют – удержание пробника, диод, непрерывность и ошибки). Clear Condition сбрасывает границы ограничений до зеленого цвета, как описано далее.

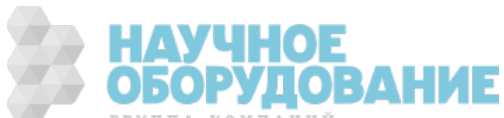

### Обозначение ограничений

Для обозначения ограничений и их нарушений на дисплее используются разные цвета.

### графика трендов (только модели 34461A/65A/70A)

Область ограничений отображается на графике светло-красным. Границы ограничений отображаются зеленым (показано ниже), пока предельные значения не будут превышены.

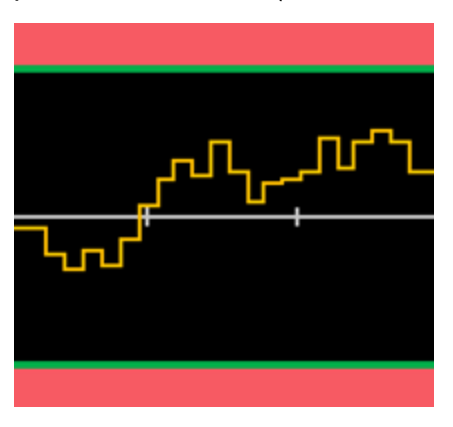

Когда предельное значение превышено, граница отображается красным. На рисунке ниже верхняя граница продолжает отображаться зеленым, а нижняя граница изменила свой цвет на красный, поскольку линия тренда перешла в область нижнего ограничения.

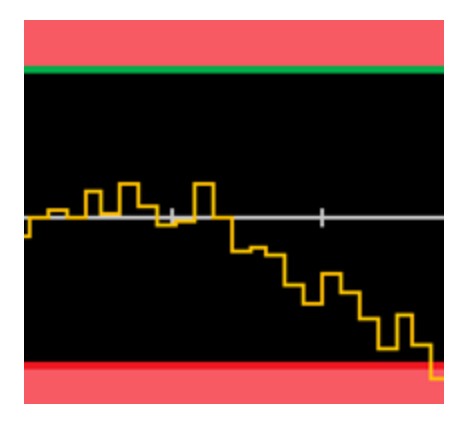

Граница будет оставаться красной, даже если линия тренда выйдет за пределы области ограничений. Когда линия тренда находится в пределах ограничения, можно сбросить границы до зеленого, нажав Clear Condition.

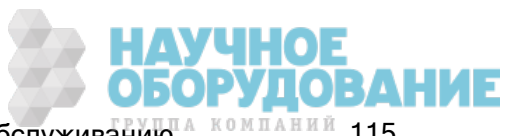

Также обратите внимание, что количество вновь отображаемых изменений (+09,994 В постоянного тока) показывает, находится ли значение измерения в пределах ограничений. Поскольку предельное значение равно 10 В, значение 9,994 В постоянного тока показано на стандартном фоне.

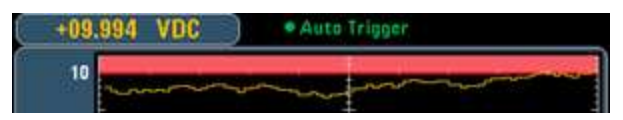

Показание 11,083 В постоянного тока выделено красным, чтобы обратить внимание на то, что оно выходит за пределы ограничений.

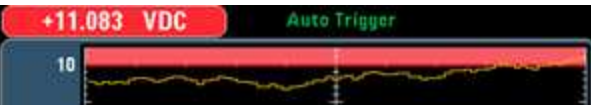

### Гистограмма

Такая же цветовая схема применяется к гистограммам. На рисунке ниже зеленые вертикальные линии, отделяющие черный фон гистограммы от светло-красных областей ограничений, показывают, что предельные значения ограничений не были превышены.

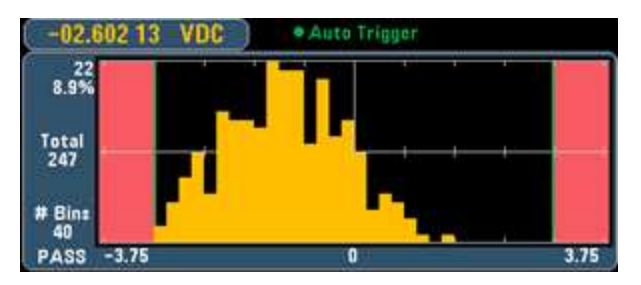

На рисунке ниже нижняя (левая) граница ограничения выделена красным, что говорит о том, что нижнее предельное значение превышено. (Показание в верхнем левом углу (-01,68487 В постоянного тока) находится в пределах ограничений и отображается не красным.)

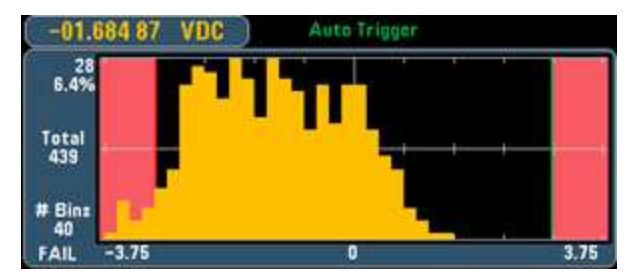

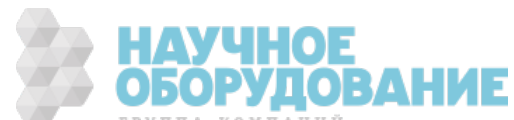

#### Столбчатый индикатор

В столбчатом индикаторе (ниже) используется та же цветовая схема. Зеленая граница ограничения слева указывает на что, что нижнее предельное значение не было превышено, а красная граница ограничения справа показывает, что верхнее предельное значение ограничения было превышено. Числа 0 и 259 ниже светло-красных областей ограничений указывают на то, сколько раз было превышено каждое предельное значение, а слово FAIL показывает, что предельное значение было превышено.

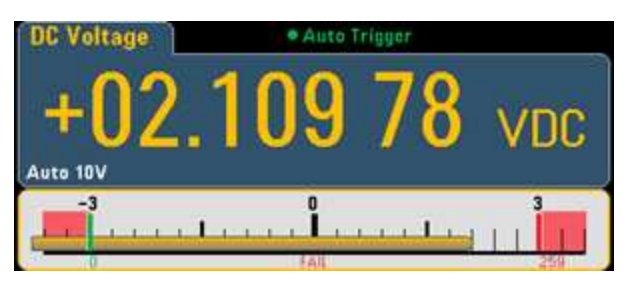

#### Число

Ярко-красный цвет (показано ниже) указывает на то, что отображаемое значение измерения превышает предельные значения ограничений. Дисплей Number также показывает, сколько раз были превышены предельные значения ограничений.

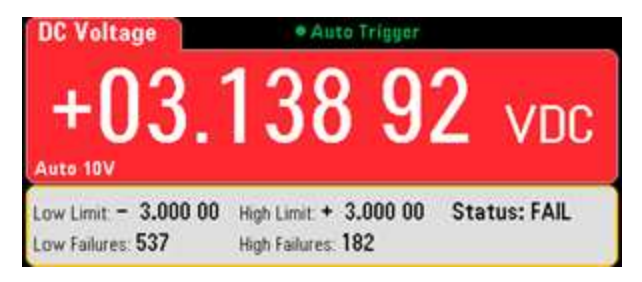

### См. также

Математические функции – введение

Нуль

Масштабирование дБ/дБм

Статистика

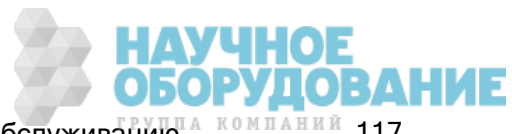

# Дисплей – введение

По умолчанию прибор отображает показания в виде чисел. Можно также выбрать отображение в виде столбчатого индикатора, графика трендов (только модели 34461A/65A/70A) или гистограммы:

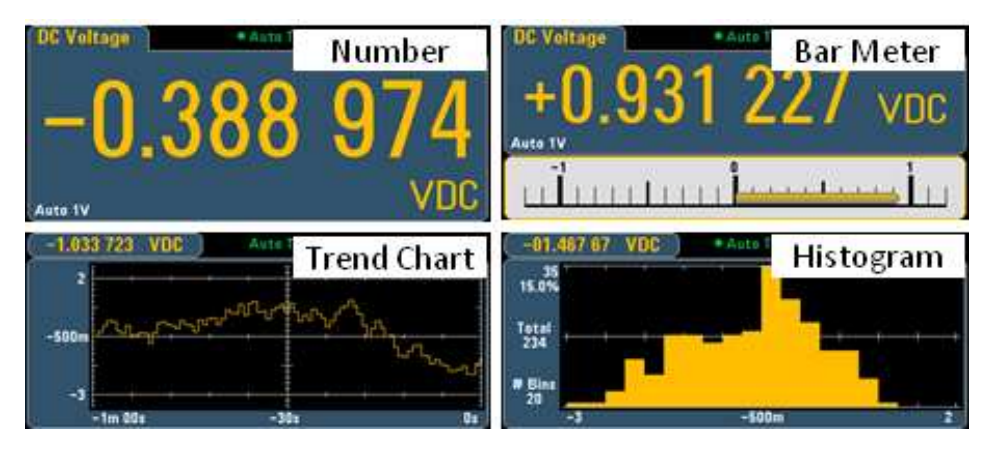

Если показатели отображаются в виде чисел или столбчатого индикатора, то многие основные функции измерений позволяют отображать дополнительно измерение. Более подробную информацию см. в разделе Дополнительные измерения.

# Выбор дисплея

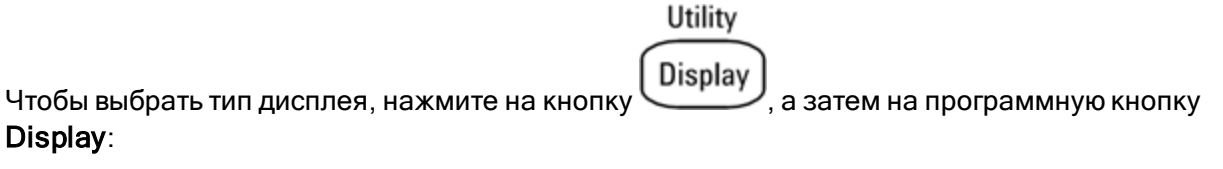

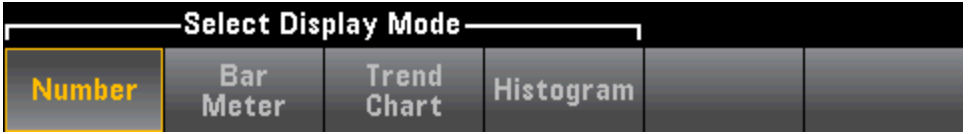

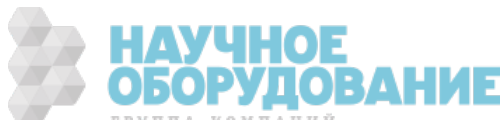

В следующей таблице представлена сводная информация по различным типам отображения для каждого режима измерения прибора

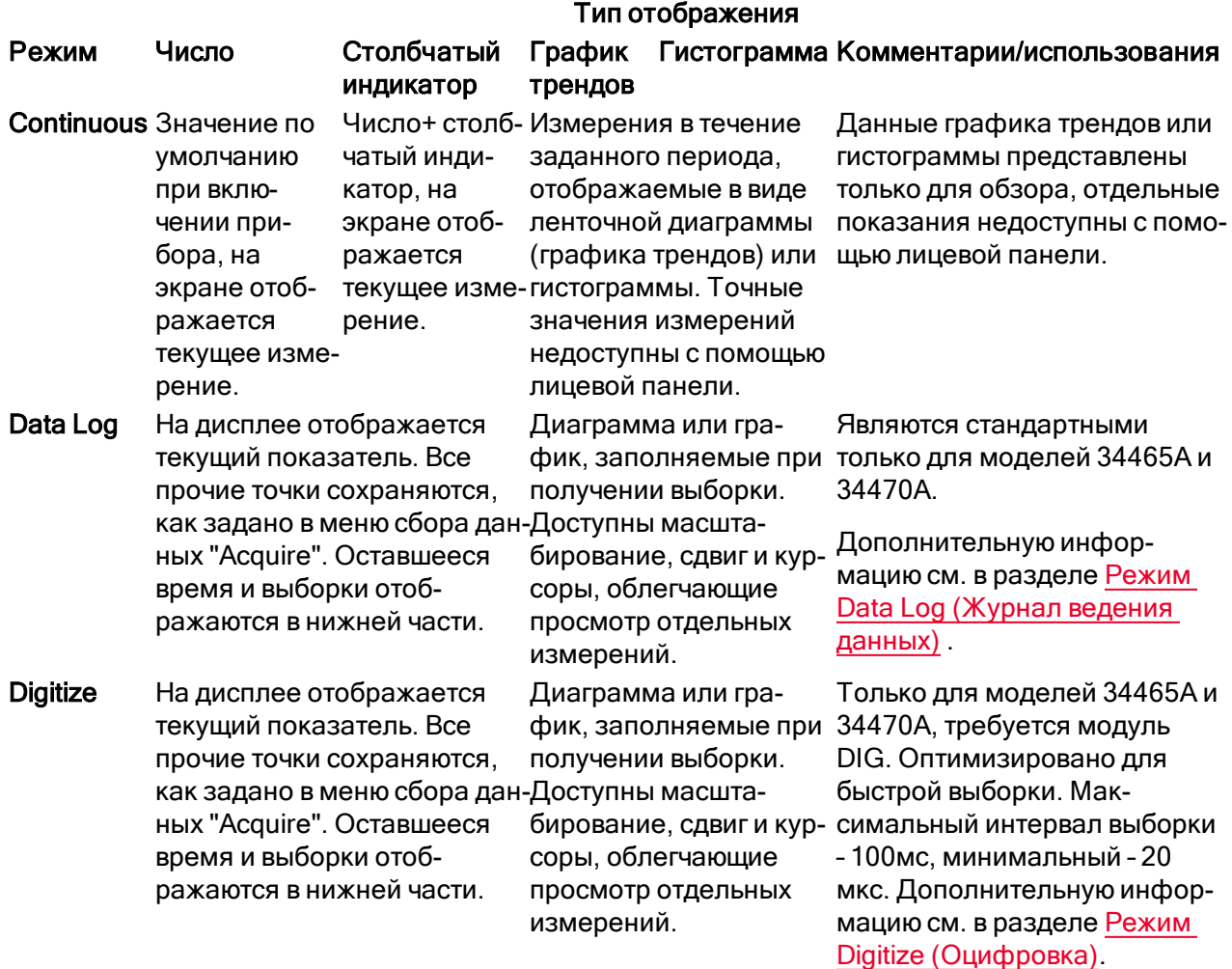

Для получения дополнительной информации о любом из типов отображения щелкните представленную ниже ссылку.

Число

Столбчатый индикатор

графика трендов (только модели 34461A/65A/70A)

Гистограмма

Дополнительные измерения

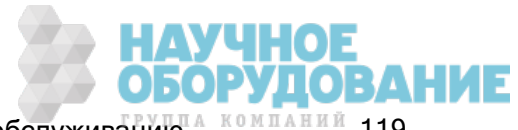

# Число

По умолчанию прибор отображает показания в виде чисел:

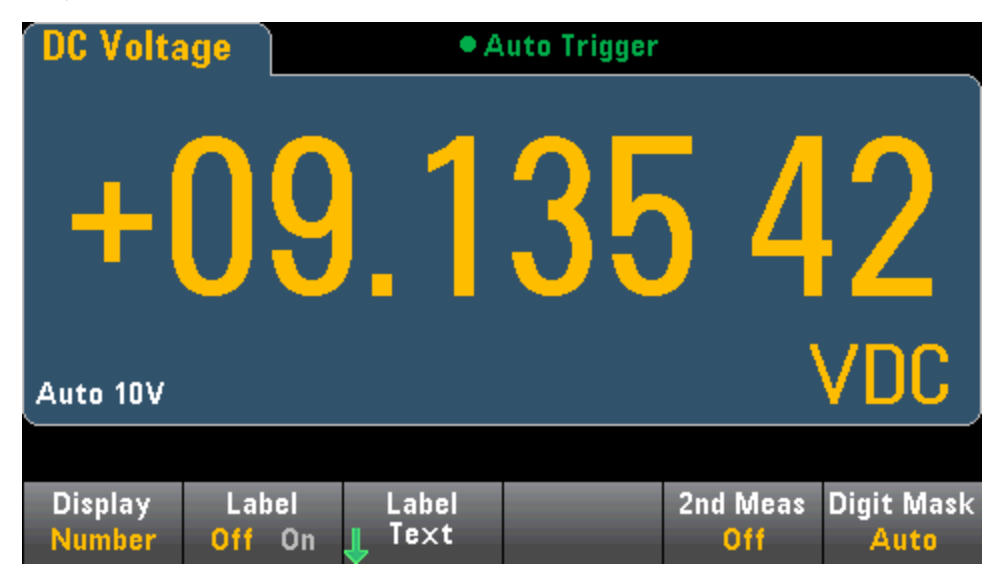

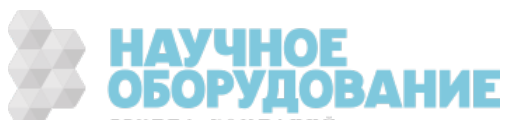

### Добавление метки

Программная кнопка L**abel** позволяет добавить большую текстовую метку на экран. Например, можно использовать метку для обозначения измерения, которое выполняется цифровым мультиметром.

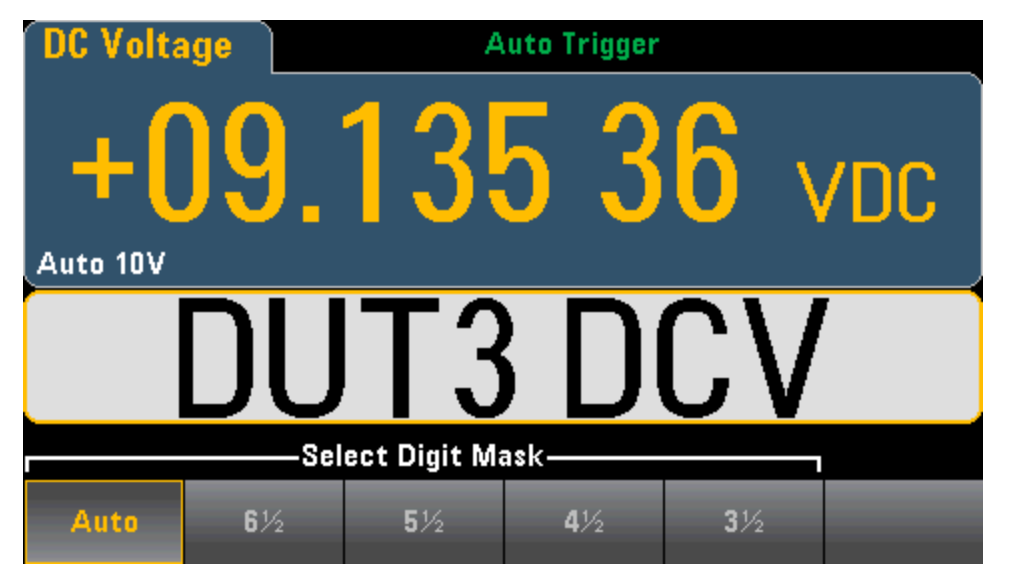

Чтобы ввести текст, нажмите Label Text и используйте программные кнопки и кнопки со стрелками на лицевой панели, чтобы изменить метку (ниже). Затем нажмите Done. Шрифт метки автоматически уменьшается, чтобы уместить метки большего размера.

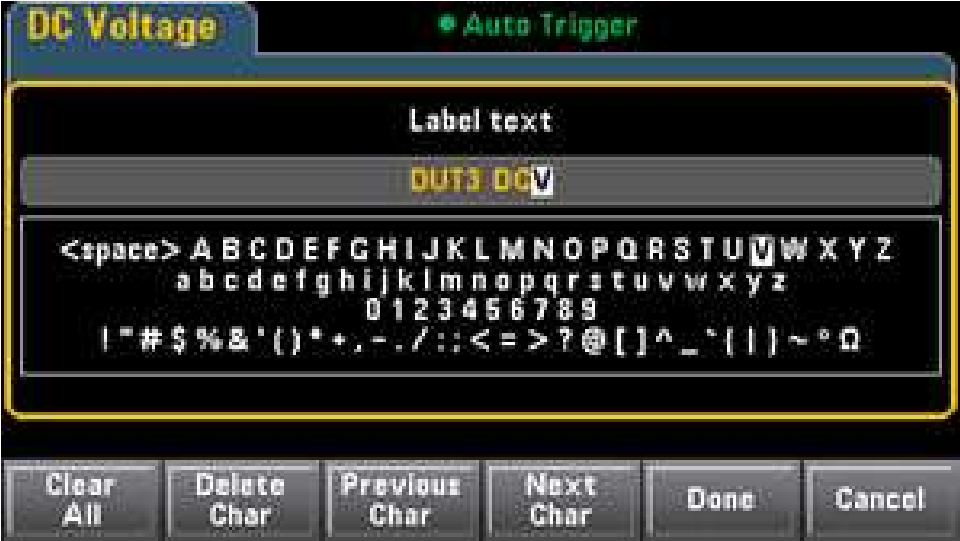

### Выбор дополнительного измерения.

Нажмите 2nd Meas, чтобы выбрать и отобразить дополнительное измерение. Например, для функции измерения напряжения постоянного тока можно выбрать дополнительное измерение ACV, Peak или Pre-Math. Если в качестве дополнительного выбрано измерение напряжения переменного тока (ACV), то в верхней части дисплея будет отображаться измерение напряжения постоянного тока, а измерение напряжения переменного тока будет отображаться в нижней части дисплея:

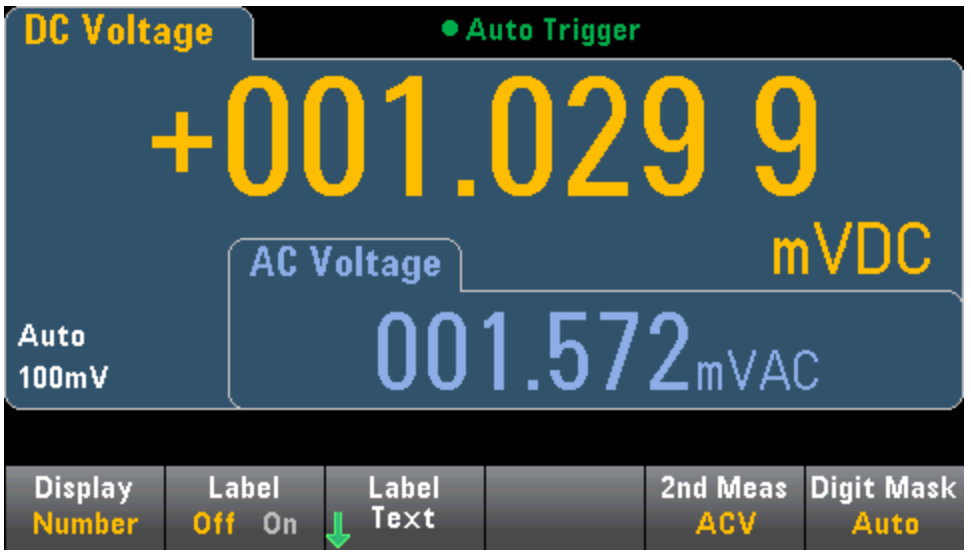

Более подробную информацию о дополнительных измерениях, доступных для каждой функции измерений, см. в разделе Дополнительные измерения.

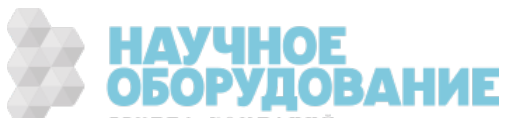

### Определение цифровой маски

Программная кнопка цифровой маски определяет количество отображаемых цифр.

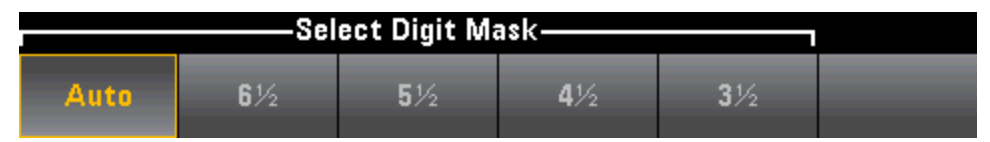

Например, на следующем рисунке показано 6½ цифры.

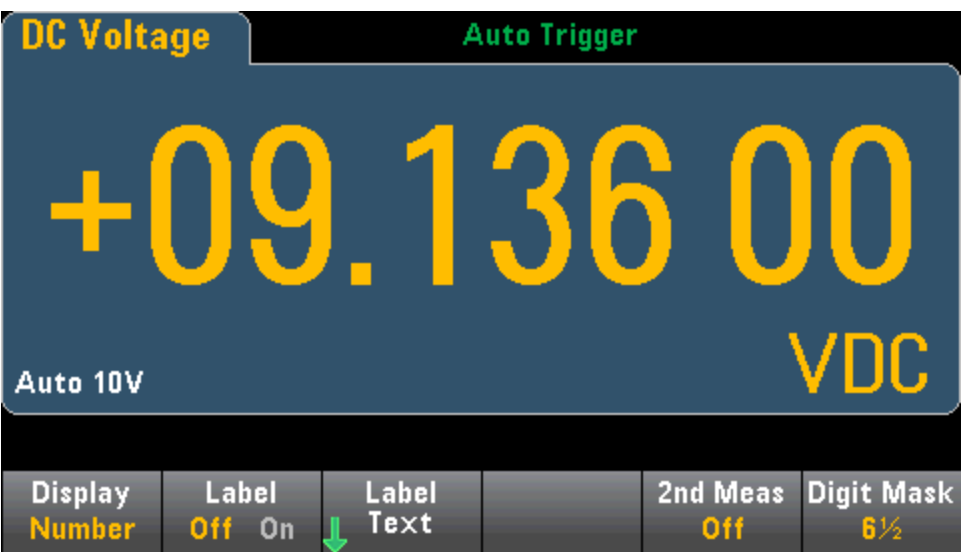

На этом рисунке показано 4½ цифры.

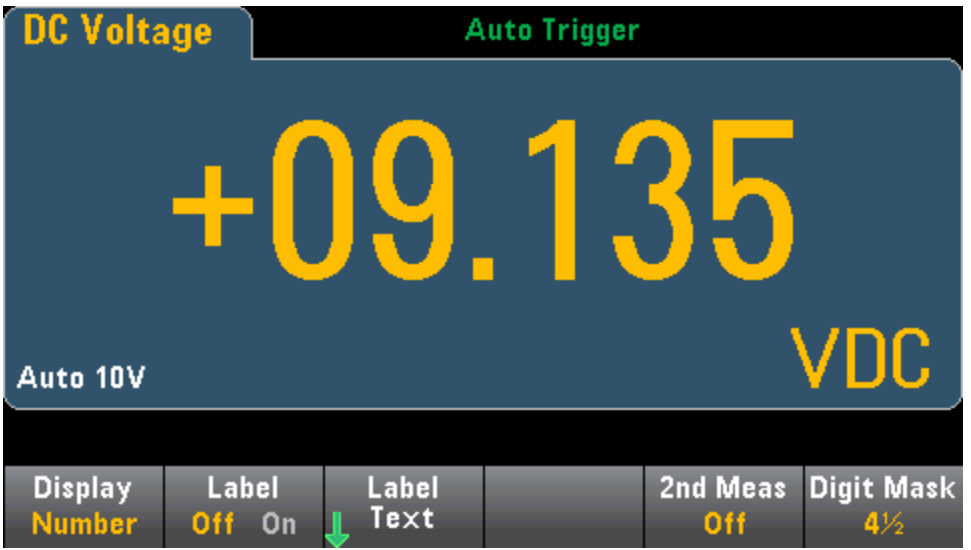

Программная кнопка Auto определяет количество отображаемых цифр на основе параметров функции, например апертуры измерения, заданной числом циклов линии питания (NPLC). Значения измерений всегда округляются и никогда не усекаются.

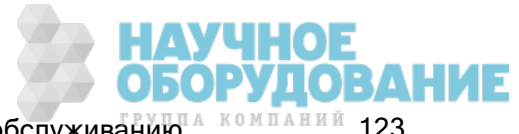

## См. также

Дисплей – введение

Столбчатый индикатор

графика трендов (только модели 34461A/65A/70A)

Гистограмма

Дополнительные измерения

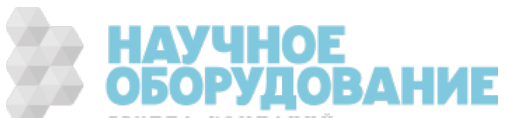

# Столбчатый индикатор

Столбчатый индикатор (ниже) добавляет перемещающуюся строку под стандартным отображением числа.

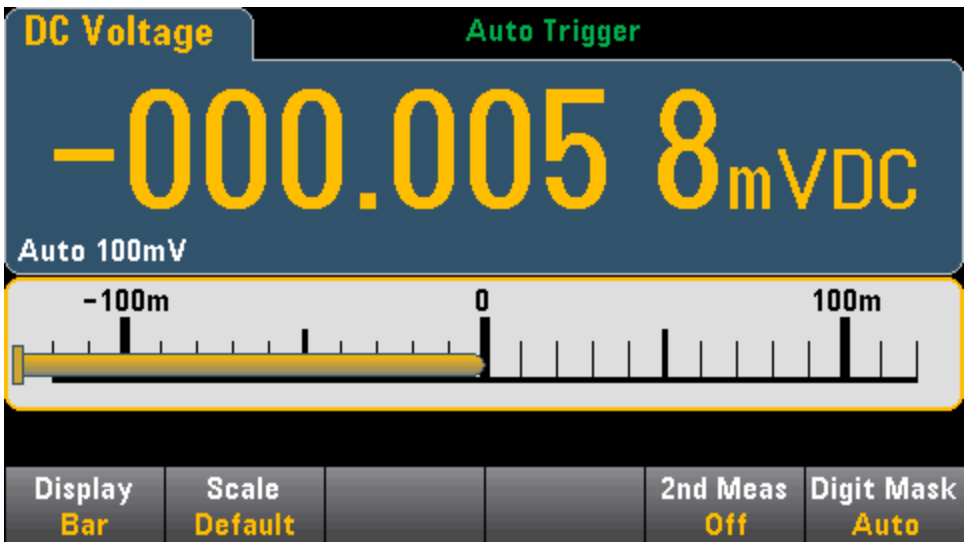

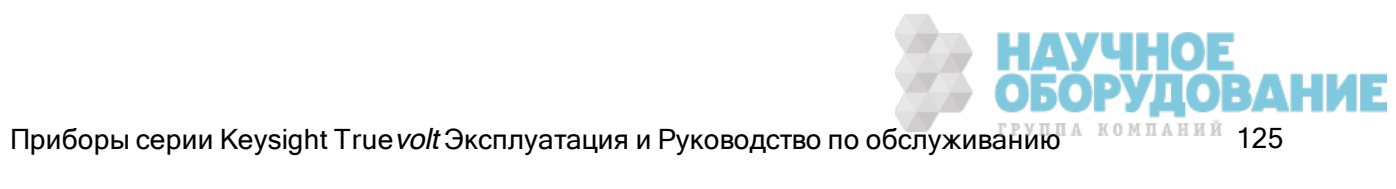

Применение программных кнопок Display и Digit Mask аналогично их применению на дисплее Number.

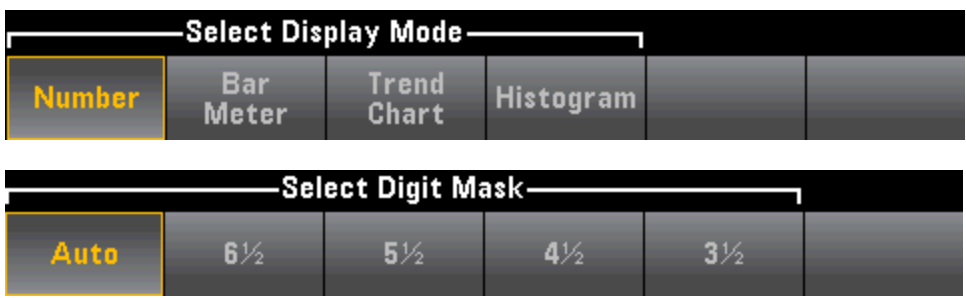

Программная кнопка Scale задает масштаб по горизонтали.

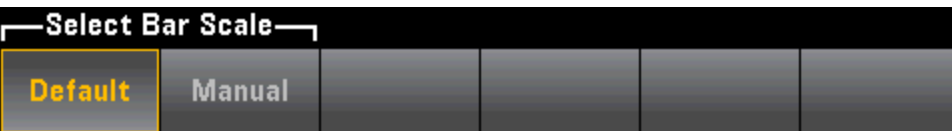

- При выборе значения Default будет установлен масштаб, равный диапазону измерений.
- Manual позволяет установить для параметра масштабирования значение High и Low или значение Span относительно значения Center. Например, масштаб, который изменяется от Low (-500 Ом) до High (1000 Ом), можно также задать с помощью параметра Center со значением 250 Ом и параметра Span со значением 1500 Ом.

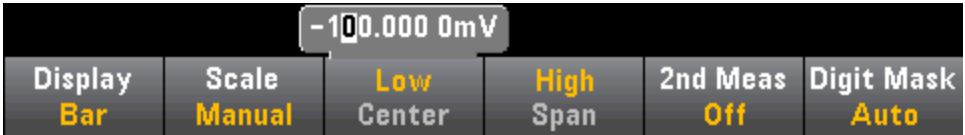

### Выбор дополнительного измерения.

Нажмите 2nd Meas, чтобы выбрать и отобразить дополнительное измерение. Например, для функции измерения напряжения постоянного тока можно выбрать дополнительное измерение ACV, Peak или Pre-Math. Если в качестве дополнительного выбрано измерение напряжения переменного тока (ACV), то измерение напряжения постоянного тока в виде числа будет отображаться в верхней части дисплея, ниже тот же показатель будет отображен в виде столбчатого индикатора, а над этим индикатором будет указано измерение ACV:

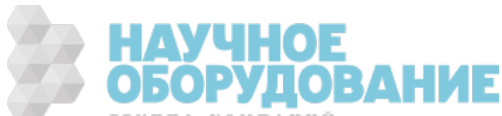

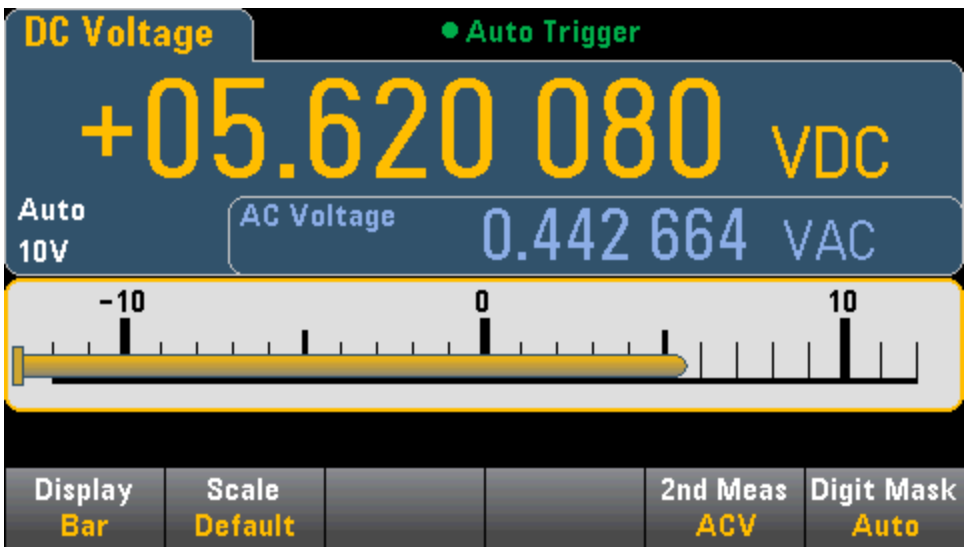

Более подробную информацию о дополнительных измерениях, доступных для каждой функции измерений, см. в разделе Дополнительные измерения.

### См. также

Дисплей – введение

Число

графика трендов (только модели 34461A/65A/70A)

Гистограмма

Дополнительные измерения

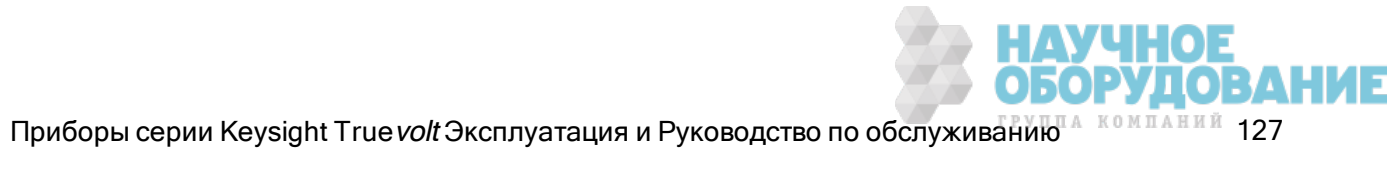

# График трендов (режим измерения Continuous (Непрерывный))

В этом разделе описано поведение графика трендов в режиме измерения Continuous только для моделей 34461A/65A/70A. График трендов недоступен в модели 34460A.

Чтобы выбрать график трендов, нажмите [Display] после программной кнопки Display:

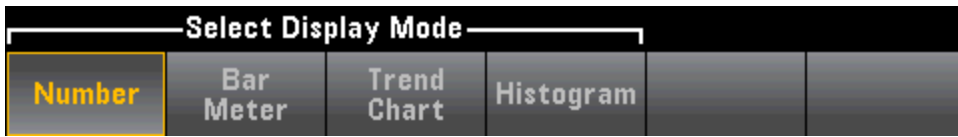

В режиме измерения Continuous график трендов показывает тенденции изменения данных с течением времени:

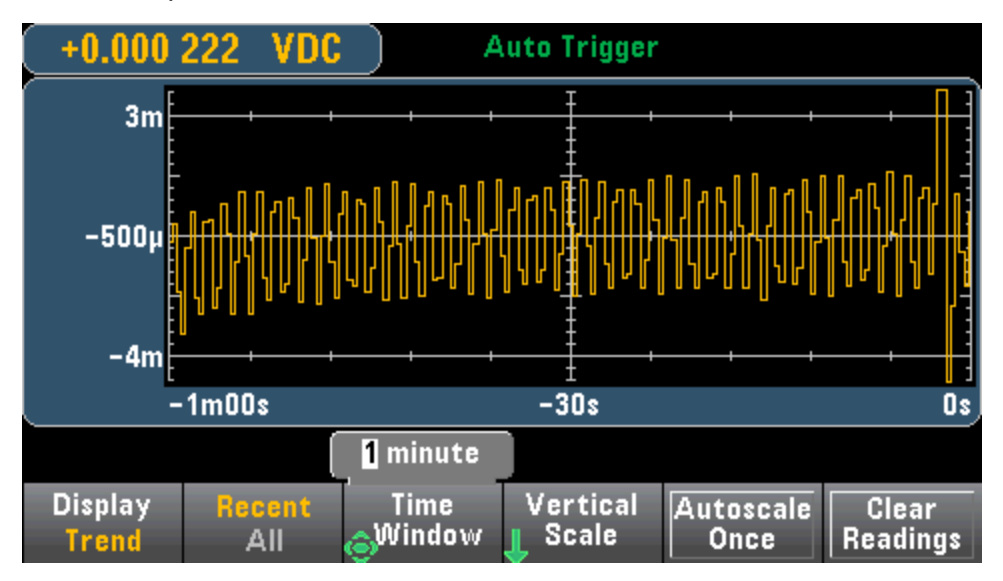

Данные собираются и отображаются в виде пиксельных столбцов, как описано далее.

## Кнопка Recent/All (Последние/все)

Программная кнопка Recent/All показывает все данные в графике трендов (All) или только данные самые последние данные (Recent). Показания из памяти не удаляются при выборе нового параметра.

В режиме All график трендов отображает все полученные показатели в ряд слева направо. При заполнении экрана данные смещаются влево, а новые данные добавляются с правой стороны.

В режиме Recent график трендов отображает данные, полученные в течение определенного периода времени. В моделях 34465A/70A это время выбирается с помощью программной кнопки Time Window (от 1 минуты до 1 часа). В модели 34461A это время фиксировано и составляет 1 минуту, программная кнопка **Time Window** у этой модели отсутствует. При изменении этой настройки график трендов очищается, но при этом не удаляются показатели из памяти, статистика или данные гистограммы.

### Пиксельные столбцы

Область графика трендов имеет 400 пикселей в ширину и 147 пикселей в высоту. Пиксельный столбец имеет ширину 1 пиксель при высоте 147 пикселей. Каждый пиксельный столбец графика

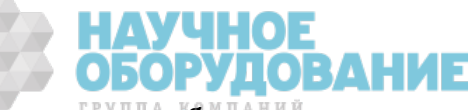

трендов представляет собой 1/400 значения временного окна, количество времени, отображаемое каждым пиксельным столбцом, определяется настройкой Time Window.

- 1 минута = 150 мс на 1 пиксельный столбец это время используется для режима Recent модели 34461A и для режима All моделей 34461A/65A/70A
- 5 минут = 750 мс на пиксельный столбец (только для 34465A/70A)
- 10 минут = 1,5 с на пиксельный столбец (только для 34465A/70A)
- <sup>l</sup> 30 минут = 4,5 с на пиксельный столбец (только для 34465A/70A)
- 1 час = 9 с на пиксельный столбец (только для 34465A/70A)

Если скорость считывания больше, чем время, выделенное на каждый пиксельный столбец, в одном столбце будет отображать несколько показаний. В этой ситуации график трендов рисует в каждом пиксельном столбце вертикальную черту, показывая максимальное и минимальное значения измерений, полученных за этот период времени.

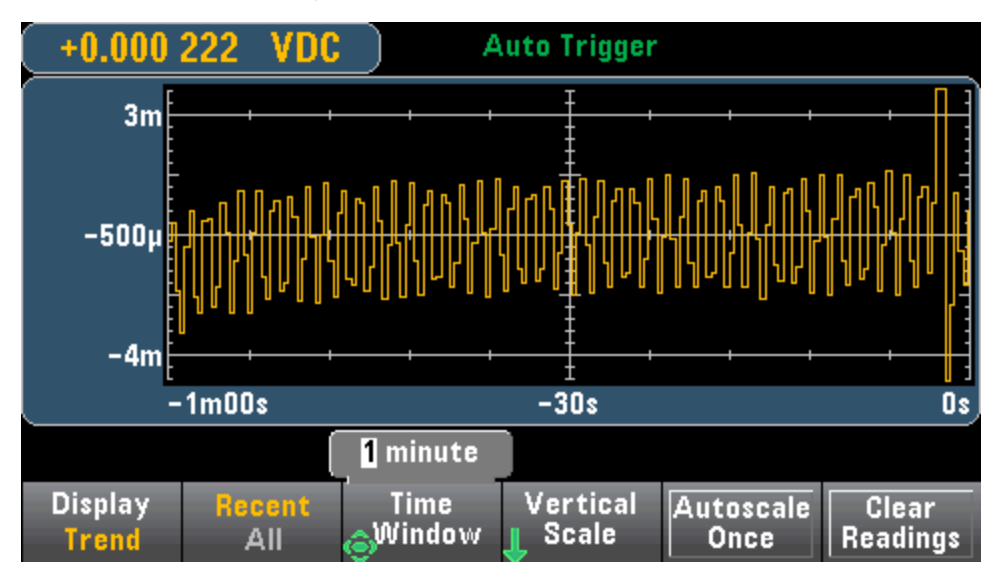

Если скорость считывания меньше времени, выделенного на каждый пиксельный столбец, в некоторых пиксельных столбцах показания отображаться не будут. В этом случае некоторые пиксели в графике трендов будут перечеркнуты горизонтальной линией:

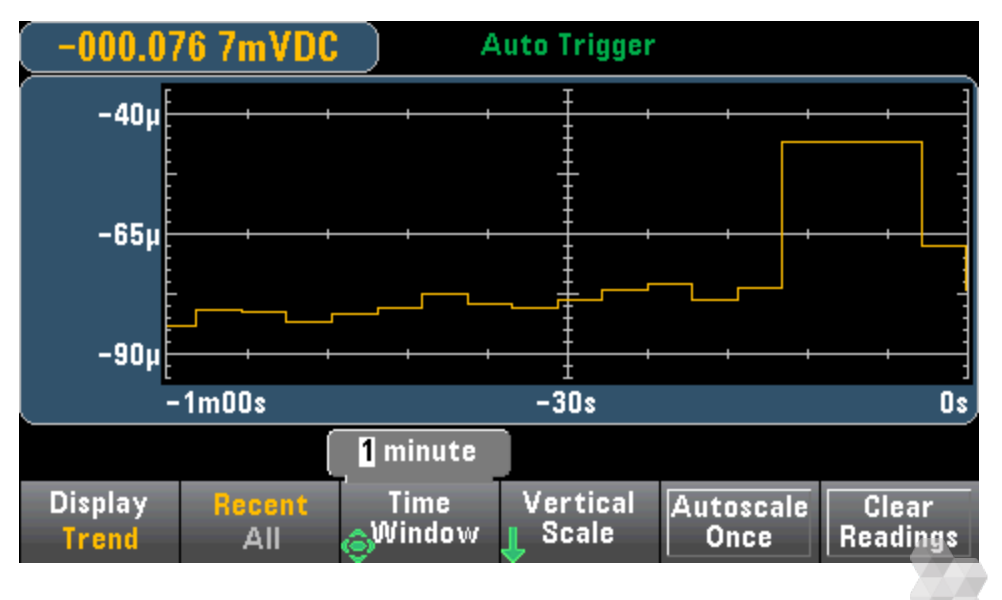

Приборы серии Keysight True volt Эксплуатация и Руководство по обслуживанию 14 компаний 129

### Масштабирование

Программная кнопка Vertical Scale определяет текущее масштабирование по вертикали.

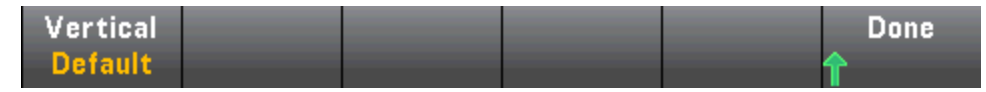

Нажмите Vertical, чтобы изменить масштабирование.

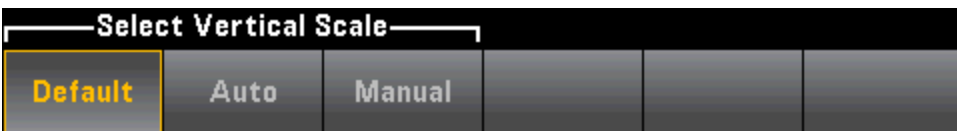

- При выборе значения Default будет установлен масштаб, равный диапазону измерений.
- Auto автоматически настраивает масштабирование в соответствии с линией, которая отображается на данный момент на экране.
- Manual позволяет установить для параметра масштабирования значение High и Low или значение Span относительно значения Center. Например, масштаб с параметрами Low (0 В) и Ніgh (5 В) равнозначен масштабу с параметрами Center (2,5 В) и Span (5 В).

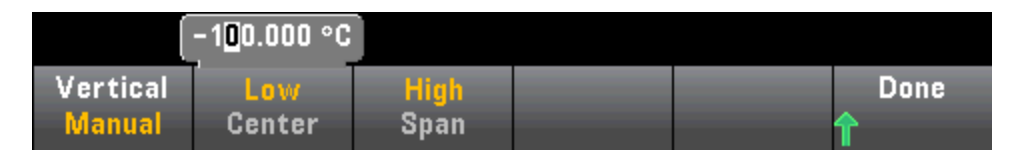

Если ограничения включены, также отображается программная кнопка (Limits). С ее помощью задается масштаб по вертикали в соответствии с ограничениями.

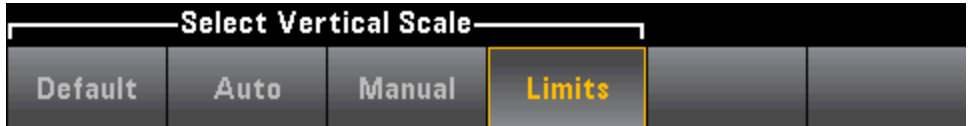

См. также

Дисплей – введение

Число

Столбчатый индикатор

Гистограмма

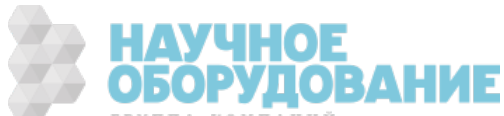

# График трендов (режимы Digitize (Оцифровка) и Data Log (Журнал данных))

Этот раздел касается только цифровых мультиметров 34465A/70.

### График трендов – режим Digitize

Если цифровой мультиметр 34465A/70A работает в режиме оцифровки (необходим модуль DIG), то доступны такие элементы управления графика трендов, как масштабирование, сдвиг и курсор. Чтобы войти в режим оцифровки, нажмите [Acquire] > программная кнопка Acquire > Digitize.

Чтобы выбрать график трендов, нажмите [Display] после программной кнопки Display:

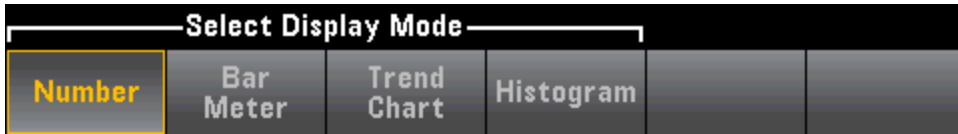

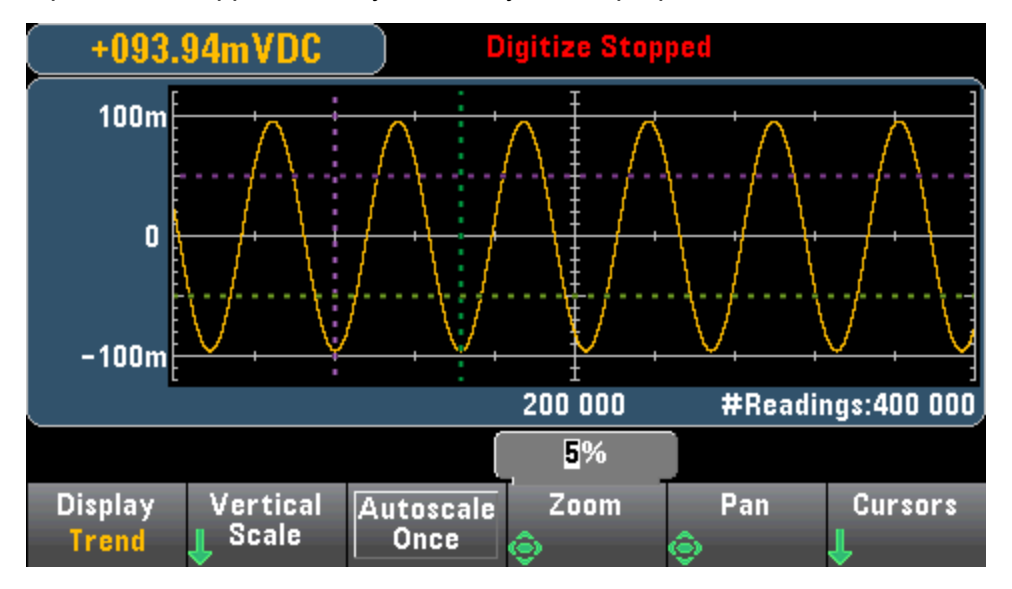

В режиме оцифровки доступны следующие программные кнопки:

Zoom - задает процент масштабирования по горизонтальной оси. Нажмите Zoom и используйте кнопки со стрелками "вверх-вниз", чтобы выбрать уровень масштабирования в процентах. 100% – это максимальный уровень масштабирования, при котором в одном пиксельном столбце дисплея отображается не более одного показания. Ширина дисплея составляет 400 пикселей. Можно выбрать следующий процент масштабирования: 1%, 2%, 5%, 10%, 20%, 50% или 100%. Например, на графике выше показано масштабирование 5%, а на графике ниже показан тот же сигнал в масштабе 100%:

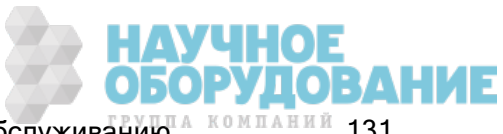

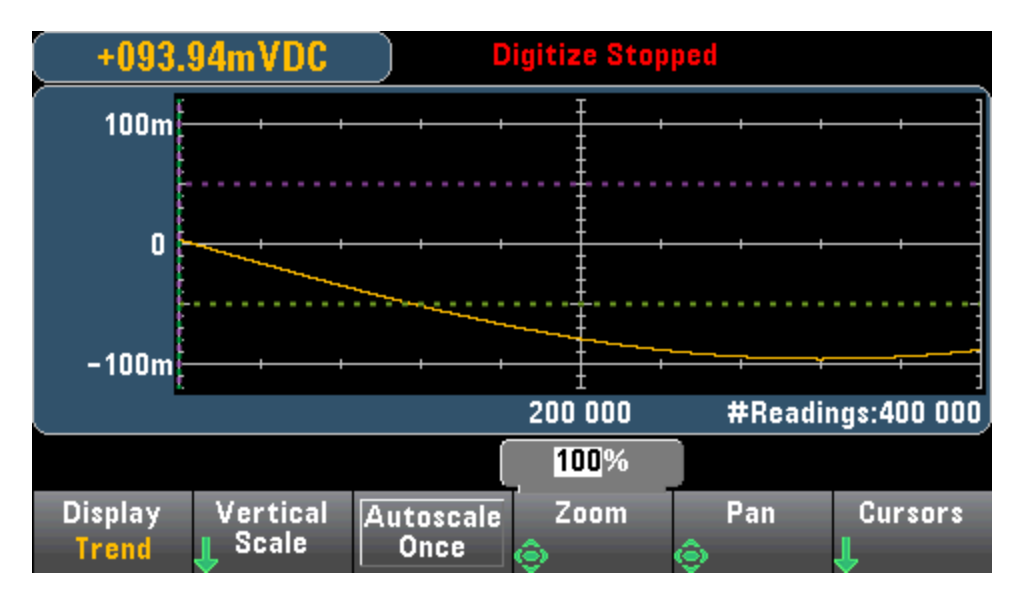

Pan – выбирает, какой из показателей, занесенных в память, будет отображаться в центре экрана. Используйте кнопки со стрелками "вверх" и "вправо", чтобы увеличить число отображаемых показателей, при этом данные графика будут смещаться влево. Используйте кнопки со стрелками "вниз" и "влево", чтобы уменьшить число отображаемых показателей, при этом данные графика будут смещаться вправо.

Нажмите и отпустите кнопку со стрелкой, чтобы переместить курсор на один пиксель. Удерживайте кнопку со стрелкой, чтобы перемещать курсор с шагом в 20 пикселей. Число показателей, отображаемым одним пикселем, зависит от процента масштабирования.

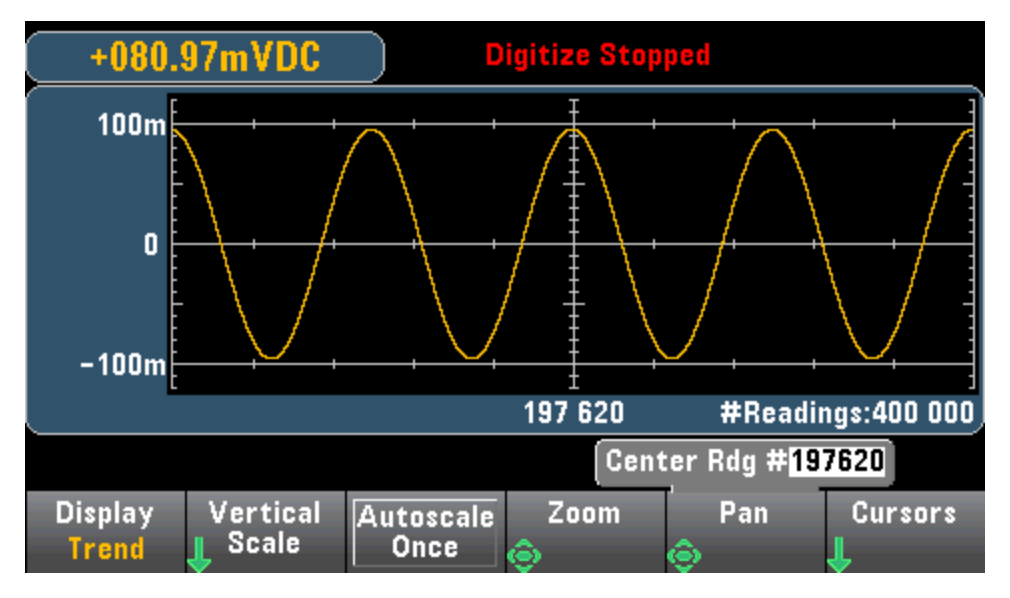

Совет: Примените масштабирование 100%, чтобы смещаться на один показатель за раз. После выбора показателя можно уменьшить масштабирование, если требуется просмотреть соседний сигнал.

Cursors – отображает и управляет курсорами X1, X2, Y1, Y2 и курсорами слежения (отображаются в виде линий) на графике трендов.

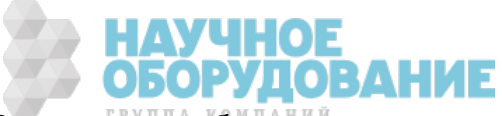

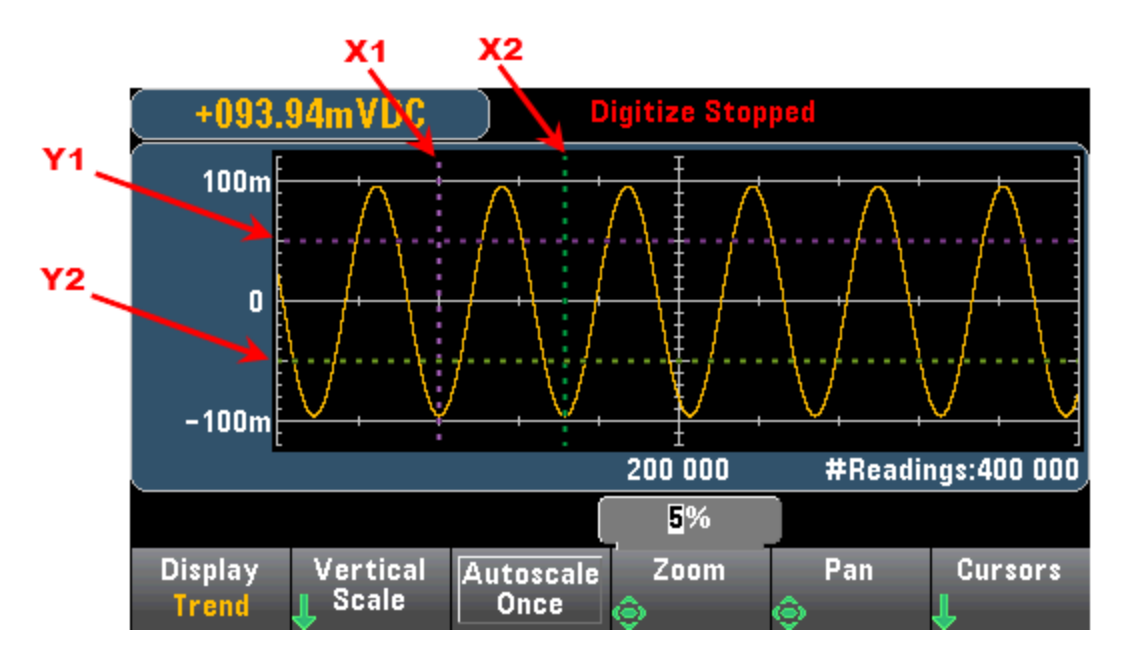

Курсоры X представляют собой вертикальные линии, расположенные вдоль осей выборки или времени. Используйте кнопки со стрелками "вверх" или "вправо", чтобы переместить курсор вправо, или кнопки со стрелками "вниз" или "влево", чтобы переместить курсор влево. Нажмите и отпустите кнопку со стрелкой, чтобы переместить курсор на один пиксель. Удерживайте кнопку со стрелкой, чтобы перемещать курсор с шагом в 10 пикселей. Курсоры Y представляют собой горизонтальные линии, расположенные вдоль оси измерений (величин) и выражаемые в единицах выбранного измерения (напряжение или сила постоянного тока). Используйте кнопки со стрелками "влево" или "вправо", чтобы выбрать цифру величины для отображения над программной кнопкой Y1 или Y2. Затем можно использовать кнопки со стрелками "вверх" или "вниз", чтобы увеличить или уменьшить эту цифру и переместить курсор вниз или вверх на эту величину. Курсоры X1 и Y1 отображаются фиолетовым цветом, курсоры X2 и Y2 отображаются зеленым цветом.

Нажмите Cursors > Cursors, чтобы показать возможные варианты:

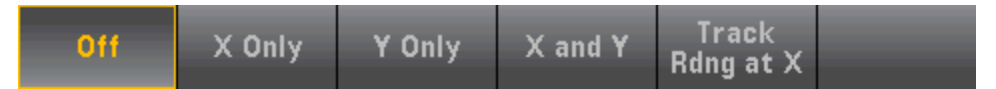

X Only – отображает только курсоры X1 и X2. В этом режиме доступны следующие программные кнопки:

- Х1 используйте кнопки со стрелками для управления курсором Х1.
- Х2 используйте кнопки со стрелками для управления курсором Х2.
- $\Delta$ X Lock если этот параметр активен (ON), то при перемещении любого из курсоров X между ними сохраняется фиксированное расстояние.

Y Only – отображает только курсоры Y1 и Y2. В этом режиме доступны следующие программные кнопки:

- Ү1 используйте кнопки со стрелками для управления курсором Y1.
- Ү2 используйте кнопки со стрелками для управления курсором Y2.
- $\Delta$ Y Lock если этот параметр активен (ON), то при перемещении любого из курсоров Y между ними сохраняется фиксированное расстояние.
- Place Yn on Screen нажмите Y1 или Y2 вслед за этой программной кнопкой, чтобы присвоить курсору значение, которое переместит его в видимую область диаграммы.

X and Y – отображает курсоры X1, X2, Y1 и Y2. В этом режиме доступны следующие программные кнопки:

- Х1 используйте кнопки со стрелками для управления курсором Х1.
- Х2 используйте кнопки со стрелками для управления курсором Х2.
- Ү1 используйте кнопки со стрелками для управления курсором Y1.
- Ү2 используйте кнопки со стрелками для управления курсором Y2.

Track Rdng at X – выбирает два показания по номеру, используя программные кнопки X1 и X2, чтобы отобразить значения X (время) и Y (величина) для каждого показания, а также значения дельта X и дельта Y.

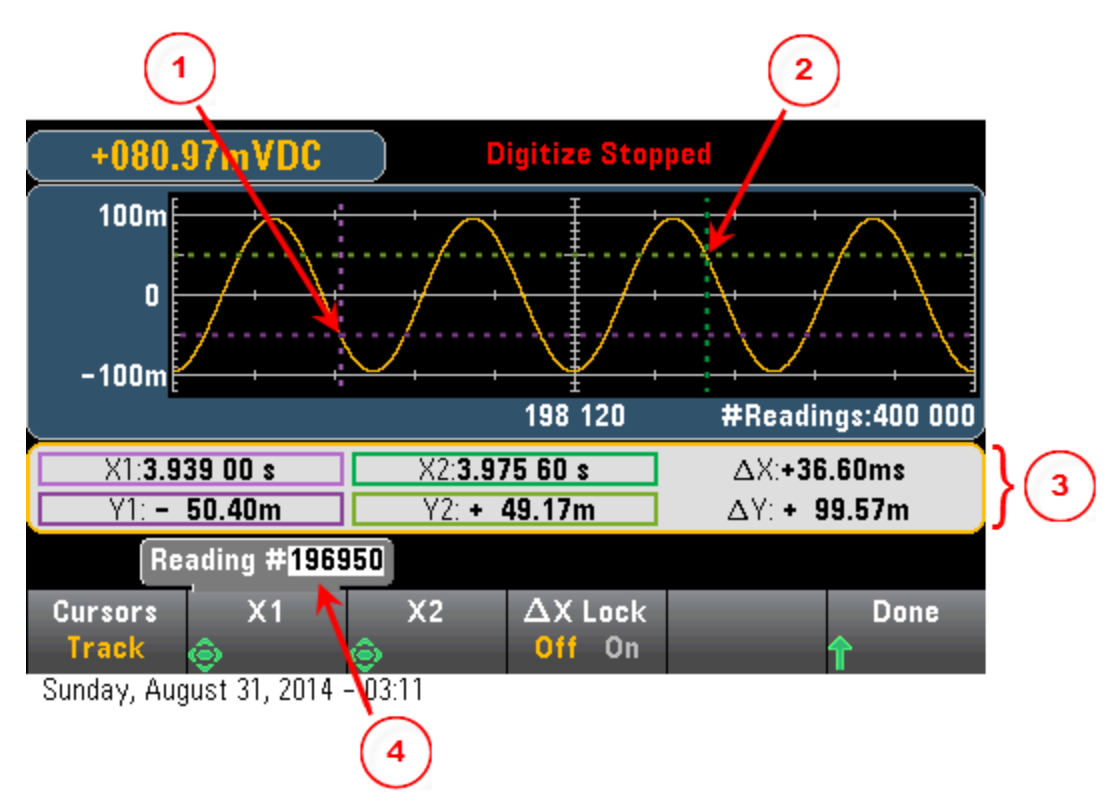

На графике выше:

Курсор Y1 отслеживает положение курсора X1.

Курсор Y2 отслеживает положение курсора X2.

.<br>Информация о времени и амплитуде курсора, ΔX, ΔY.

Нажмите X1 или X2, чтобы отобразить номер показания.

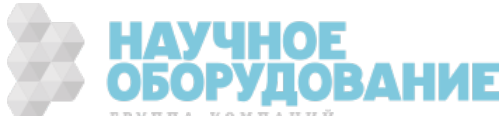

Эти программные кнопки доступны для режима Track Rdng at  $X$ :

- Х1 используйте кнопки со стрелками для управления курсором Х1.
- Х2 используйте кнопки со стрелками для управления курсором Х2.
- ∆X Lock если этот параметр активен (ON), то при перемещении любого из курсоров X между ними сохраняется фиксированное расстояние.

Совет: Для записи данных X и Y и дельта X и Y в виде снимков экрана сделайте снимок веб-интерфейса пользователя, а не утилиты экрана лицевой панели.

### График трендов – режим Data Log

Этот раздел касается только цифровых мультиметров 34465A/70, для этих приборов ведение журнала данных является стандартным режимом. Дополнительную информацию о способах настройки регистрации данных см. в разделе Ведение журнала данных.

Если цифровой мультиметр работает в режиме регистрации данных, доступны такие элементы управления как масштабирование, сдвиг и курсор. Чтобы войти в режим регистрации данных, нажмите [Acquire] > программная кнопка Acquire > Data Log.

Чтобы выбрать график трендов, нажмите [Display] после программной кнопки Display:

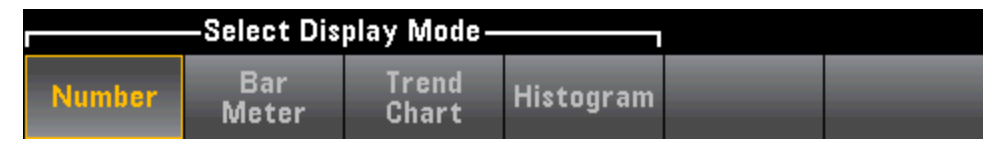

В режиме регистрации данных поведение графика трендов зависит от того, куда записывается журнал данных: в память прибора или в файлы.

### Запись журнала данных в память

Если журнал данных записывается в память, график трендов сопоставляет каждое показание с точкой в пиксельном столбце, отрисовывает линию между несколькими точками в каждом столбце и рисует линию от последнего показания в столбце к первому показанию следующего столбца.

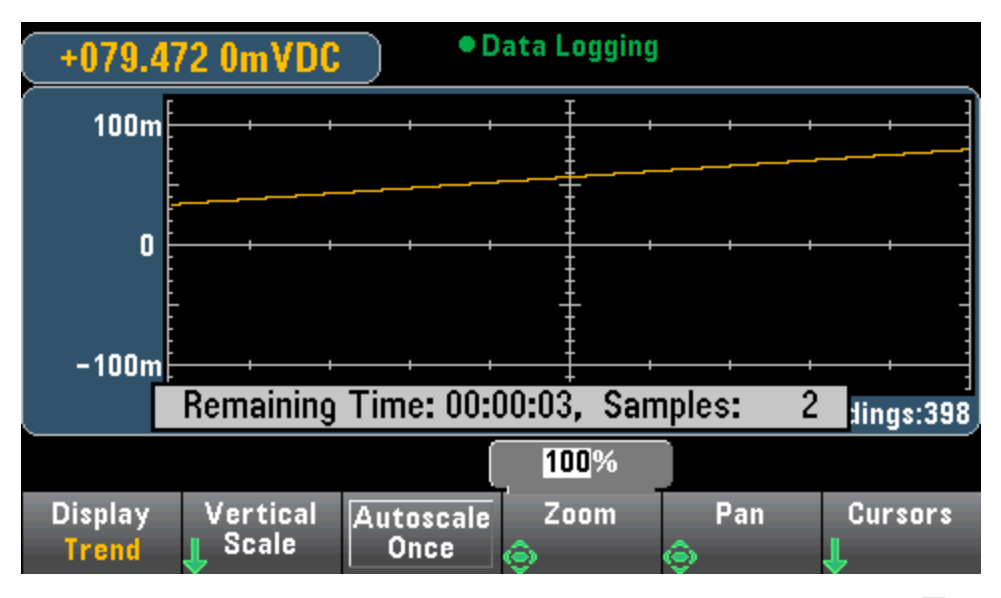

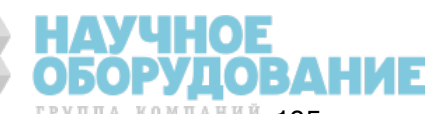

Если журнал данных записывается в память, доступны функции масштабирования, сдвига и курсоры, они работают так же, как описано выше в разделе про оцифровку.

### Запись данных журнала в файлы

Если данные записываются в файлы, график трендов ведет себя так же, как режим непрерывных измерений. То есть, число показаний, отображаемых в каждом пиксельном столбце, зависит от скорости считывания показаний и выбранного временного окна.

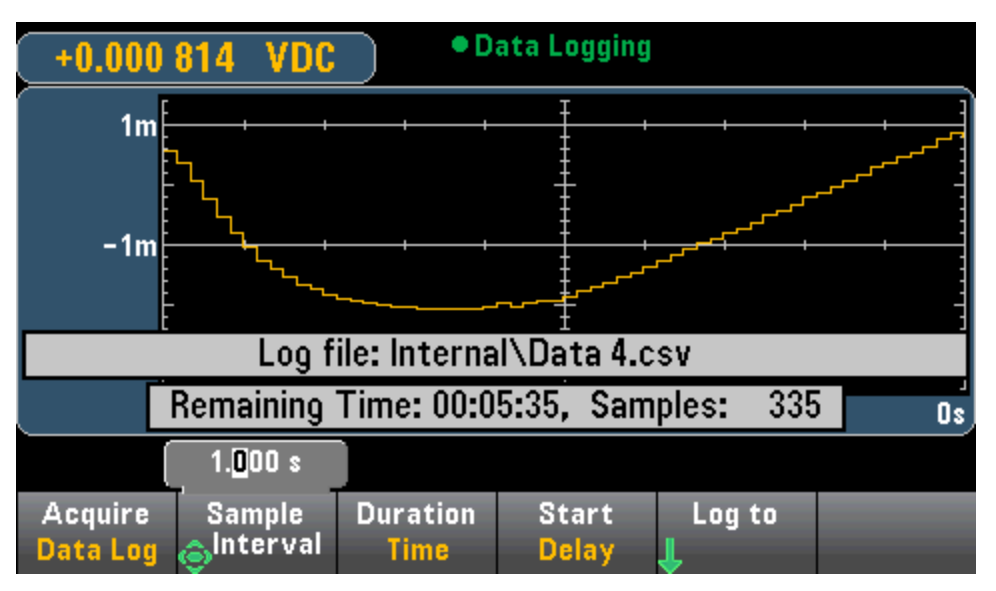

Если журнал данных записывается в файлы, функции масштабирования, сдвига и курсоры недоступны. Дополнительную информацию см. в разделе График трендов (режим измерения Continuous (Непрерывный)).

### См. также

Дисплей – введение

График трендов (режим измерения Continuous (Непрерывный))

Число

Столбчатый индикатор

Гистограмма

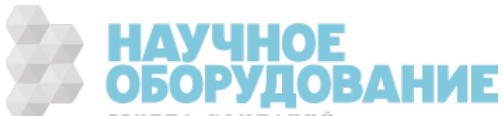

# Гистограмма

Гистограмма графически отображает распределение измеренных данных. На экране с гистограммой данные группируются в виде вертикальных столбцов.

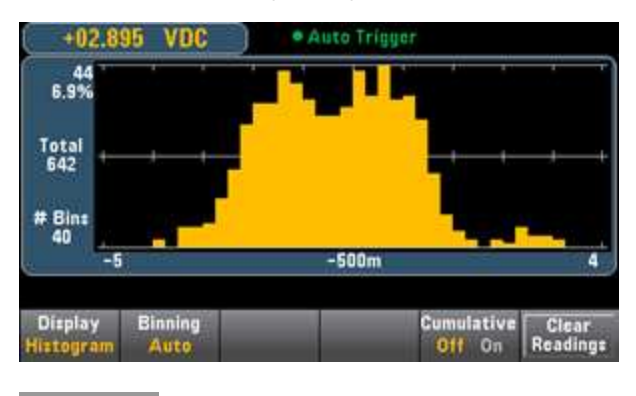

**NOTE** Функция автоматического определения диапазона может отрицательно повлиять на отображение гистограммы при измерении повторяющихся сигналов, которые охватывают несколько диапазонов. Чтобы этого избежать, при отображении гистограммы выбирайте фиксированный диапазон.

### Выбор дисплея

**Utility** Чтобы выбрать тип дисплея, нажмите на кнопку , а затем на программную кнопку Display:

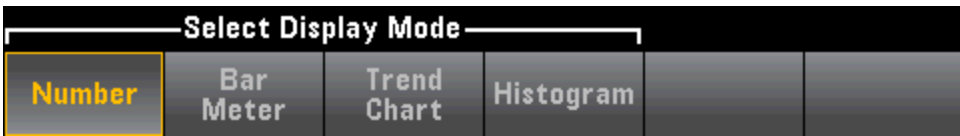

# Группировка

Программная кнопка Binning позволяет прибору управлять группировкой гистограммы (автоматическая группировка) или вручную задать параметры группировки с помощью программной кнопки Bin Settings. Изменение любого параметра группировки или переключение между группировкой автоматически и вручную приведет к автоматическому запуску создания гистограммы с использованием новых данных. При использовании моделей 34461A/65A/70A эти действия также вызовут сброс графика трендов.

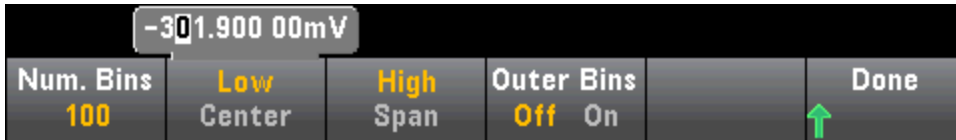

В режиме Binning Auto алгоритм постоянно регулирует интервалы диаграммы в соответствии с получаемыми показателями, и заново определяет группировку данных всякий раз при получении нового значения вне пределов текущего интервала. Если получено много показаний, то новое значение вне диапазона приводит к двукратному сжатию столбцов, чтобы новый диапазон столбца подходил для отображения нового значения. Число отображаемых столбцов является функцией от числа полученных показаний: от 0 до 100 показаний = 10 столбцов, от 101 до 500

показаний = 20 столбцов, от 501 до 1000 показаний = 40 столбцов, от 1001 до 5000 показаний = 100 столбцов, от 5001 до 10000 показаний = 200 столбцов, >10000 показаний = 400 столбцов. Если настройка NPLC < 1 PLC или настройка Aperture Time (только для моделей 34465A/70A) < 20 мс, используется не более 100 столбцов.

Для параметра Binning Manual можно задать следующее число столбцов: 10, 20, 40, 100, 200 или 400. Для диапазона столбцов можно задать значения **Low** и **High** или значение **Span** , применяемое вокруг заданного значения Center Например, диапазон гистограммы, показанный выше (от -5 до 4 В), может быть задан как Low со значением -5 В и High со значением 4 В или Center со значением -0,5 В и Span со значением 9 В.

С помощью программной кнопки Outer Bins отображаются два дополнительные столбца для показаний выше и ниже диапазона группы. Например, на этом рисунке для программной кнопки Outer Bins задано значение Off.

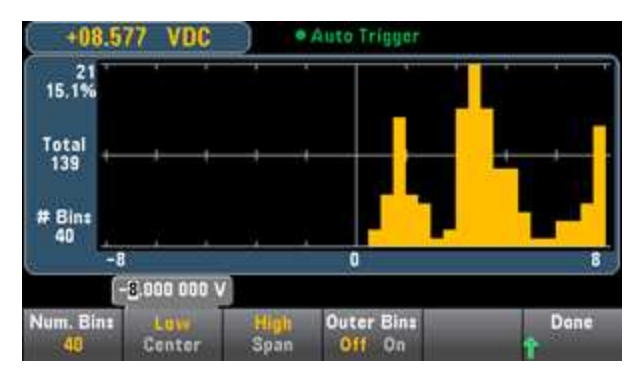

На рисунке ниже показаны дополнительные внешние столбцы. Относительно большое количество показаний выше диапазона столбца (голубая полоса) приводит к сокращению строк в пределах диапазона столбца.

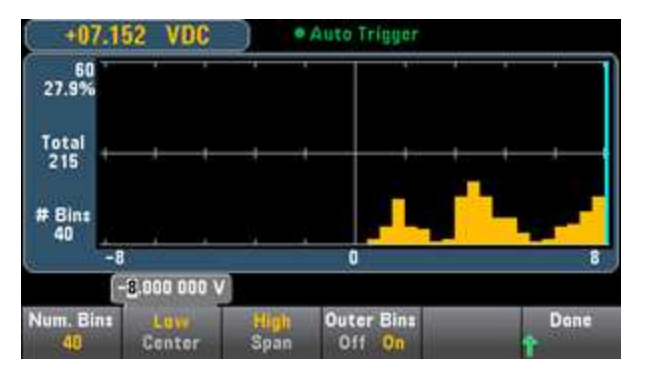

Основное меню гистограммы также включает программную кнопку **Cumulative**, которая скрывает или показывает линию, представляющую кумулятивную функцию распределения данных гистограммы. Обратите внимание, что эта линия представляет собой все данные, только если отображаются внешние столбцы; если внешние столбцы не отображаются, то их данные не представлены в линии. Линия кумулятивного распределения всегда простирается от 0 до 100% по вертикальной шкале, независимо от масштаба гистограммы.

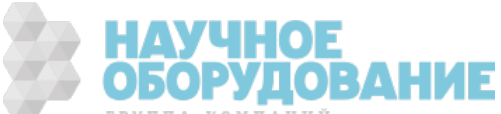

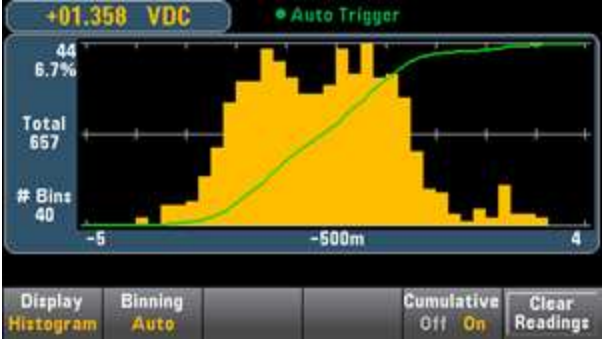

Последняя кнопка Clear Readings в меню гистограммы удаляет показания из памяти и запускает создание новой гистограммы.

### Данные гистограммы

На графике ниже показана гистограмма измерений частоты. Данные отображаются в левой стороне гистограммы. На графике ниже показания читаются слева сверху и вниз.

- 3.011 06 kHz представляет значение измерения.
- 48 число выборок в самом большом столбце.
- 19.0% процент выборок в самом большом столбце.
- $\bullet$  Total 253 общее число выборок.
- # Bins 20 общее число столбцов.
- 0, 2.5k, 5k (под гистограммой) диапазон частотных значений.

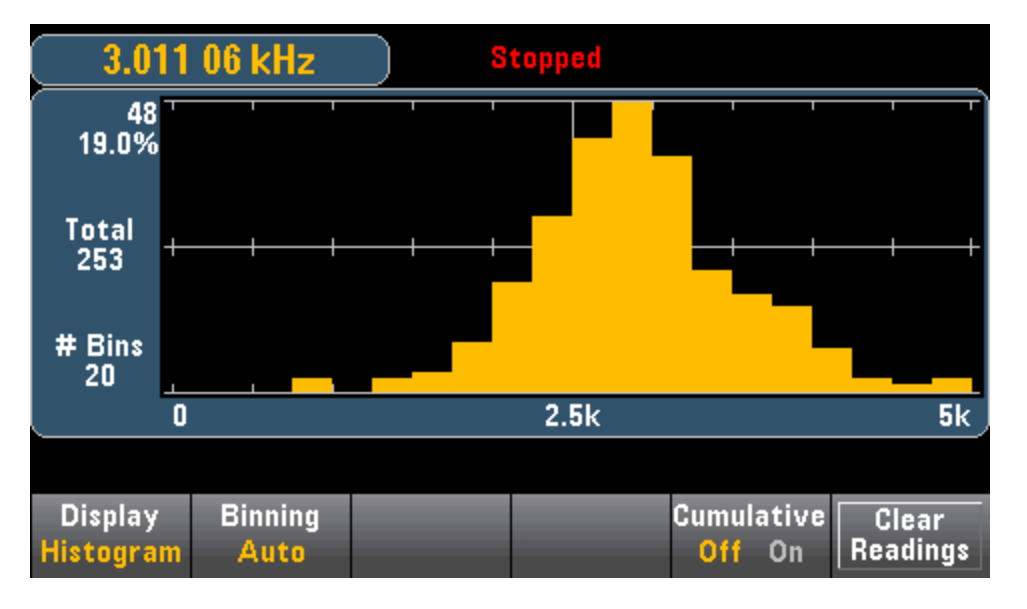

## Курсоры (только для моделей 34465A/70A)

Нажмите программную кнопку Cursors (только в моделях 34465А/70А), чтобы показать курсоры гистограммы.

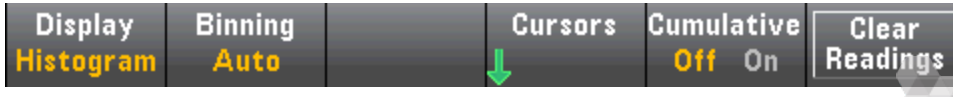

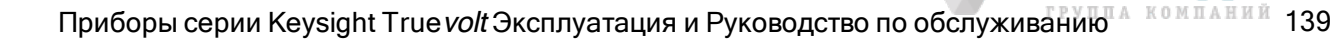

Курсоры на гистограмме заданы как номера столбцов и отображают диапазон значений, сгруппированных в этих столбцах, количество и процент от итоговых значений. Кроме того, отображается итоговое количество и процент, а также охваченный диапазон измерений между столбцами курсоров. На графике ниже курсор B1 (фиолетовые вертикальные линии) расположен в столбце под номером 10, а курсор B2 (зеленые вертикальные линии) находится в столбце под номером 14 (номер столбца отображается над программной кнопкой B1). Информация столбца для курсора B1 отображается в поле с фиолетовой рамкой, информация для курсора B2 показана в поле с зеленой рамкой. Например, поле B1 на графике ниже содержит следующую информацию:

- 2.250 00 k to 2.500 00k диапазон измеренных значений частоты для этого столбца.
- #29 число выборок в этом столбце.
- 11.5% процент от общего числа выборок в данном столбце.

Данные между курсорами B1 и B2, в том числе данные в столбцах B1 и B2, показаны справа от полей с фиолетовой и зеленой рамками. На графике ниже:

- Span: диапазон измерений от B1 до B2.
- #178 число выборок от В1 до В2.
- 70.4% процент от общего числа выборок от В1 до В2.

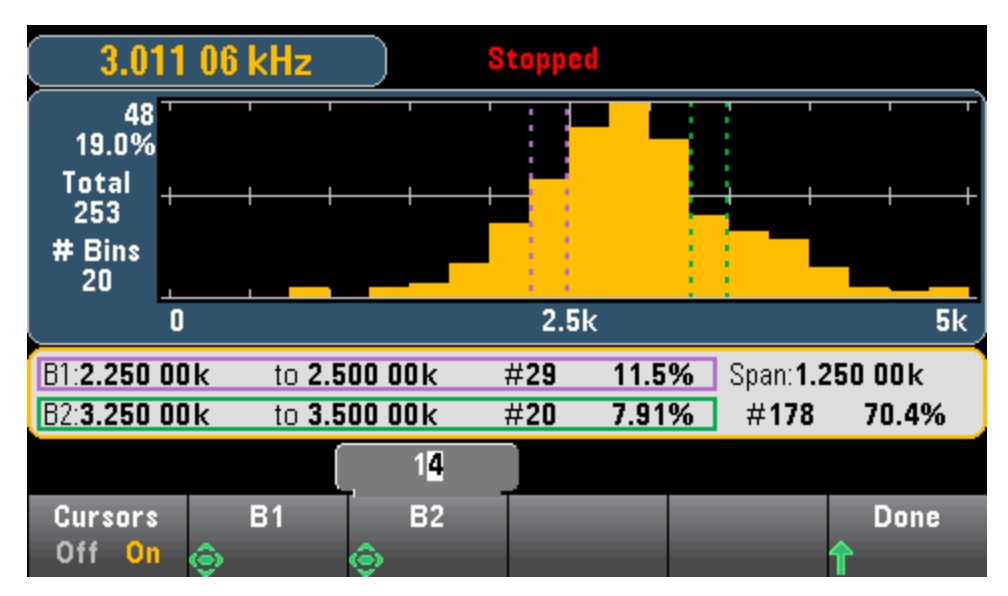

Если внешние столбцы отображаются (при использовании ручной группировки) нулевое значение курсора указывает число значений ниже диапазона гистограммы, а значение "1" с числом столбцов указывает число значений выше диапазона гистограммы.

## Гистограмма со статистикой

Отображение статистики (Shift > Math > Statistics) особенно удобно при отображении гистограммы. Например, толстая синяя линия на графике ниже показывает среднее значение, а каждая тонкая синяя линия представляет одно стандартное отклонение от среднего значения.

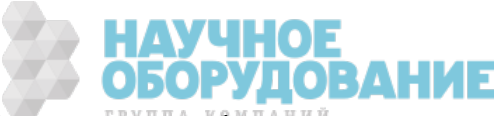

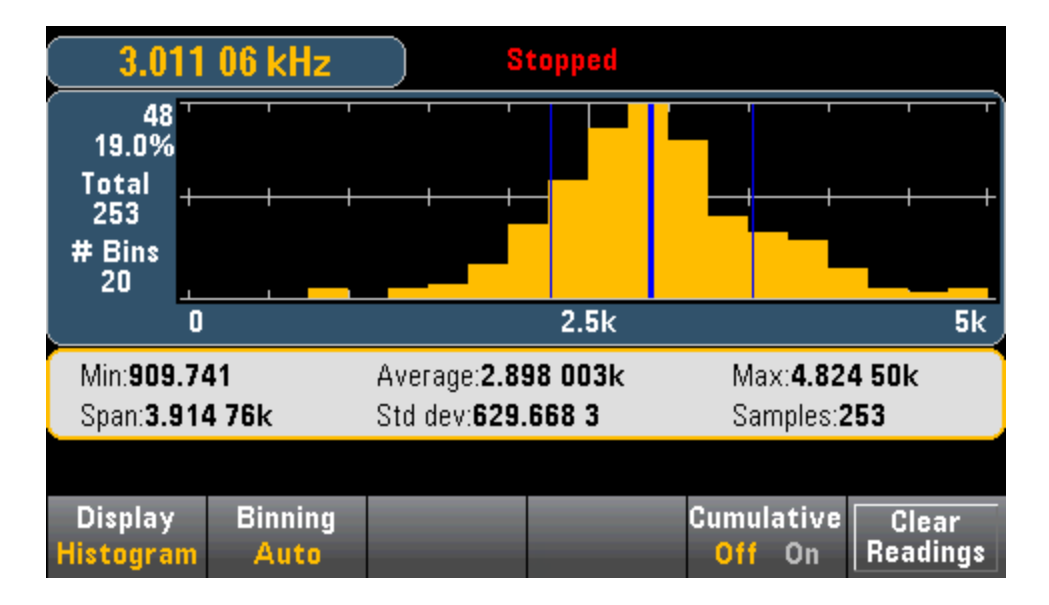

### См. также

Дисплей – введение

Число

Столбчатый индикатор

графика трендов (только модели 34461A/65A/70A)

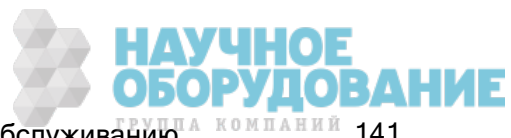

# Меню утилиты – введение

# Кнопка [Utility] – это кнопка [Display] в другом положении.

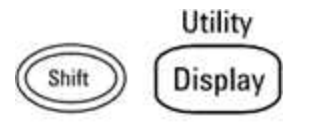

[Utility] предоставляет следующие функции.

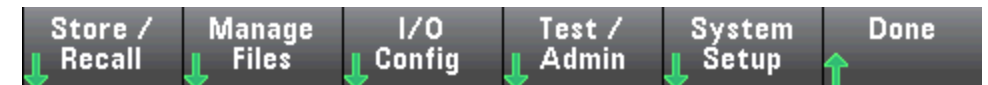

Сохранение и восстановление состояний и файлы настроек

Управление файлами, включая создание экранных снимков

Конфигурация интерфейсов LAN (дополнительно для модели 34460A), GPIB (дополнительно для всех моделей) и USB

Выполнение самодиагностики прибора и административных функций

Конфигурация даты и времени прибора и других параметров пользователя

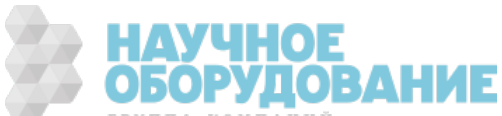

# Утилита – автоматическая калибровка

Автоматическая калибровка позволяет скомпенсировать дрифт показаний, вызванный изменением времени и температуры в измерениях напряжения постоянного тока и сопротивления, и отрегулировать некоторые аспекты других функций измерения.

Чтобы быстро выполнить автокалибровку, не изменяя сообщение строки калибровки, нажмите кнопку Shift > ACAL (Up Arrow).

Используйте описанную далее процедуру, чтобы использовать меню и программные кнопки для изменения сообщения строки калибровки и выполнения калибровки в автоматическом режиме:

Шаг 1. Нажмите Utility на лицевой панели.

Шаг 2. Нажмите программную кнопку Test/Admin:

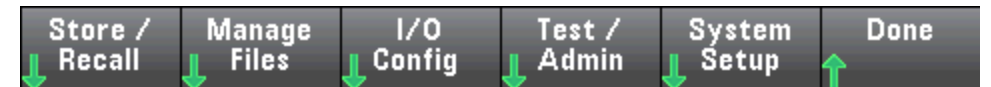

Шаг 3. Нажмите программную кнопку Calibrate:

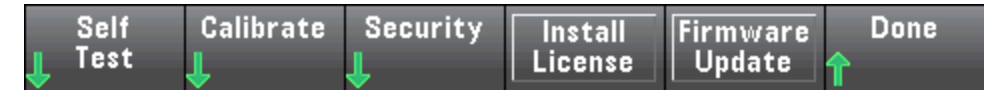

Шаг 4. (Дополнительный шаг) Нажмите программную кнопку Edit Cal String и введите информацию для сообщения строки калибровки. Обычно сообщения содержат дату последней калибровки, дату следующей калибровки или контактную информацию отдела, ответственного за выполнение калибровки. По завершении нажмите программную кнопку Done

Шаг 5. Нажмите программную кнопку Perform Autocal:

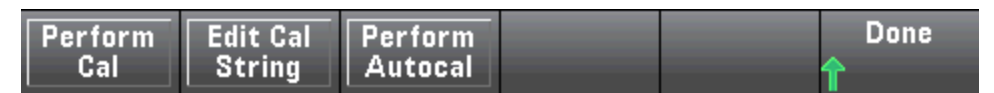

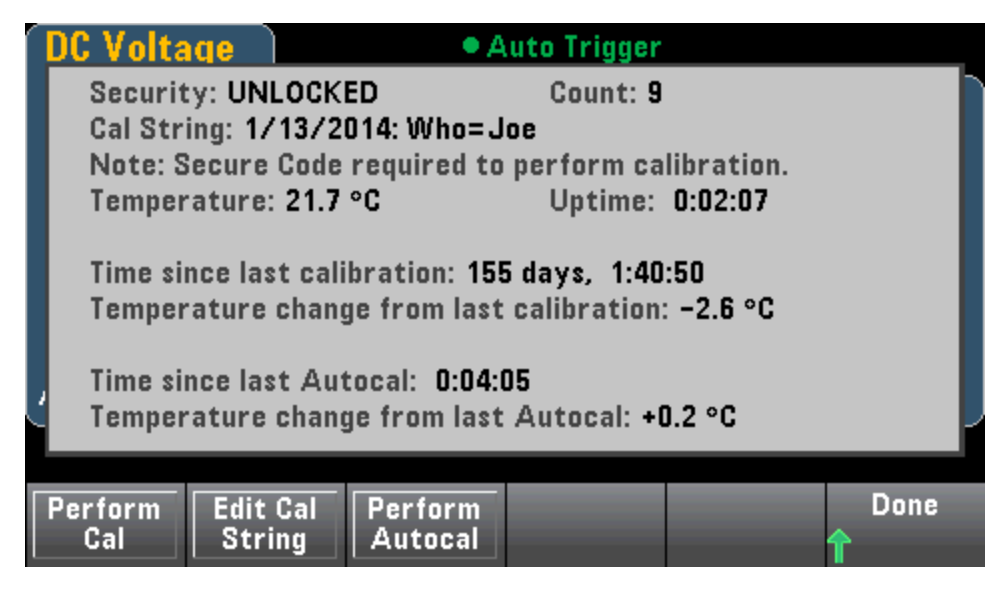

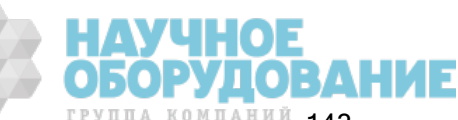

Функции прибора

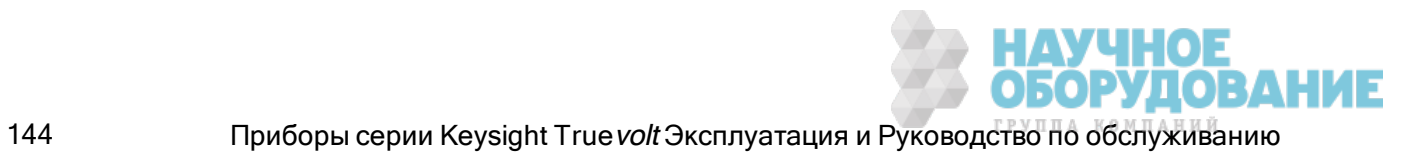
#### Утилита - Сохранение и восстановление состояний и файлы настроек

Меню утилиты показано ниже.

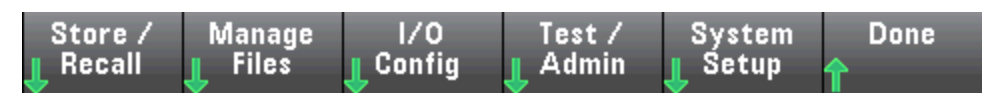

Нажмите Store/Recall, чтобы сохранить или восстановить файлы состояния и параметров. В целом в файлах состояния сохраняются энергозависимые настройки измерений. В энергонезависимой памяти сохраняются параметры прибора, к ним не относятся настройки измерений. Для получения подробной информации см. таблицу в разделе Состояние ММЕМогу и подсистема параметров.

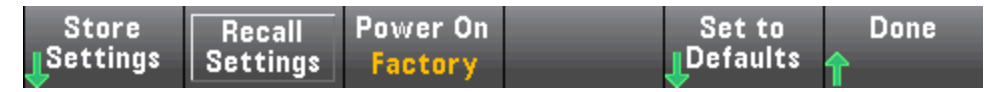

#### Сохранение параметров

Store Settings позволяет выполнить обзор каталога и задать имя файла, а также выбрать сохранение файла состояния или файла параметров.

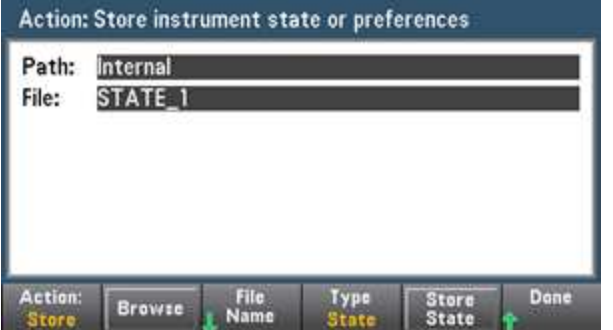

Нажмите Туре, чтобы выбрать сохранение файла состояния или файла параметров, и нажмите Store State (показано выше) или Store Pref (метка программной кнопки при сохранении параметров), чтобы сохранить указанный файл.

Action позволяет сохранить файл или создать новую папку.

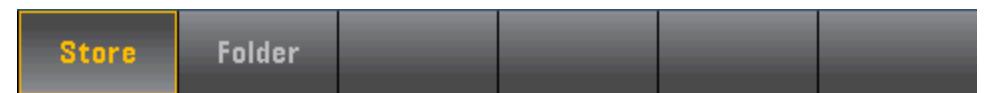

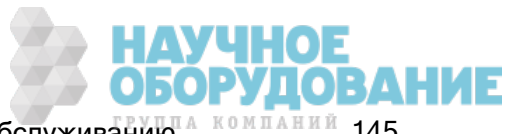

#### Восстановление параметров

Recall Settings позволяет найти файл для восстановления. Используйте кнопки со стрелками, чтобы перейти к нужному файлу состояния (\*.sta) или файлу параметров (\*.prf).

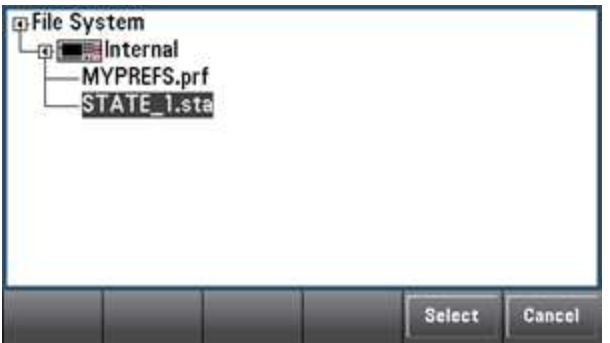

#### Включение питания

Power On выбирает состояние, которое загружается при включении питания. Это может быть состояние при выключении питания прибора с использованием переключателя питания (Last), файл состояния, заданный пользователем (User Defined), или состояние по умолчанию, заданное на заводе (Factory Defaults).

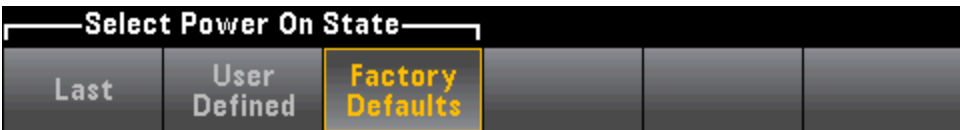

#### Установка параметров по умолчанию

Set to Defaults загружает состояние прибора или параметры по умолчанию, заданные на заводе.

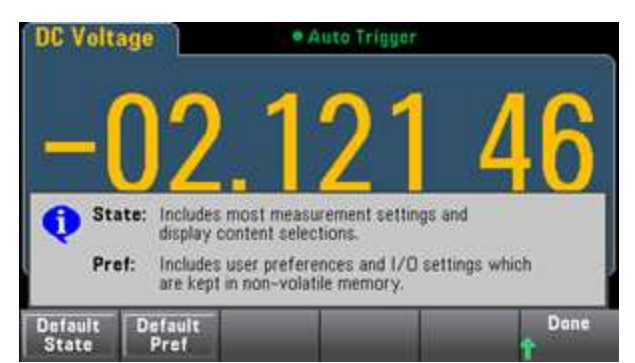

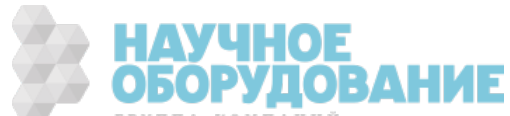

#### Меню утилиты – управление файлами

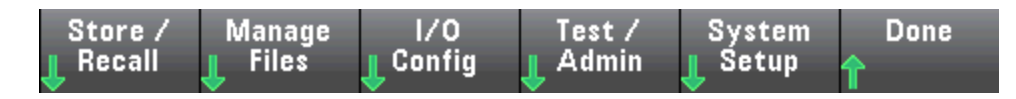

Программная кнопка Manage Files позволяет создавать, копировать, удалять и переименовывать файлы и папки во внутренней флэш-памяти прибора или на USB-носителе, подключенном к лицевой панели. Она также позволяет выполнить и сохранить снимок текущего экрана в файл битового образа (\*.bmp) или файл переносимой сетевой графики (\*.png). Это параметр по умолчанию, как показано ниже.

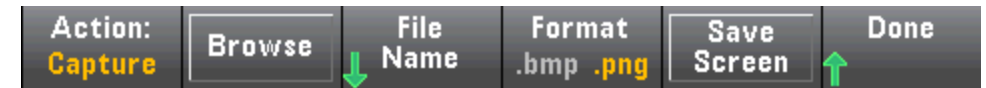

#### Действие

Action определяет выполняемое действие. С помощью Capture Display можно сохранить снимок экрана в момент нажатия [Shift] для перехода в меню [Utility].

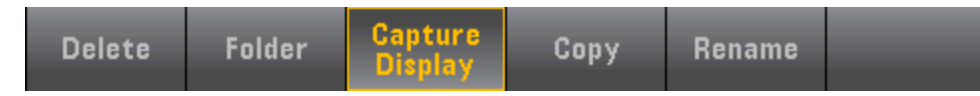

Delete - чтобы удалить файл или папку, нажмите Delete, а затем Browse, чтобы выбрать папку или файл для удаления. Нажмите Select > Perform Delete > Done.

Folder - чтобы создать папку, нажмите Browse, чтобы перейти в нужное внешнее или внутреннее расположение, нажмите File Name, введите имя папки и нажмите Done. Нажмите Create Folder > Done.

Copy – чтобы скопировать файл или папку, нажмите Copy. Нажмите Browse, чтобы перейти к копируемой папке или файлу и нажмите Select. Нажмите Copy Path и выберите путь к внешнему или внутреннему устройству для копирования. Нажмите Perform Copy > Done.

Rename - чтобы переименовать файл или папку, нажмите Rename. Нажмите Browse, чтобы перейти к папке или файлу, которые нужно переименовать, и нажмите Select. Нажмите New Name, введите новое имя и нажмите Done. Нажмите Perform Rename > Done.

#### Обзор

Browse выбирает файл или папку, для которой необходимо выполнить действие.

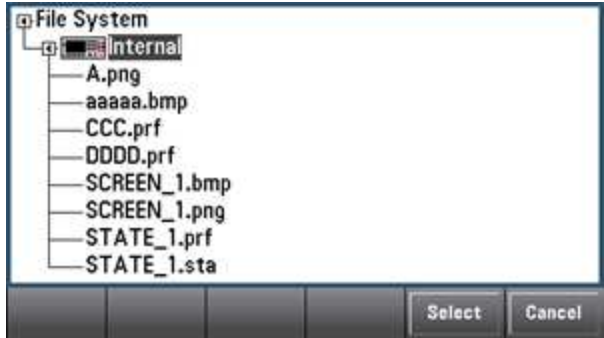

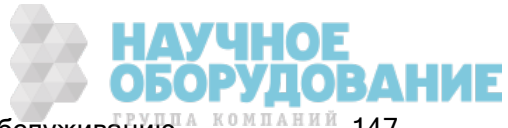

Используйте кнопки со стрелками на лицевой панели и кнопку [Select] для навигации по списку и нажмите Select или Cancel для выхода из окна обзора. С помощью кнопок со стрелками влево и вправо можно свернуть или развернуть папку, чтобы скрыть или отобразить содержащиеся файлы.

#### Имя файла

File Name позволяет использовать кнопки со стрелками на лицевой панели, кнопку [Select] и программные кнопки для ввода имени файла. Используйте кнопки со стрелками на лицевой панели, чтобы указать букву, и кнопки Previous Char и Next Char, чтобы переместить курсор в область ввода имени. На рисунке ниже нет программной кнопки Next Char, поскольку курсор располагается в конце.

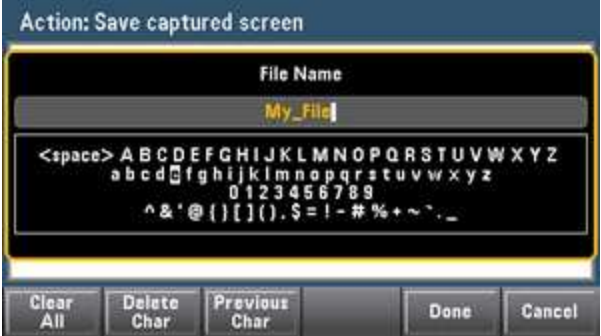

Нажмите [Done] или [Cancel], чтобы закончить.

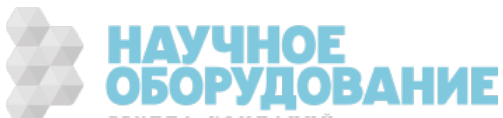

#### Меню утилиты - конфигурация ввода-вывода

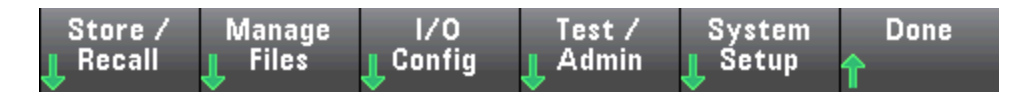

I/O Config конфигурирует параметры ввода/вывода для операций дистанционного управления при использовании интерфейсов LAN (дополнительный на 34460A), USB, или GPIB (дополнительный).

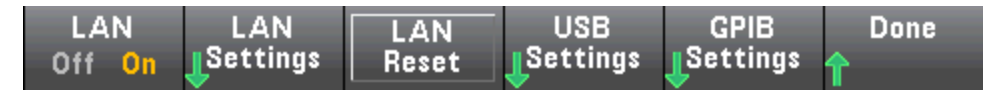

LAN включает и отключает интерфейс LAN прибора, а LAN Reset сбрасывает настройки локальной сети, используя текущие параметры, и включает DHCP и mDNS. Программная кнопка LAN Reset также удаляет любой пароль веб-интерфейса, заданный пользователем.

#### Параметры локальной сети

LAN Settings открывает меню, показанное ниже. Set to Defaults сбрасывает параметры локальной сети до значений по умолчанию.

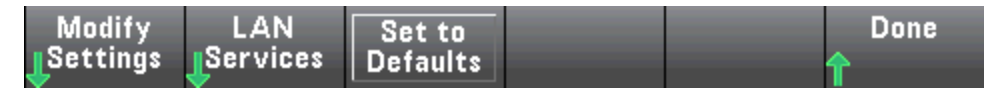

#### Изменение параметров

Modify Settings включает назначение IP-адреса прибора с помощью DHCP-сервера или вручную (Auto-IP). Также включает конфигурацию параметров сети в зависимости от выбранного протокола (DHCP или адрес, указанный вручную).

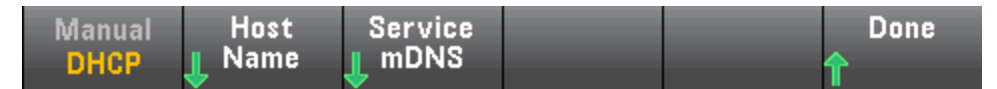

Например, нажмите Host Name или Service mDNS, чтобы изменить имя хоста прибора или имя службы mDNS, как показано ниже.

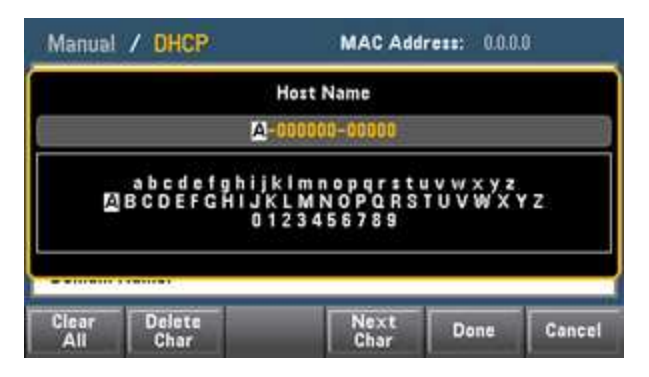

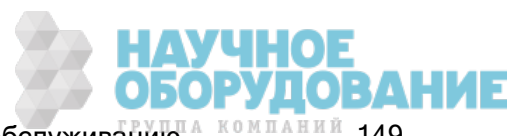

#### Службы локальной сети

LAN Services включает и отключает службы локальной сети, как показано ниже.

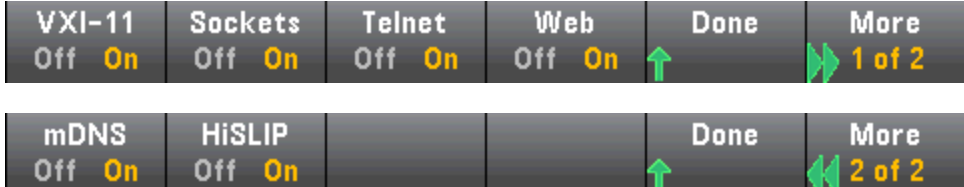

После включения или отключения одной или нескольких служб нажмите Done > Apply Changes. Затем необходимо выключить и включить питание, чтобы новые настройки вступили в силу.

 $\sqrt{2}$   $\leq$  01  $\leq$ 

Веб-сервер позволяет или запрещает программирование прибора с его веб-интерфейса.

Многоадресная служба DNS (mDNS) предназначена для использования в сетях, где не установлен обычный DNS-сервер. Выключение и включение питания или сброс ЛВС всегда приводит к включению службы mDNS.

Порт Telnet прибора – 5024. Откройте сеансы SCPI в командной строке Telnet. Для этого введите:

telnet IP-адрес 5024

Информацию о протоколах VXI-11, Sockets и HiSLIP см. в справке по библиотекам ввода-вывода Keysight.

#### USB Settings (Параметры USB)

USB Settings конфигурирует разъем USB (хранение) на лицевой панели и разъем USB (подключение) на задней панели.

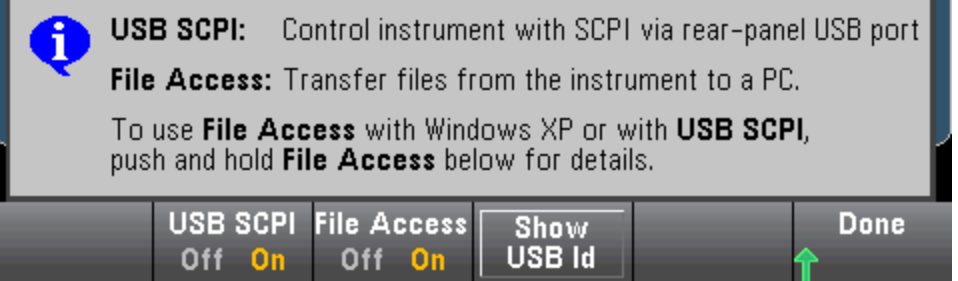

Лицензированный модуль SEC также позволяет включить или отключить интерфейс **NOTE** USB на лицевой панели с помощью программной кнопки USB Front. Этот модуль можно заказать как дополнительную опцию, устанавливаемую на заводе, или как дополнительную опцию, устанавливаемую пользователем. Для получения более подробной информации см. раздел Модели и модули. Если этого модуля нет, USBинтерфейс на лицевой панели всегда остается включенным.

#### USB SCPI

USB SCPI включает или отключает порт управления USB на задней панели. После изменения состояния интерфейса необходимо отключить и снова включить питание прибора, чтобы изменения вступили в силу. Если эта функция не используется, интерфейс невозможно настроить с помощью утилиты Connection Expert библиотек ввода-вывода Keysight.

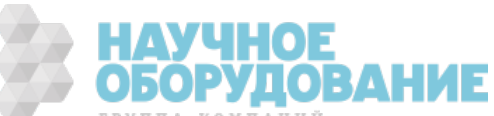

#### Easy File Access (программная кнопка для доступа к файлам)

Easy File Access использует протокол перезаписи со сменой носителя (MTP – Media Transfer Protocol) для облегчения загрузки файлов прибора на компьютер. Просто подключите кабель к порту USB на задней панели прибора и к порту USB компьютера. Цифровой мультиметр отобразится в файловой системе компьютера как диск только для чтения.

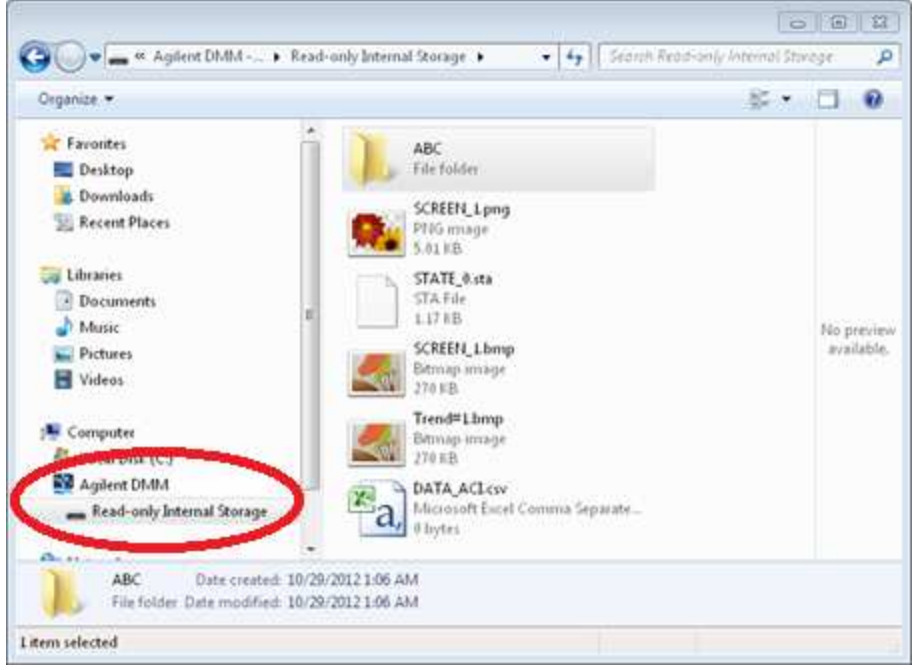

Можно использовать стандартные функции компьютера для управления файлами, чтобы скопировать файлы с цифрового мультиметра на компьютер.

NOTE Чтобы использовать Easy File Access во время дистанционного программирования прибора с использованием SCPI через интерфейс USB (USB SCPI), необходимо установить на компьютер набор библиотек ввода/вывода Keysight версии 16.3 или более поздней. Новейшую версию можно получить на веб-сайте www.keysight.com/find/iosuite.

Чтобы использовать Easy File Access на компьютере под управлением операционной системы Windows XP, необходимо установить Microsoft Windows Media Player 11 для Windows XP с пакетом обновления 1 (SP1) или использовать Microsoft Windows XP с пакетом обновления 2 (SP2) или 3 (SP3), либо более новую версию Windows. Это программное обеспечение можно загрузить на веб-сайте www.microsoft.com/en-us/download/details.aspx?id=8163.

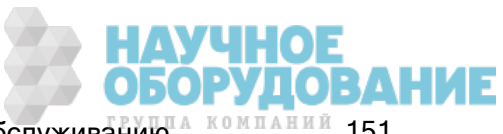

#### Параметры GPIB (дополнительно)

GPIB Settings включает или отключает интерфейс GPIB прибора.

Если эта функция не используется, интерфейс невозможно настроить с помощью утилиты Connection Expert библиотек ввода-вывода Keysight.

В качестве адреса GPIB можно использовать значения от 0 до 30. После включения или выключения GPIB или смены адреса выключите и снова включите питание прибора, чтобы изменения вступили в силу.

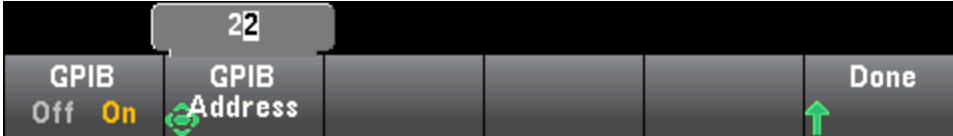

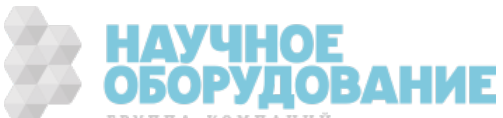

#### Меню утилиты – проверка/администрирование

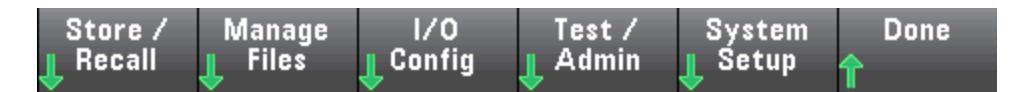

Test/Admin предоставляет доступ к функциям самодиагностики, калибровки и администрирования.

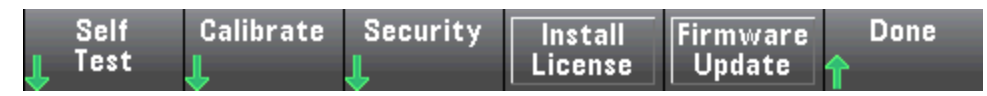

#### Самодиагностика

Self-Test проверяет правильность работы прибора. См. раздел Процедуры самодиагностики для получения подробной информации и всегда отключайте входные кабели от разъемов цифрового мультиметра перед запуском полной диагностики.

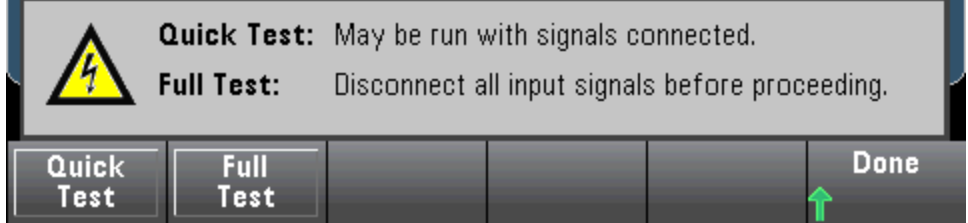

#### Калибровка

Calibrate обеспечивает доступ к процедуре калибровки прибора. Для получения подробной информации см. раздел Калибровка.

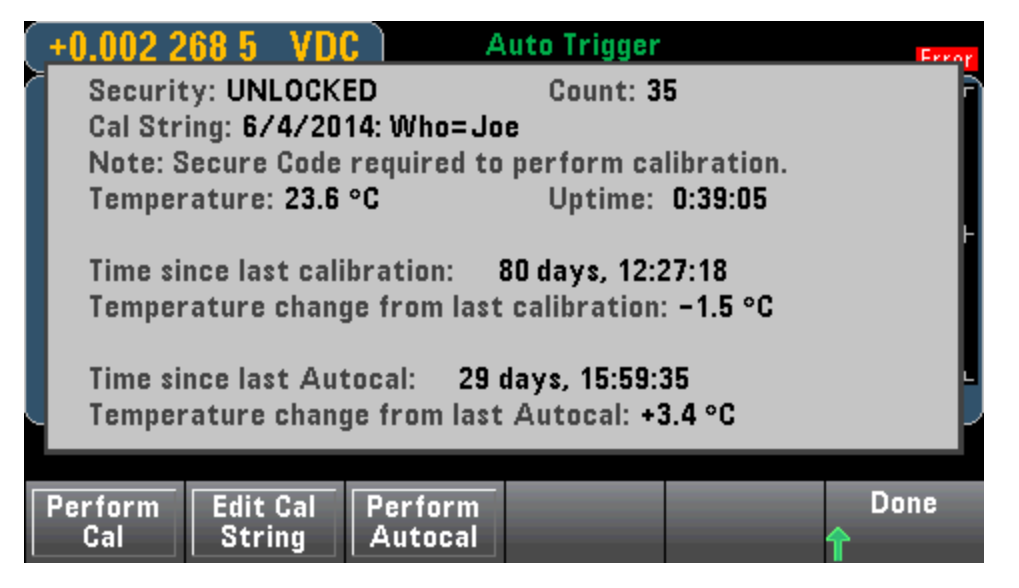

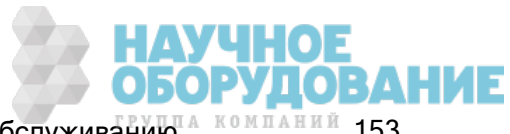

#### Безопасность

**Security** управляет кодом безопасности и функциями защиты. Если установлен модуль SEC, необходимо ввести код безопасности для конфигурации нескольких функций.

NISPOM Sanitize производит очистку всей памяти, доступной для пользователя, кроме постоянных калибровки, и перезагружает прибор. Это соответствует требованиям главы 8 руководства по эксплуатации национальной программы мер против утечки государственной секретной информации, находящейся в распоряжении промышленности (NISPOM).

**CAUTION** Программируемая кнопка NISPOM Sanitize эквивалентна команде SYSTem:SECurity:IMMEdiate command. Они предназначены для таких клиентов, как военнослужащие по контракту, которые должны соблюдать положения NISPOM.

> При использовании этой команды разрушается вся определяемая пользователем информация о состоянии прибора, данные измерений и пользовательские настройки ввода/вывода, например IP-адрес. Эту функцию не рекомендуется использовать в обычной работе, поскольку возможна непредусмотренная пользователем потеря данных.

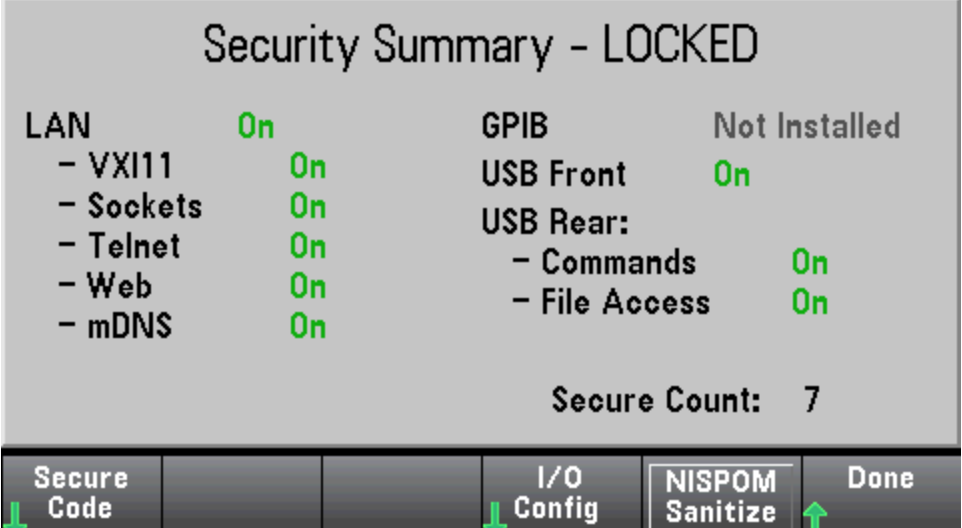

#### Установка лицензии

Install License активирует лицензированные функции прибора. Информацию о получении лицензий можно найти на странице www.keysight.com/find/truevolt.

После получения файла лицензии от Keysight используйте следующую процедуру для установки лицензии:

- 1. Сохраните файл лицензии на носитель USB и подключите носитель USB к разъему USB на лицевой панели цифрового мультиметра.
- 2. Нажмите [Shift] > [Utility] > Test/Admin > Install License
- 3. Используйте кнопки со стрелками на лицевой панели, чтобы перейти в расположение файла лицензии, и нажмите Select.
- 4. При успешной установке лицензии на приборе отображается сообщение License Installation Successful.

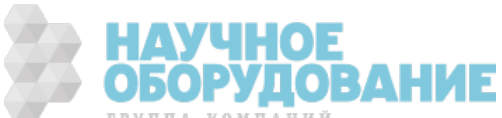

#### Обновление микропрограммы

Firmware Update обновляет микропрограмму прибора до новой версии. Более подробную информацию см. в разделе Обновление микропрограммы.

#### Меню утилиты – настройка системы

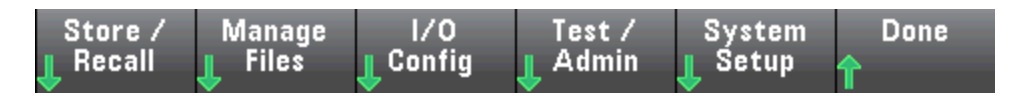

System Setup настраивает пользовательские параметры, дату и время и сообщения при включении.

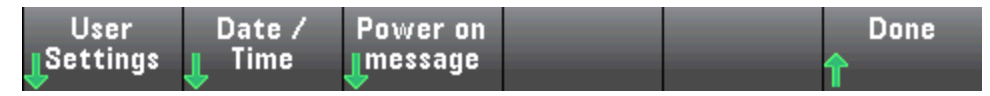

#### User Settings (Параметры пользователя)

User Settings задает параметры пользователя, которые определяют, каким образом пользователь взаимодействует с прибором. Эти параметры хранятся в энергонезависимой памяти, а также могут храниться в файле настроек (.prf).

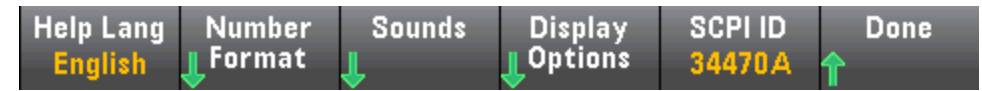

#### Язык справки

Help Lang выбирает язык справки для отображения на лицевой панели: английский, французский, немецкий, японский, корейский, русский или упрощенный китайский. Все сообщения, контекстная справка и разделы справки будут отображаться на выбранном языке. Текст меток на программных кнопках всегда на английском языке.

#### Формат представления чисел

Number Format определяет формат отображения чисел на лицевой панели: 12,345.6 или 12.345,6. Существуют и другие варианты. Например, можно использовать в качестве разделителя пробел.

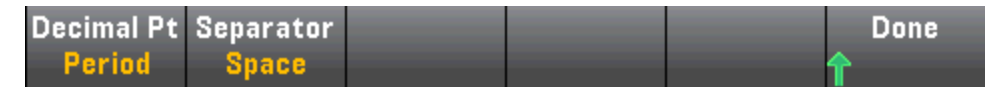

#### Звуки

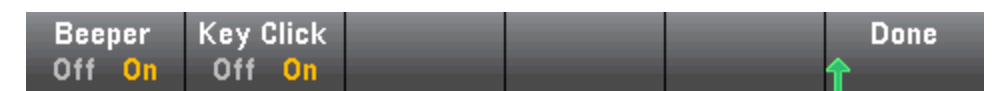

Отключает или включает звук нажатия клавиш при нажатии клавиш или программируемых кнопок на лицевой панели.

Также включает или отключает звуковой сигнал (Beeper On или Off), связанный со следующими функциями.

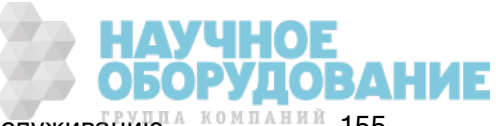

- Limits превышен предел измерения (если предел включен).
- Probe Hold измеряемый сигнал фиксируется со стабильным значением.
- Diode напряжение прямого смещения находится в пределах от 0,3 до 0,8 В.
- Continuity измерение краткого сигнала (меньше или равно 10 Ом).
- Error ошибка, сгенерированная при использовании лицевой панели или интерфейса дистанционного управления.

Эта энергонезависимая настройка встречается в нескольких разных меню лицевой панели. Включение или выключение звукового сигнала в одном меню изменяет эту настройку в других меню и для других функций. Например, при отключении звукового сигнала для удержания пробника также отключается звуковой сигнал для пределов, диодов, непрерывности и ошибок.

#### Display Options (Параметры дисплея)

Display Options конфигурирует дисплей.

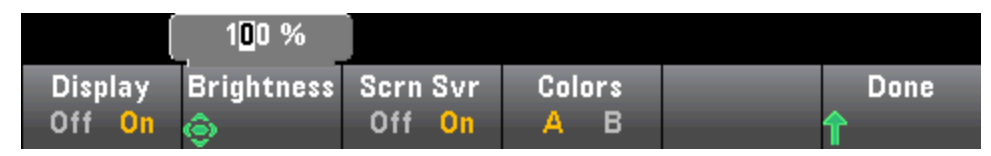

Можно включить или отключить дисплей, отрегулировать яркость (от 10 до 100 %), включить или отключить экранную заставку и выбрать цветовую схему. Если дисплей выключен, нажмите любую кнопку на лицевой панели, чтобы включить его снова.

По умолчанию экранная заставка отключается и изображение с экрана удаляется спустя восемь часов простоя. Эту экранную заставку можно отключить только с использованием элементов управления лицевой панели.

Дисплей включается при повторном включении питания, после сброса настроек прибора (\*RST) или при возвращении к выполнению локальных операций (лицевая панель). Нажмите кнопку [Local] или выполните команду IEEE-488 GTL (переход к локальной операции) с помощью интерфейса дистанционного управления для возврата к выполнению локальных операций.

#### SCPI ID

SCPI ID определяет отклик прибора на запрос \*IDN?. Возможные варианты для моделей цифровых мультиметров:

- 34460A 34460A, AT34460A, HP34401A
- 34461A 34461A, AT34461A, HP34401A
- 34465A 34465A, AT34410A, AT34411A
- 34470A 34470A, AT34410A, AT34411A

Указанные выше варианты без префикса (например, 34460A) означают, что изготовителем является компания Keysight Technologies. Варианты с префиксом AT или HP означают, что изготовителем является компания Agilent Technologies или Hewlett Packard соответственно. Эти варианты выбора были включены для обеспечения совместимости команды \*IDN? с существующими программами, в которых команда \*IDN? должна возвращать название производителя и обозначение модели.

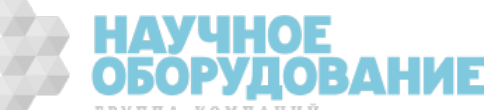

Если старую микропрограмму Agilent 34460A или 34461A обновить до новой микропрограммы (Keysight), прибор продолжит выдавать в качестве имени изготовителя "Agilent", а не "Keysight", пока для идентификатора SCPI на лицевой панели не будет установлено значение 34460A или 34461A, пока не будет отправлена команда SYST:IDEN DEF или сброшены настройки пользователя. После этого прибор начнет указывать изготовителем "Keysight".

**Важно!** Чтобы обновить микропрограмму прибора *с помощью интерфейса удаленного управ*ления, номер модели в ответе \*IDN? должен соответствовать действительному номеру модели прибора. Если в ответе \*IDN? задать обозначение другого прибора, то при попытке удаленного обновления микропрограммы будет выдана следующая ошибка: The instrument is not supported by this firmware file (Этот файл микропрограммы не подходит для данного прибора). Чтобы обновить микропрограмму с помощью процедуры лицевой панели или интерфейса удаленного доступа, используйте SYSTem:IDENtify, чтобы задать в ответе \*IDN? номер, соответствующий действительному номеру модели, обновите микропрограмму, а затем снова используйте SYSTem:IDENtify, чтобы задать в ответе \*IDN? другое обозначение модели.

#### Дата и время

Date / Time устанавливает часы реального времени прибора; всегда используется 24-часовой формат (00:00:00 – 23:59:59). Нет автоматической настройки даты и времени, например при переходе на летнее/зимнее время. С помощью кнопок со стрелками на лицевой панели установите год, месяц, день, часы и минуты.

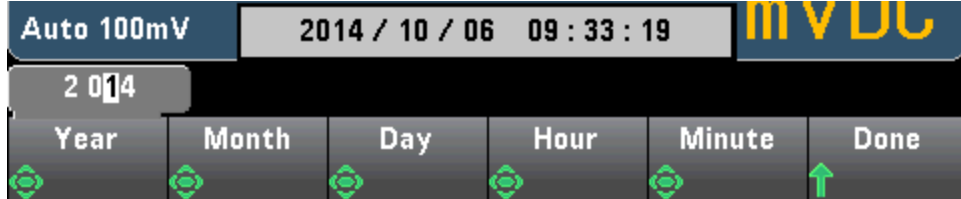

#### Power on Message (Сообщение при включении прибора)

**Power on Message** задает сообщение, которое отображается при включении питания прибора или при нажатии [Help] > About.

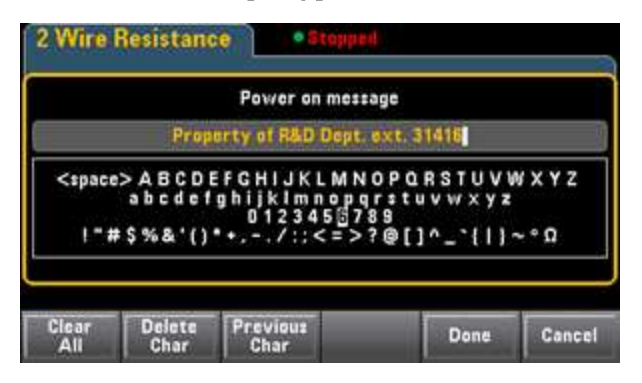

С помощью кнопок со стрелками на лицевой панели и кнопки **[Select]** выберите буквы. Затем нажмите Done, чтобы выйти и сохранить сообщение. Сообщение отобразится, как показано ниже, при включении прибора или нажатии [Help] > About.

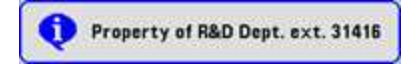

## Веб-интерфейс

Цифровые мультиметры Keysight серии True volt имеют встроенный веб-интерфейс, позволяющий следить за работой прибора и управлять им через веб-браузер. Чтобы начать работу, подключите прибор к локальной сети и введите IP-адрес прибора в строку адреса в верхней части веб-браузера на вашем компьютере, либо выберите прибор в утилите Connection Expert и нажмите кнопку Instrument Web Interface.... Веб-интерфейс отобразится в браузере, как показано ниже (на примере мультиметра 34465A).

**ПРИГЕ ПРЕДАЛЕЕ ПРЕДСТАВЛЕН Общий обзор четырех вкладок веб-интерфейса, которые отоб**ражаются слева в окне веб-интерфейса. Чтобы получить подробную информацию при исполь-

зовании веб-интерфейса, нажмите кнопку справки на любой странице, например:

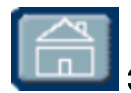

## Экран приветствия

На экране приветствия отображается основная информация о приборе. Чтобы изменить данные, отображаемые на этой странице, используйте Страницу конфигурации.

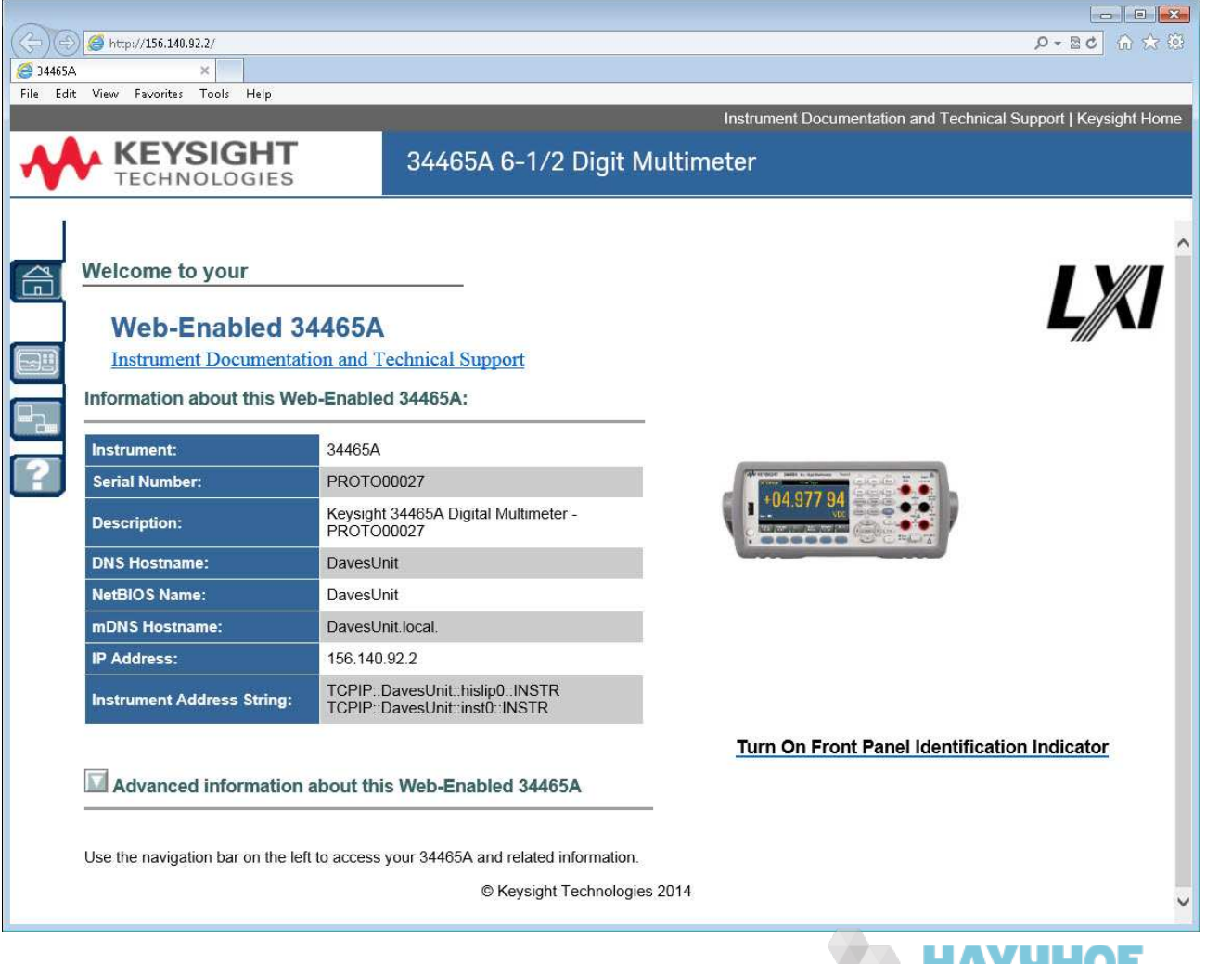

**ОБОРУДОВАНИЕ** 

## Страница мониторинга и страница управления прибора

Эта страница позволяет следить за цифровым мультиметром и управлять его работой. Эта страница открывается в режиме Observe Only и автоматически открывает окно монитора прибора (описано ниже). В режиме Observe Only управляющие настройки прибора неактивны (отключены). Этот режим обеспечивает дистанционный мониторинг операций мультиметра. В разделе About можно посмотреть установленные лицензии, версию микропрограммы и серийный номер прибора.

В режиме Allow Full Control это окно позволяет настроить прибор и произвести измерения. Просто выберите настройки мультиметра и нажмите Apply.

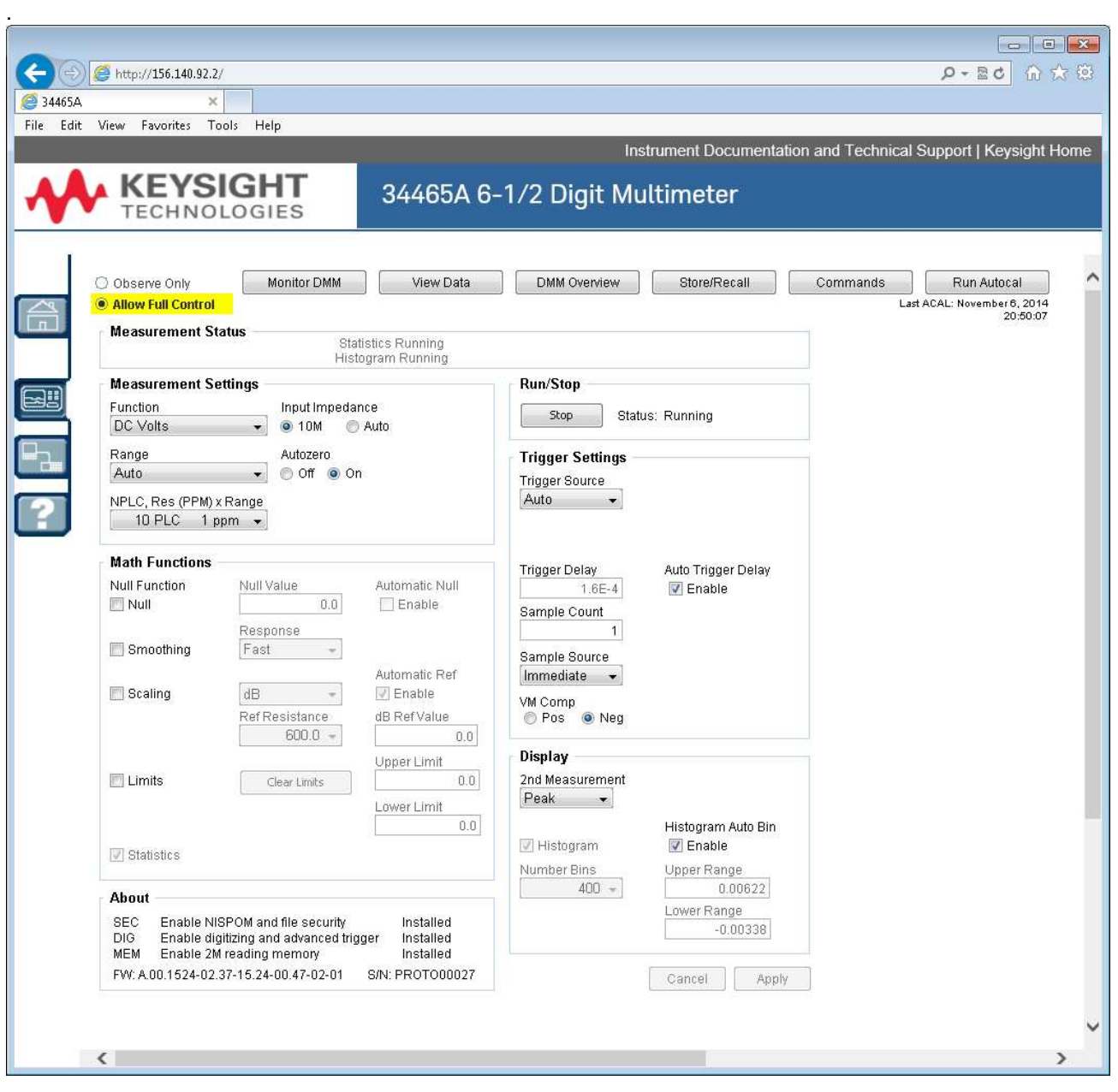

Ниже описываются шесть кнопок, размещенных в верхней части экрана.

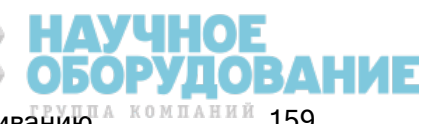

Приборы серии Keysight True volt Эксплуатация и Руководство по обслуживанию <sup>д компаний</sup> 159

#### Monitor DMM (Монитор цифрового мультиметра)

Если на главной странице установлен режим Observe Only, при открытии этого окна отображается текстовый дисплей с показаниями мультиметра, дополнительными измерениями (если они используются) и статистикой. В режиме Allow Full Control становится активной кнопка Clear All и кнопка Clear Peaks (если она применяется).

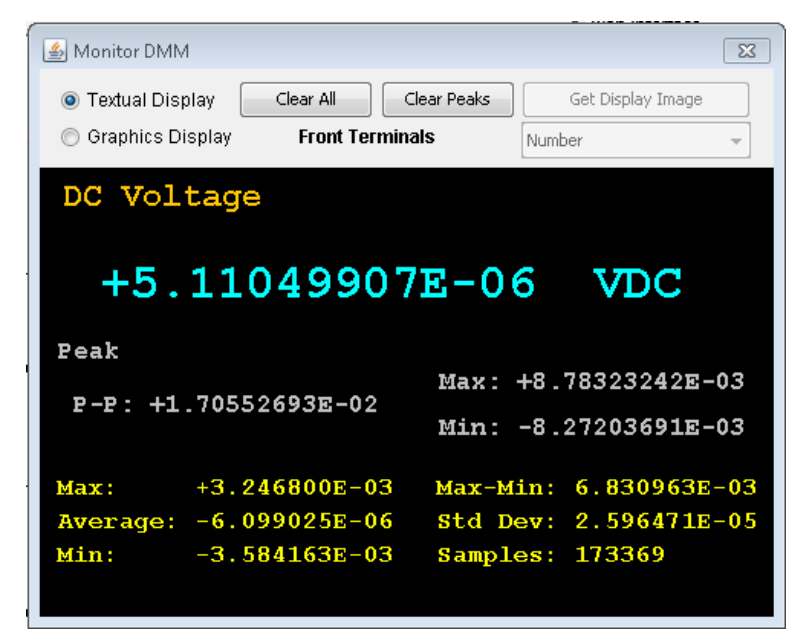

В режиме Allow Full Control для просмотра данных, отображаемых на графическом дисплее прибора (график трендов, гистограмма и т.д.), нажмите переключатель Graphics Display, а потом Get Display Image, чтобы обновить графический дисплей.

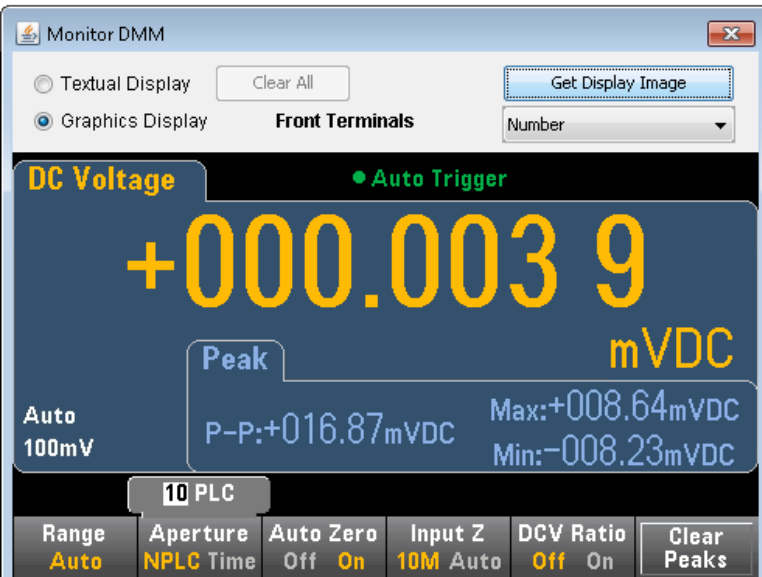

#### View Data (Просмотр данных)

В режимах *Observe Only и Allow Full Control* это окно постоянно отображает динамическое окно показаний Readings in Memory и имеет три активных элемента управления:

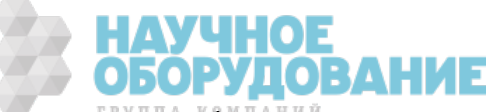

IHOE БОРУЛОВАНИ :

- Readings введите Start Index (номер показания) и Number of Readings to Get, и нажмите Get Data, чтобы отобразить эти показания в нижней части окна. При этом показания не удаляются из памяти прибора. Используйте флажки, чтобы включить или отключить отображение индексов и единиц измерения (Index или Units). Используйте мышь, чтобы выделить данные на дисплее, и нажмите Ctrl-C, чтобы скопировать их в буфер Windows. Нажмите Clear Data Window, чтобы удалить показания с дисплея.
- Last Value нажмите Last Value > Get Data, чтобы отобразить последние показания, полученные мультиметром.
- Statistics Data нажмите Statistics Data > Get Data, чтобы показать значения Maximum, Average, Minimum, Max-Min, Standard Deviation и Samples (число показаний).
- Histogram Data нажмите Histogram Data > Get Data, чтобы показать значения Reading Count, Auto Bin (Оп или OFF), Number of Bins, Upper Range, Lower Range и Bin Data

В режиме Allow Full Control это окно отображает следующие дополнительные элементы управления:

- Read and Remove Readings значение Start Index является фиксированным и равно 1. Введите число Readings to Remove и нажмите Get Data, чтобы показать удаляемые показания в нижней части окна. Отображаемые показания УДАЛЯЮТСЯ из памяти прибора.
- Delete All Readings удаляет все показания из памяти прибора для показаний, не отображая сами показания.

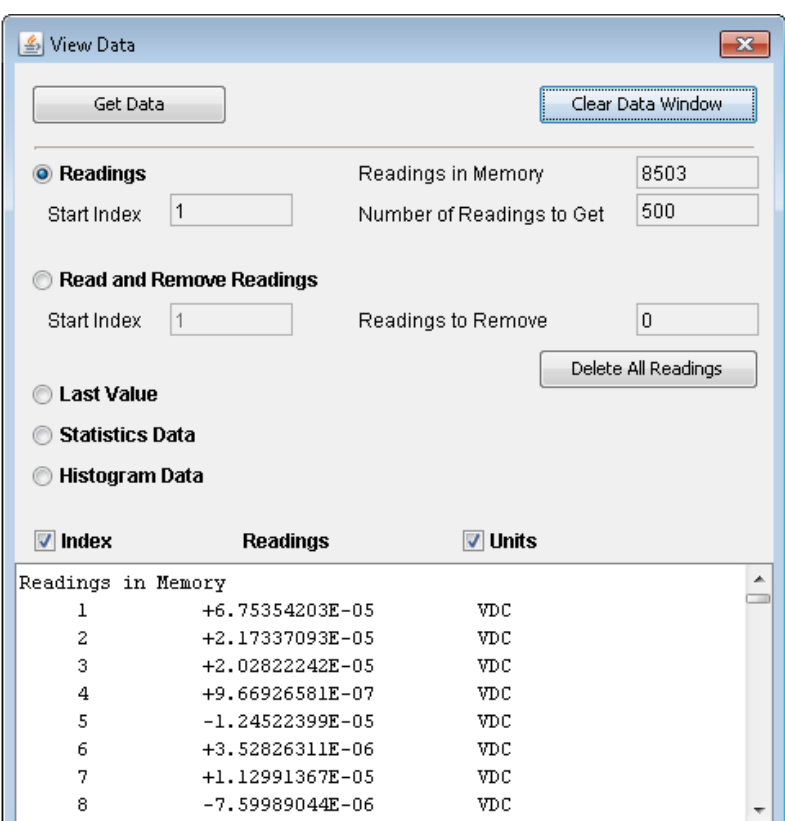

#### DMM Overview (Данные мультиметра)

В этом окне создаются отчеты с информацией, например, микропрограмма прибора, его конфигурация, калибровка, конфигурация SCPI и список ошибок. Проверьте необходимые поля

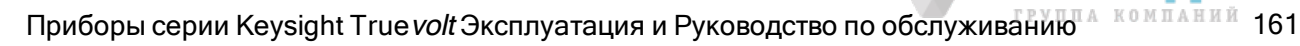

слева на экране и щелкните Generate Report. Поле Change in SCPI Configuration представляет список всех команд SCPI, которые необходимы для изменения состояния прибора с момента последнего создания отчета. Это очень удобный способ изучения синтаксиса SCPI.

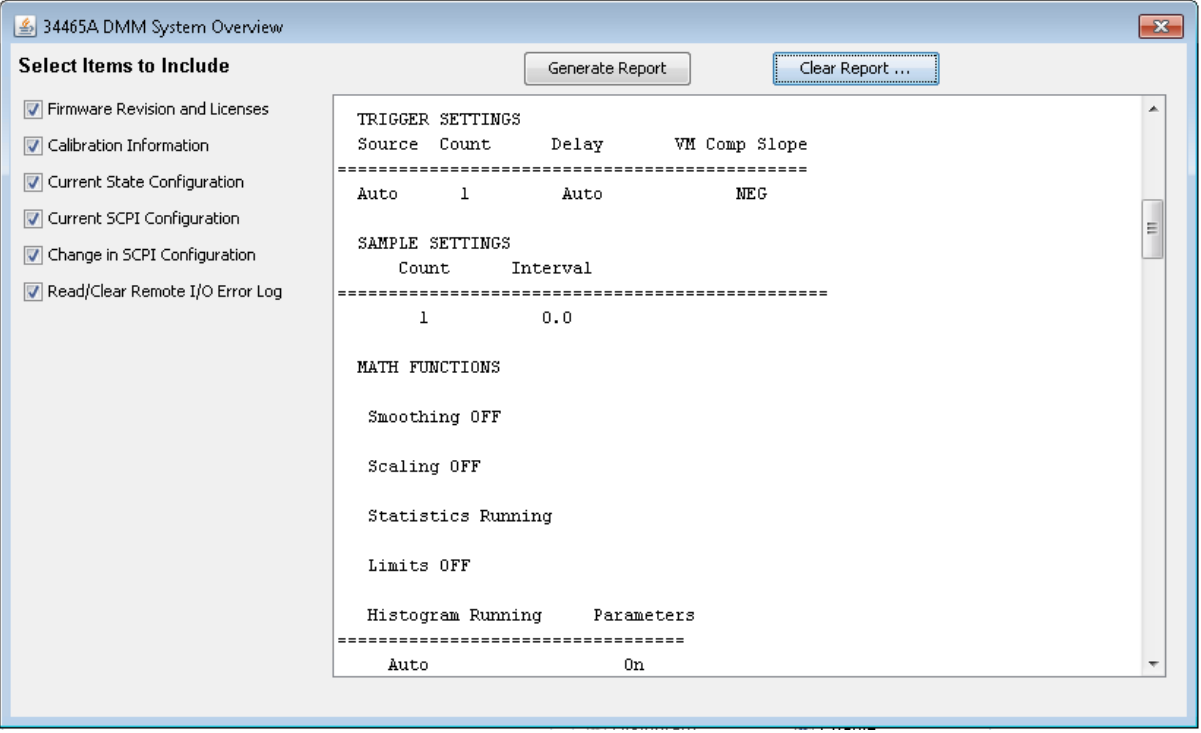

#### Store/Recall (Сохранить/вызвать)

В режиме Allow Full Control это окно позволяет сохранить, вызвать и удалить данные состояния прибора.

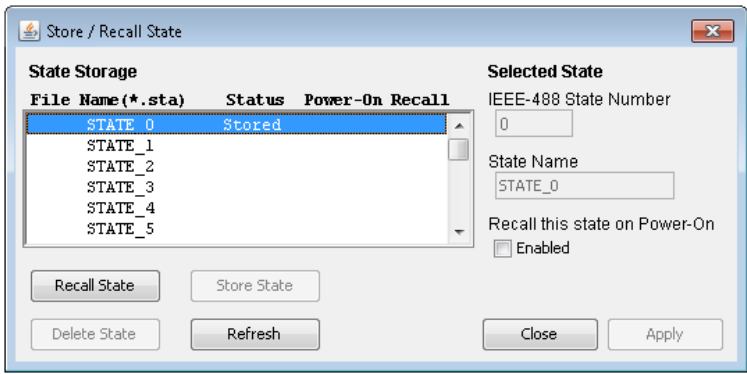

#### Commands (Команды)

В режиме Allow Full Control это окно позволяет интерактивно отправлять команды прибору и читать ответные сообщения. Это окно можно использовать для ознакомления с набором команд прибора, для быстрого моделирования команд, а также для проверки ответных сообщений перед написанием кода. Кнопки с правой стороны окна отправляют команды сброса настроек прибора, \*RST или отправляют и считывают запросы \*IDN? илSYST:ERR?.

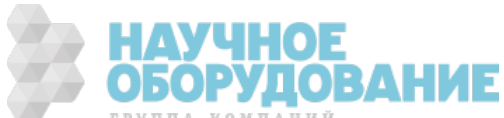

Используйте поле Enter SCPI command or query для ввода команд SCPI, и нажмите Send, чтобы выполнить команду, Read – чтобы прочитать ответное сообщение, или Send & Read, чтобы выполнить команду и прочитать ответ.

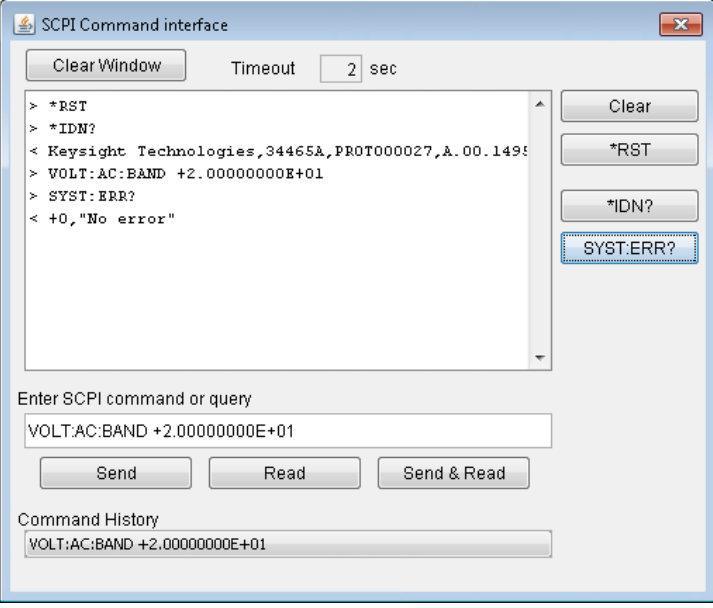

#### Run Autocal (Запустить автокалибровку)

В режиме Allow Full Control нажмите кнопку Run Autocal, чтобы выполнить автоматическую калибровку. Эта кнопка становится неактивной вплоть до завершения автокабировки (обычно это занимает 15-20 секунд).

#### Страница конфигурации

Страница конфигурации позволяет просмотреть параметры сетевой конфигурации прибора, обеспечивающие работу прибора в заданном окружении. Чтобы изменить параметр, нажмите Modify Configuration.

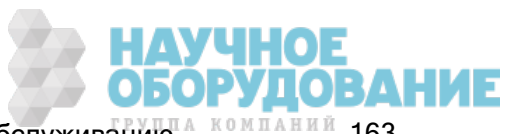

#### **KEYSIGHT** 34465A 6 1/2 Digit Multimeter **TECHNOLOGIES**

#### **Configuration of your 34465A**

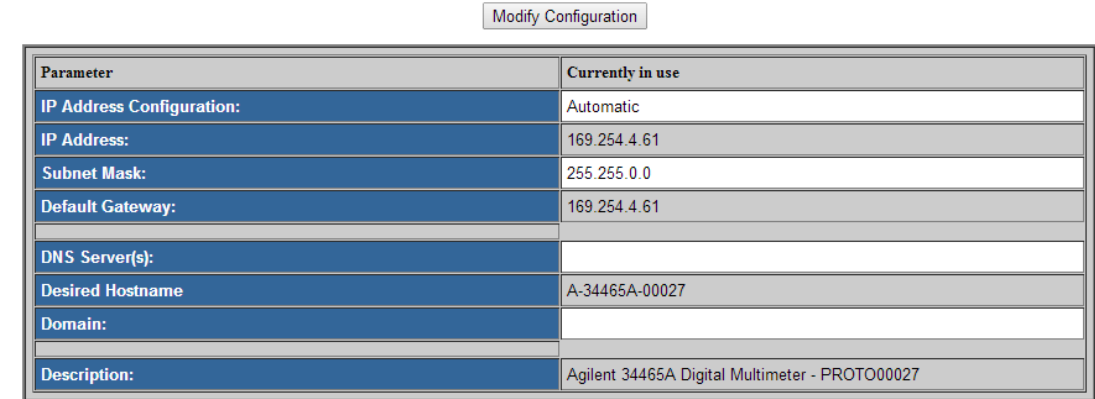

Instrument Documentation and Technical Support | Keysight Site

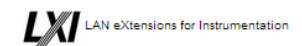

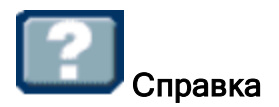

Справку можно вызвать с любой из описанных выше вкладок. Например,

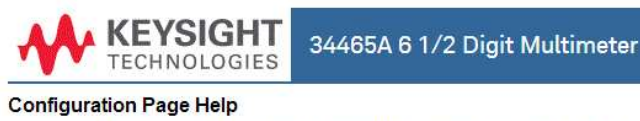

The Configuration page allows you to view the instrument's network configuration parameters, which configure the instrument to operate in your environment. To modify a parameter, click Modify Configuration.

You may set or clear a password from the Modify Configuration page. The default is no password (disabled). If a password has been set, you will be prompted for it before going to the Modify Configuration and Browser Web Control pages.

The parameters on the Current Configuration page are:

- IP Address Configuration
	- If this is set to Automatic, the IP Address, Subnet Mask, and Default Gateway were determined automatically, either from DHCP or if a DHCP server was not found, from Dynamically Configured Link Local Addressing (Auto-IP). If it is set to Manual, the IP Address, Subnet Mask, and Default Gateway were set to the manually configured values.
- · IP Address
- This is used for TCP/IP communications with the instrument. The IP Address Configuration indicates how the address was determined. • Subnet Mask
	- This parameter enables the instrument to determine whether an IP Address is on the same local subnet. When an address is on a different subnet, all packets must be sent to a gateway. The IP Address Configuration (above) indicates how the subnet mask was determined.
- Default Gateway
	- This is the IP address of the default gateway that allows the instrument to communicate with devices that are not on the local subnet. Packets that are destined for a device not on the local subnet, as determined by the subnet mask, are sent to the default gateway. The IP Address Configuration (above) indicates how the default gateway was determined.
- DNS Server(s)

,<br>Is tha ID addraceae of tha Nomain Nama Quetam INNQ) canvare. Tha canvar nrovidae a hoctnama for a nivan ID Addrace hacad on antriae in ite .  $^\top$ 

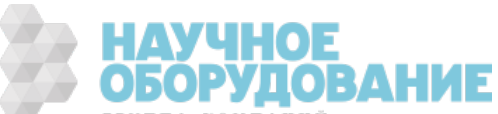

# Учебное пособие по измерениям

Рекомендации в приведенных ниже разделах позволяют добиться максимальной точности измерений с помощью мультиметров Keysight серии Truevolt.

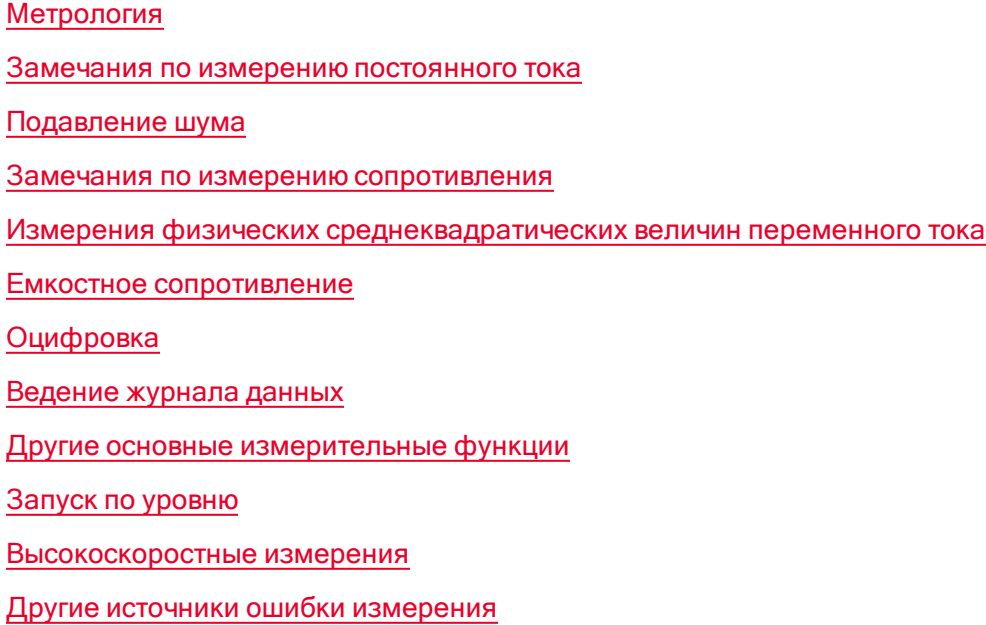

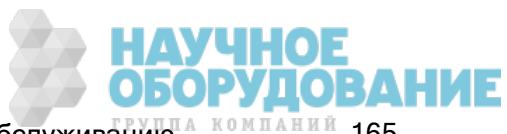

## Замечания по измерениям

Чтобы добиться максимальной точности измерений с помощью цифровых мультиметров Keysight серии Truevolt, необходимо устранить потенциальные ошибки измерений. В данной главе описаны наиболее частые ошибки и меры их предотвращения.

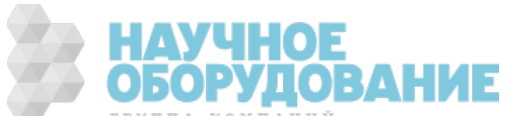

### Метрология

7½-значный цифровой мультиметр 34470A отлично приспособлен для проведения высокоточных измерений. Keysight разработала ряд указаний по применению, позволяющих максимально повысить точность измерений, в частности:

Практические советы по оптимизации точности измерений с использованием цифрового мультиметра – на этой веб-странице размещены ссылки на указания по применению, в которых описываются ошибки при измерениях с помощью цифрового мультиметра и способы измерений температуры.

Повышение качества измерений с использованием цифрового мультиметра – на этой веб-странице размещены ссылки на указания по применению, в которых описано, как улучшить измерения среднеквадратических значений, изложены ошибки при подключении кабелей к системе, ошибки при измерениях постоянного тока, частоты и периода и ошибки при измерениях напряжения переменного тока.

Повышение качества измерений переменного тока с использованием цифрового мультиметра – в основном, касается точности измерений переменного тока.

Повышение качества измерений среднеквадратических значений с использованием цифрового мультиметра – в основном, касается точности измерений среднеквадратических значений.

Практические измерения температуры – подробное руководство по выполнению точных измерений температуры.

Прочие указания по применению, описывающие интересующее вас измерение и точность, можно найти на сайте www.keysight.com.

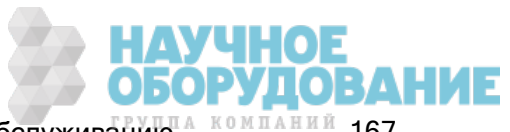

## Замечания по измерению постоянного тока

#### Ошибки термоэлектрических измерений ЭДС

Термоэлектрическое напряжение является наиболее частым источником ошибок при выполнении измерений напряжения постоянного тока низкого уровня. Термоэлектрическое напряжение генерируется на разъемах цепи при использовании разнородных материалов при разных температурах. Каждое соединение металлов формирует термопару, которая генерирует напряжение пропорционально температуре соединения, как показано в таблице ниже. Следует минимизировать напряжение термопары и колебания температуры при измерениях напряжения низкого уровня. Наиболее качественными разъемами являются гофрированные медные разъемы, поэтому входные терминалы цифрового мультиметра выполнены из медного сплава.

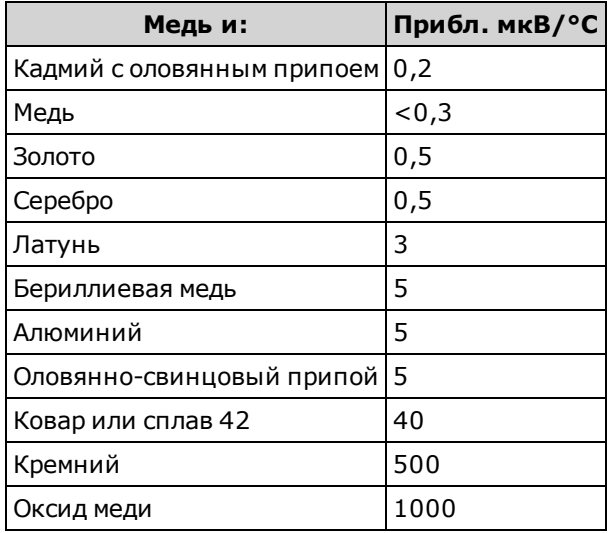

#### Ошибки нагрузки (напряжение постоянного тока)

Ошибки нагрузки для измерений возникают, когда сопротивление тестируемого прибора составляет значительную часть входного сопротивления мультиметра в процентном выражении, как показано ниже.

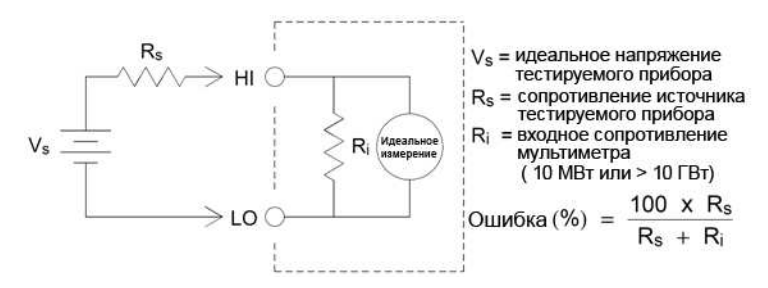

Чтобы снизить количество ошибок нагрузки и минимизировать захват шумов, задайте для входного сопротивления мультиметра значение >10 ГОм (высокий импеданс) для диапазонов 100 мВ, 1 В и 10 В постоянного тока. Для диапазонов 100 В и 1000 В постоянного тока поддерживается входное сопротивление 10 МОм.

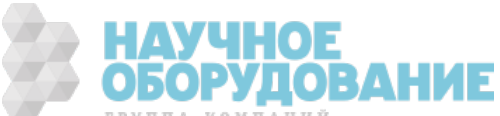

## Подавление шума

#### Отклонение напряжения шума в линии питания

Необходимой характеристикой интегрирования преобразователей аналогового сигнала в цифровой является их возможность отклонения шума в линии питания, который присутствует при прохождении входных сигналов постоянного тока. Это называется отклонение шума в нормальном режиме или NMR. Мультиметр достигает NMR с помощью измерения среднего значения входного постоянного тока путем его интегрирования на протяжении фиксированного периода времени. Если задать время интегрирования для всех циклов питания линии, эти погрешности (и их гармоники) будут в среднем равны нулю

Мультиметр предоставляет возможность выбора трех интеграций (1, 10 и 100 циклов питания линии), при которых достигается NMR. Мультиметр измеряет частоту линии питания (50 Гц и 60 Гц), а затем определяет соответствующее время интегрирования. Для получения полного списка NMR, приблизительного среднеквадратического значения шума, скорости снятия показаний и разрешения для каждой настройки интегрирования, см. таблицу производительности по времени интегрирования.

#### Отклонение синфазного режима (CMR)

В идеале мультиметр полностью изолирован от цепей с заземлением. Однако существует конечное сопротивление между входным терминалом LO и заземлением мультиметра, как показано ниже. Это может привести к возникновению погрешностей при выполнении измерений низких напряжений, которые являются плавающими относительно заземления.

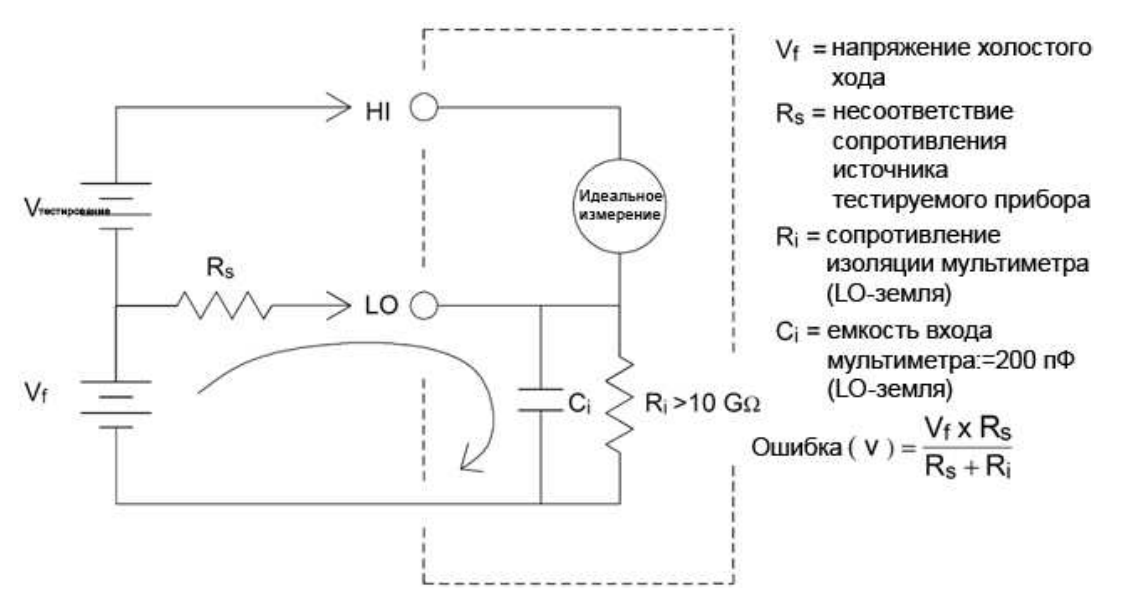

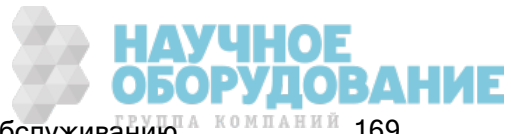

#### Шум в результате влияния магнитных контуров

При выполнении измерений вблизи магнитных полей избегайте включения напряжений в соединениях, для которых выполняются измерения. Пользователю следует быть особенно осторожным при работе вблизи проводников, по которым проходит ток высокого напряжения. Используйте подключение к мультиметру с использованием витых пар, чтобы сократить область контура захвата шума, или держите тестовые контакты максимально близко друг к другу. Ослабленные или вибрирующие тестовые контакты также приводят к погрешностям измерения напряжения. Ограничьте подвижность тестовых контактов при работе вблизи магнитных полей. Когда возможно, используйте магнитные экранирующие материалы или увеличьте расстояние до магнитных источников.

#### Шум в результате влияния заземляющих контуров

При измерении напряжения в цепях, когда мультиметр и тестируемый прибор используют общее заземление, формируется заземляющий контур. Как показано ниже, любая разница напряжений между двумя заземляющими эталонными точками (В заземления) приводит к тому, что ток проходит через измеряющие контакты. Это приводит к появлению шума и напряжению смещения (обычно относится к линии питания), которое добавляется к измеренному напряжению.

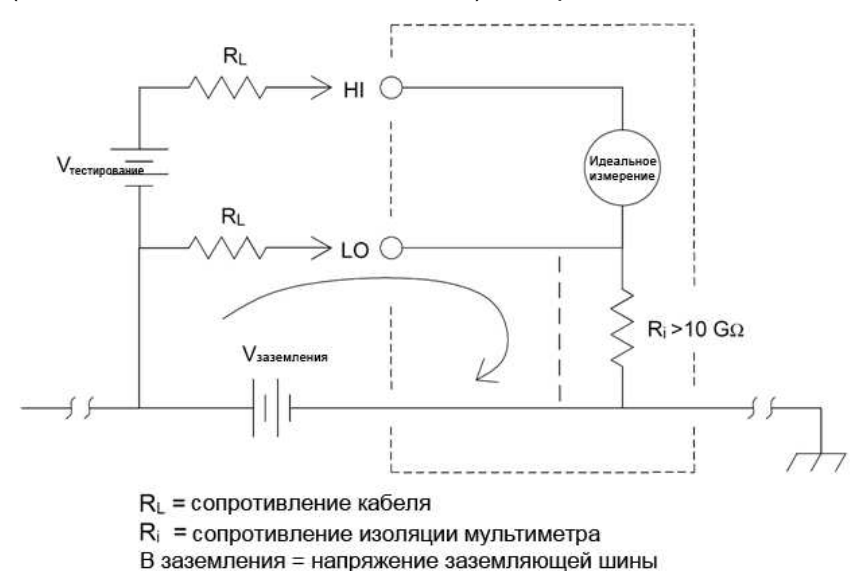

Наиболее эффективным способом устранения заземляющих контуров является изоляция мультиметра от земли без заземления входных терминалов. Если мультиметр необходимо заземлить, подключите его и тестируемый прибор к одной точке заземления. Также подключайте мультиметр и тестируемый прибор к одной электрической розетке, если это возможно.

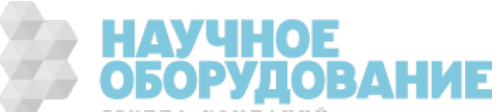

### Замечания по измерению сопротивления

Мультиметр может выполнить два вида измерения сопротивления: 2-проводное и 4-проводное измерение в омах. Для обоих методов тестируемый ток проходит от входного терминала HI через резистор, для которого выполняется измерение. Для 2-проводного измерения в омах напряжение попадает на резистор, для которого выполняется измерение, и определяется внутри мультиметра. Поэтому сопротивление тестового контакта также измеряется. Для 4-проводного измерения в омах требуется отдельное подключение к разъемам "sense". Поскольку в этих контактах ток отсутствует, их сопротивление не приводит к погрешностям измерения.

Погрешности, о которых упоминалось ранее в этой главе при описании измерения напряжения постоянного тока, также могут возникать при измерении сопротивления. Дополнительные источники ошибок, которые являются уникальными для измерения сопротивления, описаны ниже.

4-проводной метод измерения в омах обеспечивает наиболее точные измерения невысокого сопротивления, поскольку снижается сопротивление тестового контакта и разъемов. Обычно этот метод используется в автоматических приложениях тестирования при использовании резистивного и/или длинного кабеля, при наличии нескольких подключений или переключений между мультиметром и тестируемым прибором. Рекомендуемые подключения для 4-проводных измерений в омах показаны ниже.

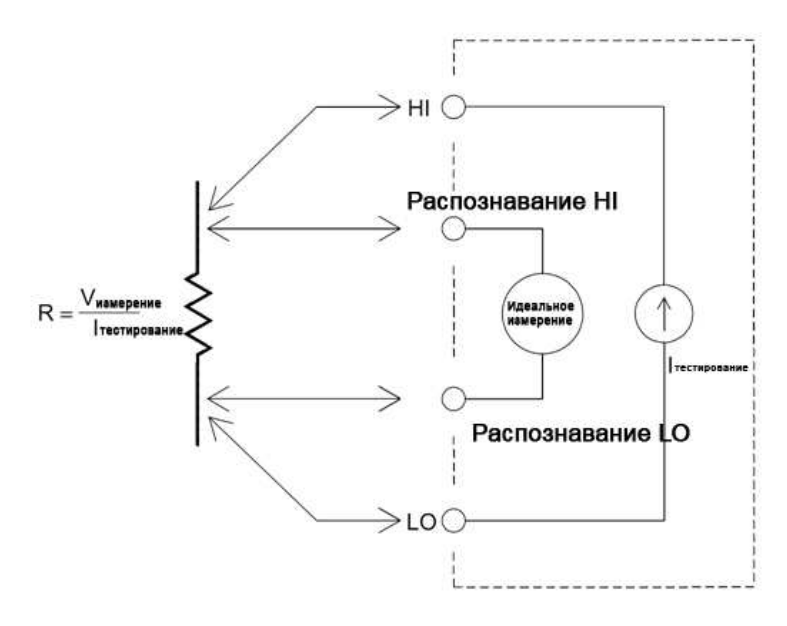

В моделях 34465A и 34470A также можно выполнять измерения сопротивления с компенсацией смещения, используя команду [SENSe:]{RESistance|FRESistance}:OCOMpensated {OFF|ON}. Компенсация смещения позволяет устранить влияние небольшого напряжения постоянного тока в измеряемой цепи. Технология заключается в следующем: берется разница между двумя измерениями сопротивления, у одного источник тока имеет нормальное значение, а у другого источник тока имеет более низкой значение.

#### Удаление погрешностей измерения сопротивления на тестовом контакте

Для устранения погрешностей определения смещения, связанных с сопротивлением тестового контакта при 2-проводных измерениях в омах, выполните следующие шаги.

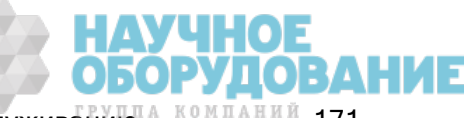

Сделайте короткое замыкание тестовых контактов и посмотрите отображаемые показания сопротивления.

Нажмите Null. Мультиметр сохранит сопротивление тестового контакта как нулевое значение 2проводного измерения в омах и будет вычитать это значение из последующих измерений.

Также см. "Нулевые измерения".

#### Минимизация эффектов рассеивание питания

При выполнении измерений на резисторах, которые предназначены для измерения температуры (или при использовании других резистивных устройств с высокими температурными коэффициентами), необходимо знать, что мультиметр будет рассеивать часть питания тестируемого прибора. В следующей таблице показано несколько примеров.

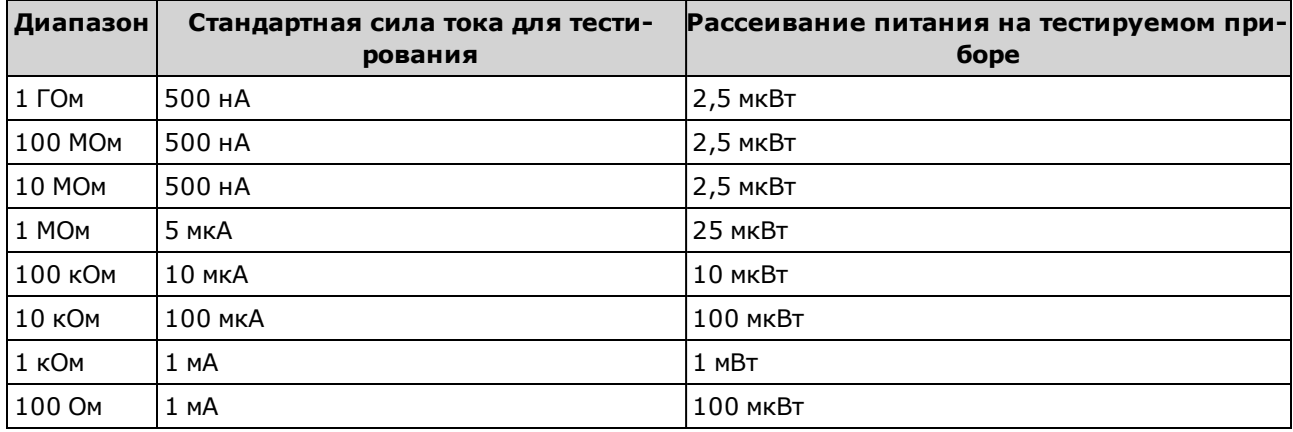

Если рассеивание питания представляет собой проблему, следует выбрать более высокий фиксированный диапазон (на всех моделях мультиметров) или (в моделях 34465А/70А) выбрать режим измерения сопротивления с пониженной мощностью (см. Resistance (лицевая панель) или [SENSe:]{RESistance|FRESistance}:POWer:LIMit[:STATe] (удаленный интерфейс). Режим пониженной мощности обеспечивает более низкую силу тока для диапазона измерений, который обычно используется при стандартных измерениях сопротивления, что позволяет уменьшит рассеивание питания и нагревание тестируемого прибора. В таблице ниже показаны различные диапазоны сопротивления, стандартная сила тока для тестирования, предоставляемая для 2- и 4-проводных измерений сопротивления, и сила тока для тестирования в режиме пониженной мощности.

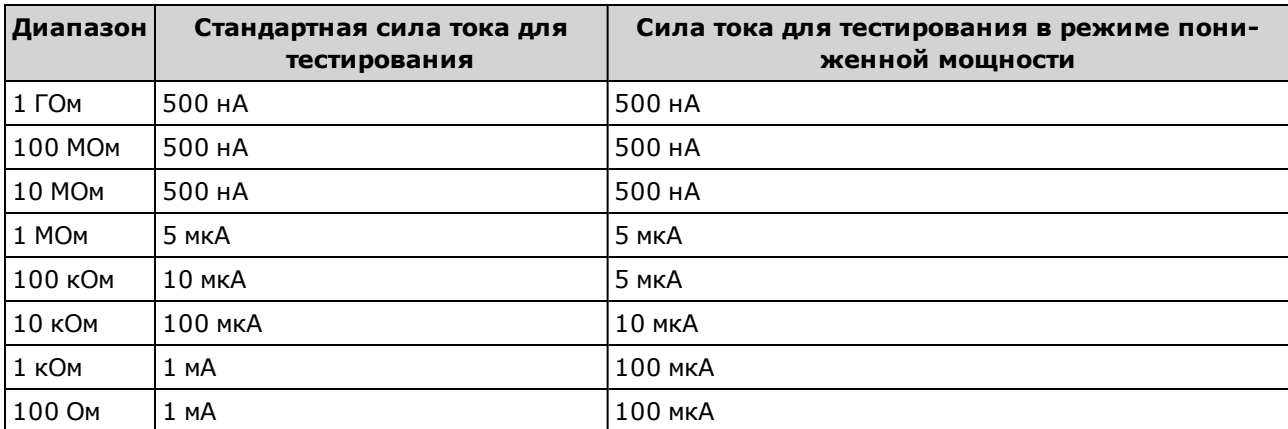

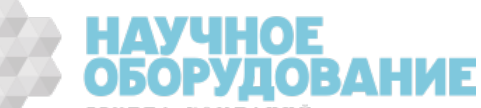

#### Погрешности измерений высокого сопротивления

При измерении высокого сопротивления могут возникать значительные погрешности вследствие сопротивления изоляции и чистоты поверхности. Следует принять необходимые меры предосторожности, чтобы сохранить "чистоту" системы с высоким сопротивлением. Тестовые контакты и приспособления чувствительны к утечке вследствие впитывания влаги в изолирующий материал и загрязненных поверхностей. Нейлон и ПВХ относительно слабые изоляционные мате-.<br>риалы (10<sup>9</sup> Ом) по сравнению с ПТФЭ (10<sup>13</sup> Ом). Утечка при использовании нейлона и ПВХ в качестве изоляционных материалов может добавить погрешность 0,1 % при измерении сопротивления 1 МОм во влажной среде.

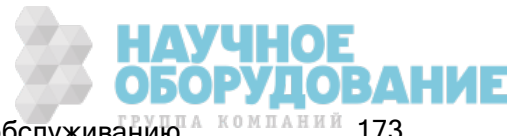

## Измерения физических среднеквадратических величин переменного тока

Мультиметры с реальными среднеквадратическими показаниями, как приборы Keysight серии True*volt*, измеряют потенциал нагревания применяемого напряжения. Питание, рассеиваемое в резисторе, пропорционально квадрату применяемого напряжения вне зависимости от формы сигнала. Этот мультиметр точно измеряет реальное среднеквадратическое напряжение или ток, пока форма волны содержит энергию, которая незначительно выше эффективной полосы пропускания измерительного прибора.

Обратите внимание, что приборы Keysight серии True volt используют те же технологии для измерения реальных среднеквадратических показаний напряжения и силы тока. Полоса пропускания эффективного напряжения переменного тока составляет 300 кГц, тогда как полоса пропускания эффективного переменного тока составляет 10 кГц.

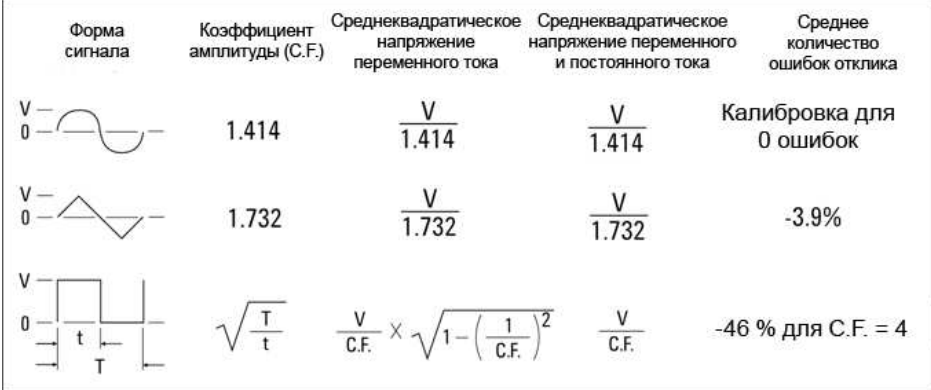

Функции измерения напряжения переменного тока и переменного тока цифрового мультиметра используются для определения среднеквадратического значения, связанного по переменному току. В этом цифровом мультиметре измеряется только "тепловая способность" компонентов переменного тока входного сигнала (постоянный ток не учитывается). Как видно из рисунка выше, для синусоидальных, треугольных волн и волн прямоугольной формы значение, связанное по переменному току, и значение суммы переменного и постоянного тока равны, поскольку эти сигналы не имеют смещения постоянного тока. Однако в несимметричных сигналах (например, в последовательности импульсов) присутствует напряжение постоянного тока, которое отклоняется в реальных измерениях среднеквадратических значений Keysight, связанных по переменному току. Это обеспечивает значительные преимущества.

Реальное измерение среднеквадратических значений, связанных по переменному току, требуется при измерении слабых сигналов переменного тока в присутствии значительных смещений постоянного тока. Например, эта ситуация является обычной при измерении импульсов переменного тока, присутствующих в источниках питания постоянного тока. Однако, бывают ситуации, когда может потребоваться определить реальное среднеквадратическое значение суммы переменного и постоянного тока. Можно определить это значение, объединив результаты измерений постоянного и переменного тока, как показано ниже.

$$
ac + dc = \sqrt{ac^2 + dc^2}
$$

Для наилучшего отклонения шума переменного тока необходимо выполнять измерения постоянного тока, используя время интегрирования, равное времени выполнения 10 циклов питания линии.

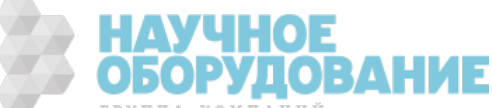

#### Высокая точность среднеквадратических значений и высокочастотные компоненты сигнала

Обычным заблуждением является то, что поскольку мультиметр переменного тока использует среднеквадратические значения, характеристики синусоидальной волны применяются ко всем сигналам. На самом деле форма входного сигнала в значительной степени влияет на точность измерений при использовании любого мультиметра, особенно когда этот входной сигнал содержит высокочастотный компонент, выходящий за пределы полосы пропускания прибора.

Например, рассмотрим последовательность импульсов, один из наиболее сложных сигналов для мультиметра. Ширина импульса этого сигнала в значительной степени определяет его высокочастотное содержимое. Частотный спектр отдельного импульса определяется интегралом Фурье. Частотный спектр последовательности импульсов предтсавляет собой ряд Фурье, в котором выполняется выборка с использованием интеграла Фурье на одинаковой частоте повторений входного импульса (prf).

На рисунке ниже показан интеграл Фурье от двух сильно различающихся импульсов: один с широкой полосой пропускания (200 мкс), а другой – с узкой полосой пропускания (6,7 мкс). Полоса пропускания тракта ACV в цифровом мультиметре составляет 300 кГц; поэтому частотные компоненты свыше 300 кГц не измеряются.

Обратите внимание, что спектр sin(πfT)/πfT узкого импульса значительно превышает эффективную полосу пропускания прибора. Общий результат – менее точное измерение широкого высокочастотного импульса.

Напротив частотный спектр широкого импульса падает значительно ниже полосы пропускания 300 кГц (приблизительно) мультиметра, поэтому измерения для такого импульса являются более точными.

Сокращение prf приводит к увеличению плотности линий в спектре Фурье и увеличению части входной спектральной энергии сигнала в пределах полосы пропускания мультиметра, что способствует повышению уровня точности.

Таким образом, погрешности при измерении среднеквадратических значений возникают, когда входная энергия сигнала является существенной при частотах выше полосы пропускания мультиметра.

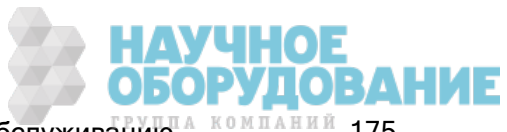

#### Учебное пособие по измерениям

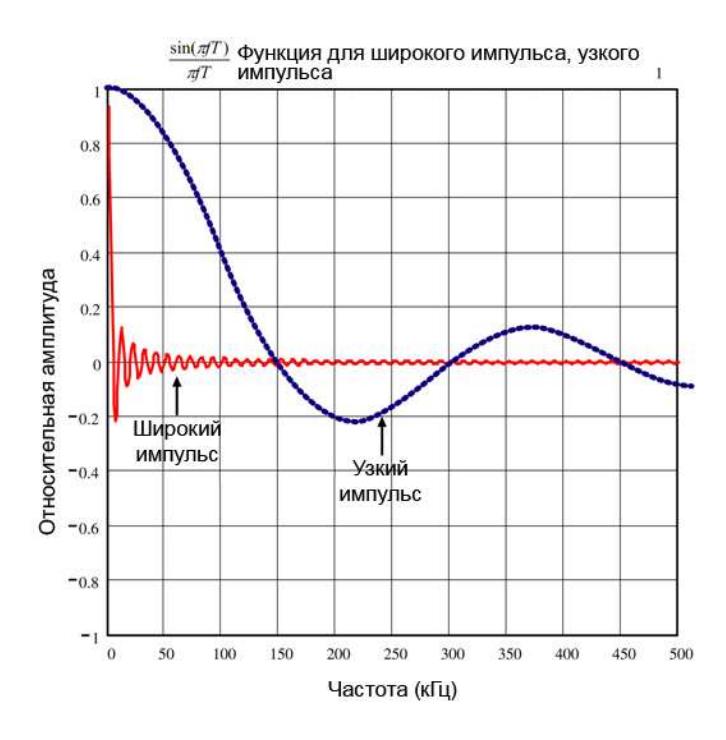

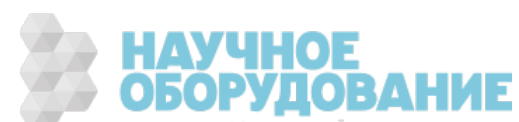

#### Оценка высокочастотных (вне полосы) погрешностей

Обычно при описании форм сигналов используется коэффициент амплитуды (Ка). Коэффициент амплитуды представляет отношение пикового значения к среднеквадратичному значению сигнала. Например, для последовательности импульсов коэффициент амплитуды приблизительно равен квадратному корню значения, обратного коэффициенту заполнения.

$$
CF = \frac{1}{\sqrt{d}} = \frac{1}{\sqrt{\frac{t_p}{T}}} = \frac{1}{\sqrt{prf \times t_p}}
$$

Обратите внимание, что коэффициент амплитуды - это сложный параметр, который зависит от ширины импульса и частоты повторения; одного коэффициента амплитуды недостаточно для характеристики частотных компонентов сигнала.

Обычно для цифровых мультиметров предлагается таблица отклонения от номинальных значений коэффициента амплитуды, которая применима ко всем частотам. Алгоритм измерения, используемый в цифровых мультиметрах серии True volt, по конструкции не чувствителен к коэффициенту амплитуды, поэтому отклонение от номинальных значений в данном случае не предусмотрено. При использовании этого мультиметра, как описано в предыдущем разделе, основным является высокочастотное содержимое сигнала, которое выходит за пределы полосы пропускания прибора.

Для периодических сигналов по коэффициенту амплитуды и частоте повторения можно определить объем высокочастотного содержимого и связанные погрешности измерения. Первый переход через нулевой уровень простого импульса возникает при  $f_1 = 1/t_p$ .

В результате этого происходит мгновенное воздействие на высокочастотное содержимое, выполняется идентификация места пересечения в виде функции коэффициента амплитуды: f<sub>1</sub>=(CF<sup>2</sup>)  $(prf)$ .

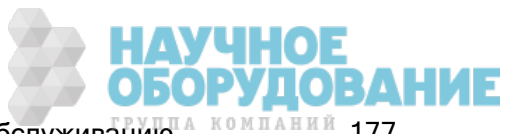

В следующей таблице показаны типичные погрешности для различных импульсных сигналов в виде функции входной частоты импульса.

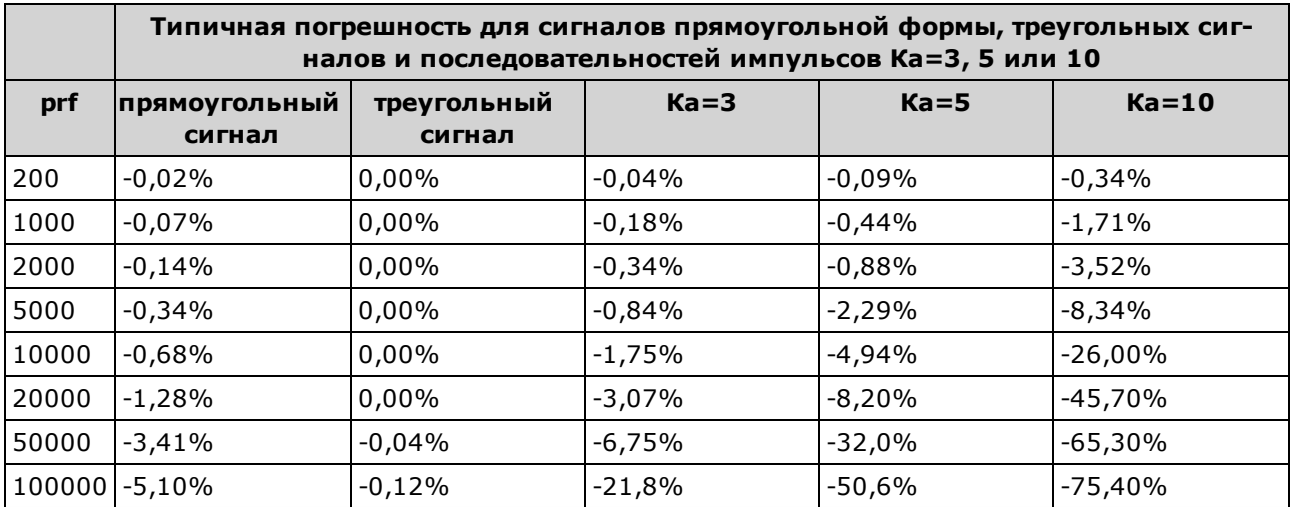

В этой таблице представлены дополнительные погрешности для каждого сигнала, которые добавляются к значению из таблицы точных значений в спецификации прибора.

Данные спецификаций действительны для Ка ≤ 10, если энергия сигнала незначительно выходит за пределы полосы пропускания 300 кГц для напряжения или 10 кГц для тока. Производительность мультиметра не задана для Ка > 10 или для случаев, когда сигнал значительно выходит за пределы полосы пропускания.

#### Пример

Последовательность импульсов с уровнем 1 среднеквадратических В измеряется в диапазоне 1 В. Она имеет высоту импульса 3 В (т. е. Ка равен 3) и длительность 111 мкс. Можно вычислить prf для 1000 Гц следующим образом.

$$
prf = \frac{1}{CF^2 \times t_p}
$$

Таким образом, из таблицы выше понятно, что для измерения этого сигнала переменного тока можно использовать погрешность 0,18 %.

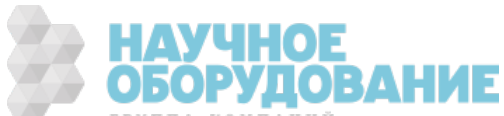

## Другие основные измерительные функции

#### Погрешности измерения частоты и периода

Мультиметр использует технику обратного счета для измерения частоты и периода. С помощью этого метода генерируется постоянное разрешение измерения для любой входной частоты. Секция измерений напряжения переменного тока мультиметра выполняет преобразование входного сигнала. Все счетчики частоты чувствительны к погрешностям при измерении низкочастотных сигналов с низким напряжением. Эффекты выборок внутреннего и внешнего шума являются критическими при измерении "медленных" сигналов. Погрешность обратно пропорциональна частоте. Погрешности измерений также возникают при попытке измерения частоты (или периода) входного сигнала после измерения напряжения смещения постоянного тока. Необходимо использовать блокировочный конденсатор для входного постоянного тока, чтобы выполнить настройку перед выполнением измерений частоты.

#### Сила постоянного тока

При последовательном подключении мультиметра в тестовой цепи для измерения тока, будут иметь место погрешности измерения. Погрешности возникают как следствие воздействия напряжения нагрузки мультиметра. Напряжение нарастает вдоль сопротивления провода и сопротивления токового шунта мультиметра, как показано ниже.

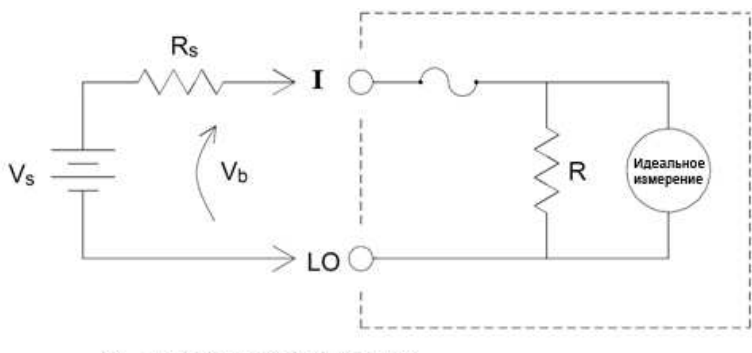

 $V_s$  = напряжение источника

R<sub>s</sub> = сопротивление источника тестируемого прибора

V<sub>b</sub> = напряжение нагрузки мультиметра

R = токовый шунт мультиметра

Ошибка ( % ) = 
$$
\frac{-100\% \times V_b}{V_s}
$$

#### Предотвращение поступления сигналов на неиспользуемые входные токовые разъемы

Если входные сигналы применяются к разъемам, которые не требуются для текущего измерения, могут возникнуть погрешности измерений. Неиспользуемые разъемы оснащены защитой, тем не менее, ненужные сигналы могут влиять на измерение силы тока. Например, применение входных сигналов к разъемам 3 А при выполнении измерений на разъемах 10 А, как правило, приводит к погрешностям.

Разъемы Hi и Lo с функцией программного запроса не используются во многих измерениях. Применение сигналов там, где они не нужны, также может привести к погрешностям. Напряжение переменного и постоянного тока с пиками выше 15 вольт на неиспользуемых разъемах с

Приборы серии Keysight True volt Эксплуатация и Руководство по обслуживанию <sup>А компаний</sup> 179

функцией программного запроса тоже может вызвать погрешности в измерениях. При возникновении непредвиденных погрешностей следует проверить наличие сигналов на неиспользуемых разъемах.

#### Измерения температуры

Для измерений температуры необходимо пробник преобразователя температуры. Поддерживаются следующие пробники: 2-проводные и 4-проводные термочувствительные элементы резистивного датчика температуры (RTD), 2- и 4-проводные терморезисторы (5 кОм типа 44007, см. далее раздел "Требования к терморезисторам"), и (только для моделей 34465A/70A) термопары типа E, J, K, N, R или T.

#### Выбор типа пробника

РДТ обеспечивает очень точную линейную связь между сопротивлением и температурой в приблизительном диапазоне от –200 до 500 °C. Существует небольшая сложность преобразования для РДТ, поскольку по своей природе он является линейным. Мультиметр обеспечивает измерения для РДТ стандарта IEC751 с чувствительностью 0,385%/°C.

Терморезисторы состоят из полупроводниковых материалов и обеспечивают чувствительность, приблизительно в десять раз превышающую чувствительность РДТ. Поскольку они являются полупроводниками, диапазон их температуры более ограничен, обычно от -80 до 150 °C. Терморезисторы имеют нелинейную зависимость сопротивления и температуры; поэтому их алгоритмы преобразования более сложные. Мультиметры серии Truevolt используют уравнение Стейнхарта-Харта для обеспечения точных преобразований с типичным разрешением 0,08 °C.

#### Требования к терморезистору

Цифровые мультиметры преобразуют измеренное сопротивление терморезистора в температуру с помощью специального уравнения Стейнхарта-Харта:

 $1/T = A + B (Ln(R)) + C (Ln(R))^{3}$ 

В этом выражении:

A, B и C – константы, указанные изготовителем терморезистора и полученные на основе трех температурных экспериментальных точек.

R = сопротивление терморезистора в Ом.

T = температура в градусах Кельвина.

Важно! Используйте только терморезистор типа 44007 на 5 кОм. Терморезисторы этого типа имеют следующие значения констант: A = 1,285e-3, B = 2,362e-4, C = 9,285e-8. Использование терморезистора несоответствующего типа может привести к ошибке в вычислении температуры более 20 °C на каждые 100 °C.

Более подробное руководство по измерениям температуры см. в указаниях по применению Keysight № 290 "*Практические измерения температуры*", которые можно найти на сайте www.keysight.com.

#### 2-проводные и 4-проводные измерения

Как и при измерении сопротивления четырехпроводные измерения температуры являются более точными, поскольку полностью устранены погрешности в результате сопротивления про-

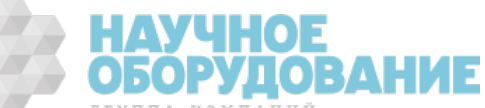
вода. Также можно использовать нулевую функцию мультиметра, чтобы удалить из измерений сопротивление диагностического вывода (см. ниже "Показания NULL").

## Показания NULL

Цифровой мультиметр предлагает отдельную настройку нулевого значения, которую можно сохранить для функции измерения температуры. При выполнении нулевых измерений каждое показание представляет собой разницу между сохраненным нулевым значением и входным сигналом. Одним из применений значения NULL является увеличение точности двухпроводных измерений сопротивления по первому обнулению сопротивления провода в замкнутой цепи.

## Включение и выключение функции автоматического обнуления

Включение функции автоматического обнуления (ON) обеспечивает максимальную точность измерений; однако дополнительные измерения (нуля) снижают скорость снятия показаний.

# Выполнение высокоскоростных измерений переменного тока

Для функций напряжения переменного тока и переменного тока мультиметра применяется три низкочастотных фильтра. Эти фильтры позволяют заменить минимальную измеренную частоту на более высокую скорость снятия показаний. Фильтр FAST настраивается в течение 0,025 секунды и используется для измерения частот выше 200 Гц. Фильтр MEDIUM настраивается в течение 0,625 секунды для напряжения и 0,25 секунды для тока и используется для измерения частот выше 20 Гц. Фильтр SLOW настраивается в течение 2,5 секунды для напряжения и 1,66 секунды для тока и используется для измерения частот выше 3 Гц.

Соблюдая меры предосторожности, можно выполнять измерения переменного тока со скоростью 500 показаний в секунду. Используйте настройку диапазона вручную, чтобы устранить задержки автоматического определения масштаба. При установке для задержки запуска значения 0 фильтры FAST, MEDIUM и SLOW позволяют получить до 500, 150 и 50 показаний в секунду, но точность измерений может быть снижена из-за неполной настройки фильтра. Если уровни перехода от выборки к выборке одинаковые, для получения каждого нового показания требуется меньшее время настройки. При соблюдении этого условия фильтр MEDIUM обеспечивает результаты с меньшей точностью со скоростью 20 показаний в секунду, фильтр FAST обеспечивает результаты с меньшей точностью со скоростью 200 показаний в секунду.

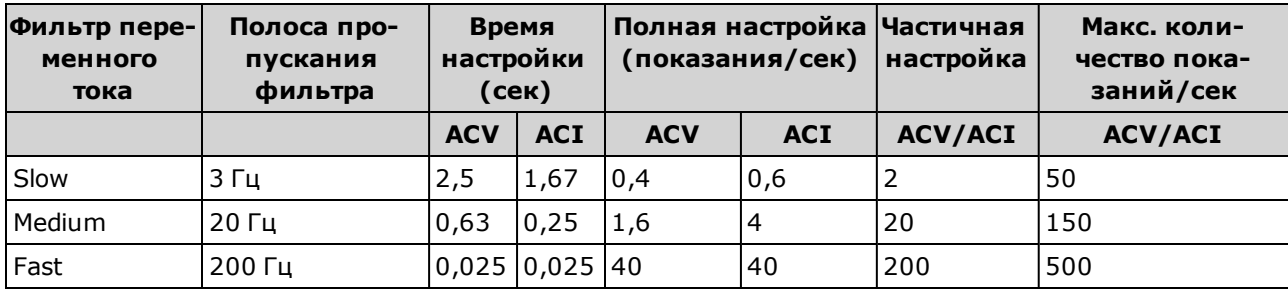

Если уровни перехода от выборки к выборке значительно различаются, а уровень смещения постоянного тока не изменяется, фильтр MEDIUM настраивается на 2–4 показания в секунду (в зависимости от низкочастотного компонента сигнала), как показано в таблице ниже.

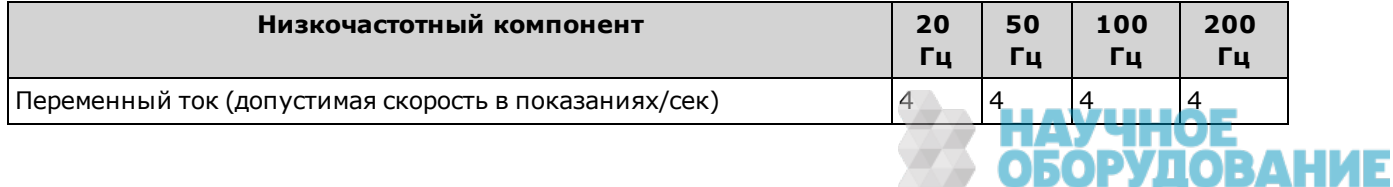

Приборы серии Keysight True volt Эксплуатация и Руководство по обслуживанию 1818 и планий 181

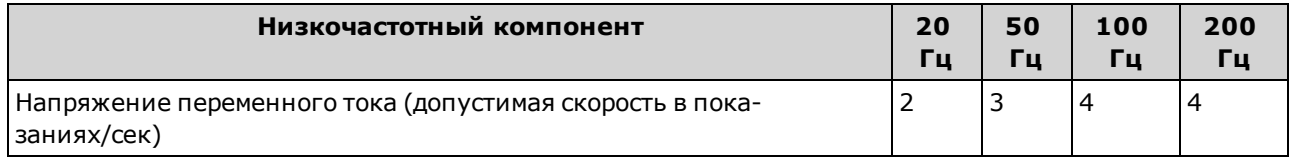

Для напряжения переменного тока может потребоваться дополнительное время настройки, когда уровень постоянного тока различается при переходе от выборки к выборке. Задержки выборок по умолчанию разрешают изменение уровня постоянного тока, составляющее 3 % от диапазона, заданного для всех фильтров. Если изменение уровня постоянного тока превышает эти уровни, может потребоваться дополнительное время настройки. Для схемы блокировки постоянного тока мультиметра определена константа времени настройки, которая составляет 0,2 секунды. Это время настройки влияет только на точность измерений, когда уровни смещения постоянного тока различаются при переходе от выборки к выборке. Если требуется максимальная скорость измерения, возможно, потребуется добавить внешнюю схему блокировки постоянного тока для каналов со значительным уровнем напряжения постоянного тока. Эта схема может быть простой, например для этого можно использовать резистор или конденсатор.

Для переменного тока не требуется дополнительное время настройки, когда уровень постоянного тока различается при переходе от выборки к выборке.

# Выполнение высокоскоростных измерений постоянного тока и измерений сопротивления

При наличии модуля DIG (оцифровки) просто выберите [Acquire] > Digitize, чтобы измерить напряжение и силу постоянного тока с максимальной скоростью. Если модуль DIG отсутствует, а также при измерениях сопротивления, чтобы добиться самой высокой скорости (но наименьшей точности) при измерениях постоянного тока или сопротивления, выполните следующее:

- Задайте минимальное время интегрирования (NPLC или апертуру)
- Выберите фиксированный диапазон (отключите автоматическое определение диапазона)
- Отключите функцию автообнуления
- Отключите компенсацию смещения (при измерениях сопротивления)

Для получения дополнительной информации о функциях, описанных выше, найдите требуемый тип измерения в разделе Измерения.

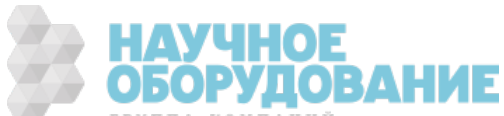

# Емкостное сопротивление

При измерениях емкостного сопротивления мультиметр применяет известную силу тока для нагрузки емкостного сопротивления, а затем применяется сопротивление для разряда (см. ниже):

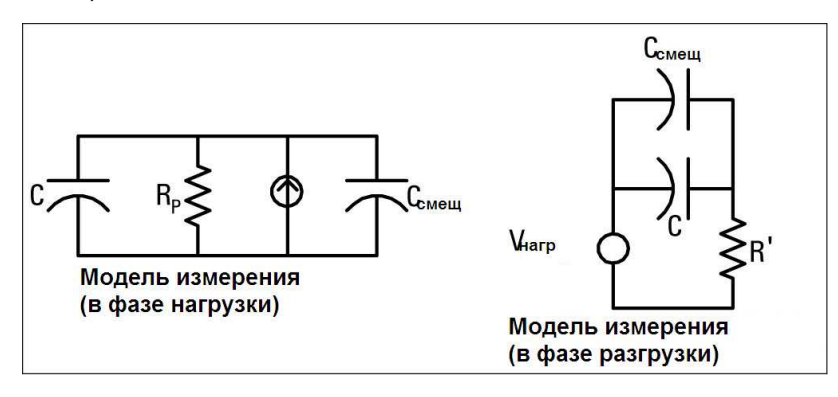

Ниже показано изображение амплитудно-частотной характеристики при нагрузке:

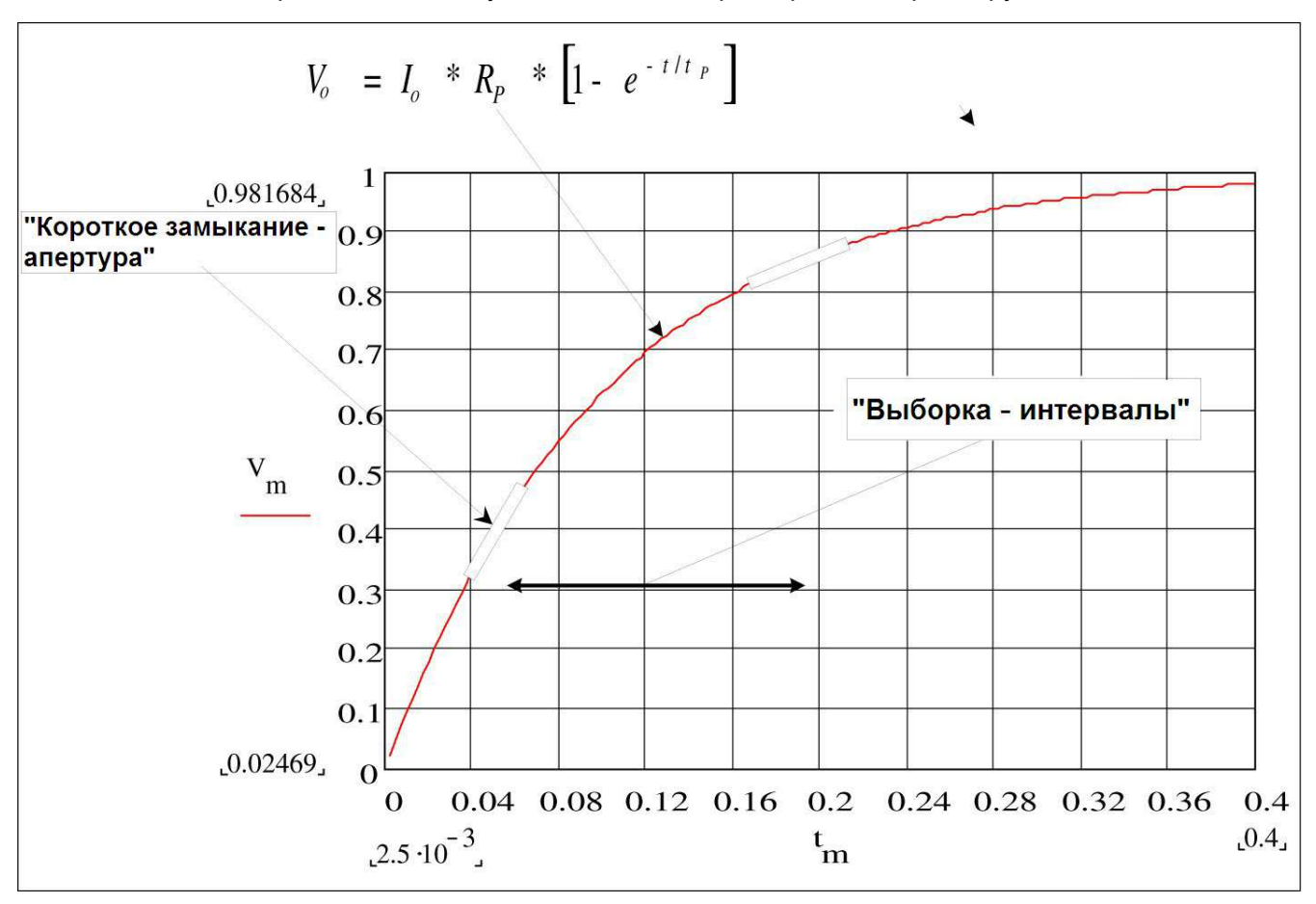

Для вычисления емкостного сопротивления измеряется изменение в вольтах (DV) за период "короткой апертуры" (Dt). Это измерение повторяется еще дважды во время экспоненциального возрастания сигнала. Алгоритм использует данные этих четырех измерений, затем линеаризует экспоненциальное возрастание за указанные периоды "короткой апертуры" и вычисляет точное значение емкостного сопротивления.

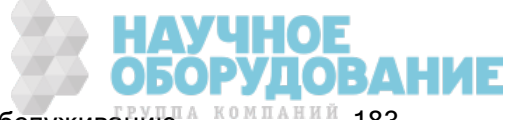

Цикл измерения состоит из двух частей: фаза нагрузки (показана на графике) и фаза разряда. Константа времени в течение фазы разряды длиннее, так как в измерительной цепи используется защитный резистор на 100 кОм. Константа времени играет важную роль в итоговой скорости считывания (времени выполнения измерения). Периоды приращения (или "периоды выборки"), а также ширина "короткой апертуры" варьируются в зависимости от диапазона, позволяя минимизировать шум и увеличить точность показаний.

Чтобы добиться максимальной точности, перед подключением пробников через измеряемый концентратор выполните нулевое измерение с незамкнутыми пробниками, чтобы обнулить емкостное сопротивление диагностических выводов (дополнительные сведения см. в разделе Измерения емкостного сопротивления).

## Замечания по измерению емкостного сопротивления

Если у концентратора высок коэффициент рассеивания или другие его характеристики не вполне идеальны, это будет влиять на измерения емкостного сопротивления. Значения, полученные с помощью мультиметра при концентраторах с высокими коэффициентами рассеивания, могут отличаться от значений, полученных одночастотным методом, который используется некоторыми измерительными приборами индуктивно-емкостного сопротивления. При одночастотном методе также будет наблюдаться дополнительное изменение показателей на разных частотах. Например, значения, полученные мультиметром с недорогим блоком подстановки емкостного сопротивления, почти на 5% отличаются от значений того же емкостного сопротивления, которые можно получить одночастотным методом на измерителе индуктивно-емкостного сопротивления. Измеритель индуктивно-емкостного сопротивления также будет показывать различные значения на разных частотах.

Концентраторы с длительными константами времени (диэлектрической абсорбции) увеличивают время стабилизации измерения, которое занимает несколько секунд. Это можно заметить при первом подключении концентратора или при изменении времени задержки перед измерением. Высококачественный пленочный концентратор, как правило, меньше всего влияет на время стабилизации, электролитический концентратор оказывает наибольшее влияние, а керамический концентратор занимает промежуточное положение между этими двумя.

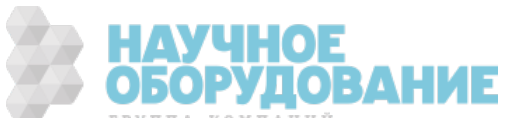

# Оцифровка измерений

Режим оцифровки применяется только в моделях 34465A/70A с модулем DIG и доступен только с лицевой панели цифрового мультиметра. Режим оцифровки предоставляет интерфейс пользователя на лицевой панели, который позволяет быстро задать оцифрованные измерения.

Оцифровка – это процесс преобразования непрерывного аналогового сигнала, например, синусоидальной волны, в серию дискретных выборок (показаний). На рисунке ниже показан результат оцифровки синусоидальной волны. В этой главе описаны различные способы оцифровки сигналов. Важность скорости выборки и как использовать запуск уровней.

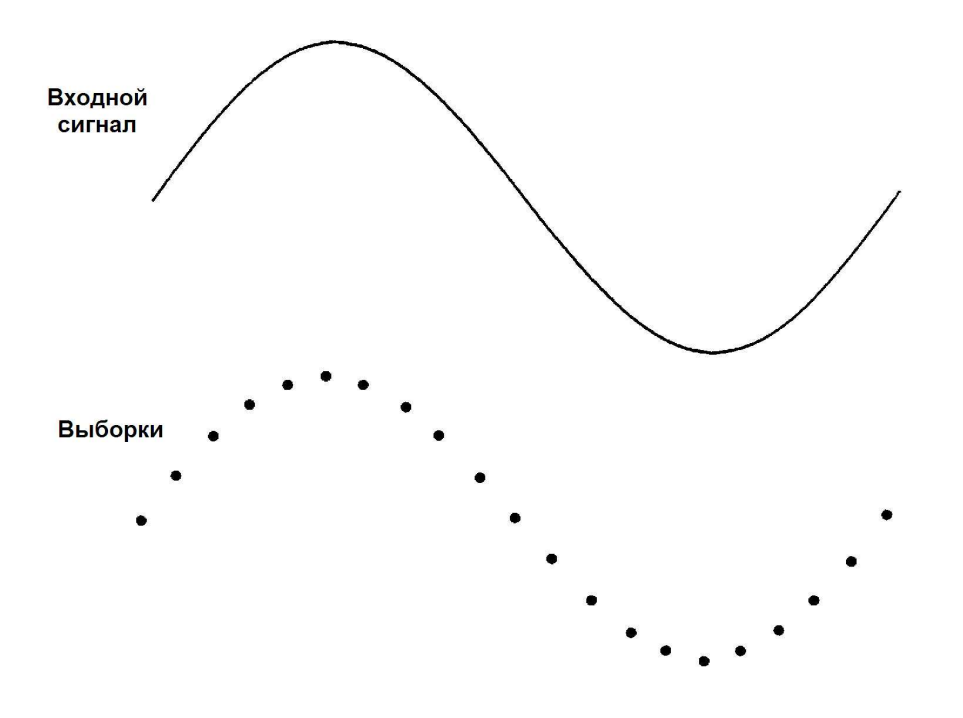

## Скорость выборки

Теорема Найквиста (теорема выборки) гласит: *Если непрерывный сигнал с ограниченной поло*сой пропускания не содержит компонентов <sup>с</sup> частотой выше F, то исходный сигнал можно восстановить без искажения (наложения спектров), если его выборка производится со скоростью выше 2F выборок <sup>в</sup> секунду.

На практике скорость выборки мультиметра должна больше, чем вдвое превышать значение компонента с самой высокой частотой для измеряемого сигнала. Программная кнопка Sample Rate на лицевой панели позволяет выбрать частоту выборки в выборках в секунду. Скорость выборки можно также задать косвенным путем, указав интервал выборки (время с начала одной выборки до начала следующей) с помощью программной кнопки **Sample Interval**.

На рисунке ниже показана синусоидальная волна, выборка для которой производится со скоростью немного ниже 2F. Как показывает пунктирная линия в результате в спектре дискретизированного сигнала появляется побочная частота, которая значительно отличается от частоты измеряемого сигнала. Некоторые АЦП имеют встроенный низкочастотный фильтр сглаживания с резкой отсечкой на частоте, равной половине частоте выборки АЦП. При этом полоса пропускания входного сигнала ограничивается, так что наложение спектров не может возникнуть. Поскольку мультиметр может использовать разную скорость выборки для оцифровки

значений напряжения постоянного тока, и чтобы сохранить верхний сегмент полосы пропускания для измерений высоких частот, в мультиметре не используется фильтр сглаживания. Если эффект наложения спектров крайне нежелателен, используйте внешний фильтр сглаживания.

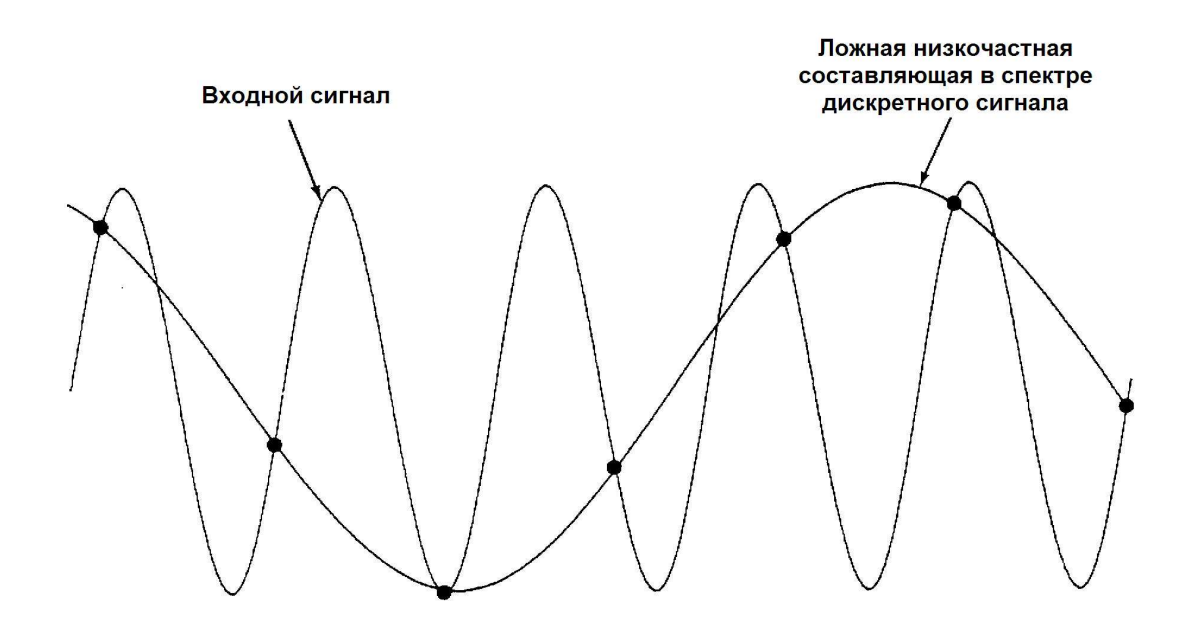

Некоторые АЦП имеют встроенный низкочастотный фильтр сглаживания с резкой отсечкой на частоте, равной половине частоте выборки АЦП. При этом полоса пропускания входного сигнала ограничивается, так что наложение спектров не может возникнуть. Поскольку мультиметр может использовать разную скорость выборки для оцифровки значений напряжения постоянного тока, и чтобы сохранить верхний сегмент полосы пропускания для измерений высоких частот, в мультиметре не используется фильтр сглаживания. Если эффект наложения спектров крайне нежелателен, используйте внешний фильтр сглаживания.

# Запуск по уровню

При оцифровке важно начать выборку в некой определенной точке входного сигнала, например, когда сигнал пересекает нулевое значение напряжения или когда достигает средней точки своей положительной или отрицательной пиковой амплитуды. Запуск по уровню позволяет задать момент начала выборки (по напряжению и отклонению). Чтобы получить дополнительную информацию, см. раздел Запуск по уровню.

# О режиме оцифровки

- Оцифровка доступна только для моделей 34465A/70A с модулем DIG
- Оцифровка позволяет получать выборки входного сигнала с заданной скоростью (например, 50 кГц) или интервалом выборки (например, 20 мкс). При этом можно задать продолжительность в виде временного интервала или числа показаний (выборок). Для запуска можно использовать автоматический режим, внешний сигнал или уровень. Нажмите [Acquire], а затем Acquire > Digitize. Теперь можно выбрать параметры оцифровки и запуска. Настроив параметры оцифровки, нажмите [Run/Stop]. Оцифровка начнется, когда произойдет заданное событие запуска.
- Режим оцифровки доступен только с лицевой панели, его можно использовать только для функций измерения напряжения и силы постоянного тока.

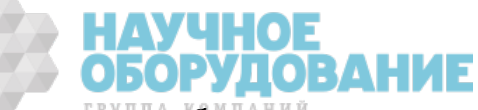

- Если заданные настройки оцифровки вступают в конфликт с предопределенными настройками, прибор отображает сообщение, и в большинстве случаев, возвращает параметры в пределы допустимых значений. Например, при настройке оцифровки для более высокой скорости выборки, чем можно получить при текущем времени интегрирования (настройка NPLC), прибор отображает сообщение и сокращает время интегрирования. Если на экране отображается сообщение, например, "NPLC setting reduced to achieve digitize rate/interval", то для просмотра дополнительной информации можно нажать Shift > Help > 1 View the last message displayed > Select.
- <sup>l</sup> Модуль DIG увеличивает максимальную скорость получения показаний от 5000 показаний/сек (стандарт) до 50 000 показаний/сек (максимум).
- Модуль DIG обеспечивает возможности предварительной выборки, запуска выборки по уровню и задержки запуска выборки.
- На цифровых мультиметрах с модулем DIG запуск выборки по уровню, предварительная выборка и таймер выборки запускаются с интерфейса удаленного управления прибора. Лицевая панель обеспечивает доступ к функции запуска по уровню для оцифровки и некоторых функций измерения в непрерывном режиме (дополнительную информацию см. в разделе Запуск по уровню). Средства управления предварительной выборкой доступны на лицевой панели только в режиме оцифровки. Средства управления таймером выборки доступны на лицевой панели в любых режимах измерения.
- Если задана предварительная выборка и сбор требуемых показаний не успел завершиться до запуска, выполняется запуск и начинается процесс получения показаний.
- При оцифровке слово  $\bullet$ Digitizing мигает в верхней части дисплея. В случае прекращения оцифровки отображается строкаDigitize Stopped. При оцифровке оставшееся время и количество оставшихся выборок отображаются в нижней части дисплея.

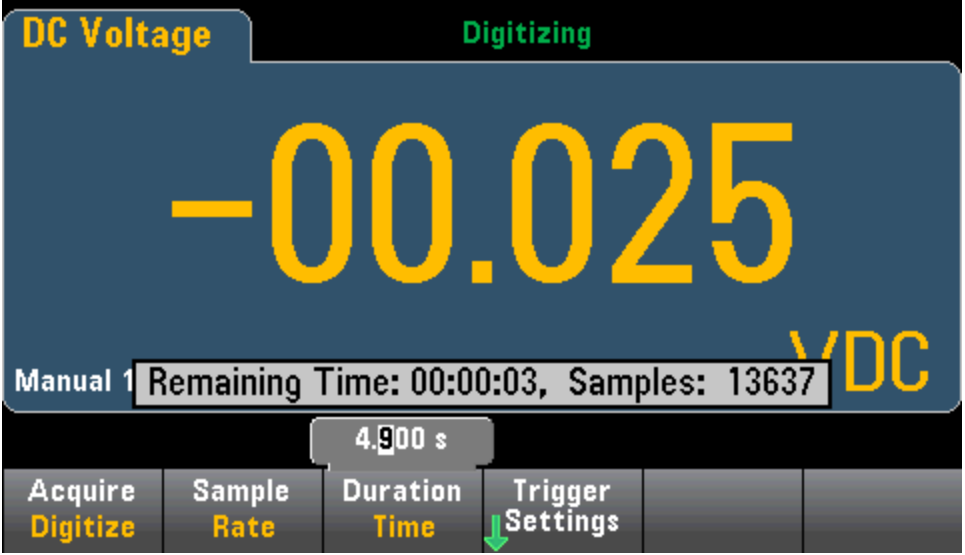

- Все выборки, полученные во время оцифровки, сохраняются в энергозависимой памяти. После выполнения операции оцифровки нажмите программную кнопку Save Readings и задайте файл для сохранения оцифрованных показаний.
- Максимальное число показаний, которые можно получить, зависит от доступного размера энергозависимой памяти.
- Хранилище показаний очищается при начале нового сбора данных.
- Самая низкая скорость выборки, используемая при оцифровке, равняется 20 мс (1 PLC); самая высокая скорость выборки – 20 мкс (0,001 PLC).

Приборы серии Keysight True volt Эксплуатация и Руководство по обслуживанию <sup>18 КОМПАНИЙ</sup> 187

Учебное пособие по измерениям

- Для просмотра данных во время сбора показаний можно задать любой режим отображения, но дисплей данных может не откликаться вплоть до окончания сбора данных. После завершения сбора данных для просмотра данных можно использовать функции графика трендов: сдвиг, масштабирование и курсоры.
- Данные статистики и гистограммы вычисляются после завершения оцифровки.

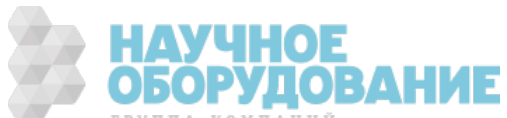

## Взаимодействие локального и удаленного интерфейсов при ведении журнала данных и оцифровке

### **CAUTION**

Возможна потеря данных - при переходе с локальных операций на удаленные память прибора очищается: если данные регистрируются или оцифровываются в памяти, то при доступе к прибору с удаленного интерфейса (путем отправки команды SCPI или общей команды)\* и последующем возврате к локальным операциям (нажатием кнопки [Local]) показания в памяти очищаются, а прибор возвращается в режим Continuous.

Этой ситуации можно избежать только в режиме ведения данных, записав данные в файл, а не в память (подробную информацию см. в разделе Режим Data Log (Журнал данных)). Еще один способ избежать этой ситуации в режиме ведения журнала данных или оцифровки - принять меры к тому, чтобы к прибору нельзя было получить доступ с удаленного интерфейса. Чтобы предотвратить удаленный доступ, можно перед началом измерений отсоединить от прибора кабели интерфейсов LAN, GPIB и USB. Чтобы воспрепятствовать удаленному доступу через локальную сеть, можно подключить прибор после маршрутизатора. Это позволит свести возможность удаленного доступа к минимуму. Можно также отключить различные интерфейсы ввода-вывода из меню лицевой панели в разделе [Utility] > I/O Config.

Чтобы удаленно просмотреть состояние журнала данных или операции оцифровки, используйте пользовательский веб-интерфейс прибора. Монитор пользовательского веб-интерфейса не переводит прибор в режим удаленного управления.

\*При доступе с удаленного интерфейса прибор будет продолжать операцию по ведению журнала данных или оцифровке, пока она не будет завершена, после чего показания можно будет получить с помощью удаленного управления.

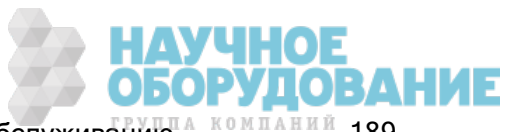

# Режим Data Log (Ведение журнала данных)

Режим Data Log является стандартным только для моделей 34465A и 34470A и доступен только с лицевой панели цифрового мультиметра. Режим Data Log предоставляет интерфейс пользователя на лицевой панели, с помощью которого можно задать ведение журнала данных в энергонезависимой памяти прибора или записать этот журнал во внутренние или внешние файлы, не используя программный код и без подключения к компьютеру. Полученные данные пользователь может просмотреть на лицевой панели или перенести на свой компьютер. Режим Data Log позволяет записать в память прибора или во внутренние либо внешние файлы данных заданное число показаний или все показаний, полученные за установленные период времени.

Чтобы выбрать режим Data Log, нажмите [Acquire] Acquire > Data Log. При этом можно задать интервал выборки (время между измерениями, например, 500 мс), продолжительность в виде временного интервала или количества показаний, время запуска (после задержки или в точно заданное время) и место записи журнала – в память или в файлы. После настройки параметров ведения журнала данных нажмите **[Run/Stop]**. Ведение журнала данных начнется после указанной задержки или в установленное время.

### **CAUTION**

Возможна потеря данных – при переходе с локальных операций на удаленные память прибора очищается: если данные регистрируются или оцифровываются <sup>в</sup> памяти, то при доступе к прибору с удаленного интерфейса (путем отправки команды SCPI или общей команды)\* и последующем возврате к локальным операциям (нажатием кнопки [Local]) показания в памяти очищаются, а прибор возвращается в режим Continuous.

Этой ситуации можно избежать только в режиме ведения данных, записав данные в файл, а не в память (подробную информацию см. в разделе Режим Data Log (Журнал данных)). Еще один способ избежать этой ситуации в режиме ведения журнала данных или оцифровки – принять меры к тому, чтобы к прибору нельзя было получить доступ с удаленного интерфейса. Чтобы предотвратить удаленный доступ, можно перед началом измерений отсоединить от прибора кабели интерфейсов LAN, GPIB и USB. Чтобы воспрепятствовать удаленному доступу через локальную сеть, можно подключить прибор после маршрутизатора. Это позволит свести возможность удаленного доступа к минимуму. Можно также отключить различные интерфейсы вводавывода из меню лицевой панели в разделе [Utility] > I/O Config.

Чтобы удаленно просмотреть состояние журнала данных или операции оцифровки, используйте пользовательский веб-интерфейс прибора. Монитор пользовательского веб-интерфейса не переводит прибор в режим удаленного управления.

\*При доступе <sup>с</sup> удаленного интерфейса прибор будет продолжать операцию по ведению журнала данных или оцифровке, пока она не будет завершена, после чего показания можно будет получить <sup>с</sup> помощью удаленного управления.

# Функции режима Data Log

<sup>l</sup> Режим Data Log доступен для измерений напряжения и силы постоянного и переменного тока, 2 и 4-проводного сопротивления, частоты, периода, температуры, емкостного сопротивления и коэффициента. Режим Data Log недоступен для функции непрерывности или диодов.

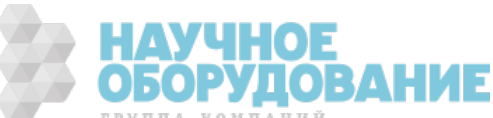

- Максимальная скорость регистрации данных составляет 1000 показаний/сек. Примечание: Максимальную скорость сбора показаний при входе в режим ведения журнала данных могут ограничивать уже заданные настройки (в частности, настройки NPLC для измерений постоянного тока и сопротивления). В этой ситуации нажмите кнопку функции измерения (например, DCV) и увеличьте значение апертуры (в NPLC или единицах времени).
- Настройки режима Data Log и настройки измерений влияют друг на друга. В их числе: интервал выборки, место назначения (память или файл), функция измерения, число циклов линии питания (NPLC), апертура, автоматическое определение диапазона, автоматическое обнуление, компенсация смещения, фильтр переменного тока, проверка размыкания термопары и время срабатывания. Если заданные настройки ведения журнала данных вступают в конфликт с текущими настройками, прибор отображает сообщение, и в большинстве случаев возвращает параметры в пределы допустимых значений. Например, если журнал данных настроен на большее число показаний, чем можно сохранить в памяти для показаний, прибор выводит сообщение и уменьшает максимальное число показаний. Если на экране отображается сообщение, например, "The data logging Sample Interval increased", то для просмотра дополнительной информации можно нажать Shift > Help > 1 View the last message displayed > Select.
- Максимальная продолжительность ведения журнала данных составляет 100 часов, минимальная – 1 секунду.
- По умолчанию при ведении журнала данных используется автоматический запуск. При ведении журнала данных не поддерживается запуск по внешнему сигналу и по уровню.
- Если используется режим ведения журнала данных, в верхней части дисплея мигает строка •Data Logging, а путь к файлу журнала (если данные записываются в файл), оставшееся время и оставшееся выборки отображаются в нижней части экрана.

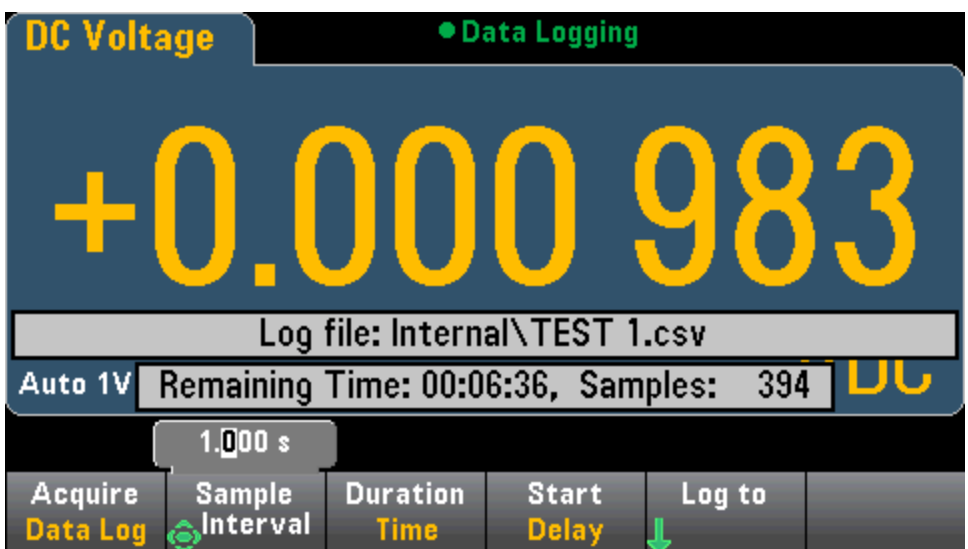

- Показания в режиме ведения журнала данных можно сохранять в энергозависимой памяти, чтобы отобразить показания или записать их в один или несколько файлов.
- Данные, записываемые в память, сохраняются только до отключения питания, но их можно сохранить во внутренний или внешний файл по окончании регистрации данных в журнале. Число показаний, которые можно сохранить в памяти, зависит от модуля MEM. При использовании модуля MEM предельное значение составляет 2 000 000 показаний. Без модуля MEM предельное значение равно 50 000 показаний.
- При записи данных журнала в файлы:

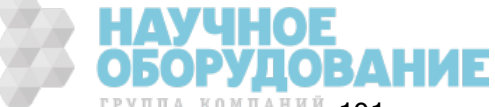

Приборы серии Keysight True volt Эксплуатация и Руководство по обслуживанию 14 компаний 191

- Можно добавить дату и время начала журнала данных к имени файла в следующем формате: \_ГГГГММДД\_ЧЧММСС. Например, для файла с именем Data результат будет примерно таким: Data\_20140720\_032542.csv
- Пользователь задает внутреннее или внешнее устройство и имя файла. Если для хранения данных нужно больше одного файла, к имени второго файла будет добавлен суффикс "\_00001", к имени третьего – суффикс "\_00002" и т.д. Если данные записываются в файлы, то максимальное количество показаний, которые можно при этом сохранить, равняется 100 часов x 1000 показаний/сек. =360 000 000.

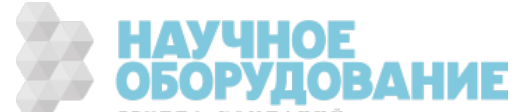

• Как показано на рисунке, на примере файла с данными выборки, если параметр Metadata активен (On) (дополнительную информацию см. в разделе Ведение журнала данных/модули), каждый файл журнала данных будет содержать начальную дату и время, которые показывают, когда было получено первое показание, количество показаний, интервал показаний, интервал выборки и данные показаний. Для разделения значений можно использовать запятую, знак табуляции или точку с запятой.

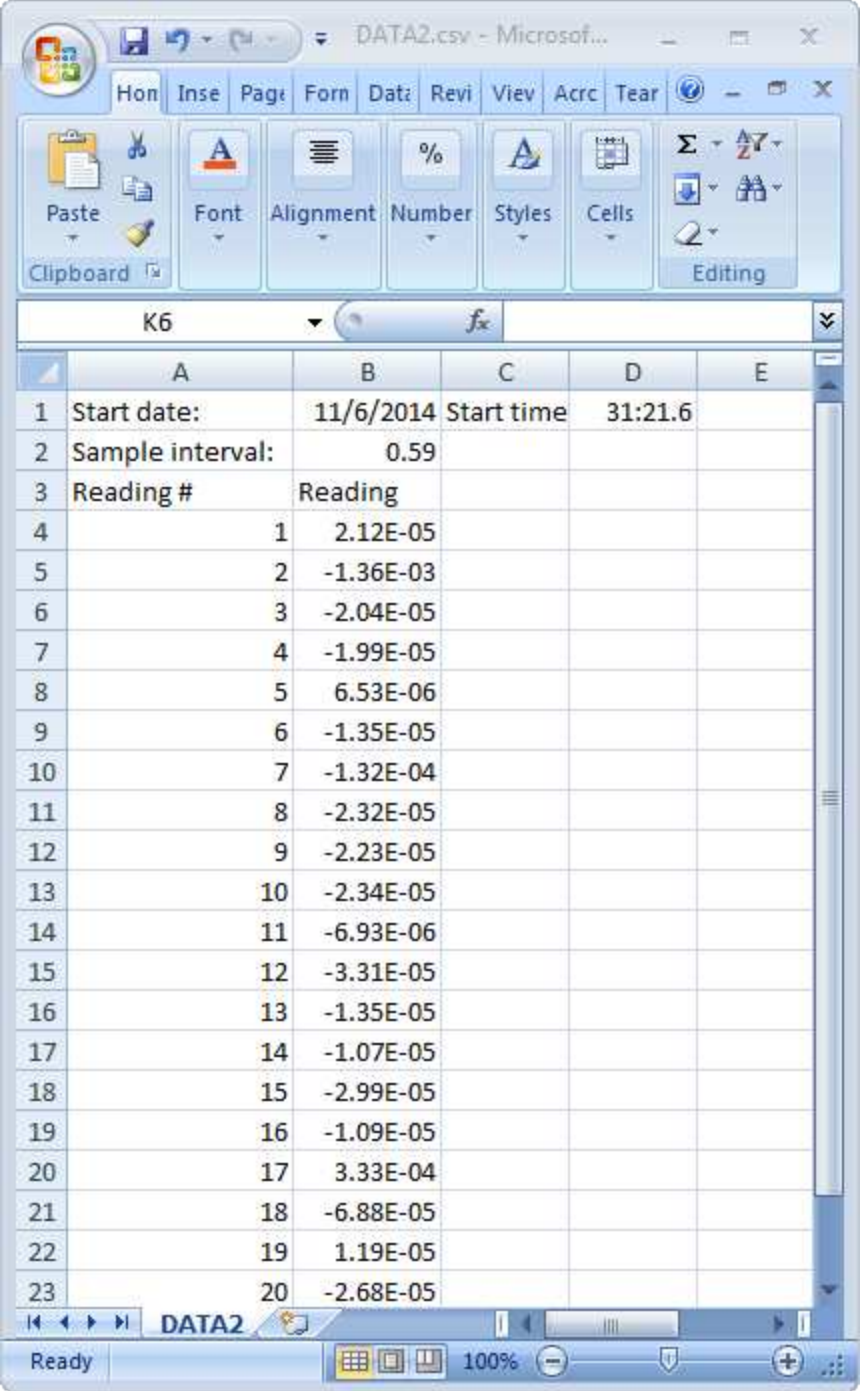

Если параметр Metadata неактивен, сохраняются только данные показаний:

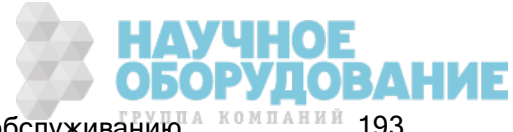

## Учебное пособие по измерениям

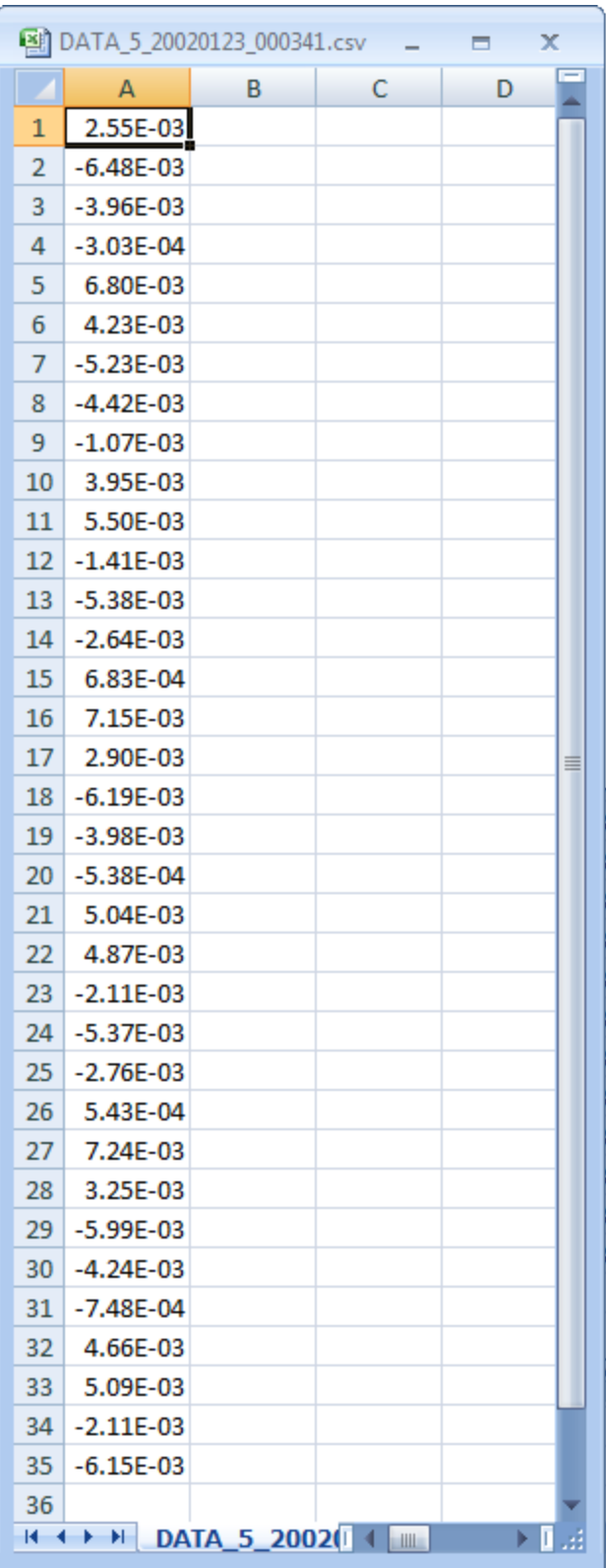

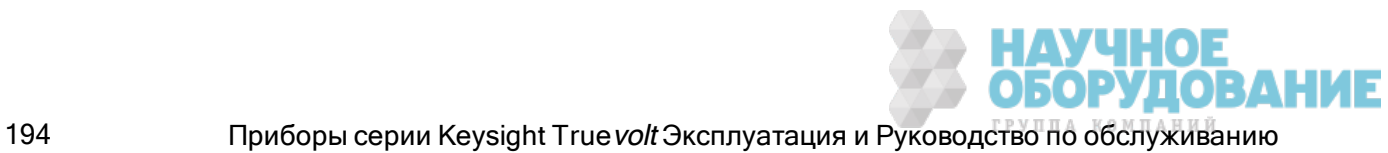

## Ведение журнала данных и отображение графика трендов

- Если журнал данных записывается в память, график трендов сопоставляет каждое показание с точкой в пиксельном столбце, отрисовывает линию между несколькими точками в каждом столбце и рисует линию от последнего показания в столбце к первому показанию следующего столбца.
- Если данные записываются в файл, если прибор определяет, что показание подходит для помещения в память, график трендов будет вести себя как при записи данных в память. Если показаний для сохранения в памяти слишком много, график трендов ведет себя так же, как в режиме непрерывных измерений. То есть, число показаний, отображаемых в каждом пиксельном столбце, зависит от скорости считывания показаний и выбранного временного окна.

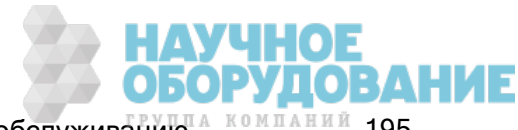

## Взаимодействие локального и удаленного интерфейсов при ведении журнала данных и оцифровке

### **CAUTION**

Возможна потеря данных - при переходе с локальных операций на удаленные память прибора очищается: если данные регистрируются или оцифровываются в памяти, то при доступе к прибору с удаленного интерфейса (путем отправки команды SCPI или общей команды)\* и последующем возврате к локальным операциям (нажатием кнопки **[Local]**) показания в памяти очищаются, а прибор возвращается в режим Continuous.

Этой ситуации можно избежать только в режиме ведения данных, записав данные в файл, а не в память (подробную информацию см. в разделе Режим Data Log (Журнал данных)). Еще один способ избежать этой ситуации в режиме ведения журнала данных или оцифровки - принять меры к тому, чтобы к прибору нельзя было получить доступ с удаленного интерфейса. Чтобы предотвратить удаленный доступ, можно перед началом измерений отсоединить от прибора кабели интерфейсов LAN, GPIB и USB. Чтобы воспрепятствовать удаленному доступу через локальную сеть, можно подключить прибор после маршрутизатора. Это позволит свести возможность удаленного доступа к минимуму. Можно также отключить различные интерфейсы ввода-вывода из меню лицевой панели в разделе [Utility] > I/O Config.

Чтобы удаленно просмотреть состояние журнала данных или операции оцифровки, используйте пользовательский веб-интерфейс прибора. Монитор пользовательского веб-интерфейса не переводит прибор в режим удаленного управления.

\*При доступе с удаленного интерфейса прибор будет продолжать операцию по ведению журнала данных или оцифровке, пока она не будет завершена, после чего показания можно будет получить с помощью удаленного управления.

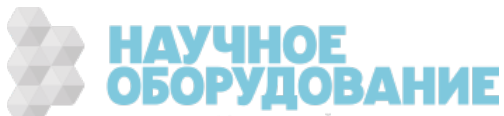

# Запуск по уровню

Запуск по уровню доступен только для моделей 34465A/70A с модулем DIG. Запуск по уровню позволяет запустить измерения в определенной точке входного сигнала, например, когда сигнал пересекает нулевое значение напряжения или когда достигает средней точки своей положительной или отрицательной пиковой амплитуды. Например, на графике показана выборка, которая начинается, когда входной сигнал пересекает значение 0В с положительным отклонением:

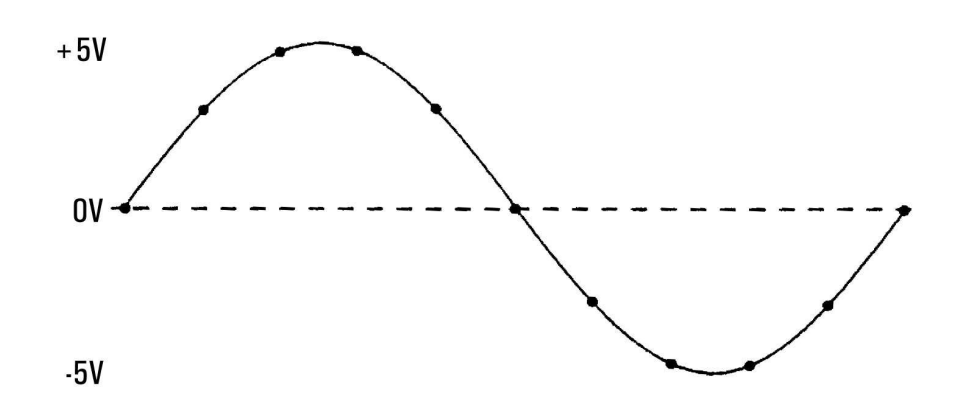

## О запуске по уровню

Запуск по уровню доступе для следующих функций измерения:

- Напряжение и сила постоянного тока
- Напряжение и сила переменного тока
- 2- и 4-проводное сопротивление без компенсации сопротивления и без использования пониженной мощности.
- Температура (только РДТ или датчики терморезистора)
- Частота и период

При запуске по уровню учитывается фронт сигнала. То есть прибор должен обнаружить *изме*нение при измерении величины настройки уровня с одной стороны по отношению к другой стороне (направлением управляет параметр Slope). Например, если Slope имеет положительное значение, то измеряемая величина сначала должна достигнуть значения ниже заданного уровня, прежде чем появится возможность обнаружить событие запуска.

Запуск по триггеру срабатывает неодинаково. Его точность, время ожидания и чувствительность зависят от других компонентов цифрового мультиметра. Эти зависимости варьируются для разных функций измерения, как описано далее.

## Замечания по напряжению и силе постоянного тока и 2-проводному сопротивлению

Эти функции измерений могут использовать детектор со скоростным откликом, встроенный в оборудование для измерений в фиксированном диапазоне. Чтобы максимально сократить время ожидания и повысить чувствительность, используйте при запуске по уровню фиксированный

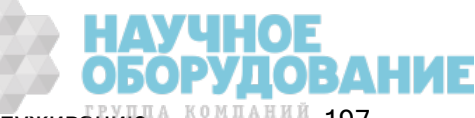

диапазон. Однако точность уровня запуска при использовании детектора оборудования уменьшается.

Чтобы повысить точность уровня запуска и уменьшить чувствительность (во избежание ложных запусков, вызванных шумами), используйте автоматическое определение диапазона:

- $\bullet$  Если автоматическое определение диапазона активно, точность уровня запуска возрастает, время ожидания увеличивается, а чувствительность уменьшается при увеличении апертуры или NPLC.
- Если автоматическое определение диапазона активно, точность уровня запуска возрастает, время ожидания увеличивается, а чувствительность уменьшается при активации автоматического обнуления.
- Если автоматическое определение диапазона активно, то во время ожидания подходящего значения запуска диапазон может измениться, что может спровоцировать дополнительное время задержки или неопределенность.

### Замечания по 4-проводному сопротивлению и температуре

- Точность уровня запуска возрастает, время ожидания увеличивается, а чувствительность уменьшается при увеличении апертуры или NPLC.
- Фиксированный диапазон (доступен только для сопротивления) позволяет устранить неопределенности (вызванные сменой диапазона) в период ожидания запуска.

### Замечания по напряжению и силе переменного тока

- При увеличении полосы пропускания фильтра время ожидания запуска увеличивается, а чувствительность уменьшается.
- <sup>l</sup> Временем ожидания можно управлять с помощью настройки задержки запуска.
- Фиксированный диапазон позволяет устранить неопределенности (вызванные сменой диапазона) в период ожидания запуска.
- При увеличении полосы пропускания фильтра увеличиваются неопределенности, связанные с автоматическим определением диапазона.

### Замечания по частоте и периоду

- Точность уровня запуска возрастает, время ожидания увеличивается, а чувствительность уменьшается при увеличении времени срабатывания.
- Фиксированный диапазон напряжения позволяет устранить неопределенности (вызванные сменой диапазона) в период ожидания запуска.

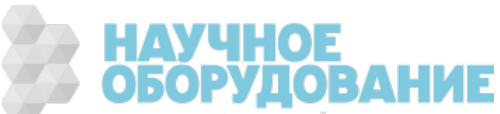

# Другие источники ошибки измерения

## Установка временных эффектов

Для мультиметра можно задать автоматические задержки настройки измерений. Эти задержки подходят для измерения сопротивления со значением менее 200 пФ при использовании комбинированного кабеля и конденсатора. Это особенно важно при измерении сопротивления выше 100 кОм. Настройка с учетом константы времени RC может длиться достаточно долго. Некоторые измерительные резисторы и многофункциональные калибраторы используют параллельные концентраторы большой емкости (1000 пФ – 0,1 мкФ) с высокими значениями сопротивления для фильтрования шумовых токов, присутствующих во внутренней схеме. Неидеальные конденсаторы в кабелях и других устройствах требуют большего времени настройки, чем ожидается в соответствии с константами времени RC, вследствие эффектов диэлектрической абсорбции (впитывания). Ошибки возникают при настройке после первоначального подключения и после измерения диапазона.

## Ошибки нагрузки (напряжение переменного тока)

В функции напряжения переменного тока входной сигнал мультиметра проявляется как сопротивление 1 МОм в параллели с емкостной нагрузкой 100 пФ. Кабельное подключение, которое используется для подключения источников сигналов к мультиметру также добавляет емкостное сопротивление и нагрузку. В таблице ниже показано приблизительное входное сопротивление мультиметра на разных частотах.

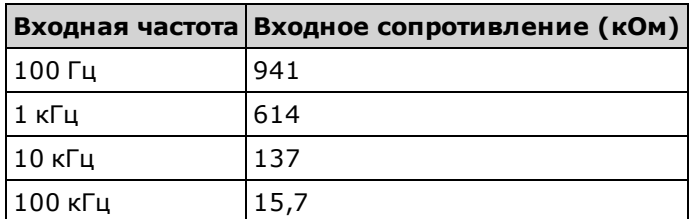

На низких частотах происходит следующая ошибка нагрузки.

$$
Error (\%) = \frac{-100 \times R_s}{R_s + 1 M\Omega}
$$

На высоких частотах происходит следующая дополнительная ошибка нагрузки.

$$
\text{Ошибка} (\%) = 100 \times \left[ \frac{1}{\sqrt{1 + (2 \pi \times F \times R_s \times C_{in})^2}} - 1 \right]
$$

 $R_s$  = сопротивление источника F = входная частота С<sub>in</sub> = входная емкость (100 пФ) плюс емкость кабеля

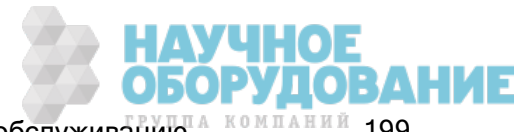

## Измерения ниже полного масштаба

Можно выполнить наиболее точные измерения переменного тока, когда мультиметр приближен или использует полный масштаб выбранного диапазона. Автоматическая настройка диапазона выполняется при 10 % (нижняя часть диапазона) и 120 % (верхняя часть диапазона) полного масштаба. Это позволяет измерить некоторые входные сигналы с полным масштабом в одном диапазоне и при 10 % полного масштаба в следующем, более высоком диапазоне. Точность измерений выше в низком диапазоне; для увеличения точности выберите наиболее низкий диапазон для измерений вручную.

## Ошибки самонагревания при высоком напряжении

При применении более 300 среднеквадратических В, возникает самонагревание внутренних компонентов мультиметра, проводящих сигнал. Эти ошибки включены в технические характеристики мультиметра. Внутренняя температура мультиметра изменяется вследствие нагревания, что может привести к возникновению дополнительных ошибок при выполнении измерений в диапазонах напряжения переменного тока. при измерениях наблюдается погрешность менее 0,02 % и происходит рассеивание в течение нескольких минут.

## Погрешности измерений переменного тока (напряжение нагрузки)

Погрешности при измерении напряжения нагрузки, которые применяются к постоянному току, также применимы и к измерениям переменного тока. Однако напряжение нагрузки для переменного тока больше вследствие индуктивности мультиметра и зависит от подключений для измерения. Напряжение нагрузки возрастает по мере возрастания входной частоты. В некоторых цепях могут наблюдаться колебания при выполнении измерений тока вследствие индуктивности мультиметра и в зависимости от используемых подключений для измерения.

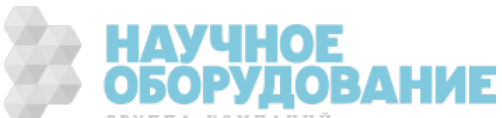

## Погрешности измерений низкого уровня

Измерения напряжения переменного тока менее 100 мВ особенно чувствительны к ошибкам, которые возникают на внешних источниках шума. Используемые тестовые контакты выступают в качестве антенны, и правильно функционирующий цифровой мультиметр выполняет измерения принимаемых сигналов. Весь тракт измерения, включая линию питания, выступает как рамочная антенна. В результате вычисления для тока в контуре создаются ошибочные напряжения при разных значениях импеданса, изменяющихся последовательно с входным сигналом цифрового мультиметра. Поэтому необходимо применять низкоуровневые напряжения переменного тока, проходящие через экранированные кабели в цифровом мультиметре, когда экран подсоединен к входному терминалу LO.

Подсоединяйте цифровой мультиметр и источник переменного питания к одной электрической розетке, если это возможно. Также следует минимизировать область контуров заземления, которые невозможно избежать. Источник в высоким импедансом более чувствителен к шуму, чем источник с низким импедансом. Можно снизить высокочастотный импеданс источника, подключив концентратор параллельно входным терминалам цифрового мультиметра. Возможно, потребуется поэкспериментировать, чтобы определить правильный концентратор для конкретной ситуации.

Большинство внешних шумов не коррелируется с входным сигналом. Можно определить ошибку, как показано ниже.

Измеренное = 
$$
\sqrt{V_{in}^2 + Noise^2}
$$
напряжение

Редкие коррелированные шумы особенно вредны, поскольку всегда добавляются непосредственно во входной сигнал. Измерение низкоуровневого сигнала с одной частотой, например в локальной линии питания, является обычной ситуацией, в которой присутствует данная ошибка.

## Ошибки синфазного режима

Ошибки генерируются, когда на входной терминал LO мультиметра воздействует напряжение переменного тока относительно земли. Наиболее обычная ситуация, когда создается ненужное напряжение в синфазном режиме, происходит тогда, когда выходной сигнал концентратора переменного тока поступает на разъемы на задней панели мультиметра. Идеально мультиметр считывает одинаковые данные вне зависимости от способа подключения источника. Воздействие источника и мультиметра может ухудшить эту идеальную ситуацию. Вслежствие налиия емкостного сопротивления между входным терминалом LO и землей (приблизительно 200 пФ) нагрузка источника будет разной в зависимости от способа поступления входящего сигнала. Амплитуда ошибок зависит от ответа источника на эту нагрузку.

Измерительная экранированная схема цифрового мультиметра отвечает на входные сигналы вследствие незначительных различий значений паразитного емкостного сопротивления и заземления. Ошибки цифрового мультиметра значительны при использовании входных сигналов с высоким напряжением и высокой частотой. Обычно цифровой мультиметр выдает погрешность примерно 0,06 % для обратного входного сигнала 100 В, 100 кГц. Можно использовать техники заземления, которые можно найти в описании проблем синфазного режима для постоянного тока, чтобы минимизировать напряжение в синфазном режиме для переменного тока.

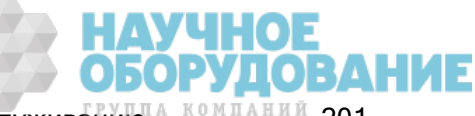

## Ошибки утечки тока

Входное емкостное сопротивление цифрового мультиметра будет повышаться под воздействием входного напряжения смещения тока, когда терминалы используются в открытой цепи (если входное сопротивление составляет >10 ГОм). Измерительная схема цифрового мультиметра выдает примерно 30 пА входного напряжения смещения тока при окружающей температуре от 0 до 30 °C. Напряжение смещения тока удваивается для каждого повышения температуры на 8 °C, если окружающая температура выше 30 °C. Этот ток генерирует незначительные смещения напряжения в зависимости от сопротивления источника тестируемого прибора. Этот эффект становится заметным для сопротивления источника более 100 кОм или, когда рабочая температура цифрового мультиметра значительно выше 30 °C.

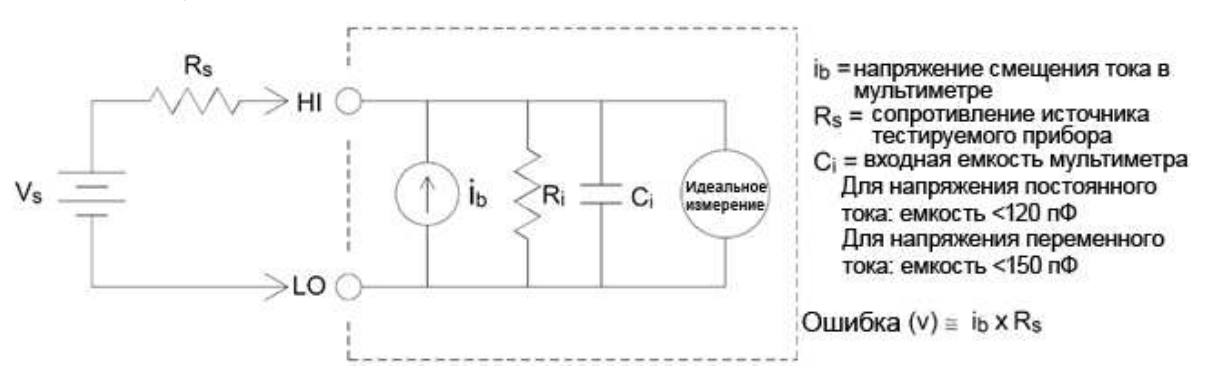

## Погрешности из-за ненужных сигналов

При измерениях силы переменного и постоянного можно использовать разъемы на 3 А и 10 А. Если сигналы применяются к разъемам, которые не требуются для текущего измерения, могут возникнуть погрешности при измерениях. Неиспользуемые разъемы оснащены защитой, тем не менее, дополнительные сигналы могут влиять на измерение силы тока. Например, применение входных сигналов к разъемам 3 А при выполнении измерений на разъемах 10 А, как правило, приводит к погрешностям.

Ненужные сигналы, применяемые к разъемам Hi и Lo с функцией программного запроса, также могут вызывать погрешности. Напряжение переменного и постоянного тока с пиками выше 15 вольт на разъемах с функцией программного запроса тоже может привести к погрешностям в измерениях.

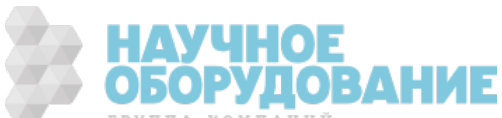

# Как определяется скорость/интервал выборки

Цифровой мультиметр, независимо от режима (непрерывный, ведение журнала данных или оцифровка), всегда старается использовать более длительный интервал выборки, чем расчетное время измерений. При расчете минимально допустимого интервала выборки учитываются значения некоторых настроек. Среди этих настроек: функция измерения, NPLC, апертура, автоматическое определение диапазона. автообнуление, компенсация смещения, фильтр переменного тока, проверка размыкания термопары и время срабатывания. Например, если автоматическое определение диапазона включено, ожидается не более одной смены диапазона. Если отмечено больше одного уровня изменения, измерение может быть отложено или будет выдано сообщение об ошибке.

При изменении любой из этих настроек интервал выборки (время выборки в непрерывном режиме, интервал выборки в режиме ведения журнала данных или оцифровки) увеличивается и превышает расчетное время измерения. В непрерывном режиме и режиме ведения журнала данных попытка сократить интервал выборки ниже вычисленного значения приведет к сообщению об ошибке. Затем необходимо выбрать один из способов для сокращения времени измерений, чтобы получить меньший интервал выборки, например, уменьшить значение NPLC. Для режима оцифровки важнее всего высокая скорость выборки, поэтому все настройки, кроме апертуры и NPLC, заданы таким образом, чтобы получить минимальное время измерений. При входе в режим оцифровки для NPLC и апертуры автоматически задаются минимально возможные значения. Если для NPLC или апертуры заданы более высокие значения, интервал выборки увеличится (или снизится скорость выборки), что позволит адаптироваться к более длительному выполнению измерения. Однако в режиме оцифровки, в отличие от двух других режимов, в случае последующего сокращения интервала выборки (или увеличения скорости выборки, значения NPLC или апертуры при необходимости будут снижены.

Иными словами, в режиме непрерывных измерений и ведения журнала данных интервал и время выборки всегда определяют другие настройки измерений. В режиме оцифровки параметры времени и интервала выборки, NPLC и апертура одинаково влияют на процедуру измерений: изменение одной настройки влечет за собой изменение других настроек.

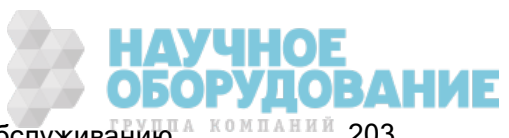

# Справочное руководство по программированию SCPI

В этом разделе представлена информация о программировании цифровых мультиметров Keysight True*volt* через интерфейс дистанционного управления с помощью языка программирования SCPI.

**Знакомство с языком SCPI** 

Команды в подсистемах

Краткий справочник по командам

**Сообщения об ошибках SCPI** 

Состояние при включении питания и сбросе параметров

# Связанная информация

## Библиотеки ввода-вывода и драйверы для прибора

Набор библиотек ввода-вывода Keysight и инструкции по установке содержатся на *компакт*диске Keysight Automation Ready, поставляемом в комплекте с прибором (для модели 34460A приобретается отдельно).

# Документация по приборам Keysight Truevolt

Последнюю версию документации продукту модно найти на сайте www.keysight.com/find/truevoltdoc. Документацию по мобильным устройствам см. на веб-странице www.keysight.com/find/truevolt-mobilehelp.

Для получения информации о подключении приборов к интерфейсам USB, ЛВС и GPIB, о конфигурировании, поиске и устранении неисправностей этих интерфейсов см. справку по библиотекам ввода-вывода Keysight. Библиотеки ввода-вывода Keysight можно загрузить с веб-сайта www.keysight.com/find/iosuite.

# Веб-интерфейс

Модели 34461A/65A/70A и 34460A (с установленным дополнительным модулем 34460A-LAN или 3446LANU) имеют встроенный веб-интерфейс. Этот интерфейс можно использовать через соединение ЛВС для дистанционного доступа и управления прибором через веб-обозреватель. Подробные сведения см. в разделе Веб-интерфейс.

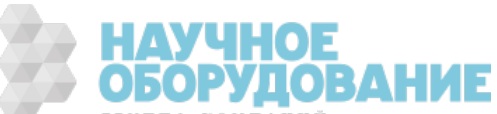

# Знакомство с языком SCPI

SCPI (стандартные команды для программируемых приборов) – язык программирования с использованием ASCII, предназначенный для работы с диагностическими и измерительными устройствами. В командах SCPI используется иерархическая структура, которая также называется древовидной системой. Связанные команды группируются под общим узлом или корневой папкой, таким образом, формируются подсистемы. В качестве примера ниже показана часть подсистемы SENSe.

SENSe:

 VOLTage: DC:RANGe {<диапазон>|MIN|MAX|DEF}

DC:RANGe? [MINimum|MAXimum|DEFault]

SENSe является корневым ключевым словом команды, VOLTage – ключевым словом команды второго уровня, а DC - ключевым словом третьего уровня. Двоеточие (:) служит для разделения ключевых слов.

### Условные обозначения синтаксиса

Формат синтаксиса команд представлен ниже:

VOLTage:DC:RANGe {<диапазон>|MIN|MAX|DEF}

Большинство команд (и некоторые параметры) представляют собой сочетание букв верхнего и нижнего регистра. Буквы верхнего регистра обозначают сокращенное написание команд, что связано с тем, что программные строки более короткие. Чтобы программа удобнее читалась, можно использовать полную форму.

Например, рассмотрим ключевое слово VOLTage, упомянутое выше. Можно ввести VOLT или VOLTage, используя любое сочетание верхнего и нижнего регистра. Поэтому допустимо любое написание: VolTaGe, volt и Volt. Другие формы, например VOL и VOLTAG, приведут к возникновению ошибки.

В фигурные скобки ( { } ) заключаются значения параметров. Фигурные скобки не отправляются с командной строкой.

Вертикальная черта ( | ) предназначена для разделения значений параметров. Например, {<диапазон>|MIN|MAX|DEF} в приведенной выше команде обозначает, что можно указать параметр числового диапазона или значение MIN, MAX или DEF. Черта не отправляется с командной строкой.

Угловые скобки ( < > ) обозначают, что необходимо указать значение для заключенного в них параметра. Например, в приведенном выше операторе синтаксиса параметр <диапазон> заключен в угловые скобки. Не отправляйте скобки с командной строкой. Следует установить значение для параметра (например, "VOLT:DC:RANG 10"), если не выбран другой дополнительный параметр, указанный в синтаксисе (например, "VOLT:DC:RANG MIN").

Дополнительные параметры заключаются в прямоугольные скобки ( [ ] ). Скобки не отправляются с командной строкой. Если значение для дополнительного параметра не установлено, прибор использует значение по умолчанию.

#### Разделители команд

Двоеточие (: ) служит для разделения ключевых слов. Для разделения параметра и ключевого слова команды необходимо вставить пробел. Если для команды необходимо указать больше одного параметра, отделите расположенные рядом параметры с помощью запятой:

CONF:VOLT:DC 10,0.003

Точка с запятой (;) используется для разделения команд в пределах одной подсистемы, а также для сокращения вводимых символов. Например, строка

```
TRIG:SOUR EXT;COUNT 10
```
эквивалентна двум следующим командам:

TRIG:SOUR EXT TRIG:COUNT 10

Используйте двоеточие и точку с запятой, чтобы связать команды из различных подсистем. Например, в следующем примере возникает ошибка, если не используются одновременно двоеточие и точка с запятой:

TRIG:COUN MIN;:SAMP:COUN MIN

#### Использование параметров MIN, MAX и DEF

Для большинства команд можно использовать "MIN" или "MAX" вместо параметра. В некоторых случаях можно также использовать "DEF". Рассмотрим следующий пример.

VOLTage:DC:RANGe {<диапазон>|MIN|MAX|DEF}

Вместо выбора отдельного значения для параметра <*диапазон*> можно вставить значение MIN, чтобы установить для диапазона минимальное значение, MAX, чтобы установить для диапазона максимальное значение, или значение DEF, чтобы установить для диапазона значение по умолчанию.

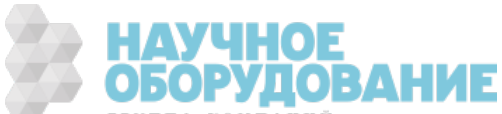

#### Настройки параметров запроса

Можно выполнить запрос текущего значения большинства параметров, добавив к записи команды вопросительный знак (?). В следующем примере для количества запусков измерения задается значение 10.

TRIG: COUN 10

Можно запросить значение количества, отправив следующую команду.

TRIG: COUN?

Можно запросить допустимое минимальное и максимальное значение количества с помощью следующей команды.

TRIG: COUN? MIN TRIG: COUN? MAX

#### **Терминаторы команд SCPI**

Строка команды, отправляемая на прибор, должна оканчиваться символом <новая строка> (<NL>) (десятичное число 10 ASCII). Сообщение IEEE-488 EOI (End-Or-Identify - конец или идентификация) интерпретируется как символ <NL> и может использоваться для завершения командной строки вместо символа <NL>. Также допускается использование символа <NL> после символа <возврат каретки>. Ограничение командной строки всегда сбрасывает текущий путь команды SCPI на корневой уровень.

Для каждого сообщения SCPI, которое включает запрос и отправляется **NOTE** на прибор, прибор завершает ответное сообщение символом <NL> или символом перевода строки (EOI). Например, при отправке запроса R? отклик будет завершен с помощью символа <NL>, следующего за блоком данных, включенным в ответное сообщение. Если сообщение SCPI включает несколько запросов, разделенных точкой с запятой (например, "ROUTe:TERMinals?;R?"), ответное сообщение также будет завершено символом <NL>, следующим за откликом на последний запрос. В любом случае программа должна считать этот символ <NL> в ответном сообщении до того, как другая команда будет отправлена прибору, в противном случае произойдет ошибка.

#### Общие команды IEEE -488,2

Стандарт IEEE-488.2 определяет набор общих команд, которые выполняют разные функции, например операции сброса, самодиагностики и состояний. Общие команды всегда начинаются со звездочки (\*), состоят из трех символов и могут включать один или несколько параметров. Ключевое слово команды отделяется от первого параметра с помощью пробела. Используйте точку с запятой (;), чтобы разделить несколько команд, как показано ниже.

LIHOE

\*RST; \*CLS; \*ESE 32; \*OPC?

## Типы параметров SCPI

Язык SCPI определяет несколько форматов данных, которые можно использовать в программных сообщениях и ответных сообщениях.

#### Числовые параметры

Команды, для которых требуются числовые параметры, будут принимать все обычно используемые десятичные представления чисел, включая необязательные знаки, десятичные точки и научное представление. Также допустимы специальные значения для числовых параметров, например MIN, MAX и DEF. С числовыми параметрами можно также отправлять технические обозначения единиц измерения (например, M, k, m или u). Если команда принимает только определенные значения, прибор автоматически округлит входные числовые параметры до допустимых значений. В следующей команде для указания значения диапазона требуется числовой параметр.

VOLTage:DC:RANGe {<диапазон>|MIN|MAX|DEF}

Поскольку синтаксический анализатор SCPI не учитывает регистр сим-**NOTE** волов, можно спутать некоторые обозначения, например букву "M" (или "m"). Для удобства пользователя прибор интерпретирует единицы измерения "mV" (или "MV") как милливольты, а "MHZ" (или "mhz") как мегагерцы. Так же обозначение "MΩ" (или "mΩ") интерпретируется как мегомы. Для обозначения приставки "мега-" используется префикс "MA". Например, обозначение "MAV" интерпретируется как мегавольты.

### Дискретные параметры

Дискретные параметры используются для программирования настроек, которые имеют ограниченное количество значений (например, IMMediate, EXTernal или BUS). Они имеют краткую и полную форму, как ключевые слова команд. Можно использовать буквы верхнего и нижнего регистра. Ответы на запросы всегда возвращаются в краткой форме с использованием букв только верхнего регистра. В следующем примере требуется дискретный параметр для единиц измерения температуры:

UNIT:TEMPerature {C|F|K}

## Булевы параметры

Булевы параметры представляют единственное двоичное условие, которое является истиной или ложью. Для ложного условия прибор будет принимать значение "OFF" или "0". Для истинного условия прибор будет принимать значение "ON" или "1". При запросе булева параметра прибор всегда будет возвращать "0" или "1". В следующем примере требуется использование булева параметра:

DISPlay:STATe {ON|1|OFF|0}

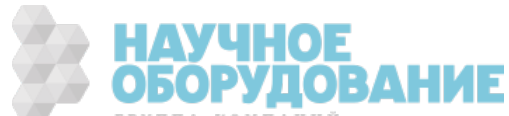

### Параметры строки ASCII

Параметры строки могут фактически содержать любой набор символов ASCII. Строка может начинаться и заканчиваться соответствующими кавычками - одинарными или двойными. Кавычки можно использовать как разделитель части строки, если дважды ввести кавычки без символов между ними. В следующей команде используется параметр строки.

DISPlay:TEXT < строка в кавычках>

Например, в следующем примере на дисплее на лицевой панели прибора отображается сообщение "WAITING..." (кавычки не отображаются).

DISP:TEXT "WAITING..."

Это сообщение также можно вывести на экран, используя приведенный ниже пример с одинарными кавычками.

DISP:TEXT 'WAITING...'

#### Использование сброса настроек прибора

Для выполнения сброса настроек прибора используется команда нижнего уровня IEEE-488 шины, которая возвращает прибор в состояние быстродействия. Разные языки программирования и интерфейсные карты IEEE-488 обеспечивают возможность использования этой функции посредством собственных уникальных команд. Регистры состояний, последовательность ошибок и все состояния конфигурации остаются без изменений при получении команды сброса настроек прибора.

При сбросе настроек прибора выполняются следующие действия.

- Если выполняется измерение, оно прерывается.
- Прибор возвращается в состояние ожидания запуска.
- Выполняется очистка входного и выходного буфера прибора.
- Прибор готов принимать новую строку команды.
- Перекрывающая команда, если такая есть, будет завершена без использования индикатора "Operation Complete" (применяется к INIT).

**NOTE** Команда ABORt является рекомендованным методом завершения измерения.

## Команды в подсистемах

#### **ABORt**

CALCulate: CLEar[: IMMediate]

Подсистема CALCulate:AVERage

Подсистема CALCulate:LIMit

Подсистема CALCulate:SCALe

Подсистема CALCulate: SMOothing

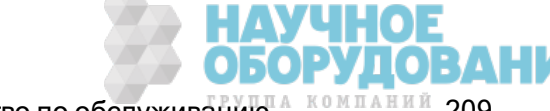

Приборы серии Keysight True volt Эксплуатация и Руководство по обслуживанию А КОМПАНИЙ 209

CALCulate:TCHart[:STATe]

Подсистема CALCulate:TRANsform:HISTogram

Подсистема CALibration

Подсистема CONFigure

Подсистема DATA

Подсистема DISPlay

FETCh?

Подсистема FORMat

Подсистема HCOPy

Общие команды IEEE 488.2

INITiate[:IMMediate]

Подсистема LXI

Подсистема MEASure

Подсистема MMEMory – команды передачи данных

Подсистема MMEMory – общее управление файлами

Подсистема MMEMory – файлы STATe и PREFerence

OUTPut:TRIGger:SLOPe

R?

READ?

ROUTe:TERMinals?

Подсистема SAMPle

Подсистема [SENSe:]CAPacitance

Подсистема [SENSe:]CURRent

Подсистема [SENSe:]DATA2

Подсистема [SENSe:]{FREQuency|PERiod}

Подсистема [SENSe:]{RESistance|FRESistance}

Подсистема [SENSe:]TEMPerature

Подсистема [SENSe:]VOLTage

Подсистема STATus

Подсистема SYSTem – команды общего назначения

Подсистема SYSTem – конфигурация ввода-вывода

Подсистема SYSTem:LICense

Подсистема SYSTem:LOCK

TEST:ALL?

Подсистема TRIGger

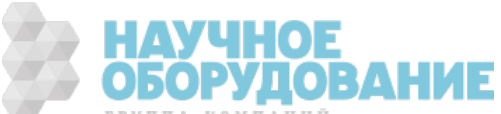

### **UNIT:TEMPerature**

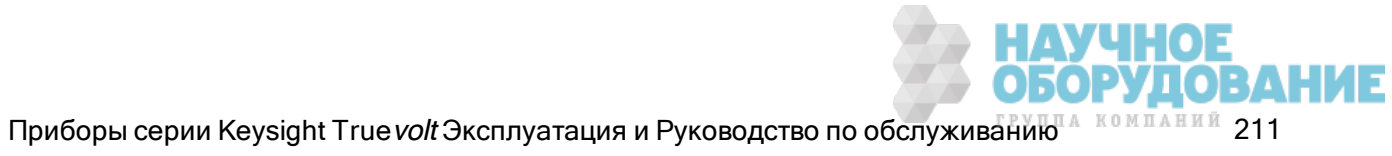

# ABORt

Прерывает процесс измерения и возвращает прибор в состояние ожидания запуска.

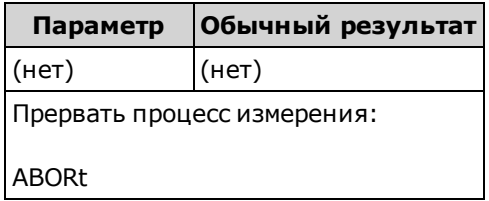

• Эта команда позволяет прервать измерение, когда прибор ожидает запуска, или прервать длительный процесс получения серии измерений.

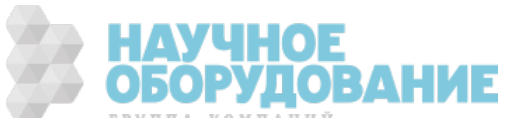

# FETCh?

Ожидает завершения измерений и копирует все доступные измерения в выходной буфер прибора. Показания остаются в памяти для показаний.

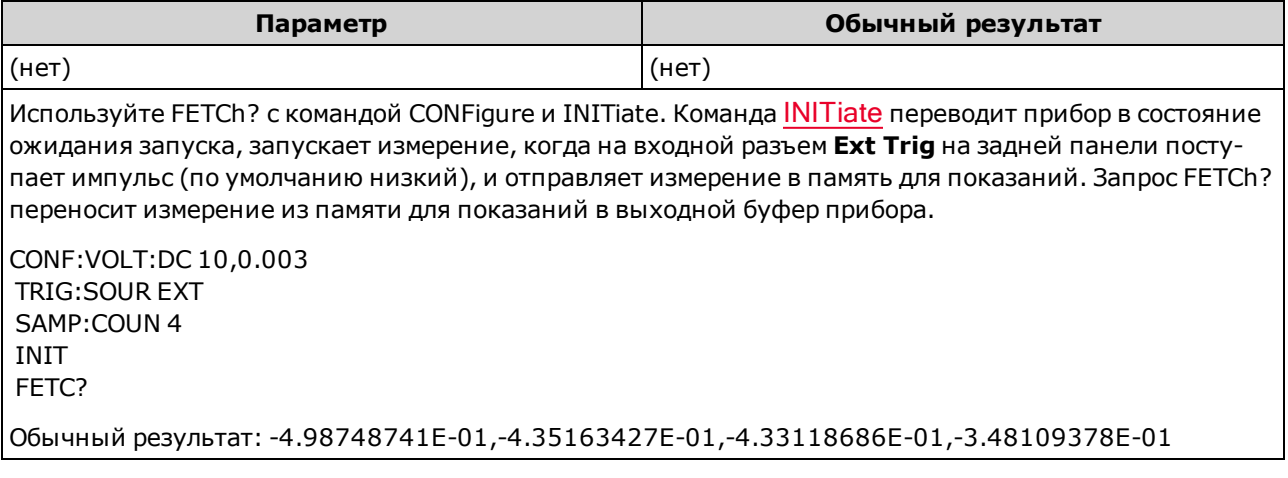

- Запрос FETch? не позволяет удалять измерения из памяти для показаний. При многократной отправке запроса возвращаются одинаковые данные.
- В памяти для показаний модели 34460А можно сохранить до 1000 измерений, в памяти 34461A - 10 000 измерений, в памяти 34465A/70A (без модуля МЕМ) - 50 000 измерений, и в памяти 34465А/70А (смодулем МЕМ) - 2000 000 измерений. При заполнении памяти для показаний новые измерения будут сохраняться вместо наиболее старых сохраненных измерений; самые новые измерения сохраняются всегда. Сообщение об ошибке не генерируется, однако бит переполнения памяти для показаний (бит 14) добавляется в регистр условий регистра запрашиваемых данных (см. Знакомство с системой состояний).
- Прибор удаляет все измерения в памяти для показаний при изменении конфигурации измерений или при выполнении одной из следующих команд: INITiate, MEASure:< функция>?, READ?, \*RST, SYSTem:PRESet.

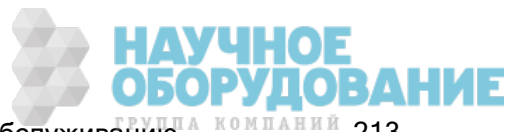

# INITiate[:IMMediate]

Изменяет состояние системы запуска с "бездействие" на "ожидание запуска" и удаляет предыдущий набор измерений из памяти для показаний. Измерения начинаются при выполнении условий запуска, установленных командой INITiate.

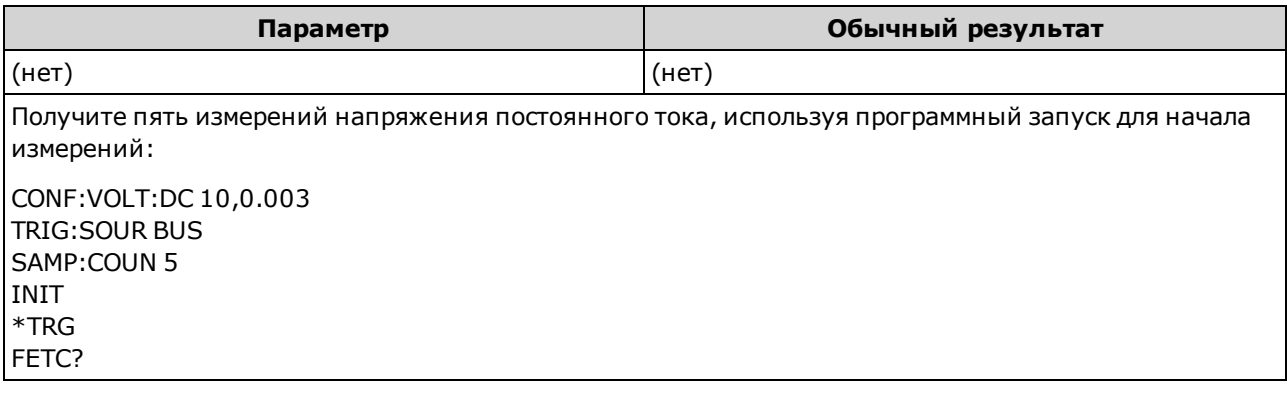

- Для сохранения измерений в памяти для показаний с помощью команды INITiate требуется меньше времени, чем для отправки измерений в выходной буфер прибора с помощью команды READ? (при условии, что пользователь не отправит команду FETCh? до завершения операции). Команда INITiate является перекрывающей командой. Это означает, что после исполнения команды INITiate можно отправлять другие команды, которые не влияют на измерения.
- В памяти для показаний модели 34460А можно сохранить до 1000 измерений, в памяти 34461A - 10 000 измерений, в памяти 34465A/70A (без модуля MEM) - 50 000 измерений, и в памяти 34465А/70А (смодулем МЕМ) - 2 000 000 измерений. При заполнении памяти для показаний новые измерения будут сохраняться вместо наиболее старых сохраненных измерений; самые новые измерения сохраняются всегда. Сообщение об ошибке не генерируется, однако бит переполнения памяти для показаний (бит 14) добавляется в регистр условий регистра запрашиваемых данных (см. Знакомство с системой состояний).
- Чтобы считать измерения из памяти для показаний, используйте FETCh?. С помощью команды DATA:REMove? или R? можно считать или удалить все доступные измерения или их часть.
- Для возврата в состояние бездействия используйте команду ABORt.

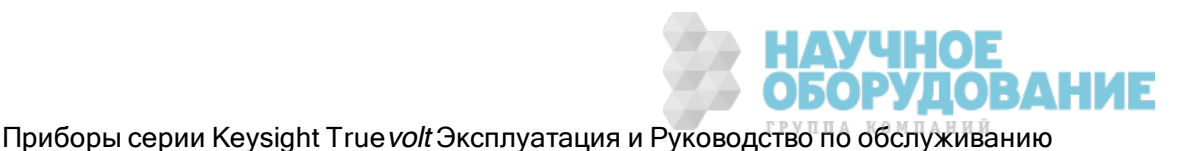

# OUTPut:TRIGger:SLOPe {POSitive|NEGative} OUTPut:TRIGger:SLOPe?

Выбирает уклон выходного сигнала полный сигнал вольтметра в разъеме BNC VM Comp на задней панели.

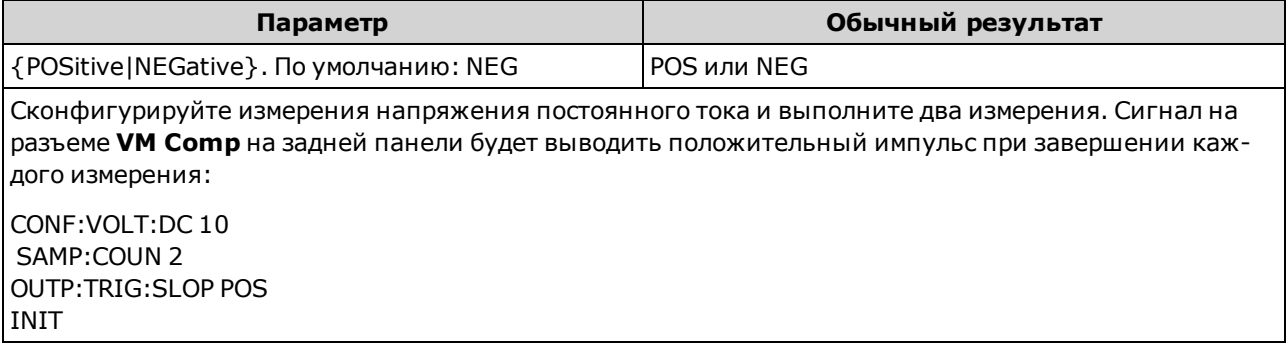

- Для этого на модели 34460A необходимо установить дополнительный модуль 34460A-LAN или 3446LANU.
- Для этого параметра устанавливается значение по умолчанию после восстановления заводских настроек (\*RST) или предварительной настройки прибора (SYSTem:PRESet).

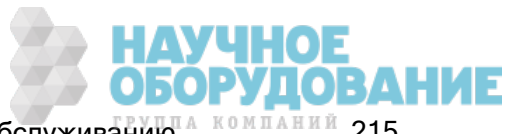

## R? [<макс\_число\_показаний>]

Считывает и удаляет все измерения из памяти для показаний до указанного числа <макс\_число\_ показаний>. Считывание и удаление измерений в памяти для показаний начинается с наиболее ранних измерений.

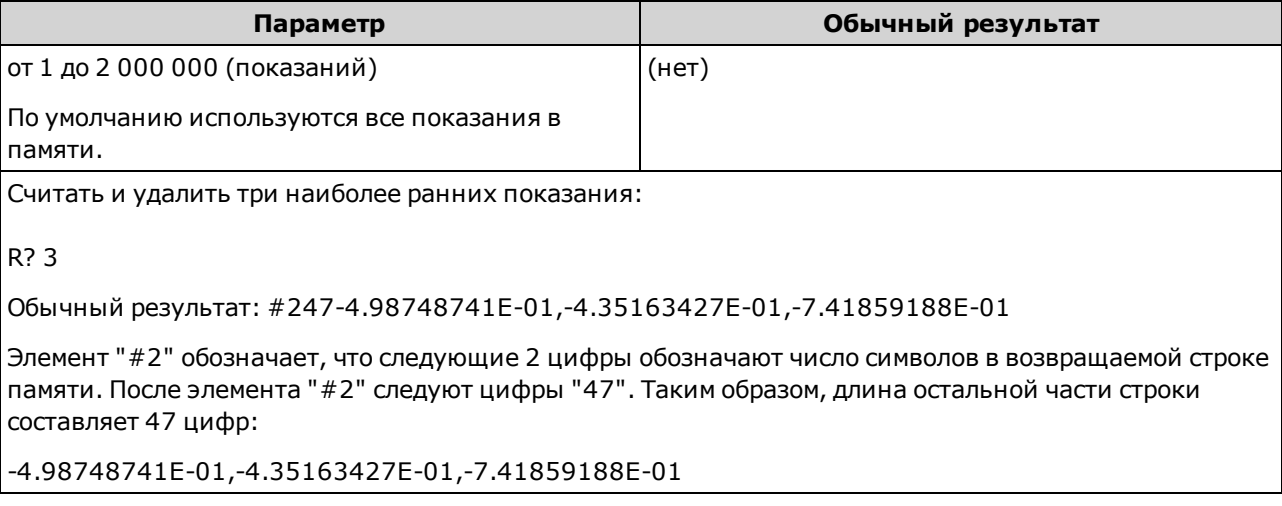

- Запросы R? и DATA:REMove? можно использовать при длительном получении наборов показаний, чтобы периодически удалять показания из памяти и тем самым воспрепятствовать ее переполнению. Запрос R? не ожидает получения всех показаний. Он включает в ответное сообщение показания, имеющиеся на момент получения прибором данной команды. Чтобы прибор отправлял показания, только дождавшись получения всех требуемых показаний, используйте команды Read? или Fetch?.
- Если значение <макс\_*число\_показаний*> не задано, считываются и удаляются все измерения.
- <sup>l</sup> Если память для показаний содержит меньше показаний, чем было запрошено, прибор не генерирует ошибку. В этом случае, считываются и удаляются все доступные в памяти показания.
- Возвращаемое число показаний может быть меньше запрошенного, это зависит от объема памяти для показаний у прибора. В памяти для показаний модели 34460A можно сохранить до 1000 измерений, в памяти 34461A - 10 000 измерений, в памяти 34465A/70A (*без* модуля MEM) – 50 000 измерений, и в памяти 34465A/70A (<sup>с</sup> модулем MEM) – 2 000 000 измерений. При заполнении памяти для показаний новые измерения будут сохраняться вместо наиболее старых сохраненных измерений; самые новые измерения сохраняются всегда. Сообщение об ошибке не генерируется, однако бит переполнения памяти для показаний (бит 14) добавляется в регистр условий регистра запрашиваемых данных (см. Знакомство с системой состояний).
- Прибор удаляет все измерения в памяти для показаний при изменении конфигурации измерений или при выполнении одной из следующих команд: INITiate, MEASure:<функция>?, READ?, \*RST, SYSTem:PRESet.

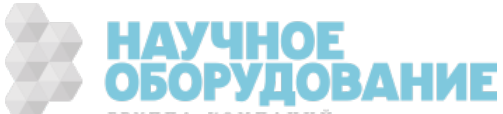
# READ?

Начинает новый набор измерений, ожидает завершения всех измерений и передает все доступные измерения. Отправка запроса READ? аналогична отправке команды INITiate, за которой немедленно отправлен запрос FETCh?.

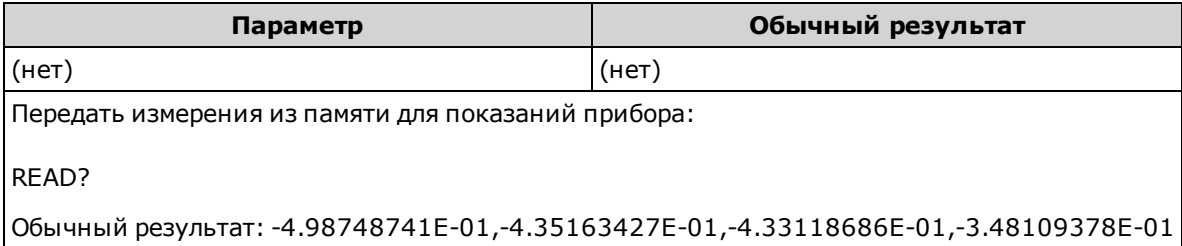

- <sup>l</sup> Запрос FETch? не позволяет удалять измерения из памяти для показаний. При многократной отправке запроса возвращаются одинаковые данные.
- <sup>l</sup> В памяти для показаний модели 34460A можно сохранить до 1000 измерений, в памяти 34461A - 10 000 измерений, в памяти 34465A/70A (*без* модуля MEM) - 50 000 измерений, и в памяти 34465A/70A (<sup>с</sup> модулем MEM) – 2 000 000 измерений. При заполнении памяти для показаний новые измерения будут сохраняться вместо наиболее старых сохраненных измерений; самые новые измерения сохраняются всегда. Сообщение об ошибке не генерируется, однако бит переполнения памяти для показаний (бит 14) добавляется в регистр условий регистра запрашиваемых данных (см. Знакомство с системой состояний).
- Прибор удаляет все измерения в памяти для показаний при изменении конфигурации измерений или при выполнении одной из следующих команд: INITiate, MEASure:< функция>?, READ?, \*RST, SYSTem:PRESet.

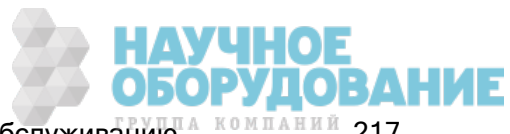

# ROUTe:TERMinals?

Показывает, какие входные разъемы выбраны с помощью выключателя Front/Rear на лицевой панели модели 34461A. Этот выключатель не может быть запрограммирован; этот запрос позволяет получить информацию о положении выключателя, но не позволяет изменить его.

#### Не переключайте выключатель Front/Rear, если на разъемах пере-**WARNING** даются сигналы. Этот выключатель не предназначен для такого использования и может быть поврежден высоким напряжением или током, что может нанести ущерб безопасности прибора.

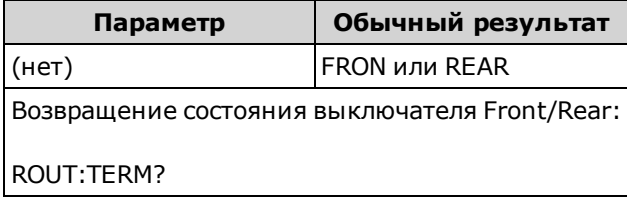

• В модели 34460А этот запрос всегда возвращает FRON.

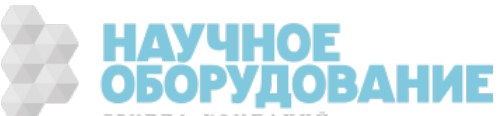

# TEST:ALL?

Запускает самодиагностику прибора и генерирует сообщение о ее результатах. Самодиагностика TEST:ALL? более полная, чем самодиагностика \*TST?.

**САUTION** Перед запуском полной самодиагностики необходимо отсоединить все входные соединения прибора.

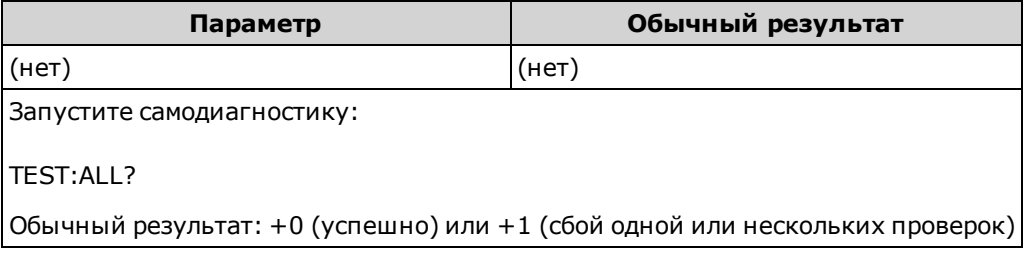

- Если одна или несколько проверок не пройдены, ответное сообщение содержит +1, а также ошибка сохраняется в списке ошибок. Полный список сообщений об ошибках самодиагностики см. в разделе Сообщения об ошибках самодиагностики.
- После проведения проверки прибор возвращается в состояние, в котором он находился до начала самодиагностики.

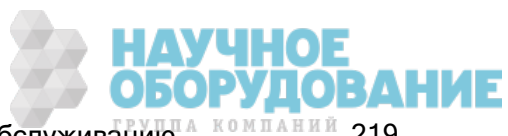

# UNIT:TEMPerature {C|F|K} UNIT:TEMPerature?

Выбирает единицы измерения (градусы Цельсия, Фаренгейта или Кельвина), которые будут использоваться для всех измерений температуры, кроме запроса SYSTem:TEMPerature?.

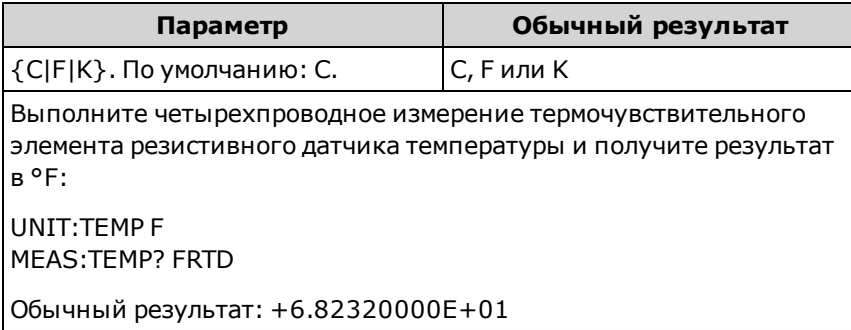

- Для команды можно также указать CEL или FAR, однако ответное сообщение будет содержать C или F.
- Для этого параметра устанавливается значение по умолчанию после восстановления заводских настроек (\*RST) или предварительной настройки прибора (SYSTem:PRESet).

#### См. также

CONFigure:TEMPerature MEASure:TEMPerature? [SENSe:]FUNCtion[:ON]

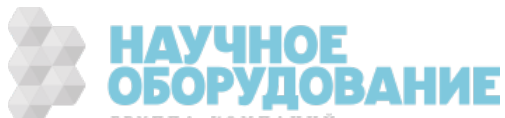

# Введение в подсистему CALCulate

Подсистема CALCulate получает от измерительного оборудования данные в реальном времени и отправляет их в память для показаний прибора. При необходимости она может выполнять следующие математические операции, как показано на диаграмме ниже:

- Сглаживание
- Масштабирование
- Статистика
- Проверка ограничений
- Гистограмма

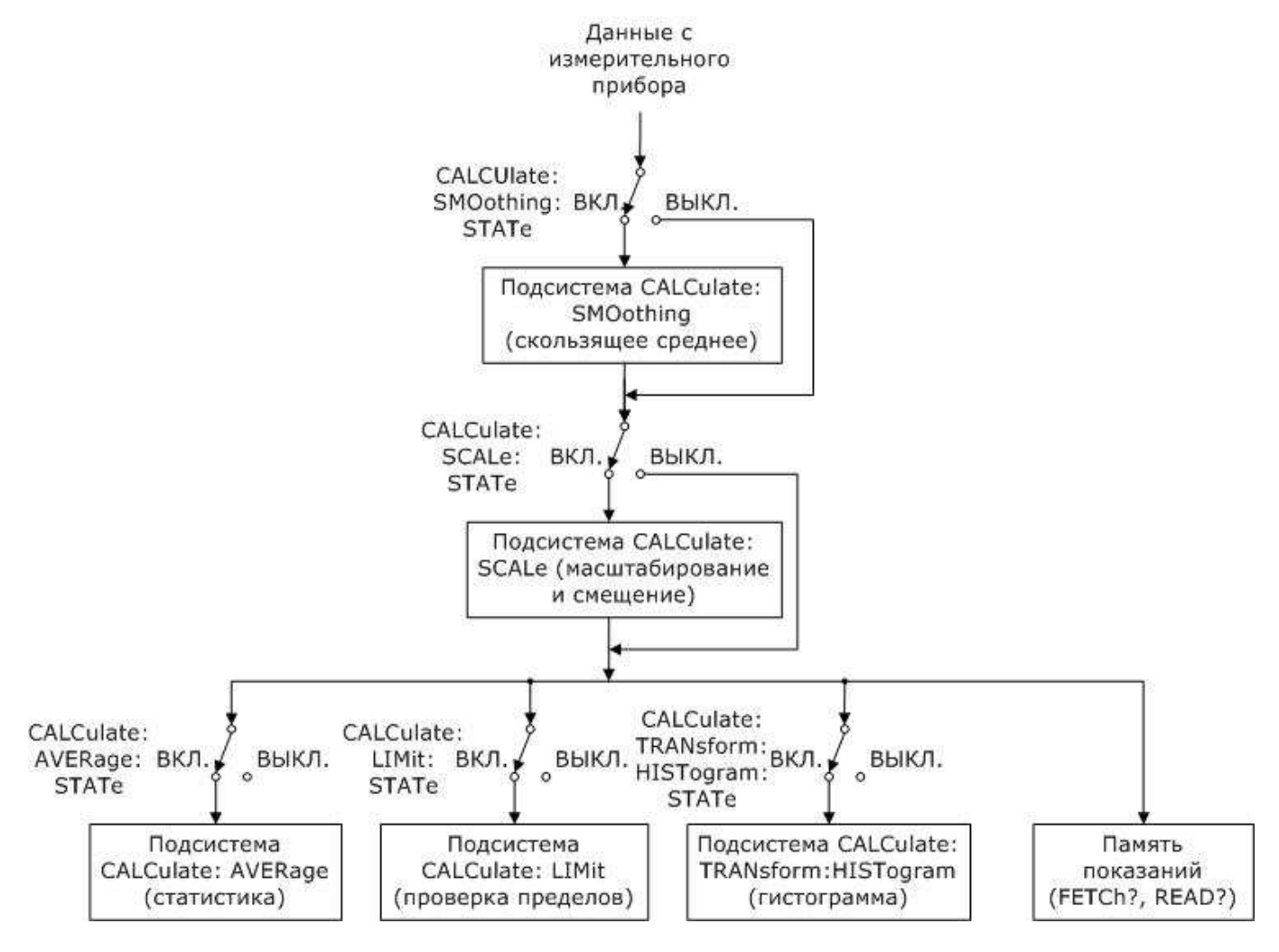

#### Выполняются только вычисления, разрешенные с помощью команд CALC:SCAL:STAT, CALC:TRAN:HIST:STAT, CALC:LIM:STAT и CALC:AVER:STAT.

#### Компоненты подсистемы CALCulate

CALCulate:CLEar[:IMMediate]

Подсистема AVERage

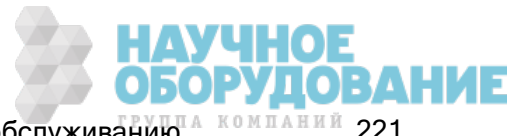

Приборы серии Keysight True volt Эксплуатация и Руководство по обслуживанию <sup>д компаний</sup> 221

Справочное руководство по программированию SCPI

Подсистема HISTogram

Подсистема LIMit

Подсистема SCALing

Подсистема SMOothing

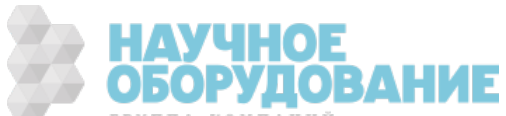

# CALCulate:CLEar[:IMMediate]

Удаляет все ограничения, данные гистограммы, статистические данные и измерения.

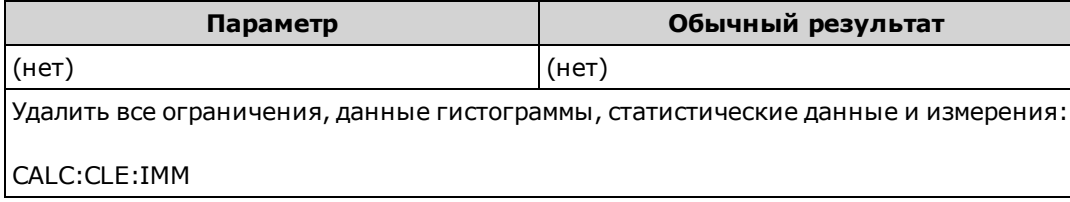

• Очистка элементов производится синхронно: сбор данных гистограммы, статистики и пределов начинается заново одновременно с перезапуском измерений.

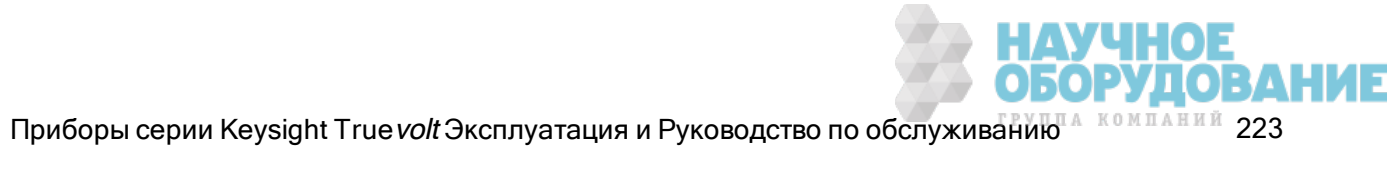

#### Подсистема CALCulate:LIMit

Эта подсистема устанавливает измерения и сигнализирует, если превышено допустимое пороговое значение.

## Пример

В следующем примере будет выполнена проверка пределов измерений постоянного тока напряжением 100 В, и измерения, которые будут находиться за пределами диапазона 3,2 – 3,4 В, будут выделены. Для измерений выше 3,4 В будут использоваться 12 бит (ошибка максимального значения) в регистре состояний, вызывающих сомнения; для измерений ниже 3,2 В будут использоваться 11 бит (ошибка минимального значения).

\*CLS STAT:PRES CONF:VOLT 10,.001 SAMP:COUN 100 CALC:LIM:LOW 3.2 CALC:LIM:UPP 3.4 CALC:LIM:STAT ON INIT \*WAI STAT:QUES?

Обычный результат: +4096 (как минимум, одно измерение превысило максимальное допустимое значение)

#### Краткая информация о командах

CALCulate:LIMit:CLEar[:IMMediate] CALCulate:LIMit:{LOWer|UPPer}[:DATA] CALCulate:LIMit[:STATe]

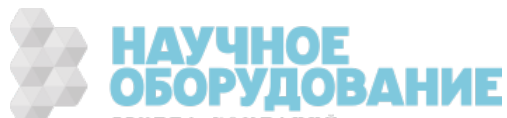

## CALCulate:LIMit:CLEar[:IMMediate]

Очищает состояние индикаторов превышения предельных значений на лицевой панели и удаляет 11 бит (ошибка минимального значения) и 12 бит (ошибка максимального значения) в регистре условий группы регистра событий в регистре данных, вызывающих сомнения. Соответствующие биты регистра событий не изменяются.

Регистр условий постоянно контролирует состояние прибора. Биты в регистре условий обновляются в реальном времени; они не фиксируются и не помещаются в буфер.

Регистр событий доступен только для чтения, в нем фиксируются события из регистра условий. При установке бита события последующие события, относящиеся к этому биту, игнорируются.

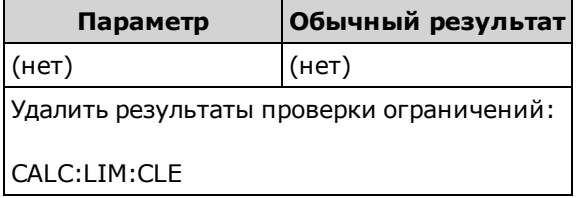

- Не удаляет измерения из памяти для показаний
- Прибор отключает все индикаторы превышения предельных значений на лицевой панели и удаляет биты 11 и 12 в регистре запрашиваемых данных при изменении функции измерения или при выполнении одной из следующих команд:

#### CALCulate:LIMit:STATe ON

**INITiate** 

MEASure:<функция>?

READ?

CALCulate:LIMit:CLEar

\*RST

#### SYSTem:PRESet

• Используйте команду CALCulate:CLEar[:IMMediate] для удаления статистических данных, пределов, данных гистограммы и данных измерений.

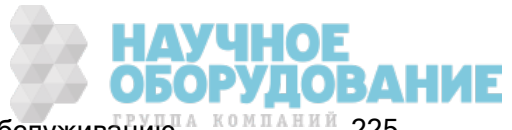

# CALCulate:LIMit:{LOWer|UPPer}[:DATA] {<значение>|MIN|MAX|DEF} CALCulate:LIMit:{LOWer|UPPer}[:DATA]? [{MIN|MAX|DEF}]

Устанавливает значение верхней или нижней границы.

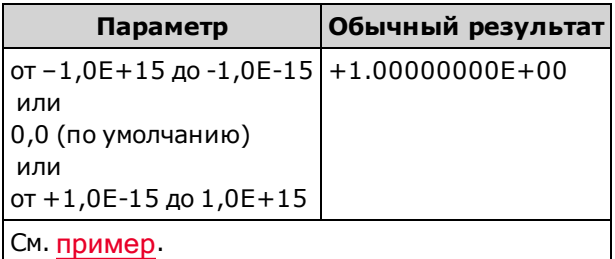

- Можно назначить значение нижней границы, верхней границы или оба значения. Значение нижней границы не может быть больше значения верхней границы.
- Пересечение ограничений: Если измерение меньше установленного значения нижней границы, бит 11 ("нарушение нижнего предела") будет установлен в регистр условий данных, вызывающих сомнения. Если измерение больше установленного значения верхней границы, будет установлен бит 12 ("нарушение верхнего предела"). Для получения подробной информации см. раздел Знакомство с подсистемой STATus.
- Команда CONFigure сбрасывает оба предельных значения до 0.
- Для этого параметра устанавливается значение по умолчанию после восстановления заводских настроек (\*RST) или предварительной настройки прибора (SYSTem:PRESet).

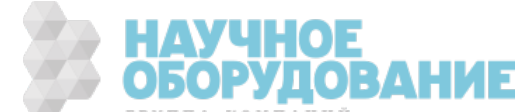

### CALCulate:LIMit[:STATe] {ON|1|OFF|0} CALCulate:LIMit[:STATe]?

Включает или отключает проверку пределов.

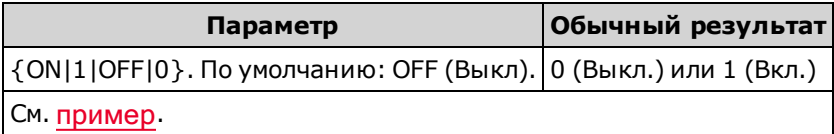

• Прибор отключает все индикаторы превышения предельных значений на лицевой панели и удаляет биты 11 и 12 в регистре запрашиваемых данных при изменении функции измерения или при выполнении одной из следующих команд:

CALCulate:LIMit:STATe ON

**INITiate** 

MEASure:<функция>?

READ?

CALCulate:LIMit:CLEar

\*RST

SYSTem:PRESet

• Прибор отключает эту настройку при изменении функции измерения или после использования команды \*RST или SYSTem:PRESet.

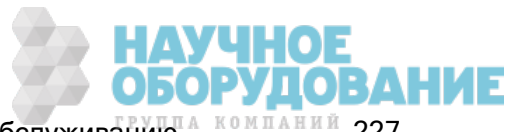

## Подсистема CALCulate:TRANsform:HISTogram

Подсистема HISTogram настраивает отображение гистограммы. Данные гистограммы прибора удаляются при изменении функции измерения и при отправке одной из следующих команд:

CALCulate:TRANsform:HISTogram:CLEar[:IMMediate]

CALCulate:TRANsform:HISTogram:POINts

CALCulate:TRANsform:HISTogram:RANGe:AUTO

CALCulate:TRANsform:HISTogram:RANGe:{LOWer|UPPer}

CALCulate:TRANsform:HISTogram[:STATe]

INITiate[:IMMediate]

MEASure:<*функция*?

READ?

\*RST

SYSTem:PRESet

## Краткая информация о командах

CALCulate:TRANsform:HISTogram:ALL?

CALCulate:TRANsform:HISTogram:CLEar[:IMMediate]

CALCulate:TRANsform:HISTogram:COUNt?

CALCulate:TRANsform:HISTogram:DATA?

CALCulate:TRANsform:HISTogram:POINts

CALCulate:TRANsform:HISTogram:RANGe:AUTO

CALCulate:TRANsform:HISTogram:RANGe:{LOWer|UPPer}

CALCulate:TRANsform:HISTogram[:STATe]

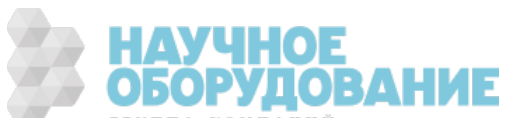

#### Пример

В этом примере будет включена автоматически масштабируемая гистограмма из 100 столбцов для 1000 измерений постоянного тока в вольтах. Затем будет выполнен возврат к вычисляемой гистограмме, включающей минимальное и максимальное значение допустимого диапазона, общее число измерений и данные столбцов гистограммы.

```
CONF:VOLT:DC 10,0.001
SAMP:COUN 1000
CALC:TRAN:HIST:RANG:AUTO ON
CALC:TRAN:HIST:POIN 100
CALC:TRAN:HIST:STAT ON
INIT
*WAI
CALC:TRAN:HIST:ALL?
```
Обычный результат: +9.99383828E+00,+1.00513398E+01,+1000,<всего 102 столбца>

В полученном отклике указано 102 столбца гистограммы, поскольку гистограмма содержит столбцы для значений, выходящих за пределы диапазона гистограммы.

### CALCulate:TRANsform:HISTogram:ALL? CALCulate:TRANsform:HISTogram:DATA?

Элемент запроса ALL позволяет получить список значений, выходящих за пределы допустимого диапазона, разделенных запятой, число измерений и данные столбцов, собранные за период после последнего удаления гистограммы. Элемент DATA позволяет получить только данные столбцов.

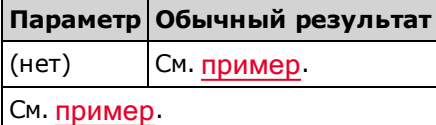

- Данные столбца включают следующее (в порядке следования):
	- Число измерений, выходящих за пределы допустимого диапазона значений
	- Число измерений в каждом столбце, начиная со столбца с минимальным значением в допустимом диапазоне
	- Число измерений, превышающих максимальное значение допустимого диапазона
- Возвращаемые значения диапазона являются вещественными числами вида +1.00000000E+00. Данные о количестве измерений и столбцов представляют собой положительные целые числа со знаком вида +100.

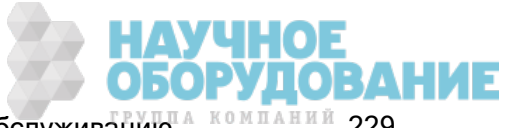

# CALCulate:TRANsform:HISTogram:CLEar[:IMMediate]

Удаляет данные гистограммы и повторно выполняет построение гистограммы, если это разрешено (CALCulate:TRANsform:HISTogram:RANGe:AUTO ON).

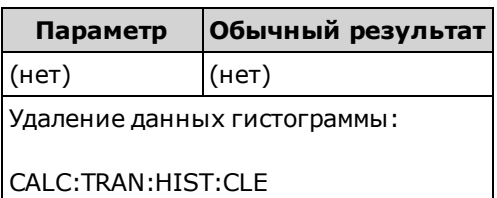

- Не удаляет измерения из памяти для показаний
- Используйте команду CALCulate:CLEar[:IMMediate] для удаления статистических данных, пределов, данных гистограммы и данных измерений.

#### CALCulate:TRANsform:HISTogram:COUNt?

Передает данные о количестве измерений, выполненных с момента последнего удаления гистограммы.

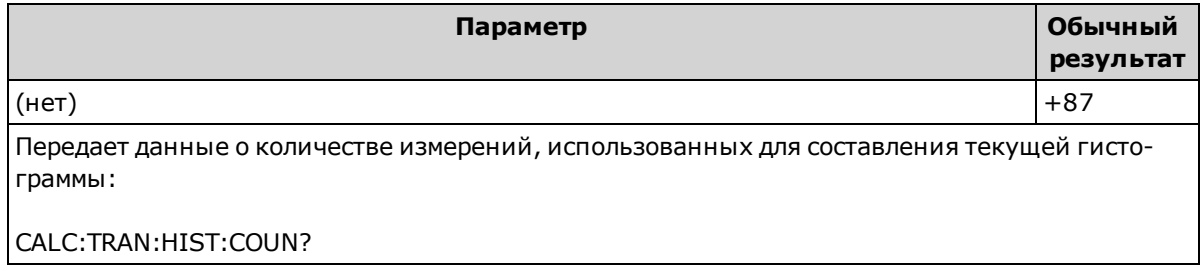

## CALCulate:TRANsform:HISTogram:POINts {<значение>|MIN|MAX|DEF} CALCulate:TRANsform:HISTogram:POINts? [{MIN|MAX|DEF}]

Устанавливает число столбцов гистограммы между нижним и верхним значениями диапазона гистограммы. На гистограмму всегда помещаются два дополнительные столбца: один для измерений ниже нижнего диапазона и другой для измерений выше верхнего диапазона.

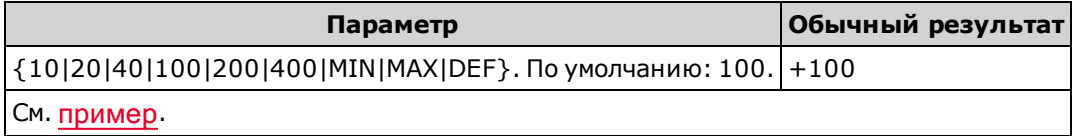

- Чтобы установить максимальное и минимальное значения диапазона, используйте CALCulate:TRANsform:HISTogram:RANGe:{LOWer|UPPer}. Нижний и верхний пределы диапазона вычисляются автоматически, если для параметра CALCulate:TRANsform:HISTogram:RANGe:AUTO установлено значение ON.
- Для этого параметра устанавливается значение по умолчанию после восстановления заводских настроек (\*RST) или предварительной настройки прибора (SYSTem:PRESet).

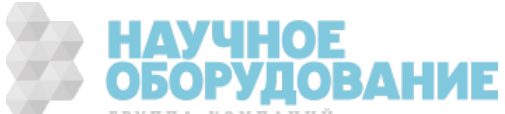

# CALCulate:TRANsform:HISTogram:RANGe:AUTO {ON|1|OFF|0} CALCulate:TRANsform:HISTogram:RANGe:AUTO?

Включение или отключение автоматический выбор максимального и минимального значения допустимого диапазона значений гистограммы.

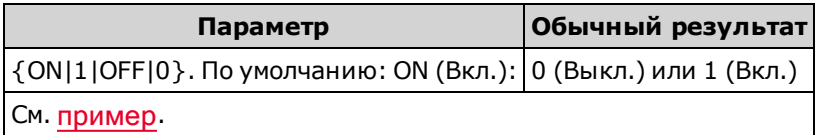

- Включено ON: прибор использует первые 1000 измерений для установки максимального и минимального значений допустимого диапазона.
- Выключено OFF: максимальное и минимальное значения диапазона задаются параметром CALCulate:TRANsform:HISTogram:RANGe:{LOWer|UPPer}.
- При установке нижнего или верхнего предельного значения диапазона (CALCulate:TRANsform:HISTogram:RANGe:{LOWer|UPPer) отключается функция автоматической установки нижнего и верхнего предельного значения диапазона (CALCulate:TRANsform:HISTogram:RANGe:AUTO OFF).
- Прибор возобновит автоматический выбор значений диапазона (если он включен) при выполнении INITiate, MEASure? или READ?.
- Для этого параметра устанавливается значение по умолчанию после восстановления заводских настроек (\*RST) или предварительной настройки прибора (SYSTem:PRESet).

# CALCulate:TRANsform:HISTogram:RANGe:{LOWer|UPPer} {<значение>|MIN|MAX|DEF} CALCulate:TRANsform:HISTogram:RANGe:{LOWer|UPPer}? [{MIN|MAX|DEF}]

Устанавливает минимальное и максимальное значения диапазона. При установке нижнего или верхнего предельного значения диапазона (CALCulate:TRANsform:HISTogram:RANGe: {LOWer|UPPer) отключается функция автоматической установки нижнего и верхнего предельного значения диапазона (CALCulate:TRANsform:HISTogram:RANGe:AUTO OFF).

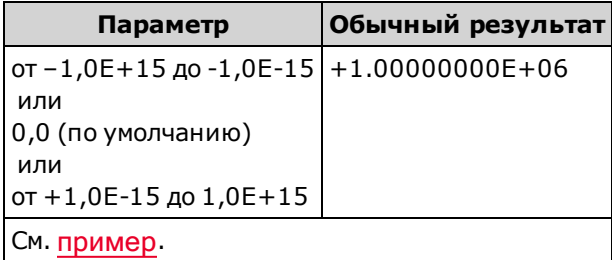

- Если автоматический выбор значений диапазона включен (CALCulate:TRANsform:HISTogram:RANGe:AUTO ON), отклик запроса будет включать вычисленное значение диапазона. Если данных гистограммы не существует, отклик будет содержать 9.91E37 (не число).
- Нижний и верхний пределы диапазона вычисляются автоматически, если для параметра CALCulate:TRANsform:HISTogram:RANGe:AUTO установлено значение ON.
- Для этого параметра устанавливается значение по умолчанию после восстановления заводских настроек (\*RST) или предварительной настройки прибора (SYSTem:PRESet).

# CALCulate:TRANsform:HISTogram[:STATe] {ON|1|OFF|0} CALCulate:TRANsform:HISTogram[:STATe]?

Включает или отключает вычисление гистограммы.

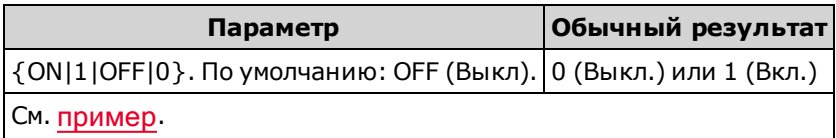

• Прибор отключает эту настройку при изменении функции измерения или после использования команды \*RST или SYSTem:PRESet.

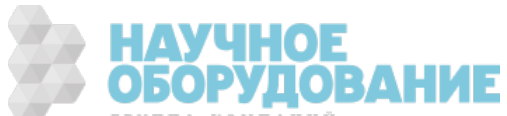

#### Подсистема CALCulate:SCALe

Эта подсистема управляет математическими операциями масштабирования.

#### Краткая информация о командах

CALCulate:SCALe:DB:REFerence

CALCulate:SCALe:DBM:REFerence

CALCulate:SCALe:FUNCtion

CALCulate:SCALe:GAIN

CALCulate:SCALe:OFFSet

CALCulate:SCALe:REFerence

CALCulate:SCALe:REFerence:AUTO

CALCulate:SCALe[:STATe]

CALCulate:SCALe:UNIT

CALCulate:SCALe:UNIT:STATe

## CALCulate:SCALe:DB:REFerence {<опорное\_значение>|MIN|MAX|DEF} CALCulate:SCALe:DB:REFerence? [{MIN|MAX|DEF}]

Сохраняет относительное значение в регистре относительных значений в дБ мультиметра, которое используется для функции дБ в команде CALCulate:SCALe:FUNCtion. Когда функция дБ включена, это значение будет вычитаться из каждого измерения напряжения после того, как измерение будет преобразовано в дБм.

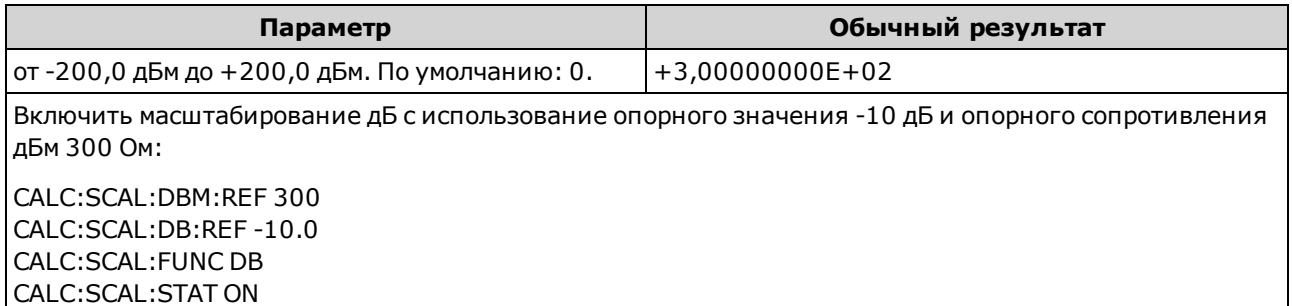

- Установка опорного значения отключает автоматический выбор опорного значения (CALCulate:SCALe:REFerence:AUTO OFF).
- Параметр относительного значения дБ зависит от опорного сопротивления дБм, установленного параметром CALCulate:SCALe:DBM:REFerence.
- Если функция автоматического выбора опорного значения включена, прибор установит опорное значение 0,0 после восстановления заводских параметров (\*RST), предварительной установки параметров прибора (SYSTem:PRESet) или изменения функции измерения.

# CALCulate:SCALe:DBM:REFerence {<опорное\_значение>|MIN|MAX|DEF} CALCulate:SCALe:DBM:REFerence? [{MIN|MAX|DEF}]

Выбирает опорное значение сопротивления для преобразования измерений напряжения в дБм. Это опорное значение влияет на функции масштабирования дБм и дБ.

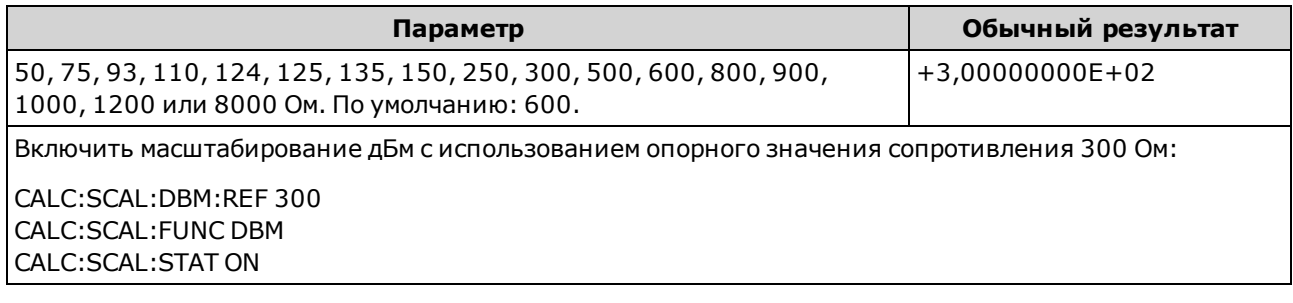

• Опорное значение будет установлено в приборе в качестве значения по умолчанию после восстановления заводских параметров (\*RST), предварительной установки параметров прибора (SYSTem:PRESet) или изменения функции измерения.

# CALCulate:SCALe:FUNCtion {DB|DBM|PCT|SCALe} CALCulate:SCALe:FUNCtion?

Выбирает операцию, которая будет выполняться функцией масштабирования.

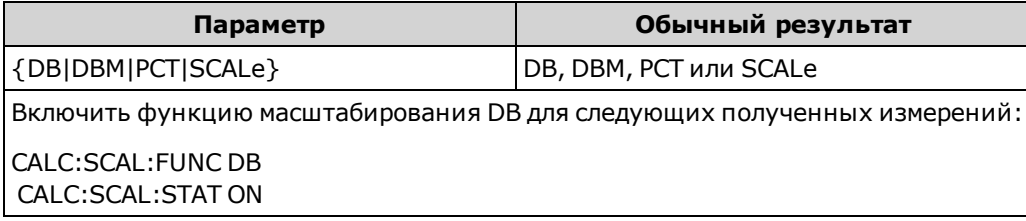

- Функции PCT и SCALe применяются только в моделях 34465A и 34470A.
- <sup>l</sup> DB выполняет вычисление относительных значений в дБ. Результат представляет собой разницу между входным сигналом и сохраненным относительным значением DB (CALCulate:SCALe:DB:REFerence), при этом оба значения преобразуются в дБм (дБ = измерение в дБм – относительное значение в дБм). Для функции дБ в качестве опорного значения можно автоматически выбрать первое измерение, преобразованное в дБм (см. CALCulate:SCALe:REFerence:AUTO), или опорное значение можно установить с помощью команды CALCulate:SCALe:DB:REFerence. Масштабирование дБ применяется только к измерениям напряжения постоянного и переменного тока.
- <sup>l</sup> DBM выполняет вычисление значений в дБм. Полученное значение является логарифмическим и основано на вычислении мощности, переданной на опорное сопротивление (CALCulate:SCALe:DBM:REFerence), эквивалентное 1 милливатту.  $\overline{A}$ (дБм = 10 × log<sub>10</sub>(измерение <sup>2</sup> / опорное сопротивление / 1 мВт)). Масштабирование дБм применяется только к измерениям напряжения постоянного и переменного тока.

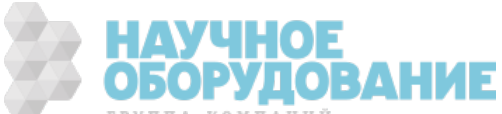

• РСТ выполняет операцию изменения процентов. В результате процентное значение измерения отклоняется от опорного значения.

Результат = ((Измерение – Опорное значение) / Опорное значение) \* 100

Для функции PCT в качестве опорного значения можно автоматически выбрать первое измерение (см. CALCulate:SCALe:REFerence:AUTO), либо можно задать опорное значение с помощью команды CALCulate:SCALe:REFerence. Масштабирование % применяется ко всем функциями измерений, за исключением Ratio, Continuity и Diode.

- <sup>l</sup> SCALe выполняет операцию Mx-B. Результат равен измерению, умноженному на значение усиления M (CALCulate:SCALe:GAIN), минус значение смещения B (CALCulate:SCALe:OFFSet). Масштабирование Mx-B применяется ко всем функциями измерений, за исключением Ratio, Continuity и Diode.
- <sup>l</sup> Результат функции масштабирования может находиться в диапазоне от -1,0E+24 до –1,0E-24 или от +1,0E-24 до 1,0E+24. Результаты за пределами этих значений будут заменены значениями –9,9E37 (минус-бесконечность), 0 или 9,9E37 (плюс-бесконечность).
- Необходимо выполнить CALCulate:SCALe:FUNCtion перед выполнением CALCulate:SCALe [:STATe], в противном случае будет выдана ошибка несоответствия.
- Для этого параметра устанавливается значение по умолчанию после восстановления заводских настроек (\*RST) или предварительной настройки прибора (SYSTem:PRESet).
- Масштабированию будет присвоено значение OFF при изменении функций измерения (например, при переключении с измерения напряжения постоянного тока на измерение переменного тока в вольтах). После изменения функций измерения необходимо заново включить масштабирование.

## CALCulate:SCALe:GAIN {<усиление>|MIN|MAX|DEF} CALCulate:SCALe:GAIN? [{MIN|MAX|DEF}]

Сохраняет значение усиления M для функции масштабирования в CALCulate:SCALe:FUNCtion.

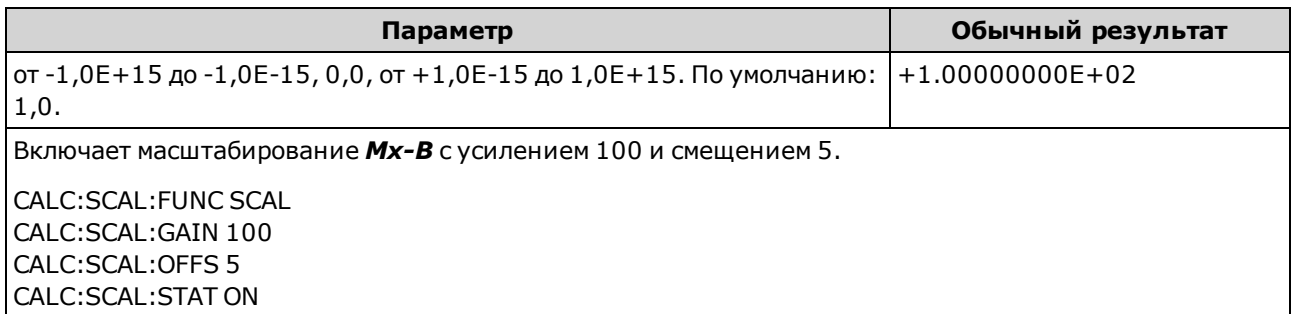

- Применяется только в моделях 34465А и 34470А.
- Прибор приравнивает значение усиления к 0,0 после восстановления заводских настроек (\*RST) или после предварительной установки параметров прибора (SYSTem:PRESet).

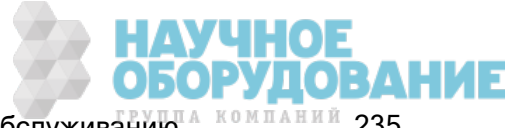

## CALCulate:SCALe:OFFSet {<смещение>|MIN|MAX|DEF} CALCulate:SCALe:OFFSet? [{MIN|MAX|DEF}]

Сохраняет значение смещения  $B$  для функции масштабирования в CALCulate:SCALe:FUNCtion.

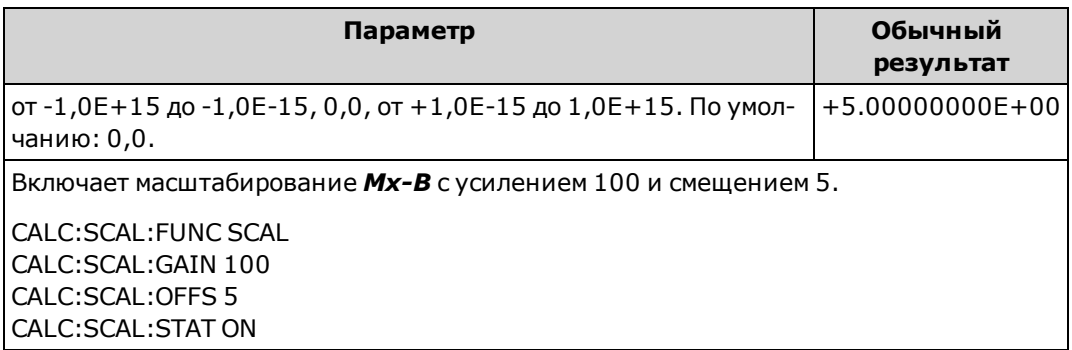

- Применяется только в моделях 34465А и 34470А.
- Прибор приравнивает значение смещения к 0,0 после восстановления заводских настроек (\*RST) или после предварительной установки параметров прибора (SYSTem:PRESet).

#### CALCulate:SCALe:REFerence {<опорное\_значение>|MIN|MAX|DEF} CALCulate:SCALe:REFerence? [{MIN|MAX|DEF}]

Сохраняет опорное значение для функции PCT в CALCulate:SCALe:FUNCtion.

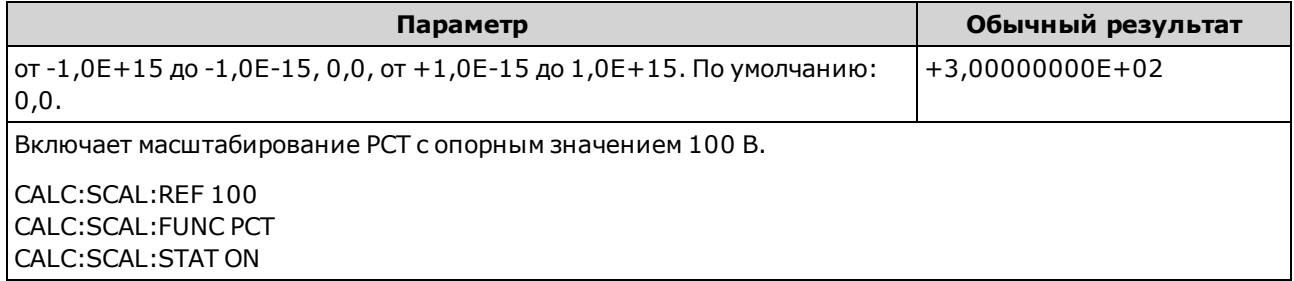

- Применяется только в моделях 34465А и 34470А.
- Установка опорного значения отключает автоматический выбор опорного значения (CALCulate:SCALe:REFerence:AUTO OFF).
- Если функция автоматического выбора опорного значения включена, прибор установит опорное значение 0,0 после восстановления заводских параметров (\*RST), предварительной установки параметров прибора (SYSTem:PRESet) или изменения функции измерения.

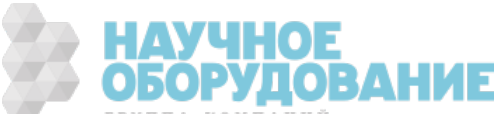

## CALCulate:SCALe:REFerence:AUTO {ON|1|OFF|0} CALCulate:SCALe:REFerence:AUTO?

Включение или выключение автоматического выбора опорных значений для функций масштабирования дБ.

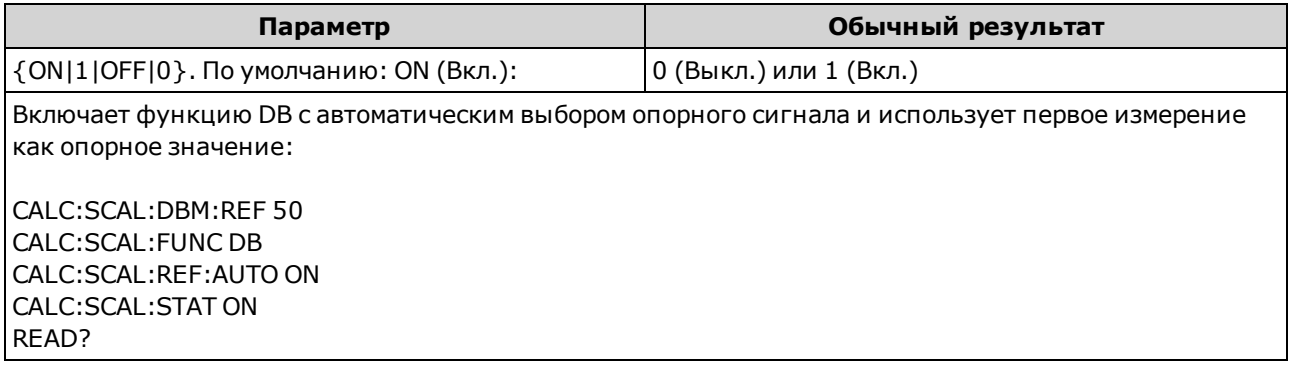

- Включено ON: первое полученное измерение будет использовано в качестве опорного для всех последующих измерений, автоматический выбор опорного значения будет отключен:
	- Для функции масштабирования дБ первое измерение будет преобразовано в дБм, и полученное значение будет установлено для параметра CALCulate:SCALe:DB:REFerence.
	- Для функции масштабирования PCT параметру CALCulate:SCALe:REFerence будет присвоено значение первого измерения.
- Выключено OFF: Параметр CALCulate:SCALe:DB:REFerence задает опорное значение для масштабирования DB, параметр CALCulate:SCALe:REFerence задает опорное значение для масштабирования PCT.
- Когда функция масштабирования включена (CALCulate:SCALe:STATe ON), прибор поддерживает автоматический выбор опорного значения.
- Для этого параметра устанавливается значение по умолчанию после восстановления заводских настроек (\*RST), предварительной настройки прибора (SYSTem:PRESet) или изменения функции измерения.
- Необходимо выполнить CALCulate:SCALe:FUNCtion перед выполнением CALCulate:SCALe [:STATe], в противном случае будет выдана ошибка несоответствия.
- Масштабированию будет присвоено значение OFF при изменении функций измерения (например, при переключении с измерения напряжения постоянного тока на измерение переменного тока в вольтах). После изменения функций измерения необходимо заново включить масштабирование.

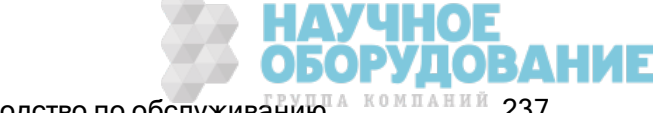

# CALCulate:SCALe[:STATe] {ON|1|OFF|0} CALCulate:SCALe[:STATe]?

Включение или выключение функции масштабирования.

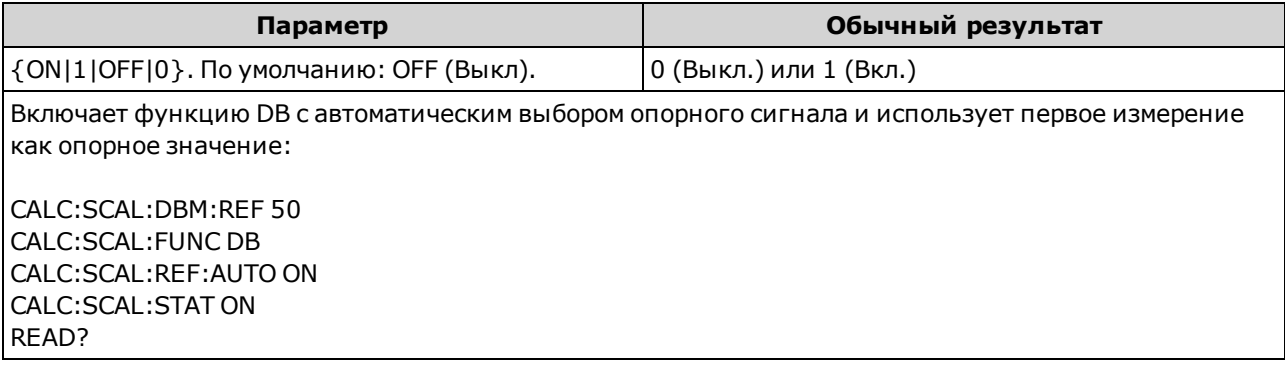

- При включении функции масштабирования также активируется функция автоматического выбора нулевого значения (CALCulate:SCALe:REFerence:AUTO).
- Для этого параметра устанавливается значение по умолчанию после восстановления заводских настроек (\*RST), предварительной настройки прибора (SYSTem:PRESet) или изменения функции измерения.
- Масштабированию будет присвоено значение OFF при изменении функций измерения (например, при переключении с измерения напряжения постоянного тока на измерение переменного тока в вольтах). После изменения функций измерения необходимо заново включить масштабирование.

## CALCulate:SCALe:UNIT <строка\_в\_кавычках> CALCulate:SCALe:UNIT?

Позволяет задать для масштабируемых измерений пользовательскую метку, содержащую до 4 символов (например, RPM или °C).

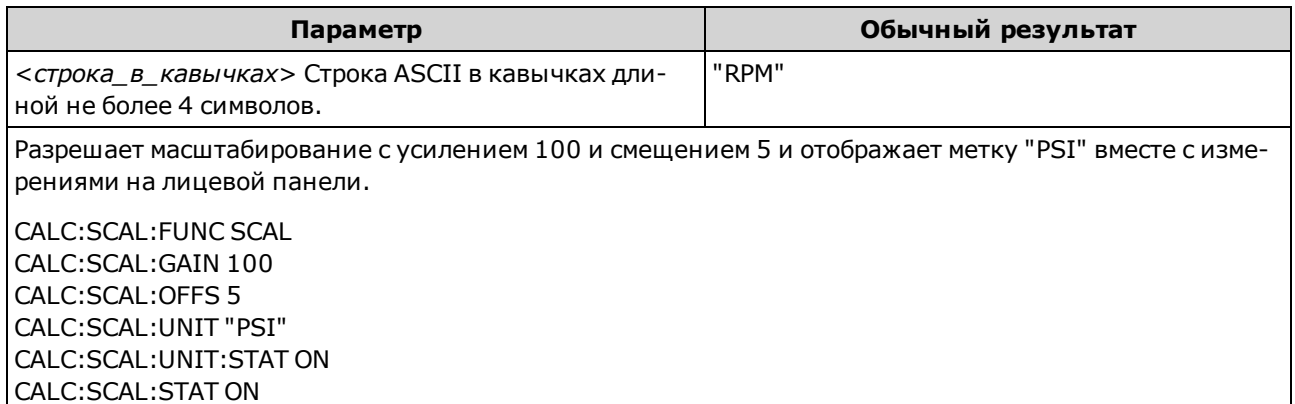

- Применяется только в моделях 34465А и 34470А.
- <строка\_в\_кавычках> Для метки можно использовать буквы (A-Z), цифры (0-9), символ подчеркивания (\_), наиболее распространенные знаки пунктуации (запятая, амперсанд,…), а также некоторые символы, в том числе символ градуса (°).
- Если измерению присвоена метка °С, °F или K, она не влияет на единицы измерения температуры, заданные параметром UNIT:TEMPerature.

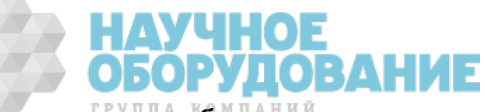

- От параметра CALCulate:SCALe:UNIT:STATe зависит, будет ли отображаться строка единиц измерения при использовании функции масштабирования.
- Прибор сбрасывает единицы измерения и выводит вместо них пустую сроку после восстановления заводских настроек (\*RST) или после предварительной установки параметров прибора (SYSTem:PRESet).

## CALCulate:SCALe:UNIT:STATe {OFF|ON} CALCulate:SCALe:UNIT:STATe?

Включает или отключает отображение строки единиц вместе с измерением на лицевой панели при использовании функции масштабирования.

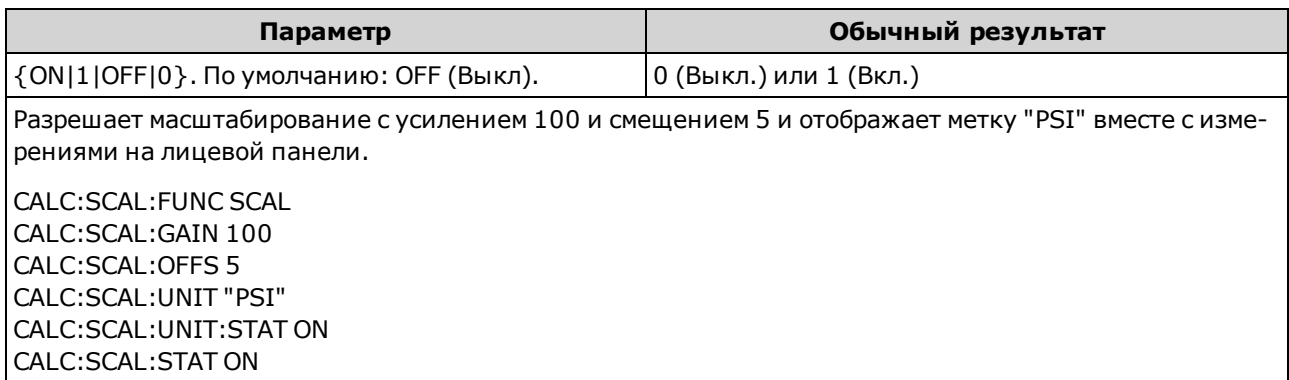

- Применяется только в моделях 34465А и 34470А.
- CALCulate:SCALe:UNIT задает отображение строки единиц измерения.
- Прибор отключает отображение единиц измерения после восстановления заводских настроек (\*RST) или после предварительной установки параметров прибора (SYSTem:PRESet).

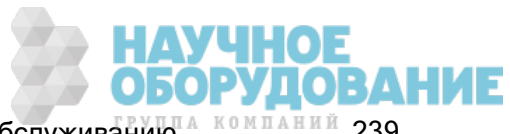

Справочное руководство по программированию SCPI

# Подсистема CALCulate:AVERage

Эта подсистема вычисляет статистические данные измерений.

#### Краткая информация о командах

CALCulate:AVERage:ALL?

CALCulate:AVERage:AVERage?

CALCulate:AVERage:CLEar[:IMMediate]

CALCulate:AVERage:COUNt?

CALCulate:AVERage:MAXimum?

CALCulate:AVERage:MINimum?

CALCulate:AVERage:PTPeak?

CALCulate:AVERage:SDEViation?

CALCulate:AVERage[:STATe]

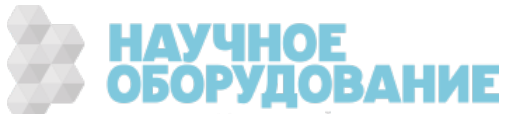

## CALCulate:AVERage:ALL?

CALCulate:AVERage:AVERage?

CALCulate:AVERage:COUNt?

CALCulate:AVERage:MAXimum?

CALCulate:AVERage:MINimum?

CALCulate:AVERage:PTPeak?

CALCulate:AVERage:SDEViation?

С помощью запроса CALCulate:AVERage:ALL? можно получить среднее арифметическое, допустимое отклонение, минимальное или максимальное значение всех измерений, сделанных с момента последнего удаления статистических данных. С помощью запроса CALCulate:AVERage:ALL? нельзя получить статистические данные по количеству и по полной амплитуде.

С помощью остальных шести запросов, перечисленных выше, можно получить отдельные значения.

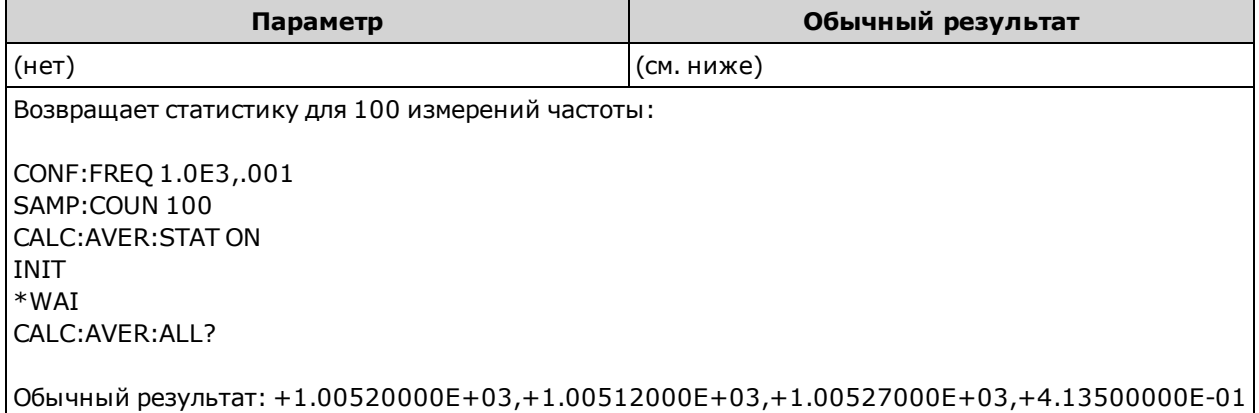

• Статистические данные удаляются при изменении функции измерений или при исполнении одной из следующих команд:

CALCulate:AVERage:STATe ON

CALCulate:AVERage:CLEar

**INITiate** 

MEASure:<функция>?

READ?

\*RST

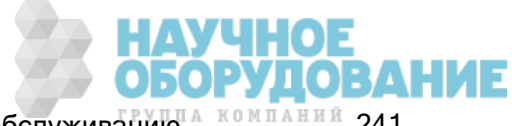

Справочное руководство по программированию SCPI

# SYSTem:PRESet

- $\bullet$  Все возвращаемые значения имеют вид +1,23450000E+01.
- При использовании масштабирования в дБ или дБм запросы CALC:AVER:AVER и CALC:AVER:SDEV возвращают +9,91000000E+37 (не число).

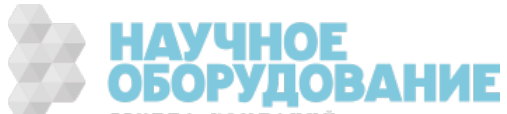

### CALCulate:AVERage:CLEar[:IMMediate]

Очищает все вычисленные статистические данные: минимальные, максимальные и средние значения, а также полную амплитуду, количество и стандартное отклонение.

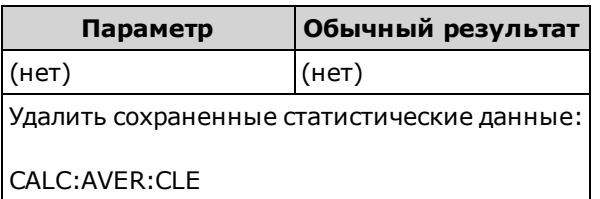

- Не удаляет измерения из памяти для показаний
- Статистические данные удаляются при изменении функции измерений или при исполнении одной из следующих команд:

CALCulate:AVERage:STATe ON

CALCulate:AVERage:CLEar

**INITiate** 

MEASure:<функция>?

READ?

\*RST

SYSTem:PRESet

• Используйте команду CALCulate:CLEar[:IMMediate] для удаления статистических данных, пределов, данных гистограммы и данных измерений.

#### CALCulate:AVERage[:STATe] {ON|1|OFF|0} CALCulate:AVERage[:STATe]?

Включает или отключает статистические вычисления.

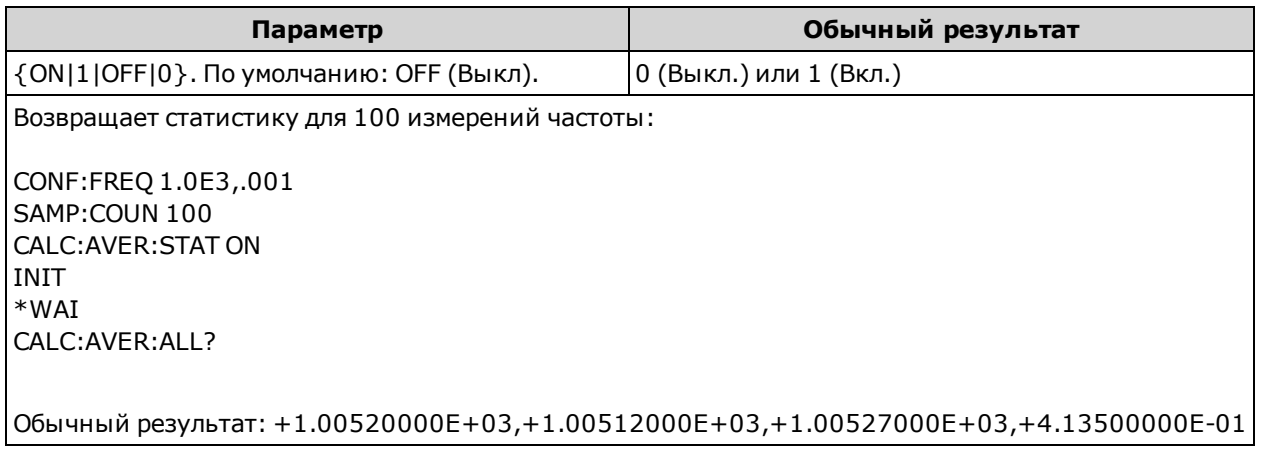

• Статистические данные удаляются при изменении функции измерений или при исполнении одной из следующих команд:

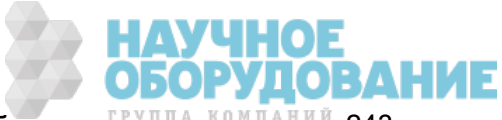

CALCulate:AVERage:STATe ON

Приборы серии Keysight True volt Эксплуатация и Руководство по обслуживанию <sup>д компаний</sup> 243

CALCulate:AVERage:CLEar

**INITiate** 

MEASure:<функция>?

READ?

\*RST

SYSTem:PRESet

• Прибор отключает эту настройку при изменении функции измерения или после использования команды \*RST или SYSTem:PRESet.

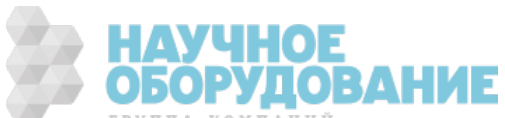

#### Подсистема CALCulate:SMOothing

Эта подсистема управляет фильтром сглаживания (скользящего среднего). Эта подсистема применяется только в моделях 34465A и 34470A.

#### Краткая информация о командах

CALCulate:SMOothing:RESPonse

#### CALCulate:SMOothing[:STATe]

#### CALCulate:SMOothing:RESPonse {SLOW|MEDium|FAST} CALCulate:SMOothing:RESPonse?

Выбирает число измерений для усреднения с помощью фильтра скользящего среднего (по пачке одинаковых импульсов)

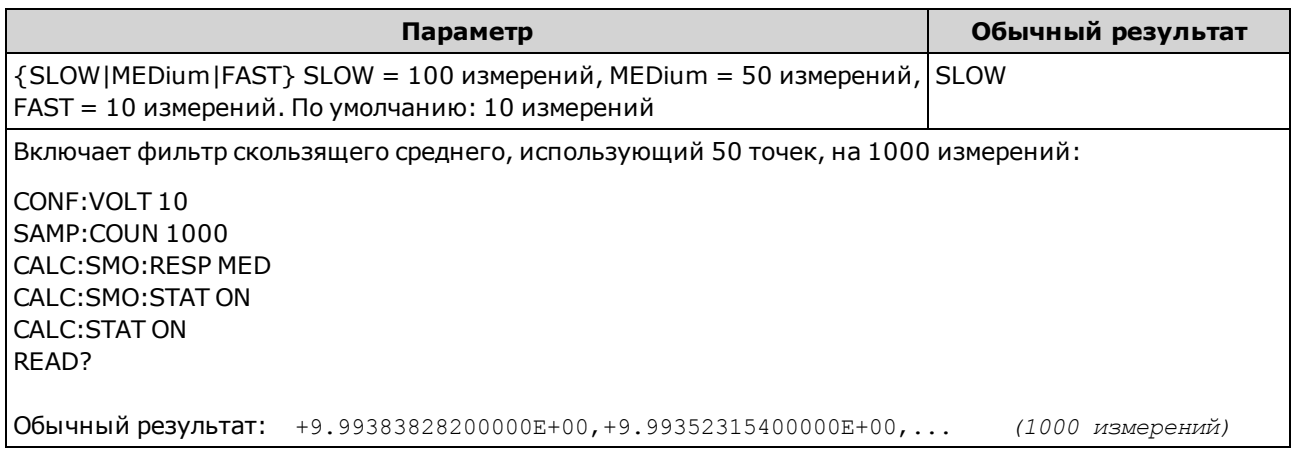

- Применяется только в моделях 34465А и 34470А.
- Фильтр сглаживания (скользящего среднего) выдает один результата для каждого выполненного измерения.
- Фильтр сглаживания (скользящего среднего) сбрасывается в случае изменения функции измерения, с помощью команд INITiate:IMMediate, READ? или MEASure?, либо если показание существенно отличается от текущего среднего значения.
- После сброса фильтра сглаживания (скользящего среднего) фильтр выдает результаты, которые представляют собой среднее значение всех измерений, выполненных после сброса, пока не будет выполнено требуемое число измерений, выбранное с помощью команды CALCulate:SMOothing:RESPonse. Как только требуемое количество измерений будет получено, будут выданы результаты в виде скользящего среднего для последних 10, 50 или 100 измерений. Ко всем измерениям, участвующим в усреднении, применяется равное взвешивание.
- Прибор задает для времени отклика значение FAST после восстановления заводских настроек (\*RST) или после предварительной установки параметров прибора (SYSTem:PRESet).

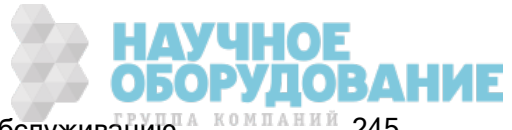

# CALCulate:SMOothing[:STATe] {OFF|ON} CALCulate:SMOothing[:STATe]?

Включает или выключает фильтр сглаживания (скользящего среднего) для измерений. Сглаживание позволяет нивелировать небольшие колебания в измерениях. В случае более сильных колебаний фильтр может быть сброшен.

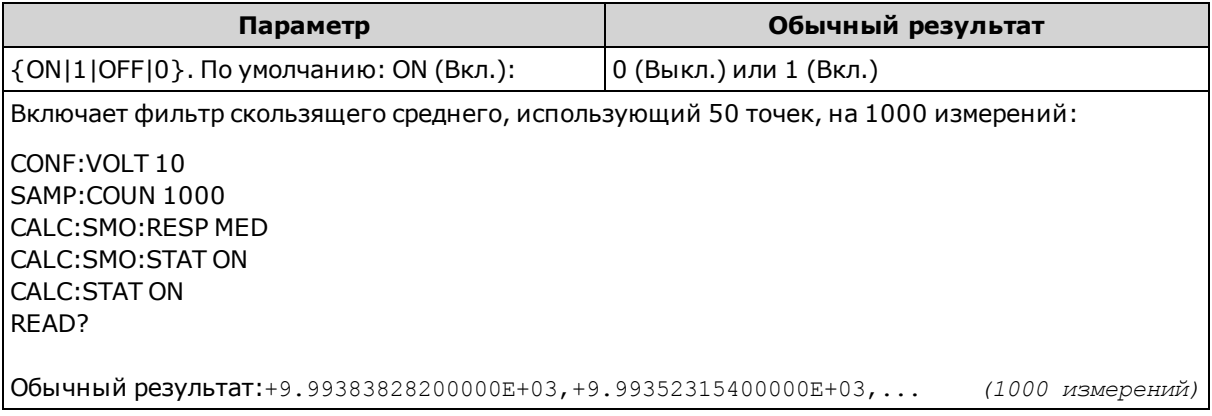

- Применяется только в моделях 34465А и 34470А.
- Подсистема CALCulate и отдельные функции вычисления не используются для измерений с временными метками.
- Прибор отключает фильтр сглаживания после восстановления заводских настроек (\*RST) или после предварительной установки параметров прибора (SYSTem:PRESet).

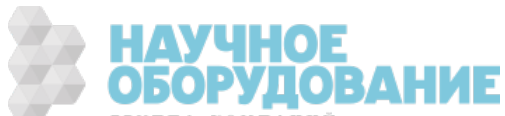

# CALCulate:TCHart[:STATe] {ON|1|OFF|0} CALCulate:TCHart[:STATe]?

Включает или отключает данные графика трендов при управлении прибором с помощью удаленного интерфейса.

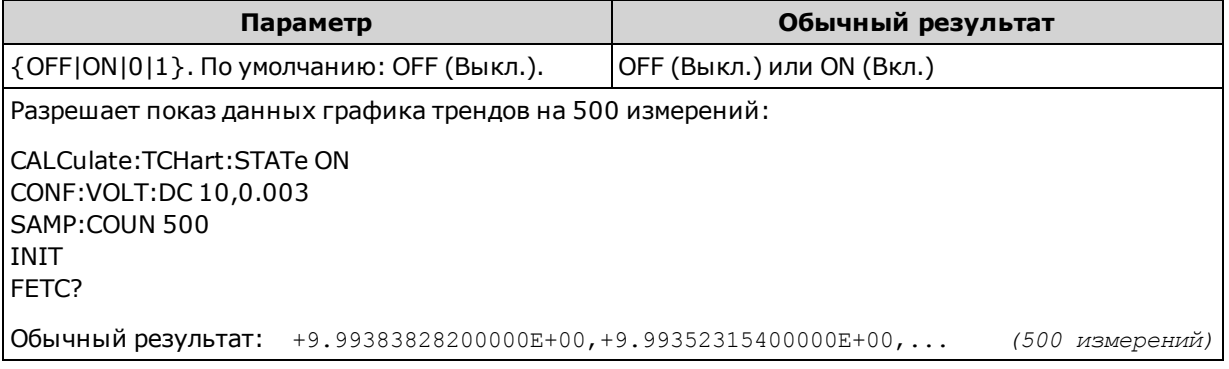

- Необходимо включить эту функцию (ON) *перед* отправкой команды INIT или READ?, чтобы просмотреть данные графика трендов при управлении прибором с помощью удаленного интерфейса. Если эта функция отключается или включается после использования команды INIT или READ?, при просмотре графика трендов данные отображаться не будут.
- Чтобы производить измерения на высокой скорости (50 кГц), данные графика трендов необходимо отключить.
- Для этого параметра устанавливается значение по умолчанию после восстановления заводских настроек (\*RST) или предварительной настройки прибора (SYSTem:PRESet).

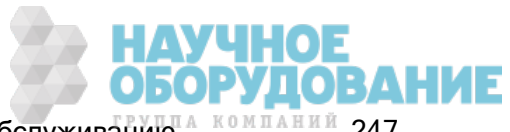

# Подсистема CALibration

**NOTE** 

Перед выполнением калибровки ознакомьтесь с процедурой калибровки. Неверная калибровка может привести к снижению точности и надежности.

CALibration:ADC?

CALibration[:ALL]?

CALibration:COUNt?

CALibration:DATE?

CALibration:SECure:CODE

CALibration:SECure:STATe

CALibration:STORe

CALibration:STRing

CALibration:TEMPerature?

CALibration:TIME?

CALibration:VALue

#### CALibration:ADC?

Выполняет калибровку низкого уровня цепей аналого-цифрового преобразователя (АЦП, ADC).

Для калибровки прибора, изменения строки калибровки или кода безопасности необходимо снять защиту прибора.

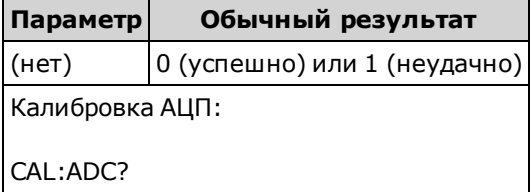

• Это первый шаг в процедуре повторной калибровки, его следует выполнить перед калибровкой коррекции.

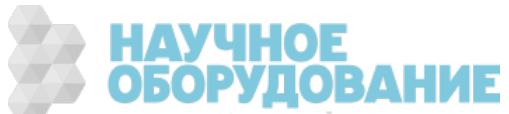

# CALibration[:ALL]?

Выполняет калибровку с помощью значения калибровки, зависимого от функции и диапазона (CALibration:VALue). Для функций измерения сопротивления и напряжения необходимо использовать короткое замыкание, а для функций измерения тока необходимо освободить входные разъемы.

Для калибровки прибора, изменения строки калибровки или кода безопасности необходимо снять защиту прибора.

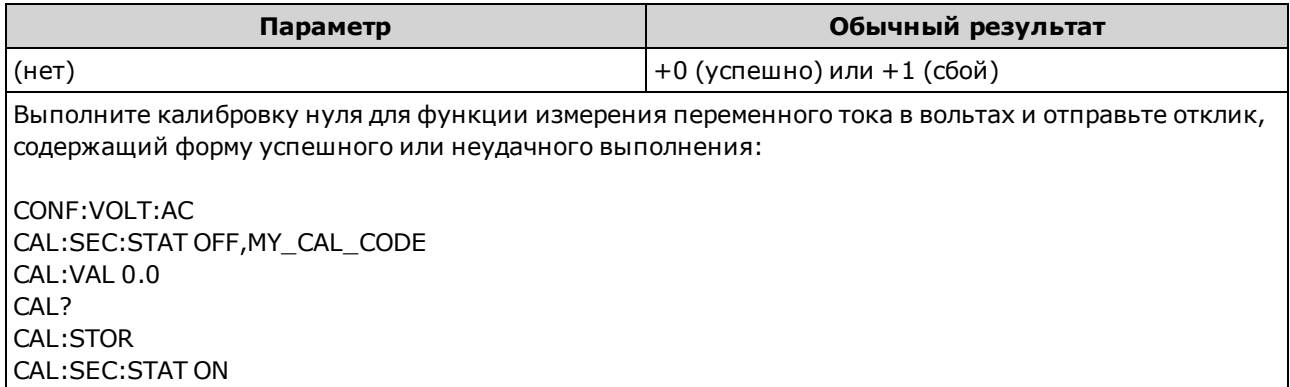

• Этот запрос увеличивает число калибровок прибора (CALibration:COUNt?) и изменяет несохраняемую версию постоянных калибровки. Используйте команду CALibration:STORe, чтобы в конце калибровки сохранить эти константы в энергонезависимой памяти.

#### CALibration:COUNt?

Отправка отклика с числом калибровки. Прочитайте и запишите исходное число при первом включении прибора.

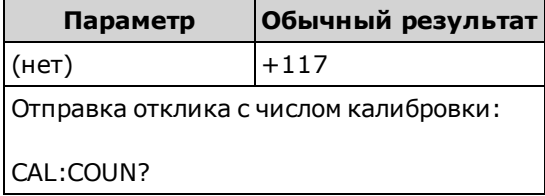

- Поскольку счетчик учитывает каждое сохранение констант калибровки, после завершения калибровки его число значительно увеличивается. Счетчик калибровки также учитывает сохранение строк калибровки, изменение пароля калибровки и кода безопасности калибровки.
- <sup>l</sup> Этот запрос можно выполнять независимо от наличия защиты прибора.
- Эта настройка не изменяется после выключения прибора; она не будет изменена после выключения и последующего включения питания или при использовании команды \*RST или SYSTem:PRESet.

#### См. также

SYSTem:SECurity:COUNt?

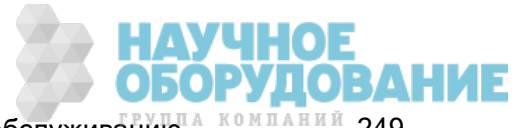

# CALibration:DATE?

Возвращает дату последней калибровки в формате гггг,мм,дд.

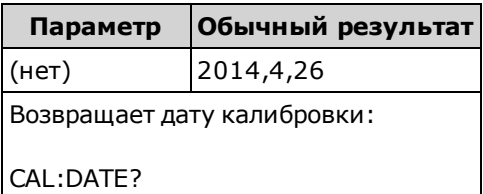

- Этот запрос можно выполнять независимо от наличия защиты прибора.
- Дата отображается в соответствии с часами реального времени прибора. Чтобы задать дату для часов реального времени прибора, используйте команды SYSTem:DATE и SYSTem:TIME.
- Эта настройка не изменяется после выключения прибора; она не будет изменена после выключения и последующего включения питания или при использовании команды \*RST или SYSTem:PRESet.

#### См. также

#### SYSTem:DATE

#### SYSTem:TIME

#### CALibration:SECure:CODE <новый\_код>

Задает код безопасности для защиты от несанкционированного выполнения калибровок.

Для калибровки прибора, изменения строки калибровки или кода безопасности необходимо снять защиту прибора.

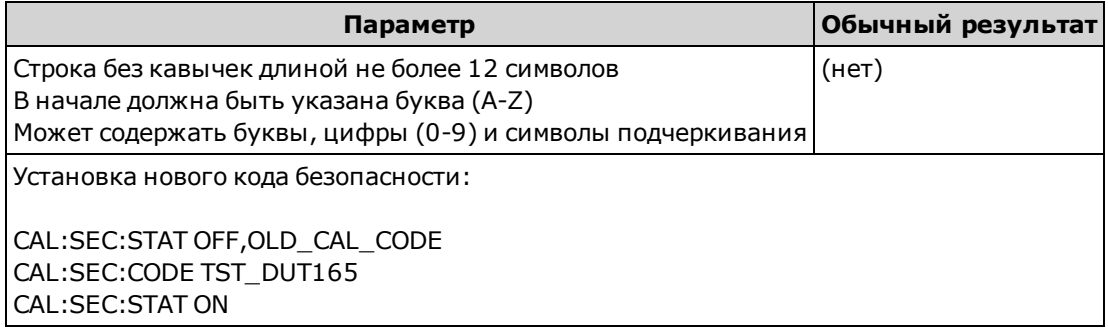

- Чтобы изменить код: снимите блокировку памяти калибровки с помощью старого кода, затем установите новый код.
- Если вы забыли код безопасности, см. раздел Замена кода безопасности.
- На заводе для прибора устанавливается защитный код АТЗ446ХА.
- Эта настройка не изменяется после выключения прибора; она не будет изменена после выключения и последующего включения питания или при использовании команды \*RST или SYSTem:PRESet.

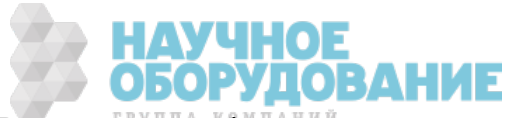

# CALibration:SECure:STATe {ON|1|OFF|0}[, <код>] CALibration:SECure:STATe?

Снимает и устанавливает блокировку прибора от калибровки.

Для калибровки прибора, изменения строки калибровки или кода безопасности необходимо снять защиту прибора.

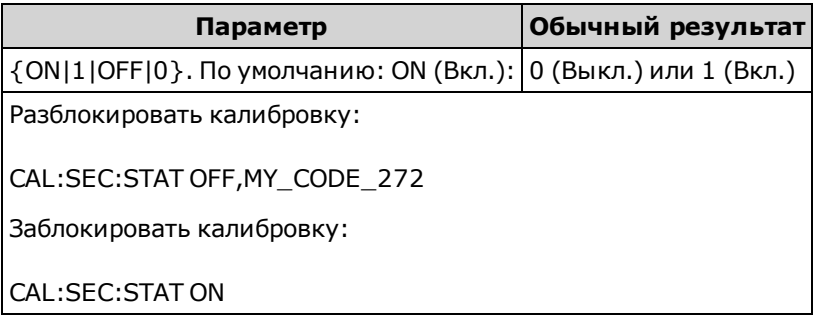

- Элемент <код> необязателен для блокировки прибора, но при использовании должен быть указан правильно.
- На заводе для прибора устанавливается защитный код АТ3446ХА.
- При выполнении калибровки с помощью элементов управления лицевой панели или интерфейса дистанционного управления используется один код.
- Эта настройка не изменяется после выключения прибора; она не будет изменена после выключения и последующего включения питания или при использовании команды \*RST или SYSTem:PRESet.

#### CALibration:STORe

Извлекает константы калибровки из энергозависимой памяти (CALibration:ALL?) и заносит их в энергонезависимую память, там значения не подвержены изменениям при выключении и включении питания и при использовании команды \*RST или SYSTem:PRESet. Выполните эту операцию в конце калибровки, чтобы избежать утери изменений.

Для калибровки прибора, изменения строки калибровки или кода безопасности необходимо снять защиту прибора.

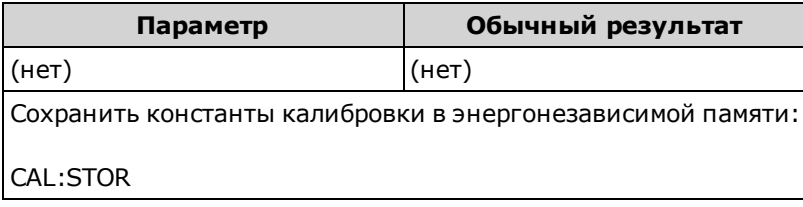

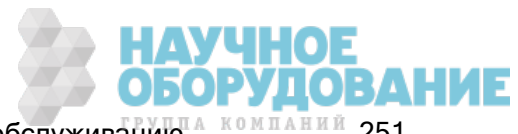

# CALibration:STRing "<строка>" CALibration:STRing?

Сохранение сообщения в памяти калибровки. Обычно сообщения содержат дату последней калибровки, дату следующей калибровки или контактную информацию отдела, ответственного за выполнение калибровки. Этот запрос можно выполнять независимо от наличия защиты прибора.

Для калибровки прибора, изменения строки калибровки или кода безопасности необходимо снять защиту прибора.

| Параметр                                                                                                    | Обычный результат                                                                                     |
|----------------------------------------------------------------------------------------------------|----------------------------------------------------------------------------------------------------|
| Строка с кавычками длиной до 40 символов<br>Может содержать буквы, цифры, пробелы и прочие обще-<br>  употребительные символы. | ' "ЗА ПОМОЩЬЮ ОБРАЩАЙТЕСЬ К<br> ДЖО, ДОП. 1234"<br>(если строка не сохранилась, воз-<br>вращается "") |
| CAL:STR "ЗА ПОМОЩЬЮ ОБРАЩАЙТЕСЬ К ДЖО, ДОП. 1234"                                                                              |                                                                                                    |

- Эту строку можно сохранить только через дистанционный интерфейс, однако для чтения сообщения можно использовать лицевую панель и дистанционный интерфейс.
- При сохранении сообщения калибровки предыдущее сообщение удаляется.
- Эта настройка не изменяется после выключения прибора; она не будет изменена после выключения и последующего включения питания или при использовании команды \*RST или SYSTem:PRESet.

#### CALibration:TEMPerature?

Возвращает температуру последней калибровки в °C.

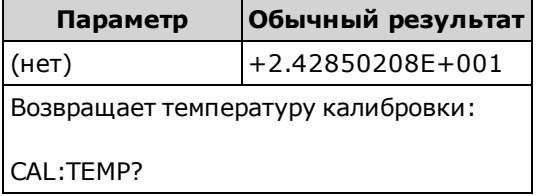

- Этот запрос можно выполнять независимо от наличия защиты прибора.
- Эта настройка не изменяется после выключения прибора; она не будет изменена после выключения и последующего включения питания или при использовании команды \*RST или SYSTem:PRESet.

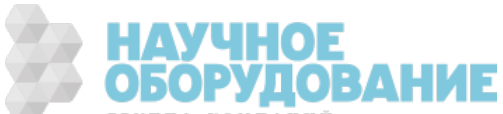
## CALibration:TIME?

Возвращает время последней калибровки в формате чч, мм, сс. ссс.

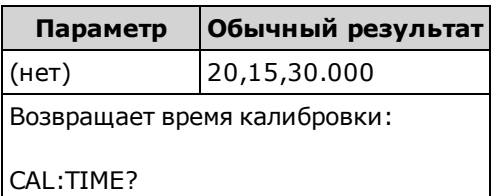

- Этот запрос можно выполнять независимо от наличия защиты прибора.
- Дата отображается в соответствии с часами реального времени прибора. Чтобы задать дату для часов реального времени прибора, используйте команды SYSTem:DATE и SYSTem:TIME.
- Эта настройка не изменяется после выключения прибора; она не будет изменена после выключения и последующего включения питания или при использовании команды \*RST или SYSTem:PRESet.

#### См. также

SYSTem:TIME

### SYSTem:DATE

### CALibration: VALue <значение> CALibration:VALue?

Устанавливает значение примененного сигнала калибровки.

Для калибровки прибора, изменения строки калибровки или кода безопасности необходимо снять защиту прибора.

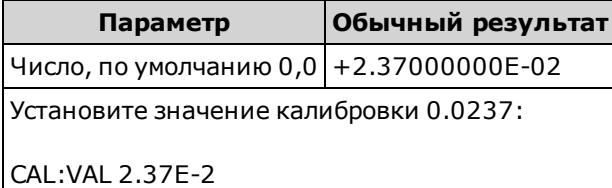

• Для этого параметра устанавливается значение по умолчанию после восстановления заводских настроек (\*RST) или предварительной настройки прибора (SYSTem:PRESet).

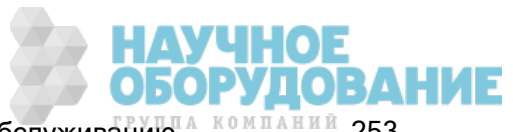

# Подсистема CONFigure

Команды CONFigure являются самым быстрым способом конфигурирования измерений. Аналогично запросам MEASure? в этих командах используются значения конфигурации измерений по умолчанию. Однако эти команды не начинают измерение автоматически, поэтому перед началом измерения можно изменить атрибуты измерений.

**ПЛЯ ПЛЯ ЗА ПРОСКА** ИЗМЕРЕНИЙ ИСПОЛЬЗУЙТЕ КОМАНДЫ INITIATE ИЛИ READ?.

### Краткая информация о командах

CONFigure? CONFigure:CAPacitance CONFigure:CONTinuity

CONFigure:CURRent:{AC|DC}

CONFigure:DIODe

CONFigure:{FREQuency|PERiod}

CONFigure:{RESistance|FRESistance}

CONFigure:TEMPerature

CONFigure[:VOLTage]:{AC|DC}

CONFigure[:VOLTage][:DC]:RATio

### Настройки по умолчанию для команды CONFigure

Команды CONFigure предназначены для выбора функции, построения и идентификации одним действием. Укажите <*разрешение*> в единицах, заданных для измерения (В, А, Гц, Ом и т.д.). Для всех остальных параметров будут установлены значения по умолчанию (см. ниже).

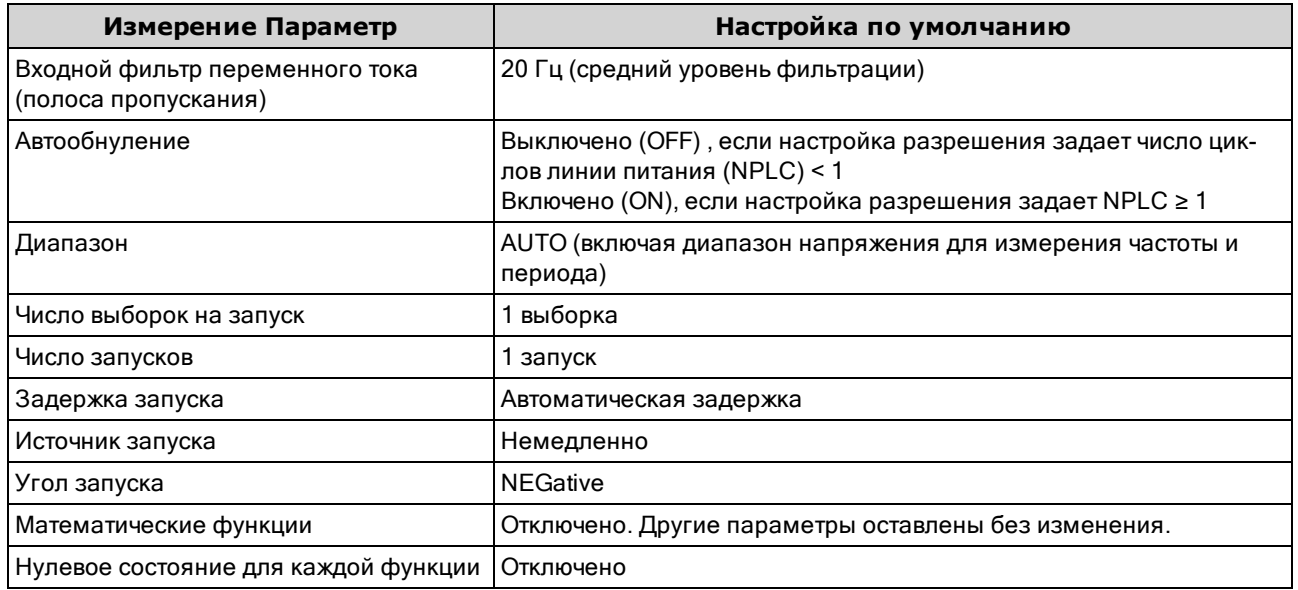

**ИАУЧНОЕ<br>В ОБОРУДОВАНИЕ** 

#### Использование команды CONFigure

В следующем примере используются команды CONFigure и READ? для создания измерения с внешним запуском. Команда CONFigure задает измерения напряжения постоянного тока, однако с ее помощью нельзя перевести прибор в состояние ожидания запуска.

Запрос READ? переводит прибор в состояние ожидания запуска, инициирует измерение, если через входной разъем Ext Trig на задней панели передается импульс (по умолчанию низкий), сохраняет измерение в памяти для показаний и передает измерение в выходной буфер прибора. Для измерений используется диапазон по умолчанию (автоматическое определение диапазона) и разрешение (10 PLC).

```
CONF:VOLT:DC
 TRIG:SOUR EXT
 READ?
```
Обычный результат: +4.27150000E+00

Следующий пример аналогичен предыдущему, однако в нем используется запрос INITiate и FETCh? вместо запроса READ?. Команда INITiate переводит прибор в состояние ожидания запуска, запускает измерение, когда на входном разъеме Ext Trig на задней панели появляется импульс (по умолчанию низкий), и отправляет измерение в память для показаний. Запрос FETCh? переносит измерение из памяти для показаний в выходной буфер прибора.

```
CONF:VOLT:DC
 TRIG:SOUR EXT
 INIT
 FETC?
```
Обычный результат: +5.34250000E+00

Для сохранения измерений в памяти для показаний с помощью команды INITiate требуется меньше времени, чем для отправки измерений в выходной буфер прибора с помощью команды READ? (при условии, что пользователь не отправит команду FETCh? до завершения операции). Команда INITiate является перекрывающей командой. Это означает, что после исполнения команды INITiate можно отправлять другие команды, которые не влияют на измерения. Это позволяет проверить доступность данных перед началом процесса чтения, который в противном случае может вызвать истечение срока ожидания. Запрос FETCh? не завершает процесс, пока все измерения не будут выполнены. В памяти для показаний модели 34460A можно сохранить до 1000 измерений, в памяти 34461А - 10 000 измерений, в памяти 34465А/70А (*без* модуля МЕМ) -50 000 измерений, и в памяти 34465A/70A (<sup>с</sup> модулем MEM) – 2 000 000 измерений.

В этом примере будет выполнена настройка прибора для измерений 2-проводного сопротивления, затем прибор будет запущен с помощью команды INITiate для выполнения одного измерения, затем измерение будет сохранено в памяти для показаний. Будет выбран диапазон 10 кОм с разрешением 100 Ом.

```
CONF:RES 10000,100
INIT
FETC?
```
Обычный результат: +5.95850000E+03

УЧНОЕ ОРУДОВАНИЕ

Приборы серии Keysight True volt Эксплуатация и Руководство по обслуживанию <sup>и компаний</sup> 255

# CONFigure?

Отправка отклика, содержащего строку в кавычках с указанием текущей функции, диапазона и разрешения. Отклик всегда содержит краткую форму имени функции (CURR:AC, FREQ).

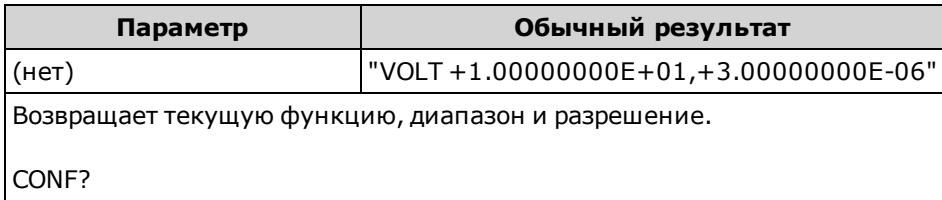

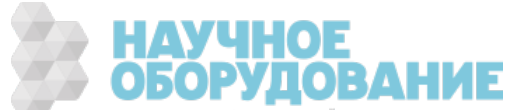

# CONFigure:CAPacitance [{<диапазон>|AUTO|MIN|MAX|DEF} [, {<разрешение>|MIN|MAX|DEF}]]

Устанавливает для всех параметров измерений и запуска значения по умолчанию для измерений емкостного сопротивления. Автоматически задает диапазон.

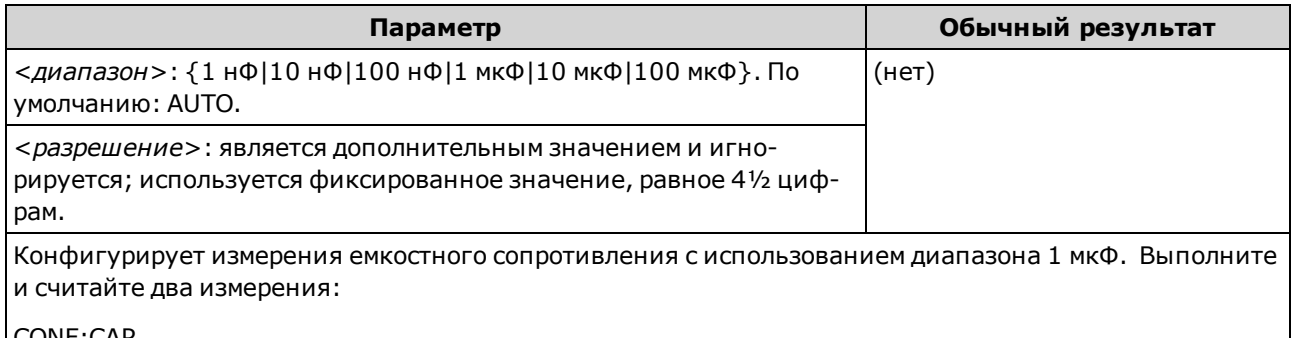

CONF:CAP SAMP:COUN 2 READ?

Обычный результат:+3.01574316E-10,+3.01659030E-10

- Можно активировать автоматическое определение диапазона измерений или установить фиксированный диапазон вручную. Функция автоматического определения диапазона удобна благодаря возможности выбора диапазона для каждого измерения на основе входного сигнала. Для более быстрого выполнения измерений устанавливайте диапазон вручную (при использовании автоматического определения диапазона может потребоваться дополнительное время для выбора диапазона).
- Функция автоматического определения диапазона (AUTO или DEFault) генерирует ошибку, если установлено <разрешение>, поскольку прибор не может точно вычислить время интегрирования (особенно при непрерывном изменении входного сигнала). Если необходимо использовать функцию автоматического определения диапазона, установите в качестве <разрешения> значение DEFault или не устанавливайте значение <разрешения> совсем.
- При включенной функции автоматического определения диапазона будет выбрано значение ниже диапазона, если значение составляет меньше 10 % диапазона, или значение выше диапазона, если значение составляет больше 120 % диапазона. Только при измерениях емкостного сопротивления, если автоматическое определение диапазона отключено, прибор не сообщает о перегрузке для показаний, превышающих 120% диапазона. Перегрузка происходит, только если время выполнения алгоритма истекло из-за того, что применяемое емкостное сопротивление слишком велико для измерения с помощью данного алгоритма. Если в режиме измерения емкостного сопротивления напряжение постоянного тока или короткое замыкание применяется на входных разъемах, прибор сообщает о перегрузке.
- <sup>l</sup> Если входной сигнал больше значения, которое может быть измерено при диапазоне, выбранном вручную, на дисплее лицевой панели прибора отобразится сообщение Overload, а от интерфейса дистанционного управления поступит сообщение "9.9E37".
- Для запуска измерения используйте команду READ? или INITiate.

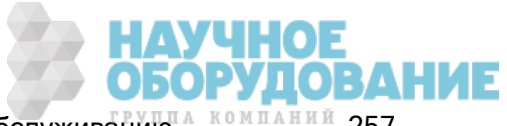

# CONFigure:CONTinuity

Устанавливает для всех параметров измерений и запуска значения по умолчанию для непрерывных измерений.

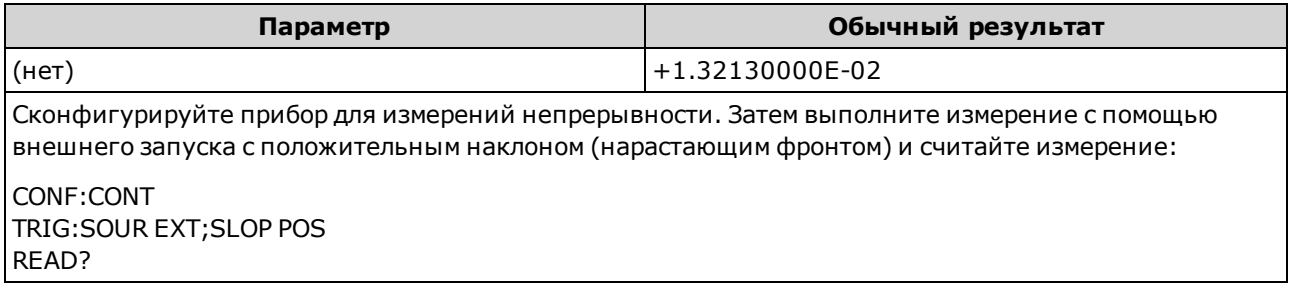

- Диапазон и разрешение фиксируются при 1 кОм для проверки непрерывности (измерение 2проводного сопротивления).
- Прибор производит звуковой сигнал (если звуковой сигнал включен) для каждого измерения, которое меньше или равно пороговому значению непрерывности (≤10 Ом), а на экране отображается измерение фактического сопротивления.
- В диапазоне от 10 Ом до 1,2 кОм на дисплее прибора отображается измерение текущего сопротивления без звукового сигнала. При достижении значения выше 1,2 кОм на дисплее отображается сообщение "ОТКРЫТО" без звукового сигнала.
- Запросы FETCh?, READ? и MEASure: CONTinuity? возвращают измеренное сопротивление независимо от его значения.
- Для запуска измерения используйте команду READ? или INITiate.

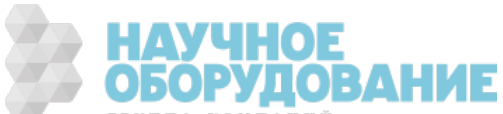

# CONFigure:CURRent:{AC|DC} [{<диапазон>|AUTO|MIN|MAX|DEF} [, {<разрешение>|MIN|MAX|DEF}]]

Устанавливает для всех параметров измерений и запуска значения по умолчанию для измерений переменного и постоянного тока. Также устанавливает диапазон и разрешение.

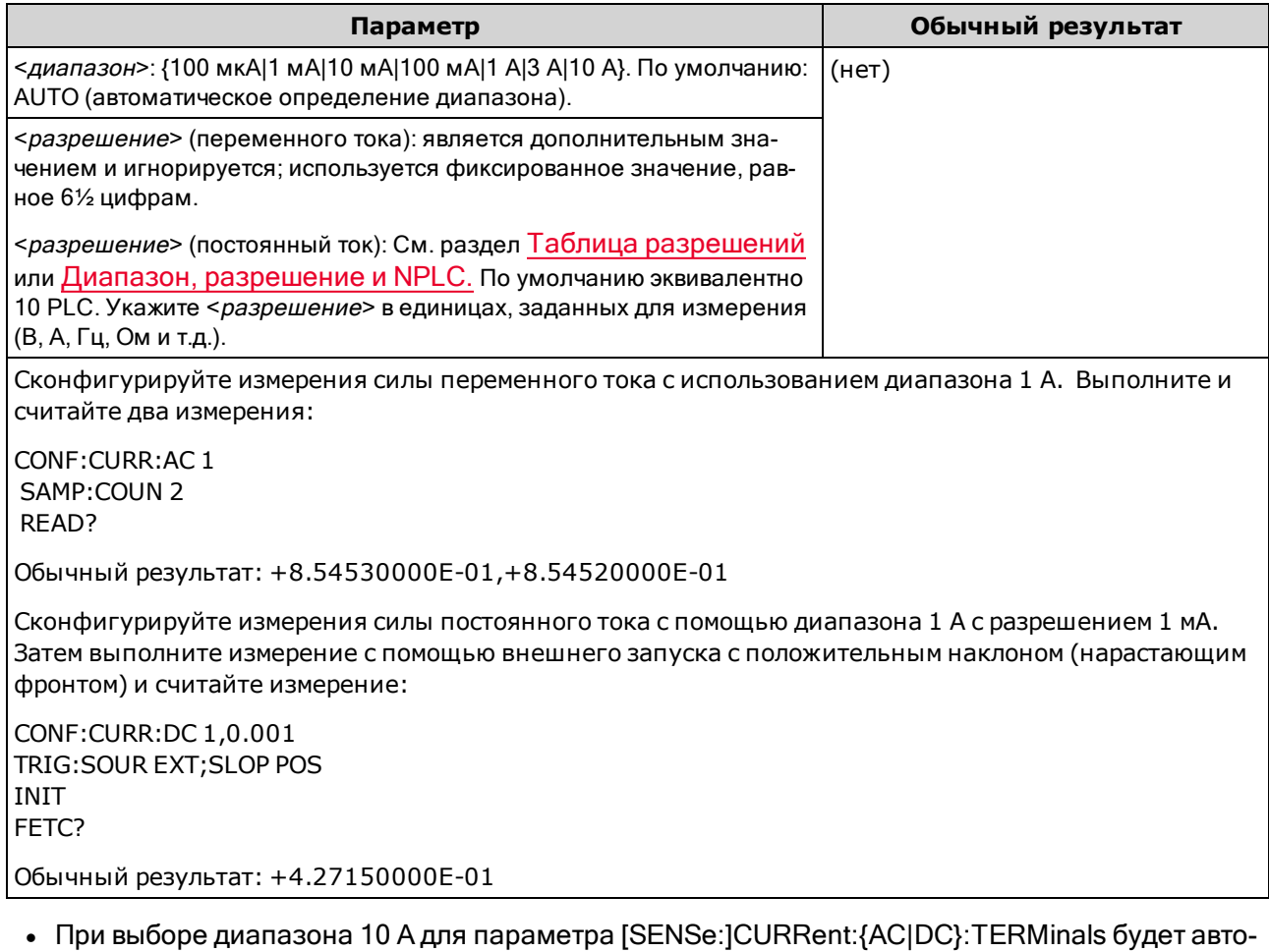

- матически установлено значение 10 А, а при установке диапазона 3 A или меньше для параметра [SENSe:]CURRent:{AC|DC}:TERMinals будет установлено значение 3 А.
- <sup>l</sup> В моделях 34461A/65A/70A, у которых переключатель Front/Rear установлен на использование лицевой панели, настройка диапазона MAX задает диапазон 10 А и разъемы на 10 А. Если переключатель Front/Rear установлен на использование задней панели, настройка диапазона MAX задает диапазон 3 А и разъемы на 3 А.
- Можно активировать автоматическое определение диапазона измерений или установить фиксированный диапазон вручную. Функция автоматического определения диапазона удобна благодаря возможности выбора диапазона для каждого измерения на основе входного сигнала. Для более быстрого выполнения измерений устанавливайте диапазон вручную (при использовании автоматического определения диапазона может потребоваться дополнительное время для выбора диапазона).

Справочное руководство по программированию SCPI

- Функция автоматического определения диапазона (AUTO или DEFault) генерирует ошибку, если установлено <разрешение>, поскольку прибор не может точно вычислить время интегрирования (особенно при непрерывном изменении входного сигнала). Если необходимо использовать функцию автоматического определения диапазона, установите в качестве <*раз*решения> значение DEFault или не устанавливайте значение <разрешения> совсем.
- При включенной функции автоматического определения диапазона будет выбрано значение ниже диапазона, если значение составляет меньше 10 % диапазона, или значение выше диапазона, если значение составляет больше 120 % диапазона.
- Если входной сигнал больше значения, которое может быть измерено при диапазоне, выбранном вручную, на дисплее лицевой панели прибора отобразится сообщение Overload, а от интерфейса дистанционного управления поступит сообщение "9.9E37".
- Для управления скоростью измерений переменного тока изменяйте задержку запуска или ширину полосы пропускания фильтра переменного тока.
- Для запуска измерения используйте команду READ? или INITiate.

#### См. также

CONFigure? MEASure:CURRent:{AC|DC}? [SENSe:]CURRent:AC:BANDwidth

## CONFigure:DIODe

Устанавливает для всех параметров измерений и запуска значения по умолчанию для проверок диода.

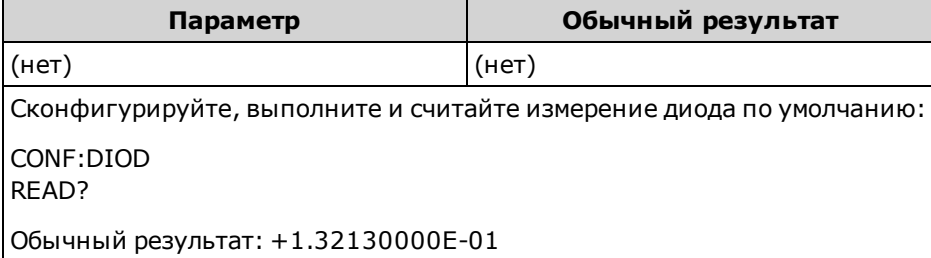

- Для проверки диодов используется *фиксированный* диапазон и разрешение: диапазон 1 В постоянного тока (при выходном токе источника 1 мА).
- Напряжение отображается на лицевой панели, если он находится в диапазоне от 0 до 5,05 В. Прибор производит звуковой сигнал, когда сигнал переходит в диапазон от 0,3 до 0,8 В (если звуковой сигнал не отключен). Если сигнал превышает 5,05 В, на лицевой панели отображается сообщение "ОТКРЫТО" и от SCPI отправляется значение, равное 9.9E37.
- Запросы FETCh?, READ? и MEASure:DIODe? возвращают измеренное напряжение независимо от его значения.
- Для запуска измерения используйте команду READ? или INITiate.

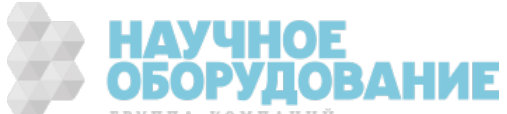

# CONFigure:{FREQuency|PERiod} [{<диапазон>|MIN|MAX|DEF} [, {<разрешение>|MIN|MAX|DEF}]]

Устанавливает для всех параметров измерений и запуска значения по умолчанию для измерений частоты и периода. Также укажите диапазон частоты или периода и разрешение.

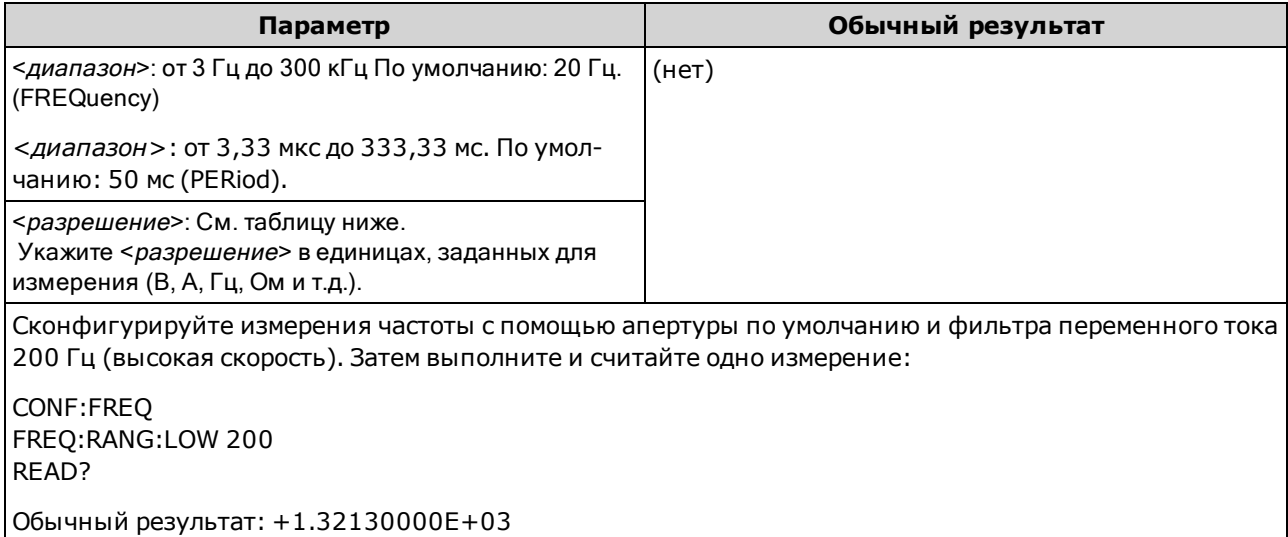

- Апертура 1 мс применяется только в моделях 34465А и 34470А.
- Параметр <диапазон> частоты или периода необходим только для установки параметра разрешения измерения. Отправлять новую команду для каждой новой измеряемой частоты или периода не требуется. Параметры <диапазон> и <разрешение> влияют на апертуру (время срабатывания) следующим образом:

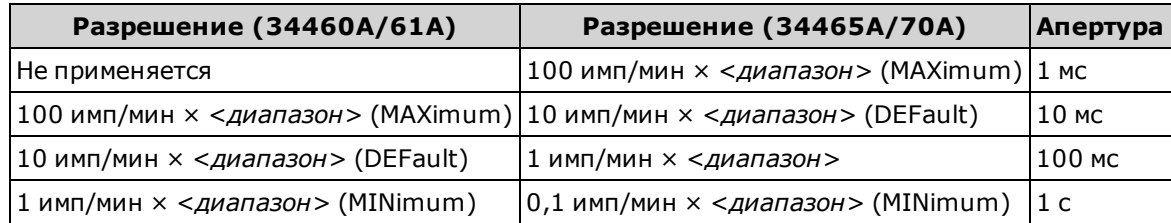

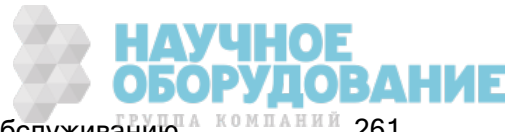

Справочное руководство по программированию SCPI

- Входной сигнал для измерений частоты или периода содержит компонент *напряжения пере*менного тока. Используйте [SENSe:]{FREQuency|PERiod}:VOLTage:RANGe:AUTO, чтобы выключить или включить автоматическое определение диапазона напряжения, или используйте CONFigure:{FREQuency|PERiod}, чтобы выбрать автоматическое определение диапазона напряжения по умолчанию. Используйте [SENSe:] {FREQuency|PERiod}:VOLTage:RANGe, чтобы выбрать фиксированный диапазон напряжения для измерений частоты и периода.
- Если входное напряжение слишком большое для выбранного диапазона напряжения (установка диапазона вручную), на дисплее на лицевой панели прибора отобразится сообщение "Перегрузка" и от интерфейса дистанционного управления поступит сообщение "9.9E37". Для входного напряжения можно активировать функцию автоматического определения диапазона.
- Для запуска измерения используйте команду READ? или INITiate.

### См. также

CONFigure?

MEASure:{FREQuency|PERiod}?

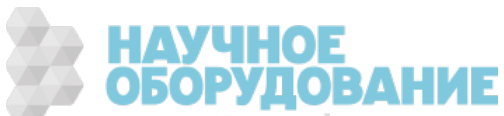

# CONFigure:{RESistance|FRESistance} [{<диапазон>|AUTO|MIN|MAX|DEF} [, {<разрешение>|MIN|MAX|DEF}]]

Устанавливает для всех параметров измерений и запуска значения по умолчанию для измерений 4-проводного (FRESistance) или 2-проводного (RESistance) сопротивления. Также устанавливает диапазон и разрешение.

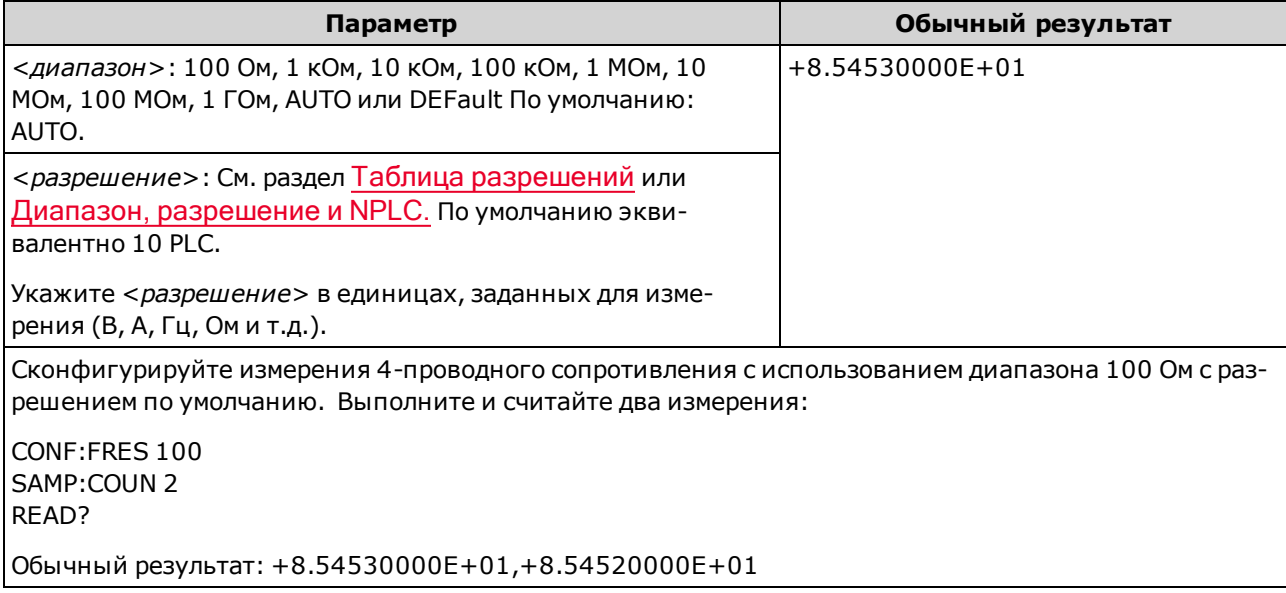

- Диапазон 1 ГОм применяется только в моделях 34465А и 34470А.
- Можно активировать автоматическое определение диапазона измерений или установить фиксированный диапазон вручную. Функция автоматического определения диапазона удобна благодаря возможности выбора диапазона для каждого измерения на основе входного сигнала. Для более быстрого выполнения измерений устанавливайте диапазон вручную (при использовании автоматического определения диапазона может потребоваться дополнительное время для выбора диапазона).
- <sup>l</sup> Функция автоматического определения диапазона (AUTO или DEFault) генерирует ошибку, если установлено <разрешение>, поскольку прибор не может точно вычислить время интегрирования (особенно при непрерывном изменении входного сигнала). Если необходимо использовать функцию автоматического определения диапазона, установите в качестве <*раз*решения> значение DEFault или не устанавливайте значение <разрешения> совсем.
- При включенной функции автоматического определения диапазона будет выбрано значение ниже диапазона, если значение составляет меньше 10 % диапазона, или значение выше диапазона, если значение составляет больше 120 % диапазона.
- Если входной сигнал больше значения, которое может быть измерено при диапазоне, выбранном вручную, на дисплее лицевой панели прибора отобразится сообщение Overload, а от интерфейса дистанционного управления поступит сообщение "9.9E37".
- Для запуска измерения используйте команду READ? или INITiate.

### См. также

CONFigure? MEASure:{RESistance|FRESistance}?

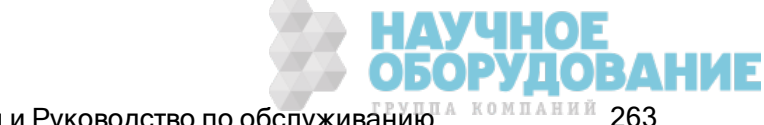

Приборы серии Keysight True volt Эксплуатация и Руководство по обслуживанию<sup> и компаний</sup> 263

## CONFigure:TEMPerature [{FRTD|RTD|FTHermistor|THERmistor|TCouple|DEFault} [, {<тип>|DEFault} [,1 [, {<разрешение>|MIN|MAX|DEF}]]]]

Устанавливает для всех параметров измерений и запуска значения по умолчанию для измерений температуры. Также указывает преобразователь разрешение измерения.

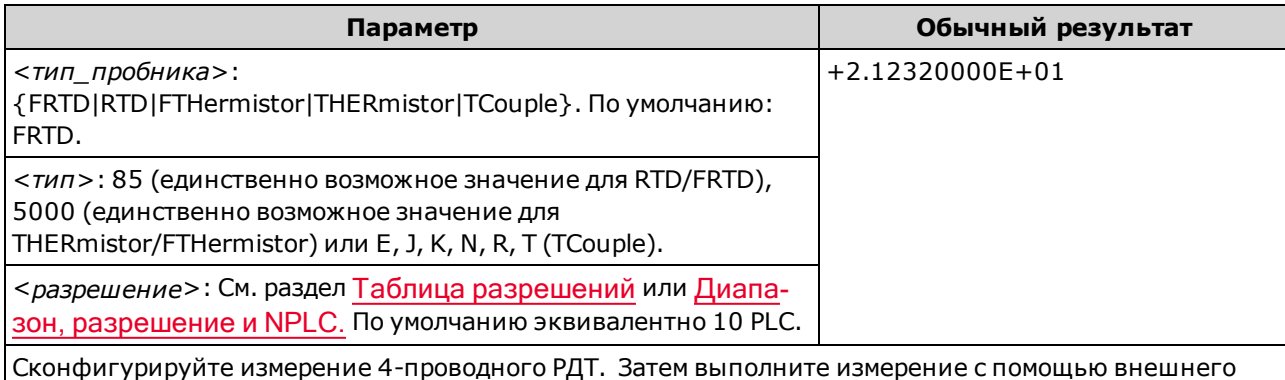

запуска с положительным наклоном (нарастающим фронтом) и считайте измерение:

CONF:TEMP FRTD,85 TRIG:SOUR EXT;SLOP POS READ?

- Измерения термопары (TC) применяются только в моделях 34465A и 34470A.
- Прибор автоматически выбирает диапазон для измерений температуры; выбрать диапазон вручную невозможно.
- Параметр <*разрешение*> определяет только время интегрирования; он не задает разрешение для измерения температуры. Этот параметр является дополнительным; однако при установке <разрешения> необходимо также указать "1" в качестве подразумеваемого параметра диапазона. Например, CONF: TEMP RTD, 85, 1, 0.000001 задает время интегрирования 10 PLC на модели 34461A.
- Используйте команду UNIT:TEMPerature для изменения единиц измерения температуры.
- При выполнении измерений РДТ и терморезистора прибор автоматически определяет надлежащий диапазон измерений напряжения преобразователя. Для измерений с использованием термопары выбирается диапазон 100 мВ.
- Для измерений с использованием термопары выбирается внутреннее опорное значение. См. SENSe:TEMPerature:TCouple:RJUNction:TYPE.
- <sup>l</sup> Если входной сигнал больше значения, которое может быть измерено при диапазоне, выбранном вручную, на дисплее лицевой панели прибора отобразится сообщение Overload, а от интерфейса дистанционного управления поступит сообщение "9.9E37".
- Для запуска измерения используйте команду READ? или INITiate.

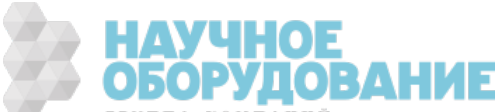

## CONFigure[:VOLTage]:{AC|DC} [{<диапазон>|AUTO|MIN|MAX|DEF} [, {<разрешение>|MIN|MAX|DEF}]]

Устанавливает для всех параметров измерений и запуска значения по умолчанию для измерений напряжения переменного и постоянного тока. Также устанавливает диапазон и разрешение.

Максимальное значение диапазона (MAX) равно 1000 В. Однако зна-**WARNING** чение параметра SAFETY LIMIT на входных разъемах HI/LO лицевой и задней панели составляет 750 В переменного тока (среднеквадратичное значение). Среднеквадратичное напряжение зависит от сигнала. Для синусоидальной волны максимально допустимо значение 750 В переменного тока (среднеквадратичное значение), однако для прямоугольных импульсов допускается 1000 В (макс.) Также соединение с источником питания переменного тока ограничено нормативами CAT II (300 В). Для получения более подробной информации о функциях обеспечения безопасности и безопасной эксплуатации прибора см. Информация по безопасности и нормативная информация.

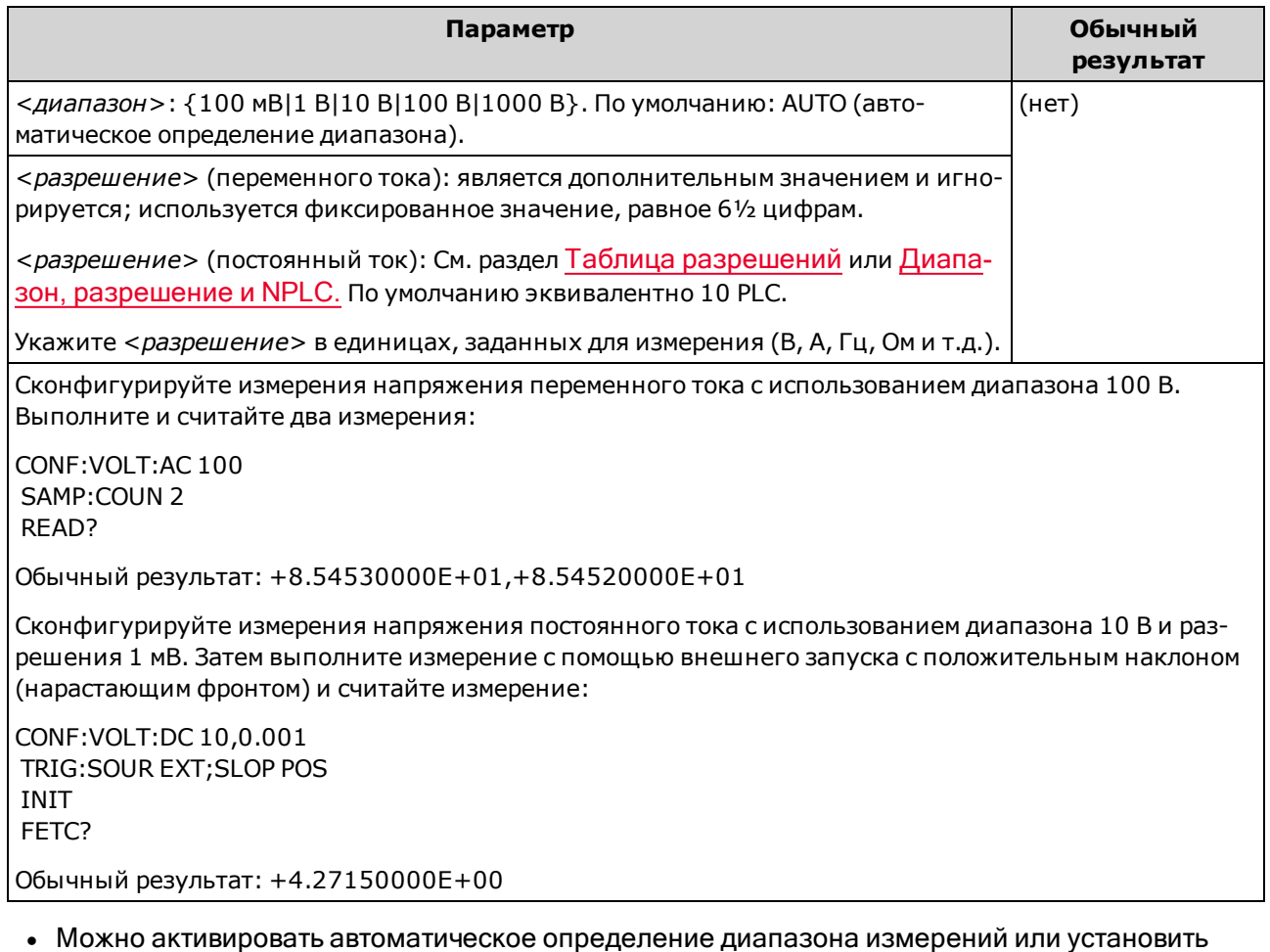

фиксированный диапазон вручную. Функция автоматического определения диапазона удобна благодаря возможности выбора диапазона для каждого измерения на основе входного сигнала. Для более быстрого выполнения измерений устанавливайте диапазон вручную (при использовании автоматического определения диапазона может потребоваться

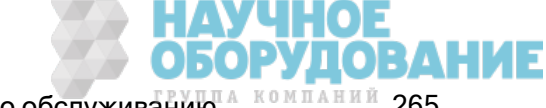

дополнительное время для выбора диапазона).

- Функция автоматического определения диапазона (AUTO или DEFault) генерирует ошибку, если установлено <разрешение>, поскольку прибор не может точно вычислить время интегрирования (особенно при непрерывном изменении входного сигнала). Если необходимо использовать функцию автоматического определения диапазона, установите в качестве <*раз*решения> значение DEFault или не устанавливайте значение <разрешения> совсем.
- При включенной функции автоматического определения диапазона будет выбрано значение ниже диапазона, если значение составляет меньше 10 % диапазона, или значение выше диапазона, если значение составляет больше 120 % диапазона.
- Если входной сигнал больше значения, которое может быть измерено при диапазоне, выбранном вручную, на дисплее лицевой панели прибора отобразится сообщение Overload, а от интерфейса дистанционного управления поступит сообщение "9.9E37".
- Для управления скоростью измерений переменного тока изменяйте задержку запуска или ширину полосы пропускания фильтра переменного тока.
- Для запуска измерения используйте команду READ? или INITiate.

#### См. также

CONFigure? MEASure[:VOLTage]:{AC|DC}? [SENSe:]CURRent:AC:BANDwidth

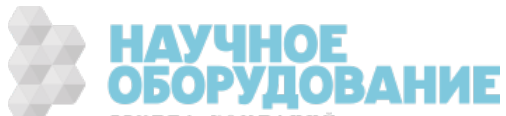

# CONFigure[:VOLTage][:DC]:RATio [{<диапазон>|AUTO|MIN|MAX|DEF} [, {<разрешение>|MIN|MAX|DEF}]]

Устанавливает для всех параметров измерений и запуска значения по умолчанию для измерений соотношения напряжения постоянного тока и напряжения переменного тока. Также устанавливает диапазон и разрешение.

Для вычисления коэффициента прибор измеряет опорное напряжение постоянного тока, приложенное к разъему *с функцией программного запроса*, и напряжение сигнала постоянного тока, приложенное к входным разъемам. Затем используется следующая формула:

#### Коэффициент = напряжение сигнала пост. тока / опорное напряжение пост. тока

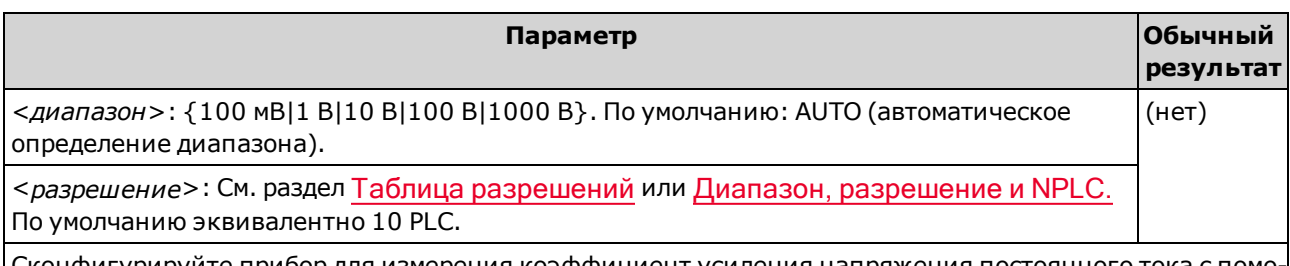

Сконфигурируйте прибор для измерения коэффициент усиления напряжения постоянного тока с помощью диапазона 100 В с разрешением 1 мВ. Затем выполните измерение с помощью внешнего запуска с положительным наклоном (нарастающим фронтом) и считайте измерение:

CONF:VOLT:DC:RAT 100,0.001 TRIG:SOUR EXT;SLOP POS INIT FETC?

Обычный результат: +4.27150000E+00

- Разъемы *с функцией программного запроса* предназначены для измеряемого входного сигнала, не превышающего ±12 В пост. тока. Для измерений опорного напряжения на разъемах <sup>с</sup> функцией программного запроса автоматически активируется функция автоматического определения диапазона.
- Входной разъем LO и разъем LO с функцией программного запроса должны иметь общее опорное значение, и их напряжение не может различаться более чем на ±2 В.
- Указанный диапазон измерений применяется только к сигналу, подаваемому через входные разъемы. Сигнал на входных разъемах может иметь любое напряжение постоянного тока до 1000 В.
- Для входных разъемов можно активировать функцию автоматического определения диапазона измерений или выбрать фиксированный диапазон вручную с помощью функции определения диапазона вручную. Функция автоматического определения диапазона позволяет автоматически выбирать диапазон для каждого измерения на основе входного сигнала. Чтобы увеличить скорость измерений, выбирайте диапазон для каждого измерения вручную (для автоматического выбора диапазона требуется дополнительное время).
- Функция автоматического определения диапазона (AUTO или DEFault) генерирует ошибку, если установлено <*разрешение*>, поскольку прибор не может точно вычислить время интегрирования (особенно при непрерывном изменении входного сигнала). Если необходимо использовать функцию автоматического определения диапазона, установите в качестве <*раз*решения> значение DEFault или не устанавливайте значение <разрешения> совсем.

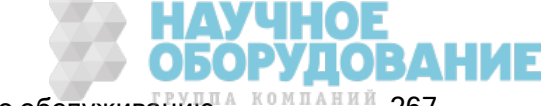

Справочное руководство по программированию SCPI

- При включенной функции автоматического определения диапазона будет выбрано значение ниже диапазона, если значение составляет меньше 10 % диапазона, или значение выше диапазона, если значение составляет больше 120 % диапазона.
- Если входной сигнал больше значения, которое может быть измерено при диапазоне, выбранном вручную, на дисплее лицевой панели прибора отобразится сообщение Overload, а от интерфейса дистанционного управления поступит сообщение "9.9E37".
- Для запуска измерения используйте команду READ? или INITiate.

### См. также

CONFigure? MEASure[:VOLTage][:DC]:RATio?

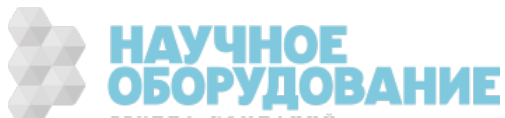

# Подсистема DATA

Эта подсистема позволяет конфигурировать и удалять данные из памяти для показаний. Прибор удаляет все измерения в памяти для показаний при изменении конфигурации измерений или при выполнении одной из следующих команд: INITiate, MEASure:<функция>?, READ?, \*RST, SYSTem:PRESet.

#### Краткая информация о командах

DATA:LAST? DATA:POINts?

DATA:POINts:EVENt:THReshold

DATA:REMove?

## DATA:LAST?

Возвращает последнее выполненное измерение. Это запрос можно выполнять в любое время, даже во время серии измерений.

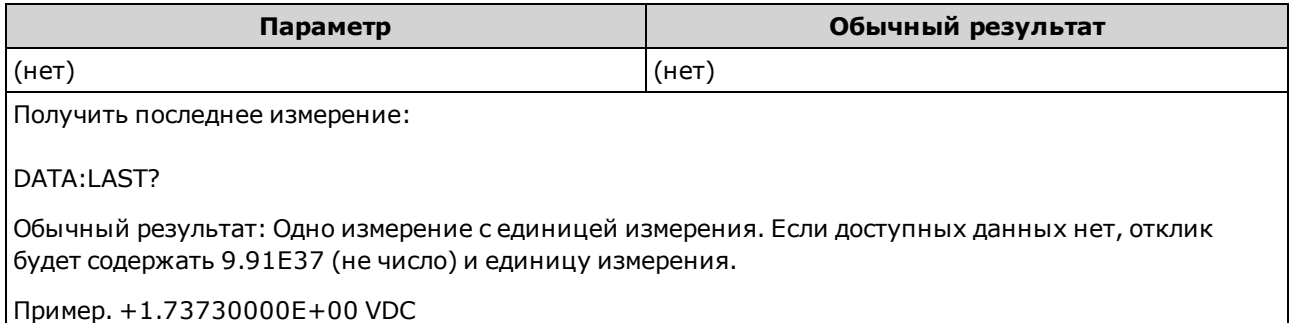

## DATA:POINts?

Возвращает общее число измерений, сохраненных в настоящее время в памяти для показаний. Это запрос можно выполнять в любое время, даже во время серии измерений.

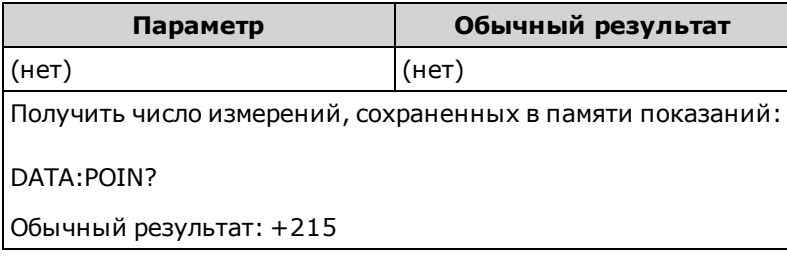

• В памяти для показаний модели 34460A можно сохранить до 1000 измерений, в памяти 34461A – 10 000 измерений, в памяти 34465A/70A (без модуля MEM) – 50 000 измерений, и в памяти 34465A/70A (<sup>с</sup> модулем MEM) – 2 000 000 измерений.

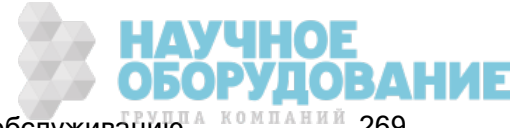

## DATA:POINts:EVENt:THReshold <число> DATA:POINts:EVENt:THReshold?

Задает число измерений, сохраняемых в памяти показаний, прежде чем установить для бита 9 значение 1 в регистре стандартных операций, принадлежащем регистру событий группы. Регистр событий доступен только для чтения, в нем фиксируются события из регистра условий. При установке бита события последующие события, относящиеся к этому биту, игнорируются.

**NOTE** Для получения дополнительной информации о системе состояний SCPI см. Знакомство с подсистемой состояний.

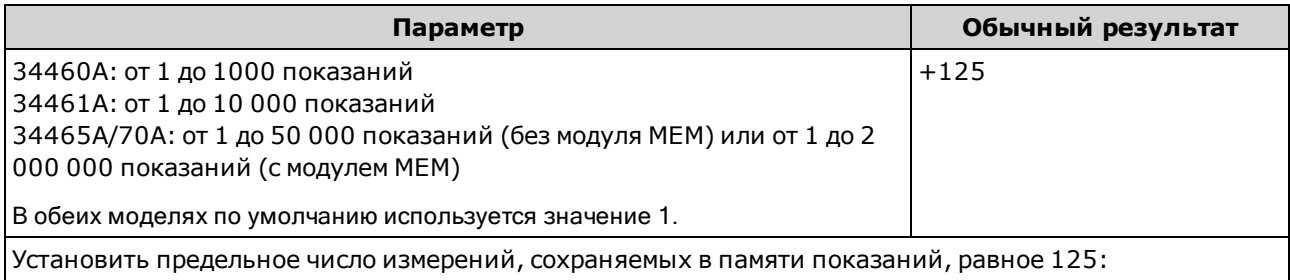

DATA:POIN:EVEN:THR 125

- Чтобы последующие события были внесены в журнал, необходимо, чтобы сначала число измерений снизилось ниже запрограммированного порогового значения, а затем снова достигло порогового значения.
- Команда STATus:OPERation:ENABle позволят разрешить включение бита порогового значения сохраняемых измерений (бит 9 в регистре событий стандартных операций) в журнал байтов состояния.
- Установленный бит порогового числа сохраняемых измерений (бит 9 в регистре событий стандартных операций) будет использоваться, пока не будет удален с помощью команд STATus: OPERation: EVENt? или \*CLS.
- В регистре условий стандартных операций отображается текущее условие. Для получения подробной информации см. раздел Знакомство с подсистемой STATus.
- Для этого параметра устанавливается значение по умолчанию после восстановления заводских настроек (\*RST) или предварительной настройки прибора (SYSTem:PRESet).

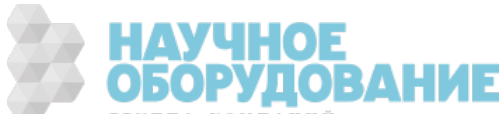

## DATA:REMove? <число\_показаний> [,WAIT]

Считывает и удаляет измерения с <*числом показаний>* из памяти для показаний прибора. Если число измерений меньше <числа показаний>, запрос будет возвращать ошибку, если не установлен параметр WAIT. В последнем случае запрос будет ожидать, пока число доступных измерений достигнет <числа\_показаний>,.

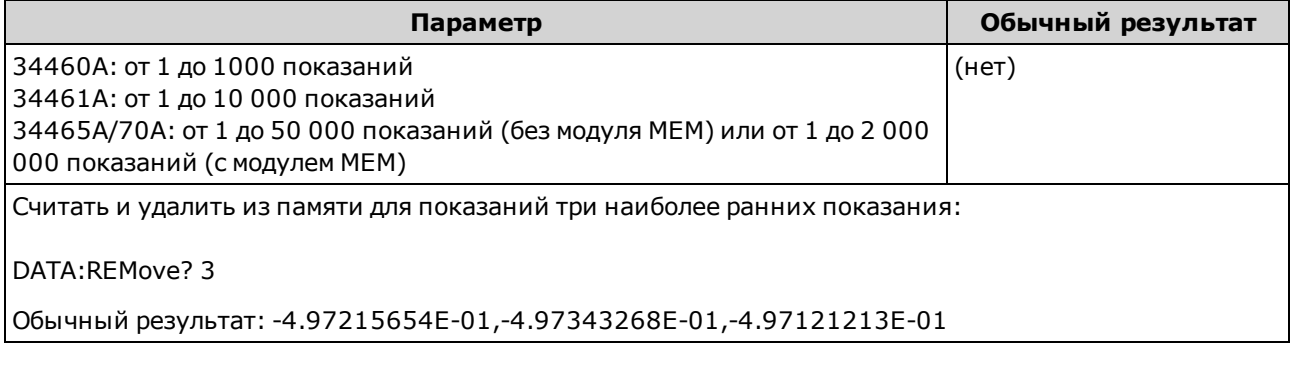

- Запросы R? и DATA:REMove? можно использовать при длительном получении наборов показаний, чтобы периодически удалять показания из памяти и тем самым воспрепятствовать ее переполнению. Запрос R? не ожидает получения всех показаний. Он включает в ответное сообщение показания, имеющиеся на момент получения прибором данной команды. Чтобы прибор отправлял показания, только дождавшись получения всех требуемых показаний, используйте команды Read? или Fetch?.
- <sup>l</sup> В памяти для показаний модели 34460A можно сохранить до 1000 измерений, в памяти 34461A – 10 000 измерений, в памяти 34465A/70A (без модуля MEM) – 50 000 измерений, и в памяти 34465A/70A (<sup>с</sup> модулем MEM) – 2 000 000 измерений. При заполнении памяти для показаний новые измерения будут сохраняться вместо наиболее старых сохраненных измерений; самые новые измерения сохраняются всегда. Сообщение об ошибке не генерируется, однако бит переполнения памяти для показаний (бит 14) добавляется в регистр условий регистра запрашиваемых данных (см. Знакомство с системой состояний).

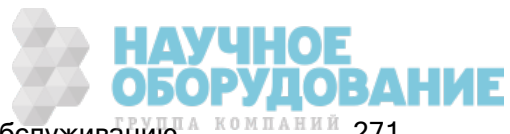

# Подсистема DISPlay

Эта подсистема управляет дисплеем прибора.

### Краткая информация о командах

DISPlay[:STATe]

DISPlay:TEXT[:DATA]

DISPlay:TEXT:CLEar

DISPlay:VIEW

## DISPlay[:STATe] {ON|1|OFF|0} DISPlay[:STATe]?

Отключает или включает дисплей на лицевой панели. Когда дисплей отключен, изображение затухает и все сигнализаторы отключены. Однако экран остается включенным.

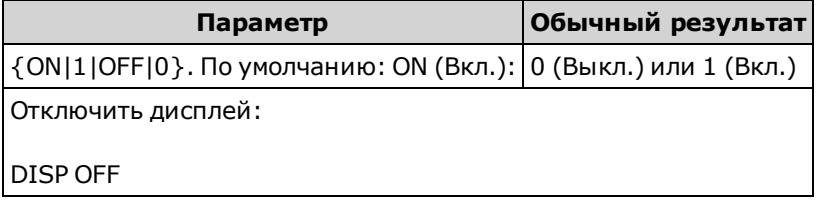

- Отключение дисплея увеличивает скорость выполнения команд с интерфейса дистанционного управления и обеспечивает базовый уровень безопасности.
- При отправке строки DISPlay:TEXT <*строка*> на экране отобразится текст, даже если установлен параметр DISP:STAT OFF.
- Дисплей включается при подаче питания или при возвращении к выполнению локальных (с помощью лицевой панели) операций при нажатии кнопки [Local].

## DISPlay:TEXT[:DATA] "<строка>" DISPlay:TEXT[:DATA]?

Отображает текстовое сообщение на дисплее лицевой панели.

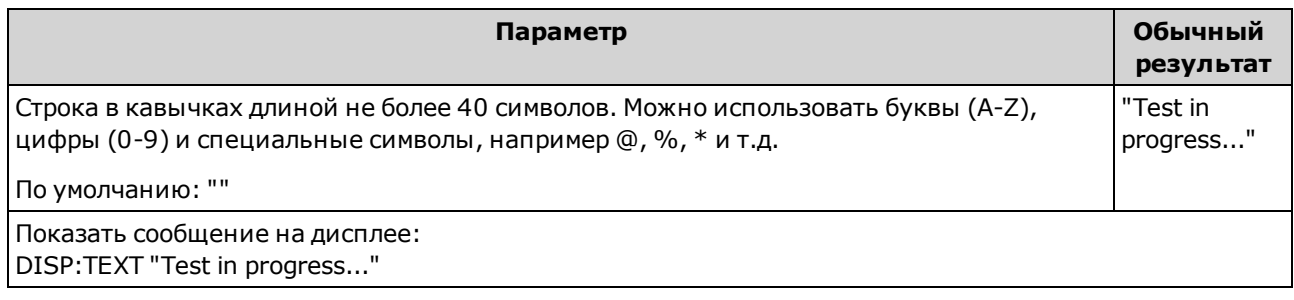

- При отправке строки DISPlay:TEXT <строка> на экране отобразится текст, даже если установлен параметр DISP:STAT OFF.
- Во время отображения сообщения информация, относящаяся к текущей операции прибора, не отправляется на дисплей лицевой панели.

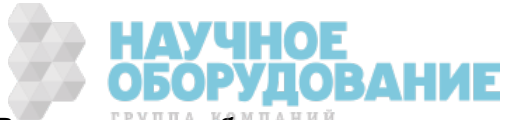

• Отображаемый текст не может быть изменен с помощью \*RST. Он удаляется при включении питания.

## DISPlay:TEXT:CLEar

Удаляет текстовое сообщение с дисплея.

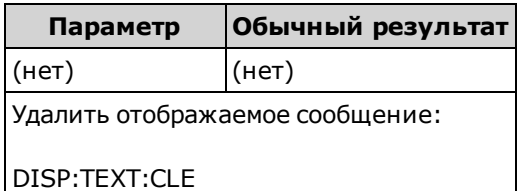

- При использовании команды DISPlay ON команда DISP:TEXT:CLEar возвращает дисплей в нормальное рабочее состояние.
- При использовании команды DISPlay OFF команда DISP:TEXT:CLEar удаляет сообщение и отключает дисплей. Чтобы включить дисплей, отправьте команду **DISPlay ON** или нажмите кнопку [Local] на лицевой панели.
- Отображаемый текст не может быть изменен с помощью \*RST. Он удаляется при включении питания.

### DISPlay:VIEW {NUMeric|HISTogram|TCHart|METer} DISPlay:VIEW?

Указывает способ отображения данных измерений: в числовом представлении, в виде гистограммы, графика трендов (недоступно в модели 34460A) или столбчатого индикатора.

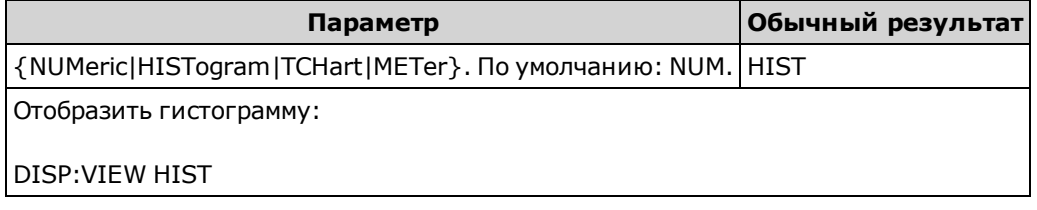

- Дисплей не включается, если для него установлено состояние OFF (выкл.).
- Для этого параметра устанавливается значение по умолчанию после восстановления заводских настроек (\*RST) или предварительной настройки прибора (SYSTem:PRESet).

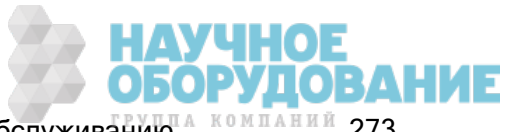

# Подсистема FORMat

Эта подсистема применяется только в моделях 34465A и 34470A.

### Краткая информация о командах

FORMat:BORDer FORMat[:DATA]

## FORMat:BORDer {NORMal|SWAPped} FORMat:BORDer?

Используется только для перемещения двоичных блоков. Выбирает порядок байтов для перемещений двоичных блоков с помощью команд MEASure?, READ?, FETCh?, DATA:REMove? и R?.

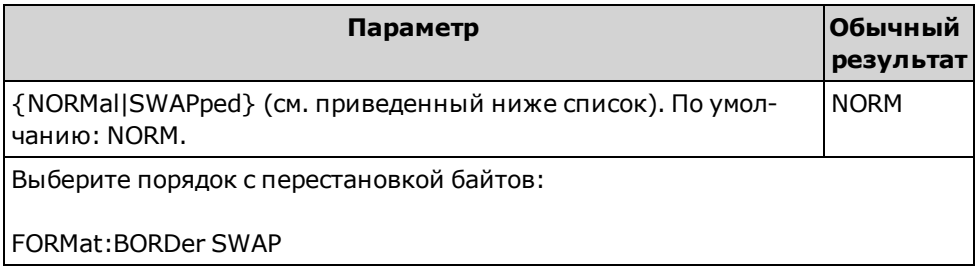

- Применяется только в моделях 34465А и 34470А.
- При использовании порядка байтов NORMal (по умолчанию) подразумевается, что первое место занимает наиболее значимый байт каждой точки данных.
- При использовании порядка байтов SWAPped подразумевается, что первое место занимает наименее значимый байт каждой точки данных. В большинстве компьютеров используется порядок с перестановкой байтов.
- Настройка порядка байтов сохраняется в энергонезависимой памяти и не изменяется после отключения питания. Значение по умолчанию восстанавливается после восстановления заводских настроек (\*RST) или после предварительной настройки прибора (SYSTem:PRESet).

# FORMat[:DATA] {ASCii|REAL} [, <длина>] FORMat[:DATA]?

Задает формат данных: ASCII или REAL. Влияет на формат данных только в командах MEASure?, READ?, FETCh?, DATA:REMove? и R?.

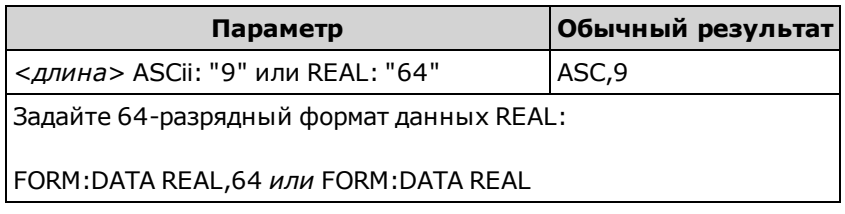

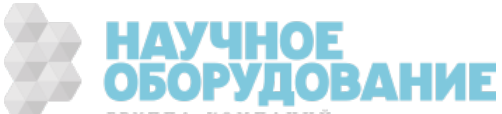

- Применяется только в моделях 34465А и 34470А.
- <sup>l</sup> Если задано ASCii, числовые данные преобразуются в символы ASCII. Числа разделяются запятыми согласно стандарту IEEE 488.2. Параметр <длина> является дополнительным, значением по умолчанию (и единственно допустимым) является "9"; прибор возвращает 9 значимых символов (например: +4.57553816E-05).
- Если задано REAL, числовые данные преобразуются в двоичные данные REAL согласно стандарту IEEE 488.2 для формата блоков определенной длины. Параметр <длина> является дополнительным, единственное допустимое значение, используемое по умолчанию, – "64". Порядком битов управляет параметр FORMat:BORDer.

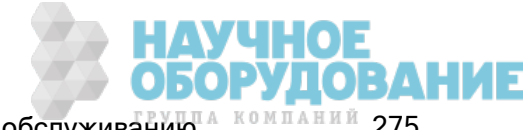

# Подсистема HCOPy

Подсистема HCOPy предназначена для создания изображений дисплея ("снимки экрана").

## Пример

В следующем примере выполняется съемка и вывод на дисплей изображения в формате BMP.

HCOP:SDUM:DATA:FORM BMP HCOP:SDUM:DATA?

# HCOPy:SDUMp:DATA?

Возвращает изображение дисплея лицевой панели ("снимок экрана").

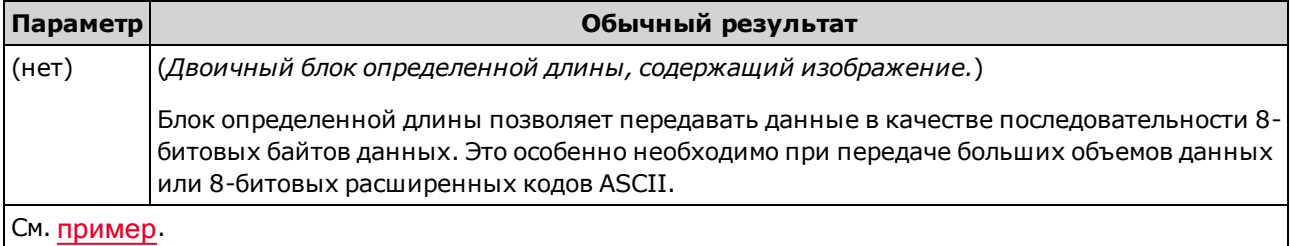

• Формат изображения (PNG или BMP) определяется командой HCOPy:SDUMp:DATA:FORMat.

## HCOPy:SDUMp:DATA:FORMat {PNG|BMP} HCOPy:SDUMp:DATA:FORMat?

Определяет формат изображений, возвращаемых командой HCOPy:SDUMp:DATA?.

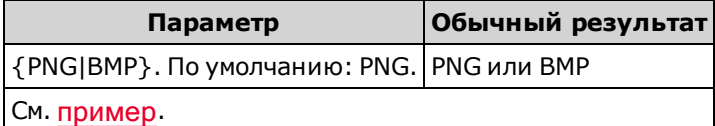

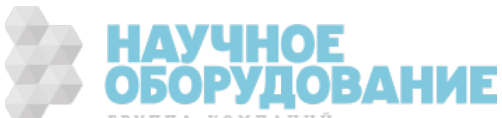

# Общие команды IEEE 488.2

Эти команды и запросы связаны со стандартом IEEE 488.2.

### Краткая информация о командах

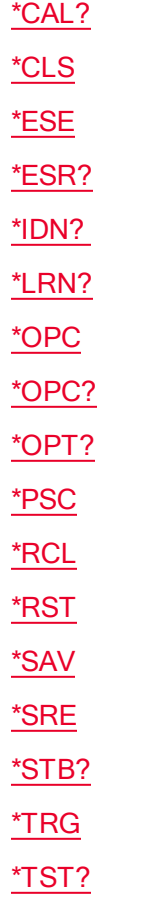

\*WAI

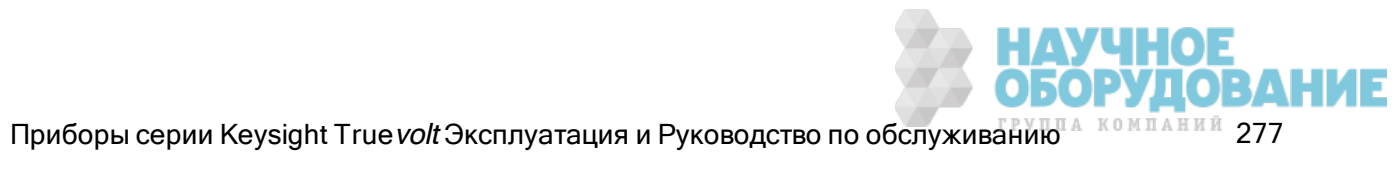

## Регистр стандартных событий

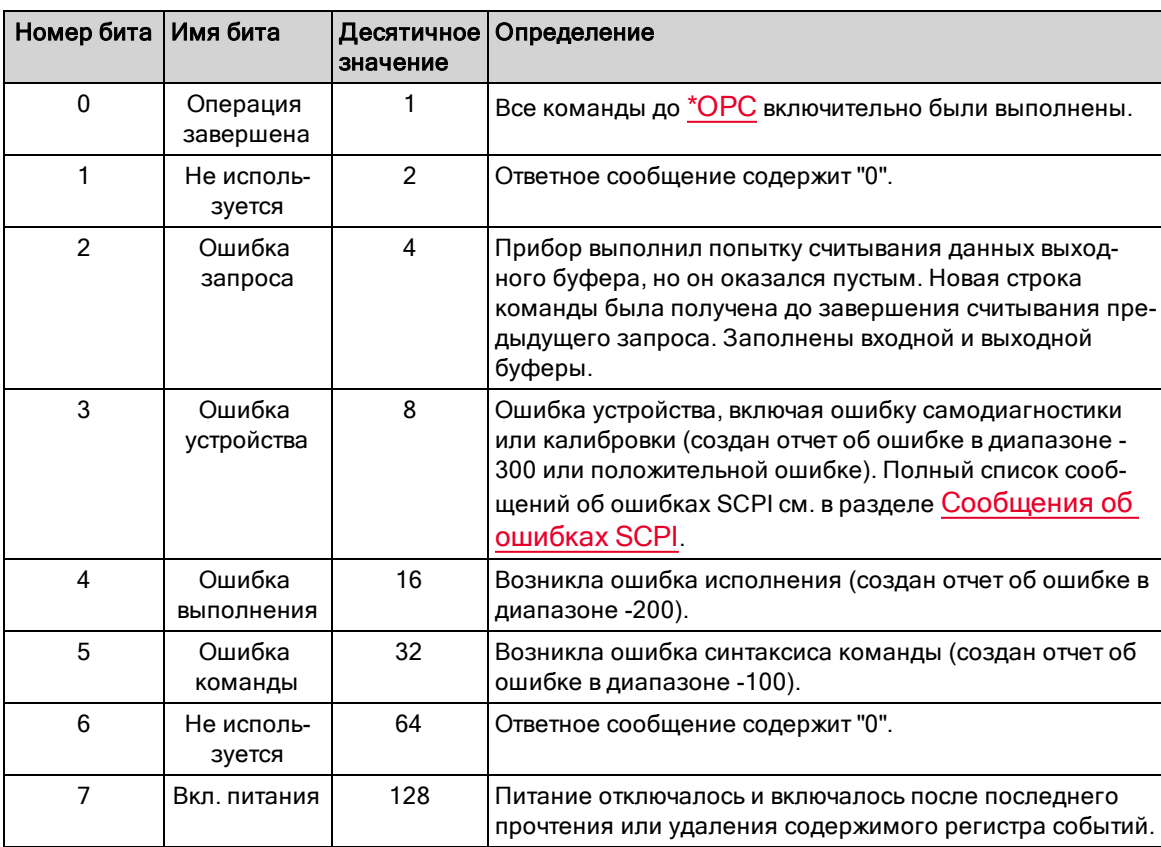

В следующей таблице описывается регистр стандартных событий.

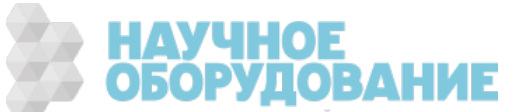

### Регистр байтов состояния

В следующей таблице описывается регистр байтов состояния.

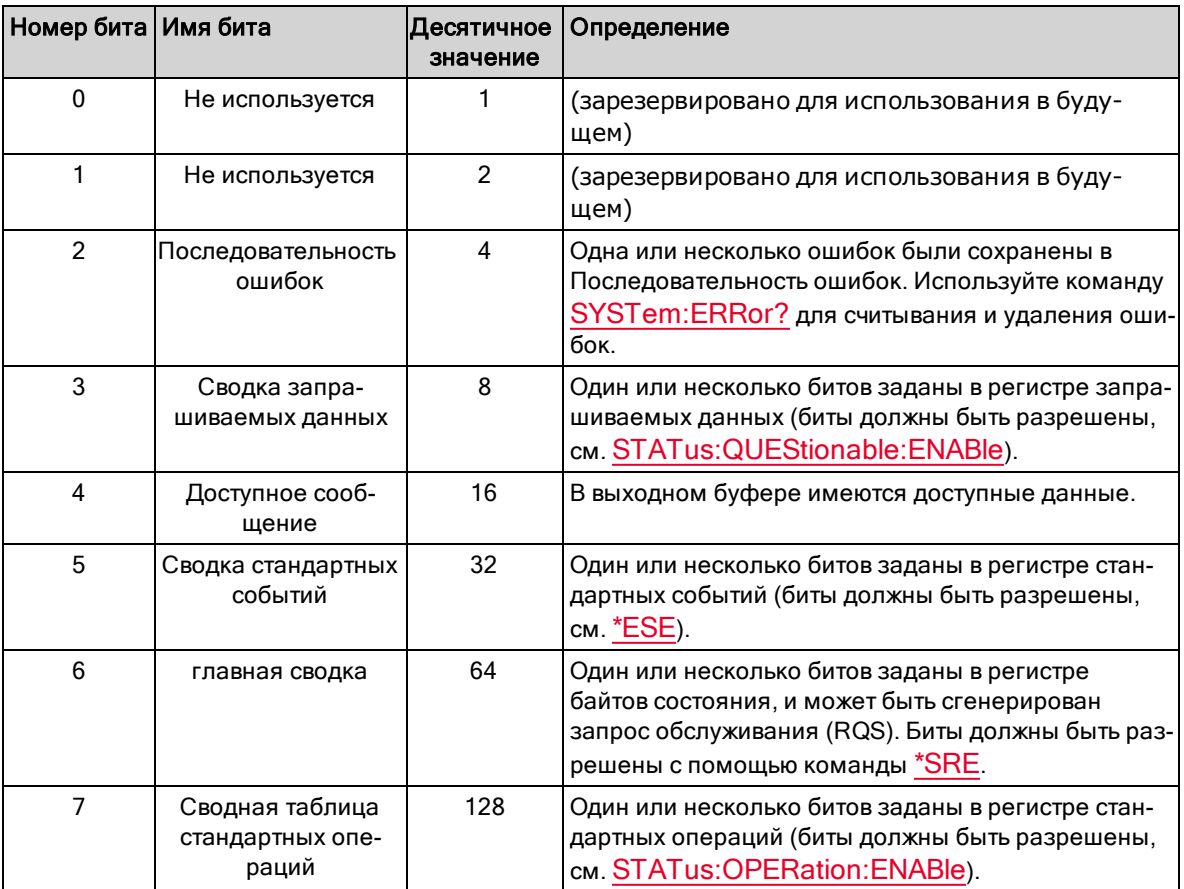

## \*CAL?

Запрос калибровки. Выполняет автоматическую калибровку и возвращает результат.

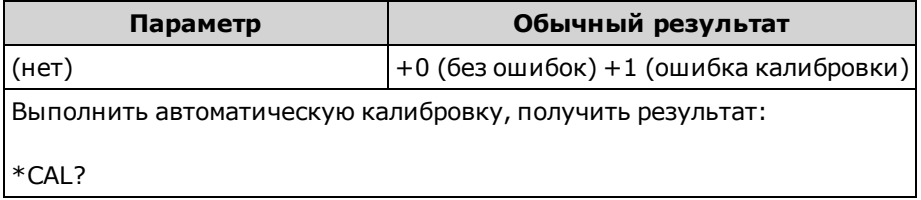

- Выполнение автокалибровки занимает несколько секунд.
- Автоматическая калибровка позволяет скомпенсировать дрифт показаний, вызванный изменением времени и температуры в измерениях напряжения постоянного тока и сопротивления, и отрегулировать некоторые аспекты других функций измерения.

УЧНОЕ<br>ОРУДОВАНИЕ

• После автоматической калибровки прибор возвращается в состояние, в котором он находился до начала этой процедуры.

# \*CLS

Команда удаления состояния. Удаляет регистры событий во всех группах регистров. Также удаляет последовательность ошибок.

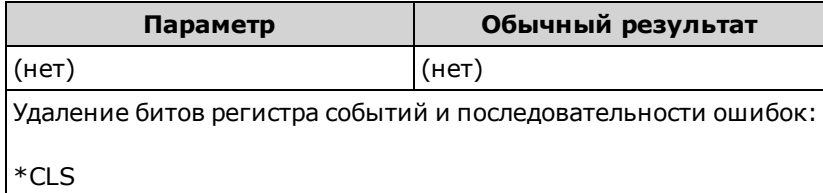

## \*ESE <значение\_разрешения> \*ESE?

Команда разрешения состояния событий <sup>и</sup> запрос. Разрешает биты в регистре разрешения для группы регистра стандартных событий. Выбранные биты передаются в бит 5 регистра байтов состояния. Регистр разрешения определяет, какие биты в регистре событий будут передаваться к группу регистра байтов состояния. Данные регистра разрешения можно считывать и записывать.

### **NOTE**

Для получения дополнительной информации о системе состояний SCPI см. Знакомство с подсистемой состояний.

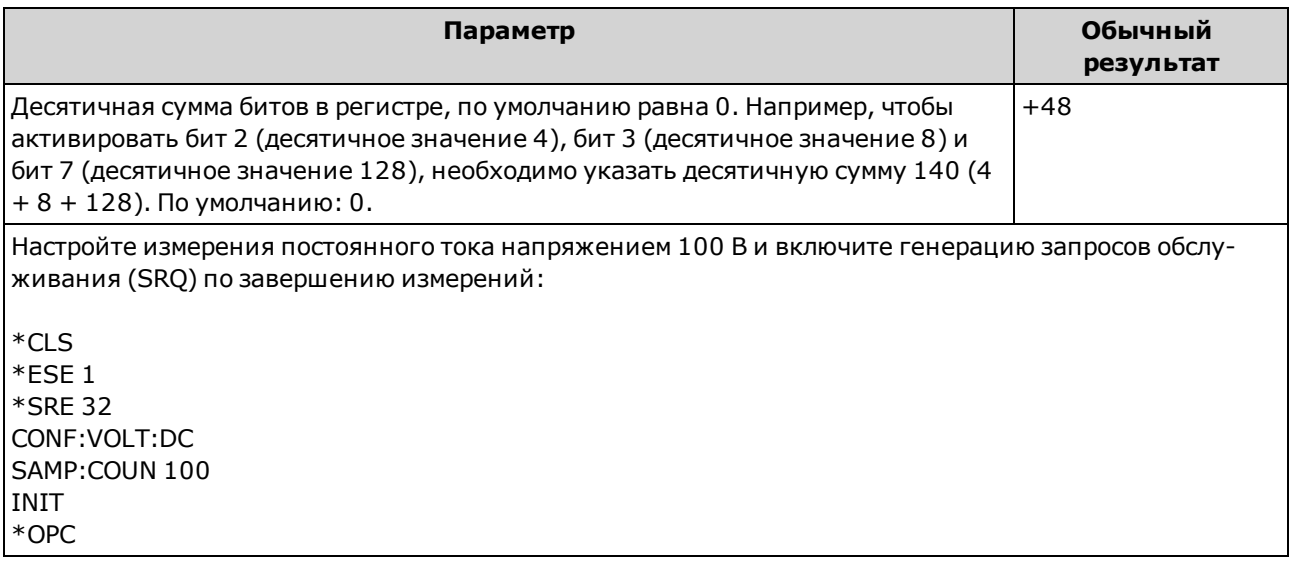

- С помощью \*PSC можно управлять удалением содержимого регистра разрешения стандартных событий при включении питания. Например, при использовании команды \*PSC 0 при отключении и включении питания содержимое регистра разрешения сохраняется.
- Команда \*CLS удаляет содержимое регистра событий, но не регистра разрешения.
- Настройка <разрешения> сохраняется в энергонезависимой памяти; она не изменяется после восстановления заводских настроек (\*RST) , предварительной настройки прибора (SYSTem:PRESet), предварительной установки состояния (STATus:PRESet) или удаления состояния (\*CLS).

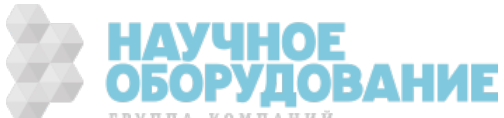

# \*ESR?

Запрос регистра состояний стандартных событий. Запрашивает регистр событий для группы регистра стандартных событий.

Регистр событий доступен только для чтения, в нем фиксируются события из регистра условий. При установке бита события последующие события, относящиеся к этому биту, игнорируются.

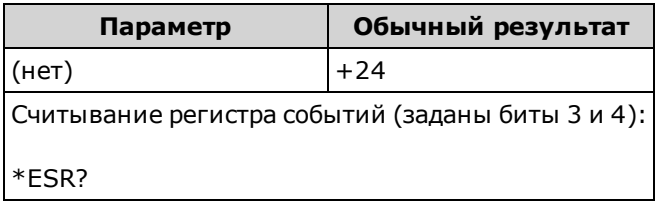

- Чтобы нужные биты были включены в регистр байтов состояния, соответствующие биты необходимо разрешить в регистре разрешения с помощью \*ESE.
- Любое или все условия могут быть переданы в бит сводки стандартных событий через регистр разрешения. Чтобы разрешить маску регистра, запишите в регистр десятичное значение с помощью команды \*ESE.
- После установки бит сохраняется, пока не будет удален путем считывания регистра событий или отправки команды \*CLS (удаление состояния).

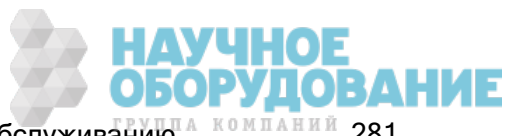

# \*IDN?

Запрос идентификации. Возвращает строку идентификации прибора.

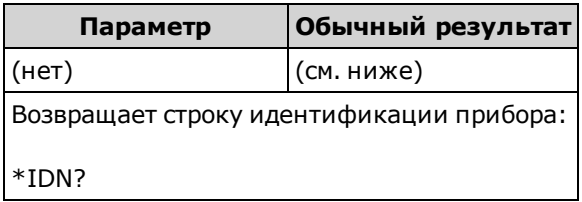

• Для версий микропрограммы до 2.0 строка идентификации содержит следующие четыре поля, разделенные запятыми:

Имя изготовителя, обозначение модели, серийный номер, код версии

Если установлен параметр SYSTem:IDENtify DEFault, полученная строка будет иметь следующий формат:

Agilent Technologies,34460A,<серийный\_номер>,h.ff.ff-pp.pp-mm.mm-gg.gg-bb-fp Agilent Technologies, 34461А, <серийный номер>, h.ff.ff-pp.pp-mm.mm-gg.gg-bb-fp

Если задан параметр SYSTem:IDENtify HP34401A, возвращаемая срока имеет следующий формат:

HEWLETT-PACKARD, 34401A, <серийный номер>, h.ff.ff-pp.pp-mm.mm-gg.gg-bb-fp

где:

- h. версия оборудования
- ff.ff версия главной микропрограммы

pp.pp – версия микропрограммы лицевой панели

mm.mm – версия микропрограммы измерительной платы

gg.gg – версия ППВМ измерительной платы

- bb версия измерительной платы
- fp версия платы лицевой панели

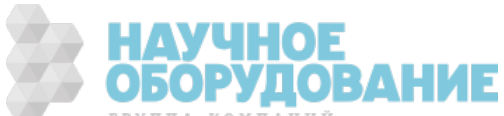

• Для версий микропрограммы 2.0 и выше строка идентификации содержит эти четыре поля, разделенные запятыми:

Имя изготовителя, обозначение модели, серийный номер, код версии

Если задан параметр SYSTem:IDENtify DEFault, возвращаемая срока имеет следующий формат:

Keysight Technologies,34460A,<серийный\_номер>,h.ff.ff-pp.pp-mm.mm-gg.gg-bb-fp Keysight Technologies, 34461А, <серийный номер>, h.ff.ff-pp.pp-mm.mm-gg.gg-bb-fp Keysight Technologies, 34465А, <серийный номер>, h.ff.ff-pp.pp-mm.mm-gg.gg-bb-fp Keysight Technologies, 34470A, <серийный номер>, h.ff.ff-pp.pp-mm.mm-gg.gg-bb-fp

Если задан параметр SYSTem:IDENtify AT34460A или AT34461A, возвращаемая строка имеет следующий формат (только у моделей 34460A или 34461A):

Agilent Technologies,34460A,<серийный номер>,h.ff.ff-pp.pp-mm.mm-gg.gg-bb-fp Agilent Technologies,34461A,<серийный номер>,h.ff.ff-pp.pp-mm.mm-gg.gg-bb-fp

Если задан параметр SYSTem:IDENtify HP34401A, возвращаемая строка имеет следующий формат:

HEWLETT-PACKARD, 34401A, <серийный номер>, h.ff.ff-pp.pp-mm.mm-gg.gg-bb-fp

Если задан параметр SYSTem:IDENtify AT34410A или AT34411A, возвращаемая строка имеет следующий формат (только у моделей 34465A или 34470A):

Agilent Technologies,34410A,<серийный\_номер>,h.ff.ff-pp.pp-mm.mm-gg.gg-bb-fp Agilent Technologies, 34411A, <серийный номер>, h.ff.ff-pp.pp-mm.mm-gg.gg-bb-fp

где:

h. – версия оборудования ff.ff – версия главной микропрограммы pp.pp – версия микропрограммы лицевой панели mm.mm – версия микропрограммы измерительной платы gg.gg – версия ППВМ измерительной платы bb - версия измерительной платы fp – версия платы лицевой панели

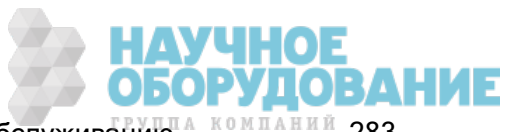

# \*LRN?

Возвращает строку ASCII для всех команд, необходимых для перевода прибора в текущее состояние.

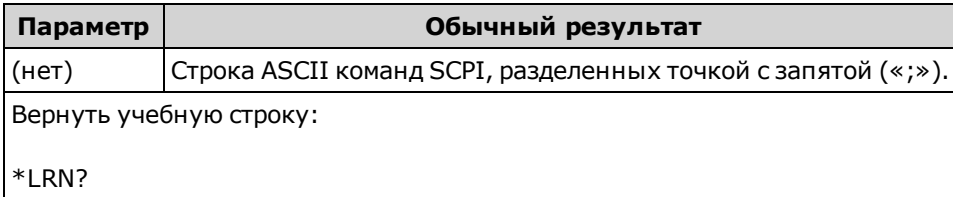

• Некоторые параметры можно установить с помощью версии одной команды: [SENSe:] FREQuency или [SENSe:]PERiod. Строка \*LRN всегда возвращает версию команды FREQuency, даже если параметр был установлен с помощью версии PERiod. Также параметры, которые могут быть установлены с помощью версий одной команды RESistance или FRESistance, всегда возвращают версию FRESistance.

# \*OPC

Устанавливает бит завершения операции (бит 0) в регистре стандартных событий по завершении текущей операции.

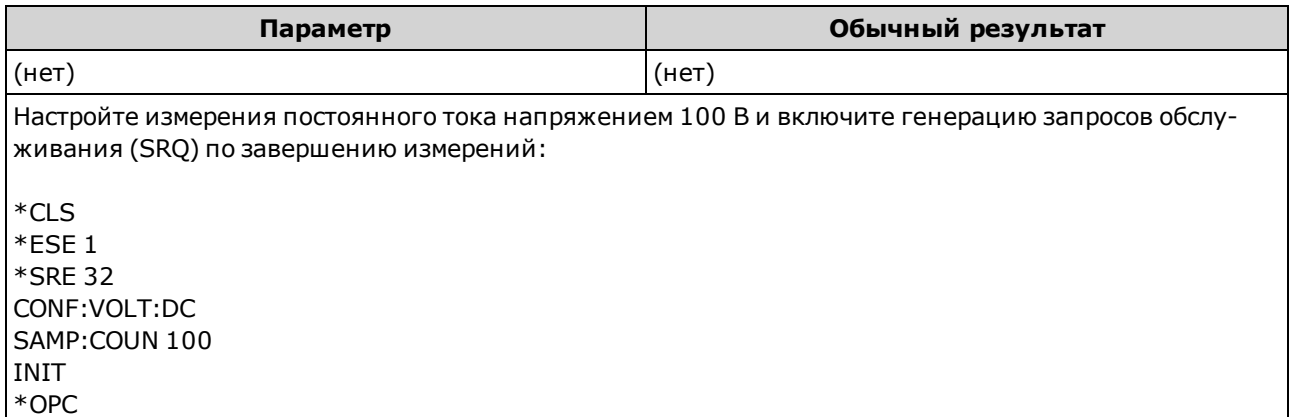

- Другие команды могут выполняться до установки бита завершения операции.
- Различие между командами \*OPC и \*OPC? в том, что \*OPC задает после завершения операции бит состояния, а \*OPC? после завершения операции возвращает значение "1".

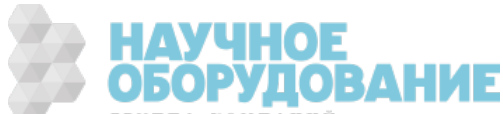

# \*OPC?

Возвращает 1 в выходной буфер после выполнения всех незавершенных команд. Другие команды невозможно выполнить до завершения выполнения этой команды.

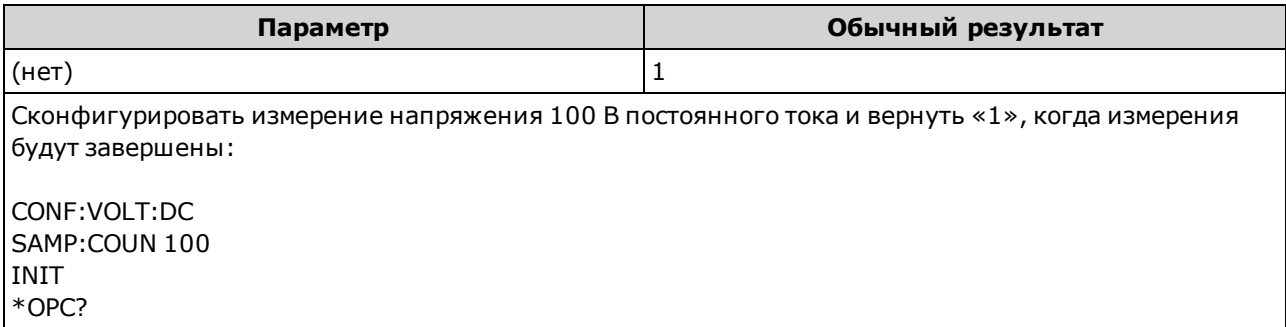

- Эта команда предназначена для синхронизации приложения с прибором.
- Различие между командами \*OPC и \*OPC? в том, что \*OPC задает после завершения операции бит состояния, а \*OPC? после завершения операции возвращает значение "1".

### \*OPT?

Возвращает строку, определяющую любой установленный модуль.

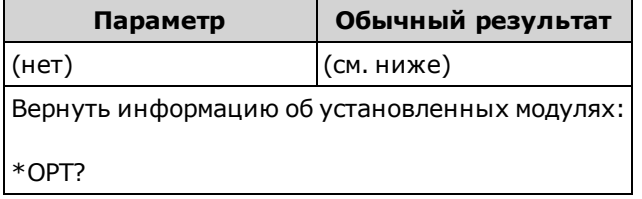

• Этот запрос возвращает строку в следующем формате:

34460A: {GPB|0},{LAN|0},{SEC|0} 34461A: {GPB|0},{SEC|0} 34465A/70A: {GPB|0},{SEC|0},{DIG|0},{MEM|0}

A 0 возвращается, если модули не заданы Например, прибор 34461A, на котором установлен только модуль GPIB, возвращает строку GPB,0. Прибор 34460A, на котором установлены только модули GPB и SEC, возвращают строку GPB,0,SEC.

• Дополнительные модули различаются в различных моделях, как указано здесь.

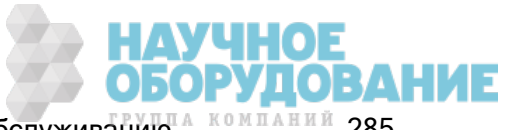

# \*PSC {0|1} \*PSC?

Очистка состояния при включении прибора. Разрешает (1) или запрещает (0) удаление следующих регистров разрешения при включении питания:

- Регистр запрашиваемых данных (STATus:QUEStionable:ENABle)
- Регистр стандартных операций (STATus:OPERation:ENABle)
- Регистр условий байтов состояния (\*SRE)
- Регистр разрешения стандартных событий (\*ESE)
- Команда \*PSC не влияет на удаление регистров условий или событий, **NOTE** она влияет только на регистры разрешения. Для получения дополнительной информации о системе состояний SCPI см. Знакомство с подсистемой состояний.

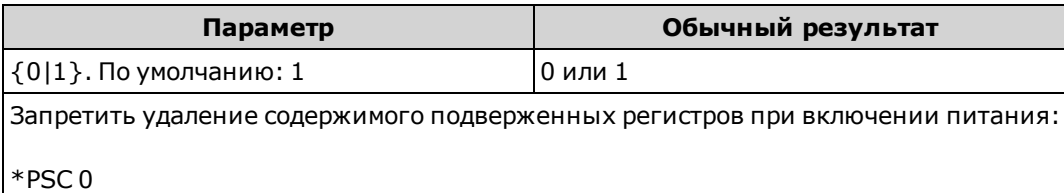

## \*RCL {0|1|2|3|4} \*SAV {0|1|2|3|4}

Сохраняет текущее состояние прибора в файле состояний *STATE <n>.sta* (где *п* обозначает указанный номер), расположенном в корневой папке файловой системы внутренней флеш-памяти, или извлекает из него состояние прибора.

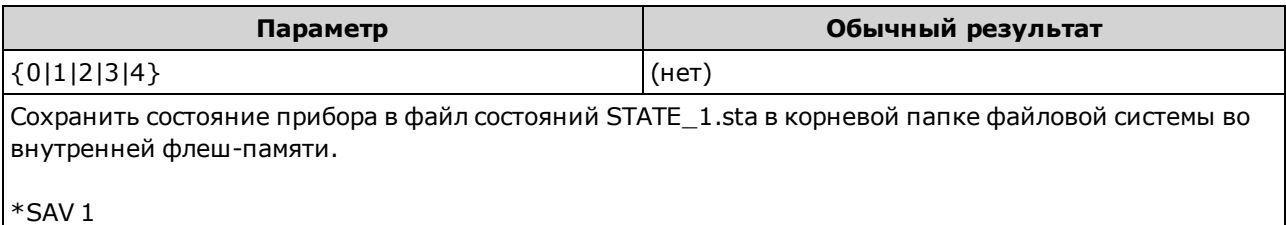

- \*SAV <n> эквивалентно MMEMory:STORe:STATe "INT:\STATE\_n.sta".
- \*RCL <n> эквивалентно MMEMory:LOAD:STATe "INT:\STATE\_n.sta".
- <sup>l</sup> Файл состояния, созданный с помощью \*SAV 0, называется STATE\_0.sta и сохраняется в корневой папке файловой системы во внутренней флеш-памяти. После выключения и повторного включения питания содержимое файла заменяется данными состояния прибора при выключении питания.
- Настройки разрешения состояния прибора сохраняются в энергонезависимой памяти. Они не изменяются после выключения питания, после восстановления заводских настроек (\*RST) или после предварительной настройки прибора (SYSTem:PRESet).

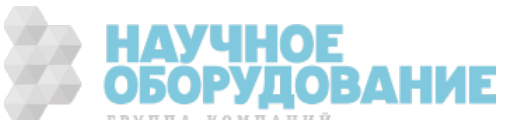

## \*RST

Восстанавливает для прибора состояние с заводскими настройками. Эта команда аналогична SYSTem:PRESet. Разница состоит в том, что команда \*RST сбрасывает настройки прибора для использования SCPI, а команда SYSTem:PRESet сбрасывает настройки прибора для использования лицевой панели. Таким образом, команда \*RST выключает гистограмму и статистику, а команда SYSTem:PRESet включает их.

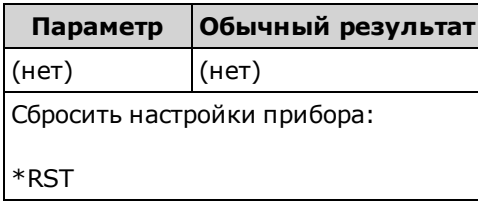

• Не влияет на сохраненные состояния прибора (см. \*SAV).

### \*SRE <значение\_разрешения> \*SRE?

Разрешение запроса обслуживания. Разрешает биты в регистре разрешения для группы регистра байтов состояний. Регистр разрешения определяет, какие биты в регистре событий будут передаваться к группу регистра байтов состояния. Данные регистра разрешения можно считывать и записывать.

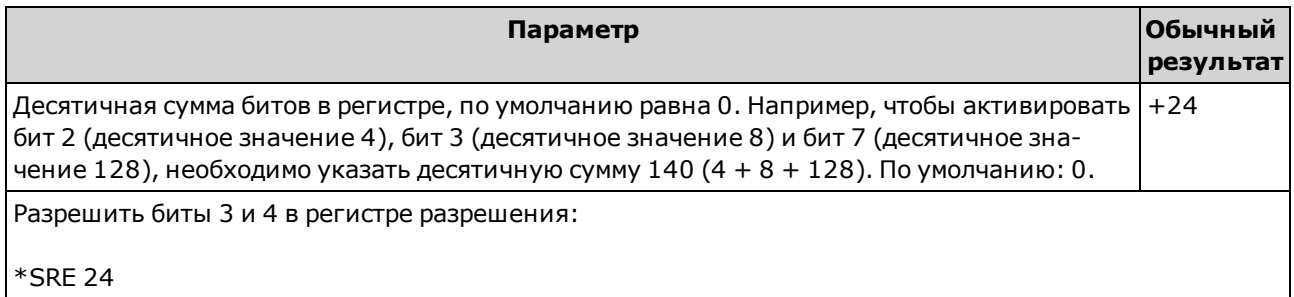

- Чтобы разрешить определенные биты, задайте десятичное значение, соответствующее сумме битов в регистре в виде двоичного значения. Выбранные биты суммируются в бите главной сводки (бит 6) в регистре байтов состояния. Если любой из выбранных битов изменил значение с 0 на 1, прибор генерирует сигнал запроса обслуживания.
- Команда \*CLS удаляет содержимое регистра событий, но не регистра разрешения. Регистр событий доступен только для чтения, в нем фиксируются события из регистра условий. При установке бита события последующие события, относящиеся к этому биту, игнорируются.
- Команда \*PSC (удаление состояния при включении питания) определяет удаление содержимого регистра разрешения байтов состояния при включении питания. Например, при использовании команды \*PSC 0 при отключении и включении питания содержимое регистра разрешения сохраняется.
- Содержимое регистра разрешения байтов состояния невозможно удалить с помощью команды \*RST.

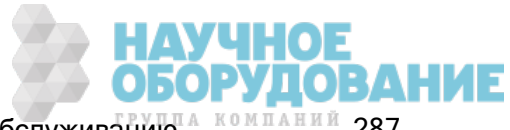

# \*STB?

Считывание запроса байтов состояния. Отправляет запрос в регистр условий для группы регистр байтов состояния и возвращает десятичное значение, эквивалентное двоичной сумме всех битов, установленных в регистре.

Регистр условий постоянно контролирует состояние прибора. Биты в регистре условий обновляются в реальном времени; они не фиксируются и не помещаются в буфер.

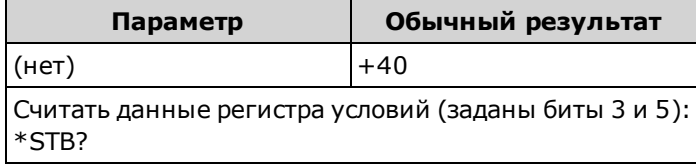

- Операция аналогична последовательному считыванию, но обрабатывается как любая другая команда прибора. Этот регистр доступен только для чтения; во время чтения биты не удаляются.
- Возвращает тот же результат, что и команда последовательного считывания, однако бит главной сводки (бит 6) не будет удален с помощью команды \*STB?.
- При выключении и включении питания и при использовании команды \*RST все биты в регистре условий удаляются.

## \*TRG

Запускает прибор, если выбрана команда TRIGger:SOURce BUS.

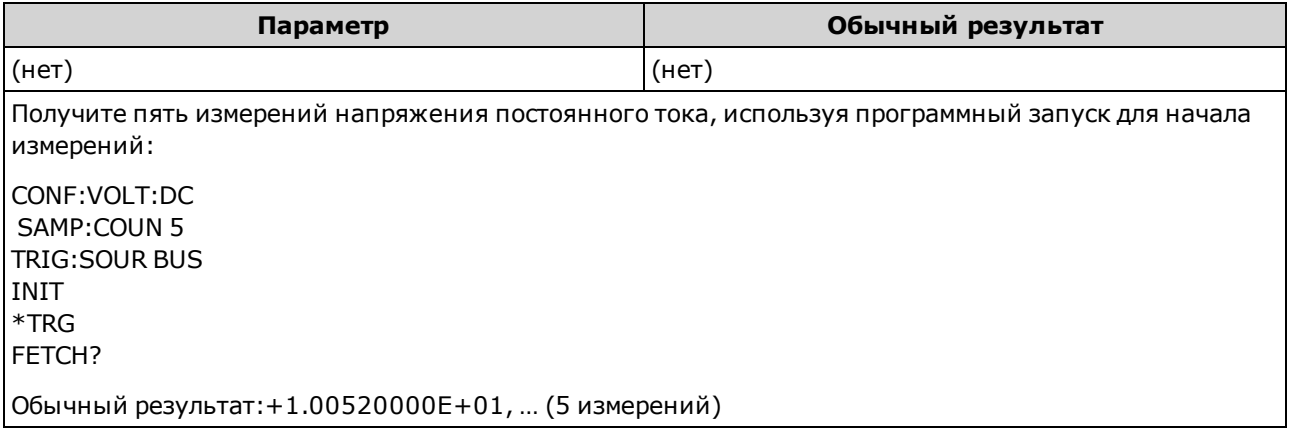

• После установки источника запуска необходимо отправить команду INITiate, чтобы перевести цифровой мультиметр в состояние ожидания запуска. Команда \*TRG не будет принята, если цифровой мультиметр не переведен в состояние ожидания запуска.

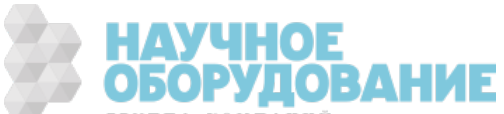
# \*TST?

Выполняет базовую самодиагностику прибора и возвращает значение успешного или неудачного прохождения. Самодиагностика TEST:ALL? более полная, чем самодиагностика \*TST?.

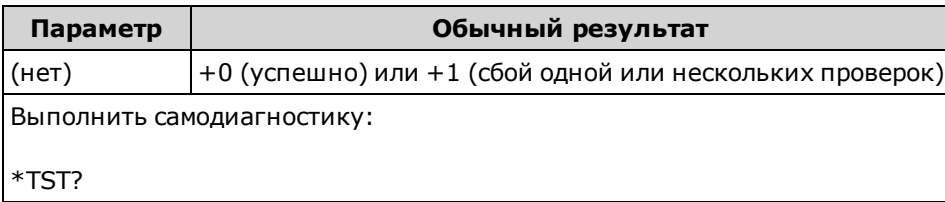

- Выполнение самодиагностики занимает несколько секунд.
- Если одна или несколько проверок не пройдены, ответное сообщение содержит +1, а также ошибка сохраняется в списке ошибок. Полный список сообщений об ошибках самодиагностики см. в разделе Сообщения об ошибках самодиагностики.
- После проведения проверки прибор возвращается в состояние, в котором он находился до начала самодиагностики.

#### \*WAI

Конфигурирует выходной буфер прибора для ожидания завершения всех незавершенных операций перед выполнением дополнительных команд с использованием интерфейса.

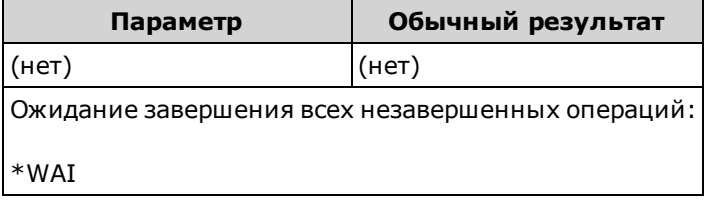

• Конфигурация будет изменена, и измерения будут рассматриваться как операции, ожидающие выполнения. Таким образом, при использовании команды \*WAI эти изменения будут выполнены, операции завершены.

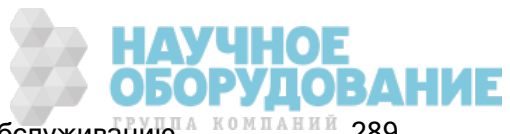

# Подсистема LXI

Эта подсистема поддерживает функцию LAN eXtensions for Instrumentation (LXI).

#### Краткая информация о командах

LXI:IDENtify[:STATe]

LXI:MDNS:ENABle

LXI:MDNS:HNAMe[:RESolved]?

LXI:MDNS:SNAMe:DESired

LXI:MDNS:SNAMe[:RESolved]?

LXI:RESet

LXI:RESTart

### LXI:IDENtify[:STATe] {ON|1|OFF|0} LXI:IDENtify[:STATe]?

Отображение или удаление индикатора поиска сети LXI на дисплее.

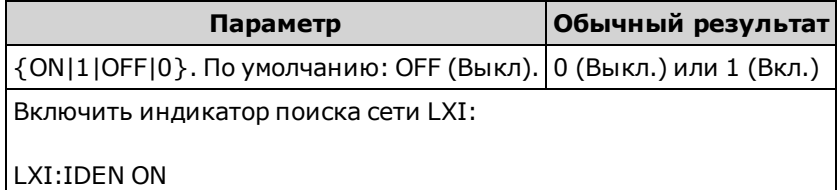

- Индикатор помогает определить устройство, связанное с адресом локальной сети.
- Чтобы выключить индикатор, нажмите клавишу [Local] или отправьте команду \*RST.

#### LXI:MDNS:ENABle {ON|1|OFF|0} LXI:MDNS:ENABle?

Отключает или включает многоадресную службу DNS (mDNS), которая позволяет использовать возможности сервера DNS для поиска служб в небольших сетях без сервера DNS.

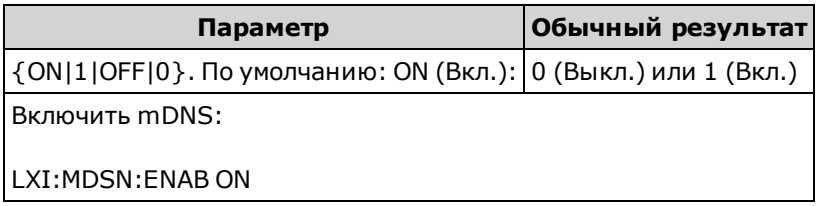

- Эта настройка сохраняется в энергонезависимой памяти; она не изменяется при выключении питания, восстановлении заводских настроек (\*RST) или при предварительной установке прибора (SYSTem:PRESet).
- Для этого параметра устанавливается значение по умолчанию, когда прибор поставляется с завода или после использования команды SYSTem:SECurity:IMMediate.

### LXI:MDNS:HNAMe[:RESolved]?

Возвращает принятое (уникальное) имя хоста mDNS в формате K-<*обозначение\_модели*>-<серийный\_номер>-N, где <серийный номер> обозначает последние 5 цифр серийного номера прибора. N – это целое число, используемое для создания уникального имени. Выбранное имя при необходимости может быть усечено для возможности добавления целого числа.

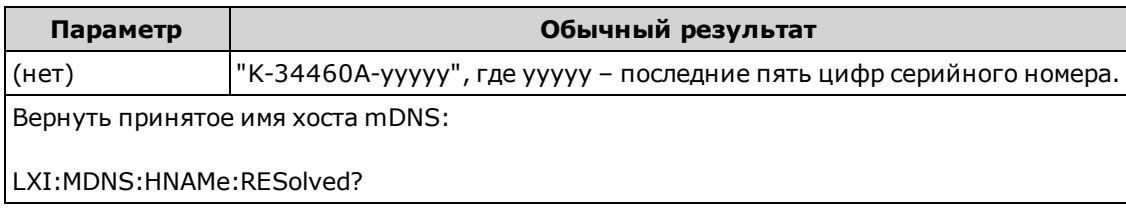

#### LXI:MDNS:SNAMe:DESired "<имя>" LXI:MDNS:SNAMe:DESired?

Задает требуемое имя службы mDNS.

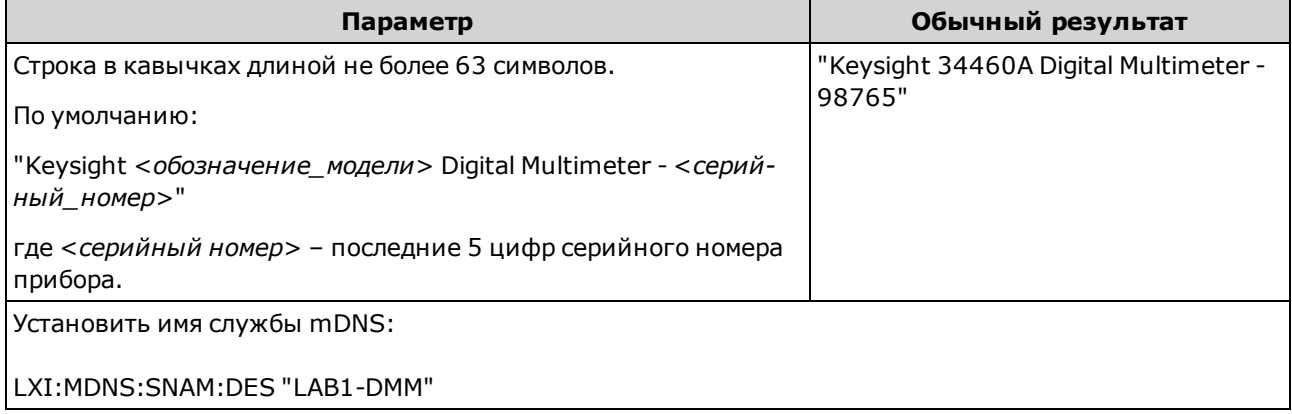

- Эта настройка сохраняется в энергонезависимой памяти; она не изменяется при выключении питания, восстановлении заводских настроек (\*RST) или при предварительной установке прибора (SYSTem:PRESet).
- Для этого параметра устанавливается значение по умолчанию, когда прибор поставляется с завода или после использования команды SYSTem:SECurity:IMMediate.

### LXI:MDNS:SNAMe[:RESolved]?

Принятое имя службы mDNS является рекомендуемым именем службы

(LXI:MDNS:SNAMe:DESired), с возможным добавлением «(<N>)». N – это целое число, используемое для создания уникального имени. Выбранное имя при необходимости может быть усечено для возможности добавления целого числа.

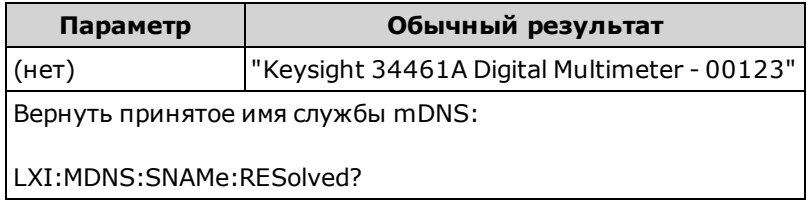

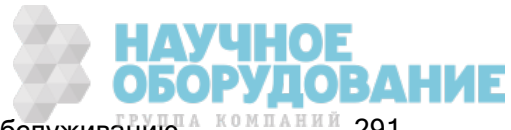

# LXI:RESet

Восстанавливает для параметров локальной сети известное рабочее состояние, начиная с DHCP, и очищает пароль веб-интерфейса. Если происходит сбой DHCP, используется Auto-IP.

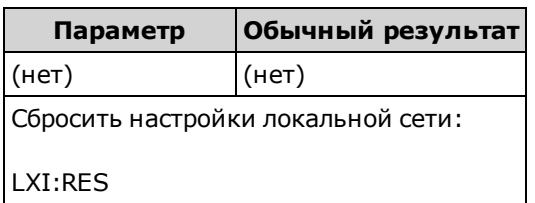

- В зависимости от сети после отправки этой команды для перезапуска интерфейса локальной сети может потребоваться несколько секунд.
- Если интерфейс ЛВС или определенные службы ЛВС (VXI-11, сокеты и т.д.) были отключены с помощью команды SYSTem:COMMunicate:ENABle, необходимо по отдельности активировать интерфейс или службы и выключить и повторно включить питание прибора, чтобы активировать локальную сеть.

# LXI:RESTart

Перезапускает локальную сеть с использованием текущих настроек, установленных командами SYSTem:COMMunicate:LAN.

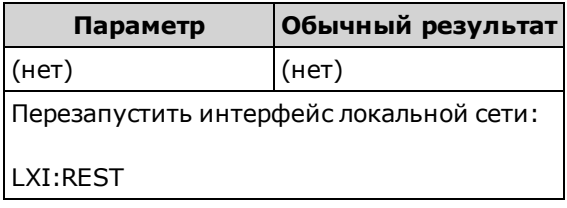

- В зависимости от сети после отправки этой команды для перезапуска интерфейса локальной сети может потребоваться несколько секунд.
- Если интерфейс ЛВС или определенные службы ЛВС (VXI-11, сокеты и т.д.) были отключены с помощью команды SYSTem:COMMunicate:ENABle, необходимо по отдельности активировать интерфейс или службы и выключить и повторно включить питание прибора, чтобы активировать локальную сеть.

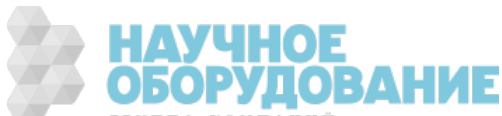

# Подсистема MEASure

Запросы MEASure являются самым простым способом запрограммировать измерения, поскольку для них всегда используются параметры измерений по умолчанию. В одной команде можно установить функцию, диапазон и разрешение, однако значения по умолчанию других параметров изменить нельзя. Результаты отправляются непосредственно в выходной буфер прибора.

**INOTE** Использование запроса MEASure эквивалентно отправке команды CONFigure, а затем команды READ?. Разница заключается в том, что с помощью команд CONFigure можно изменять параметры между отправкой команд CONFigure и READ?

#### Краткая информация о командах

MEASure:CAPacitance?

MEASure:CONTinuity?

MEASure:CURRent:{AC|DC}?

MEASure:DIODe?

MEASure:{FREQuency|PERiod}?

MEASure:{RESistance|FRESistance}?

MEASure:TEMPerature?

MEASure[:VOLTage]:{AC|DC}?

MEASure[:VOLTage][:DC]:RATio?

#### Настройки по умолчанию для команды MEASure?

С помощью запросов MEASure? можно выбрать функцию, диапазон и разрешение в одной команде. Для всех остальных параметров будут установлены значения по умолчанию (см. ниже).

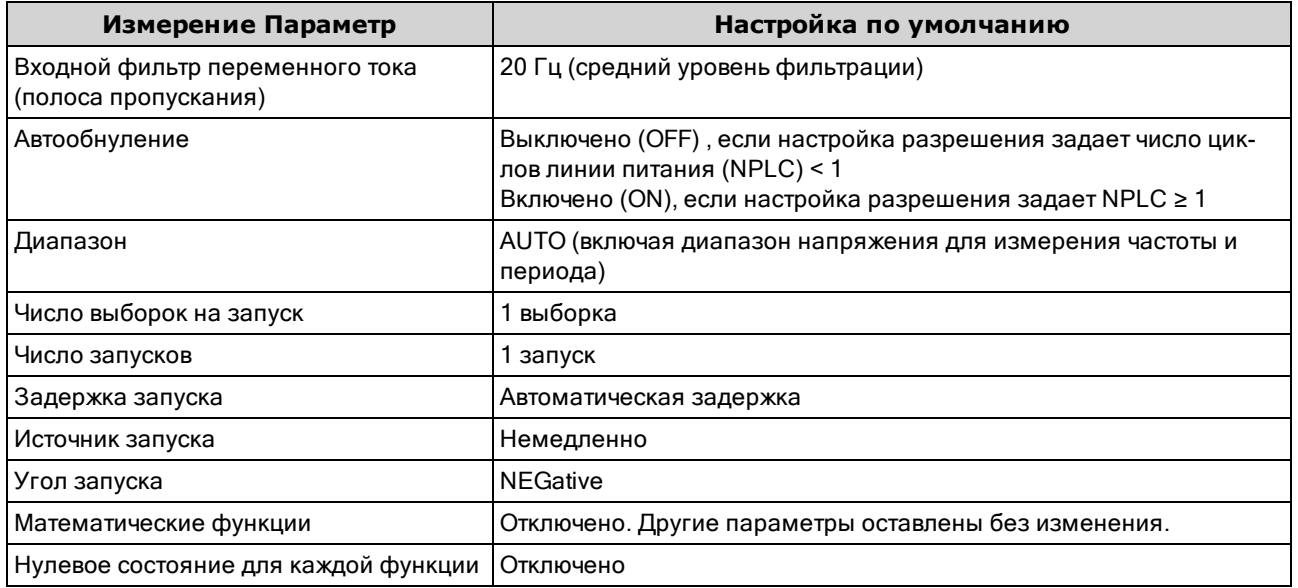

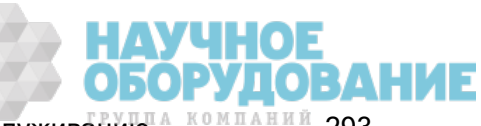

#### Использование запроса MEASure?

В следующем примере будет выполнено конфигурирование измерений напряжения постоянного тока, внутренний запуск прибора для выполнения измерения и чтение измерения. Для измерений используется диапазон по умолчанию (автоматическое определение диапазона) и разрешение (10 PLC).

MEAS:VOLT:DC?

Обычный результат: +4.23450000E-03

В следующем примере будет выполнено конфигурирование прибора для измерений 2-проводного сопротивления, запуск прибора для выполнения измерения и чтение измерения. Будет выбран диапазон 1 кОм с разрешением 0,1 Ом.

MEAS:RES? 1000,0.1

Обычный результат: +3.27150000E+02

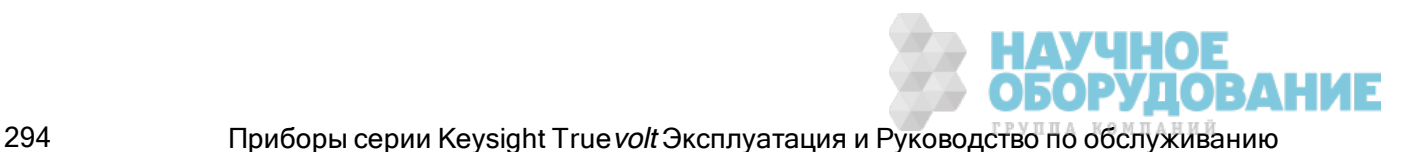

## MEASure:CAPacitance? [{<диапазон>|AUTO|MIN|MAX|DEF} [, {<разрешение>|MIN|MAX|DEF}]]

Устанавливает для всех параметров измерений и запуска значения по умолчанию для измерения емкостного сопротивления и немедленно запускает процесс измерения. Результаты отправляются непосредственно в выходной буфер прибора.

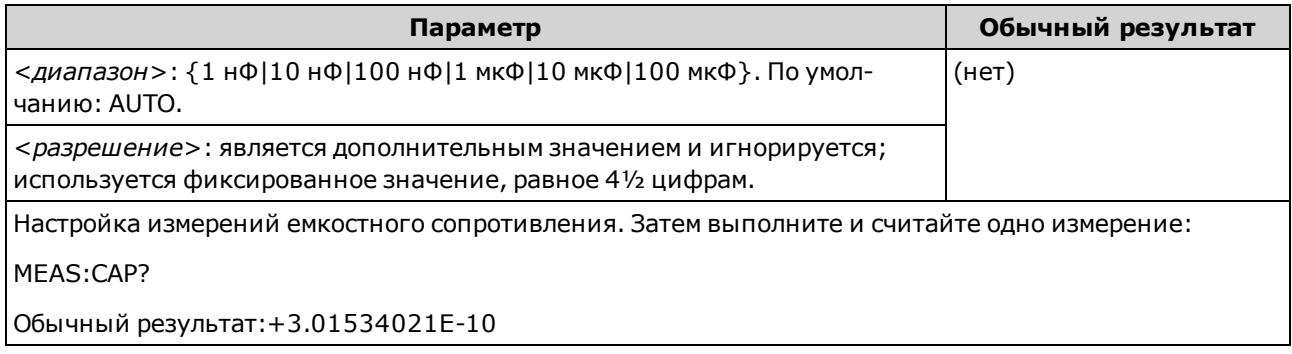

- Можно активировать автоматическое определение диапазона измерений или установить фиксированный диапазон вручную. Функция автоматического определения диапазона удобна благодаря возможности выбора диапазона для каждого измерения на основе входного сигнала. Для более быстрого выполнения измерений устанавливайте диапазон вручную (при использовании автоматического определения диапазона может потребоваться дополнительное время для выбора диапазона).
- <sup>l</sup> Функция автоматического определения диапазона (AUTO или DEFault) генерирует ошибку, если установлено <разрешение>, поскольку прибор не может точно вычислить время интегрирования (особенно при непрерывном изменении входного сигнала). Если необходимо использовать функцию автоматического определения диапазона, установите в качестве <*раз*решения> значение DEFault или не устанавливайте значение <разрешения> совсем.
- При включенной функции автоматического определения диапазона будет выбрано значение ниже диапазона, если значение составляет меньше 10 % диапазона, или значение выше диапазона, если значение составляет больше 120 % диапазона. Только при измерениях емкостного сопротивления, если автоматическое определение диапазона отключено, прибор не сообщает о перегрузке для показаний, превышающих 120% диапазона. Перегрузка происходит, только если время выполнения алгоритма истекло из-за того, что применяемое емкостное сопротивление слишком велико для измерения с помощью данного алгоритма. Если в режиме измерения емкостного сопротивления напряжение постоянного тока или короткое замыкание применяется на входных разъемах, прибор сообщает о перегрузке.
- Если входной сигнал больше значения, которое может быть измерено при диапазоне, выбранном вручную, на дисплее лицевой панели прибора отобразится сообщение Overload, а от интерфейса дистанционного управления поступит сообщение "9.9E37".

# MEASure:CONTinuity?

Устанавливает для всех параметров измерений и запуска значения по умолчанию для проверки непрерывности и немедленно запускает процесс измерения. Результаты отправляются непосредственно в выходной буфер прибора.

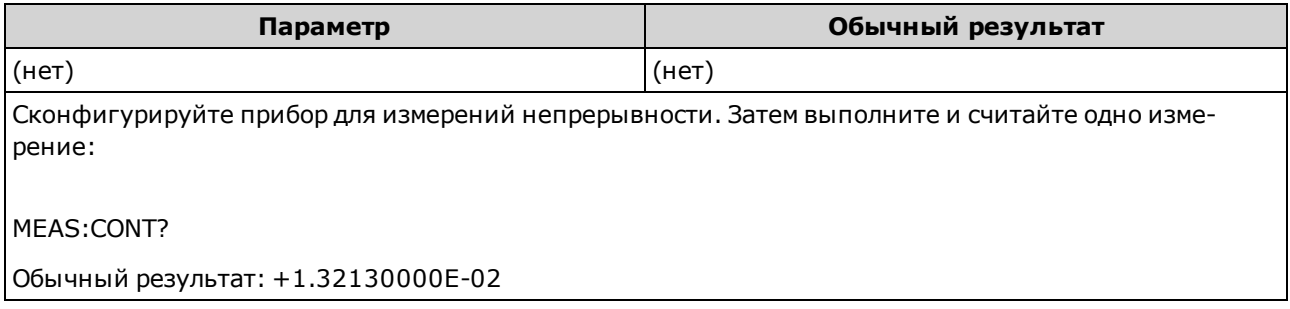

- Диапазон и разрешение фиксируются при 1 кОм для проверки непрерывности (измерение 2проводного сопротивления).
- Прибор производит звуковой сигнал (если звуковой сигнал включен) для каждого измерения, которое меньше или равно пороговому значению непрерывности (≤10 Ом), а на экране отображается измерение фактического сопротивления.
- В диапазоне от 10 Ом до 1,2 кОм на дисплее прибора отображается измерение текущего сопротивления без звукового сигнала. При достижении значения выше 1,2 кОм на дисплее отображается сообщение "ОТКРЫТО" без звукового сигнала.
- Запросы FETCh?, READ? и MEASure:CONTinuity? возвращают измеренное сопротивление независимо от его значения.

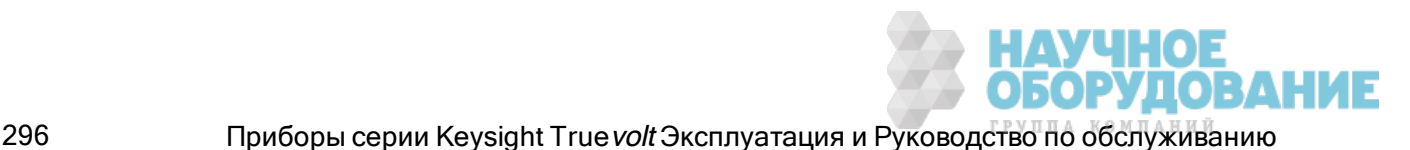

# MEASure:CURRent:{AC|DC}? [{<диапазон>|AUTO|MIN|MAX|DEF} [, {<разрешение>|MIN|MAX|DEF}]]

Устанавливает для всех параметров измерений и запуска значения по умолчанию для измерений силы переменного и постоянного тока и немедленно запускает процесс измерения. Результаты отправляются непосредственно в выходной буфер прибора.

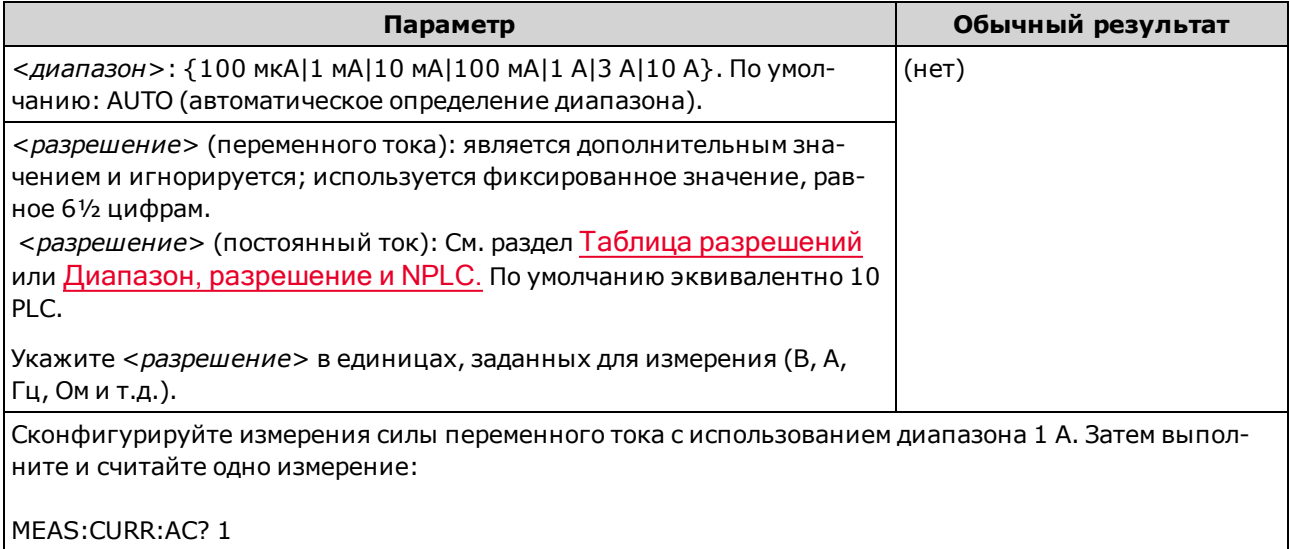

Обычный результат: +8.54430000E-01

- Можно активировать автоматическое определение диапазона измерений или установить фиксированный диапазон вручную. Функция автоматического определения диапазона удобна благодаря возможности выбора диапазона для каждого измерения на основе входного сигнала. Для более быстрого выполнения измерений устанавливайте диапазон вручную (при использовании автоматического определения диапазона может потребоваться дополнительное время для выбора диапазона).
- Функция автоматического определения диапазона (AUTO или DEFault) генерирует ошибку, если установлено <разрешение>, поскольку прибор не может точно вычислить время интегрирования (особенно при непрерывном изменении входного сигнала). Если необходимо использовать функцию автоматического определения диапазона, установите в качестве <*раз*решения> значение DEFault или не устанавливайте значение <разрешения> совсем.
- При включенной функции автоматического определения диапазона будет выбрано значение ниже диапазона, если значение составляет меньше 10 % диапазона, или значение выше диапазона, если значение составляет больше 120 % диапазона.
- Если входной сигнал больше значения, которое может быть измерено при диапазоне, выбранном вручную, на дисплее лицевой панели прибора отобразится сообщение Overload, а от интерфейса дистанционного управления поступит сообщение "9.9E37".

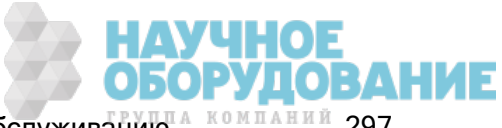

# MEASure:DIODe?

Устанавливает для всех параметров измерений и запуска значения по умолчанию для проверочного измерения диода и немедленно запускает процесс измерения. Результаты отправляются непосредственно в выходной буфер прибора.

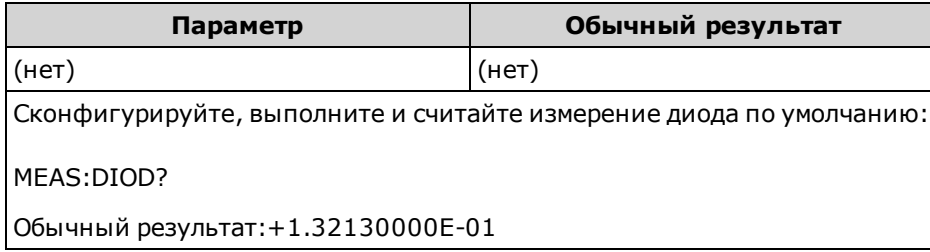

- Для проверки диодов используется *фиксированный* диапазон и разрешение: диапазон 1 В постоянного тока (при выходном токе источника 1 мА).
- Напряжение отображается на лицевой панели, если он находится в диапазоне от 0 до 5,05 В. Прибор производит звуковой сигнал, когда сигнал переходит в диапазон от 0,3 до 0,8 В (если звуковой сигнал не отключен). Если сигнал превышает 5,05 В, на лицевой панели отображается сообщение "ОТКРЫТО" и от SCPI отправляется значение, равное 9.9E37.
- Запросы FETCh?, READ? и MEASure:DIODe? возвращают измеренное напряжение независимо от его значения.

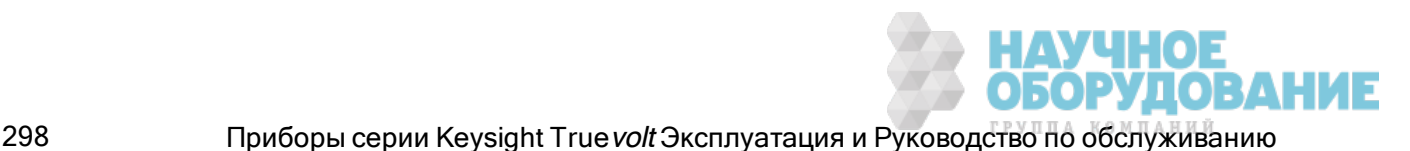

# MEASure:{FREQuency|PERiod}? [{<диапазон>|MIN|MAX|DEF} [, {<разрешение>|MIN|MAX|DEF}]]

Устанавливает для всех параметров измерений и запуска значения по умолчанию для измерения частоты или периода и немедленно запускает процесс измерения. Результаты отправляются непосредственно в выходной буфер прибора.

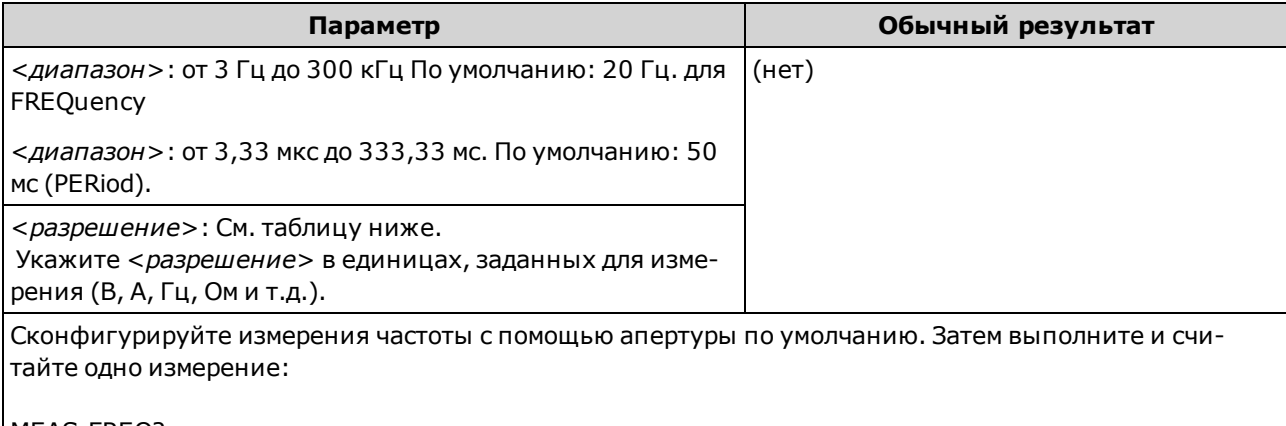

MEAS:FREQ?

Обычный результат:+1.32130000E+03

- Апертура 1 мс применяется только в моделях 34465А и 34470А.
- Параметр <диапазон> частоты или периода необходим только для установки параметра разрешения измерения. Отправлять новую команду для каждой новой измеряемой частоты или периода не требуется. Параметры <диапазон> и <разрешение> влияют на апертуру (время срабатывания) следующим образом:

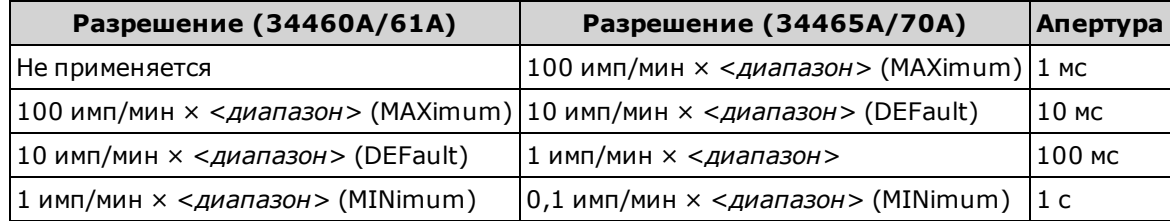

- Входной сигнал для измерений частоты или периода содержит компонент *напряжения пере*менного тока. По умолчанию эта команда автоматически определяет диапазон напряжения.
- Если сигнал отсутствует, в ответном сообщении содержится значение "0".

# MEASure:{RESistance|FRESistance}? [{<диапазон>|AUTO|MIN|MAX|DEF} [, {<разрешение>|MIN|MAX|DEF}]]

Устанавливает для всех параметров измерений и запуска значения по умолчанию для измерений 4-проводного (FRESistance) или 2-проводного (RESistance) сопротивления и немедленно запускает измерение. Результаты отправляются непосредственно в выходной буфер прибора.

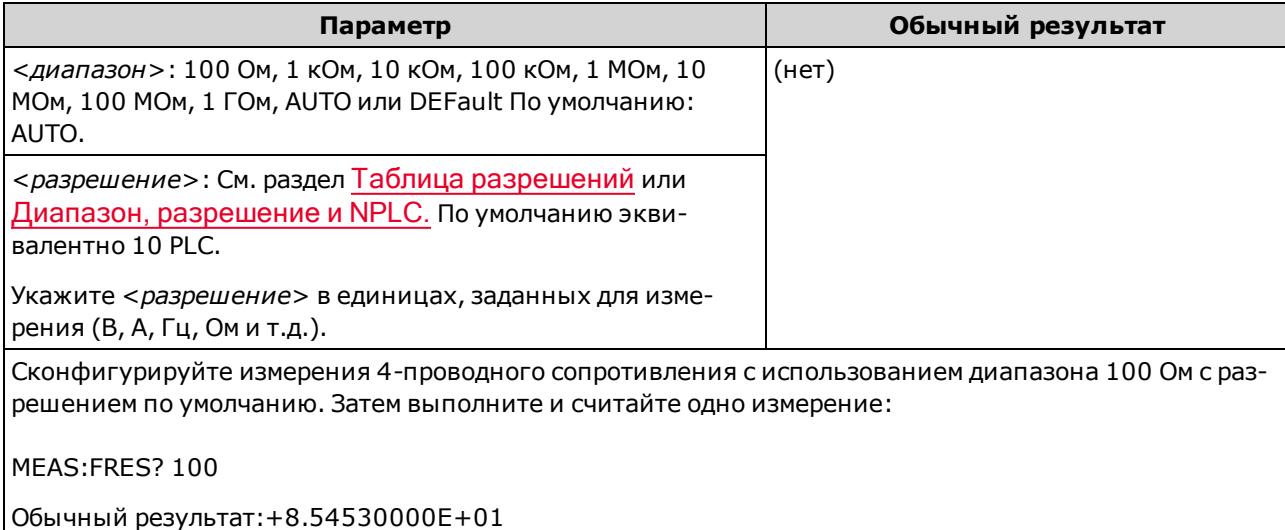

- Диапазон 1 ГОм применяется только в моделях 34465А и 34470А.
- Можно активировать автоматическое определение диапазона измерений или установить фиксированный диапазон вручную. Функция автоматического определения диапазона удобна благодаря возможности выбора диапазона для каждого измерения на основе входного сигнала. Для более быстрого выполнения измерений устанавливайте диапазон вручную (при использовании автоматического определения диапазона может потребоваться дополнительное время для выбора диапазона).
- <sup>l</sup> Функция автоматического определения диапазона (AUTO или DEFault) генерирует ошибку, если установлено <разрешение>, поскольку прибор не может точно вычислить время интегрирования (особенно при непрерывном изменении входного сигнала). Если необходимо использовать функцию автоматического определения диапазона, установите в качестве <*раз*решения> значение DEFault или не устанавливайте значение <разрешения> совсем.
- При включенной функции автоматического определения диапазона будет выбрано значение ниже диапазона, если значение составляет меньше 10 % диапазона, или значение выше диапазона, если значение составляет больше 120 % диапазона.
- Если входной сигнал больше значения, которое может быть измерено при диапазоне, выбранном вручную, на дисплее лицевой панели прибора отобразится сообщение Overload, а от интерфейса дистанционного управления поступит сообщение "9.9E37".

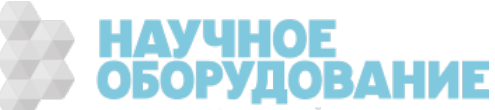

# MEASure:TEMPerature? [{FRTD|RTD|FTHermistor|THERmistor|TCouple|DEFault} [, {<тип>|DEFault} [,1 [, {<разрешение>|MIN|MAX|DEF}]]]]

Устанавливает для всех параметров измерений и запуска значения по умолчанию для измерения температуры и немедленно запускает процесс измерения. Результаты отправляются непосредственно в выходной буфер прибора.

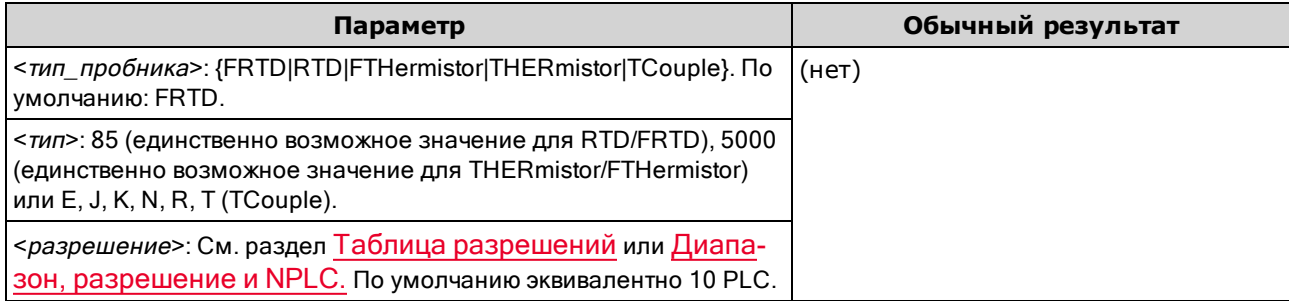

Сконфигурируйте измерение 4-проводного термочувствительного элемента резистивного датчика температуры с разрешением по умолчанию. Затем выполните и считайте одно измерение:

MEAS:TEMP? FRTD,85

Обычный результат:+2.12320000E+01

- Измерения термопары (TC) применяются только в моделях 34465A и 34470A.
- Прибор автоматически выбирает диапазон для измерений температуры; выбрать диапазон вручную невозможно. Для определения NPLC диапазон («1» – единственное допустимое значение) используется только вместе с разрешением.
- Параметр <*разрешение*> определяет только время интегрирования; он не задает разрешение для измерения температуры. Этот параметр является дополнительным; однако при установке <разрешения> необходимо также указать "1" в качестве подразумеваемого параметра диапазона. Например,  $CONF:TEMP$   $RTD$ ,  $85$ ,  $1$ ,  $0.000001$  задает время интегрирования 10 PLC на модели 34461A.
- Используйте команду UNIT:TEMPerature для изменения единиц измерения температуры.
- При выполнении измерений РДТ и терморезистора прибор автоматически определяет надлежащий диапазон измерений напряжения преобразователя. Для измерений с использованием термопары выбирается диапазон 100 мВ.
- Для измерений с использованием термопары выбирается внутреннее опорное значение. См. SENSe:TEMPerature:TCouple:RJUNction:TYPE.
- Если входной сигнал больше значения, которое может быть измерено при диапазоне, выбранном вручную, на дисплее лицевой панели прибора отобразится сообщение Overload, а от интерфейса дистанционного управления поступит сообщение "9.9E37".

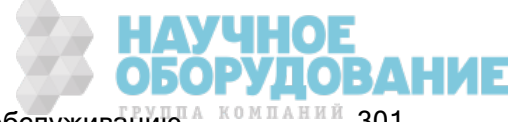

# MEASure[:VOLTage]:{AC|DC}? [{<диапазон>|AUTO|MIN|MAX|DEF} [, {<разрешение>|MIN|MAX|DEF}]]

Устанавливает для всех параметров измерений и запуска значения по умолчанию для измерений напряжения переменного и постоянного тока и немедленно запускает процесс измерения. Результаты отправляются непосредственно в выходной буфер прибора.

Максимальное значение диапазона (MAX) равно 1000 В. Однако зна-**WARNING** чение параметра SAFETY LIMIT на входных разъемах HI/LO лицевой и задней панели составляет 750 В переменного тока (среднеквадратичное значение). Среднеквадратичное напряжение зависит от сигнала. Для синусоидальной волны максимально допустимо значение 750 В переменного тока (среднеквадратичное значение), однако для прямоугольных импульсов допускается 1000 В (макс.) Также соединение с источником питания переменного тока ограничено нормативами CAT II (300 В). Для получения более подробной информации о функциях обеспечения безопасности и безопасной эксплуатации прибора см. Информация по безопасности и нормативная информация.

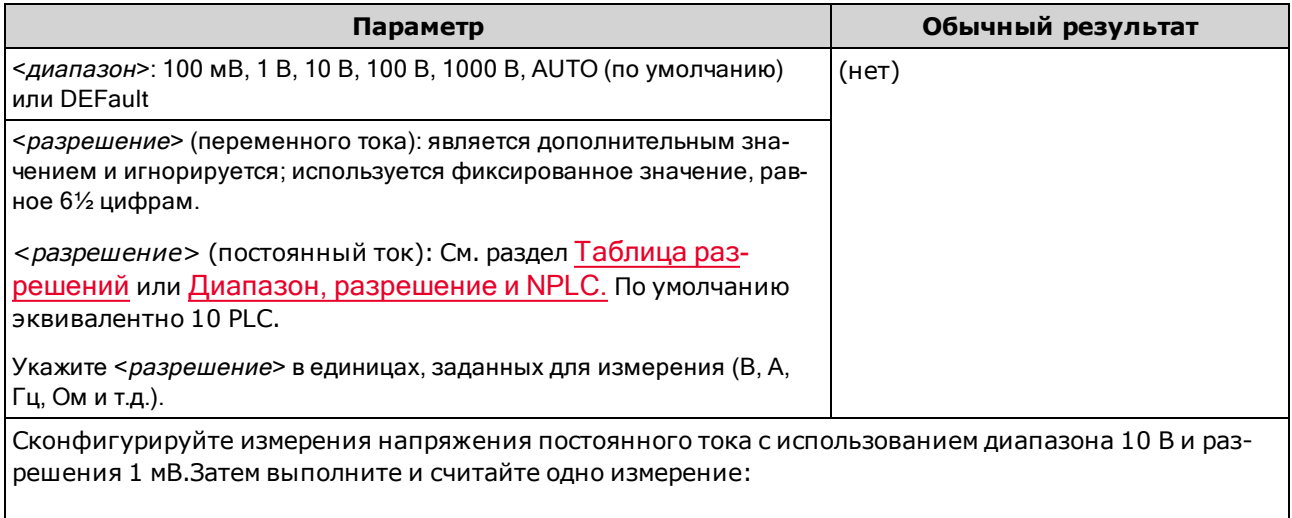

MEAS:VOLT:DC? 10,0.001

Обычный результат:+8.54530000E+01

- Можно активировать автоматическое определение диапазона измерений или установить фиксированный диапазон вручную. Функция автоматического определения диапазона удобна благодаря возможности выбора диапазона для каждого измерения на основе входного сигнала. Для более быстрого выполнения измерений устанавливайте диапазон вручную (при использовании автоматического определения диапазона может потребоваться дополнительное время для выбора диапазона).
- Функция автоматического определения диапазона (AUTO или DEFault) генерирует ошибку, если установлено <разрешение>, поскольку прибор не может точно вычислить время интегрирования (особенно при непрерывном изменении входного сигнала). Если необходимо использовать функцию автоматического определения диапазона, установите в качестве <*раз*решения> значение DEFault или не устанавливайте значение <разрешения> совсем.

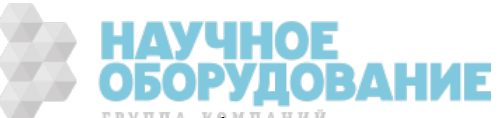

- При включенной функции автоматического определения диапазона будет выбрано значение ниже диапазона, если значение составляет меньше 10 % диапазона, или значение выше диапазона, если значение составляет больше 120 % диапазона.
- Если входной сигнал больше значения, которое может быть измерено при диапазоне, выбранном вручную, на дисплее лицевой панели прибора отобразится сообщение Overload, а от интерфейса дистанционного управления поступит сообщение "9.9E37".

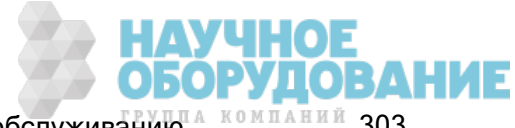

# MEASure[:VOLTage][:DC]:RATio? [{<диапазон>|AUTO|MIN|MAX|DEF} [, {<pa3peшение>|MIN|MAX|DEF}]]

Устанавливает для всех параметров измерений и запуска значения по умолчанию для измерения коэффициента усиления напряжения постоянного тока и немедленно запускает процесс измерения. Результаты отправляются непосредственно в выходной буфер прибора.

Для вычисления коэффициента прибор измеряет опорное напряжение постоянного тока, приложенное к разъему *с функцией программного запроса*, и напряжение сигнала постоянного тока, приложенное к входным разъемам. Затем используется следующая формула:

Коэффициент = напряжение сигнала пост. тока / опорное напряжение пост. тока

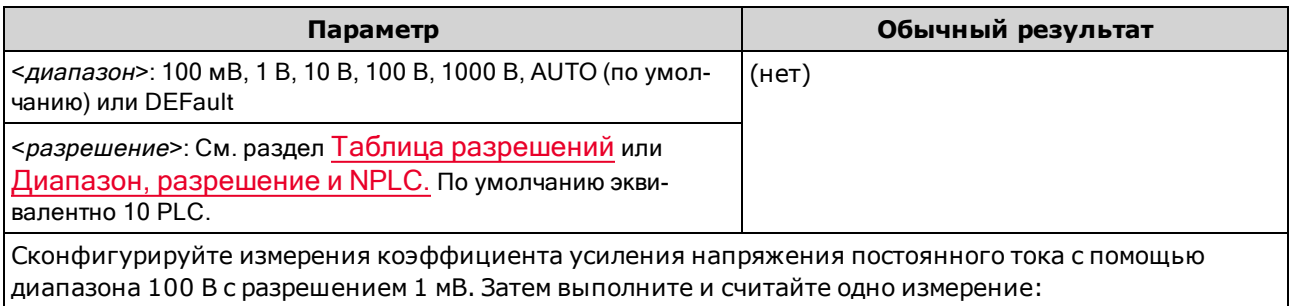

MEAS: VOLT: DC: RAT? 100, 0.001

Обычный результат: +4.27150000E+00

- Разъемы *с функцией программного запроса* предназначены для измеряемого входного сигнала, не превышающего ±12 В пост. тока. Для измерений опорного напряжения на разъемах с функцией программного запроса автоматически активируется функция автоматического определения диапазона.
- Входной разъем LO и разъем LO с функцией программного запроса должны иметь общее опорное значение, и их напряжение не может различаться более чем на ±2 В.
- Указанный диапазон измерений применяется только к сигналу, подаваемому через входные разъемы. Сигнал на входных разъемах может иметь любое напряжение постоянного тока до 1000 B.
- Для входных разъемов можно активировать функцию автоматического определения диапазона измерений или выбрать фиксированный диапазон вручную с помощью функции определения диапазона вручную. Функция автоматического определения диапазона позволяет автоматически выбирать диапазон для каждого измерения на основе входного сигнала. Чтобы увеличить скорость измерений, выбирайте диапазон для каждого измерения вручную (для автоматического выбора диапазона требуется дополнительное время).
- Функция автоматического определения диапазона (AUTO или DEFault) генерирует ошибку, если установлено <разрешение>, поскольку прибор не может точно вычислить время интегрирования (особенно при непрерывном изменении входного сигнала). Если необходимо использовать функцию автоматического определения диапазона, установите в качестве <paзрешения> значение DEF ault или не устанавливайте значение < разрешения> совсем.
- При включенной функции автоматического определения диапазона будет выбрано значение ниже диапазона, если значение составляет меньше 10 % диапазона, или значение выше диапазона, если значение составляет больше 120 % диапазона.

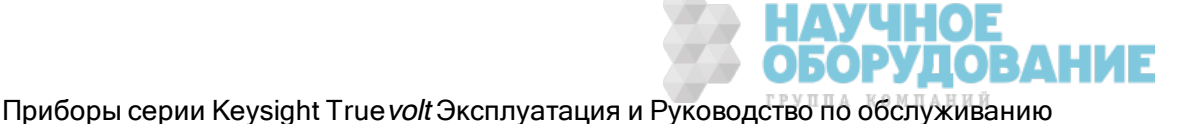

• Если входной сигнал больше значения, которое может быть измерено при диапазоне, выбранном вручную, на дисплее лицевой панели прибора отобразится сообщение Overload, а от интерфейса дистанционного управления поступит сообщение "9.9Е37".

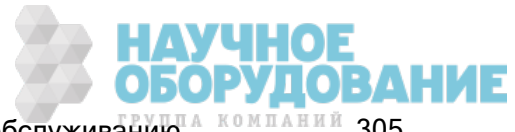

# Подсистема ММЕМогу - общее управление файлами

Команды общего управления файлами подсистемы MMEMory перечислены ниже. Подсистема **ММЕМогу также включает два других типа команд:** 

Управление файлами STATe и PREFerence

Передача данных

#### Команды и запросы

MMEMory:CATalog[:ALL]? **MMEMory:CDIRectory MMEMory:COPY MMEMory:DELete MMEMory: MDIRectory MMEMory:MOVE MMEMory:RDIRectory** 

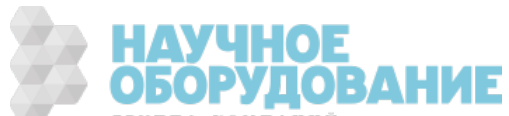

#### Форматы папок и файлов

Большинство команд MMEMory относятся к операциям с папками и файлами. Они имеют специфические структуры, описанные ниже.

#### Формат элемента <папка>

- Элемент <папка> имеет следующий формат: "[[<диск>:]<путь>]", где для элемента <диск> может быть задано значение INTernal или USB, для элемента <путь> указывается путь папки, а элемент <filespec> задает поднабор файлов.
- Команда INTernal позволяет установить внутреннюю файловую систему флеш-памяти. USB обозначает накопитель USB, подключенный к лицевой панели.
- Если значение параметра <диск> указано, значение параметра <путь> рассматривается как абсолютный путь к папке. Абсолютный путь начинается символом "\" или "/", за которым указывается буква <диска> в качестве корневого каталога.
- Если элемент <диск> отсутствует, <путь> относится к папке, заданной командой MMEMory:CDIRectory. Относительные пути НЕ должны начинаться со знака "\" или "/".
- Имена папок и файлов не могут содержать следующие символы:  $\frac{1}{2}$   $\frac{1}{2}$   $\frac{1}{2}$   $\frac{1}{2}$   $\frac{1}{2}$   $\frac{1}{2}$
- Длина параметра <*папка*> не может превышать 240 символов.
- Указанная папка должна существовать и не должна быть отмечена как скрытая или системная. Исключение составляет запрос MMEMory:MDIRectory, при отправке которого создается папка. Для запроса MMEMory:MDIRectory необходимо создать все дерево папок, в которое будет вложена новая.

#### Формат элемента <файл>

- <sup>l</sup> Имя файла имеет следующий формат: "[[<диск>:]<путь>]<имя\_файла>", где в качестве элемента <диск> можно указать значение INTernal или USB, а в качестве элемента <путь>указывается путь к папке.
- Команда INTernal позволяет установить внутреннюю файловую систему флеш-памяти. USB обозначает накопитель USB, подключенный к лицевой панели.
- Если значение параметра <диск> указано, значение параметра <путь> рассматривается как абсолютный путь к папке. Абсолютный путь начинается символом "\" или "/", за которым указывается буква <диска> в качестве корневого каталога.
- Если элемент <диск> отсутствует, <путь> относится к папке, заданной командой MMEMory:CDIRectory. Относительные пути НЕ должны начинаться со знака "\" или "/".
- Имена папок и файлов не могут содержать следующие символы:  $\frac{1}{1}$  \*? " < > |
- Длина имени файла вместе с именем папки не должно превышать 240 символов.а

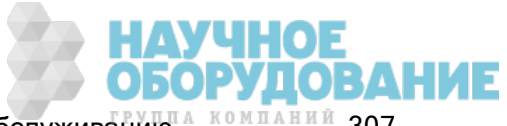

### MMEMory:CATalog[:ALL]? [<папка>[<filespec>]]

Возвращает список файлов в указанной папке.

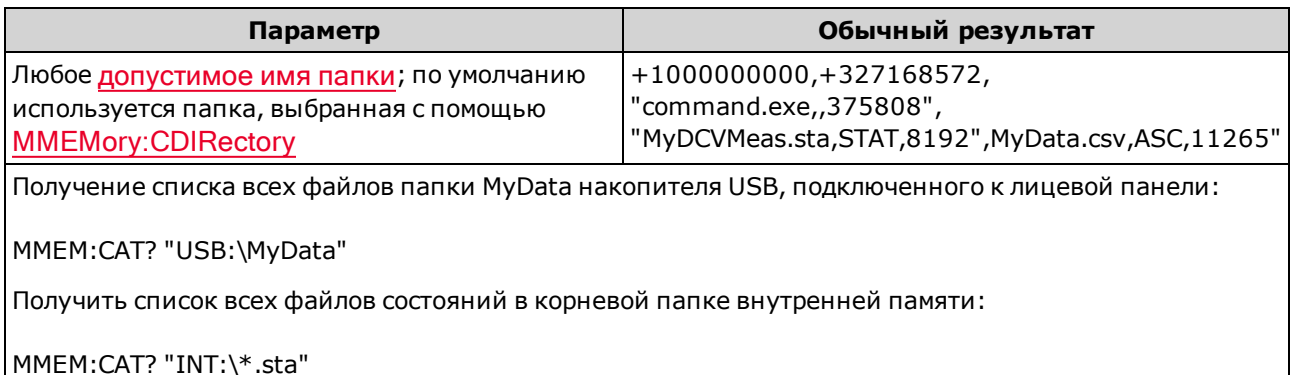

- Если элемент <filespec> не указан или указан как \*.\*, команда или запрос применяются ко всем файлам. В качестве общего символа подстановки можно также использовать \*: \*.sta, abc\*.\* и т.д.
- Каталог будет иметь следующий формат:

<использованная\_память>,<свободная\_память>{,"<список\_файлов>"}

Прибор возвращает два числа и строку для каждого файла в папке. Первое число - это число байтов, используемых на диске. Второе число обозначает число доступных байтов. Каждый элемент <список файлов> имеет формат "<имя файла>,<тип файла>,<размер файла>" (включая кавычки), где <имя\_файла> - это имя файла, включая расширение, если оно есть; <тип\_файла> содержит запись STAT для файлов STATe (.sta), запись ASC для файлов DATA (.csv), PREF - для файлов PREFerence (.prf), FOLD - для папок или нуль для всех остальных расширений файлов; <размер\_файла> представляет собой размер файла в байтах.

- Если файлов не существует, возвращается только элемент <использованная\_память>,<свободная\_память>.
- Поскольку прибор всегда использует для внутренних целей небольшой объем флеш-памяти файловой системы, значение <использованная\_память> не может быть равно нулю.

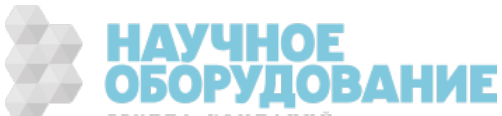

#### MMEMory:CDIRectory <папка> MMEMory:CDIRectory? MMEMory:MDIRectory <папка> MMEMory:RDIRectory <папка>

MMEMory:CDIRectory выбирает папку по умолчанию для команд подсистемы MMEMory. Эта папка должна существовать и использоваться, когда в именах папок или файлов не содержится информация о диске и имени папки. При этом запрос возвращает информацию о текущей папке по умолчанию.

MMEMory:MDIRectory создает новый каталог (папку) на носителе памяти.

MMEMory:RDIRectory удаляет каталог (папку) с носителя памяти.

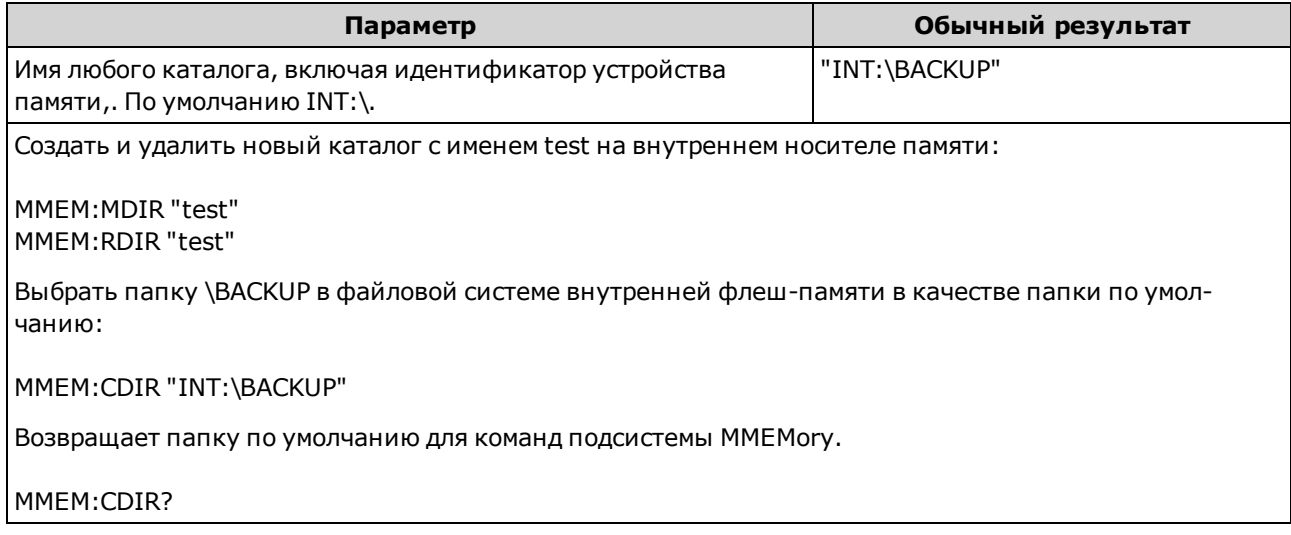

- Для этого параметра устанавливается значение по умолчанию после восстановления заводских настроек (\*RST) или предварительной настройки прибора (SYSTem:PRESet).
- Можно удалить только пустую папку. В противном случае прибор сгенерирует ошибку "Directory not empty".

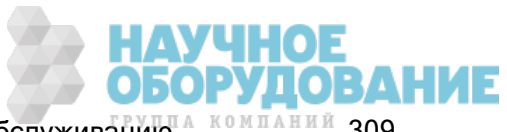

# MMEMory:COPY <файл1>,<файл2>

Копирует <*файл1*> в <*файл2*>. Каждое имя файла должно содержать расширение.

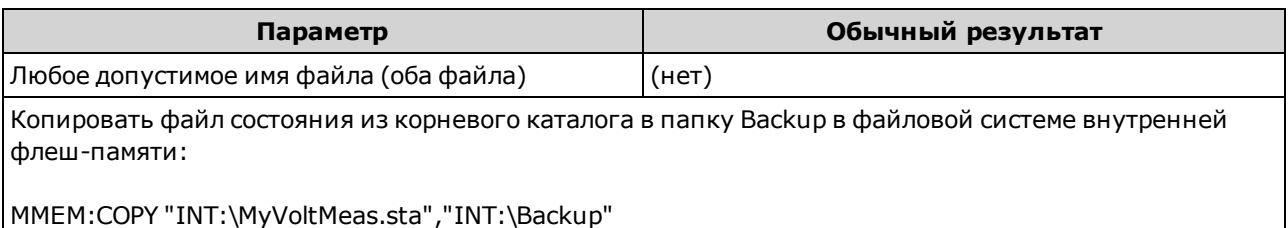

- Исходный файл и папка должны существовать и не должны быть отмечены как скрытые или системные.
- Целевая папка должна существовать и не должна быть отмечена как скрытая или системная.
- Если целевой файл уже существует, он будет заменен, если он не отмечен как скрытый или системный.
- Чтобы скопировать файл в файл с таким же именем в другой папке, укажите только <диск> и/или <путь> для <места назначения>.

### MMEMory:DELete {<файл>|<filespec>}

Удаляет файл. Чтобы удалить папку, используйте команду MMEMory:RDIRectory.

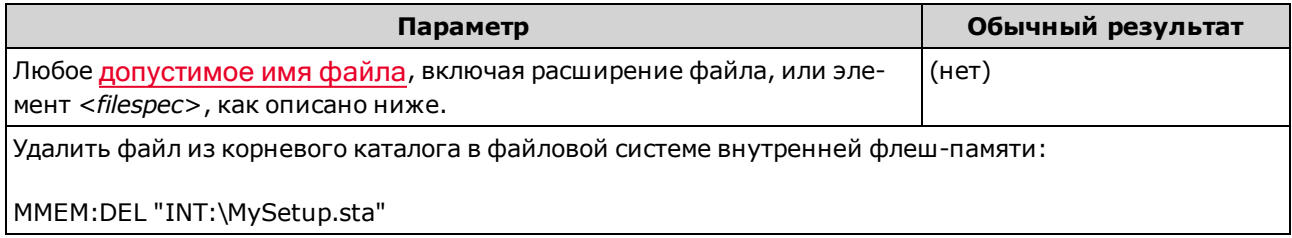

- Элемент <*filespec*> может содержать \* в качестве символа подстановки: \*.bmp, \*.sta, abc\*.\* и т.д.
- Указанная папка должна существовать и не должна быть отмечена как скрытая или системная.
- Команда SYSTem:SECurity:IMMediate удаляет все файлы.

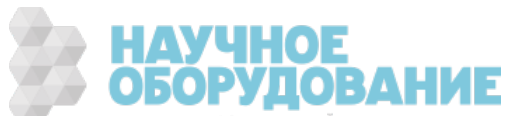

### MMEMory:MOVE < файл1>, < файл2>

Перемещает и/или переименовывает < файл1> в < файл2>. Каждое имя файла должно содержать расширение.

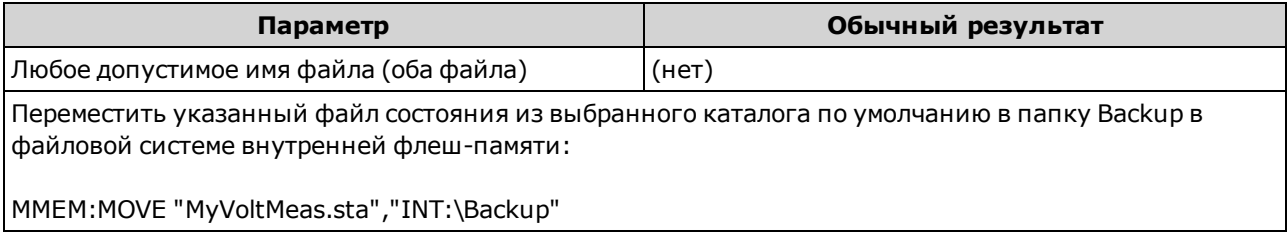

- Чтобы переименовать файл, укажите одну папку для элементов <файл1> и <файл2>.
- Чтобы переместить файл в файл с таким же именем в другой папке, можно просто указать <диск>:<путь> для элемента <файл2>.

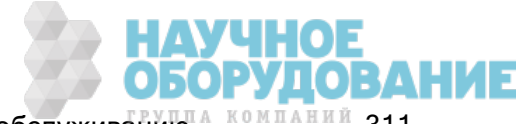

# Подсистема MMEMory - файлы STATe и PREFerence

Эти команды подсистемы ММЕМогу позволяют сохранять и загружать состояния прибора (файлы состояний) и предпочитаемые настройки для параметров из энергонезависимой памяти (файлы настроек). В целом в файлах состояния сохраняются энергозависимые настройки измерений. В энергонезависимой памяти сохраняются параметры прибора, к ним не относятся настройки измерений. В следующей таблице кратко представлена информация, содержащаяся в каждом файле.

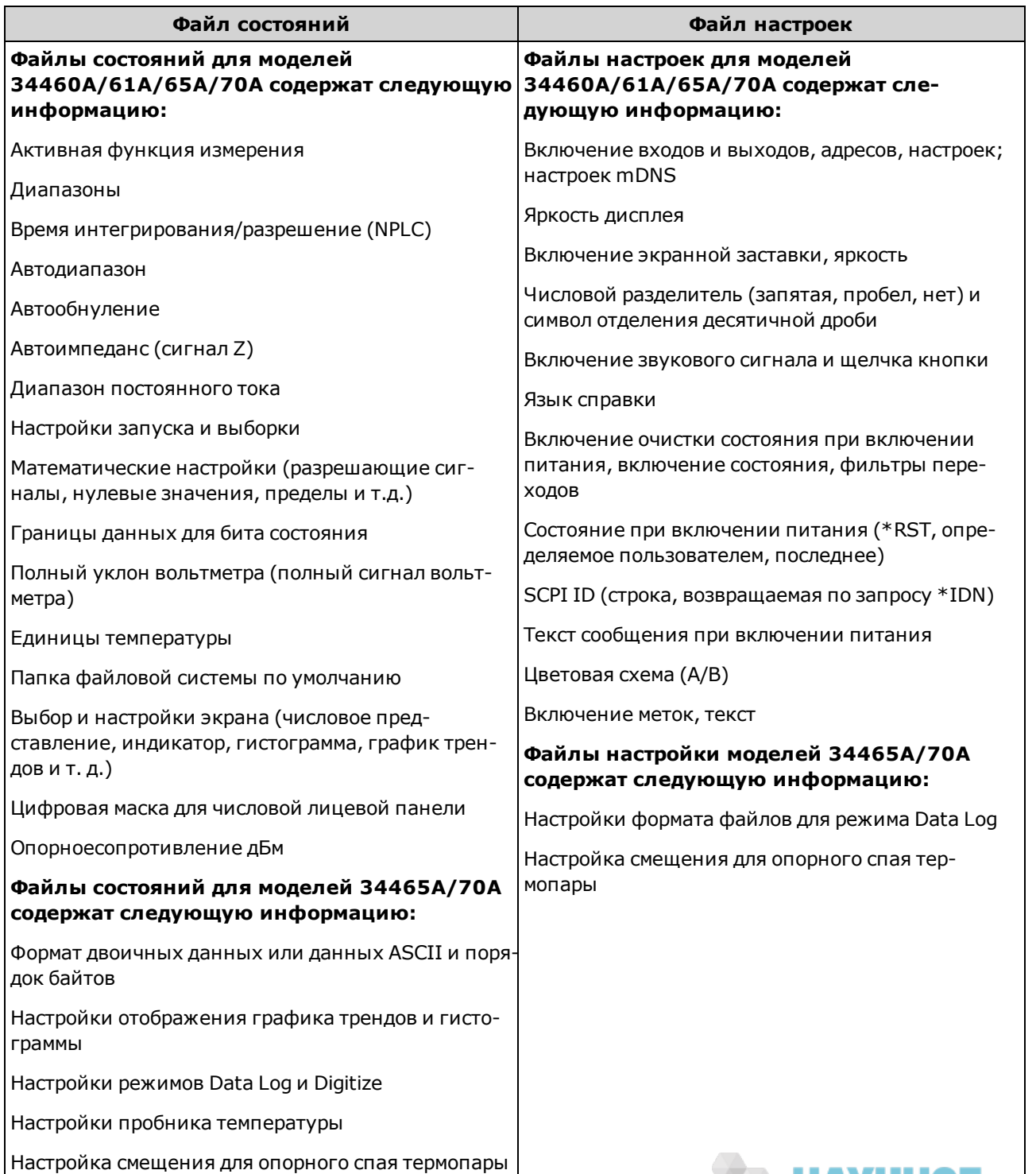

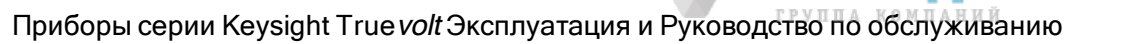

**ПАУЧНОЕ** 

Подсистема MMEMory также включает два других типа команд:

Общее управление файлами

Передача данных

#### Краткая информация о командах

MMEMory:LOAD:PREFerences

MMEMory:STORe:PREFerences

MMEMory:LOAD:STATe

MMEMory:STORe:STATe

MMEMory:STATe:RECall:AUTO

MMEMory:STATe:RECall:SELect

MMEMory:STATe:VALid?

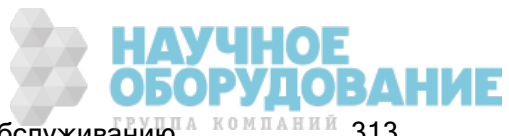

#### Форматы папок и файлов

Большинство команд MMEMory относятся к операциям с папками и файлами. Они имеют специфические структуры, описанные ниже.

#### Формат элемента <папка>

- Элемент <папка> имеет следующий формат: "[[<диск>:]<путь>]", где для элемента <диск> может быть задано значение INTernal или USB, для элемента <путь> указывается путь папки, а элемент <filespec> задает поднабор файлов.
- Команда INTernal позволяет установить внутреннюю файловую систему флеш-памяти. USB обозначает накопитель USB, подключенный к лицевой панели.
- Если значение параметра <диск> указано, значение параметра <путь> рассматривается как абсолютный путь к папке. Абсолютный путь начинается символом "\" или "/", за которым указывается буква <диска> в качестве корневого каталога.
- Если элемент <диск> отсутствует, <путь> относится к папке, заданной командой MMEMory:CDIRectory. Относительные пути НЕ должны начинаться со знака "\" или "/".
- Имена папок и файлов не могут содержать следующие символы:  $\frac{1}{2}$   $\frac{1}{2}$   $\frac{1}{2}$   $\frac{1}{2}$   $\frac{1}{2}$   $\frac{1}{2}$
- Длина параметра <папка> не может превышать 240 символов.
- Указанная папка должна существовать и не должна быть отмечена как скрытая или системная. Исключение составляет запрос MMEMory:MDIRectory, при отправке которого создается папка. Для запроса MMEMory:MDIRectory необходимо создать все дерево папок, в которое будет вложена новая.

#### Формат элемента <файл>

- <sup>l</sup> Имя файла имеет следующий формат: "[[<диск>:]<путь>]<имя\_файла>", где в качестве элемента <диск> можно указать значение INTernal или USB, а в качестве элемента <путь>указывается путь к папке.
- Команда INTernal позволяет установить внутреннюю файловую систему флеш-памяти. USB обозначает накопитель USB, подключенный к лицевой панели.
- Если значение параметра <диск> указано, значение параметра <путь> рассматривается как абсолютный путь к папке. Абсолютный путь начинается символом "\" или "/", за которым указывается буква <диска> в качестве корневого каталога.
- Если элемент <диск> отсутствует, <путь> относится к папке, заданной командой MMEMory:CDIRectory. Относительные пути НЕ должны начинаться со знака "\" или "/".
- Имена папок и файлов не могут содержать следующие символы:  $\frac{1}{2}$   $\frac{1}{2}$   $\frac{1}{2}$   $\frac{1}{2}$   $\frac{1}{2}$   $\frac{1}{2}$
- Длина имени файла вместе с именем папки не должно превышать 240 символов.а

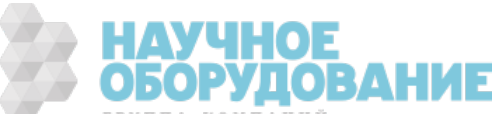

#### Общая память (MMEMory) и хранение состояний

Для доступа к состояниям, сохраненным с помощью лицевой панели, можно использовать удаленный интерфейс и наоборот. Например, конфигурируйте прибор в соответствии с требованиями и подключите носитель USB к порту на лицевой панели. Затем введите следующие команды. Если нет носителя USB, измените путь "USB:\" на "INT:\", чтобы использовать внутреннюю флеш-память прибора.

```
MMEMory: CDIRectory "USB: \"
MMEMory: MDIRectory "States"
MMEMory: STORe: STATE "USB: \States \State1"
```
Возврат этого состояния в любое время:

```
MMEMory: LOAD: STATE "USB: \States \State1"
```
Файл состояния также можно вызвать с помощью лицевой панели, для этого нажмите кнопку [Utility] > Store/Recall.

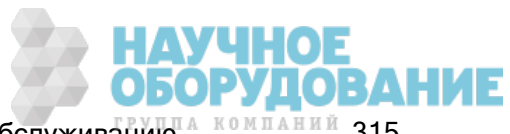

# MMEMory:LOAD:PREFerences <файл> MMEMory:STORe:PREFerences <файл>

LOAD: Перезапускает прибор и загружает настройки ввода-вывода и пользовательские настройки из файла, сохраненного в энергонезависимой памяти. Указанный файл не может быть пустым или отмечен как скрытый или системный.

STORE: Сохраняет настройки ввода-вывода и пользовательские настройки в файл в энергонезависимую память. Если целевой файл уже существует, он будет заменен, если он не отмечен как скрытый или системный.

**CAUTION** При загрузке файла настроек, при которой устанавливается статический IP-адрес, будьте внимательны, чтобы не создать два прибора с одним IP-адресом внутри локальной сети. Это может привести к возникновению ошибок конфигурации локальной сети в обоих приборах.

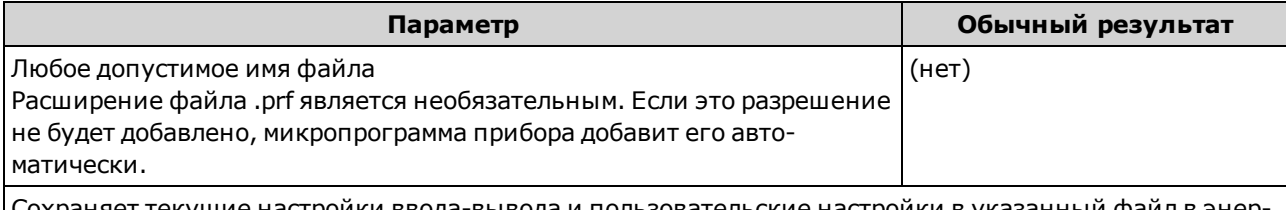

Сохраняет текущие настройки ввода-вывода и пользовательские настройки в указанный файл в энергонезависимой памяти:

MMEM:STOR:PREF "INT:\MyPreferences"

Загрузить настройки ввода-вывода и пользовательские настройки в указанный файл в энергонезависимой памяти:

MMEM:LOAD:PREF "INT:\MyPreferences"

- Перечень информации, изложенной в каждом файле, см. в разделе Таблица файлов состояний и файлов настроек.
- Указанная папка должна существовать и не должна быть отмечена как скрытая или системная.

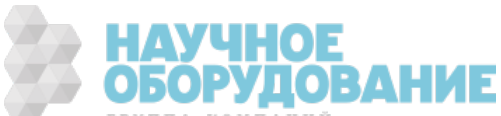

### MMEMory:LOAD:STATe <имя\_файла> MMEMory:STORe:STATe <имя\_файла>

Загружает состояние прибора из файла состояний или сохраняет текущее состояние прибора в файл состояний. Имя файла дополнительно включает имя папки и расширение файла .sta. Если это разрешение не будет добавлено, микропрограмма прибора добавит его автоматически.

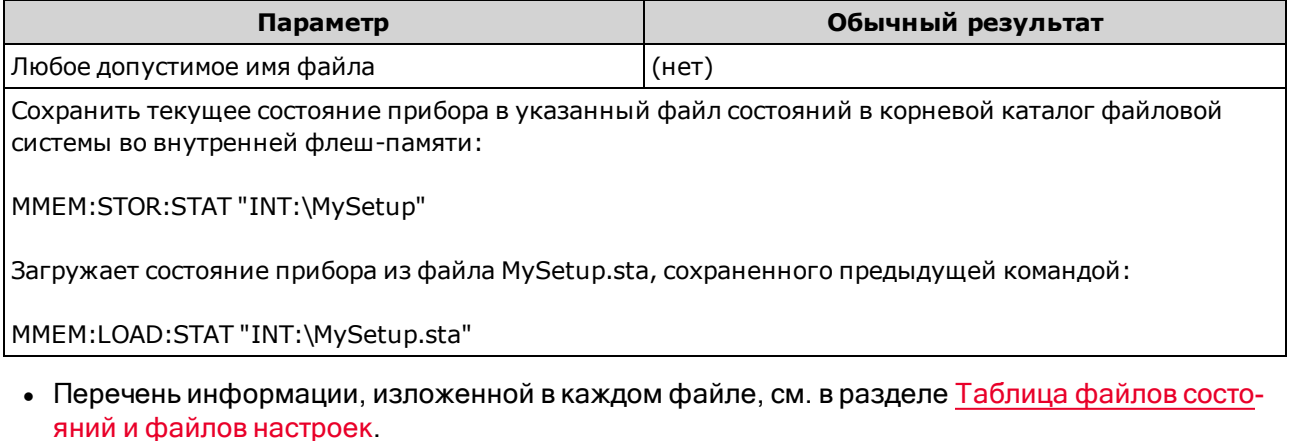

- Указанная папка должна существовать и не должна быть отмечена как скрытая или системная.
- Указанный файл не может быть пустым или отмечен как скрытый или системный.
- <sup>l</sup> Файл состояния, созданный с помощью \*SAV 0, называется STATE\_0.sta и сохраняется в корневой папке файловой системы во внутренней флеш-памяти. После выключения и повторного включения питания содержимое файла заменяется данными состояния прибора при выключении питания.

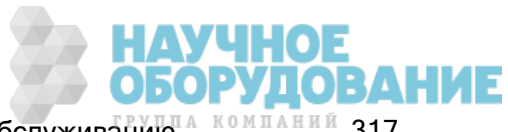

## MMEMory:STATe:RECall:AUTO {ON|1|OFF|0} MMEMory:STATe:RECall:AUTO?

Отключает или включает автоматический вызов указанного сохраненного состояния прибора при включении питания. Выберите значение ON, чтобы разрешить автоматический вызов файла состояния, в котором прибор находился при выключении питания (STATE\_0 в корневой папке файловой системы внутренней флеш-памяти), или файла состояния прибора, выбранного пользователем (MMEMory:STATe:RECall:SELect). Выберите значение OFF, чтобы при включении питания были восстановлены заводские настройки прибора (\*RST).

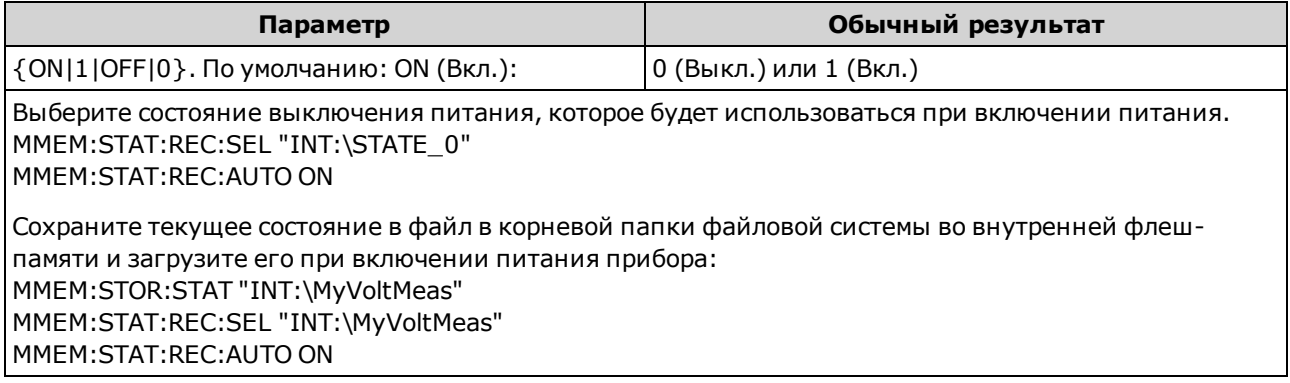

- На заводе прибор настраивается на автоматический вызов файла состояния при выключении питания, когда питание прибора будет восстановлено.
- Эта настройка сохраняется в энергонезависимой памяти; она не изменяется при выключении питания, восстановлении заводских настроек (\*RST) или при предварительной установке прибора (SYSTem:PRESet).

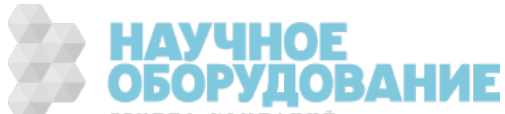

### MMEMory:STATe:RECall:SELect <файл> MMEMory:STATe:RECall:SELect?

Выбирает состояние прибора, которое будет использоваться при включении питания, если включен режим автоматического вызова состояния (MMEMory:STATe:RECall:AUTO ON). Если режим автоматического вызова состояния прибора отключен (MMEMory:STATe:RECall:AUTO OFF), при включении питания будут восстановлены заводские настройки прибора (\*RST).

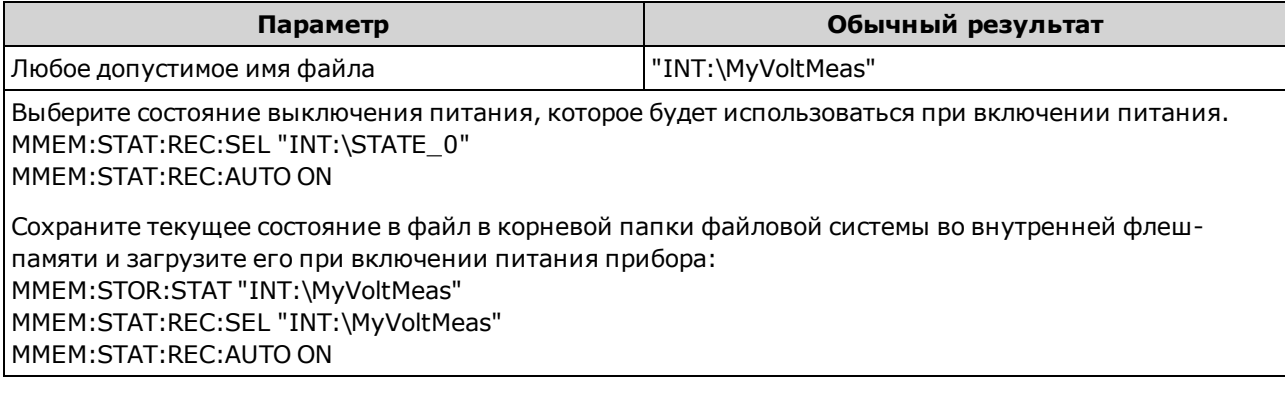

- Указанная папка должна существовать и не должна быть отмечена как скрытая или системная.
- $\bullet$  Файл состояния, созданный с помощью \*SAV 0, называется STATE 0.sta и сохраняется в корневой папке файловой системы во внутренней флеш-памяти. После выключения и повторного включения питания содержимое файла заменяется данными состояния прибора при выключении питания.
- На заводе прибор настраивается на автоматический вызов файла состояния при выключении питания, когда питание прибора будет восстановлено.
- Эта настройка сохраняется в энергонезависимой памяти; она не изменяется при выключении питания, восстановлении заводских настроек (\*RST) или при предварительной установке прибора (SYSTem:PRESet).

# MMEMory:STATe:VALid? < файл>

Возвращает значение 1, если указанный файл состояния существует и содержит допустимый файл состояния. В ином случае возвращает значение 0.

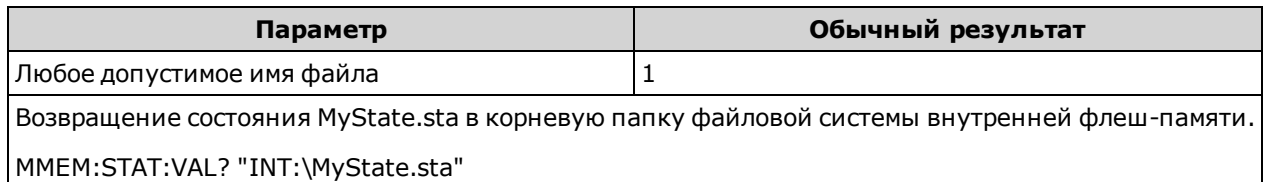

- Указанная папка должна существовать и не должна быть отмечена как скрытая или системная.
- Указанный файл не может быть пустым или отмечен как скрытый или системный.
- Используйте этот запрос перед отправкой \*RCL или **MMEMory:LOAD:STATe**, чтобы определить, сохранено ли состояние в файле.

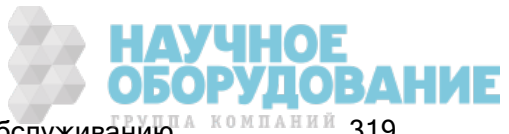

# Подсистема MMEMory – команды передачи данных

С помощью этих команд можно переносить файлы в массовую память прибора и из нее.

Подсистема MMEMory также включает два других типа команд:

Общее управление файлами

Управление файлами STATe и PREFerence

#### Краткая информация о командах

MMEMory:DOWNload:DATA MMEMory:DOWNload:FNAMe MMEMory:FORMat:READing:CSEParator MMEMory:FORMat:READing:INFormation MMEMory:FORMat:READing:RLIMit MMEMory:STORe:DATA MMEMory:UPLoad?

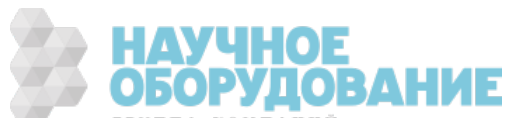

#### Форматы папок и файлов

Большинство команд MMEMory относятся к операциям с папками и файлами. Они имеют специфические структуры, описанные ниже.

#### Формат элемента <папка>

- Элемент <папка> имеет следующий формат: "[[<диск>:]<путь>]", где для элемента <диск> может быть задано значение INTernal или USB, для элемента <путь> указывается путь папки, а элемент <filespec> задает поднабор файлов.
- Команда INTernal позволяет установить внутреннюю файловую систему флеш-памяти. USB обозначает накопитель USB, подключенный к лицевой панели.
- Если значение параметра <диск> указано, значение параметра <путь> рассматривается как абсолютный путь к папке. Абсолютный путь начинается символом "\" или "/", за которым указывается буква <диска> в качестве корневого каталога.
- Если элемент <диск> отсутствует, <путь> относится к папке, заданной командой MMEMory:CDIRectory. Относительные пути НЕ должны начинаться со знака "\" или "/".
- Имена папок и файлов не могут содержать следующие символы:  $\frac{1}{2}$   $\frac{1}{2}$   $\frac{1}{2}$   $\frac{1}{2}$   $\frac{1}{2}$   $\frac{1}{2}$
- Длина параметра <*папка*> не может превышать 240 символов.
- Указанная папка должна существовать и не должна быть отмечена как скрытая или системная. Исключение составляет запрос MMEMory:MDIRectory, при отправке которого создается папка. Для запроса MMEMory:MDIRectory необходимо создать все дерево папок, в которое будет вложена новая.

#### Формат элемента <файл>

- <sup>l</sup> Имя файла имеет следующий формат: "[[<диск>:]<путь>]<имя\_файла>", где в качестве элемента <диск> можно указать значение INTernal или USB, а в качестве элемента <путь>указывается путь к папке.
- Команда INTernal позволяет установить внутреннюю файловую систему флеш-памяти. USB обозначает накопитель USB, подключенный к лицевой панели.
- Если значение параметра <диск> указано, значение параметра <путь> рассматривается как абсолютный путь к папке. Абсолютный путь начинается символом "\" или "/", за которым указывается буква <диска> в качестве корневого каталога.
- Если элемент <диск> отсутствует, <путь> относится к папке, заданной командой MMEMory:CDIRectory. Относительные пути НЕ должны начинаться со знака "\" или "/".
- Имена папок и файлов не могут содержать следующие символы:  $\frac{1}{1}$  \*? " < > |
- Длина имени файла вместе с именем папки не должно превышать 240 символов.а

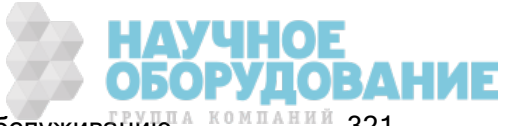

#### MMEMory:DOWNload:DATA <двоичный\_блок>

Загружает данные из хост-компьютера в файл, имя которого указано в MMEMory:DOWNload:FNAMe.

Данные в <двоичном\_блоке> сохраняются в выбранном файле.

При выполнении этой команды все данные, содержавшиеся в файле, будут утеряны.

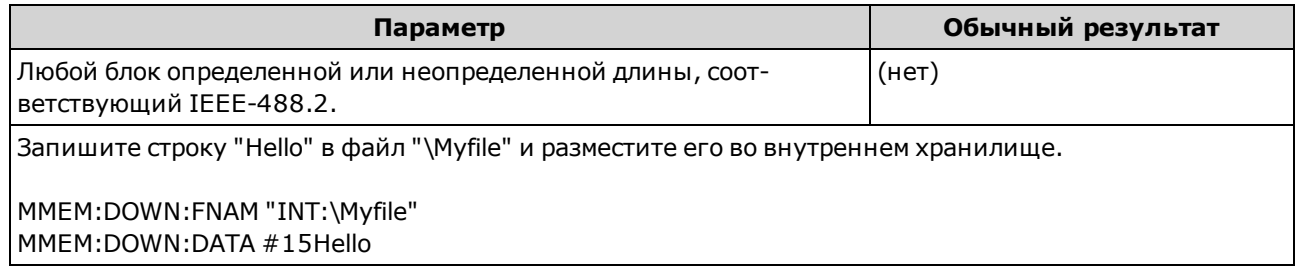

#### MMEMory:DOWNload:FNAMe <имя\_файла> MMEMory:DOWNload:FNAMe?

Создает или открывает файл с указанным именем перед сохранением данных в этом файле с помощью команды MMEMory:DOWNload:DATA.

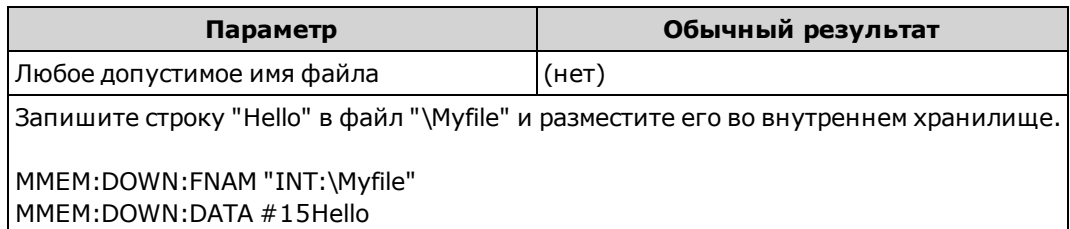

- Указанная папка должна существовать и не должна быть отмечена как скрытая или системная.
- Если целевой файл уже существует, он будет заменен, если он не отмечен как скрытый или системный.
- Если файл не существует, он будет создан.

### MMEMory:FORMat:READing:CSEParator {COMMa|SEMicolon|TAB} MMEMory:FORMat:READing:CSEParator?

Задает символ для разделения столбов сохраненных данных.

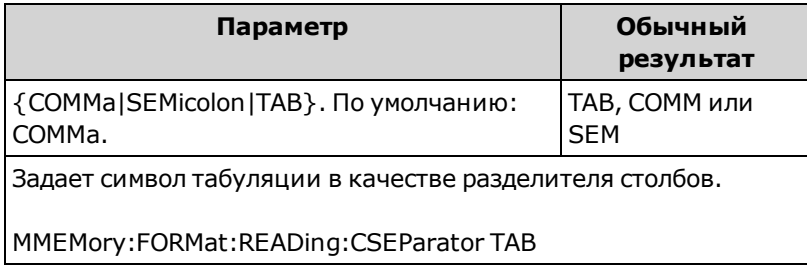

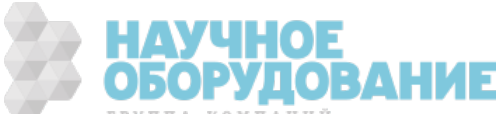

**NOTE** 

- Применяется только в моделях 34465А и 34470А.
- Влияет на формат CSV-файла, созданного командой MMEMory:STORe:DATA, или функциями ведения журнала данных или оцифровки в моделях 34465A/34470A.

#### MMEMory:FORMat:READing:INFormation {OFF|ON} MMEMory:FORMat:READing:INFormation?

Включает и отключает сохранение текста заголовка и номеров показаний вместе с сохраняемыми данными.

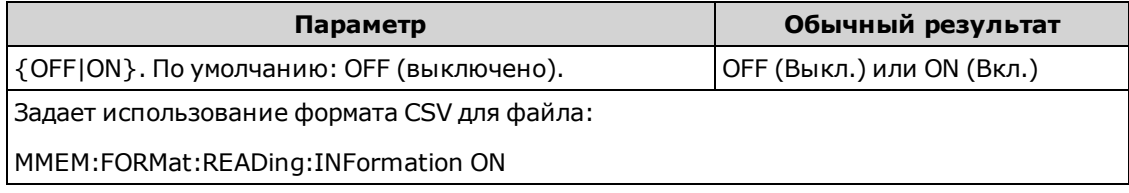

- Применяется только в моделях 34465А и 34470А.
- Влияет следующим образом на формат CSV-файла, созданного командой MMEMory:STORe:DATA или функциями ведения журнала данных или оцифровки в моделях 34465A/34470A:

OFF = одно показание на строку, прочая информация о заголовке или показаниях отсутствует.

ON = позволяет сохранить заголовок файла и номера показаний. Заголовок файла содержит дату и время получения первого показания и, если источником выборки является таймер (SAMPle:SOURce:TIMer), интервал выборки. Каждая строка данных содержит номер показания и показание.

<sup>l</sup> Влияет на DAT-файл (двоичный), созданный командой MMEMory:STORe:DATA следующим образом:

OFF = одно показание на строку, прочая информация о заголовке или по показанию отсутствует.

ON = одна строка временной метки, содержащая 16-битное целое число, указывающее год, месяц, день недели, час, минуту и миллисекунды. 32-разрядный целочисленный номер показания и 64-разрядное показание стандарта IEEE-754.

#### MMEMory:FORMat:READing:RLIMit {OFF|ON} MMEMory:FORMat:READing:RLIMit?

Если этот параметр активен, сохраняемый CSV-файл может содержать не больше одного миллиона строк, включая строку заголовка, если она используется.

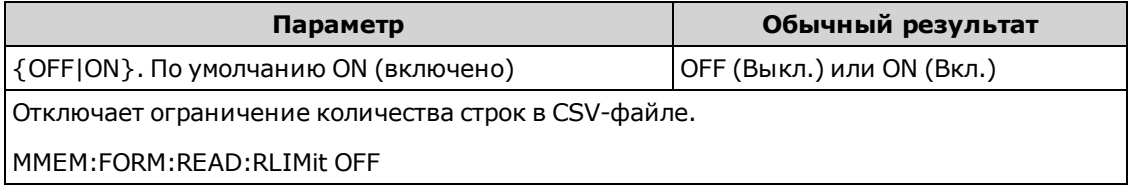

- Применяется только в моделях 34465А и 34470А.
- Влияет на формат CSV-файла, созданного командой MMEMory:STORe:DATA, или функциями ведения журнала данных или оцифровки в моделях 34465A/34470A.

ОРУЛОВАНИЕ

- Эта функция обеспечивает поддержку распространенных электронных таблиц, баз данных и программ анализа данных, имеющих ограничение в 1 миллион строк на файл.
- ON показания сохраняются в файлах с именами dat00001.csv, dat00002.csv, dat00003.csv ...
- ОFF показания сохраняются в одном файле с именем dat00001.csv. Предельный размер файла равен 2<sup>32</sup> = 4,294 967 296 ГБайт (максимально допустимое значение для файловой системы FAT32).

#### MMEMory:STORe:DATA RDG\_STORE, < файл>

Сохраняет все измерения из памяти для показаний в указанном файле данных. При необходимости вместе с именем файла можно указать имя папки и расширение файла CSV или DAT.

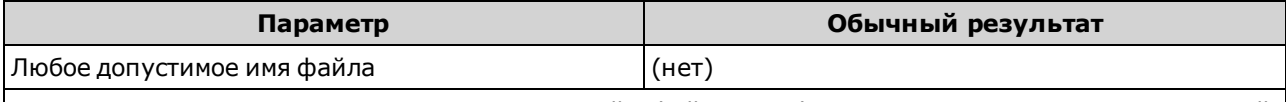

Сохраните все измерения в памяти для показаний в файле MyVoltMeas.csv, расположенном в корневой папке файловой системы во внутренней флеш-памяти.

MMEM:STOR:DATA RDG STORE,"INT:\MyVoltMeas"

- Если для файла задано расширение CSV или если расширение не задано, файлы сохраняются в формате ASCII. Если для файла задано расширение DAT, данные сохраняются в двоичном формате.
- Формат файла зависит от параметров MMEMory: FORMat: READing: CSEParator, MMEMory:FORMat:READing:INFormation и MMEMory:FORMat:READing:RLIMit.
- Целевая папка должна существовать и не должна быть отмечена как скрытая или системная.
- Если целевой файл уже существует, он будет заменен, если он не отмечен как скрытый или системный.

#### MMEMory:UPLoad? <имя\_файла>

Загружает содержимое файла из памяти прибора на хост-компьютер.

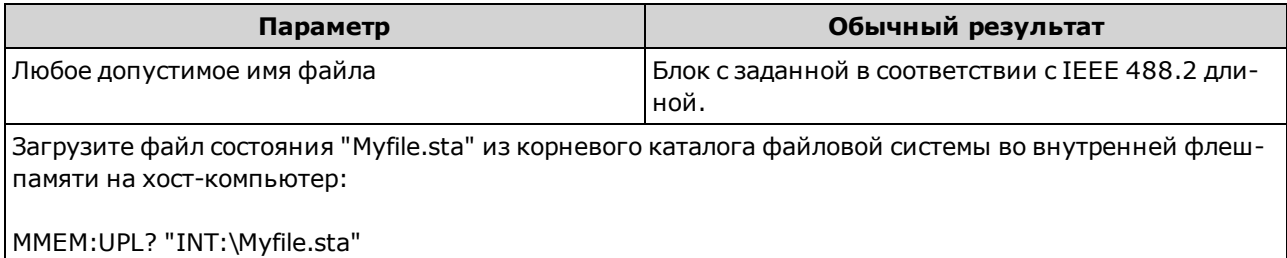

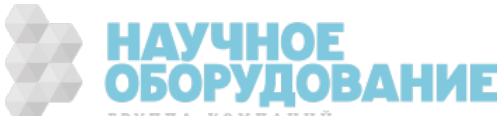
# Подсистема SAMPle

Команды SAMPle совместно с командами TRIGger задают параметры запуска. Используйте команды SAMPle, чтобы задать число выборок, источник выборки и время задержки для запускаемой выборки.

**NOTE** Рекомендуется выполнять все запускаемые измерения с помощью соответствующего фиксированного диапазона, установленного вручную. Для этого необходимо отключить функцию автоматического определения диапазона (SENSe:<функция>:RANGe:AUTO OFF) или установить фиксированный диапазон с помощью команды SENSe:<функция>:RANGe, CONFigure или MEASure.

#### Краткая информация о командах

SAMPle:COUNt SAMPle:COUNt:PRETrigger SAMPle:SOURce SAMPle:TIMer

#### SAMPle:COUNt {<число>|MIN|MAX|DEF} SAMPle:COUNt? [{MIN|MAX|DEF}]

Устанавливает число измерений (выборок), которые прибор будет выполнять при каждом запуске.

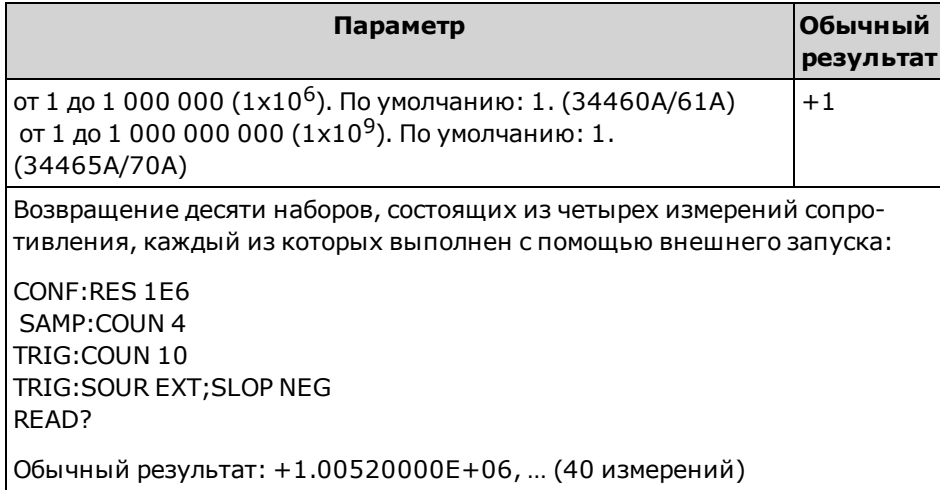

- Сигнализатор выборки на лицевой панели ("\*") горит при каждом измерении на пониженной скорости. Сигнализатор мигает на фиксированной скорости для быстрых измерений.
- Установленное число выборок можно использовать вместе с числом запусков (TRIGger:COUNt), которое определяет количество запусков, которые должны быть приняты перед возвратом прибора в состояние бездействия. Общее число возвращаемых измерений выражается произведением числа выборок на число запусков.

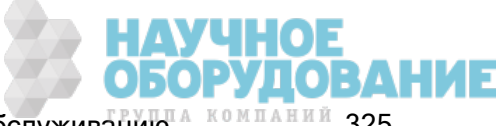

Справочное руководство по программированию SCPI

- <sup>l</sup> В памяти для показаний модели 34460A можно сохранить до 1000 измерений, в памяти 34461A – 10 000 измерений, в памяти 34465A/70A (без модуля MEM) – 50 000 измерений, и в памяти 34465A/70A (<sup>с</sup> модулем MEM) – 2 000 000 измерений. При заполнении памяти для показаний новые измерения будут сохраняться вместо наиболее старых сохраненных измерений; самые новые измерения сохраняются всегда. Сообщение об ошибке не генерируется, однако бит переполнения памяти для показаний (бит 14) добавляется в регистр условий регистра запрашиваемых данных (см. Знакомство с системой состояний).
- <sup>l</sup> Параметр MAX задает 1 млрд. показаний. Но если выбрана предварительная выборка, максимально возможным количество показаний будет 50 000 (без модуля MEM) или 2 000 000 (с модулем MEM).
- Для этого параметра устанавливается значение по умолчанию после восстановления заводских настроек (\*RST) или предварительной настройки прибора (SYSTem:PRESet).

### SAMPle:COUNt:PRETrigger {<число>|MIN|MAX|DEF} SAMPle:COUNt:PRETrigger? [{MIN|MAX|DEF}]

Разрешает оцифровку собранных данных перед запуском. Резервирует память для заданного количества предварительных выборок..

**NOTE** Рекомендуется выполнять все запускаемые измерения с помощью соответствующего фиксированного диапазона, установленного вручную. Для этого необходимо отключить функцию автоматического определения диапазона (SENSe:<функция>:RANGe:AUTO OFF) или установить фиксированный диапазон с помощью команды SENSe:<функция>:RANGe, CONFigure или MEASure.

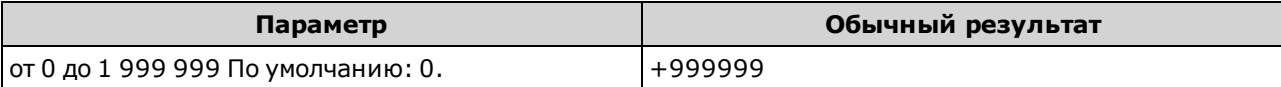

Сконфигурируйте измерения напряжения переменного тока с использованием диапазона 100 В. Присваивает числу выборок значение 10 000, а числу предварительных выборок – значение 5000 (5000 выборок будут выполнены перед запуском, и 5000 – после запуска). Запуск происходит, когда входной сигнал достигает значения 0,75 вольт.

CONF:VOLT:AC VOLT:AC:RANG 100 SAMP:COUN 10000 SAMP:COUN:PRET 5000 TRIG:SOUR INT TRIG:LEV 0.75 INIT

- Применяется только в моделях 34465А и 34470А.
- Предварительная выборка применяется ко всем функциям измерений, кроме CONTinuity и проверки DIODe.

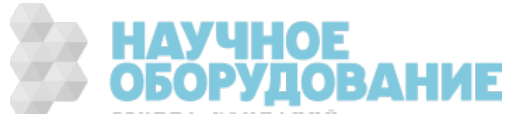

• Используйте команду SAMPle:COUNt, чтобы задать *общее* количество получаемых выборок, затем используйте SAMPle:COUNt:PRETrigger, чтобы задать необходимое число предварительных выборок.

Например, если число выборок = 50 000, а число предварительных выборок = 20 000, то перед запуском будет получено до 20 000 выборок, и еще 30 000 выборок будут получены после запуска.

Число выборок и число предварительных выборок не влияет на момент запуска. Если память, выделенная для предварительных выборок, заполняется, удаляются самые старые показатели. В примере выше сохранено 20 000 последних предварительных выборок, даже если перед запуском было получено более 20 000 выборок. Если запуск срабатывает прежде, чем получено нужное количество предварительных выборок, сохраняются только фактически полученные предварительные выборки.

Во всех случаях количество выборок, получаемых после запуска, равно *число выборок* минус заданное число предварительных выборок. В данном примере, если запуск происходит после 5 предварительных выборок (вместо заявленных 20 000), после запуска будут выполнены только 30 000 выборок. Это происходит потому, что память была зарезервирована под 20 000 предварительных выборок.

- Если запуск происходит во время измерения, это измерение считается предварительной выборкой.
- После установки числа выборок и предварительных выборок необходимо перевести цифровой мультиметр в состояние ожидания запуска с помощью команды INITiate или READ? Внешняя команда запуска помещается в буфер, пока цифровой мультиметр не достигнет состояния ожидания запуска.
- Число предварительных выборок должно быть меньше числа выборок, заданного командой SAMPle:COUNt, при этом должна быть задана хотя бы одна выборка после запуска:

Число предварительных выборок ≤ Число выборок – 1

- $\bullet$  Если используются вычислительные функции (CALC:STAT ON), можно получить не более 10 000 предварительных выборок.
- <sup>l</sup> CONFigure и MEASure? задает число предварительных выборок, равное "0".
- Прибор присваивает числу предварительных выборок значение "0" после восстановления заводских настроек ( командой \*RST) или после предварительной установки параметров прибора (командой SYSTem:PRESet).

#### См. также

#### SAMPle:COUNt

#### SAMPle:SOURce {IMMediate|TIMer} SAMPle:SOURce?

Определяет время выборки с помощью команд TRIGger:DELay и SAMPle:TIMer, если задано больше одной выборки.

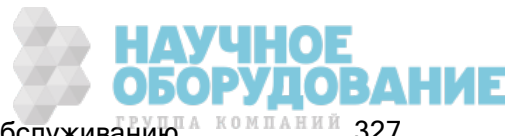

#### Справочное руководство по программированию SCPI

Рекомендуется выполнять все запускаемые измерения с помощью соот-**NOTE** ветствующего фиксированного диапазона, установленного вручную. Для этого необходимо отключить функцию автоматического определения диапазона (SENSe:<функция>:RANGe:AUTO OFF) или установить фиксированный диапазон с помощью команды SENSe:<функция>:RANGe, CONFigure или MEASure.

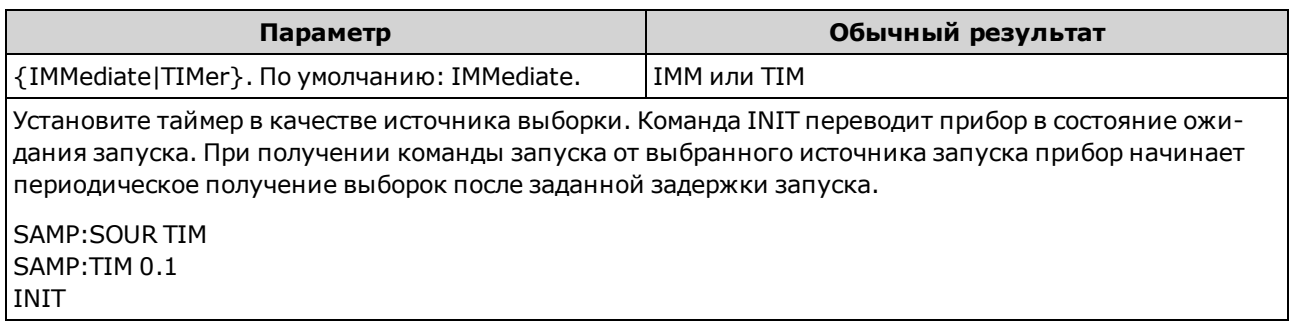

#### Операция

В любом случае первая выборка производится с использованием однократной задержки после запуска (эта задержка устанавливается командой TRIGger:DELay). После этого расписание выборок зависит от выбора источника: IMMediate (по умолчанию) или TIMer:

<sup>l</sup> IMMediate – первая выборка начинается после запуска с однократной задержкой, а затем время задержки запуска вставляется между первой и второй, второй и третьей выборками и т.д.

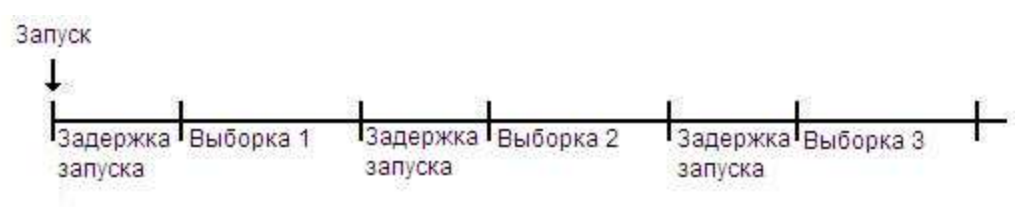

Время получения выборок - величина неопределенная, так как время задержки (заданное командой TRIGger:DELay), вставляется после выполнения каждой выборки. Фактическое время, требуемое на каждую выборку, зависит от времени интегрирования и времени автоматического определения диапазона. В этом случае команда SAMPle:TIMer не действует.

<sup>l</sup> TIMer – после запуска первая выборка производится по истечении одной задержки запуска. Но вторая выборка запускается через один интервал выборки после начала первой выборки и так далее:

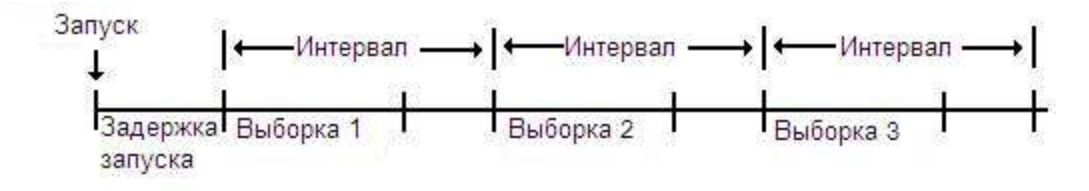

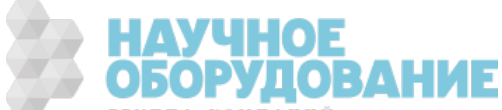

При этом на получение выборок затрачивается вполне определенное время, так как начало каждой выборки определено интервалом выборки, который задан командой SAMPle:TiMer (TRIGger:DELay влияет только на начало первой выборки). Интегрирование и автоматический выбор диапазона влияет на время получения каждой выборки, но не на интервал, если этот интервал длиннее времени выборки.

#### Замечания

- Применяется только в моделях 34465А и 34470А.
- <sup>l</sup> Эта команда не действует, если число выборок равно единице (см. раздел о команде SAMPle:COUNt).
- После установки числа выборок, источника и интервала выборки или времени задержки запуска необходимо перевести прибор в состояние ожидания запуска с помощью команды INITiate или READ?. Запуск не будет принят от выбранного источника запуска (см. раздел о команде TRIGger:SOURce), пока прибор не будет переведен в состояние ожидания запуска.
- Прибор устанавливает для источника выборки значение "IMM" после восстановления заводских настроек ( командой \*RST) или после предварительной установки параметров прибора (командой SYSTem:PRESet).

#### См. также

TRIGger:COUNt

TRIGger:DELay

TRIGger:SOURce

SAMPle:COUNt

SAMPle:TIMer

#### SAMPle:TIMer {<интервал>|MIN|MAX|DEF} SAMPle:TIMer? [{MIN|MAX|DEF}]

Задает интервал выборки для выборки с таймером (SAMPle:SOURce TIMer), если число выборок больше единицы.

Первая выборка производится с однократной задержкой после запуска (эта задержка задается командой TRIGger:DELay). Вторая выборка запускается через один интервал выборки после начала первой выборки и так далее, как показано ниже:

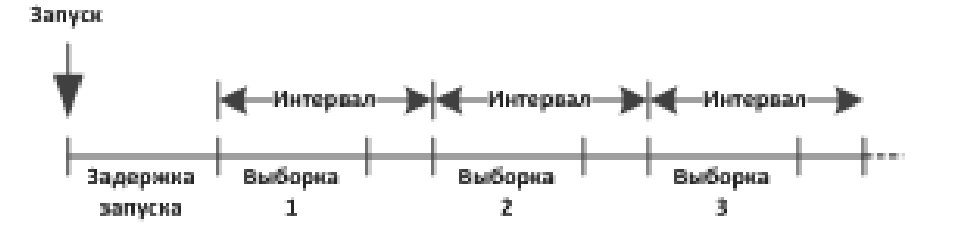

Обратите внимание, что время выборки четко определено, потому что начало каждой выборки определяется интервалом выборки. Интегрирование и автоматический выбор диапазона влияет на время получения каждой выборки, но не на интервал, если этот интервал длиннее времени

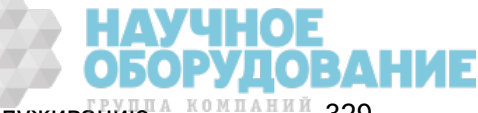

Приборы серии Keysight True volt Эксплуатация и Руководство по обслуживанию <sup>А компаний</sup> 329

выборки. Периодическое получение выборки продолжается до тех пор, пока не будет получено должное число выборок (заданное командой SAMPle:COUNt).

**NOTE** Рекомендуется выполнять все запускаемые измерения с помощью соответствующего фиксированного диапазона, установленного вручную. Для этого необходимо отключить функцию автоматического определения диапазона (SENSe:<функция>:RANGe:AUTO OFF) или установить фиксированный диапазон с помощью команды SENSe:<функция>:RANGe, CONFigure или MEASure. Если автоматический выбор диапазона оставлен активным, время запуска выборки становится неопределенным (в случае изменения диапазона) , и если диапазон превышает интервал между выборками, то все последующие выборки смещаются от запланированной начальной точки.

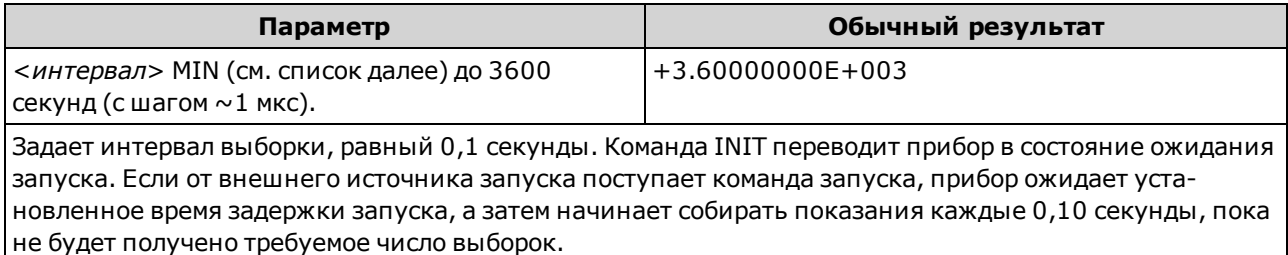

SAMP:SOUR TIM SAMP:TIM 0.1 INIT

- Значение параметра MIN зависит от измерений. Это значение зависит от таких параметров, как время интегрирования, диапазона измерения, использование автообнуления и автоматического определения диапазона. В основном, MIN определяется автоматически, поэтому интервал выборки всегда больше времени получения выборки (см. рисунок выше). Выполните SAMPle:TIMer? MIN, чтобы определить рекомендованный интервал для текущей конфигурации измерений.
- Поскольку минимальное значение изменяется в зависимости от конфигурации, существует зависимость от порядка следования команд. Необходимо полностью настроить измерение, прежде чем присваивать таймеру выборки значение MIN, иначе может быть сгенерирована ошибка Полная конфигурация включает в себя, в том числе, статистику и масштабирование.
- При автоматическом определении диапазона значение MIN это *рекомендованное* значение, а не абсолютное минимальное значение. Если диапазон определяется автоматически, при вычислении MIN подразумевается одна смена диапазона для каждого измерения (не несколько диапазонов, а только одно изменение диапазона вверх или вниз для каждого измерения). Можно задать <интервал> между абсолютным минимумом (не предполагает изменений диапазона) и рекомендованным значением MIN, но это может вызвать ошибку нарушения хронологии при выполнении измерений. Использование значения меньше абсолютного минимума также вызывает ошибку.
- Чтобы определить абсолютное минимальное значение для текущей конфигурации, задайте время выборки 20 мкс (что может вызвать ошибку конфликта настроек), затем снова просмотрите текущее значение таймера выборки с помощью запроса SAMPle:TIMer?. Необходимо установить таймер в качестве источника выборки, при этом число выборок или число запусков должно быть больше 1, чтобы возникла ошибка конфликта настроек. В результате ошибки конфликта настроек таймеру будет присвоено абсолютное минимальное значение.

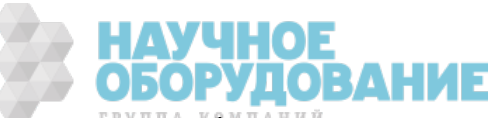

• Разрешение времени выборки равно 1 мкс, разрешение апертуры - 2 мкс, а фактическое разрешение оборудования – около 1 мкс . Имеются случаи, когда при округлении значения времени выборки до ближайшего разрешения оборудования будет получено более низкое значение, чем значение апертуры при округлении до 2 мкс. В этом случае будет создана ошибка -221,"Settings conflict; cannot meet requested timing; SAMP:TIM changed". Например, следующая последовательность команд создает ошибку -221 и задает время выборки, равное +2,00100000E-003.

\*RST FUNC "VOLT:DC" VOLT:DC:APER 0.002 VOLT:DC:RANGE:AUTO OFF VOLT:DC:ZERO:AUTO OFF TRIG:DEL 0 TRIG:SOUR BUS SAMP:COUN 2 SAMP:TIM 0.002 SAMP:SOUR TIM

Эта ошибка также может произойти при попытке присвоить обоим значениям нечетное количество микросекунд.

Например, если задать оба значения как 23 мкс, будет выдана ошибка -221, а таймеру выборки будет присвоено значение 24 мкс.

- После установки числа выборок, источника выборки и времени задержки необходимо перевести прибор в состояние ожидания запуска с помощью команды INITiate или READ?. Запуск не будет принят от выбранного источника запуска (см. раздел о команде TRIGger:SOURce), пока прибор не будет переведен в состояние ожидания запуска.
- Интервалу можно присвоить любое значение от описанного выше абсолютного минимума до 3600 секунд. Но значение округляется до ближайшего инкрементного значения. Для измерений постоянного тока это значение составляет 1 мкс. Для измерений переменного тока оно зависит от ширины полосы пропускания.переменного тока.
- Прибор устанавливает для таймера выборки значение "1 секунда" после восстановления заводских настроек ( командой \*RST) или после предварительной установки параметров прибора (командой SYSTem:PRESet).

#### См. также

TRIGger:COUNt TRIGger:DELay TRIGger:SOURce SAMPle:COUNt SAMPle:SOURce

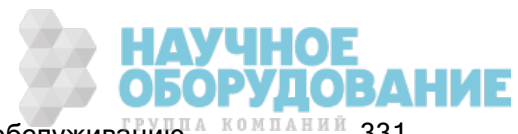

## Знакомство с подсистемой SENSe

Подсистема SENSe конфигурирует измерения. Основной командой SENSe является команда [SENSe:]FUNCtion[:ON], которая позволяет выбрать функцию измерения. Остальные команды SENSe разделены по типам:

Сопротивление (только в моделях 34465A и 34470A)

Сила тока

Данные2

Частота и период

2- и 4-проводное сопротивление

Температура

Напряжение

#### [SENSe:]FUNCtion[:ON] "<функция>" [SENSe:]FUNCtion[:ON]?

Выбирает функцию измерения (все атрибуты измерений, связанные с функцией, сохраняются).

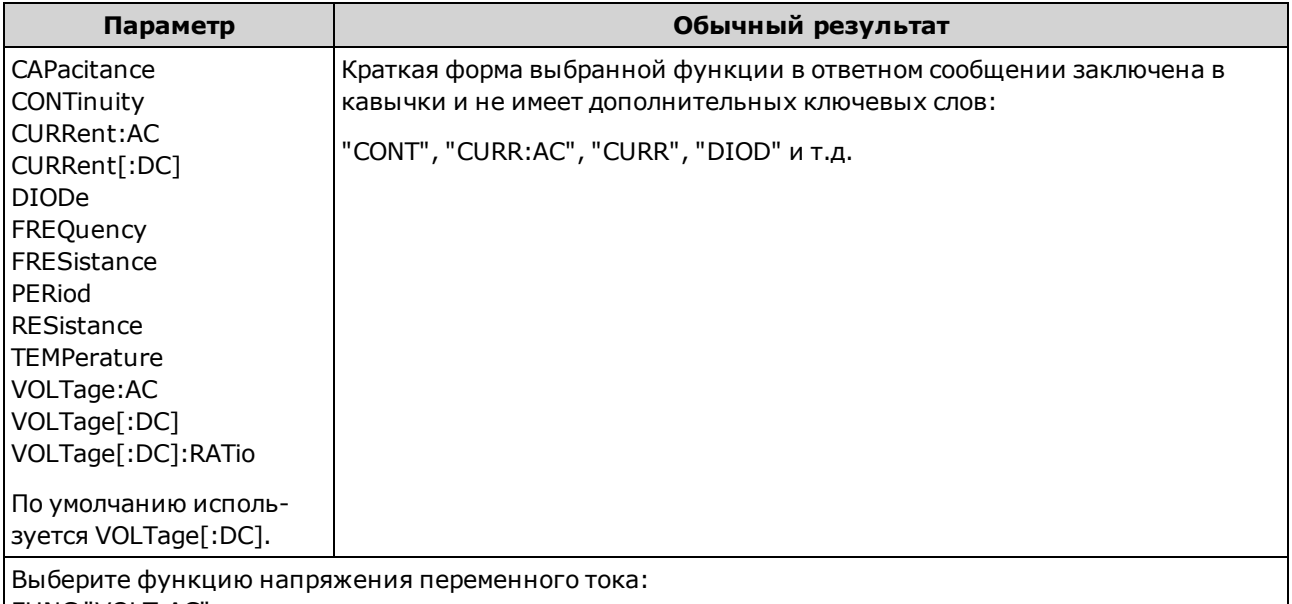

FUNC "VOLT:AC"

- При изменении функции измерения все атрибуты измерений предыдущей функции (диапазон, разрешение и т.д.) будут сохранены. При возврате к исходной функции эти атрибуты измерений восстанавливаются.
- При изменении функции измерения отключается масштабирование, проверка ограничений, сбор данных гистограммы, статистики и графика трендов (функции CALC:SCAL:STAT, CALC:LIM:STAT, CALC:TRAN:HIST:STAT, CALC:AVER:STAT и CALC:TCH:STAT принимают значение OFF, т.е. отключаются).
- Для этого параметра устанавливается значение по умолчанию после восстановления заводских настроек (\*RST) или предварительной настройки прибора (SYSTem:PRESet).

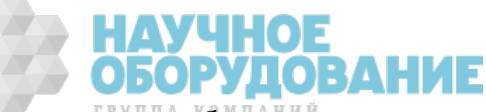

### Подсистема [SENSe:]CAPacitance

Эта подсистема конфигурирует измерения емкостного сопротивления.

#### Краткая информация о командах

[SENSe:]CAPacitance:NULL[:STATe]

[SENSe:]CAPacitance:NULL:VALue

[SENSe:]CAPacitance:NULL:VALue:AUTO

[SENSe:]CAPacitance:RANGe:AUTO

[SENSe:]CAPacitance:RANGe

[SENSe:]CAPacitance:SECondary

#### [SENSe:]CAPacitance:NULL[:STATe] {ON|1|OFF|0} [SENSe:]CAPacitance:NULL[:STATe]?

Включает и отключает функцию для измерений емкостного сопротивления.

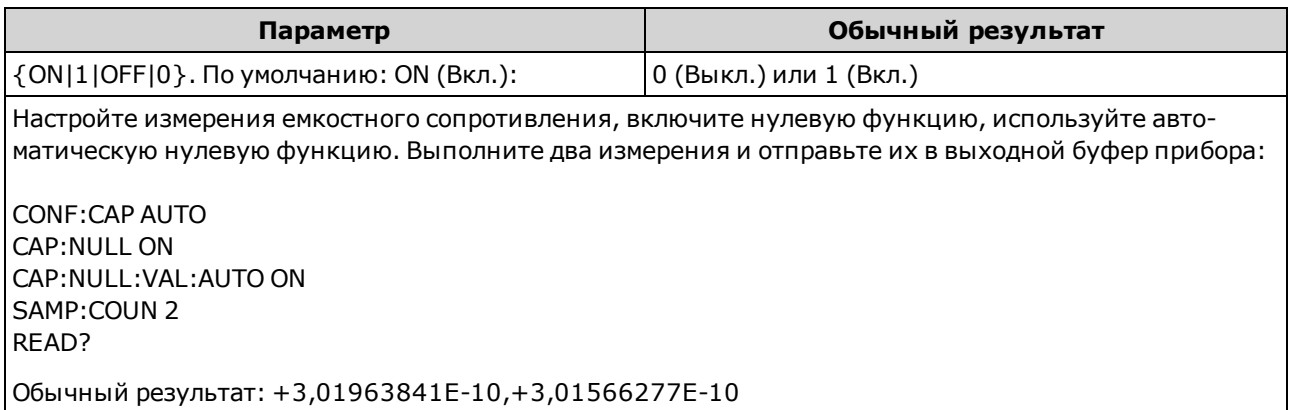

- Включение функции масштабирования также включает автоматический выбор нулевого значения ([SENSe:]CAPacitance:NULL:VALue:AUTO).
- Используйте следующую команду, чтобы установить фиксированное нулевое значение: [SENSe:]CAPacitance:NULL:VALue.
- Прибор отключает нулевую функцию после восстановления заводских настроек (\*RST), предварительной настройки прибора (SYSTem:PRESet) или использования функции CONFigure.

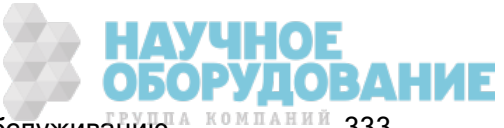

### [SENSe:]CAPacitance:NULL:VALue {<значение>|MIN|MAX|DEF} [SENSe:]CAPacitance:NULL:VALue? [{MIN|MAX|DEF}]

Сохраняет нулевое значение для измерений емкостного сопротивления. Если нулевое состояние включено, то нулевое значение вычитается из каждой выборки.

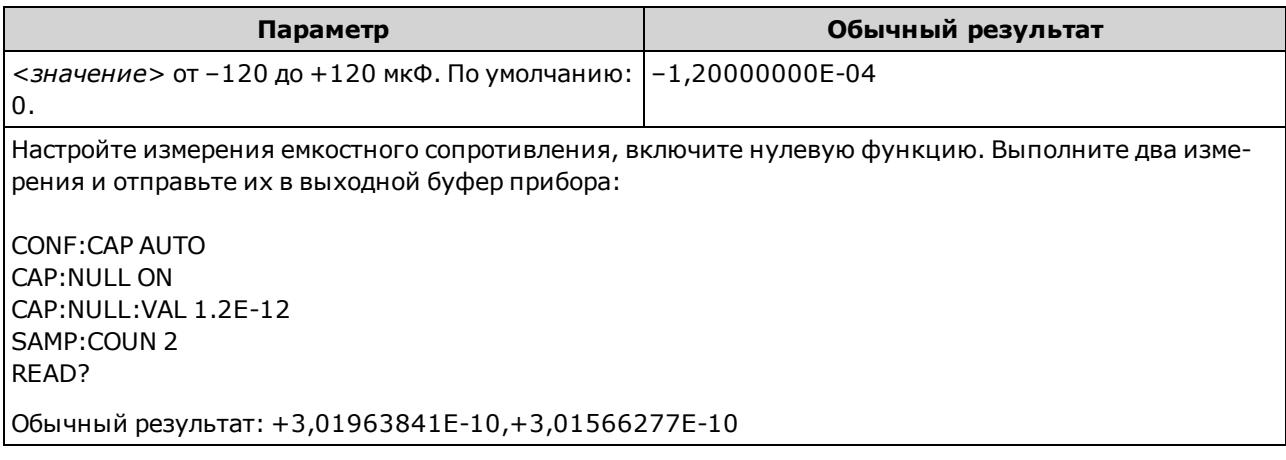

- Установка нулевого значения отключает автоматический выбор нулевого значения ([SENSe:] CAPacitance:NULL:VALue:AUTO OFF).
- Чтобы использовать нулевое значение, включите нулевое состояние с помощью команды [Sense:]CAPacitance:NULL[:STATe].
- Для этого параметра устанавливается значение по умолчанию после восстановления заводских настроек (\*RST), предварительной настройки прибора (SYSTem:PRESet) или использования функции CONFigure.

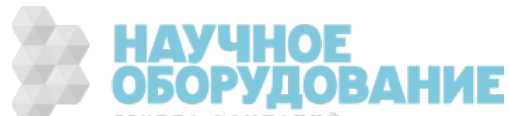

## [SENSe:]CAPacitance:NULL:VALue:AUTO {ON|1|OFF|0} [SENSe:]CAPacitance:NULL:VALue:AUTO?

Включает или отключает автоматический выбор нулевого значения для измерений емкостного сопротивления.

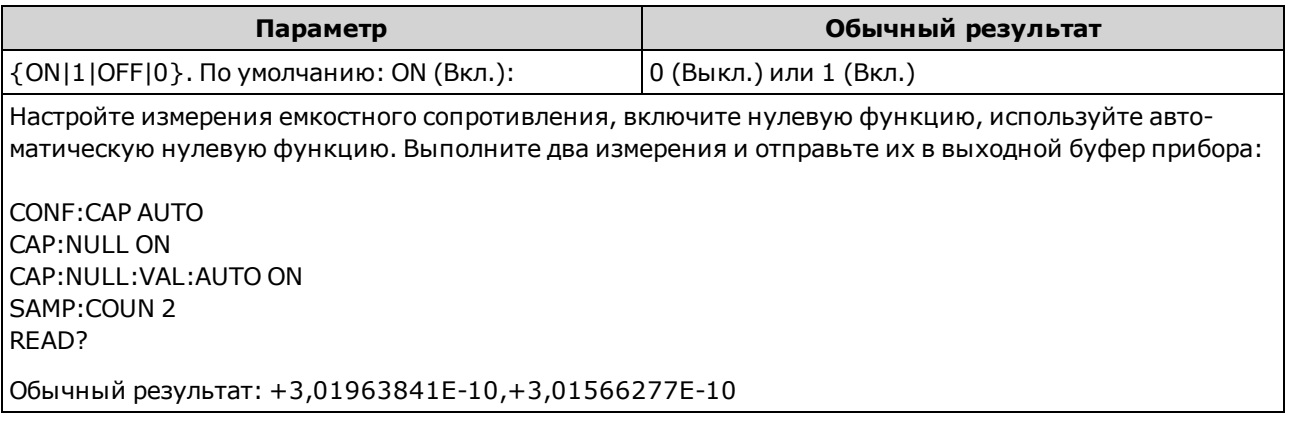

- Если функция автоматического выбора опорного значения активирована, первое выполненное измерение используется в качестве нулевого значения для всех последующих измерений.Для этого значения установлено [SENSe:]CAPacitance:NULL:VALue. Функция автоматического выбора нулевого значения будет отключена.
- Если автоматический выбор нулевого значения отключен (OFF), нулевое значение задается с помощью:[SENSe:]CAPacitance:NULL:VALue.
- Прибор включает функцию автоматического выбора нулевого значения при включении нулевой функции ([SENSe:]CAPacitance:NULL:STATe ON).
- Для этого параметра устанавливается значение по умолчанию после восстановления заводских настроек (\*RST), предварительной настройки прибора (SYSTem:PRESet) или использования функции CONFigure.

## [SENSe:]CAPacitance:RANGe:AUTO {OFF|ON|ONCE} [SENSe:]CAPacitance:RANGe:AUTO?

Отключает или включает автоматическое определение диапазона для измерений емкостного сопротивления.

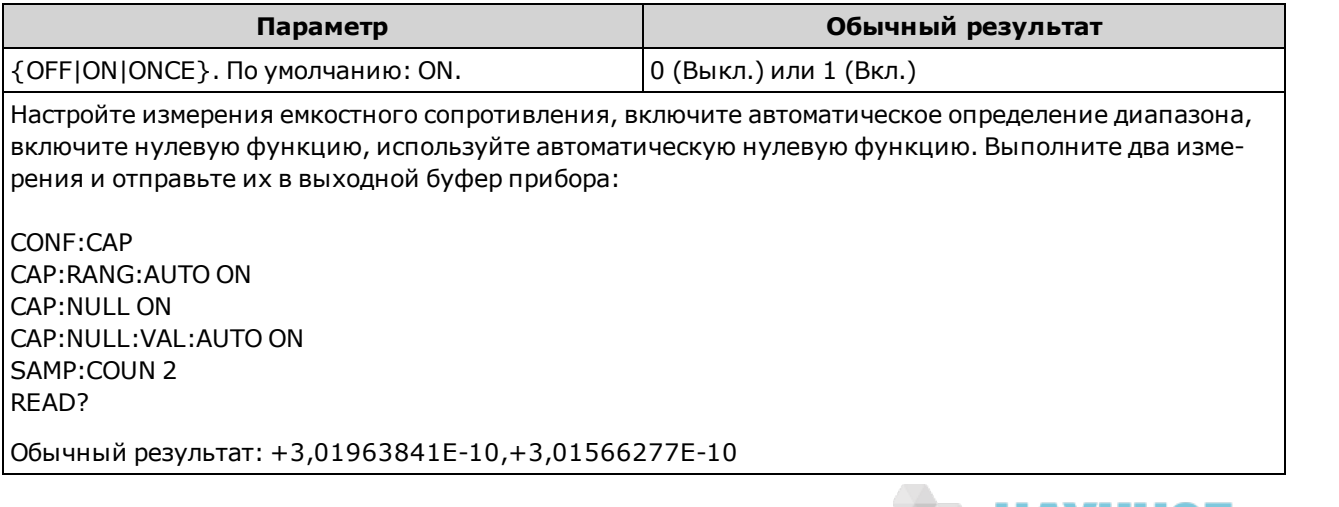

учное<br>Орудование

- При включенной функции автоматического определения диапазона будет выбрано значение ниже диапазона, если значение составляет меньше 10 % диапазона, или значение выше диапазона, если значение составляет больше 120 % диапазона. Только при измерениях емкостного сопротивления, если автоматическое определение диапазона отключено, прибор не сообщает о перегрузке для показаний, превышающих 120% диапазона. Перегрузка происходит, только если время выполнения алгоритма истекло из-за того, что применяемое емкостное сопротивление слишком велико для измерения с помощью данного алгоритма. Если в режиме измерения емкостного сопротивления напряжение постоянного тока или короткое замыкание применяется на входных разъемах, прибор сообщает о перегрузке.
- <sup>l</sup> При выборе значения ONCE выполняется мгновенное включение автоматического определения диапазона, после чего оно выключается. (Следовательно, запрос возвращает значение "0".)
- Выбор дискретного диапазон (см. раздел о команде [Sense:]CAPacitance:RANGe) отключает автоматическое определение диапазона.
- Для этого параметра устанавливается значение по умолчанию после восстановления заводских настроек (\*RST) или предварительной настройки прибора (SYSTem:PRESet).

### [SENSe:]CAPacitance:RANGe {<диапазон>|MIN|MAX|DEF} [SENSe:]CAPacitance:RANGe? [{MIN|MAX|DEF}]

Выбирает фиксированный диапазон для измерений емкостного сопротивления.

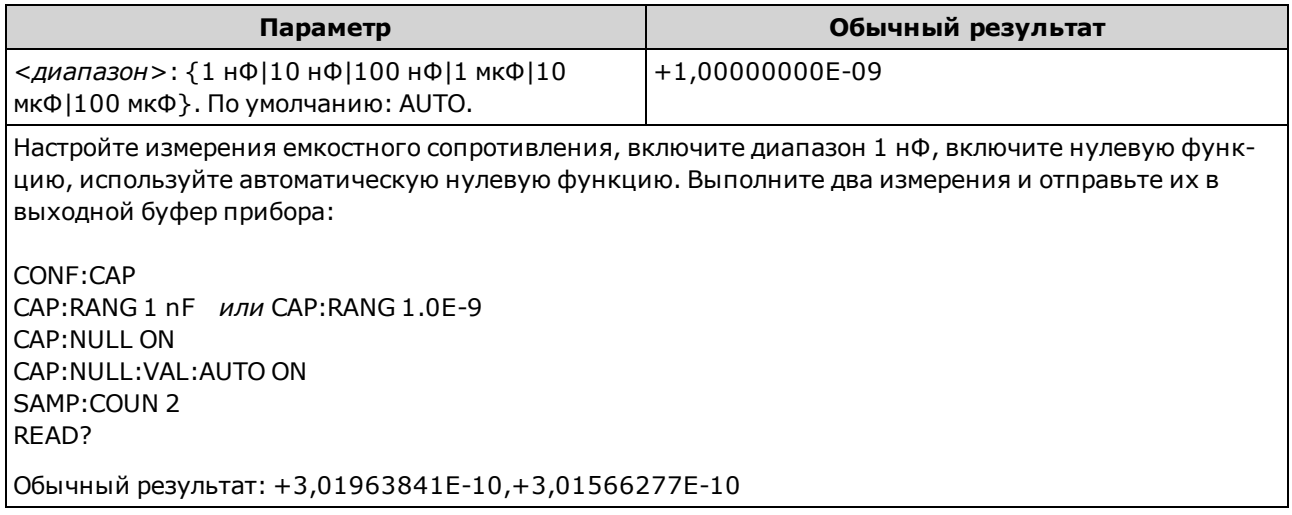

- При выборе фиксированного диапазона ([SENSe:]<функция>:RANGe) функция автоматического определения диапазона будет отключена.
- Если входной сигнал больше значения, которое может быть измерено при фиксированном диапазоне, на дисплее лицевой панели прибора отобразится сообщение "*Overload"*, а от интерфейса дистанционного управления поступит сообщение "9.9E37".
- Для этого параметра устанавливается значение по умолчанию после восстановления заводских настроек (\*RST) или предварительной настройки прибора (SYSTem:PRESet).

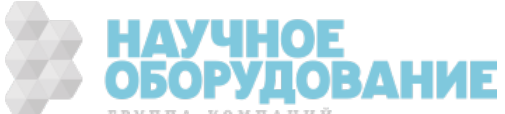

## [SENSe:]CAPacitance:SECondary {"OFF"|"CALCulate:DATA"} [SENSe:]CAPacitance:SECondary?

Выбирает дополнительную функцию измерения для измерений емкостного сопротивления.

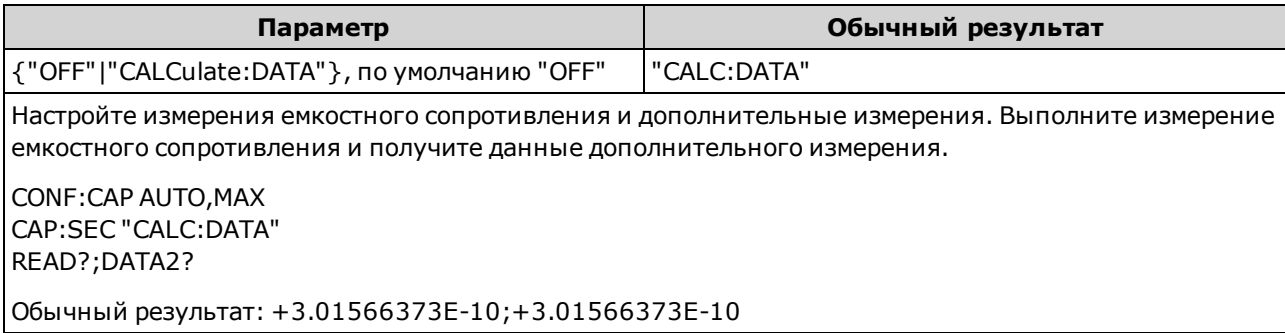

- "CALCulate:DATA" значение измерения перед выполнением любых математических операций (включая нулевую функцию (NULL)).
- Для запуска измерения используйте команду READ? или INITiate. Используйте [SENSe:] DATA2? для получения данных дополнительного измерения.
- Для этого параметра устанавливается значение по умолчанию после восстановления заводских настроек (\*RST) или предварительной настройки прибора (SYSTem:PRESet).

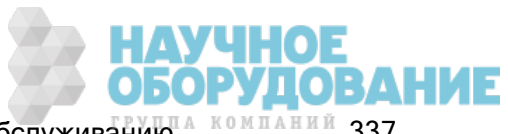

# Подсистема [SENSe:]CURRent

Эта подсистема конфигурирует измерения переменного и постоянного тока.

#### Краткая информация о командах

[SENSe:]CURRent:AC:BANDwidth

[SENSe:]CURRent:{AC|DC}:NULL[:STATe]

[SENSe:]CURRent:{AC|DC}:NULL:VALue

[SENSe:]CURRent:{AC|DC}:NULL:VALue:AUTO

[SENSe:]CURRent:{AC|DC}:RANGe

[SENSe:]CURRent:{AC|DC}:RANGe:AUTO

[SENSe:]CURRent:{AC|DC}:TERMinals

[SENSe:]CURRent:AC:SECondary

[SENSe:]CURRent[:DC]:APERture

[SENSe:]CURRent[:DC]:APERture:ENABled

[SENSe:]CURRent[:DC]:NPLC

[SENSe:]CURRent[:DC]:RESolution

[SENSe:]CURRent[:DC]:SECondary

[SENSe:]CURRent[:DC]:ZERO:AUTO

[SENSe:]CURRent:SWITch:MODE

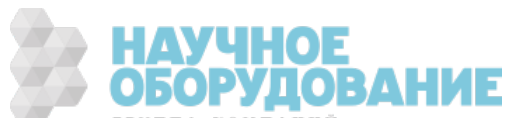

# [SENSe:]CURRent:AC:BANDwidth {<фильтр>|MIN|MAX|DEF} [SENSe:]CURRent:AC:BANDwidth? [{MIN|MAX|DEF}]

Устанавливает ширину полосы пропускания для измерений переменного тока.

Данный прибор использует три различных фильтра переменного тока, которые позволяют оптимизировать точность на низких частотах или добиться более быстрой стабилизации сигнала переменного тока после измерения величины амплитуды входного сигнала.

На моделях 34461A, 34465A или 34470A используйте команду [SENSe:]CURRent: {AC|DC}:TERMinals для выбора токовых разъемов для измерения.

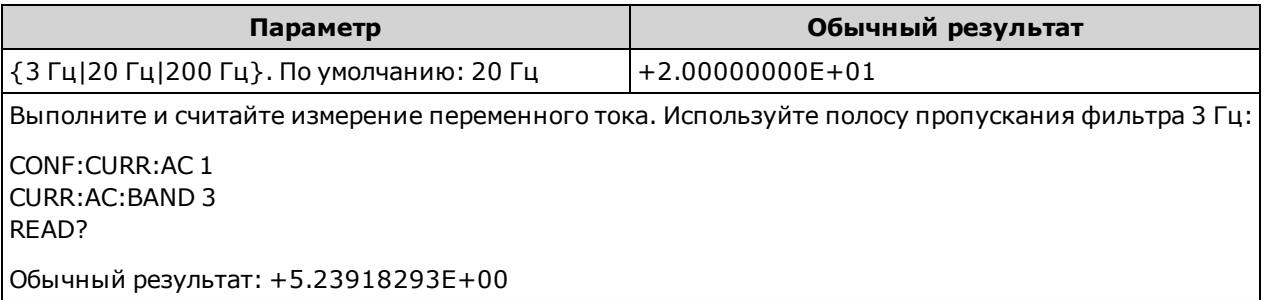

- При вводе наименьшей ожидаемой частоты команда установит соответствующий < $\phi$ ильтр>. Например, при вводе 15 Гц будет выбран медленнодействующий фильтр (3 Гц). При вводе 190 Гц будет выбран средний фильтр (20 Гц) для обеспечения соответствующего низкого среза.
- Установите наименьшую предполагаемую частоту. Чем меньше ширина полосы пропускания, тем больше задержка на стабилизацию сигнала (см. ниже):

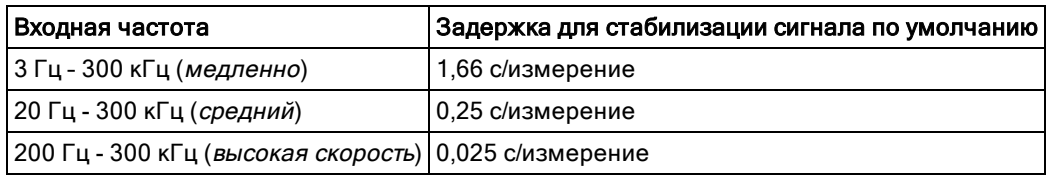

• Для этого параметра устанавливается значение по умолчанию после восстановления заводских настроек (\*RST) или предварительной настройки прибора (SYSTem:PRESet).

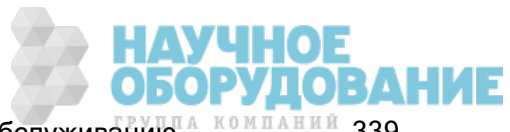

# [SENSe:]CURRent:{AC|DC}:NULL[:STATe] {ON|1|OFF|0} [SENSe:]CURRent:{AC|DC}:NULL[:STATe]?

Включает или отключает нулевую функцию для измерений переменного и постоянного тока.

- **NOTE** Этот параметр не является общим для измерений переменного и постоянного тока. Параметры для измерений переменного и измерений постоянного тока устанавливаются отдельно.
- **NOTE** На моделях 34461A, 34465A или 34470A используйте команду [SENSe:]CURRent: {AC|DC}:TERMinals для выбора токовых разъемов для измерения.

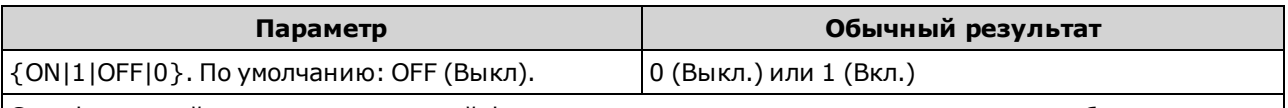

Сконфигурируйте с помощью нулевой функции измерения силы переменного тока, чтобы вычесть из них 100 мА. Затем выполните два измерения и отправьте их в выходной буфер прибора:

CONF:CURR:AC CURR:AC:NULL:STAT ON;VAL 100 mA SAMP:COUN 2 READ?

Обычный результат: +1.04530000E+00,+1.04570000E+00

- При включении функции масштабирования также активируется функция автоматического выбора нулевого значения ([SENSe:]CURRent:{AC|DC}:NULL:VALue:AUTO ON).
- Используйте следующую команду, чтобы установить фиксированное нулевое значение: [SENSe:]CURRent:{AC|DC}:NULL:VALue.
- Прибор отключает нулевую функцию после восстановления заводских настроек (\*RST), предварительной настройки прибора (SYSTem:PRESet) или использования функции CONFigure.

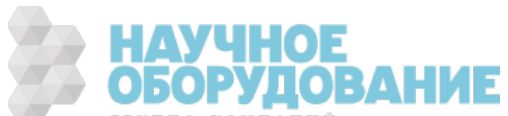

# [SENSe:]CURRent:{AC|DC}:NULL:VALue {<значение>|MIN|MAX|DEF} [SENSe:]CURRent:{AC|DC}:NULL:VALue? [{MIN|MAX|DEF}]

Устанавливает нулевое значение для измерений переменного или постоянного тока.

- **NOTE** Этот параметр не является общим для измерений переменного и постоянного тока. Параметры для измерений переменного и измерений постоянного тока устанавливаются отдельно.
- **NOTE** На моделях 34461A, 34465A или 34470A используйте команду [SENSe:]CURRent: {AC|DC}:TERMinals для выбора токовых разъемов для измерения.

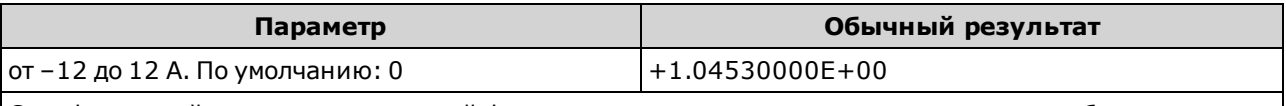

Сконфигурируйте с помощью нулевой функции измерения силы переменного тока, чтобы вычесть из них 100 мА. Затем выполните два измерения и отправьте их в выходной буфер прибора:

CONF:CURR:AC CURR:AC:NULL:STAT ON;VAL 100 mA SAMP:COUN 2 READ?

Обычный результат: +1.04530000E+00,+1.04570000E+00

- При указании нулевого значения функция автоматического выбора нулевого значения отключается ([SENSe:]CURRent:{AC|DC}:NULL:VALue:AUTO OFF).
- Чтобы использовать нулевое значение, необходимо активировать нулевое состояние ([SENSe:]CURRent:{AC|DC}:NULL:STATe ON).
- Для этого параметра устанавливается значение по умолчанию после восстановления заводских настроек (\*RST), предварительной настройки прибора (SYSTem:PRESet) или использования функции CONFigure.

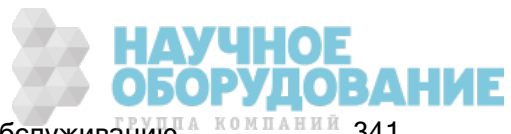

# [SENSe:]CURRent:{AC|DC}:NULL:VALue:AUTO {ON|1|OFF|0} [SENSe:]CURRent:{AC|DC}:NULL:VALue:AUTO?

Включает или отключает автоматический выбор нулевого значения для измерений переменного или постоянного тока.

- Этот параметр не является общим для измерений переменного и постоянного тока. Параметры для измерений переменного и измерений постоянного тока устанавливаются отдельно.
- На моделях 34461A, 34465A или 34470A используйте команду [SENSe:]CURRent: {AC|DC}:TERMinals для выбора токовых разъемов для измерения.

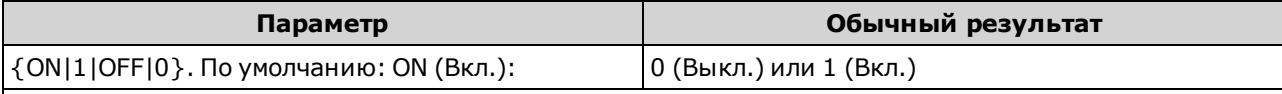

Сконфигурируйте с помощью нулевой функции измерения силы переменного тока, чтобы вычесть из них 100 мА. Затем выполните два измерения и отправьте их в выходной буфер прибора:

CONF:CURR:AC CURR:AC:NULL:STAT ON;VAL 100 mA SAMP:COUN 2 READ?

Обычный результат: +1.04530000E+00,+1.04570000E+00

Выполните второй набор измерений, используя автоматическую функцию выбора нулевого значения: CURR:AC:NULL:VAL:AUTO ON READ?

Обычный результат: +0.00000000E+00,+0.01420000E+00

- Если функция автоматического выбора опорного значения активирована, первое выполненное измерение используется в качестве нулевого значения для всех последующих измерений. Для этого значения установлено [SENSe:]CURRent:{AC|DC}:NULL:VALue. Функция автоматического выбора нулевого значения будет отключена.
- Если автоматический выбор нулевого значения отключен (OFF), нулевое значение задается с помощью: [SENSe:]CURRent:{AC|DC}:NULL:VALue.
- Прибор включает функцию автоматического выбора нулевого значения при включении нулевой функции ([SENSe:]CURRent:{AC|DC}:NULL:STATe ON).
- Для этого параметра устанавливается значение по умолчанию после восстановления заводских настроек (\*RST), предварительной настройки прибора (SYSTem:PRESet) или использования функции CONFigure.

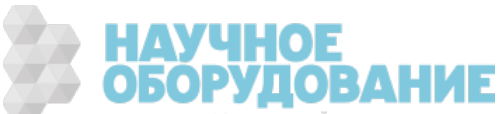

# [SENSe:]CURRent:{AC|DC}:RANGe {<диапазон>|MIN|MAX|DEF} [SENSe:]CURRent:{AC|DC}:RANGe? [{MIN|MAX|DEF}]

Выбирает неизменный диапазон измерений переменного или постоянного тока на разъемах 3 А. Эту команду нельзя использовать для выбора диапазона 10 А в цифровых мультиметрах с диапазоном 10А, вместо нее используйте команду [SENSe:]CURRent:{AC|DC}:TERMinals 10 или CONF:CURRent:{AC|DC} 10.

- Этот параметр не является общим для измерений переменного и постоянного тока. Параметры для измерений переменного и измерений постоянного тока устанавливаются отдельно.
- На моделях 34461A, 34465A или 34470A используйте команду [SENSe:]CURRent: **NOTE** {AC|DC}:TERMinals для выбора токовых разъемов для измерения.

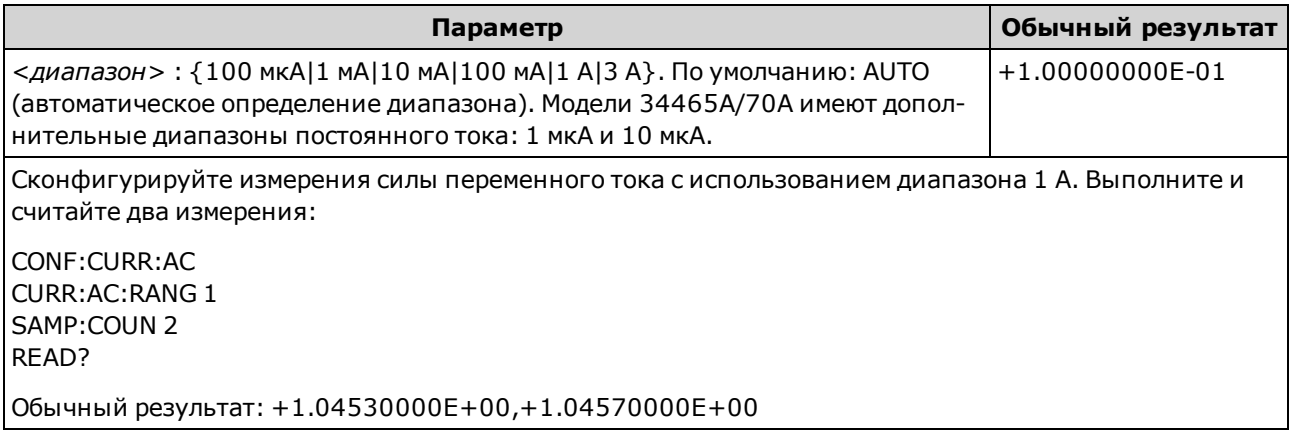

- При выборе фиксированного диапазона ([SENSe:]<*функция*>:RANGe) функция автоматического определения диапазона будет отключена.
- Если входной сигнал больше значения, которое может быть измерено при диапазоне, выбранном вручную, на дисплее лицевой панели прибора отобразится сообщение Overload, а от интерфейса дистанционного управления поступит сообщение "9.9E37".
- $\bullet$  В отличие от CONFigure и MEASure? эта команда не позволяет выбрать диапазон 10 А. При выборе разъема 10 А с помощью [SENSe:]CURRent:{AC|DC}:TERMinals для выбранного типа измерений будет принудительно использоваться диапазон 10 А, однако значения параметров [SENSe:]CURRent:{AC|DC}:RANGe или [SENSe:]CURRent:{AC|DC}:RANGe:AUTO останутся без изменений.
- При изменении значения этого параметра всегда изменяется разрешение измерения. Число циклов линии питания (NPLC) остается неизменным, и это приводит к изменению разрешения, выраженного в единицах, используемых для измерения. Например, если в измерении с разрешением 1 мкА в диапазоне 100 мА установить диапазон 1 А, разрешение изменится и составит 10 мкА.
- Для этого параметра устанавливается значение по умолчанию после восстановления заводских настроек (\*RST) или предварительной настройки прибора (SYSTem:PRESet).

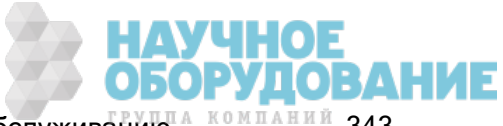

# [SENSe:]CURRent:{AC|DC}:RANGe:AUTO {OFF|ON|ONCE} [SENSe:]CURRent:{AC|DC}:RANGe:AUTO?

Отключает или включает автоматическое определение диапазона для измерений переменного или постоянного тока. Функция автоматического определения диапазона удобна, поскольку с ее помощью и на основе входного сигнала можно автоматически выбирать диапазон для каждого измерения.

При выборе значения ONCE мгновенно включается автоматическое определение диапазона, после чего оно выключается.

- Этот параметр не является общим для измерений переменного и постоянного тока. Параметры для измерений переменного и измерений постоянного тока устанавливаются отдельно.
- **NOTE** На моделях 34461A, 34465A или 34470A используйте команду [SENSe:]CURRent: {AC|DC}:TERMinals для выбора токовых разъемов для измерения.

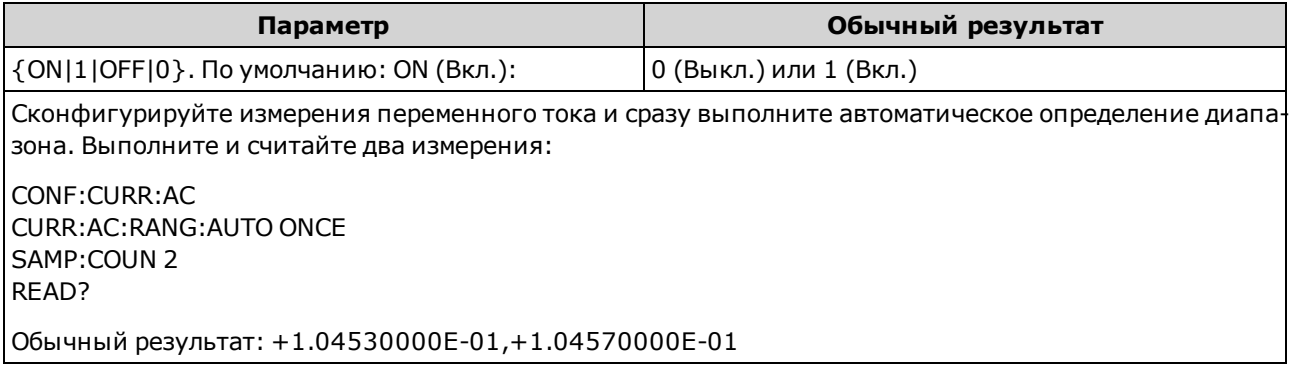

- При включенной функции автоматического определения диапазона будет выбрано значение ниже диапазона, если значение составляет меньше 10 % диапазона, или значение выше диапазона, если значение составляет больше 120 % диапазона.
- Если функция автоматического определения диапазона включена, прибор выбирает диапазон на основе входного сигнала.
- При выборе фиксированного диапазона (SENSe:  $\leq$ функция>:RANGe) функция автоматического определения диапазона будет отключена.
- При выборе разъема 10 А с помощью  $[{\sf SENSE}.] {\sf CURRent}$ : ${AC}$  $[DC}$ : TERMinals для выбранного типа измерений будет принудительно использоваться диапазон 10 А, однако значения параметров [SENSe:]CURRent:{AC|DC}:RANGe или [SENSe:]CURRent:{AC|DC}:RANGe:AUTO останутся без изменений.
- Для этого параметра устанавливается значение по умолчанию после восстановления заводских настроек (\*RST) или предварительной настройки прибора (SYSTem:PRESet).

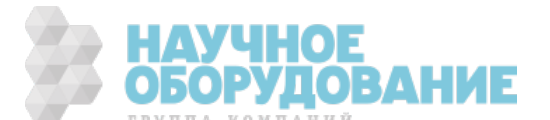

## [SENSe:]CURRent:{AC|DC}:TERMinals {3|10} [SENSe:]CURRent:{AC|DC}:TERMinals?

Конфигурирует измерение переменного или постоянного тока для измерения исходного сигнала на разъемах 3 А или 10 А. Обратите внимание, что модель 34460A не имеет разъемов 10 А.

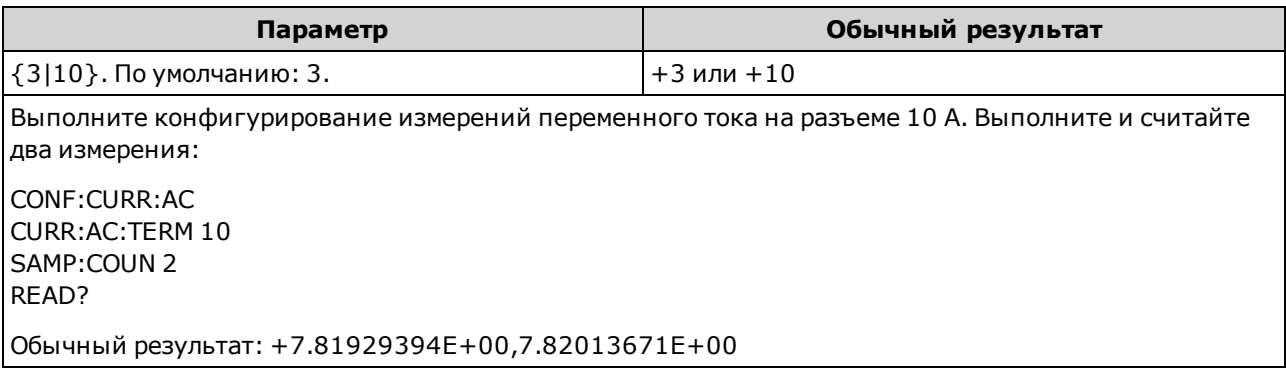

- При выборе разъема 10 А с помощью  $[{\rm SENS}e.]$ CURRent: ${AC}$ DC $}$ :TERMinals для выбранного типа измерений будет принудительно использоваться диапазон 10 А, однако значения параметров [SENSe:]CURRent:{AC|DC}:RANGe или [SENSe:]CURRent:{AC|DC}:RANGe:AUTO останутся без изменений.
- При изменении значения этого параметра всегда изменяется диапазон измерения, что приводит к изменению разрешения измерения. Число циклов линии питания (NPLC) остается неизменным, и это приводит к изменению разрешения, выраженного в единицах, используемых для измерения. Например, если в измерении с разрешением 1 мкА в диапазоне 1 А установить разъемы 10 А, разрешение изменится и составит 10 мкА.
- Для этого параметра устанавливается значение по умолчанию после восстановления заводских настроек (\*RST) или предварительной настройки прибора (SYSTem:PRESet).

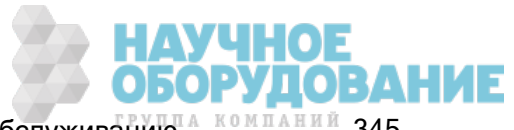

## [SENSe:]CURRent:AC:SECondary {"OFF"|"CALCulate:DATA"|"FREQuency"|"CURRent[:DC]"} [SENSe:]CURRent:AC:SECondary?

Выбирает дополнительную функцию измерения для измерений силы переменного тока.

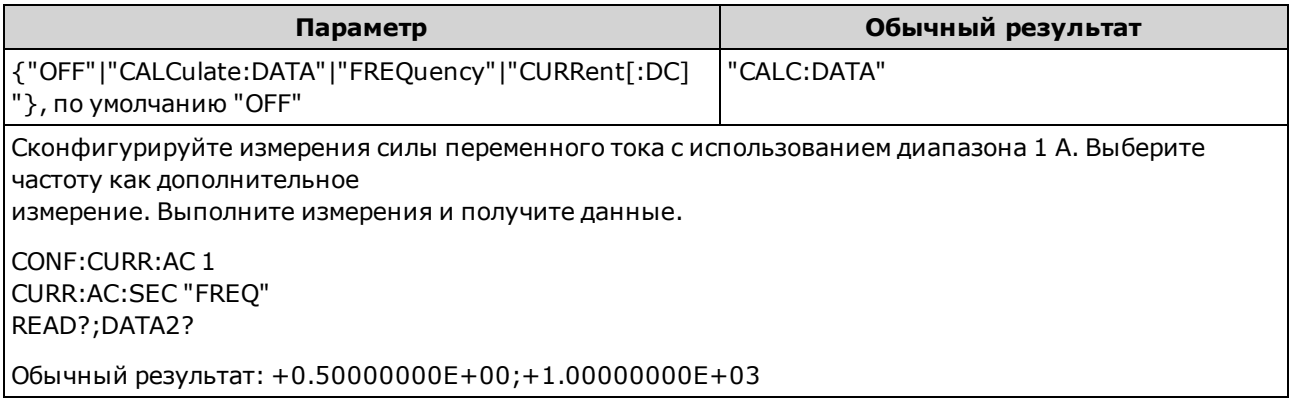

- <sup>l</sup> "CALCulate:DATA" (применяется только к моделям 34465A и 34470A.) Значение измерения определяется перед выполнением любых математических операций (включая нулевую функцию (NULL)).
- "FREQuency" измерение частоты входного сигнала.
- <sup>l</sup> "CURRent[:DC]" измерение силы постоянного тока входного сигнала. Применяется, только при использовании лицевой панели прибора. Эта настройка игнорируется измерениями, выполняемыми с помощью интерфейса дистанционного управления. Если нужно использовать интерфейс дистанционного управления для измерений силы постоянного и переменного тока, запрограммируйте каждую функцию по-отдельности, см.CONFigure:CURRent: {AC|DC}.
- Для этого параметра устанавливается значение по умолчанию после восстановления заводских настроек (\*RST) или предварительной настройки прибора (SYSTem:PRESet).

## [SENSe:]CURRent[:DC]:APERture {<секунды>|MIN|MAX|DEF} [SENSe:]CURRent[:DC]:APERture? [{MIN|MAX|DEF}]

Задает время интегрирования в секундах (так называемое время апертуры) для измерений силы постоянного тока.

#### **NOTE**

Эта команда обеспечивает точное управление временем интегрирования цифрового мультиметра. Используйте число циклов линии питания (NPLC) (см. [SENSe:]CURRent[:DC]:NPLC), чтобы получить улучшенные характеристики отклонения шума в силовой линии (NPLC > 1).

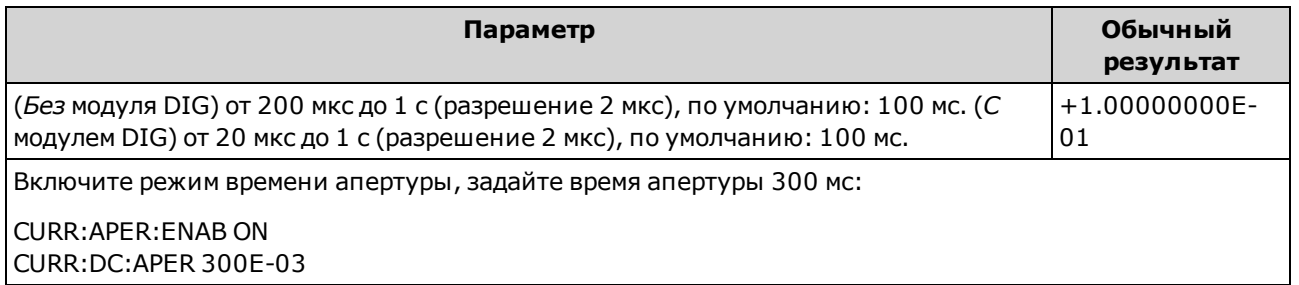

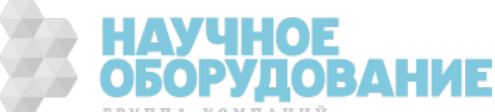

- Применяется только в моделях 34465А и 34470А.
- Обе команды [SENSe:]< $\phi$ ункция>:NPLC и [SENSe:]< $\phi$ ункция>:APERture управляют временем интегрирования прибора. При использовании обеих команд (не рекомендуется), команда, отправленная последней, заменит предыдущую команду и задаст время интегрирования. Отправка команды [SENSe:]<функция>:APERture задает для параметра [SENSe:] <функция>:APERture:ENABled значение 1 (включено); а команда [SENSe:]<функция>:NPLC задает для того же параметра значение 0 (выключено).
- Для этого параметра устанавливается значение по умолчанию после восстановления заводских настроек (\*RST) или предварительной настройки прибора (SYSTem:PRESet).

#### [SENSe:]CURRent[:DC]:APERture:ENABled {ON|1|OFF|0} [SENSe:]CURRent[:DC]:APERture:ENABled?

Активирует настройку времени интегрирования в секундах (так называемое время апертуры) для измерений силы постоянного тока. Если время апертуры не используется (режим по умолчанию), время интегрирования задается в PLC (циклы линии питания).

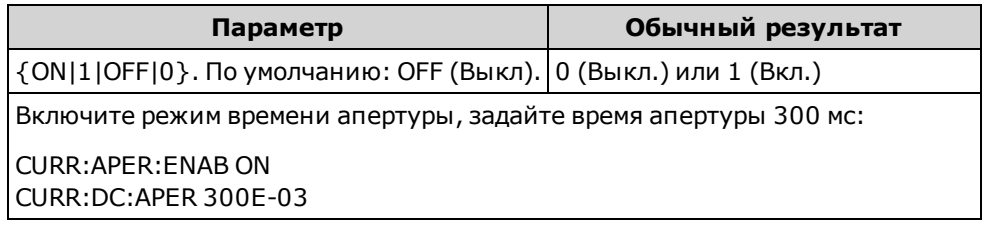

- Применяется только в моделях 34465А и 34470А.
- <sup>l</sup> Команды CONFigure:CURRent[:DC], MEASure:CURRent[:DC]?, [SENSe:]CURRent[:DC]:NPLC и [SENSe:]CURRent[:DC]:RESolution отключают режим времени апертуры и выбирают время интегрирования в виде числа циклов линии питания.
- Для этого параметра устанавливается значение по умолчанию после восстановления заводских настроек (\*RST) или предварительной настройки прибора (SYSTem:PRESet).

# [SENSe:]CURRent[:DC]:NPLC {<PLC>|MIN|MAX|DEF} [SENSe:]CURRent[:DC]:NPLC? [{MIN|MAX|DEF}]

Устанавливает время интегрирования, выраженное в количестве циклов линии питания (PLC), для измерений силы постоянного тока. Время интегрирования – это период времени, за который аналогово-цифровой преобразователь прибора (АЦП) выполняет выборку входного сигнала для измерения. Чем больше время интегрирования, тем выше разрешение измерения, но тем медленнее выполняется измерение.

На моделях 34461A, 34465A или 34470A используйте команду [SENSe:]CURRent: {AC|DC}:TERMinals для выбора токовых разъемов для измерения.

| Параметр                                                                                                    | Обычный результат |
|----------------------------------------------------------------------------------------------------|-------------------|
| 0,02, 0.2, 1, 10, 100. По умолчанию: 10<br>(34460A/61A)<br>0,02, 0,06, 0,2, 1, 10, 100. По умолчанию: 10<br>(34465A/70A без модуля DIG)<br>$0,001,0,002,0,006,0,02,0,06,02,1,10,100.$ No<br>умолчанию: 10 (34465A/70A с модулем DIG)<br>Для получения дополнительной информации см.<br>Диапазон, разрешение и NPLC. | $+1.00000000E+00$ |
| Сконфигурируйте измерения силы постоянного тока, используя время интегрирования, равное 10 цик-<br>лам линии питания. Затем выполните и считайте одно измерение:<br>CONF:CURR:DC                                                                                                    |                   |
| CURR: DC: NPLC 10<br>READ?<br>Обычный результат: +6.27530000E-01                                                                                                    |                   |

- Выбор времени интегрирования в циклах линии питания переопределяет апертуру, заданную командой [SENSe:]CURRent[:DC]:APERture.
- Только при времени интегрирования, равном 1, 10 и 100 циклам линии питания, обеспечивается отклонение нормального режима (шума на частоте линии).
- При установке времени интегрирования также устанавливается разрешение измерений. В таблице разрешений показана взаимозависимость времени интегрирования и разрешения.
- Для этого параметра устанавливается значение по умолчанию после восстановления заводских настроек (\*RST) или предварительной настройки прибора (SYSTem:PRESet).

См. также

[SENSe:]CURRent[:DC]:RESolution

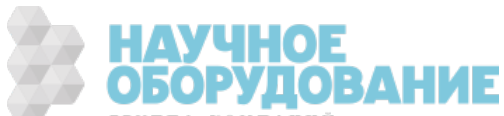

# [SENSe:]CURRent[:DC]:RESolution {<разрешение>|MIN|MAX|DEF} [SENSe:]CURRent[:DC]:RESolution? [{MIN|MAX|DEF}]

Выбирает разрешение для измерений постоянного тока. Укажите разрешение в тех единицах, которые используются в выбранной функции измерения (не в виде числа цифр).

На моделях 34461A, 34465A или 34470A используйте команду [SENSe:]CURRent: {AC|DC}:TERMinals для выбора токовых разъемов для измерения.

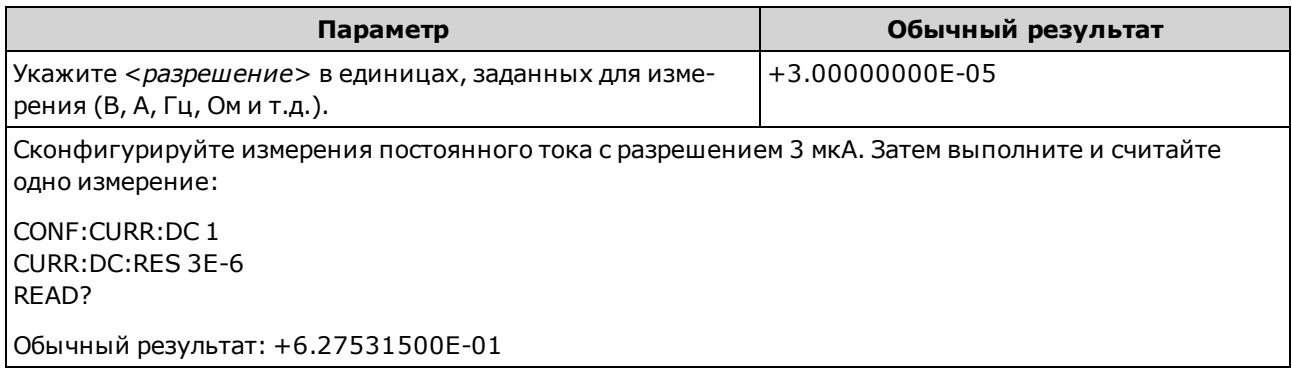

- Вместо элемента <разрешение> можно вставить значение MIN (наилучшее разрешение) или MAX (наиболее низкое разрешение).
- Чтобы добиться нормального режима отклонения (шума на частоте линии) используйте разрешение, соответствующее времени интегрирования, т.е. целому числу циклов линии питания.
- Для этого параметра устанавливается значение по умолчанию после восстановления заводских настроек (\*RST) или предварительной настройки прибора (SYSTem:PRESet).

См. также

[SENSe:]CURRent[:DC]:NPLC

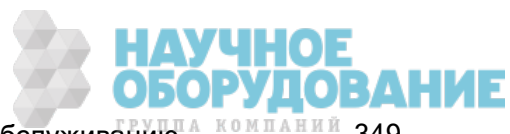

## [SENSe:]CURRent[:DC]:SECondary {"OFF"|"CALCulate:DATA"|"CURRent:AC"|"PTPeak"} [SENSe:]CURRent[:DC]:SECondary?

Выбирает дополнительную функцию измерения для измерений силы постоянного тока.

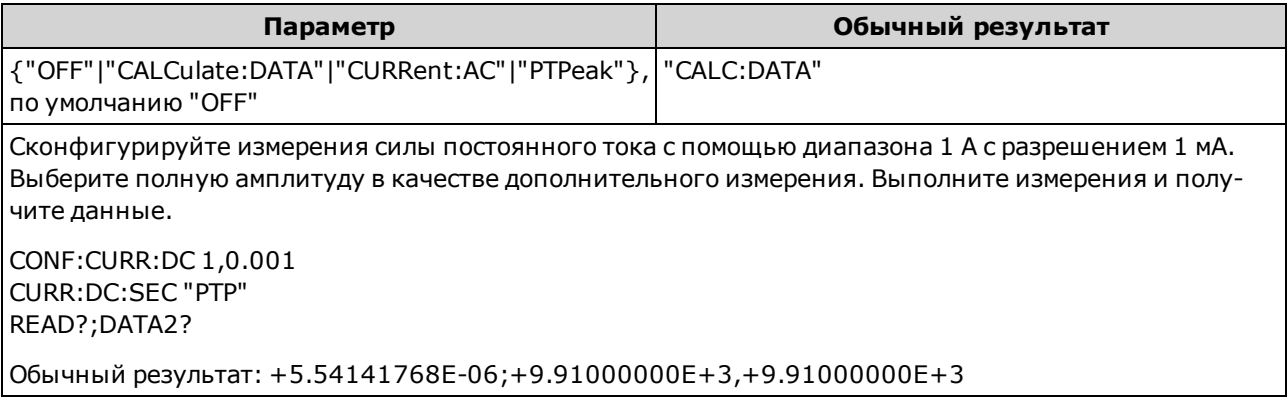

- <sup>l</sup> "CALCulate:DATA" (применяется только к моделям 34465A и 34470A.) Значение измерения определяется перед выполнением любых математических операций (включая нулевую функцию (NULL)).
- <sup>l</sup> "CURRent:AC" измерение силы переменного тока входного сигнала. Применяется, только при использовании лицевой панели прибора. Эта настройка игнорируется измерениями, выполняемыми с помощью интерфейса дистанционного управления. Если нужно использовать интерфейс дистанционного управления для измерений силы постоянного и переменного тока, запрограммируйте каждую функцию по-отдельности, см.CONFigure:CURRent: {AC|DC}.
- "PTPeak" полная амплитуда, максимальное и минимальное значения входного сигнала.
- Для этого параметра устанавливается значение по умолчанию после восстановления заводских настроек (\*RST) или предварительной настройки прибора (SYSTem:PRESet).

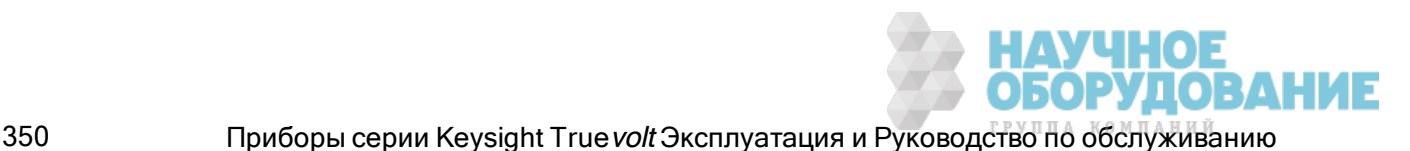

## [SENSe:]CURRent[:DC]:ZERO:AUTO {OFF|ON|ONCE} [SENSe:]CURRent[:DC]:ZERO:AUTO?

Отключает или включает режим автообнуления для измерений постоянного тока.

На моделях 34461A, 34465A или 34470A используйте команду [SENSe:]CURRent: **NOTE** {AC|DC}:TERMinals для выбора токовых разъемов для измерения.

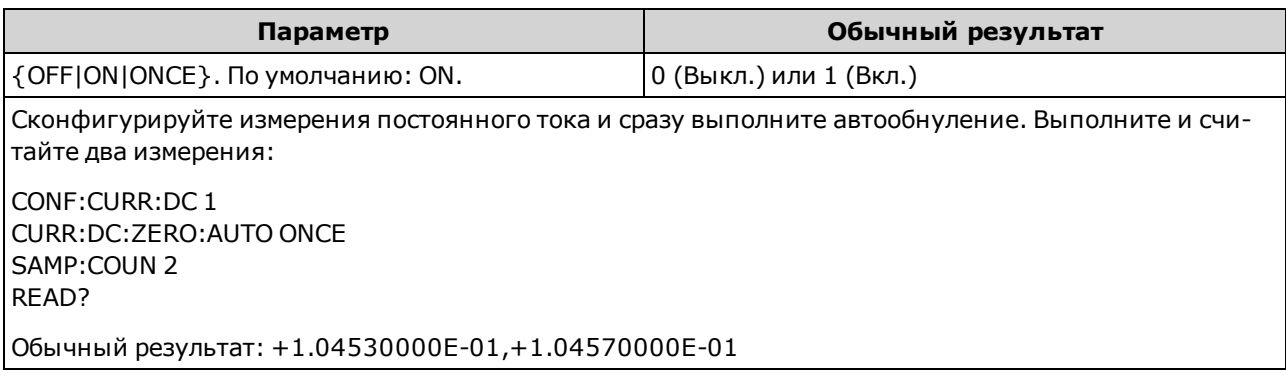

- ON (по умолчанию): цифровой мультиметр автоматически измеряет смещение, применяемое после каждого измерения. Затем это измерение вычитается из предыдущего показания. Это позволяет устранить влияние на точность измерений напряжений смещения, которые присутствуют во входной схеме цифрового мультиметра.
- ОFF: прибор использует последнее выполненное нулевое измерение и вычитает его из каждого измеренного значения. При каждом изменении функции, диапазона или времени интегрирования прибор выполняет новое нулевое измерение.
- **ONCE:**прибор выполняет одно нулевое измерение и устанавливает для функции автоматического обнуления значение OFF. Выполненное нулевое измерение используется для всех последующих измерений до момента изменения функции, диапазона или времени интегрирования. Если указанное время интегрирования меньше 1 PLC, нулевое измерение будет выполнено при 1 PLC, что позволит оптимизировать подавление шума. Последовательные измерения выполняются при установленном времени интегрирования для быстрого измерения (< 1 PLC).
- Режим автообнуления устанавливается автоматически при установке разрешения и времени интегрирования с помощью CONFigure:CURRent:DC или MEASure:CURRent:DC?. Для функции автообнуления автоматически устанавливается значение OFF, когда с помощью этих команд пользователь выбирает время интегрирования меньше 1 PLC.
- Для этого параметра устанавливается значение по умолчанию после восстановления заводских настроек (\*RST) или предварительной настройки прибора (SYSTem:PRESet).

### [SENSe:]CURRent:SWITch:MODE {FAST|CONTinuous} [SENSe:]CURRent:SWITch:MODE?

Выбирает режим изменения диапазона FAST или CONTinuous для измерений силы переменного и постоянного тока.

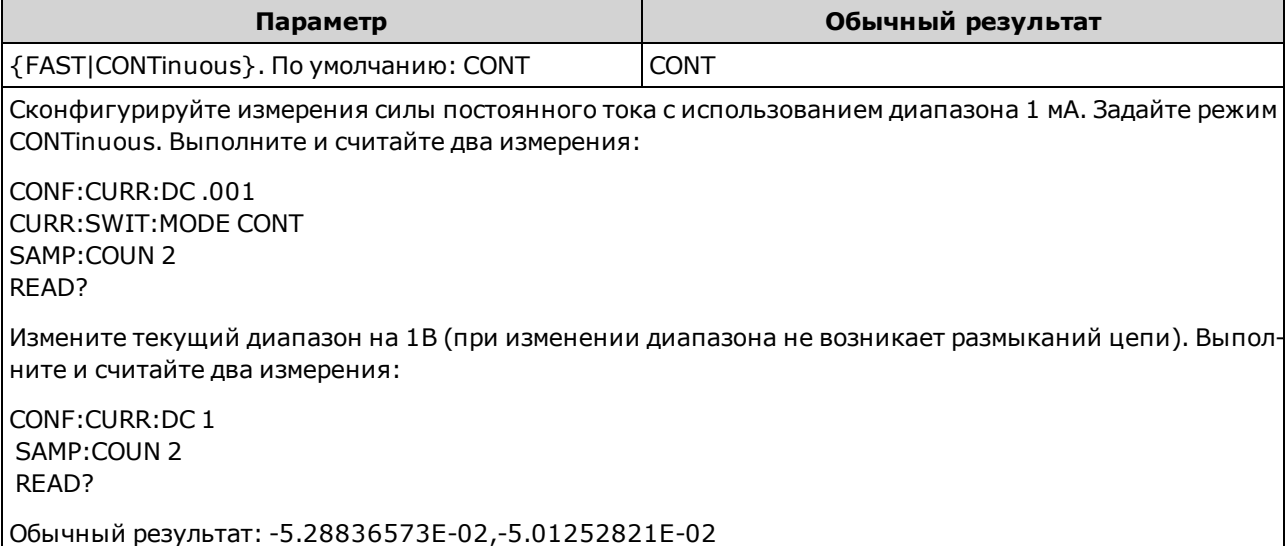

- Применяется только в моделях 34465А и 34470А.
- Цифровой мультиметр измеряет силу переменного и постоянного тока, измеряя напряжение, попадающее на один из нескольких внутренних токовых шунтов, после чего вычисляет силу тока. Выбор шунта зависит от выбранного текущего диапазона. В режиме CONTinuous (по умолчанию) при изменении текущего диапазонов цифровой мультиметр переключает низкий импеданс параллельно с первым шунтом перед переключением на следующих шунт. Это позволяет устранить мгновенное размыкание цепи при изменении диапазонов, но в три раза увеличивает время изменения диапазонов по сравнению с режимом FAST. В режиме FAST, когда изменение диапазона вынуждает цифровой мультиметр переключаться с одного шунта на другой, возникает мгновенное размыкание цепи на текущих входных разъемах. В большинстве случаев это размыкание цепи не оказывает негативного влияния на текущие измерения. Но если размыкание цепи отрицательно влияет на цепи или измерения, можно использовать режим CONTinuous.
- Режим переключения применяется только к токовым разъемам на 3 А. Разъемы на 10 А всегда эффективно работают в режиме FAST.
- Для этого параметра устанавливается значение по умолчанию после восстановления заводских настроек (\*RST) или предварительной настройки прибора (SYSTem:PRESet).

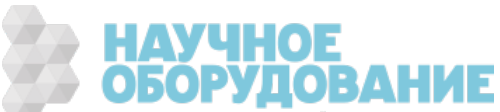

## Подсистема [SENSe:]DATA2

Эта подсистема позволяет получить или удалить данные дополнительных изменений.

#### [SENSe:]DATA2?

Получает данные дополнительного изменения.

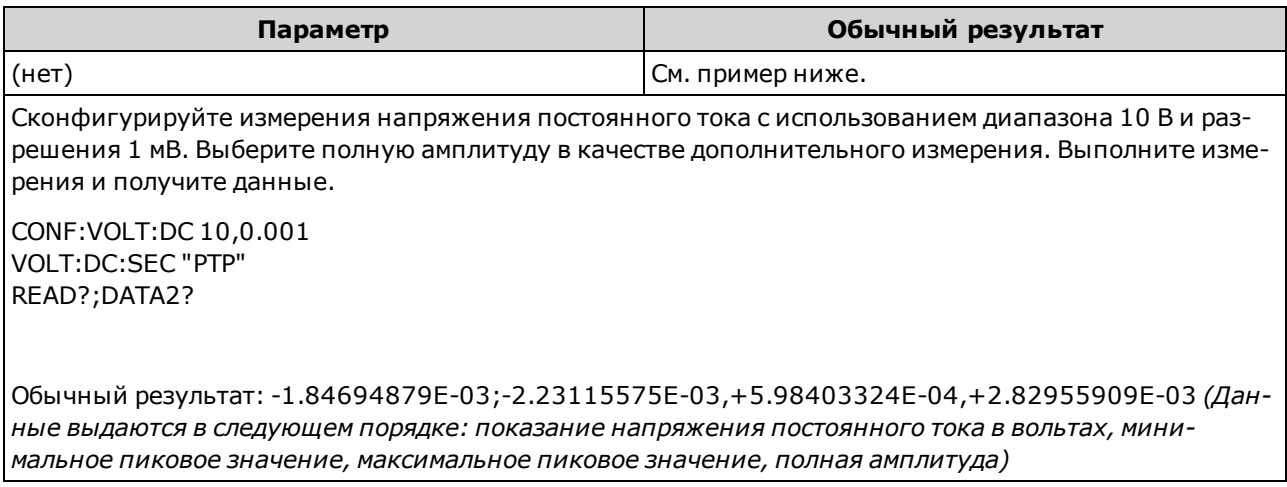

- Возвращает 1, 2 или 3 значения в зависимости от активного дополнительно измерения. Например, функция коэффициента возвращает 2 значения (измерения сигналов на главном разъеме и разъеме с функцией программного запроса); функция PTPeak возвращает 3 значения (минимальное и максимальное пиковые значения и значения полной амплитуды).
- Если в текущий момент допустимые дополнительные измерения не заданы, запрос возвращает "9.91000000E+37", то есть определение "не является числом" стандарта IEEE488.2 (Not <sup>a</sup> Number – обычно обозначается как NaN).
- Используйте команды [SENSe:]CAPacitance:SECondary, [SENSe:]CURRent:AC:SECondary, [SENSe:]CURRent:DC:SECondary, [SENSe:]FREQuency:SECondary, [SENSe:] PERiod:SECondary, [SENSe:]TEMPerature:SECondary, [SENSe:]VOLTage:AC:SECondary, [SENSe:]VOLTage:DC:SECondary или [SENSe:]VOLTage[:DC]:RATio:SECondary для настройки дополнительных измерений.
- Для запуска измерения используйте команду READ? или INITiate. Используйте команду DATA2? для получения данных дополнительного измерения.
- Прибор удаляет все измерения в памяти для показаний при изменении конфигурации измерений или при выполнении одной из следующих команд: INITiate, MEASure:< функция>?, READ?, \*RST, SYSTem:PRESet.

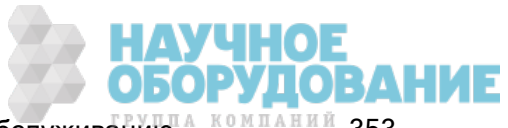

# [SENSe:]DATA2:CLEar[:IMMediate]

Удаляет последние результаты дополнительного измерения. Обычно эта команда используется для очистки истории, накопленной для функции полной амплитуды ([SENSe:]VOLT:[DC:] SECondary "PTPeak" или [SENSe:]CURRent:[DC:]SECondary "PTPeak").

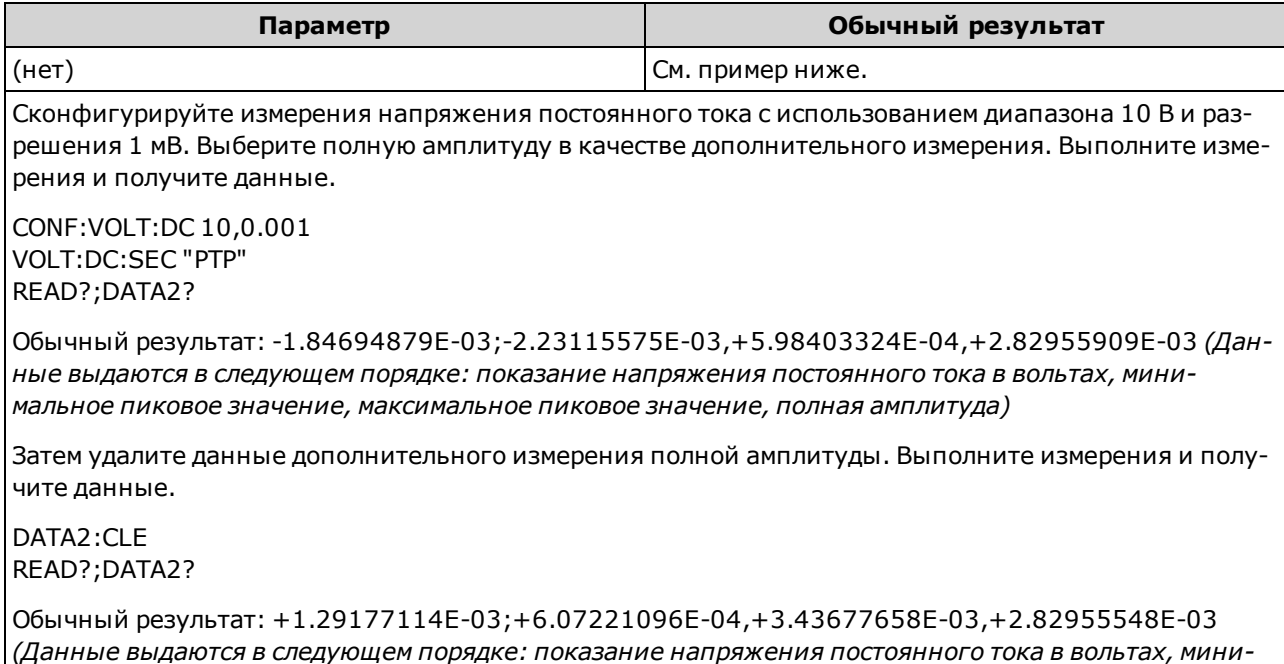

*мальное пиковое значение, максимальное пиковое значение, полная амплитуда)*

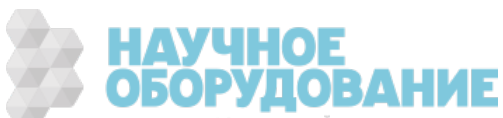

## Подсистема [SENSe:]{FREQuency|PERiod}

Эта подсистема конфигурирует измерения частоты и периода.

#### Краткая информация о командах

[SENSe:]{FREQuency|PERiod}:APERture

[SENSe:]{FREQuency|PERiod}:NULL[:STATe]

[SENSe:]{FREQuency|PERiod}:NULL:VALue

[SENSe:]{FREQuency|PERiod}:NULL:VALue:AUTO

[SENSe:]{FREQuency|PERiod}:RANGe:LOWer

[SENSe:]{FREQuency|PERiod}:TIMeout:AUTO

[SENSe:]{FREQuency|PERiod}:VOLTage:RANGe

[SENSe:]{FREQuency|PERiod}:VOLTage:RANGe:AUTO

[SENSe:]FREQuency:SECondary

[SENSe:]PERiod:SECondary

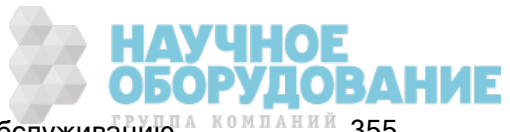

## [SENSe:]{FREQuency|PERiod}:APERture {<секунды>|MIN|MAX|DEF} [SENSe:]{FREQuency|PERiod}:APERture? [{MIN|MAX|DEF}]

Устанавливает время апертуры (время срабатывания по управляющему входу) для измерений частоты и периода.

Этот параметр применяется к измерениям частоты и периода. Настройка или запрос параметра с помощью версии команды FREQuency эквивалентно настройке или запросу параметра с помощью версии PERiod.

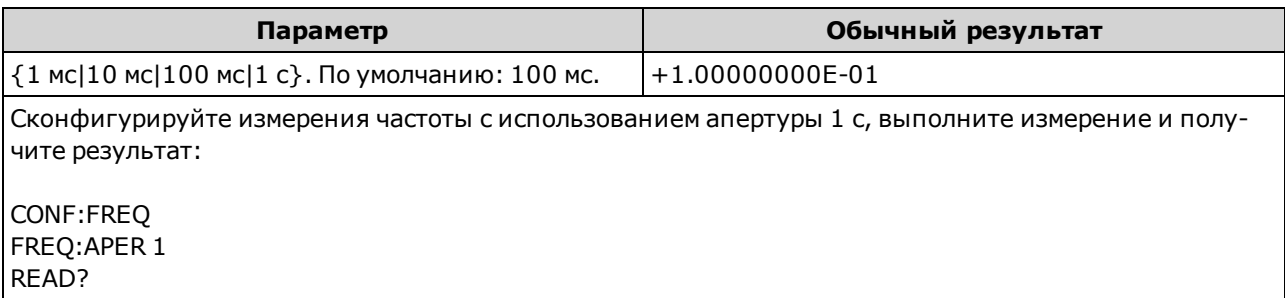

- Апертура 1 мс применяется только в моделях 34465A и 34470A.
- Автоматическое определение диапазона для апертуры при измерении частоты и периода невозможно.
- Разрешение измерения имеет следующее отношение к апертуре (времени срабатывания по управляющему входу):

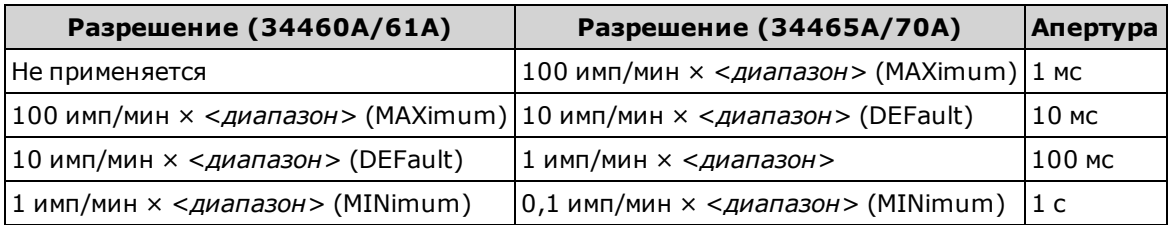

• Для этого параметра устанавливается значение по умолчанию после восстановления заводских настроек (\*RST) или предварительной настройки прибора (SYSTem:PRESet).

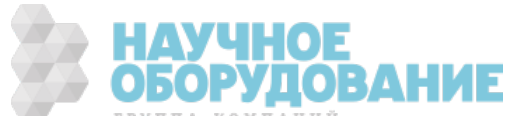

# [SENSe:]{FREQuency|PERiod}:NULL[:STATe] {ON|1|OFF|0} [SENSe:]{FREQuency|PERiod}:NULL[:STATe]?

Включает или отключает нулевую функцию для измерений частоты и периода.

**NOTE** В отличие от команд диапазона и апертуры SENSe:FREQuency и SENSe:PERiod это параметр не указывается одновременно для измерений частоты и измерений периода. Нулевые параметры указываются отдельно для измерений частоты и периода.

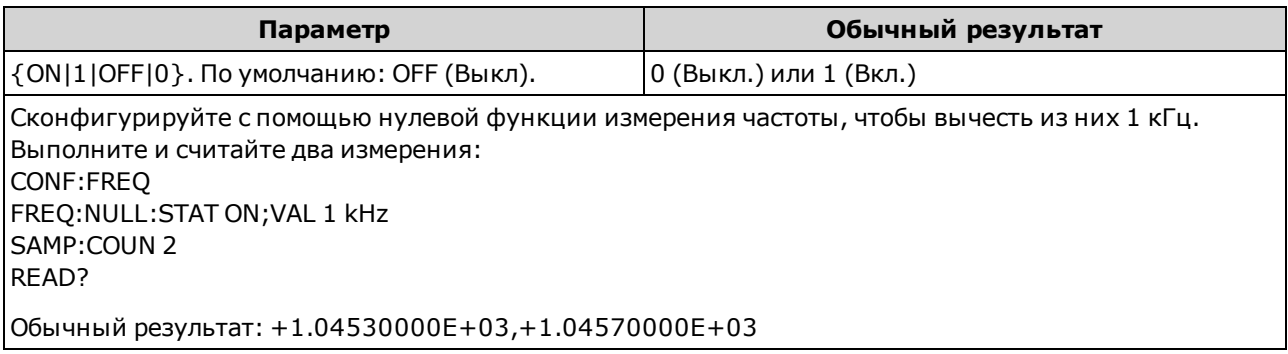

- При включении функции масштабирования также активируется функция автоматического выбора нулевого значения ([SENSe:]{FREQuency|PERiod}:NULL:VALue:AUTO ON).
- Используйте следующую команду, чтобы установить фиксированное нулевое значение: [SENSe:]{FREQuency|PERiod}:NULL:VALue.
- Прибор отключает нулевую функцию после восстановления заводских настроек (\*RST), предварительной настройки прибора (SYSTem:PRESet) или использования функции CONFigure.

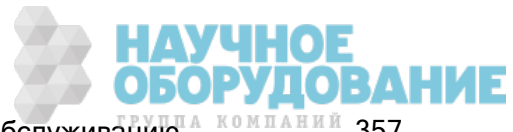

## [SENSe:]{FREQuency|PERiod}:NULL:VALue {<значение>|MIN|MAX|DEF} [SENSe:]{FREQuency|PERiod}:NULL:VALue? [{MIN|MAX|DEF}]

Сохраняет нулевое значение для измерений частоты и периода.

**NOTE** В отличие от команд диапазона и апертуры SENSe:FREQuency и SENSe:PERiod это параметр не указывается одновременно для измерений частоты и измерений периода. Нулевые параметры указываются отдельно для измерений частоты и периода.

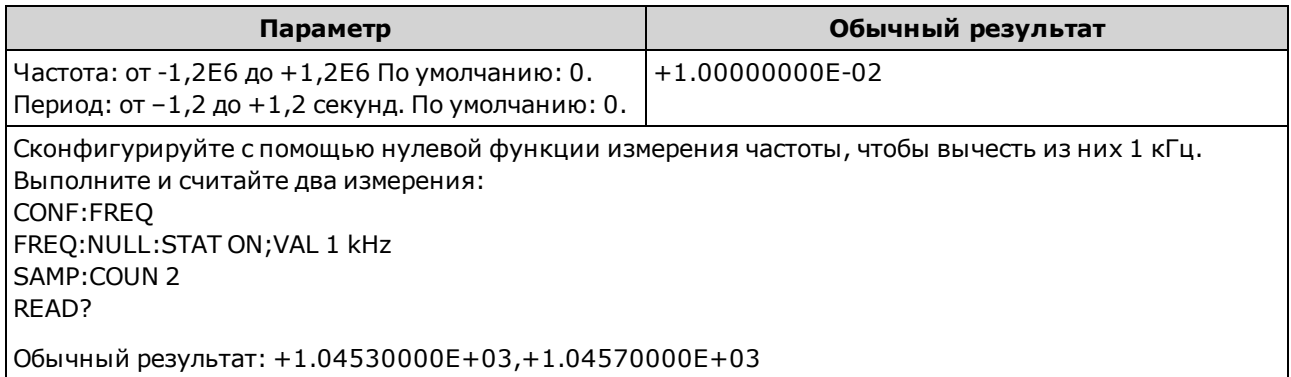

- При указании нулевого значения функция автоматического выбора нулевого значения отключается ([SENSe:]{FREQuency|PERiod}:NULL:VALue:AUTO OFF).
- Чтобы использовать нулевое значение, необходимо активировать нулевое состояние ([SENSe:]{FREQuency|PERiod}:NULL:STATe ON).
- Для этого параметра устанавливается значение по умолчанию после восстановления заводских настроек (\*RST), предварительной настройки прибора (SYSTem:PRESet) или использования функции CONFigure.

## [SENSe:]{FREQuency|PERiod}:NULL:VALue:AUTO {ON|1|OFF|0} [SENSe:]{FREQuency|PERiod}:NULL:VALue:AUTO?

Включает или отключает автоматический выбор нулевого значения для измерений частоты и периода.

**NOTE** В отличие от команд диапазона и апертуры SENSe:FREQuency и SENSe:PERiod это параметр не указывается одновременно для измерений частоты и измерений периода. Нулевые параметры указываются отдельно для измерений частоты и периода.

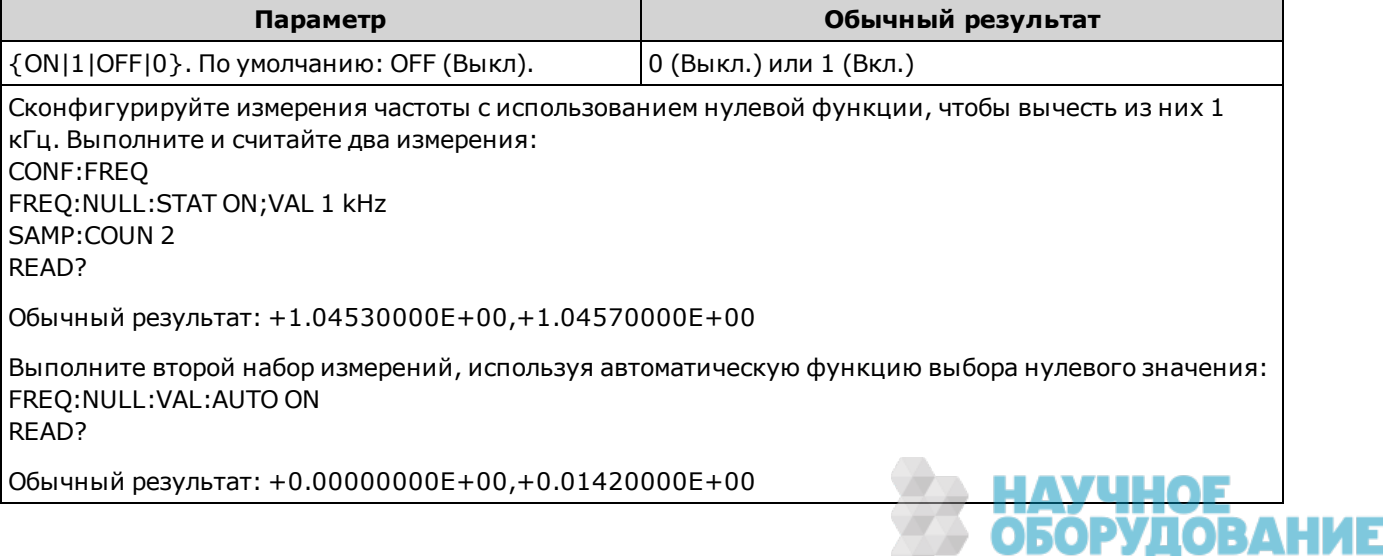

- Если функция автоматического выбора опорного значения активирована, первое выполненное измерение используется в качестве нулевого значения для всех последующих измерений. Для этого значения установлено [SENSe:]{FREQuency|PERiod}:NULL:VALue. Функция автоматического выбора нулевого значения будет отключена.
- Если автоматический выбор нулевого значения отключен (OFF), нулевое значение задается с помощью: [SENSe:]{FREQuency|PERiod}:NULL:VALue.
- Прибор включает функцию автоматического выбора нулевого значения при включении нулевой функции ([SENSe:]{FREQuency|PERiod}:NULL:STATe ON).
- Для этого параметра устанавливается значение по умолчанию после восстановления заводских настроек (\*RST), предварительной настройки прибора (SYSTem:PRESet) или использования функции CONFigure.

### [SENSe:]{FREQuency|PERiod}:RANGe:LOWer {<частота>|MIN|MAX|DEF} [SENSe:]{FREQuency|PERiod}:RANGe:LOWer? [{MIN|MAX|DEF}]

Устанавливает ширину полосы пропускания переменного тока для обнаружения сигнала при измерении частоты и периода.

Этот параметр применяется к измерениям частоты и периода. Настройка или запрос параметра с помощью версии команды FREQuency эквивалентно настройке или запросу параметра с помощью версии PERiod.

Данный прибор использует три различных фильтра переменного тока, которые позволяют оптимизировать точность на низких частотах или добиться более быстрой стабилизации сигнала переменного тока после измерения величины амплитуды входного сигнала. Прибор выбирает медленный (3 Гц), средний (20 Гц) или быстрый фильтр (200 Гц) на основе частоты среза, указанной с помощью этой команды. Установите наименьшую предполагаемую частоту.

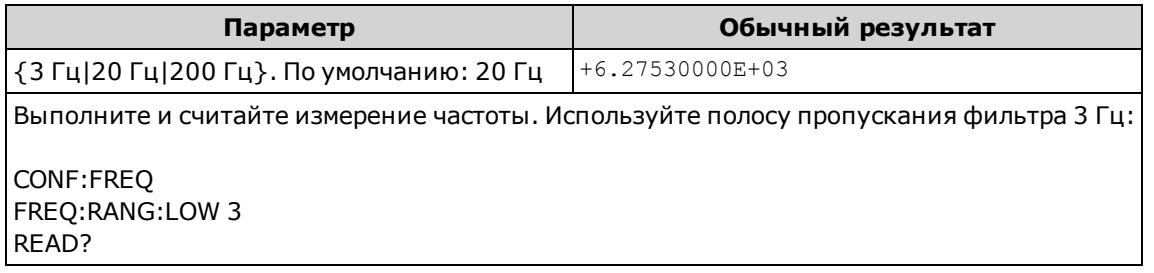

- При вводе наименьшей ожидаемой частоты команда установит соответствующий < $\phi$ ильтр>. Например, при вводе 15 Гц будет выбран медленнодействующий фильтр (3 Гц). При вводе 190 Гц будет выбран средний фильтр (20 Гц) для обеспечения соответствующего низкого среза.
- Установите наименьшую предполагаемую частоту. Чем меньше ширина полосы пропускания, тем больше задержка на стабилизацию сигнала (см. ниже):

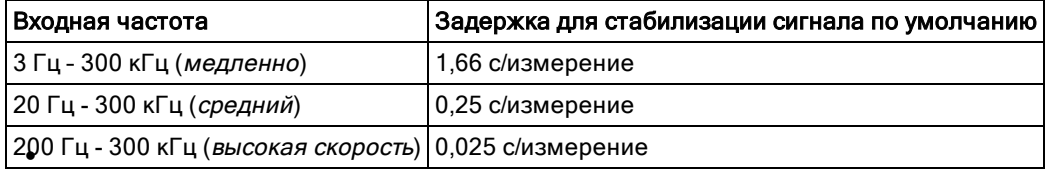

• Для этого параметра устанавливается значение по умолчанию после восстановления заводских настроек (\*RST) или предварительной настройки прибора (SYSTem:PRESet).

# [SENSe:]{FREQuency|PERiod}:TIMeout:AUTO {ON|1|OFF|0} [SENSe:]{FREQuency|PERiod}:TIMeout:AUTO?

Задает время ожидания, после которого при отсутствии сигнала прибор будет считать, что время измерения частоты или периода истекло.

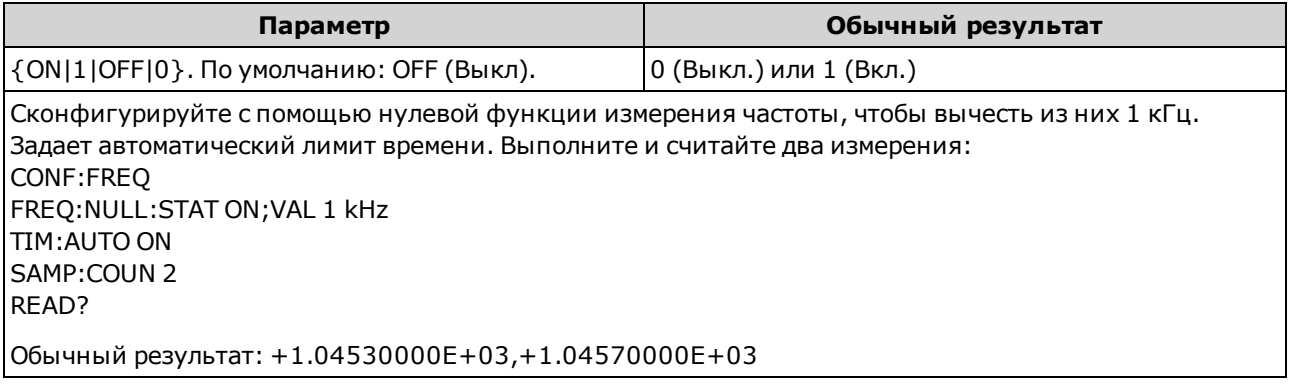

- Если задать значение OFF, прибор будет ожидать 1 секунду до истечения лимита времени. Если задать значение ON, время ожидания будет зависеть от полосы пропускания фильтра переменного тока: время ожидания будет короче для более быстрых полос. Когда оно истечет, прибор выдаст результат "0,0". Это удобно при изготовлении тестовых систем, когда сбой на тестируемом приборе может выразиться в отсутствии сигнала. В этом случае сбой можно будет обнаружить раньше и тем самым повысить эффективность проверки.
- Эта настройка не изменяется после выключения прибора; она не будет изменена после выключения и последующего включения питания или при использовании команды \*RST или SYSTem:PRESet.

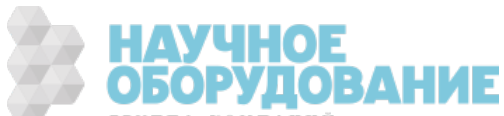
## [SENSe:]{FREQuency|PERiod}:VOLTage:RANGe {<диапазон>|MIN|MAX|DEF} [SENSe:]{FREQuency|PERiod}:VOLTage:RANGe? [{MIN|MAX|DEF}]

Выбирает фиксированный диапазон *напряжения* для измерений частоты и периода.

- **NOTE** Этот параметр применяется к измерениям частоты и периода. Настройка или запрос параметра с помощью версии команды FREQuency эквивалентно настройке или запросу параметра с помощью версии PERiod.
- **WARNING** Максимальное значение диапазона (МАХ) равно 1000 В. Однако значение параметра SAFETY LIMIT на входных разъемах HI/LO лицевой и задней панели составляет 750 В переменного тока (среднеквадратичное значение). Среднеквадратичное напряжение зависит от сигнала. Для синусоидальной волны максимально допустимо значение 750 В переменного тока (среднеквадратичное значение), однако для прямоугольных импульсов допускается 1000 В (макс.) Также соединение с источником питания переменного тока ограничено нормативами CAT II (300 В). Для получения более подробной информации о функциях обеспечения безопасности и безопасной эксплуатации прибора см. Информация по безопасности и нормативная информация.

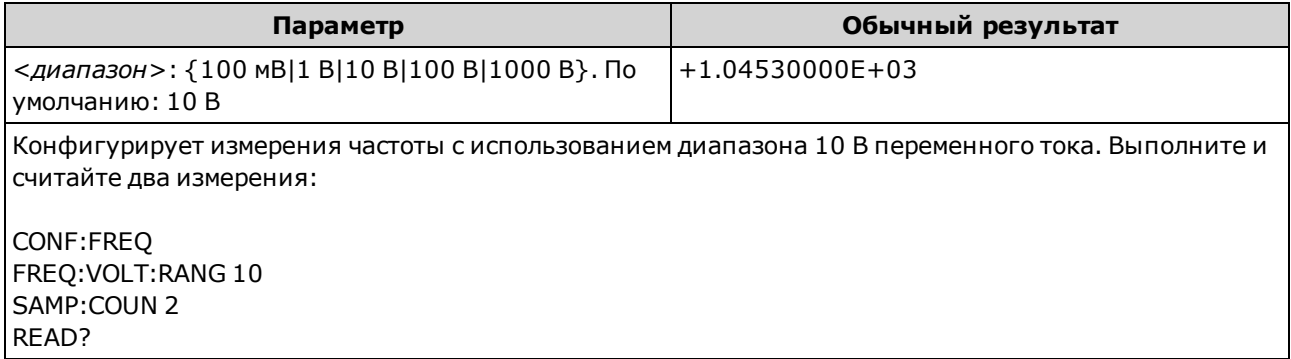

- Входной сигнал для измерений частоты или периода содержит компонент напряжения переменного тока. Эта команда позволяет выбрать фиксированный диапазон напряжения для измерений частоты и периода. Используйте [SENSe:] {FREQuency|PERiod}:VOLTage:RANGe:AUTO, чтобы выключить или включить автоматическое определение диапазона напряжения, или используйте CONFigure:{FREQuency|PERiod}, чтобы выбрать автоматическое определение диапазона напряжения по умолчанию.
- При выборе фиксированного диапазона (SENSe:  $\leq$ функция>:RANGe) функция автоматического определения диапазона будет отключена.
- Если входное напряжение слишком большое для выбранного диапазона напряжения (установка диапазона вручную), на дисплее на лицевой панели прибора отобразится сообщение "Перегрузка" и от интерфейса дистанционного управления поступит сообщение "9.9E37". Для входного напряжения можно активировать функцию автоматического определения диапазона.
- Для этого параметра устанавливается значение по умолчанию после восстановления заводских настроек (\*RST) или предварительной настройки прибора (SYSTem:PRESet).

## [SENSe:]{FREQuency|PERiod}:VOLTage:RANGe:AUTO {OFF|ON|ONCE} [SENSe:]{FREQuency|PERiod}:VOLTage:RANGe:AUTO?

Отключает или включает автоматическое определение диапазона *напряжения* для измерений частоты и периода. Функция автоматического определения диапазона удобна, поскольку с ее помощью и на основе входного сигнала можно автоматически выбирать диапазон для каждого измерения.

При выборе значения ONCE мгновенно включается автоматическое определение диапазона, после чего оно выключается.

- Этот параметр применяется к измерениям частоты и периода. Настройка или запрос **NOTE** параметра с помощью версии команды FREQuency эквивалентно настройке или запросу параметра с помощью версии PERiod.
- Максимальное значение диапазона (MAX) равно 1000 В. Однако зна-WARNING чение параметра SAFETY LIMIT на входных разъемах HI/LO лицевой и задней панели составляет 750 В переменного тока (среднеквадратичное значение). Среднеквадратичное напряжение зависит от сигнала. Для синусоидальной волны максимально допустимо значение 750 В переменного тока (среднеквадратичное значение), однако для прямоугольных импульсов допускается 1000 В (макс.) Также соединение с источником питания переменного тока ограничено нормативами CAT II (300 В). Для получения более подробной информации о функциях обеспечения безопасности и безопасной эксплуатации прибора см. Информация по безопасности и нормативная информация.

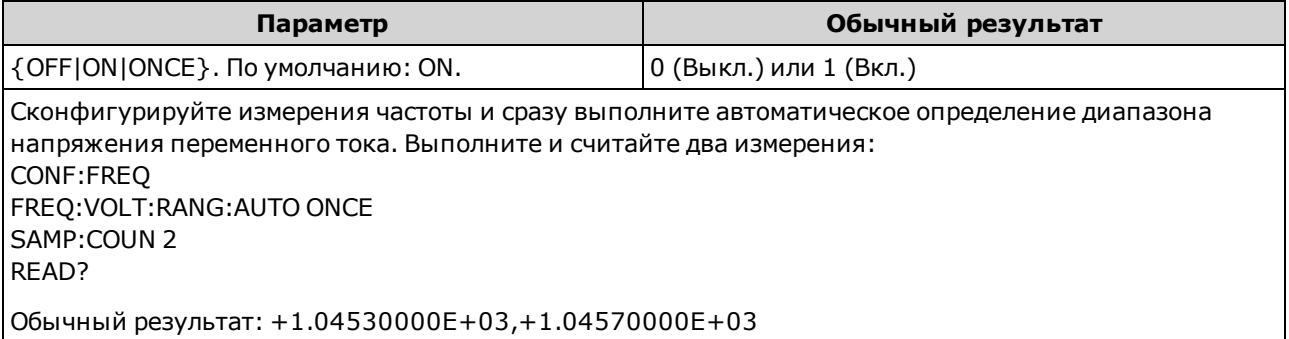

- <sup>l</sup> Входной сигнал для измерений частоты или периода содержит компонент напряжения переменного тока. Используйте эту команду, чтобы выключить или включить автоматическое определение диапазона напряжения, или используйте CONFigure:{FREQuency|PERiod}, чтобы выбрать автоматическое определение диапазона напряжения по умолчанию. Используйте [SENSe:]{FREQuency|PERiod}:VOLTage:RANGe, чтобы выбрать фиксированный диапазон напряжения для измерений частоты и периода.
- При включенной функции автоматического определения диапазона будет выбрано значение ниже диапазона, если значение составляет меньше 10 % диапазона, или значение выше диапазона, если значение составляет больше 120 % диапазона.
- При выборе фиксированного диапазона ([SENSe:]<*функция*>:RANGe) функция автоматического определения диапазона будет отключена.
- Для этого параметра устанавливается значение по умолчанию после восстановления заводских настроек (\*RST) или предварительной настройки прибора (SYSTem:PRESet)

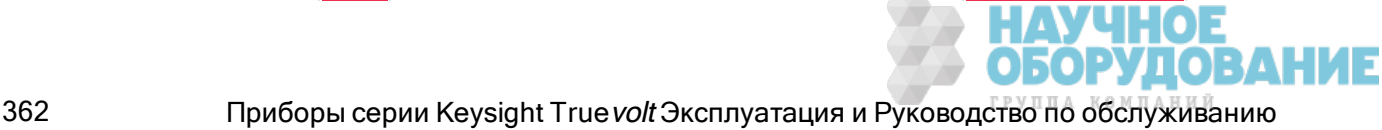

## [SENSe:]FREQuency:SECondary {"OFF"|"CALCulate:DATA"|"PERiod"|"VOLTage:AC"} [SENSe:]FREQuency:SECondary?

Выбирает дополнительную функцию измерения для измерений частоты.

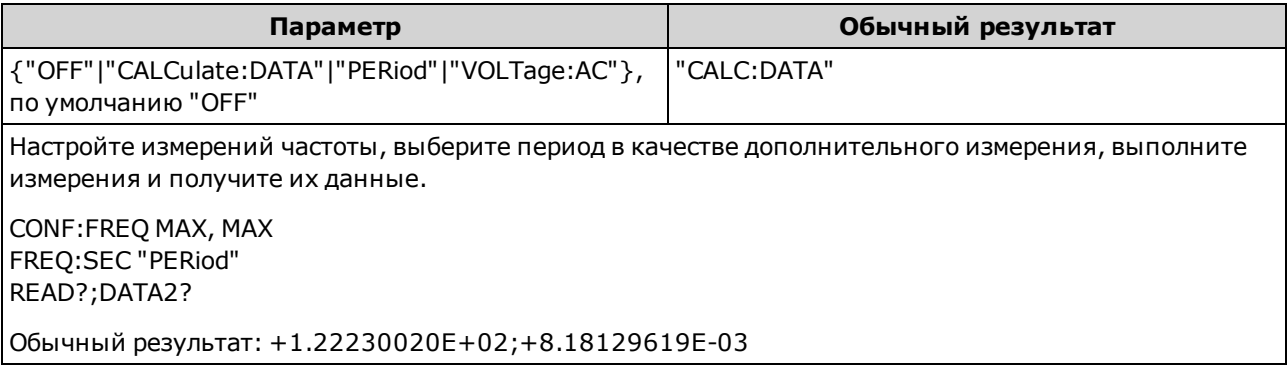

- <sup>l</sup> "CALCulate:DATA" (применяется только к моделям 34465A и 34470A.) Значение измерения определяется перед выполнением любых математических операций (включая нулевую функцию (NULL)).
- "PERiod" измерение периода входного сигнала.
- <sup>l</sup> "VOLTage:AC" измерение напряжения переменного тока входного сигнала.
- Для этого параметра устанавливается значение по умолчанию после восстановления заводских настроек (\*RST) или предварительной настройки прибора (SYSTem:PRESet).

### [SENSe:]PERiod:SECondary {"OFF"|"CALCulate:DATA"|"FREQuency"|"VOLTage:AC"} [SENSe:]PERiod:SECondary?

Выбирает дополнительную функцию измерения для измерений периода.

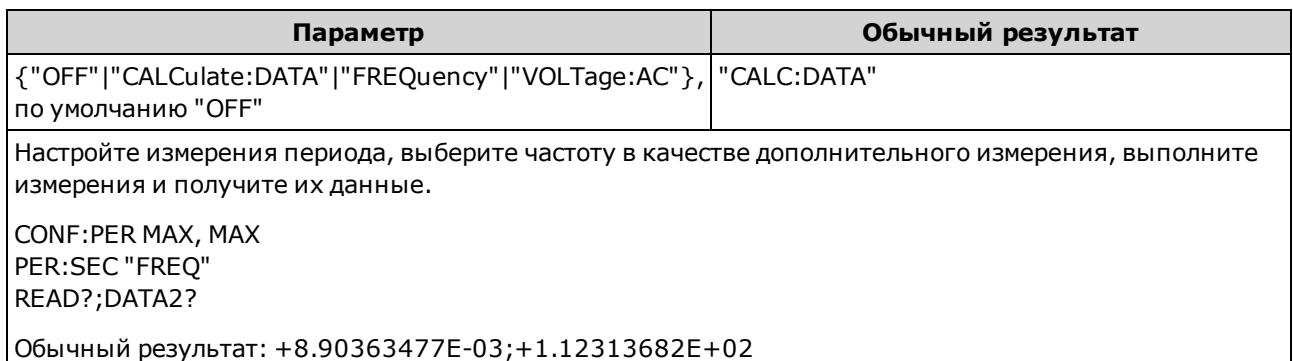

- <sup>l</sup> "CALCulate:DATA" (применяется только к моделям 34465A и 34470A.) Значение измерения определяется перед выполнением любых математических операций (включая нулевую функцию (NULL)).
- "FREQuency" измерение частоты входного сигнала.
- <sup>l</sup> "VOLTage:AC" измерение напряжения переменного тока входного сигнала.
- Для этого параметра устанавливается значение по умолчанию после восстановления заводских настроек (\*RST) или предварительной настройки прибора (SYSTem:PRESet).

Справочное руководство по программированию SCPI

## Подсистема [SENSe:]{RESistance|FRESistance}

Эта подсистема конфигурирует измерения двух- и четырехпроводного сопротивления.

### Краткая информация о командах

[SENSe:]{RESistance|FRESistance}:APERture

[SENSe:]{RESistance|FRESistance}:APERture:ENABled

[SENSe:]{RESistance|FRESistance}:NPLC

[SENSe:]{RESistance|FRESistance}:NULL[:STATe]

[SENSe:]{RESistance|FRESistance}:NULL:VALue

[SENSe:]{RESistance|FRESistance}:NULL:VALue:AUTO

[SENSe:]{RESistance|FRESistance}:OCOMpensated

[SENSe:]{RESistance|FRESistance}:POWer:LIMit[:STATe]

[SENSe:]{RESistance|FRESistance}:RANGe

[SENSe:]{RESistance|FRESistance}:RANGe:AUTO

[SENSe:]{RESistance|FRESistance}:RESolution

[SENSe:]{FRESistance|RESistance}:SECondary

[SENSe:]RESistance:ZERO:AUTO

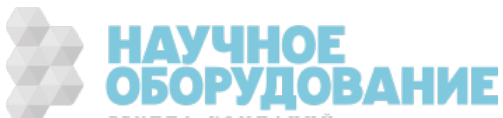

## [SENSe:]{RESistance|FRESistance}:APERture {<секунды>|MIN|MAX|DEF} [SENSe:]{RESistance|FRESistance}:APERture? [{MIN|MAX|DEF}]

Задает время интегрирования в секундах (так называемое время апертуры) для измерений сопротивления.

**NOTE** Эта команда обеспечивает точное управление временем интегрирования цифрового мультиметра. Используйте число циклов линии питания (NPLC) (см. [SENSe:]FRESistance:NPLC), чтобы улучшить характеристики отклонения шума в силовой линии (NPLC > 1).

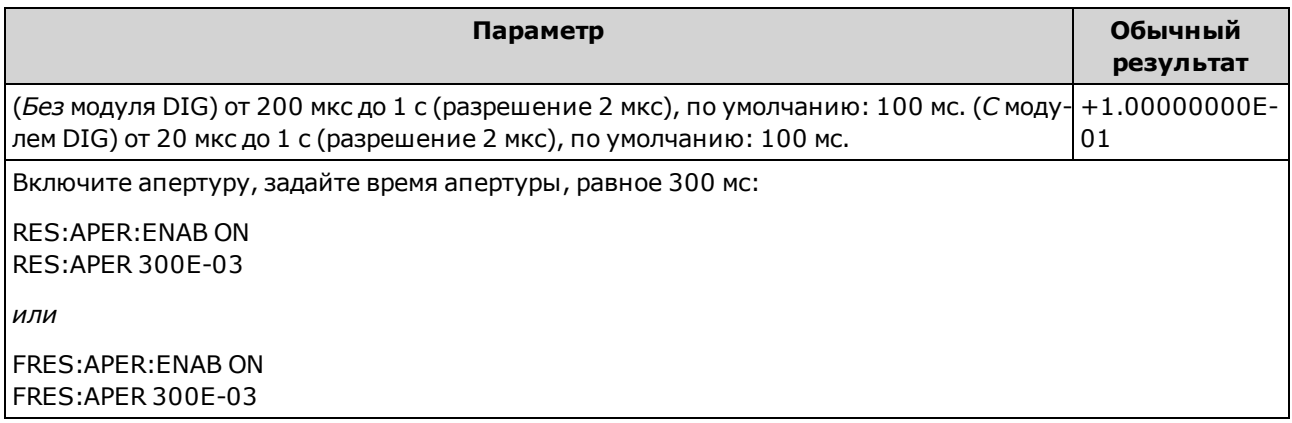

- Применяется только в моделях 34465А и 34470А.
- Влияет на 2-проводные и 4-проводные измерения сопротивления.
- Обе команды [SENSe:]< $\phi$ ункция>:NPLC и [SENSe:]< $\phi$ ункция>:APERture управляют временем интегрирования прибора. При использовании обеих команд (не рекомендуется), команда, отправленная последней, заменит предыдущую команду и задаст время интегрирования. Отправка команды [SENSe:]<функция>:APERture задает для параметра [SENSe:] <*функция*>:APERture:ENABled значение 1 (включено); а команда [SENSe:]<*функция*>:NPLC задает для того же параметра значение 0 (выключено).
- Для этого параметра устанавливается значение по умолчанию после восстановления заводских настроек (\*RST) или предварительной настройки прибора (SYSTem:PRESet).

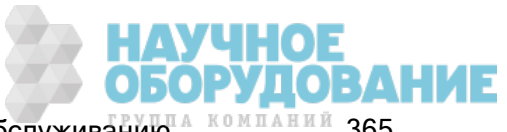

## [SENSe:]{RESistance|FRESistance}:APERture:ENABled {ON|1|OFF|0} [SENSe:]{RESistance|FRESistance}:APERture:ENABled?

Активирует настройку времени интегрирования в секундах (так называемое время апертуры) для измерений сопротивления. Если время апертуры не используется (режим по умолчанию), время интегрирования задается в PLC (циклы линии питания).

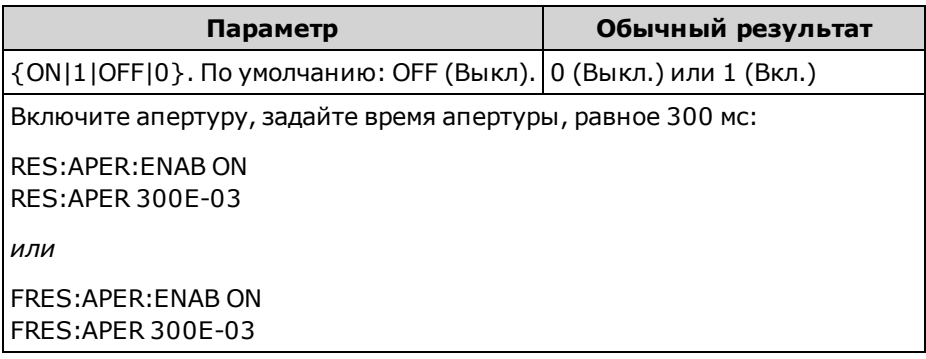

- Применяется только в моделях 34465А и 34470А.
- <sup>l</sup> Этот запрос определяет, будет ли апертура использоваться и для 2-проводных, и для 4-проводных измерений сопротивления.
- Команды CONFigure:FRESistance, MEASure:FRESistance?, [SENSe:] {RESistance|FRESistance}:NPLC и [SENSe:]{RESistance|FRESistance}:RESolution отключают режим времени апертуры и выбирают время интегрирования в виде числа циклов линии питания.
- Для этого параметра устанавливается значение по умолчанию после восстановления заводских настроек (\*RST) или предварительной настройки прибора (SYSTem:PRESet).

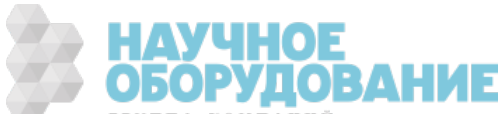

## [SENSe:]{RESistance|FRESistance}:NPLC {<PLC>|MIN|MAX|DEF} [SENSe:]{RESistance|FRESistance}:NPLC? [{MIN|MAX|DEF}]

Устанавливает время интегрирования, выраженное в количестве циклов линии питания (PLC), для всех измерений сопротивления. Время интегрирования – это период времени, за который аналогово-цифровой преобразователь прибора (АЦП) выполняет выборку входного сигнала для измерения. Чем больше время интегрирования, тем выше разрешение измерения, но тем медленнее выполняется измерение.

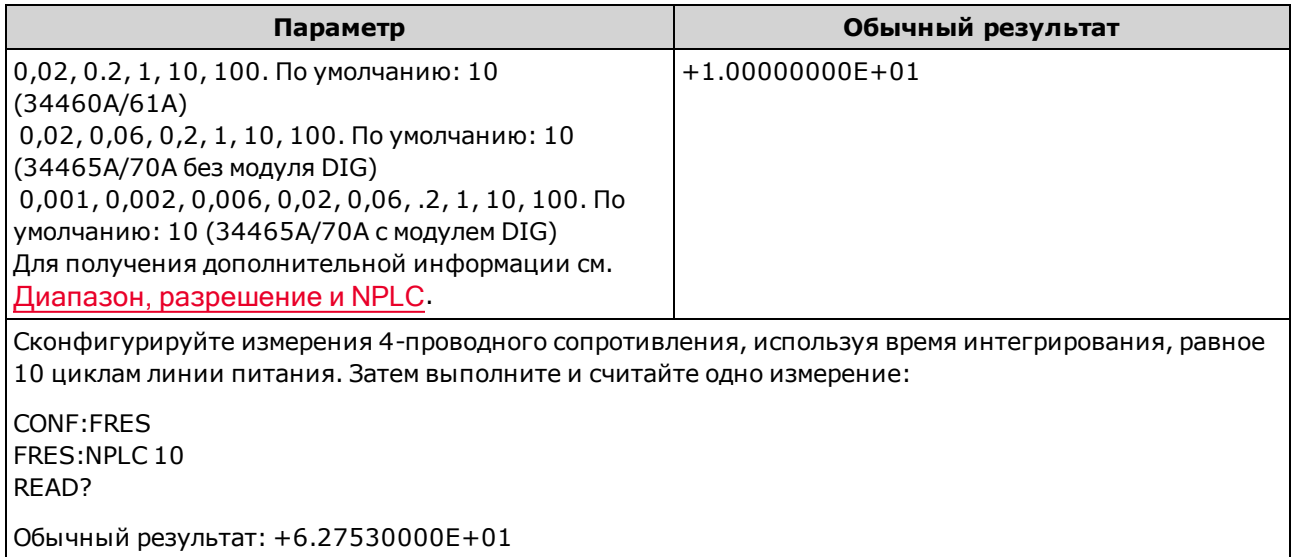

- Выбор времени интегрирования в циклах линии питания отменяет апертуру, заданную командой [SENSe:]{RESistance|FRESistance}:APERture.
- Только при времени интегрирования, равном 1, 10 и 100 циклам линии питания, обеспечивается отклонение нормального режима (шума на частоте линии).
- При установке времени интегрирования также устанавливается разрешение измерений. В таблице разрешений показана взаимозависимость времени интегрирования и разрешения.
- Для этого параметра устанавливается значение по умолчанию после восстановления заводских настроек (\*RST) или предварительной настройки прибора (SYSTem:PRESet).

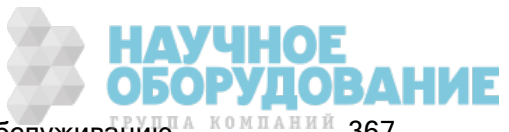

## [SENSe:]{RESistance|FRESistance}:NULL[:STATe] {ON|1|OFF|0} [SENSe:]{RESistance|FRESistance}:NULL[:STATe]?

Включает или отключает нулевую функцию для всех измерений сопротивления.

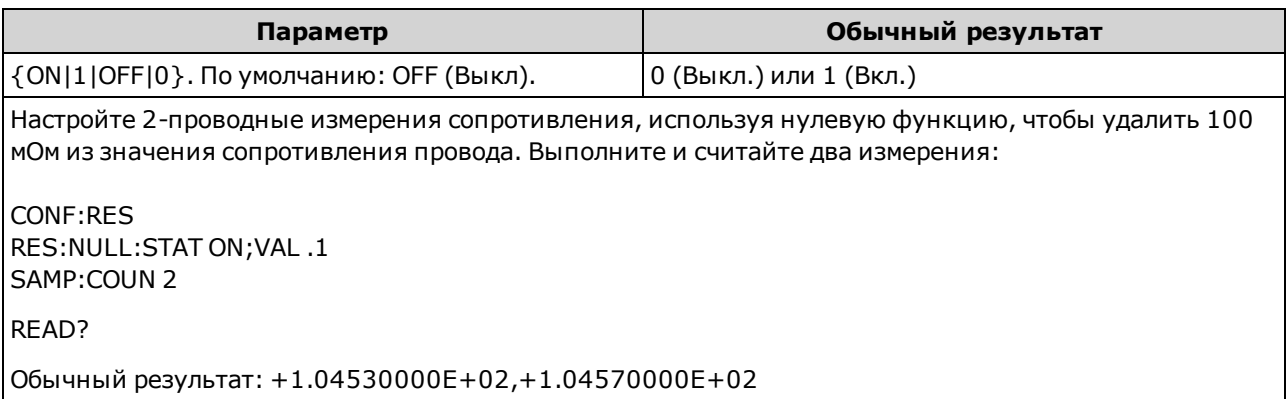

- При включении функции масштабирования также активируется функция автоматического выбора нулевого значения (SENSe:{RESistance|FRESistance}:NULL:VALue:AUTO ON).
- Используйте следующую команду, чтобы установить фиксированное нулевое значение: [SENSe:]{RESistance|FRESistance}:NULL:VALue.
- Прибор отключает нулевую функцию после восстановления заводских настроек (\*RST), предварительной настройки прибора (SYSTem:PRESet) или использования функции CONFigure.

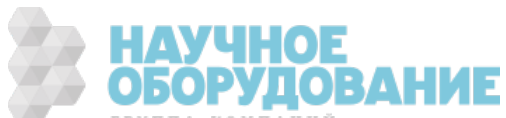

## [SENSe:]{RESistance|FRESistance}:NULL:VALue {<значение>|MIN|MAX|DEF} [SENSe:]{RESistance|FRESistance}:NULL:VALue? [{MIN|MAX|DEF}]

Сохраняет нулевое значение для всех измерений сопротивления.

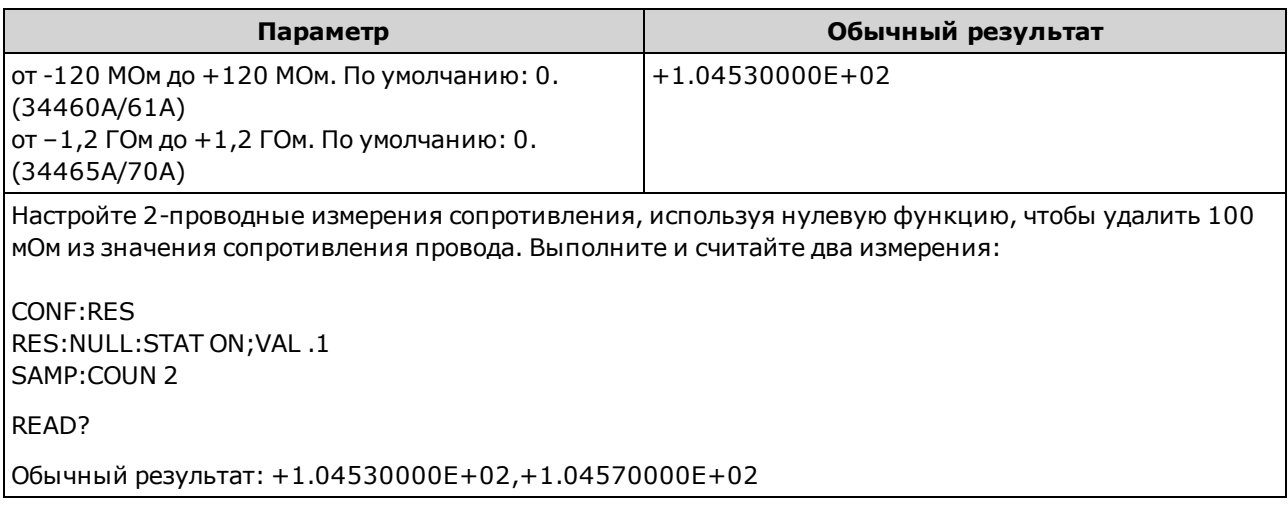

- При указании нулевого значения функция автоматического выбора нулевого значения отключается ([SENSe:]{RESistance|FRESistance}:NULL:VALue:AUTO OFF).
- Чтобы использовать нулевое значение, необходимо активировать нулевое состояние ([SENSe:]{RESistance|FRESistance}:NULL:STATe ON).
- Для этого параметра устанавливается значение по умолчанию после восстановления заводских настроек (\*RST), предварительной настройки прибора (SYSTem:PRESet) или использования функции CONFigure.

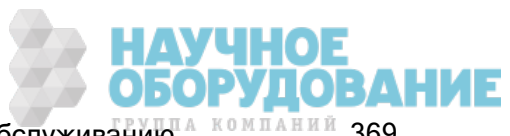

## [SENSe:]{RESistance|FRESistance}:NULL:VALue:AUTO {ON|1|OFF|0} [SENSe:]{RESistance|FRESistance}:NULL:VALue:AUTO?

Включает или отключает автоматический выбор нулевого значения для всех измерений сопротивления.

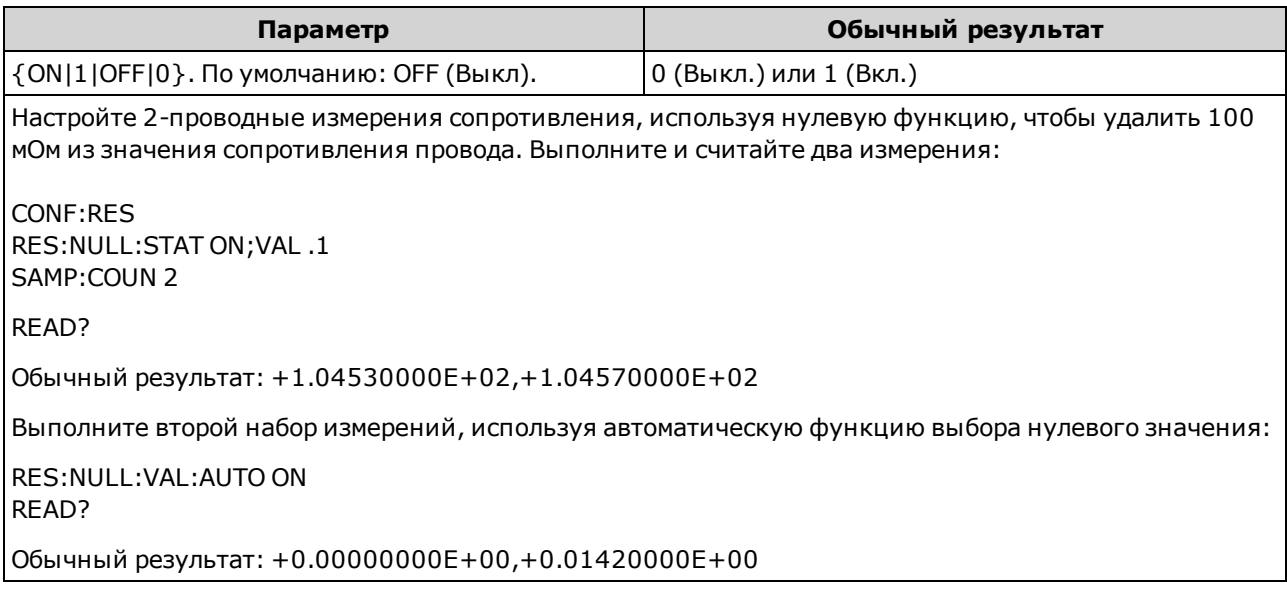

- Если функция автоматического выбора опорного значения активирована, первое выполненное измерение используется в качестве нулевого значения для всех последующих измерений. Для этого значения установлено [SENSe:]{RESistance|FRESistance}:NULL:VALue. Функция автоматического выбора нулевого значения будет отключена.
- Если автоматический выбор нулевого значения отключен (OFF), нулевое значение задается с помощью: [SENSe:]{RESistance|FRESistance}:NULL:VALue.
- Прибор включает функцию автоматического выбора нулевого значения при включении нулевой функции ([SENSe:]{RESistance|FRESistance}:NULL:STATe ON).
- Для этого параметра устанавливается значение по умолчанию после восстановления заводских настроек (\*RST), предварительной настройки прибора (SYSTem:PRESet) или использования функции CONFigure.

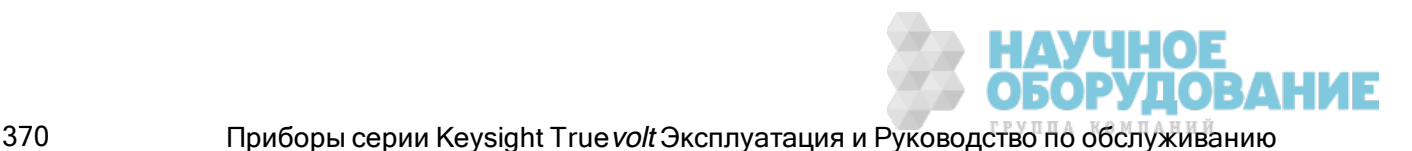

## [SENSe:]{RESistance|FRESistance}:OCOMpensated {OFF|ON} [SENSe:]{RESistance|FRESistance}:OCOMpensated?

Включает или отключает компенсацию смещения. Компенсация смещения позволяет исключить влияние небольшого напряжения постоянного тока в измеряемой цепи. Технология заключается в следующем: берется разница между двумя измерениями сопротивления, у одного источник тока имеет нормальное значение, а у другого источник тока имеет более низкой значение. При включении компенсации смещения время получения показателей увеличивается примерно вдвое.

**NOTE** Этот параметр предназначен для 2-проводных и 4-проводных измерений сопротивления. Использование версии команды FRESistance или запроса эквивалентно использованию версии RESistance.

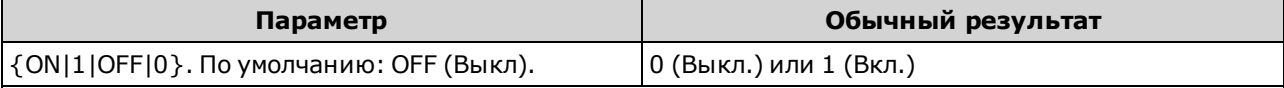

Настройте двухпроводные измерения сопротивления с пониженной мощностью. Включите компенсацию смещения. Выполните и считайте два измерения:

RES:POW:LIM ON RES:OCOM ON SAMP:COUN 2 READ?

Обычный результат: +4.05451008E-03,+4.97391062E-03

- Применяется только в моделях 34465А и 34470А.
- Влияет на 2-проводные и 4-проводные измерения сопротивления.
- $\bullet$  Применяется только при измерениях сопротивления в диапазонах 100 Ом, 1 кОм, 10 кОм и 100 кОм.
- Для этого параметра устанавливается значение по умолчанию после восстановления заводских настроек (\*RST) или предварительной настройки прибора (SYSTem:PRESet).

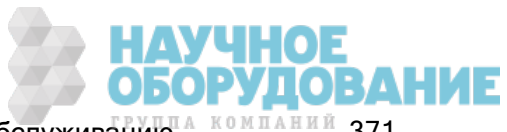

## [SENSe:]{RESistance|FRESistance}:POWer:LIMit[:STATe] {OFF|ON} [SENSe:]{RESistance|FRESistance}:POWer:LIMit[:STATe]?

Включает или выключает измерения сопротивления с пониженной мощностью (2- или 4-проводные).

#### **NOTE** Этот параметр предназначен для 2-проводных и 4-проводных измерений сопротивления. Использование версии команды FRESistance или запроса эквивалентно использованию версии RESistance.

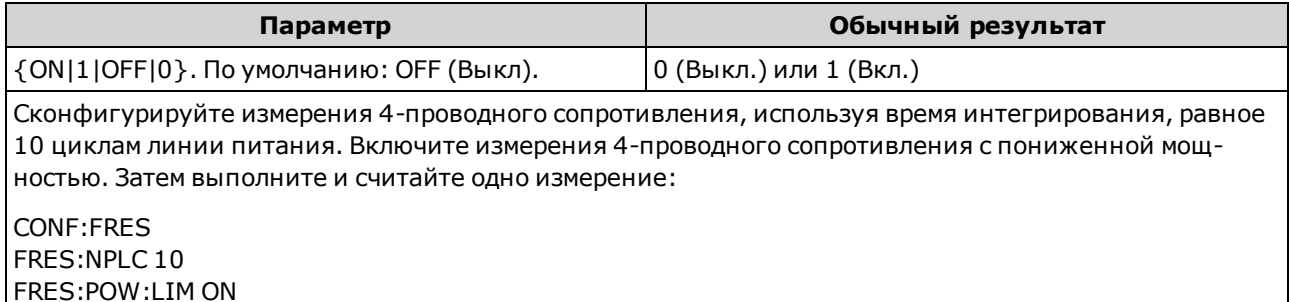

READ? Обычный результат: +6.27530000E+01

- Применяется только в моделях 34465А и 34470А.
- Для этого параметра устанавливается значение по умолчанию после восстановления заводских настроек (\*RST) или предварительной настройки прибора (SYSTem:PRESet).
- Измерения сопротивления с пониженной мощностью применяются только к диапазонам от 100 Ом до 100 кОм. Диапазоны от 1 МОм до 1 ГОм даже при пониженной мощности используют тот же самый ток (~0,5 мкА).

### [SENSe:]{RESistance|FRESistance}:RANGe {<диапазон>|MIN|MAX|DEF} [SENSe:]{RESistance|FRESistance}:RANGe? [{MIN|MAX|DEF}]

Выбирает неизменный диапазон измерений для всех измерений сопротивления.

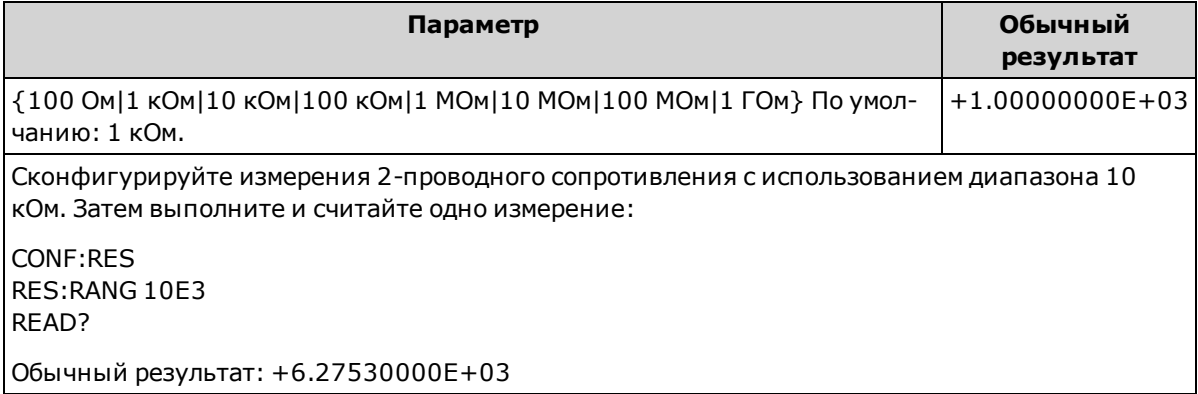

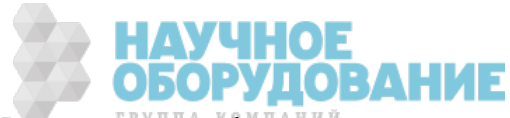

- Диапазон 1 ГОм применяется только в моделях 34465А и 34470А.
- При выборе фиксированного диапазона (SENSe:  $\leq$ функция>:RANGe) функция автоматического определения диапазона будет отключена.
- Если входной сигнал больше значения, которое может быть измерено при диапазоне, выбранном вручную, на дисплее лицевой панели прибора отобразится сообщение Overload, а от интерфейса дистанционного управления поступит сообщение "9.9E37".

#### См. также

### [SENSe:]{RESistance|FRESistance}:RANGe:AUTO

### [SENSe:]{RESistance|FRESistance}:RANGe:AUTO {OFF|ON|ONCE} [SENSe:]{RESistance|FRESistance}:RANGe:AUTO?

Отключает или включает автоматическое определение диапазона для всех измерений сопротивления. Функция автоматического определения диапазона удобна, поскольку с ее помощью и на основе входного сигнала можно автоматически выбирать диапазон для каждого измерения. При выборе значения ONCE мгновенно включается автоматическое определение диапазона, после чего оно выключается.

Этот параметр предназначен для 2-проводных и 4-проводных измерений сопротивления. Использование версии команды FRESistance или запроса эквивалентно использованию версии RESistance.

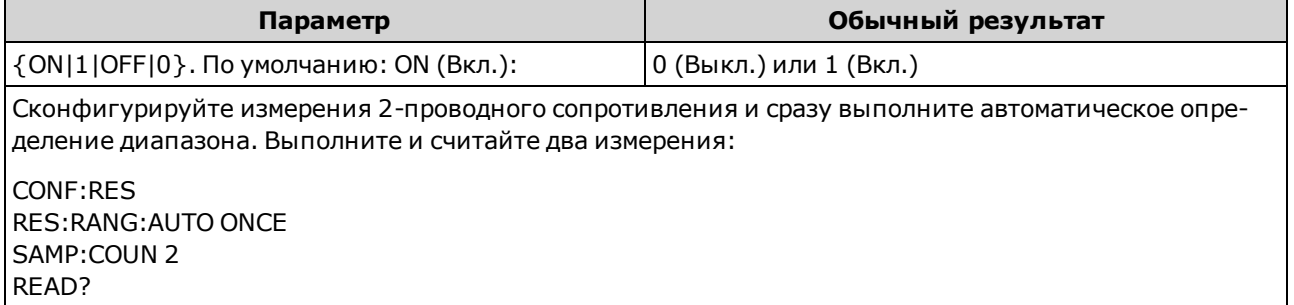

Обычный результат: +1.04530000E+03,+1.04570000E+03

- При включенной функции автоматического определения диапазона будет выбрано значение ниже диапазона, если значение составляет меньше 10 % диапазона, или значение выше диапазона, если значение составляет больше 120 % диапазона.
- Если функция автоматического определения диапазона включена, прибор выбирает диапазон на основе входного сигнала.
- При выборе фиксированного диапазона ([SENSe:]<*функция*>:RANGe) функция автоматического определения диапазона будет отключена.
- Для этого параметра устанавливается значение по умолчанию после восстановления заводских настроек (\*RST) или предварительной настройки прибора (SYSTem:PRESet).

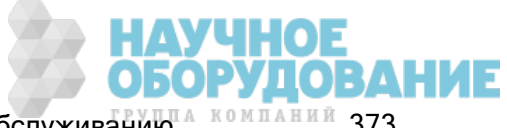

## [SENSe:]{RESistance|FRESistance}:RESolution {<разрешение>|MIN|MAX|DEF} [SENSe:]{RESistance|FRESistance}:RESolution? [{MIN|MAX|DEF}]

Выбирает разрешение для всех измерений сопротивления. Укажите разрешение в тех единицах, которые используются в выбранной функции измерения (не в виде числа цифр).

Этот параметр предназначен для 2-проводных и 4-проводных измерений сопротивления. Использование версии команды FRESistance или запроса эквивалентно использованию версии RESistance.

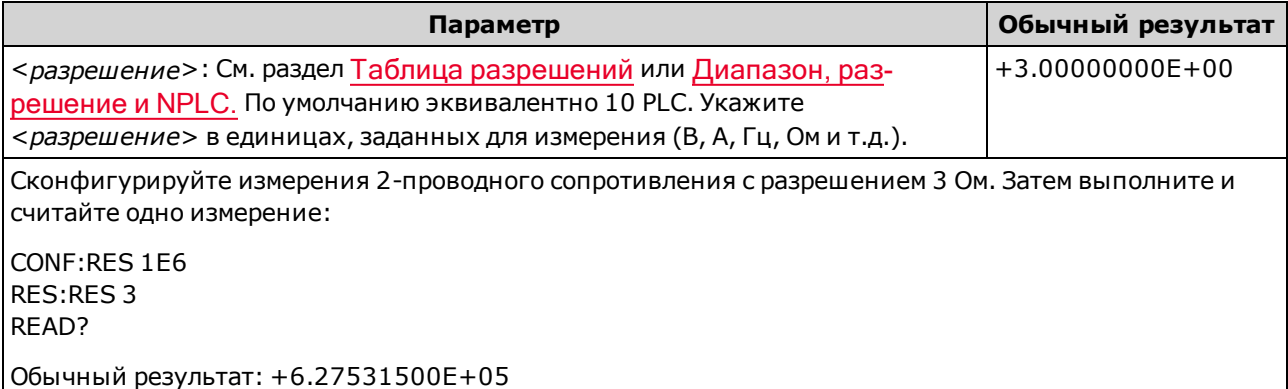

- Вместо элемента <разрешение> можно вставить значение MIN (наилучшее разрешение) или MAX (наиболее низкое разрешение).
- Чтобы добиться нормального режима отклонения (шума на частоте линии) используйте разрешение, соответствующее времени интегрирования, т.е. целому числу циклов линии питания.
- Для этого параметра устанавливается значение по умолчанию после восстановления заводских настроек (\*RST) или предварительной настройки прибора (SYSTem:PRESet).

### См. также

[SENSe:]{RESistance|FRESistance}:NPLC

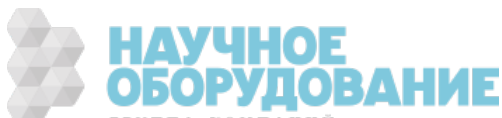

## [SENSe:]{FRESistance|RESistance}:SECondary {"OFF"|"CALCulate:DATA"} [SENSe:]{FRESistance|RESistance}:SECondary?

Выбирает дополнительную функцию измерения для всех измерений сопротивления.

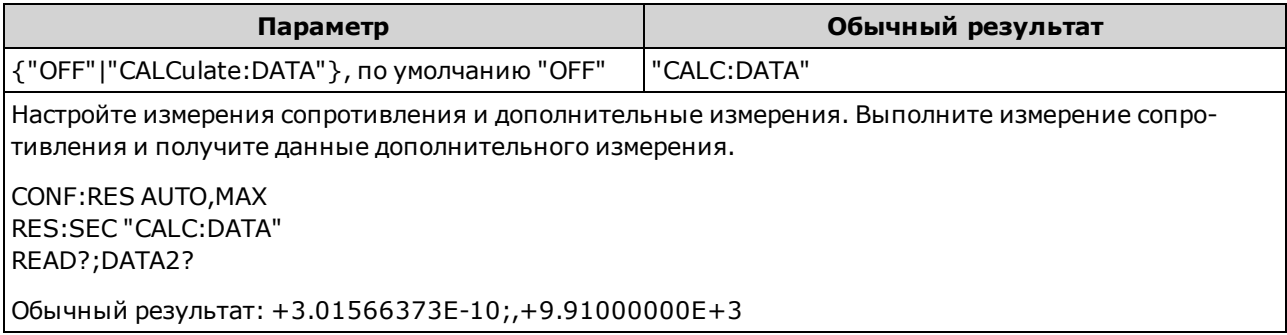

- <sup>l</sup> "CALCulate:DATA" (применяется только к моделям 34465A и 34470A.) Значение измерения определяется перед выполнением любых математических операций (включая нулевую функцию (NULL)).
- Для запуска измерения используйте команду READ? или INITiate. Используйте [SENSe:] DATA2? для получения данных дополнительного измерения.
- Для этого параметра устанавливается значение по умолчанию после восстановления заводских настроек (\*RST) или предварительной настройки прибора (SYSTem:PRESet).

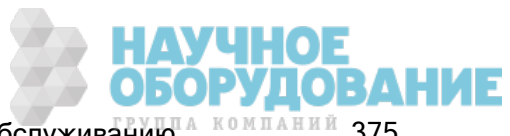

## [SENSe:]RESistance:ZERO:AUTO {OFF|ON|ONCE} [SENSe:]RESistance:ZERO:AUTO?

Отключает или включает режим автообнуления для измерений 2-проводного сопротивления.

- ON (по умолчанию): цифровой мультиметр автоматически измеряет смещение, применяемое после каждого измерения. Затем это измерение вычитается из предыдущего показания. Это позволяет устранить влияние на точность измерений напряжений смещения, которые присутствуют во входной схеме цифрового мультиметра.
- ОГГ: прибор использует последнее выполненное нулевое измерение и вычитает его из каждого измеренного значения. При каждом изменении функции, диапазона или времени интегрирования прибор выполняет новое нулевое измерение.
- **ONCE:**прибор выполняет одно нулевое измерение и устанавливает для функции автоматического обнуления значение OFF. Выполненное нулевое измерение используется для всех последующих измерений до момента изменения функции, диапазона или времени интегрирования. Если указанное время интегрирования меньше 1 PLC, нулевое измерение будет выполнено при 1 PLC, что позволит оптимизировать подавление шума. Последовательные измерения выполняются при установленном времени интегрирования для быстрого измерения (< 1 PLC).

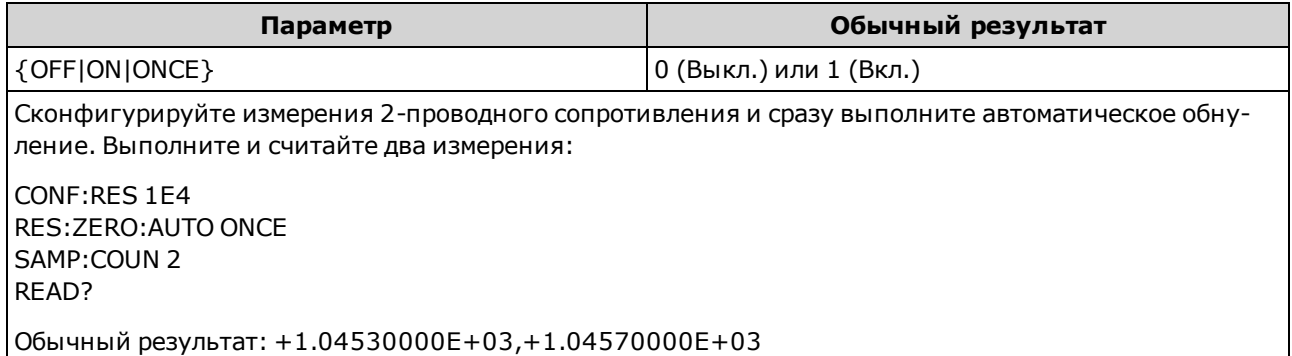

- Не влияет на 4-проводные измерения сопротивления, которые всегда выполняются с включенной функцией автоматического обнуления.
- Режим автообнуления устанавливается автоматически при установке разрешения и времени интегрирования с помощью CONFigure:{RESistance|FRESistance} или MEASure: {RESistance|FRESistance}?. Для функции автообнуления автоматически устанавливается значение OFF, когда с помощью этих команд пользователь выбирает время интегрирования меньше 1 PLC.
- Для этого параметра устанавливается значение по умолчанию после восстановления заводских настроек (\*RST) или предварительной настройки прибора (SYSTem:PRESet).

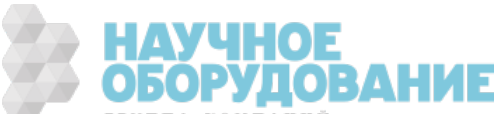

## Подсистема [SENSe:]TEMPerature

Эта подсистема конфигурирует измерения температуры.

### Краткая информация о командах

[SENSe:]TEMPerature:APERture

[SENSe:]TEMPerature:APERture:ENABled

[SENSe:]TEMPerature:NPLC

[SENSe:]TEMPerature:NULL[:STATe]

[SENSe:]TEMPerature:NULL:VALue

[SENSe:]TEMPerature:NULL:VALue:AUTO

[SENSe:]TEMPerature:SECondary

[SENSe:]TEMPerature:TRANsducer:{FRTD|RTD}:OCOMpensated

[SENSe:]TEMPerature:TRANsducer:{FRTD|RTD}:POWer:LIMit[:STATe]

[SENSe:]TEMPerature:TRANsducer:{FRTD|RTD}:RESistance[:REFerence]

[SENSe:]TEMPerature:TRANsducer:{FTHermistor|THERmistor}:POWer:LIMit[:STATe]

[SENSe:]TEMPerature:TRANsducer:{FTHermistor|THERmistor}:TYPE

[SENSe:]TEMPerature:TRANsducer:TCouple:CHECk

[SENSe:]TEMPerature:TRANsducer:TCouple:RJUNction

[SENSe:]TEMPerature:TRANsducer:TCouple:RJUNction:OFFSet:ADJust

[SENSe:]TEMPerature:TRANsducer:TCouple:RJUNction:TYPE

[SENSe:]TEMPerature:TRANsducer:TCouple:TYPE

[SENSe:]TEMPerature:TRANsducer:TYPE

[SENSe:]TEMPerature:ZERO:AUTO

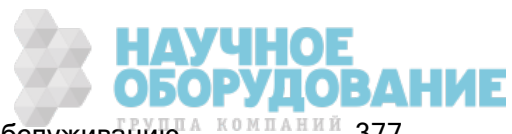

## [SENSe:]TEMPerature:APERture {<секунды>|MIN|MAX|DEF} [SENSe:]TEMPerature:APERture? [{MIN|MAX|DEF}]

Задает время интегрирования в секундах (так называемое время апертуры) для измерений температуры.

### **NOTE**

Эта команда обеспечивает точное управление временем интегрирования цифрового мультиметра. Используйте число циклов линии питания (NPLC) (см. [SENSe:]TEMPerature:NPLC), чтобы улучшить характеристики отклонения шума в силовой линии (NPLC > 1).

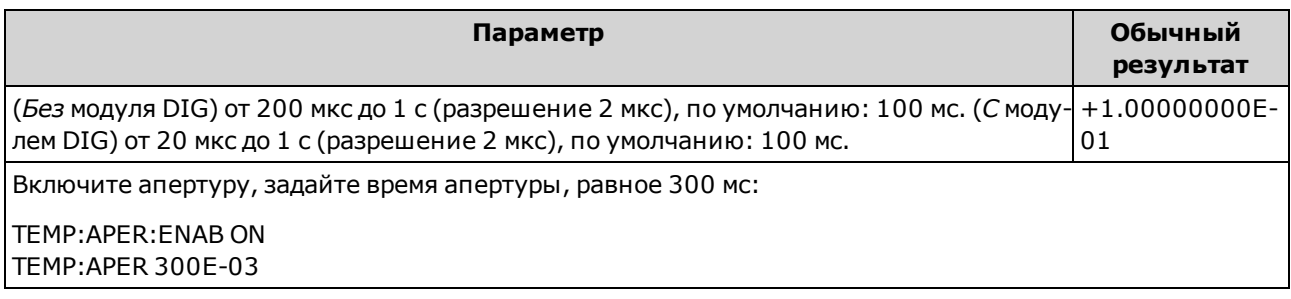

- Применяется только в моделях 34465А и 34470А.
- Обе команды [SENSe:]< $\phi$ ункция>:NPLC и [SENSe:]< $\phi$ ункция>:APERture управляют временем интегрирования прибора. При использовании обеих команд (не рекомендуется), команда, отправленная последней, заменит предыдущую команду и задаст время интегрирования. Отправка команды [SENSe:]<функция>:APERture задает для параметра [SENSe:] <*функция*>:APERture:ENABled значение 1 (включено); а команда [SENSe:]<*функция*>:NPLC задает для того же параметра значение 0 (выключено).
- Для этого параметра устанавливается значение по умолчанию после восстановления заводских настроек (\*RST) или предварительной настройки прибора (SYSTem:PRESet).

## [SENSe:]TEMPerature:APERture:ENABled {ON|1|OFF|0} [SENSe:]TEMPerature:APERture:ENABled?

Активирует настройку времени интегрирования в секундах (так называемое время апертуры) для измерений температуры. Если время апертуры не используется (режим по умолчанию), время интегрирования задается в PLC (циклы линии питания).

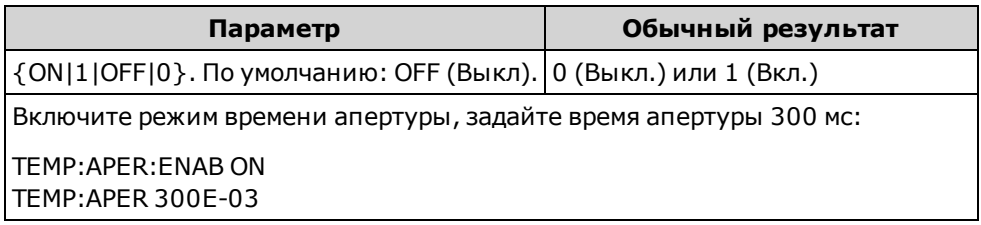

- Применяется только в моделях 34465А и 34470А.
- Команды CONFigure:TEMPerature, MEASure:TEMPerature? и [SENSe:] TEMPerature:NPLCотключают режим времени апертуры и выбирают время интегрирования в виде числа циклов линии питания.
- Для этого параметра устанавливается значение по умолчанию после восстановления заводских настроек (\*RST) или предварительной настройки прибора (SYSTem:PRESet).

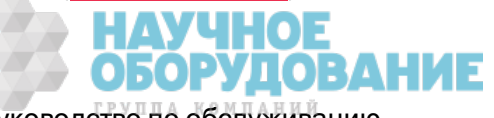

## [SENSe:]TEMPerature:NPLC {<PLC>|MIN|MAX|DEF} [SENSe:]TEMPerature:NPLC? [{MIN|MAX|DEF}]

Устанавливает время интегрирования, выраженное в количестве циклов линии питания (PLC), для измерений температуры. Время интегрирования – это период времени, за который аналогово-цифровой преобразователь прибора (АЦП) выполняет выборку входного сигнала для измерения. Чем больше время интегрирования, тем выше разрешение измерения, но тем медленнее выполняется измерение.

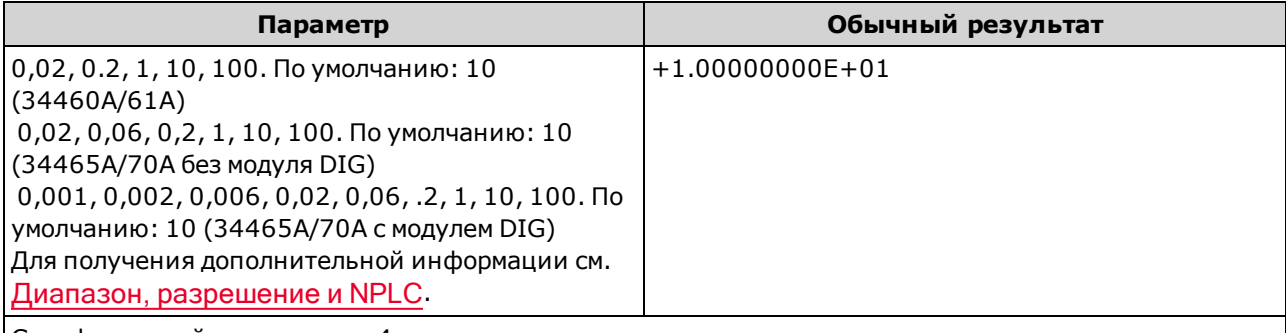

Сконфигурируйте измерения 4-проводного термочувствительного элемента резистивного датчика температуры, используя время интегрирования, равное 10 циклам линии питания. Затем выполните и считайте одно измерение:

CONF:TEMP FRTD TEMP:NPLC 10 READ?

Обычный результат: +6.27530000E+01

- Выбор времени интегрирования в циклах линии питания заменяет апертуру, заданную командой [SENSe:]TEMPerature:APERture.
- Только при времени интегрирования, равном 1, 10 и 100 циклам линии питания, обеспечивается отклонение нормального режима (шума на частоте линии).
- При установке времени интегрирования также устанавливается разрешение измерений. В таблице разрешений показана взаимозависимость времени интегрирования и разрешения.
- Для этого параметра устанавливается значение по умолчанию после восстановления заводских настроек (\*RST) или предварительной настройки прибора (SYSTem:PRESet).

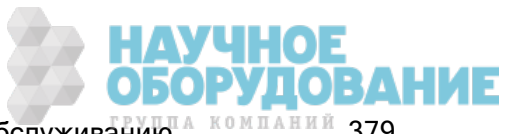

## [SENSe:]TEMPerature:NULL[:STATe] {ON|1|OFF|0} [SENSe:]TEMPerature:NULL[:STATe]?

Включает или отключает нулевую функцию для измерений температуры.

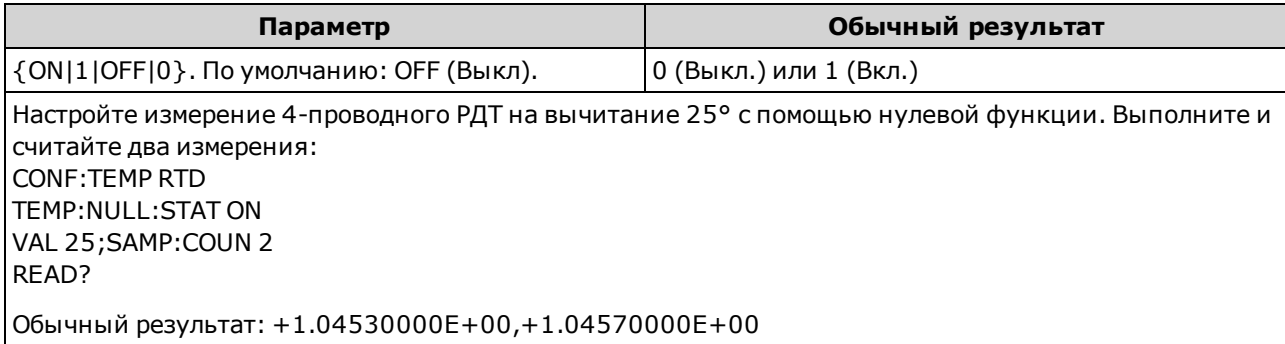

- При включении функции масштабирования также активируется функция автоматического выбора нулевого значения ([SENSe:]TEMPerature:NULL:VALue:AUTO ON).
- Используйте следующую команду, чтобы установить фиксированное нулевое значение: [SENSe:]TEMPerature:NULL:VALue.
- Прибор отключает нулевую функцию после восстановления заводских настроек (\*RST), предварительной настройки прибора (SYSTem:PRESet) или использования функции CONFigure.

## [SENSe:]TEMPerature:NULL:VALue {<значение>|MIN|MAX|DEF} [SENSe:]TEMPerature:NULL:VALue? [{MIN|MAX|DEF}]

Сохраняет нулевое значение для измерений температуры.

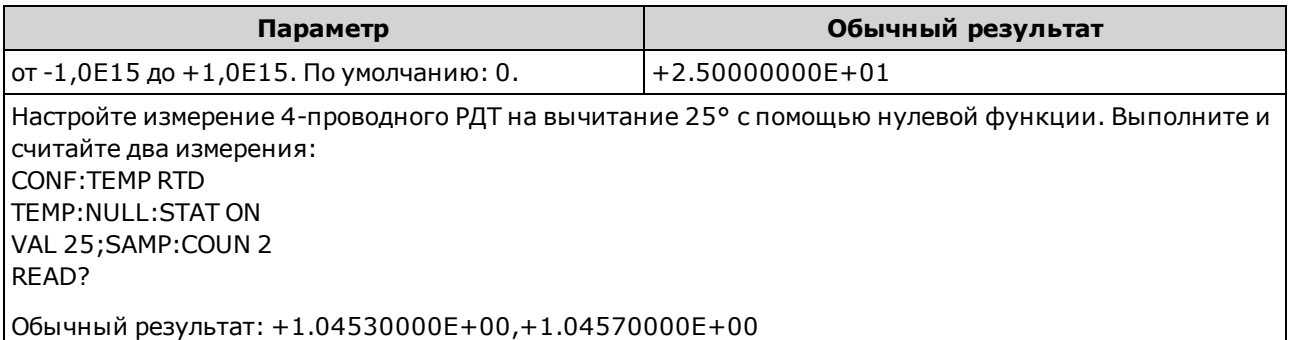

- При указании нулевого значения функция автоматического выбора нулевого значения отключается ([SENSe:]TEMPerature:NULL:VALue:AUTO OFF).
- Чтобы использовать нулевое значение, необходимо активировать нулевое состояние ([SENSe:]TEMPerature:NULL:STATe ON).
- Для этого параметра устанавливается значение по умолчанию после восстановления заводских настроек (\*RST), предварительной настройки прибора (SYSTem:PRESet) или использования функции CONFigure.

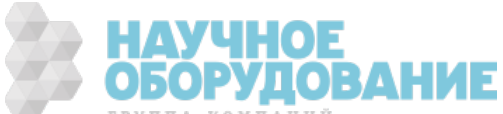

## [SENSe:]TEMPerature:NULL:VALue:AUTO {ON|1|OFF|0} [SENSe:]TEMPerature:NULL:VALue:AUTO?

Включает или отключает автоматический выбор нулевого значения для измерений температуры.

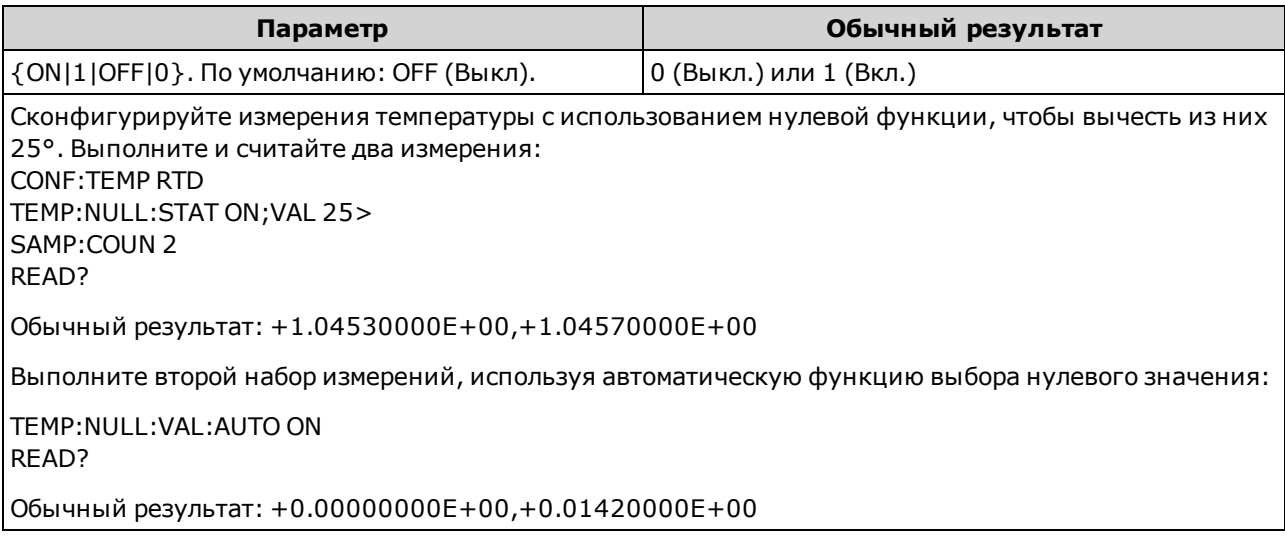

- Если функция автоматического выбора опорного значения активирована, первое выполненное измерение используется в качестве нулевого значения для всех последующих измерений. Для этого значения установлено [SENSe:]TEMPerature:NULL:VALue Функция автоматического выбора нулевого значения будет отключена.
- Если автоматический выбор нулевого значения отключен (OFF), нулевое значение задается с помощью: [SENSe:]TEMPerature:NULL:VALue.
- Прибор включает функцию автоматического выбора нулевого значения при включении нулевой функции ([SENSe:]TEMPerature:NULL:STATe ON).
- Для этого параметра устанавливается значение по умолчанию после восстановления заводских настроек (\*RST), предварительной настройки прибора (SYSTem:PRESet) или использования функции CONFigure.

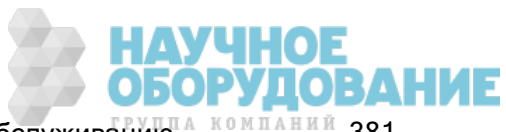

## [SENSe:]TEMPerature:SECondary {"OFF"|"CALCulate:DATA"|"SENSe:DATA"} [SENSe:]TEMPerature:SECondary?

Выбирает дополнительную функцию измерения для измерений температуры.

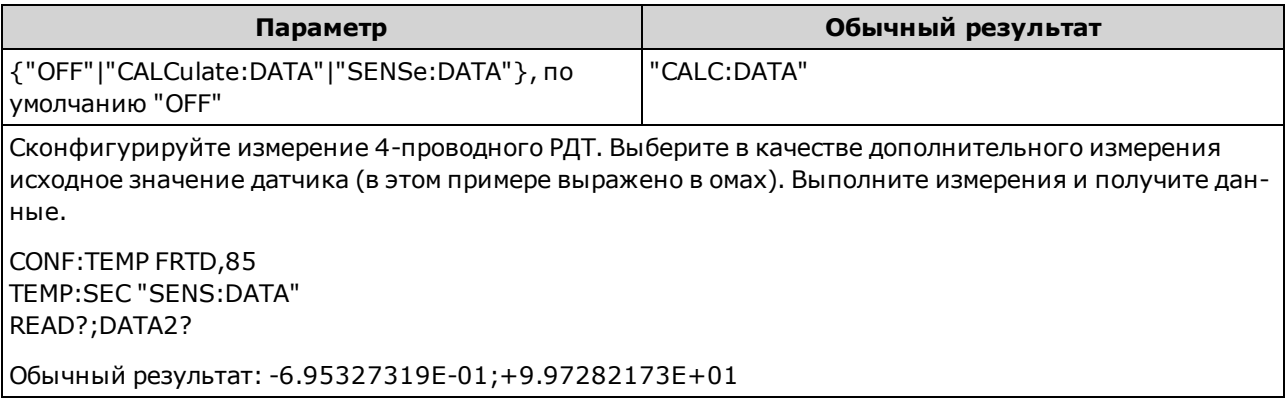

- <sup>l</sup> "CALCulate:DATA" (применяется только к моделям 34465A и 34470A.) Значение измерения определяется перед выполнением любых математических операций (включая нулевую функцию (NULL)).
- "SENSe:DATA" это исходное значение датчика: сопротивление для терморезистора/RTD,напряжение и опорная температура для термопары (измерения термопары применяются только в моделях 34465A и 34470A).
- Для запуска измерения используйте команду READ? или INITiate.
- Для этого параметра устанавливается значение по умолчанию после восстановления заводских настроек (\*RST) или предварительной настройки прибора (SYSTem:PRESet).

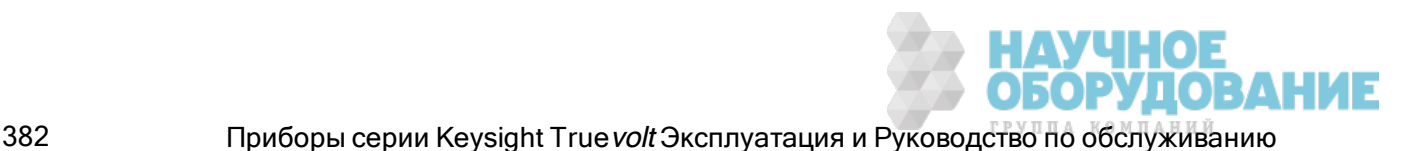

## [SENSe:]TEMPerature:TRANsducer:{FRTD|RTD}:OCOMpensated {ON|1|OFF|0} [SENSe:]TEMPerature:TRANsducer:{FRTD|RTD}:OCOMpensated?

Включает или отключает компенсацию смещения для измерений 2-проводного или 4-проводного RTD.

Компенсация смещения позволяет исключить влияние небольного напряжения постоянного тока в измеряемых цепях. Технология заключается в следующем: берется разница между двумя измерениями сопротивления, у одного источник тока имеет нормальное значение, а у другого источник тока имеет более низкой значение.

Этот параметр предназначен для 2-проводных и 4-проводных измерений сопротивления. Использование версии FRTD этой команды или запроса эквивалентно использованию версии RTD.

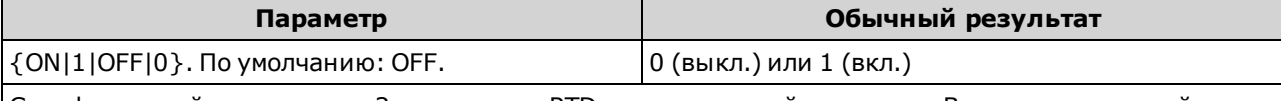

Сконфигурируйте измерение 2-проводного RTD с компенсацией смещения. Выполните и считайте два измерения:

CONF:TEMP RTD TEMP:TRANS:RTD:POW:LIM ON TEMP:TRANS:RTD:OCOM ON SAMP:COUN 2

READ?

Обычный результат: +1.05451008E+01,+1.07391062E+01

- Применяется только в моделях 34465А и 34470А.
- Влияет на 2-проводные и 4-проводные измерения сопротивления.
- Для этого параметра устанавливается значение по умолчанию после восстановления заводских настроек (\*RST) или предварительной настройки прибора (SYSTem:PRESet).

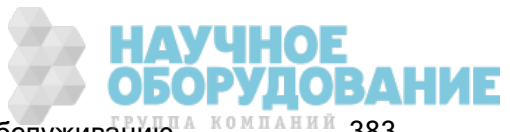

## [SENSe:]TEMPerature:TRANsducer:{FRTD|RTD}:POWer:LIMit[:STATe] {ON|1|OFF|0} [SENSe:]TEMPerature:TRANsducer:{FRTD|RTD}:POWer:LIMit[:STATe]?

Включает или отключает измерения 2-проводного или 4-проводного РДТ с пониженным напряжением.

Этот параметр является общим для 2-проводных и 4-проводных измерений RTD. **NOTE** Использование версии FRTD этой команды или запроса эквивалентно использованию версии RTD.

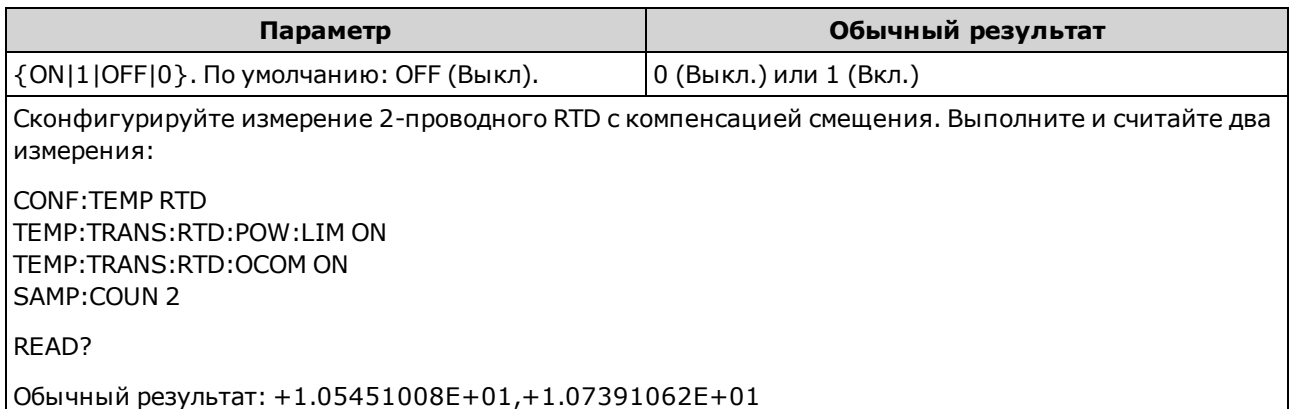

- Применяется только в моделях 34465А и 34470А.
- Для этого параметра устанавливается значение по умолчанию после восстановления заводских настроек (\*RST) или предварительной настройки прибора (SYSTem:PRESet).

# [SENSe:]TEMPerature:TRANsducer:{FRTD|RTD}:RESistance[:REFerence] {<опорное\_ значение>|MIN|MAX|DEF}

[SENSe:]TEMPerature:TRANsducer:{FRTD|RTD}:RESistance[:REFerence]? [{MIN|MAX|DEF}]

Выбирает номинальное сопротивление (R<sub>0</sub>) для измерений 2-проводного и 4-проводного термочувствительного элемента резистивного датчика температуры. R0 обозначает номинальное сопротивление РДТ при 0 °C.

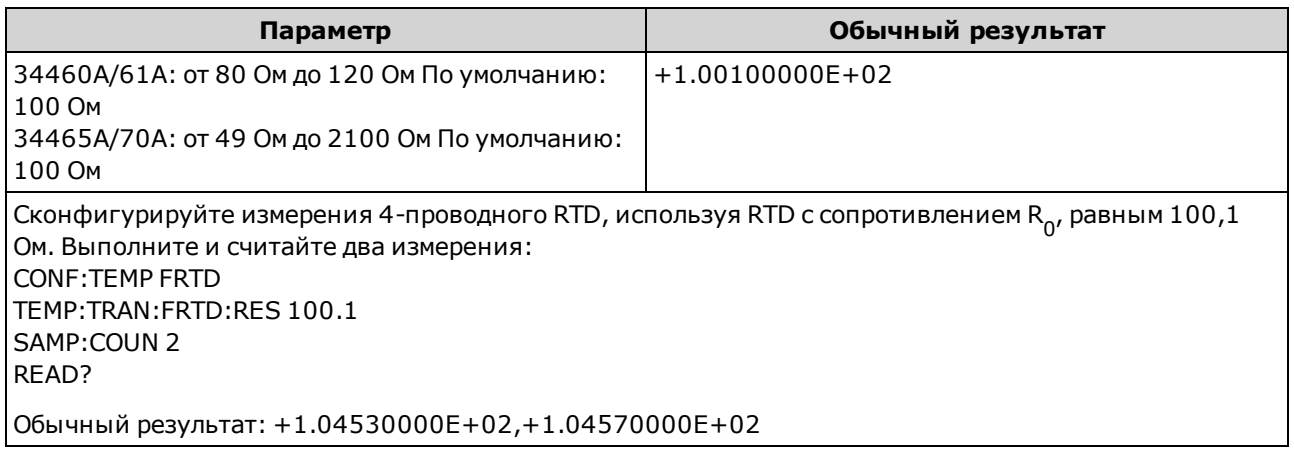

• Для этого параметра устанавливается значение по умолчанию после восстановления заводских настроек (\*RST) или предварительной настройки прибора (SYSTem:PRESet).

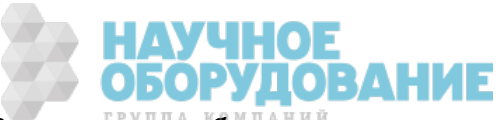

## [SENSe:]TEMPerature:TRANsducer:{FTHermistor|THERmistor}:POWer:LIMit[:STATe] {ON|1|OFF|0} [SENSe:]TEMPerature:TRANsducer:{FTHermistor|THERmistor}:POWer:LIMit[:STATe]?

Включает или выключает измерения терморезистора с пониженной мощностью (2- или 4-проводные).

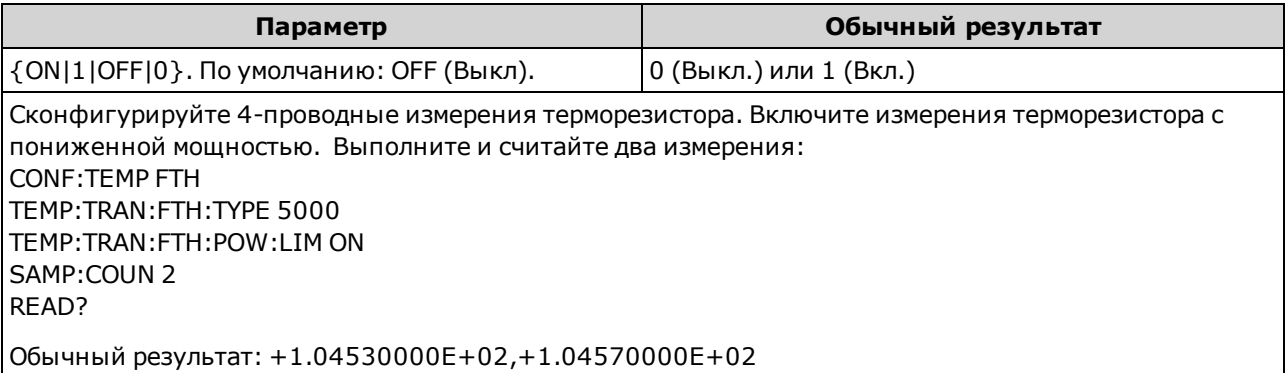

- Применяется только в моделях 34465А и 34470А.
- Только при времени интегрирования, равном 1, 10 и 100 циклам линии питания, обеспечивается отклонение нормального режима (шума на частоте линии).
- При установке времени интегрирования также устанавливается разрешение измерений. В таблице разрешений показана взаимозависимость времени интегрирования и разрешения.
- Для этого параметра устанавливается значение по умолчанию после восстановления заводских настроек (\*RST) или предварительной настройки прибора (SYSTem:PRESet).

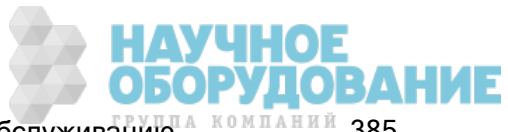

## [SENSe:]TEMPerature:TRANsducer:TYPE {FRTD|RTD|FTHermistor|THERmistor|TCouple} [SENSe:]TEMPerature:TRANsducer:TYPE?

Выбирает тип пробника преобразователя для использования при измерении температуры. Поддерживаются следующие пробники: 2-проводные и 4-проводные термочувствительные элементы резистивного датчика температуры (RTD), 2- и 4-проводные терморезисторы (5 кОм типа 44007, см. далее раздел "Требования к терморезисторам"), и (только для моделей 34465A/70A) термопары типа E, J, K, N, R или T.

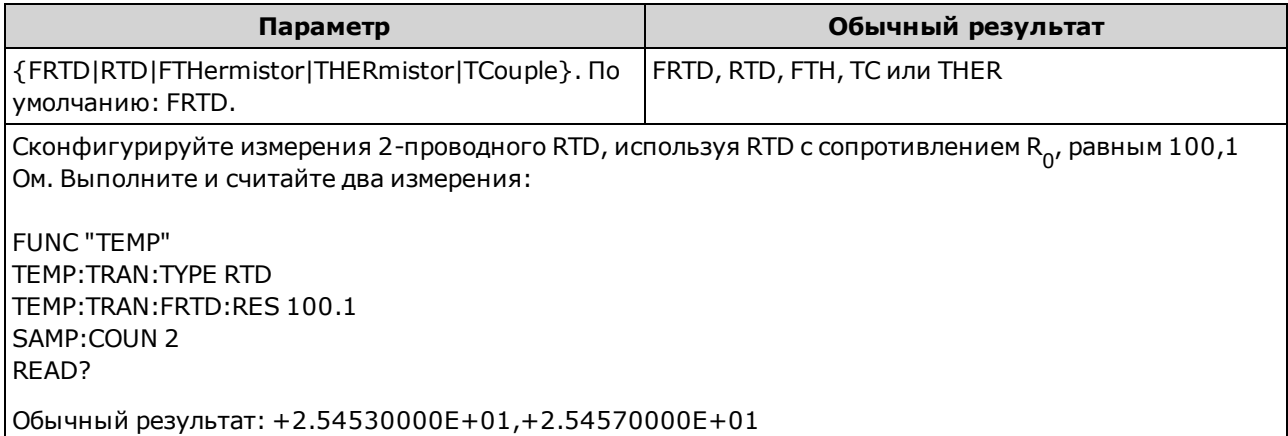

- Термопара применяется только в моделях 34465А и 34470А.
- Для этого параметра устанавливается значение по умолчанию после восстановления заводских настроек (\*RST) или предварительной настройки прибора (SYSTem:PRESet).

## [SENSe:]TEMPerature:TRANsducer:TCouple:CHECk {ON|1|OFF|0} [SENSe:]TEMPerature:TRANsducer:TCouple:CHECk?

Выключает или включает функцию проверки термопары, которая позволяет убедиться, что термопары правильно подключены для измерений. Если эта функция активна, прибор измеряет сопротивление после каждого измерения термопары, чтобы убедиться в правильности ее подключения. При обнаружении незамкнутого соединения (больше 5 кОм в диапазоне 10 кОм), прибор выдает сообщение об перегрузке.

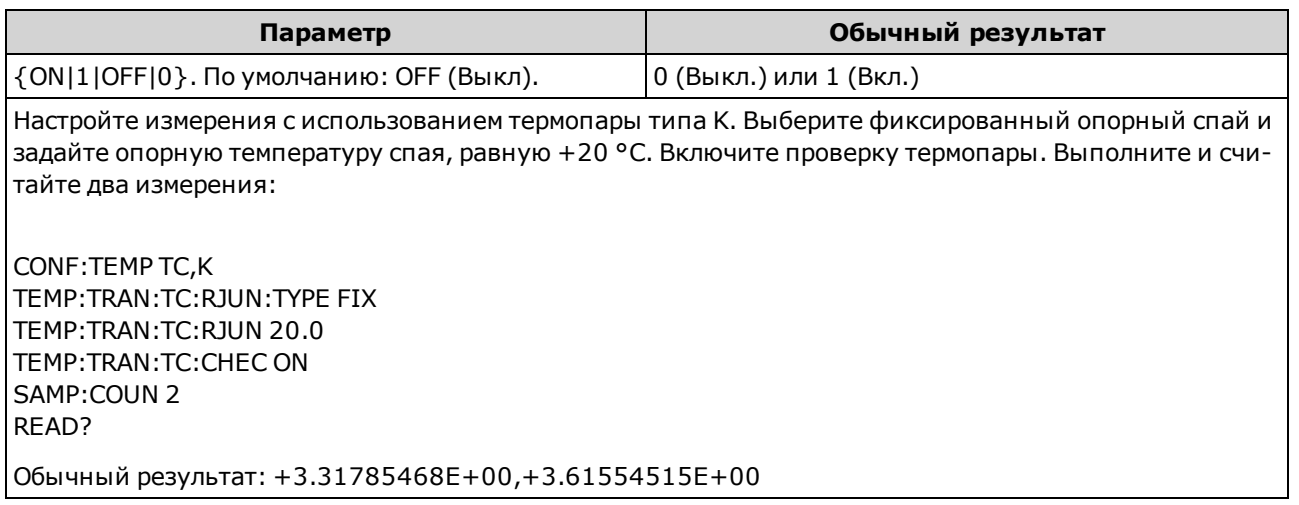

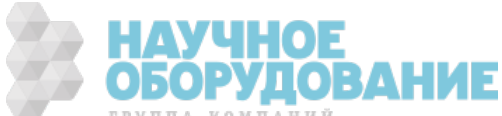

- Применяется только в моделях 34465А и 34470А.
- Включение функции проверки термопары замедляет скорость измерения, поскольку для каждого значения измерения температуры приходится выполнять два измерения.
- Для этого параметра устанавливается значение по умолчанию после восстановления заводских настроек (\*RST) или предварительной настройки прибора (SYSTem:PRESet).

### [SENSe:]TEMPerature:TRANsducer:TCouple:RJUNction {<температура>|MIN|MAX|DEF}] [SENSe:]TEMPerature:TRANsducer:TCouple:RJUNction? [{MIN|MAX|DEF}]

Задает для измерений термопары фиксированнуюопорную температуру спая в градусах Цельсия.

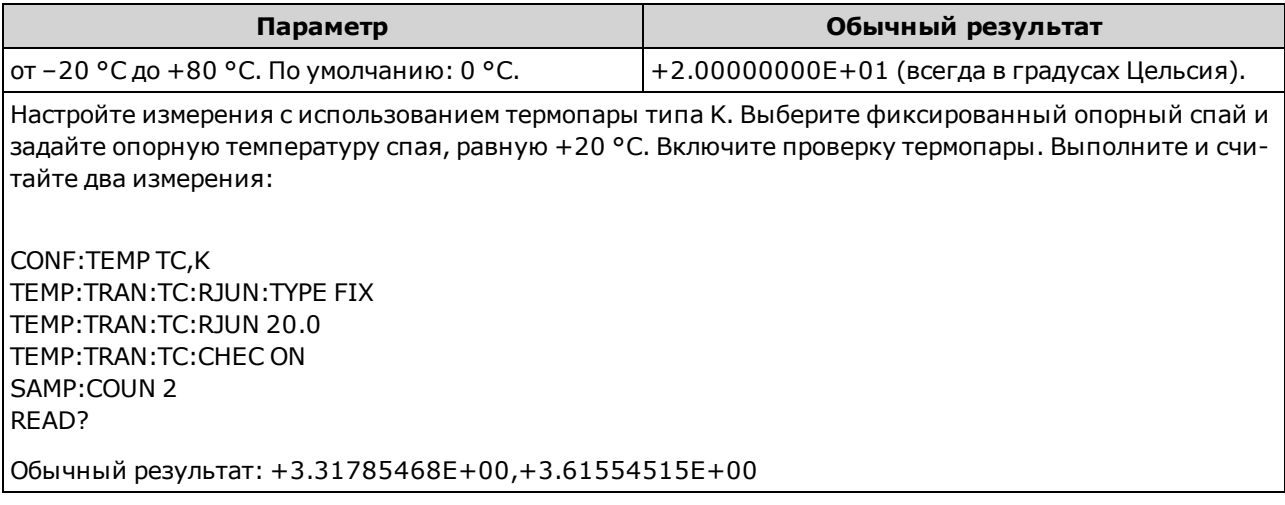

- Применяется только в моделях 34465А и 34470А.
- Температуру для этой команды нужно всегда задавать в градусах Цельсия, независимо от текущих единиц измерения температуры (см. раздел команды UNIT:TEMPerature).
- Для этого параметра устанавливается значение по умолчанию после восстановления заводских настроек (\*RST) или предварительной настройки прибора (SYSTem:PRESet).

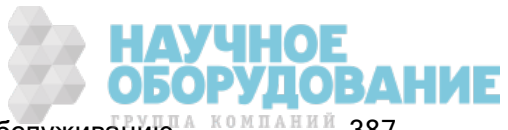

### [SENSe:]TEMPerature:TRANsducer:TCouple:RJUNction:OFFSet:ADJust {<температура>|MIN|MAX|DEF} [SENSe:]TEMPerature:TRANsducer:TCouple:RJUNction:OFFSet:ADJust? [{MIN|MAX|DEF}]

Позволяет слегка отрегулировать температуру, чтобы скомпенсировать разницу между измерением внутренней температуры цифрового мультиметра с помощью соединения на лицевой панели и фактической температурой измерительных разъемов.

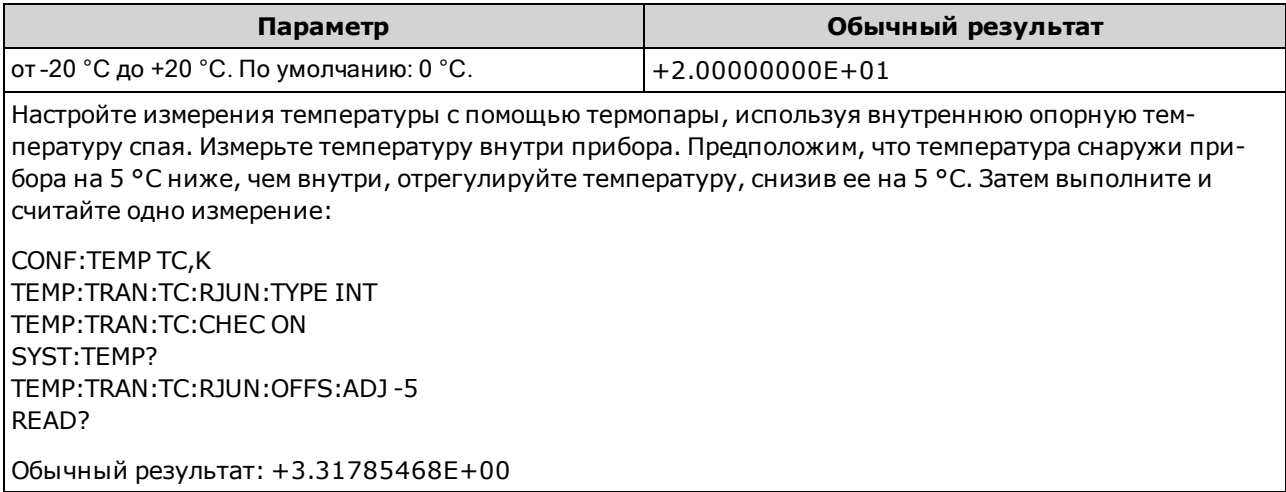

- Применяется только в моделях 34465А и 34470А.
- Важно! Так как внутренней температурой является температура разъемов лицевой панели, не рекомендуется использовать разъемы задней панели одновременно с выбором внутренней опорной температуры спая. В этом случае будет выдана неизвестная ошибка без определенных характеристик.
- Для этого параметра устанавливается значение по умолчанию после восстановления заводских настроек (\*RST) или предварительной настройки прибора (SYSTem:PRESet).

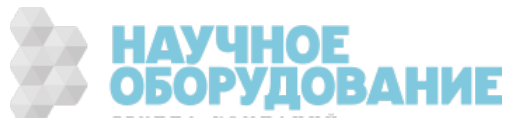

## [SENSe:]TEMPerature:TRANsducer:TCouple:RJUNction:TYPE {INTernal|FIXed} [SENSe:]TEMPerature:TRANsducer:TCouple:RJUNction:TYPE?

Для измерений с помощью термопары необходимо задать опорную температуру спая. В качестве опорной температуры спая можно использовать измеренную внутреннюю температуру или известную фиксированнуютемпературу спая. Эта команда позволяет выбрать источник опорной температуры спая для измерений термопары.

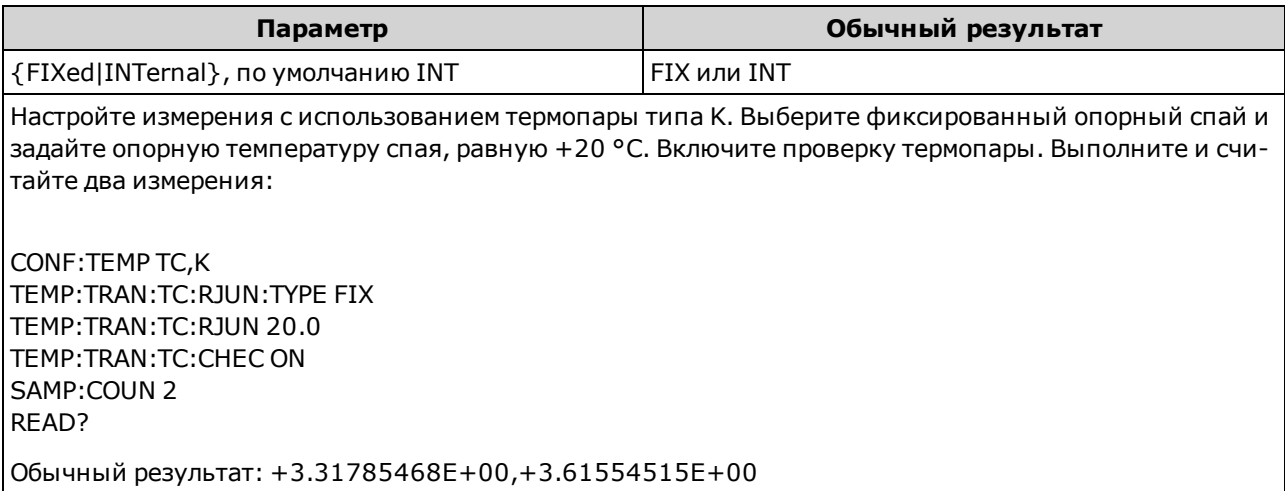

- Применяется только в моделях 34465А и 34470А.
- Важно! Так как внутренней температурой является температура разъемов *лицевой панели*, не рекомендуется использовать разъемы задней панели одновременно с выбором внутренней опорной температуры спая. В этом случае будет выдана неизвестная ошибка без определенных характеристик.
- Точность измерения в значительной степени зависит от соединений термопары и типа используемого опорного спая. Используйте фиксированную опорную температуру, чтобы добиться максимальной точности измерений (необходимо поддерживать известную температуру спая).
- Если выбран источник фиксированной опорной температуры спая, можно задать значение от –20 °C до +80 °C с помощью команды [Sense:]TEMPerature:TRANsducer:TCouple:RJUNction. Температуру нужно всегда задавать в градусах Цельсия, независимо от текущих единиц измерения температуры (см. раздел команды UNIT:TEMPerature).
- Чтобы считать внутреннюю опорную температуру спая, используйте команду SYSTem:TEMPerature.
- Для этого параметра устанавливается значение по умолчанию после восстановления заводских настроек (\*RST) или предварительной настройки прибора (SYSTem:PRESet).

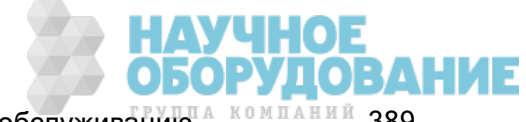

## [SENSe:]TEMPerature:TRANsducer:TCouple:TYPE {E|J|K|N|R|T} [SENSe:]TEMPerature:TRANsducer:TCouple:TYPE?

Выбирает тип термопары для измерений с использованием термопары.

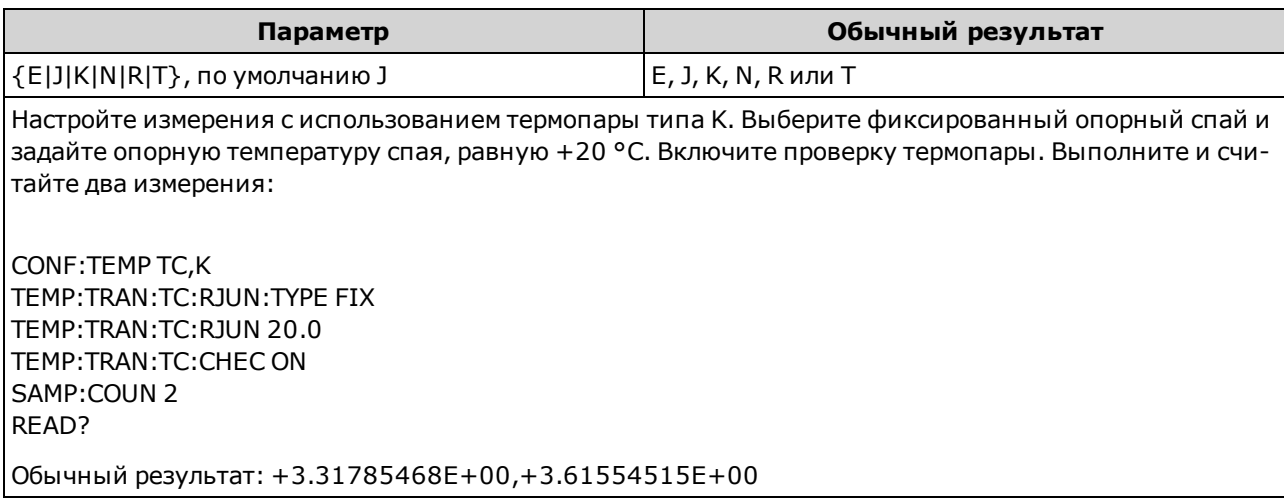

- Применяется только в моделях 34465А и 34470А.
- Для измерений термопары требуется опорная температура спая (см. раздел команды [SENSe:]TEMPerature:TRANsducer:TCouple:RJUNction:TYPE). В качестве опорной температуры спая можно использовать измеренную внутреннюю температуру или известную фиксированнуютемпературу спая. По умолчанию используется внутренняя опорная температура спая.
- Для этого параметра устанавливается значение по умолчанию после восстановления заводских настроек (\*RST) или предварительной настройки прибора (SYSTem:PRESet).

## [SENSe:]TEMPerature:TRANsducer:{FTHermistor|THERmistor}:TYPE 5000 [SENSe:]TEMPerature:TRANsducer:{FTHermistor|THERmistor}:TYPE?

Выбирает тип термистора для измерения температуры с помощью 2-проводного и 4-проводного датчиков. Формы команд THERmistor и FTHermistor идентичны, поскольку изменяют один и тот же параметр.

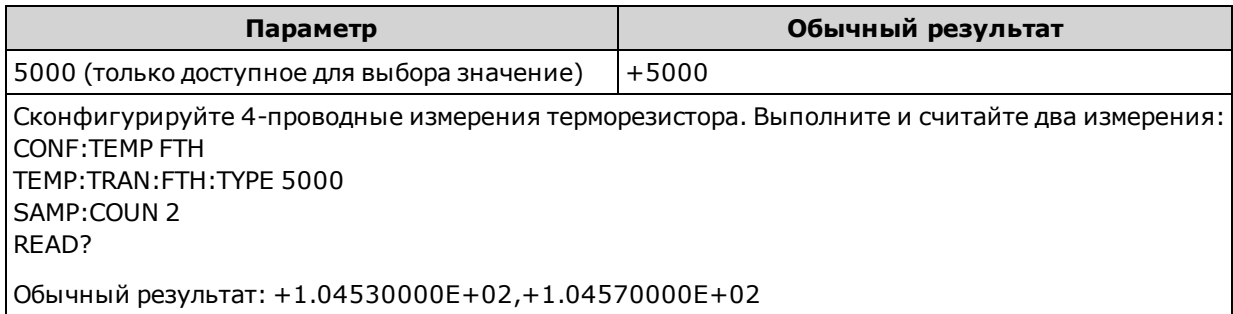

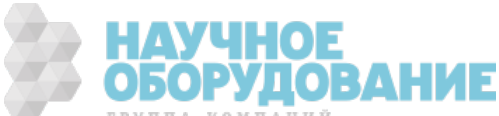

## [SENSe:]TEMPerature:ZERO:AUTO {OFF|ON|ONCE} [SENSe:]TEMPerature:ZERO:AUTO?

Отключает или включает режим автообнуления для измерений 2-проводной температуры.

- ON (по умолчанию): цифровой мультиметр автоматически измеряет смещение, применяемое после каждого измерения. Затем это измерение вычитается из предыдущего показания. Это позволяет устранить влияние на точность измерений напряжений смещения, которые присутствуют во входной схеме цифрового мультиметра.
- ОFF: прибор использует последнее выполненное нулевое измерение и вычитает его из каждого измеренного значения. При каждом изменении функции, диапазона или времени интегрирования прибор выполняет новое нулевое измерение.
- **ONCE:**прибор выполняет одно нулевое измерение и устанавливает для функции автоматического обнуления значение OFF. Выполненное нулевое измерение используется для всех последующих измерений до момента изменения функции, диапазона или времени интегрирования. Если указанное время интегрирования меньше 1 PLC, нулевое измерение будет выполнено при 1 PLC, что позволит оптимизировать подавление шума. Последовательные измерения выполняются при установленном времени интегрирования для быстрого измерения (< 1 PLC).

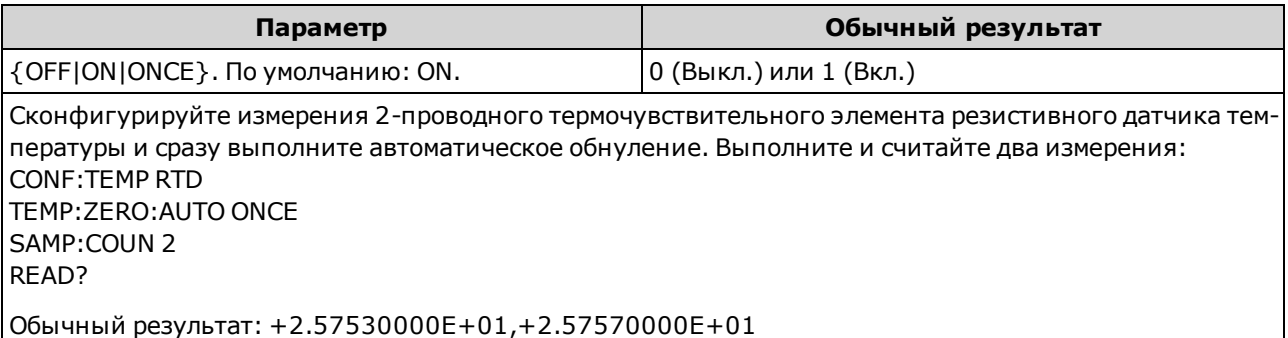

- Не влияет на 4-проводные измерения сопротивления, которые всегда выполняются с включенной функцией автоматического обнуления.
- Режим автообнуления устанавливается автоматически при установке разрешения и времени интегрирования с помощью CONFigure:TEMPerature или MEASure:TEMPerature?. Для функции автообнуления автоматически устанавливается значение OFF, когда с помощью этих команд пользователь выбирает время интегрирования меньше 1 PLC.
- Для этого параметра устанавливается значение по умолчанию после восстановления заводских настроек (\*RST) или предварительной настройки прибора (SYSTem:PRESet).

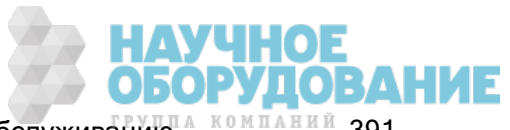

## Подсистема [SENSe:]VOLTage

Эта подсистема конфигурирует измерения напряжения переменного и постоянного тока, а также измерения коэффициентов.

### Краткая информация о командах

[SENSe:]VOLTage:AC:BANDwidth [SENSe:]VOLTage:{AC|DC}:NULL[:STATe] [SENSe:]VOLTage:{AC|DC}:NULL:VALue [SENSe:]VOLTage:{AC|DC}:NULL:VALue:AUTO [SENSe:]VOLTage:{AC|DC}:RANGe [SENSe:]VOLTage:{AC|DC}:RANGe:AUTO [SENSe:]VOLTage:AC:SECondary [SENSe:]VOLTage[:DC]:APERture [SENSe:]VOLTage[:DC]:APERture:ENABled [SENSe:]VOLTage[:DC]:IMPedance:AUTO [SENSe:]VOLTage[:DC]:NPLC [SENSe:]VOLTage[:DC]:RATio:SECondary [SENSe:]VOLTage[:DC]:RESolution [SENSe:]VOLTage[:DC]:SECondary [SENSe:]VOLTage[:DC]:ZERO:AUTO

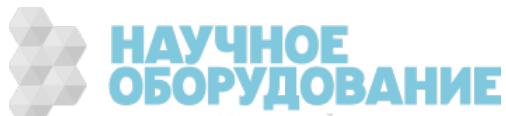

## [SENSe:]VOLTage:AC:BANDwidth {<фильтр>|MIN|MAX|DEF} [SENSe:]VOLTage:AC:BANDwidth? [{MIN|MAX|DEF}]

Устанавливает ширину полосы пропускания для измерений напряжения переменного тока.

Данный прибор использует три различных фильтра переменного тока, которые позволяют оптимизировать точность на низких частотах или добиться более быстрой стабилизации сигнала переменного тока после измерения величины амплитуды входного сигнала. Прибор выбирает медленный (3 Гц), средний (20 Гц) или быстрый фильтр (200 Гц) на основе частоты среза, указанной с помощью этой команды. Установите наименьшую предполагаемую частоту.

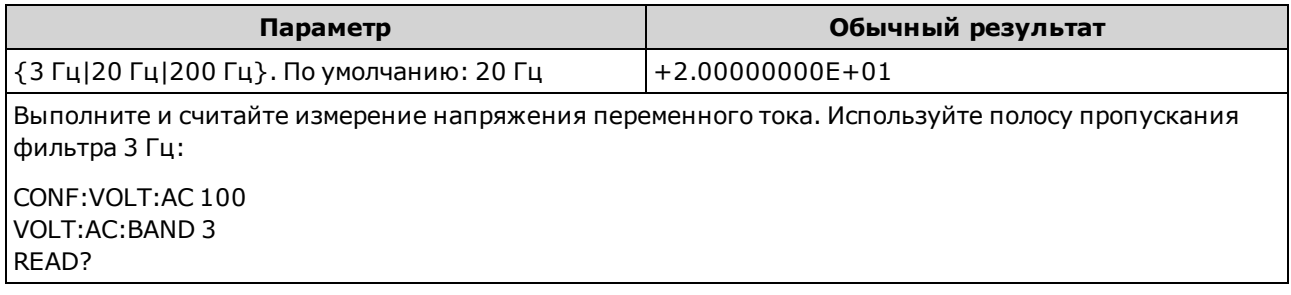

- При вводе наименьшей ожидаемой частоты команда установит соответствующий < $\phi$ ильтр>. Например, при вводе 15 Гц будет выбран медленнодействующий фильтр (3 Гц). При вводе 190 Гц будет выбран средний фильтр (20 Гц) для обеспечения соответствующего низкого среза.
- Установите наименьшую предполагаемую частоту. Чем меньше ширина полосы пропускания, тем больше задержка на стабилизацию сигнала (см. ниже):

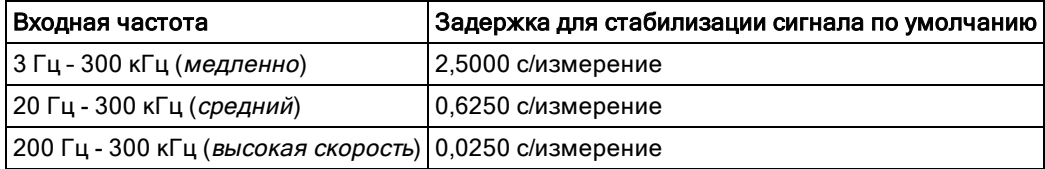

• Для этого параметра устанавливается значение по умолчанию после восстановления заводских настроек (\*RST) или предварительной настройки прибора (SYSTem:PRESet).

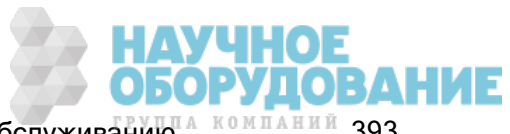

## [SENSe:]VOLTage:{AC|DC}:NULL[:STATe] {ON|1|OFF|0} [SENSe:]VOLTage:{AC|DC}:NULL[:STATe]?

Включает или отключает нулевую функцию для измерений напряжения переменного и постоянного тока.

Этот параметр не является общим для измерений переменного и постоянного тока. Параметры для измерений переменного и измерений постоянного тока устанавливаются отдельно.

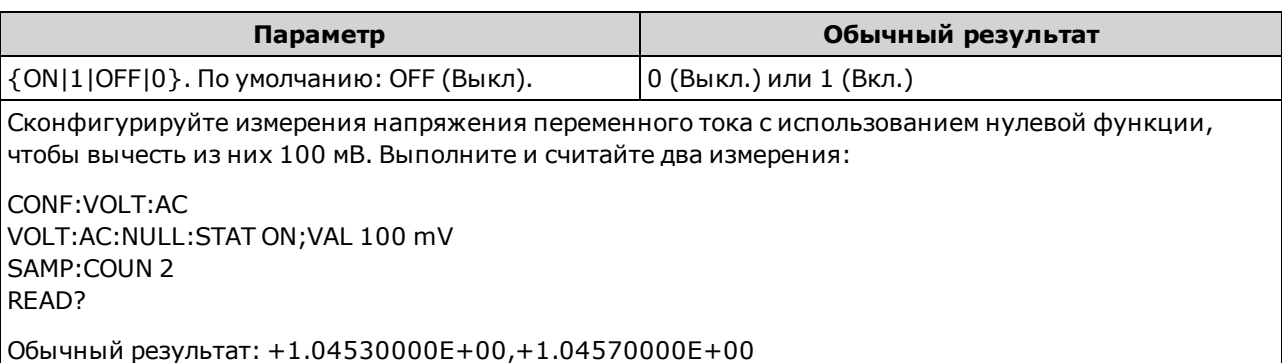

- При включении функции масштабирования также активируется функция автоматического выбора нулевого значения ([SENSe:]VOLTage:{AC|DC}:NULL:VALue:AUTO ON).
- Используйте следующую команду, чтобы установить фиксированное нулевое значение: [SENSe:]VOLTage:{AC|DC}:NULL:VALue.
- Нулевая функция недоступна для измерений коэффициента постоянного тока
- Прибор отключает нулевую функцию после восстановления заводских настроек (\*RST), предварительной настройки прибора (SYSTem:PRESet) или использования функции CONFigure.

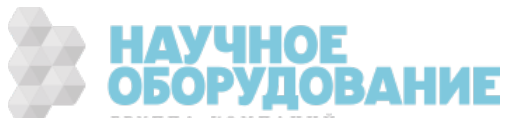

## [SENSe:]VOLTage:{AC|DC}:NULL:VALue {<значение>|MIN|MAX|DEF} [SENSe:]VOLTage:{AC|DC}:NULL:VALue? [{MIN|MAX|DEF}]

Сохраняет нулевое значение для измерений напряжения.

Этот параметр не является общим для измерений переменного и постоянного тока. Параметры для измерений переменного и измерений постоянного тока устанавливаются отдельно.

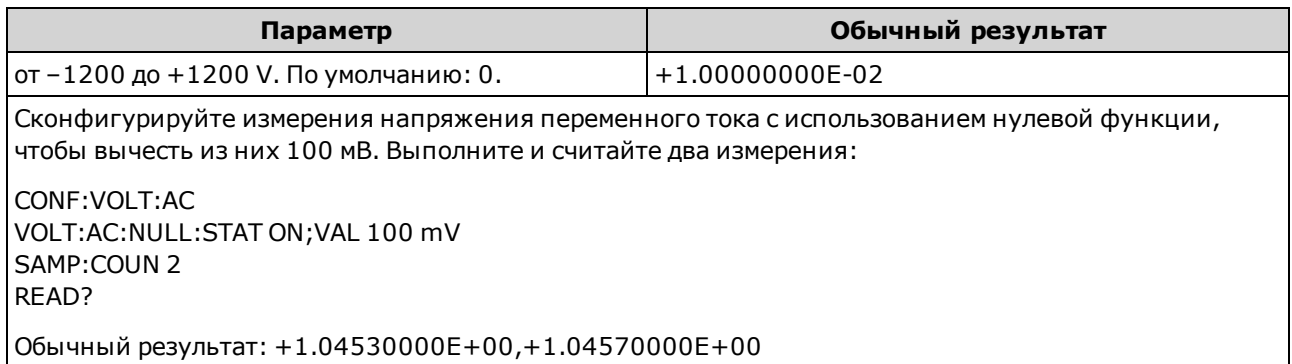

- При указании нулевого значения функция автоматического выбора нулевого значения отключается ([SENSe:]VOLTage:{AC|DC}:NULL:VALue:AUTO OFF).
- Чтобы использовать нулевое значение, необходимо активировать нулевое состояние ([SENSe:]VOLTage:{AC|DC}:NULL:STATe ON).
- Нулевая функция недоступна для измерений коэффициента постоянного тока
- Для этого параметра устанавливается значение по умолчанию после восстановления заводских настроек (\*RST), предварительной настройки прибора (SYSTem:PRESet) или использования функции CONFigure.

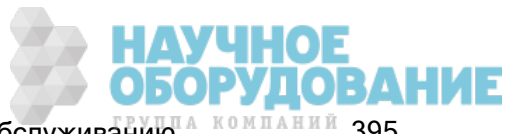

## [SENSe:]VOLTage:{AC|DC}:NULL:VALue:AUTO {ON|1|OFF|0} [SENSe:]VOLTage:{AC|DC}:NULL:VALue:AUTO?

Включает или отключает автоматический выбор нулевого значения для измерений напряжения переменного или постоянного тока.

### Этот параметр не является общим для измерений переменного и постоянного тока. Параметры для измерений переменного и измерений постоянного тока устанавливаются отдельно.

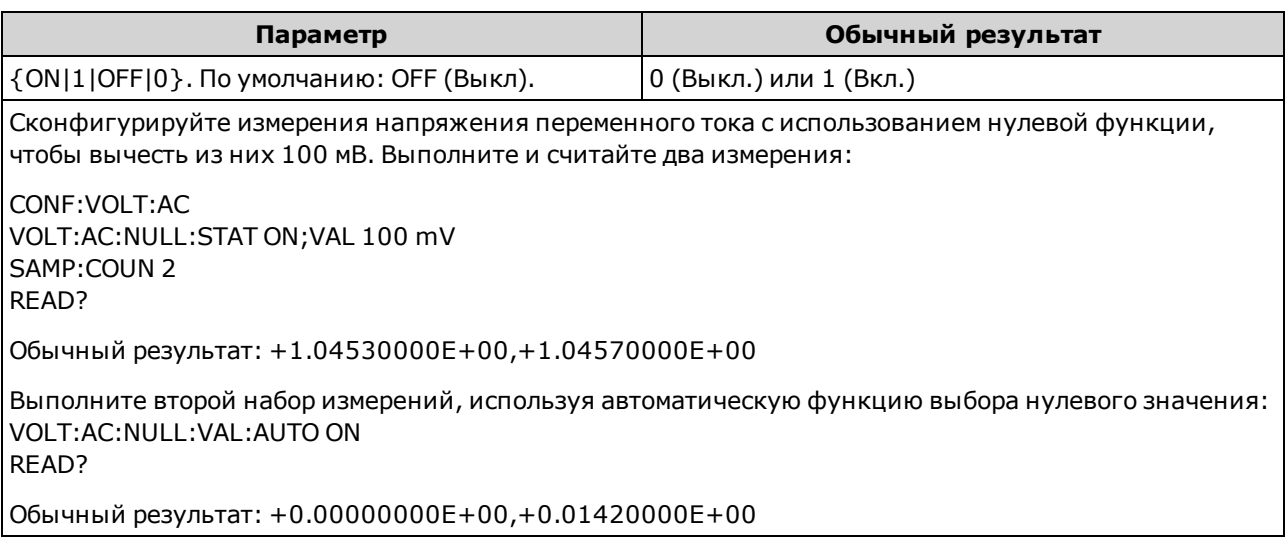

- Если функция автоматического выбора опорного значения активирована, первое выполненное измерение используется в качестве нулевого значения для всех последующих измерений.Для этого значения установлено [SENSe:]VOLTage:{AC|DC}:NULL:VALue. Функция автоматического выбора нулевого значения будет отключена.
- Если автоматический выбор нулевого значения отключен (OFF), нулевое значение задается с помощью:[SENSe:]VOLTage:{AC|DC}:NULL:VALue.
- Прибор включает функцию автоматического выбора нулевого значения при включении нулевой функции ([SENSe:]VOLTage:{AC|DC}:NULL:STATe ON).
- Нулевая функция недоступна для измерений коэффициента постоянного тока
- Для этого параметра устанавливается значение по умолчанию после восстановления заводских настроек (\*RST), предварительной настройки прибора (SYSTem:PRESet) или использования функции CONFigure.

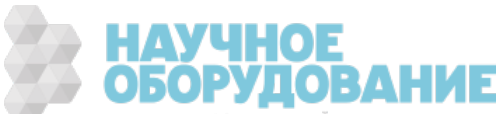
# [SENSe:]VOLTage:{AC|DC}:RANGe {<диапазон>|MIN|MAX|DEF} [SENSe:]VOLTage:{AC|DC}:RANGe? [{MIN|MAX|DEF}]

Выбирает неизменный диапазон для измерений напряжения переменного и постоянного тока и коэффициента постоянного тока.

- Этот параметр не является общим для измерений переменного и постоянного тока. Параметры для измерений переменного и измерений постоянного тока устанавливаются отдельно.
- Максимальное значение диапазона (MAX) равно 1000 В. Однако зна-**WARNING** чение параметра SAFETY LIMIT на входных разъемах HI/LO лицевой и задней панели составляет 750 В переменного тока (среднеквадратичное значение). Среднеквадратичное напряжение зависит от сигнала. Для синусоидальной волны максимально допустимо значение 750 В переменного тока (среднеквадратичное значение), однако для прямоугольных импульсов допускается 1000 В (макс.) Также соединение с источником питания переменного тока ограничено нормативами CAT II (300 В). Для получения более подробной информации о функциях обеспечения безопасности и безопасной эксплуатации прибора см. Информация по безопасности и нормативная информация.

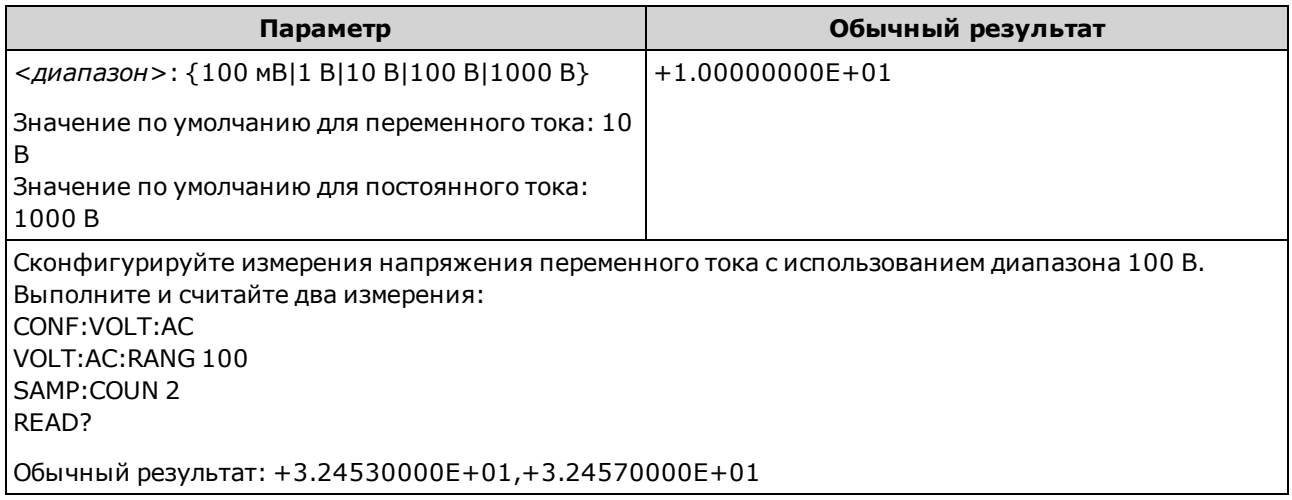

- При выборе фиксированного диапазона (SENSe:  $\leq$ функция>:RANGe) функция автоматического определения диапазона будет отключена.
- Если входной сигнал больше значения, которое может быть измерено при диапазоне, выбранном вручную, на дисплее лицевой панели прибора отобразится сообщение Overload, а от интерфейса дистанционного управления поступит сообщение "9.9E37".
- На приборе будет установлен диапазон по умолчанию, а также будет включена функция автоматического определения диапазона ([SENSe:]VOLTage:{AC|DC}:RANGe:AUTO ON) после восстановления заводских настроек (\*RST) или установки предварительных настроек (SYSTem:PRESet).

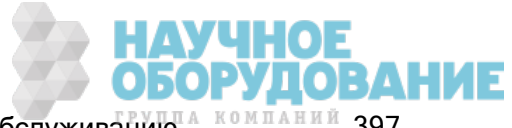

# [SENSe:]VOLTage:{AC|DC}:RANGe:AUTO {OFF|ON|ONCE} [SENSe:]VOLTage:{AC|DC}:RANGe:AUTO?

Выключает или включает функцию автоматического определения диапазона для измерений напряжения переменного и постоянного тока, а также коэффициента постоянного тока. Функция автоматического определения диапазона удобна, поскольку с ее помощью и на основе входного сигнала можно автоматически выбирать диапазон для каждого измерения.

При выборе значения ONCE мгновенно включается автоматическое определение диапазона, после чего оно выключается.

- Этот параметр не является общим для измерений переменного и постоянного тока. Параметры для измерений переменного и измерений постоянного тока устанавливаются отдельно.
- **WARNING** Максимальное значение диапазона (MAX) равно 1000 В. Однако значение параметра SAFETY LIMIT на входных разъемах HI/LO лицевой и задней панели составляет 750 В переменного тока (среднеквадратичное значение). Среднеквадратичное напряжение зависит от сигнала. Для синусоидальной волны максимально допустимо значение 750 В переменного тока (среднеквадратичное значение), однако для прямоугольных импульсов допускается 1000 В (макс.) Также соединение с источником питания переменного тока ограничено нормативами CAT II (300 В). Для получения более подробной информации о функциях обеспечения безопасности и безопасной эксплуатации прибора см. Информация по безопасности и нормативная информация.

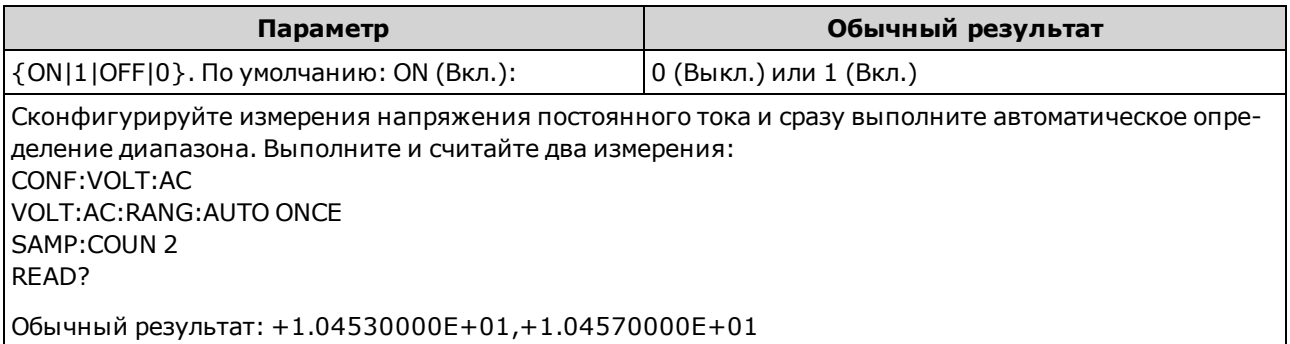

- При включенной функции автоматического определения диапазона будет выбрано значение ниже диапазона, если значение составляет меньше 10 % диапазона, или значение выше диапазона, если значение составляет больше 120 % диапазона.
- Если функция автоматического определения диапазона включена, прибор выбирает диапазон на основе входного сигнала.
- При выборе фиксированного диапазона ([SENSe:]<*функция*>:RANGe) функция автоматического определения диапазона будет отключена.
- Для этого параметра устанавливается значение по умолчанию после восстановления заводских настроек (\*RST) или предварительной настройки прибора (SYSTem:PRESet).

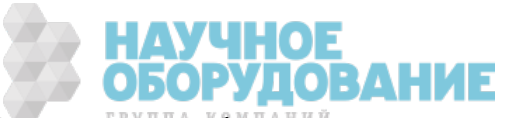

# [SENSe:]VOLTage:AC:SECondary {"OFF"|"CALCulate:DATA"|"FREQuency"|"VOLTage[:DC]"} [SENSe:]VOLTage:AC:SECondary?

Выбирает дополнительную функцию измерения для измерений напряжения переменного тока.

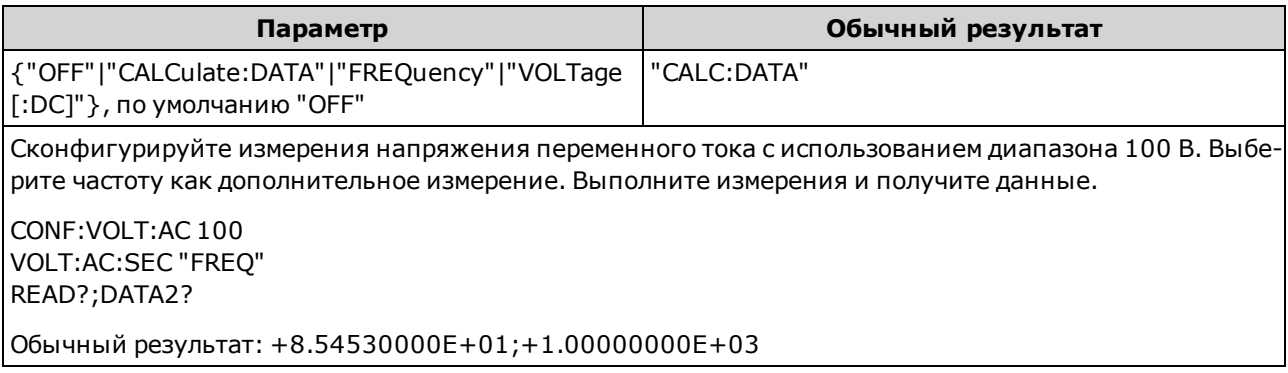

- <sup>l</sup> "CALCulate:DATA" (применяется только к моделям 34465A и 34470A.) Значение измерения определяется перед выполнением любых математических операций (включая нулевую функцию (NULL)).
- "FREQuency" измерение частоты входного сигнала.
- <sup>l</sup> "VOLTage[:DC]" измерение напряжения постоянного тока входного сигнала. Применяется, только при использовании лицевой панели прибора. Эта настройка игнорируется измерениями, выполняемыми с помощью интерфейса дистанционного управления. Если нужно использовать интерфейс дистанционного управления для измерений напряжения постоянного и переменного тока, запрограммируйте каждую функцию по-отдельности, см.CONFigure[:VOLTage]:{AC|DC}.
- Для запуска измерения используйте команду READ? или INITiate.
- Для этого параметра устанавливается значение по умолчанию после восстановления заводских настроек (\*RST) или предварительной настройки прибора (SYSTem:PRESet).

# [SENSe:]VOLTage[:DC]:APERture {<секунды>|MIN|MAX|DEF} [SENSe:]VOLTage[:DC]:APERture? [{MIN|MAX|DEF}]

Задает время интегрирования в секундах (так называемое время апертуры) для измерений напряжения постоянного тока.

**NOTE** 

Эта команда обеспечивает точное управление временем интегрирования цифрового мультиметра. Используйте число циклов линии питания (NPLC) (см. [SENSe:]VOLTage[:DC]:NPLC), чтобы улучшить характеристики отклонения шума в силовой линии (NPLC > 1).

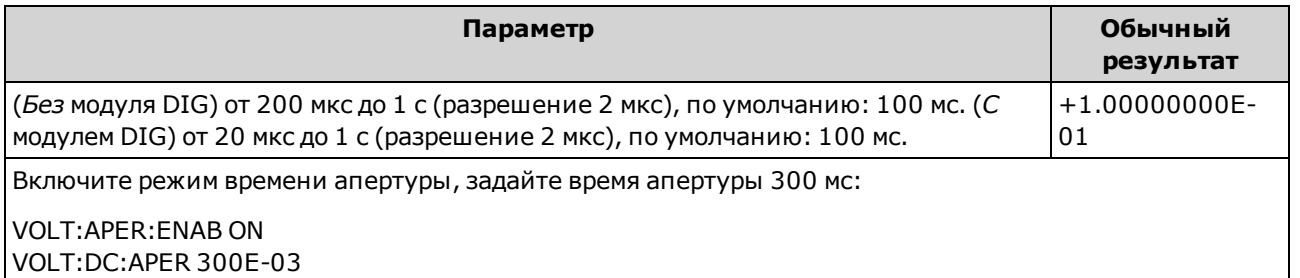

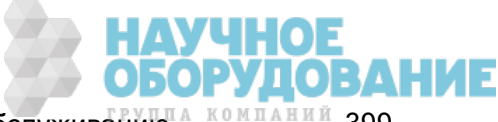

- Применяется только в моделях 34465А и 34470А.
- Обе команды [SENSe:]< $\phi$ ункция>:NPLC и [SENSe:]< $\phi$ ункция>:APERture управляют временем интегрирования прибора. При использовании обеих команд (не рекомендуется), команда, отправленная последней, заменит предыдущую команду и задаст время интегрирования. Отправка команды [SENSe:]<функция>:APERture задает для параметра [SENSe:] <*функция*>:APERture:ENABled значение 1 (включено); а команда [SENSe:]<*функция*>:NPLC задает для того же параметра значение 0 (выключено).
- Для этого параметра устанавливается значение по умолчанию после восстановления заводских настроек (\*RST) или предварительной настройки прибора (SYSTem:PRESet).

# [SENSe:]VOLTage[:DC]:APERture:ENABled {ON|1|OFF|0} [SENSe:]VOLTage[:DC]:APERture:ENABled?

Активирует настройку времени интегрирования в секундах (так называемое время апертуры) для измерений напряжения постоянного тока. Если время апертуры не используется (режим по умолчанию), время интегрирования задается в PLC (циклы линии питания).

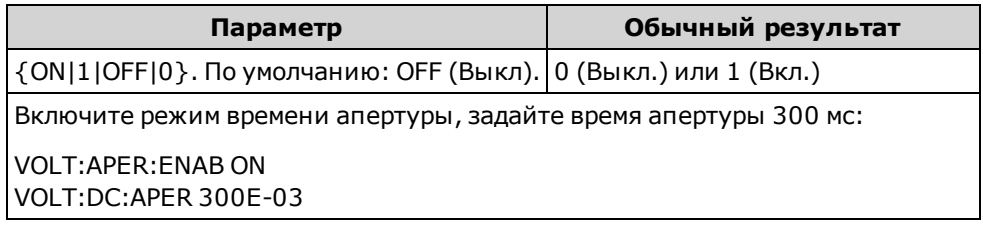

- Применяется только в моделях 34465А и 34470А.
- <sup>l</sup> Команды CONFigure[:VOLTage][:DC], MEASure[:VOLTage][:DC]?, [SENSe:]VOLTage [:DC]:NPLC и [SENSe:]VOLTage[:DC]:RESolution отключают режим времени апертуры и выбирают время интегрирования в виде числа циклов линии питания.
- Для этого параметра устанавливается значение по умолчанию после восстановления заводских настроек (\*RST) или предварительной настройки прибора (SYSTem:PRESet).

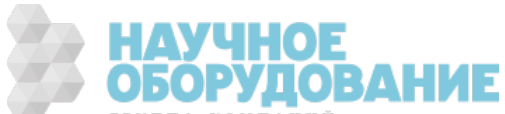

# [SENSe:]VOLTage[:DC]:IMPedance:AUTO {ON|1|OFF|0} [SENSe:]VOLTage[:DC]:IMPedance:AUTO?

Отключает или включает режим автоматического входного импеданса для измерений напряжения и коэффициента постоянного тока.

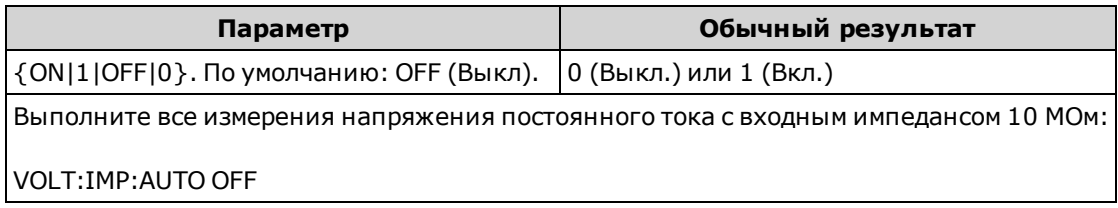

- **OFF**: входной импеданс для измерений напряжения постоянного тока фиксирован и составляет 10 МОм для всех диапазонов, что позволяет минимизировать помехи.
- ON: входной импеданс для измерений напряжения постоянного тока зависит от диапазона. Для него устанавливается значение "HI-Z" (>10 ГОм) для диапазонов 100 мВ, 1 В, и 10 В, чтобы снизить влияние ошибок загрузки измерений на эти небольшие диапазоны. Для диапазонов 100 В и 1000 В входной импеданс остается 10 МОм.
- При использовании команд CONFigure и MEASure? автоматически выбирается значение "AUTO OFF".
- Для этого параметра устанавливается значение по умолчанию после восстановления заводских настроек (\*RST) или предварительной настройки прибора (SYSTem:PRESet).

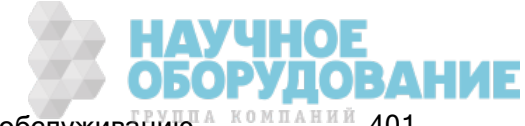

# [SENSe:]VOLTage[:DC]:NPLC {<PLC>|MIN|MAX|DEF} [SENSe:]VOLTage[:DC]:NPLC? [{MIN|MAX|DEF}]

Устанавливает время интегрирования, выраженное в количестве циклов линии питания (PLC), для измерений напряжения и коэффициента постоянного тока. Время интегрирования – это период времени, за который аналогово-цифровой преобразователь прибора (АЦП) выполняет выборку входного сигнала для измерения. Чем больше время интегрирования, тем выше разрешение измерения, но тем медленнее выполняется измерение.

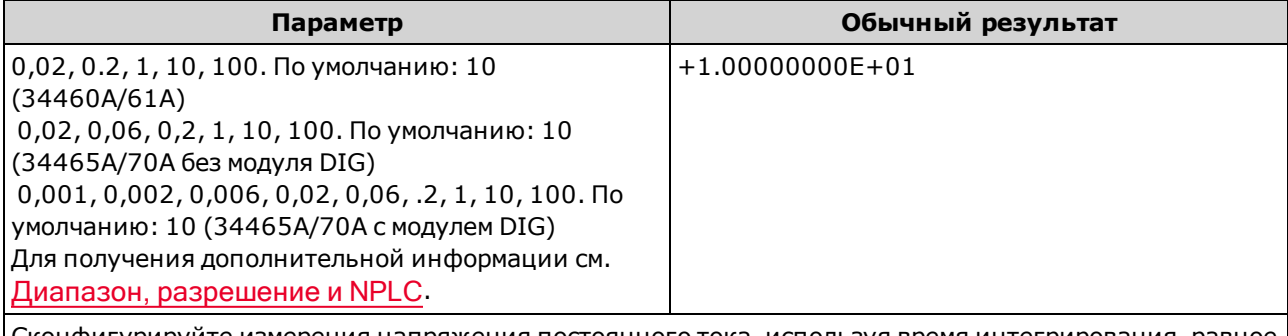

Сконфигурируйте измерения напряжения постоянного тока, используя время интегрирования, равное 10 циклам линии питания. Затем выполните и считайте одно измерение:

CONF:VOLT:DC VOLT:DC:NPLC 10 READ?

Обычный результат: +6.27530000E-01

- Только при времени интегрирования, равном 1, 10 и 100 циклам линии питания, обеспечивается отклонение нормального режима (шума на частоте линии).
- При установке времени интегрирования также устанавливается разрешение измерений. В таблице разрешений показана взаимозависимость времени интегрирования и разрешения. См. [SENSe:]VOLTage[:DC]:RESolution.
- Для этого параметра устанавливается значение по умолчанию после восстановления заводских настроек (\*RST) или предварительной настройки прибора (SYSTem:PRESet).

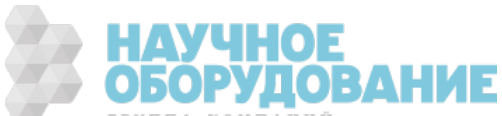

# [SENSe:]VOLTage[:DC]:RATio:SECondary {"OFF"|"CALCulate:DATA"|"SENSe:DATA"} [SENSe:]VOLTage[:DC]:RATio:SECondary?

Выбирает дополнительную функцию измерения для измерений коэффициента постоянного тока.

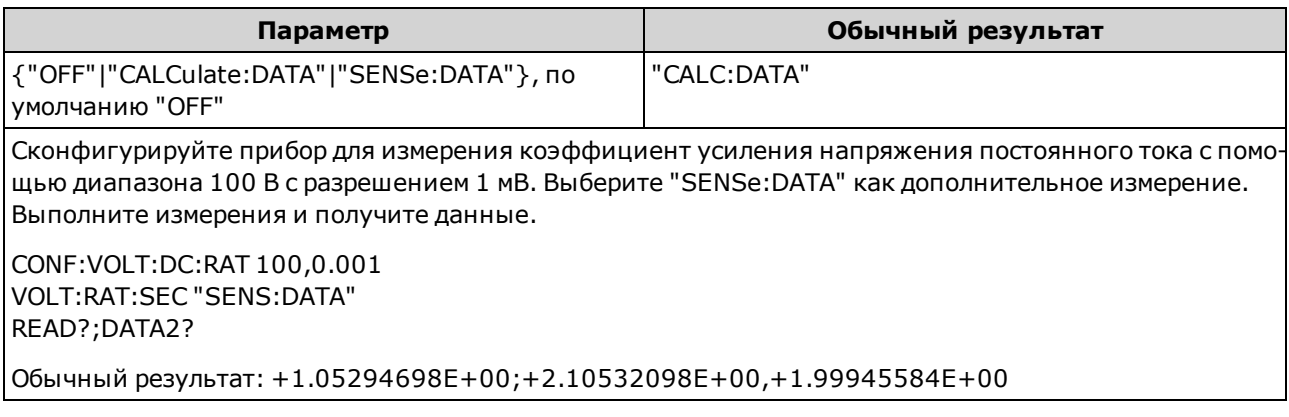

- <sup>l</sup> "CALCulate:DATA" (применяется только к моделям 34465A и 34470A.) Значение измерения определяется перед выполнением любых математических операций (включая нулевую функцию (NULL)).
- "SENSe:DATA" Измерения напряжения сигнала постоянного тока и напряжения опорного сигнала переменного тока.
- Для этого параметра устанавливается значение по умолчанию после восстановления заводских настроек (\*RST) или предварительной настройки прибора (SYSTem:PRESet).

# [SENSe:]VOLTage[:DC]:RESolution {<разрешение>|MIN|MAX|DEF} [SENSe:]VOLTage[:DC]:RESolution? [{MIN|MAX|DEF}]

Выбирает разрешение для измерений напряжения и коэффициента постоянного тока. Укажите разрешение в тех единицах, которые используются в выбранной функции измерения (не в виде числа цифр).

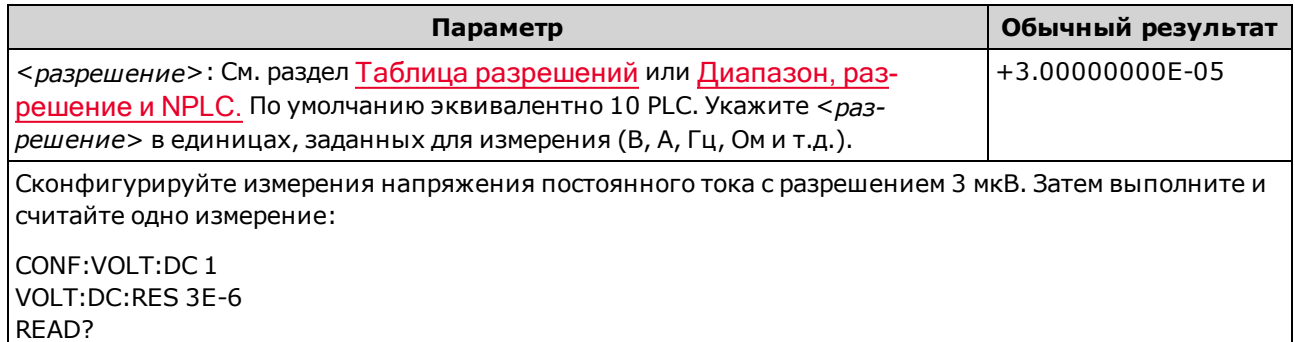

- Вместо элемента <*разрешение*> можно вставить значение MIN (наилучшее разрешение) или MAX (наиболее низкое разрешение).
- Чтобы добиться нормального режима отклонения (шума на частоте линии) используйте разрешение, соответствующее времени интегрирования, т.е. целому числу циклов линии питания.
- Для этого параметра устанавливается значение по умолчанию после восстановления заводских настроек (\*RST) или предварительной настройки прибора (SYSTem:PRESet).

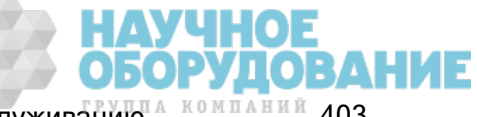

Приборы серии Keysight True volt Эксплуатация и Руководство по обслуживанию <sup>4 компаний</sup> 403

# [SENSe:]VOLTage[:DC]:SECondary {"OFF"|"CALCulate:DATA"|"VOLTage:AC"|"PTPeak"} [SENSe:]VOLTage[:DC]:SECondary?

Выбирает дополнительную функцию измерения для измерений напряжения постоянного тока.

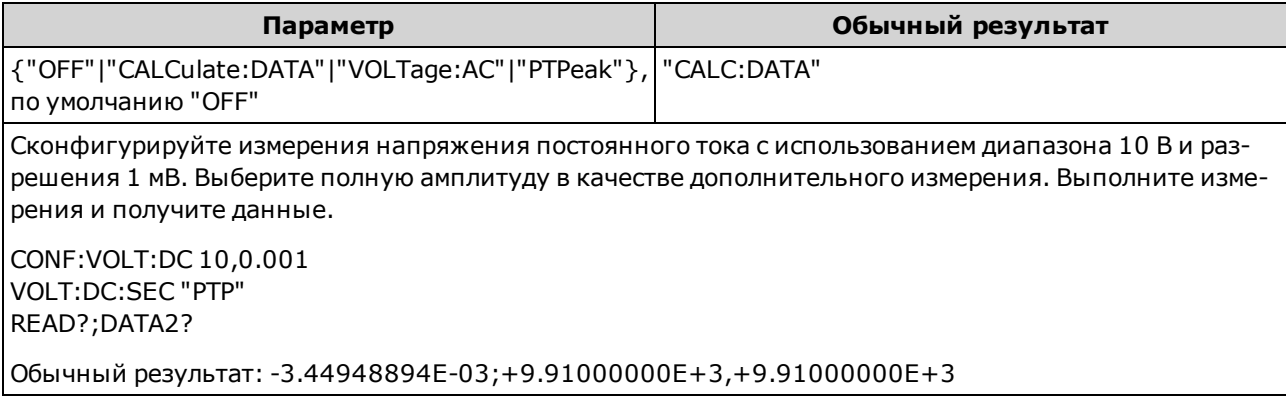

- <sup>l</sup> "CALCulate:DATA" (применяется только к моделям 34465A и 34470A.) Значение измерения определяется перед выполнением любых математических операций (включая нулевую функцию (NULL)).
- <sup>l</sup> "VOLTage:AC" измерение напряжения переменного тока входного сигнала. Применяется, только при использовании лицевой панели прибора. Эта настройка игнорируется измерениями, выполняемыми с помощью интерфейса дистанционного управления. Если нужно использовать интерфейс дистанционного управления для измерений напряжения постоянного и переменного тока, запрограммируйте каждую функцию по-отдельности, см.CONFigure[:VOLTage]:{AC|DC}.
- <sup>l</sup> "PTPeak" полная амплитуда, максимальное и минимальное значения входного сигнала.
- Для этого параметра устанавливается значение по умолчанию после восстановления заводских настроек (\*RST) или предварительной настройки прибора (SYSTem:PRESet).

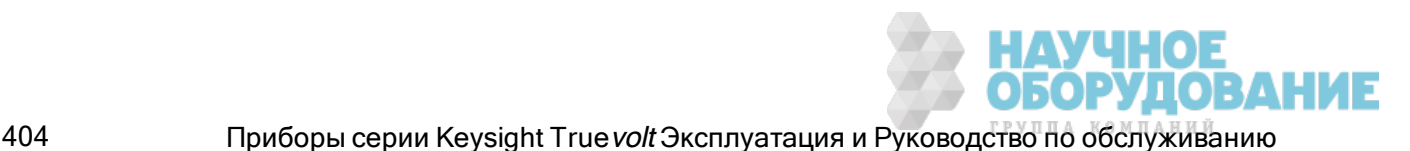

# [SENSe:]VOLTage[:DC]:ZERO:AUTO {OFF|ON|ONCE} [SENSe:]VOLTage[:DC]:ZERO:AUTO?

Отключает или включает режим автообнуления для измерений напряжения и коэффициента постоянного тока.

- ON (по умолчанию): цифровой мультиметр автоматически измеряет смещение, применяемое после каждого измерения. Затем это измерение вычитается из предыдущего показания. Это позволяет устранить влияние на точность измерений напряжений смещения, которые присутствуют во входной схеме цифрового мультиметра.
- ОГГ: прибор использует последнее выполненное нулевое измерение и вычитает его из каждого измеренного значения. При каждом изменении функции, диапазона или времени интегрирования прибор выполняет новое нулевое измерение.
- **ONCE:**прибор выполняет одно нулевое измерение и устанавливает для функции автоматического обнуления значение OFF. Выполненное нулевое измерение используется для всех последующих измерений до момента изменения функции, диапазона или времени интегрирования. Если указанное время интегрирования меньше 1 PLC, нулевое измерение будет выполнено при 1 PLC, что позволит оптимизировать подавление шума. Последовательные измерения выполняются при установленном времени интегрирования для быстрого измерения (< 1 PLC).

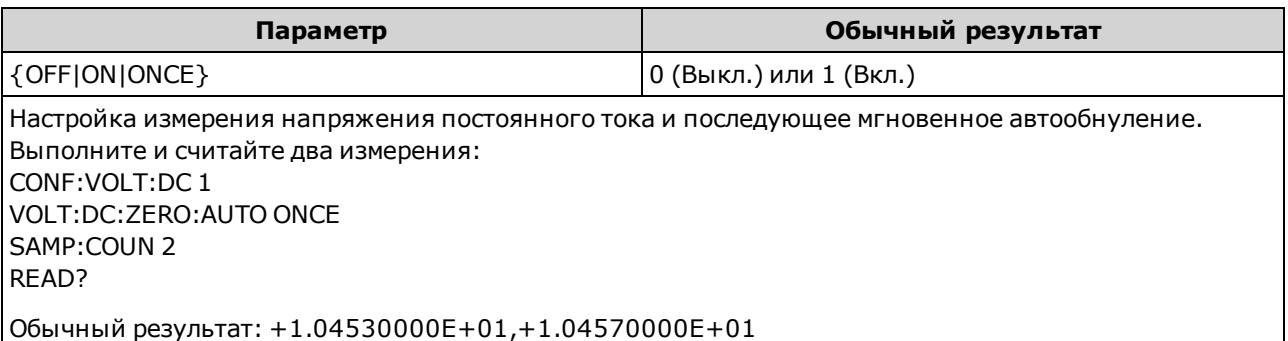

- Режим автообнуления будет установлен автоматически при установке разрешения и времени интегрирования с помощью команд CONFigure:VOLTage:DC, CONFigure:VOLTage:DC:RATio, MEASure:VOLTage:DC? или MEASure:VOLTage:DC:RATio?. Для функции автообнуления автоматически устанавливается значение OFF, когда с помощью этих команд пользователь выбирает время интегрирования меньше 1 PLC.
- Для этого параметра устанавливается значение по умолчанию после восстановления заводских настроек (\*RST) или предварительной настройки прибора (SYSTem:PRESet).

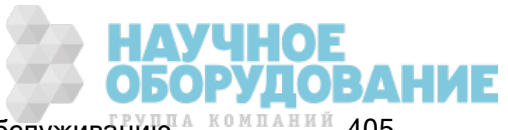

# Подсистема STATus

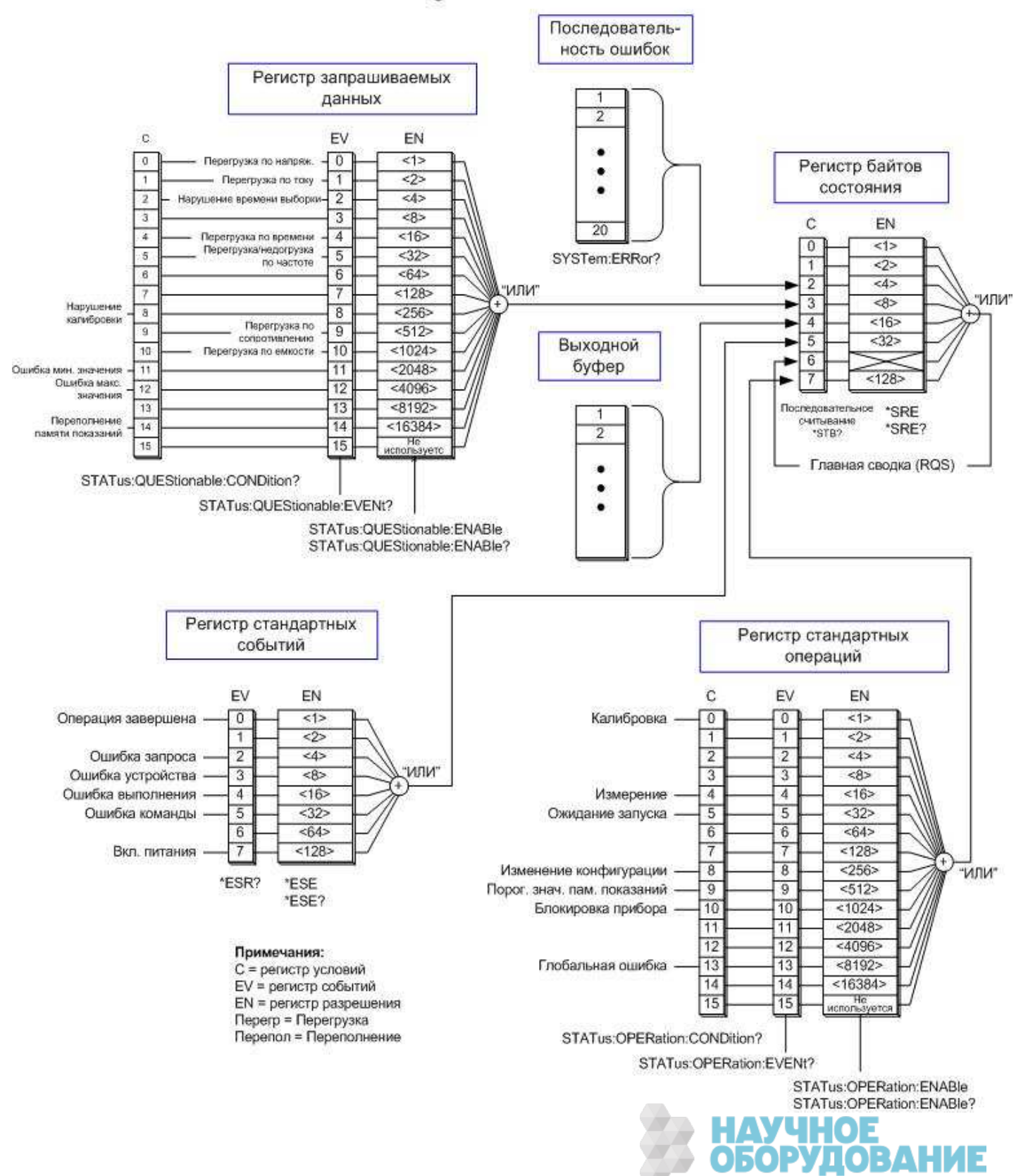

# Система состояний Agilent 34460A/34461A/34465A/34470A

В следующей таблице приведены определения битов для регистра запрашиваемых данных:

**NOTE** Биты перегрузки устанавливаются однократно с помощью команды INITiate. Чтобы снова установить удаленный бит перегрузки, еще раз отправьте команду INITiate.

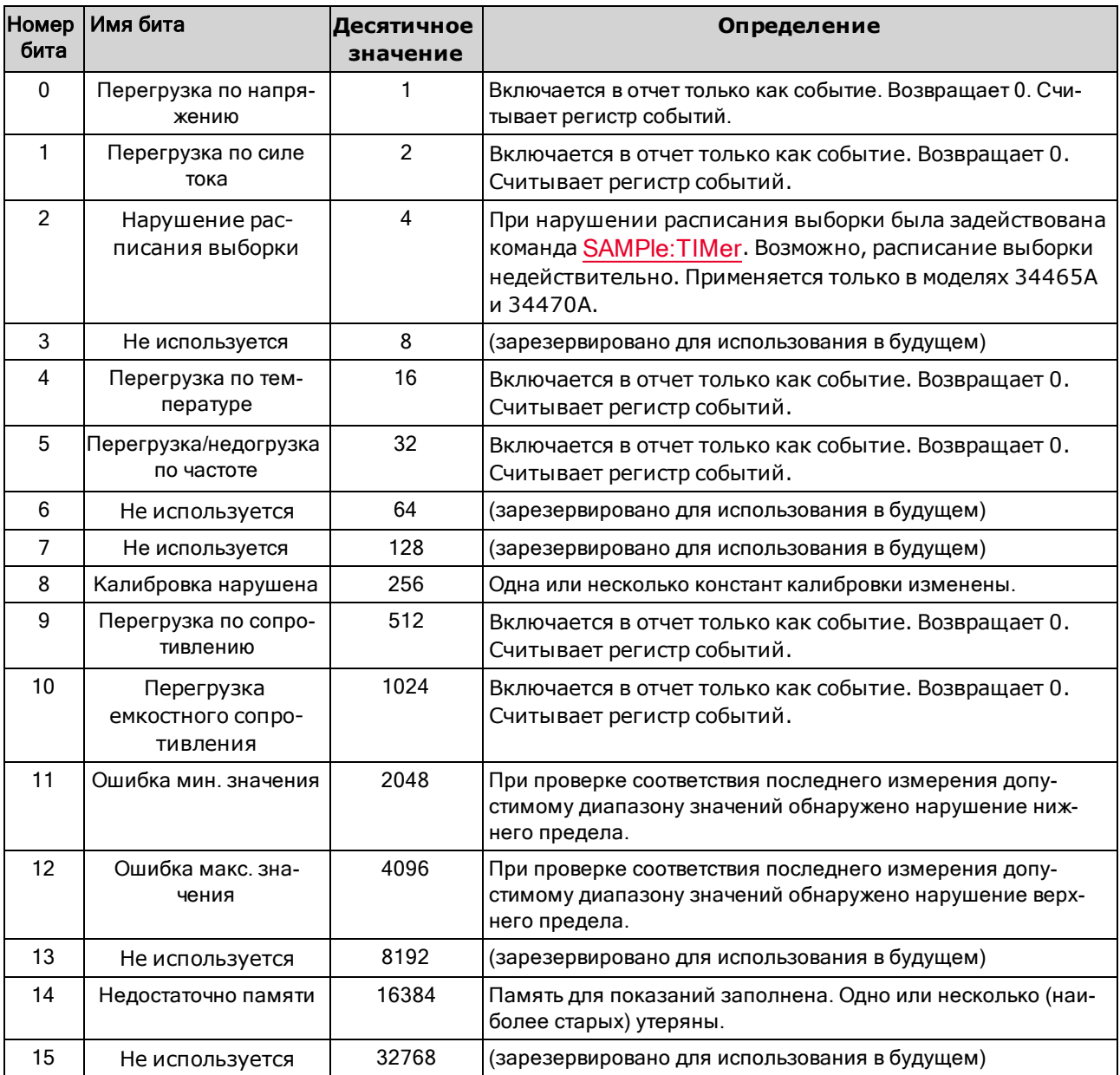

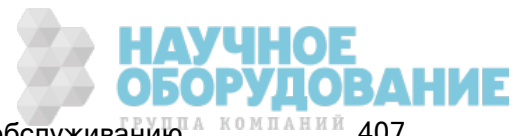

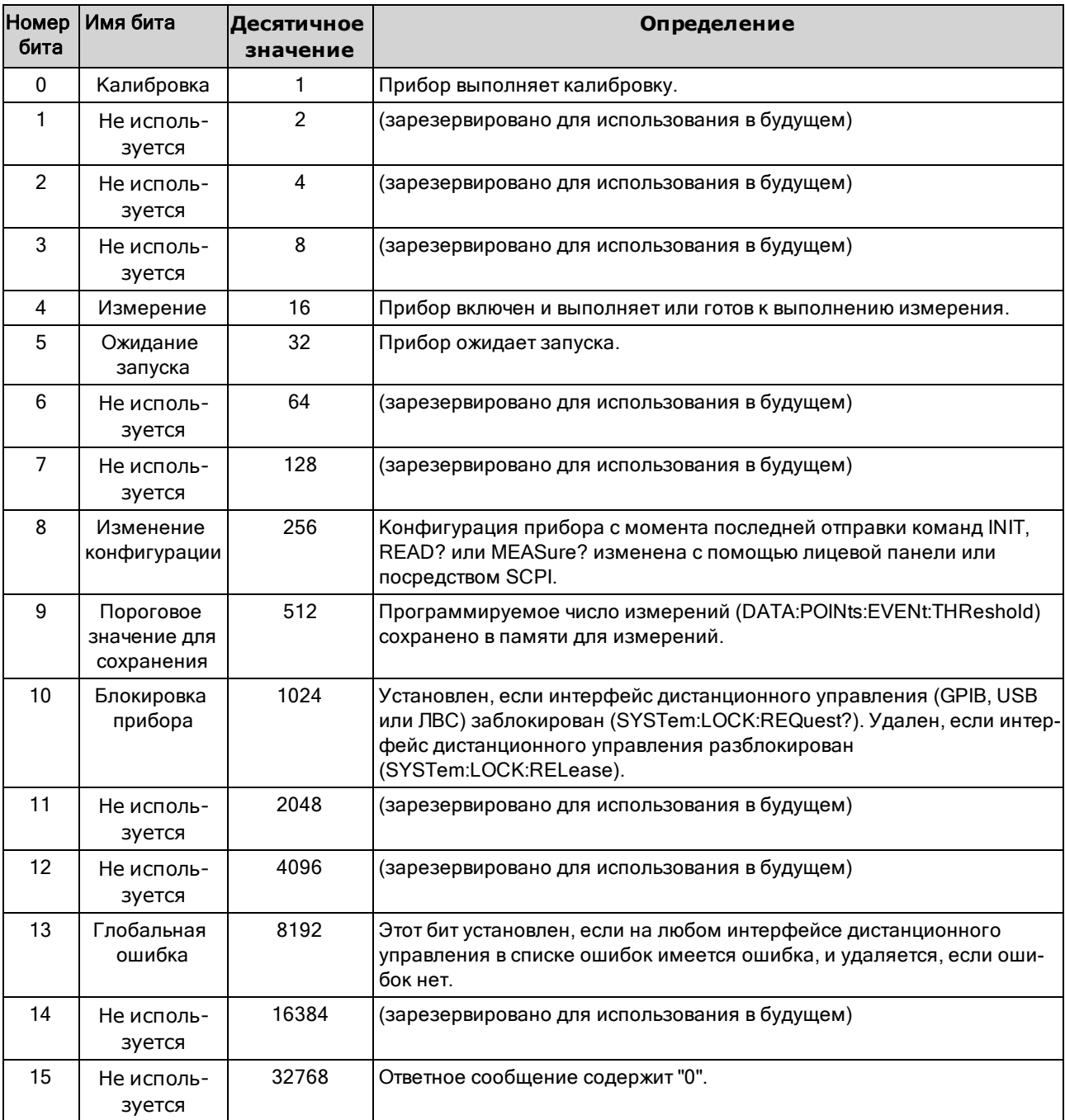

В следующей таблице приведены определения битов для регистра стандартных операций:

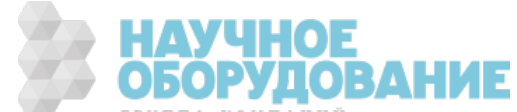

#### Краткая информация о командах

STATus:OPERation:CONDition?

STATus:OPERation:ENABle

STATus:OPERation[:EVENt]?

STATus:PRESet

STATus:QUEStionable:CONDition?

STATus:QUEStionable:ENABle

STATus:QUEStionable[:EVENt]?

## STATus:OPERation:CONDition?

Ответное сообщение содержит сумму битов в регистре условий для группы Регистр стандартных операций. Этот регистр доступен только для чтения; во время чтения биты не удаляются.

Регистр условий постоянно контролирует состояние прибора. Биты в регистре условий обновляются в реальном времени; они не фиксируются и не помещаются в буфер.

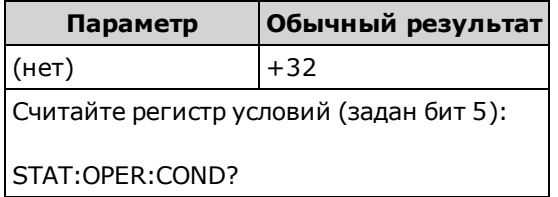

• Биты регистра условий отражают текущее условие. Если условие проходит, соответствующий бит удаляется из регистра условий.

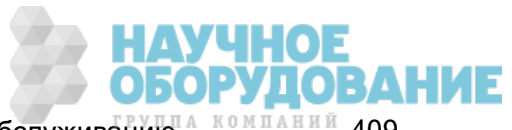

## STATus:OPERation:ENABle <значение\_разрешения> STATus:OPERation:ENABle?

Разрешает биты в регистре разрешения для группы Регистр стандартных операций. Выбранные биты затем передаются в байты состояния. Регистр разрешения определяет, какие биты в регистре событий будут передаваться к группу регистра байтов состояния. Данные регистра разрешения можно считывать и записывать.

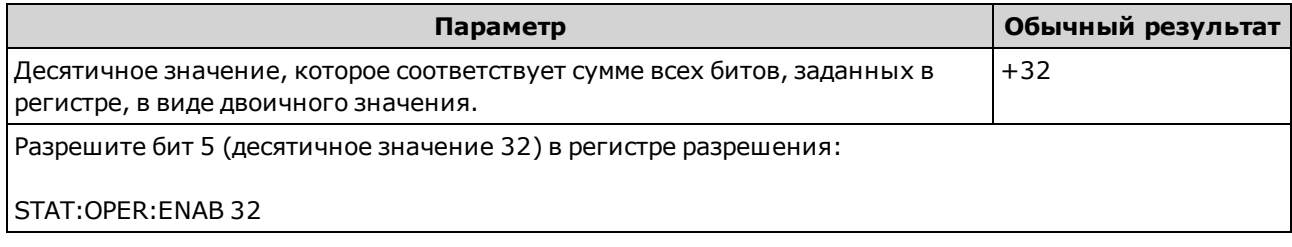

- С помощью параметра <*разрешения*> укажите, какие биты будут регистрироваться в байте состояния. Указанное десятичное значение соответствует двоичной сумме битов регистра, которые необходимо разрешить в регистре. Например, чтобы активировать бит 5 (десятичное значение 32) и бит 9 (десятичное значение 512), необходимо указать десятичное значение 544 (32 + 512).
- Команда STATus:PRESet удаляет все биты в регистре разрешения.
- Настройка <*разрешения*> сохраняется в энергонезависимой памяти; она не изменяется после восстановления заводских настроек (\*RST) , предварительной настройки прибора (SYSTem:PRESet), предварительной установки состояния (STATus:PRESet) или удаления состояния (\*CLS).
- Команда \*PSC позволяет задать очищение регистра при включении питания.

# STATus:OPERation[:EVENt]?

Ответное сообщение содержит сумму битов в регистре событий для группы Регистр стандартных операций. Регистр событий доступен только для чтения, в нем фиксируются события из регистра условий. При установке бита события последующие события, относящиеся к этому биту, игнорируются. При чтении регистра биты будут удалены.

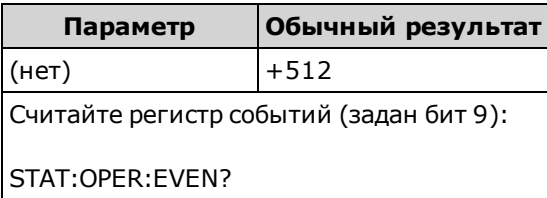

• После установки бит сохраняется, пока не будет удален путем считывания регистра событий или отправки команды \*CLS (удаление состояния).

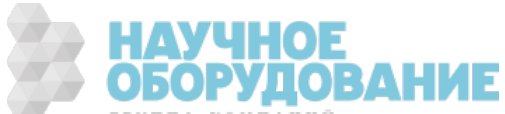

# STATus:PRESet

Очищает регистр разрешения запрашиваемых данных и регистр разрешения стандартных операций.

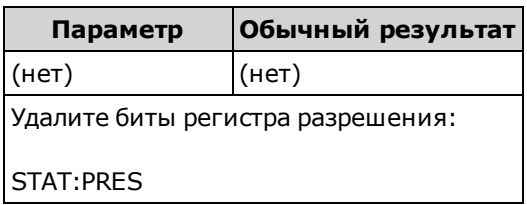

### STATus:QUEStionable:CONDition?

Ответное сообщение содержит сумму битов в регистре условий для группы Регистр запрашиваемых данных. Этот регистр доступен только для чтения; во время чтения биты не удаляются.

Регистр условий постоянно контролирует состояние прибора. Биты в регистре условий обновляются в реальном времени; они не фиксируются и не помещаются в буфер.

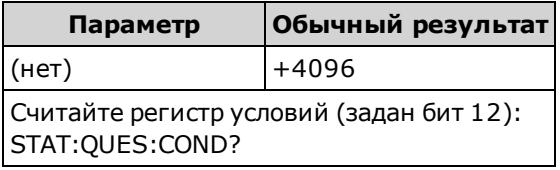

• Биты регистра условий отражают текущее условие. Если условие проходит, соответствующий бит удаляется из регистра условий.

## STATus:QUEStionable:ENABle <значение\_разрешения> STATus:QUEStionable:ENABle?

Разрешает биты в регистре разрешения для группы Регистр запрашиваемых данных. Выбранные биты затем передаются в байты состояния. Регистр разрешения определяет, какие биты в регистре событий будут передаваться к группу регистра байтов состояния. Данные регистра разрешения можно считывать и записывать.

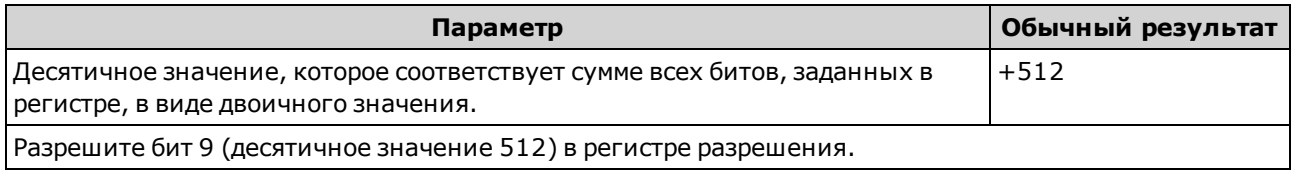

- С помощью параметра <*разрешения*> укажите, какие биты будут регистрироваться в байте состояния. Указанное десятичное значение соответствует двоичной сумме битов регистра, которые необходимо разрешить в регистре. Например, чтобы активировать бит 0 (десятичное значение 1), бит 1 (десятичное значение 2) и бит 12 (десятичное значение 4096), необходимо указать десятичное значение 4099 (1 + 2 + 4096).
- Команда STATus:PRESet удаляет все биты в регистре разрешения.
- Настройка <разрешения> сохраняется в энергонезависимой памяти; она не изменяется после восстановления заводских настроек (\*RST) , предварительной настройки прибора (SYSTem:PRESet), предварительной установки состояния (STATus:PRESet) или удаления состояния (\*CLS).
- Команда \*PSC позволяет задать очищение регистра при включении питания.

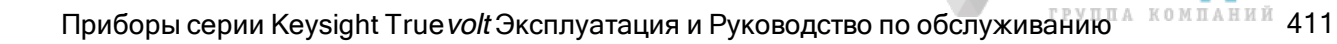

**ОРУДОВАНИЕ** 

# STATus:QUEStionable[:EVENt]?

Ответное сообщение содержит регистр событий для группы Регистр запрашиваемых данных. Регистр событий доступен только для чтения, в нем фиксируются события из регистра условий. При установке бита события последующие события, относящиеся к этому биту, игнорируются. При чтении регистра биты будут удалены.

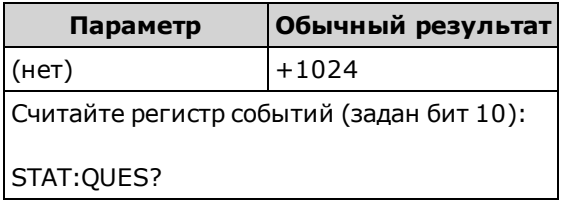

• После установки бит сохраняется, пока не будет удален путем считывания регистра событий или отправки команды \*CLS (удаление состояния).

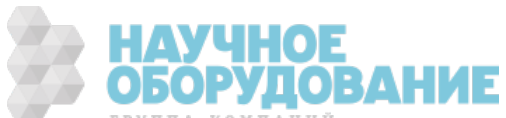

# Подсистема SYSTem – команды общего назначения

Подсистема SYSTem включает общие команды (перечислены ниже), команды управления лицензиями и команды конфигурирования интерфейсов дистанционного управления.

#### Краткая информация о командах

SYSTem:ACALibration:DATE? SYSTem:ACALibration:TEMPerature? SYSTem:ACALibration:TIME? SYSTem:BEEPer[:IMMediate] SYSTem:BEEPer:STATe SYSTem:CLICk:STATe SYSTem:DATE SYSTem:ERRor[:NEXT]? SYSTem:HELP? SYSTem:IDENtify SYSTem:LABel SYSTem:PRESet SYSTem:SECurity:COUNt? SYSTem:SECurity:IMMediate

SYSTem:TEMPerature?

SYSTem:TIME

SYSTem:UPTime?

SYSTem:VERSion?

SYSTem:WMESsage

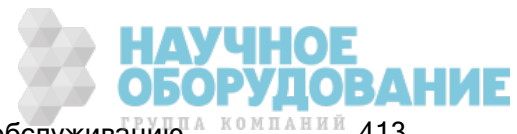

# SYSTem:ACALibration:DATE?

Возвращает данные последней автоматической калибровки в формате *гггг,мм,дд.* 

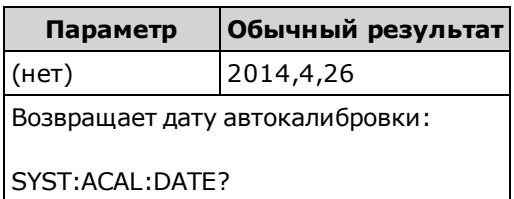

- Этот запрос можно выполнять независимо от наличия защиты прибора.
- Дата отображается в соответствии с часами реального времени прибора. Устанавливает дату для часов прибора с помощью SYSTem:DATE.
- Часы реального времени не оснащены функцией автоматической регулировки времени при изменении часовых поясов или использовании декретного времени. Дату и время следует установить при первом включении прибора.
- Эта настройка не изменяется после выключения прибора; она не будет изменена после выключения и последующего включения питания или при использовании команды \*RST или SYSTem:PRESet.
- Для выполнения автоматической калибровки используйте команду \*CAL?.

#### См. также

## SYSTem:DATE

### SYSTem:ACALibration:TEMPerature?

Возвращает температуру последней автокалибровки в °C.

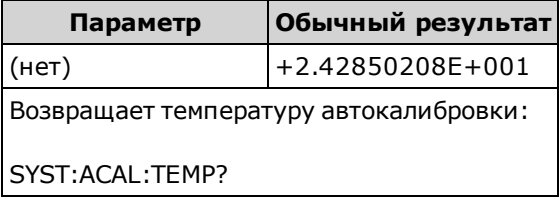

- <sup>l</sup> Этот запрос можно выполнять независимо от наличия защиты прибора.
- <sup>l</sup> Эта настройка не изменяется после выключения прибора; она не будет изменена после выключения и последующего включения питания или при использовании команды \*RST или SYSTem:PRESet.
- Для выполнения автоматической калибровки используйте команду \*CAL?.

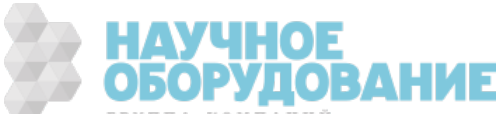

# SYSTem:ACALibration:TIME?

Возвращает время последней автокалибровки в формате чч, мм, сс. ссс.

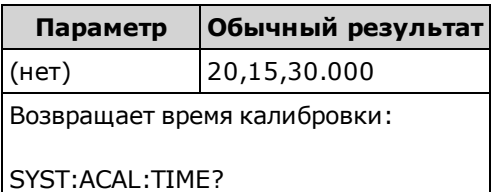

- Дата отображается в соответствии с часами реального времени прибора. Устанавливает дату для часов прибора с помощью SYSTem:DATE.
- Часы реального времени не оснащены функцией автоматической регулировки времени при изменении часовых поясов или использовании декретного времени. Дату и время следует установить при первом включении прибора.
- Для этого параметра устанавливается значение по умолчанию после восстановления заводских настроек (\*RST) или предварительной настройки прибора (SYSTem:PRESet).
- Для выполнения автоматической калибровки используйте команду \*CAL?.

#### См. также

## SYSTem:TIME

### SYSTem:BEEPer[:IMMediate]

Обеспечивает однократное звучание сигнала.

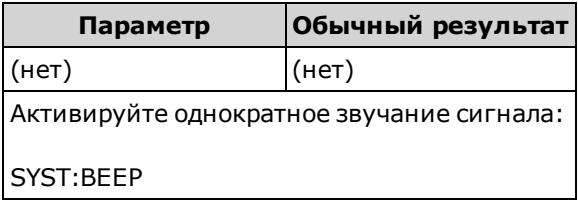

- Запрограммированные сигналы могут быть использованы для разработки программ и поиска и устранения неисправностей.
- С помощью этой команды можно активировать однократный сигнал независимо от текущего состояния источника звукового сигнала (SYSTem:BEEPer:STATe).

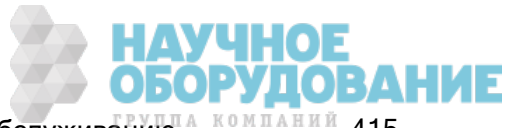

# SYSTem:BEEPer:STATe {ON|1|OFF|0} SYSTem:BEEPer:STATe?

Отключает или включает звуковой сигнал, воспроизводимый во время измерений непрерывности, диода или удержания пробника, а также при возникновении ошибки при использовании лицевой панели или интерфейса дистанционного управления.

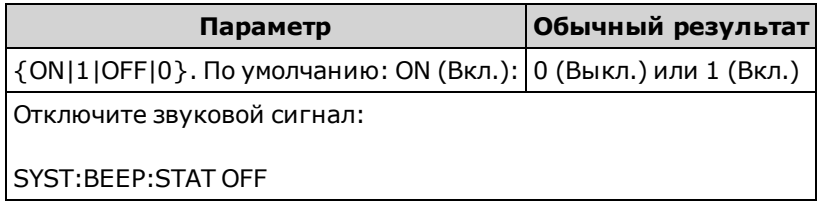

- Не влияет на нажатие кнопки на лицевой панели.
- Сигнал всегда звучит (даже если для состояния звукового сигнала задано значение OFF) при отправке команды SYSTem:BEEPer.
- Эта настройка сохраняется в энергонезависимой памяти; она не изменяется при выключении питания, восстановлении заводских настроек (\*RST) или при предварительной установке прибора (SYSTem:PRESet).

## SYSTem:CLICk:STATe {ON|1|OFF|0} SYSTem:CLICk:STATe?

Отключает или включает звук нажатия клавиш при нажатии клавиш или программируемых кнопок на лицевой панели.

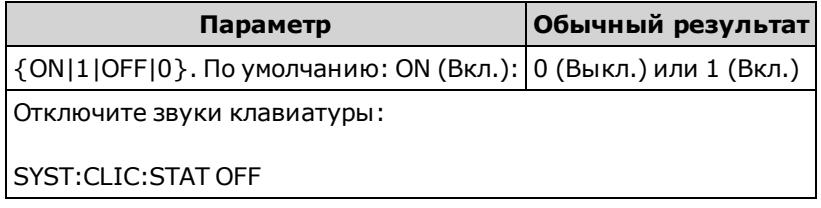

- Не влияет на настройку звукового сигнала для проверки диода и непрерывности, для ошибок и т.д.
- Эта настройка сохраняется в энергонезависимой памяти; она не изменяется при выключении питания, восстановлении заводских настроек (\*RST) или при предварительной установке прибора (SYSTem:PRESet).

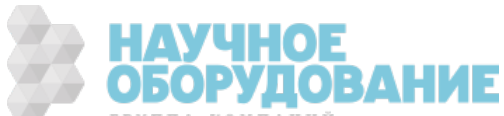

## SYSTem:DATE <год>, <месяц>, <день> SYSTem:DATE?

Устанавливает дату для часов реального времени прибора. Для установки времени используйте команду SYSTem:TIME.

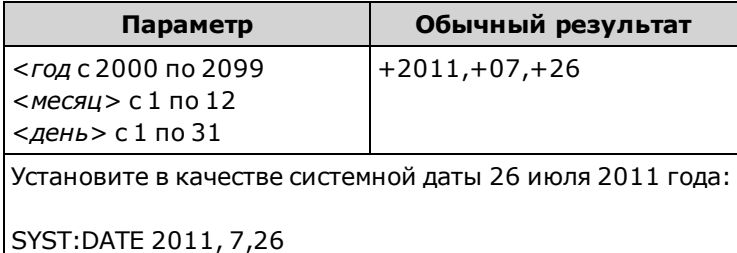

• Часы реального времени используются для назначения временных меток системным файлам, сохраняемым на устройстве памяти (MMEMory).

- Часы оснащены аварийной батарейкой и сохраняют настройки даты и времени при отключении питания.
- На дату и время не действуют команды \*RST или SYSTem:PRESet.
- Часы реального времени не оснащены функцией автоматической регулировки времени при изменении часовых поясов или использовании декретного времени. Дату и время следует установить при первом включении прибора.

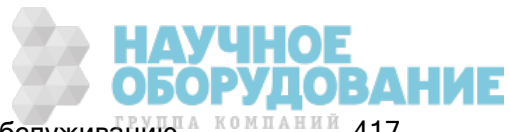

# SYSTem:ERRor[:NEXT]?

Выполняет считывание и удаляет одну ошибку из списка ошибок. Полный список сообщений об ошибках SCPI см. в разделе Сообщения об ошибках SCPI.

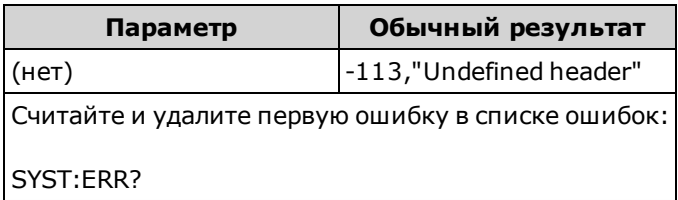

- <sup>l</sup> В списке ошибок прибора можно сохранить не более 20 ошибок. Каждый сеанс ввода-вывода интерфейса дистанционного управления (GPIB, USB, VXI-11, Telnet/сокеты) имеет отдельный список ошибок для каждого интерфейса. Ошибка появляется в списке ошибок того сеанса ввода-вывода, в результате которого произошла эта ошибка. Например, если ошибка генерирована командой, отправленной через GPIB, чтобы получить список ошибок, отправьте команду SYSTem:ERRor? через GPIB. Ошибки, генерированные оборудованием прибора, передаются во все сеансы ввода-вывода.
- <sup>l</sup> Вызов ошибки выполняется в режиме "первый на входе первый на выходе" (FIFO), и прочитанные данные об ошибках удаляются. При генерировании ошибки прибор производит звуковой сигнал (эту функцию можно отключить с помощью команды SYSTem:BEEPer:STATe OFF).
- $\bullet$  Если произошло более 20 ошибок, последняя в списке ошибка будет заменена значением -350,"Queue overflow". Сохранение последующих ошибок будет невозможно, пока не будут удалены ошибки в этом списке. Если на момент чтения списка ошибок не произошло ни одной ошибки, прибор отправит ответное значение +0,"No error".
- Ошибки имеют следующий формат (строка ошибки может содержать не более 255 символов).

<код\_ошибки>,<строка\_ошибки>

Где:

<код\_ошибки> = положительное или отрицательное целое число

<строка\_ошибки> = строка ASCII длиной до 255 в кавычках

#### См. также

\*SRE

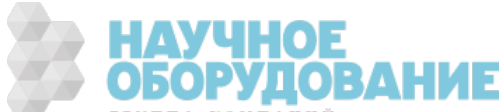

# SYSTem:HELP?

Ответное сообщение содержит полный список команд SCPI прибора.

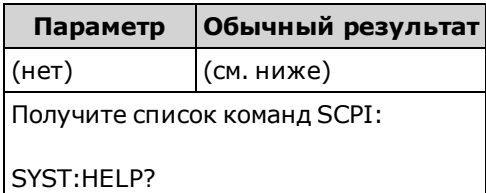

• Ответное сообщение содержит блок данных установленной длины, допускающий передачу любого типа данных в виде последовательности 8-битовых байтов данных. Первая строка содержит символ решетки (#), рядом с которым стоит одна цифра, обозначающая число цифр, содержащихся в указанном рядом десятичном целом числе. После этой цифры стоит десятичное целое число, обозначающее число последующих байтов данных, рядом с которыми стоит первый символ новой строки. (Например, "#47947" в первой строке обозначает, что далее последуют 7947 байтов данных.) Далее блок содержит по одной команде на каждой строке, каждая из которых заканчивается символом новой строки (символ 10 в кодировке ASCII).

Начало списка, содержащегося в ответном сообщении, показано ниже. Обратите внимание, что реальное содержимое может отличаться в зависимости от версии микропрограммного обеспечения:

```
#48085
:ABORt/nquery/
:CALibration:ADC?/qonly/
:CALibration:ALL?/qonly/
:CALibration:COUNt?/qonly/
:CALibration:DATA
```
#### В этом списке

- / nquery/ обозначает команду без запроса.
- $\bullet$  /  $qonly/$  обозначает запрос без формы команды.
- Остальные команды состоят из команды и запроса.
- Синтаксис для каждой команды указан в разделе Краткий справочник по командам.
- $\bullet$  В список могут быть включены команды или запросы, не описанные в этом документе. Эти команды не рекомендуется использовать, они предназначены лишь для обеспечения совместимости с приборами предыдущих версий.

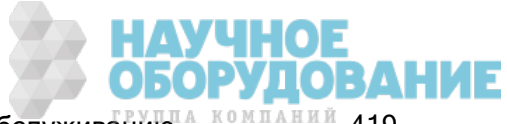

# SYSTem:IDENtify {DEFault|AT34460A|AT34461A|AT34410A|AT34411A|HP34401A} SYSTem:IDENtify?

Выбирает производителя и номер модели, которые включаются в ответное сообщение запроса \*IDN?. Серийный номер и информация о версии остаются без изменений, и эта команда не влияет на работу прибора. Позволяет избежать изменения существующего проверочного системного кода, который позволяет проверить название производителя и обозначение модели.

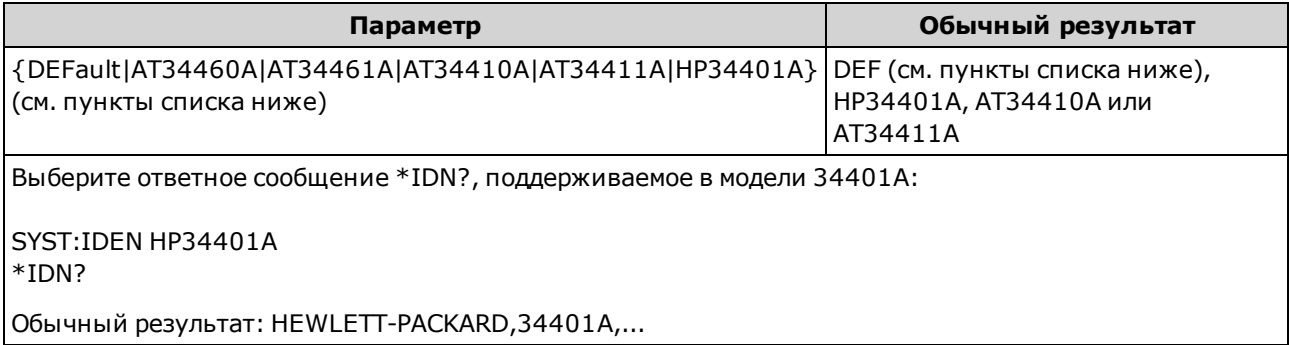

- Допустимые параметры для каждой модели цифрового мультиметра:
	- $34460A$  допустимые параметры: DEFault, AT34460A, HP34401A
	- $34461A$  допустимые параметры: DEFault, AT34461A, HP34401A
	- $34465A$  допустимые параметры: DEFault, AT34410A, AT34411A
	- <sup>l</sup> 34470A допустимые параметры: DEFault, AT34410A, AT34411A
- DEFault возвращает строку "Keysight Technologies", за которой следует фактическое обозначение модели прибора.
	- <sup>l</sup> "Keysight Technologies,34460A, ..."
	- <sup>l</sup> "Keysight Technologies,34461A, ..."
	- <sup>l</sup> "Keysight Technologies,34465A, ..."
	- "Keysight Technologies, 34470A, ..."
- <sup>l</sup> Если старую микропрограмму Agilent 34460A или 34461A обновить до новой микропрограммы (Keysight), прибор продолжит выдавать в качестве имени изготовителя "Agilent", а не "Keysight", пока для идентификатора SCPI на лицевой панели не будет установлено значение 34460A или 34461A, пока не будет отправлена команда SYST:IDEN DEF или сброшены настройки пользователя. После этого прибор начнет указывать изготовителем "Keysight".
- Эта настройка сохраняется в энергонезависимой памяти; она не изменяется при выключении питания, восстановлении заводских настроек (\*RST) или при предварительной установке прибора (SYSTem:PRESet).
- Важно! Чтобы обновить микропрограмму прибора *с помощью интерфейса удаленного управ*ления, номер модели в ответе \*IDN? должен соответствовать действительному номеру модели прибора. Если в ответе \*IDN? задать обозначение другого прибора, то при попытке удаленного обновления микропрограммы будет выдана следующая ошибка: The instrument is not supported by this firmware file (Этот файл микропрограммы не подходит для данного прибора). Чтобы обновить микропрограмму с помощью процедуры лицевой панели или интерфейса удаленного доступа, используйте SYSTem:IDENtify, чтобы задать в ответе \*IDN? номер, соответствующий действительному номеру модели, обновите микропрограмму, а затем снова используйте SYSTem:IDENtify, чтобы задать в ответе \*IDN? другое обозначение модели.

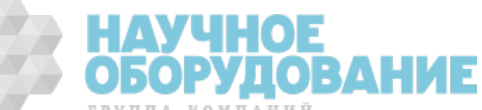

# SYSTem:LABel "<строка>" SYSTem:LABel?

Отображает сообщение крупным шрифтом в нижней части дисплея на лицевой панели прибора.

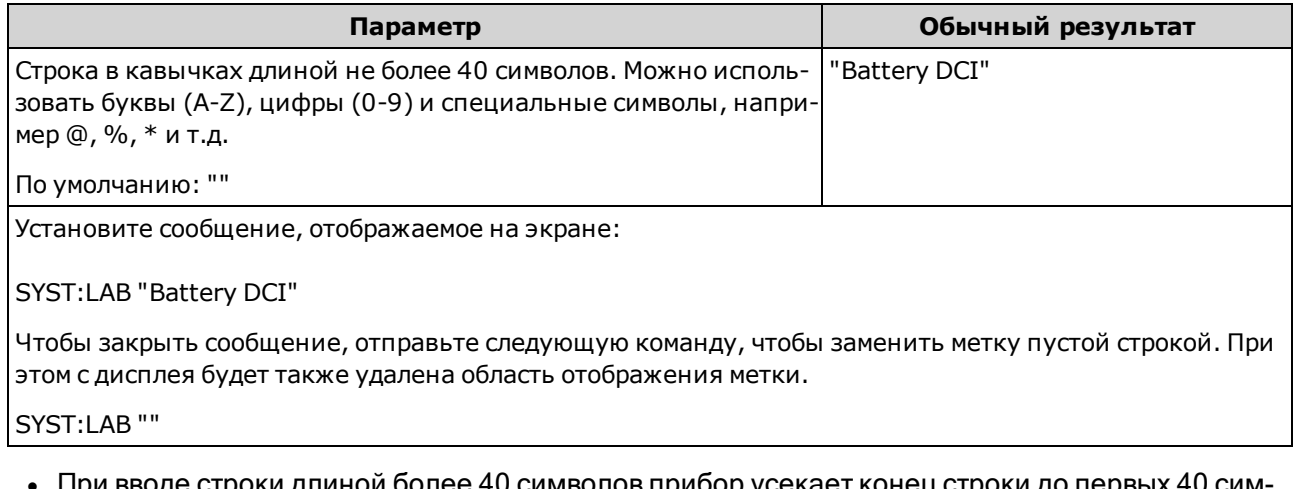

- <sup>l</sup> При вводе строки длиной более 40 символов прибор усекает конец строки до первых 40 символов.
- Размер шрифта изменяется в зависимости от длины сообщения и от наличия другой информации на дисплее.
- Команды \*RST и SYSTem:PRESet не влияют на значение этого параметра.

# SYSTem:PRESet

Эта команда очень похожа на команду \*RST. Разница состоит в том, что команда \*RST сбрасывает настройки прибора для использования SCPI, а команда SYSTem:PRESet сбрасывает настройки прибора для использования лицевой панели. Таким образом, команда \*RST выключает гистограмму и статистику, а команда SYSTem:PRESet включает их.

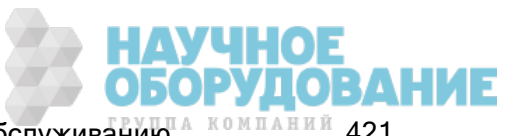

# SYSTem:SECurity:COUNt?

Ответное сообщение содержит число защит прибора.

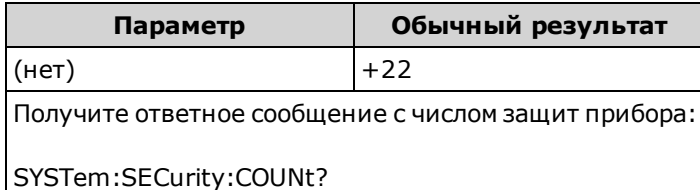

- Число защит увеличивается на один при каждом выполнении действия, кроме калибровки, для выполнения которой необходимо снять защиту прибора. Сюда относится включение или отключение интерфейсов, очистка памяти в соответствии со стандартом NISPOM (SYSTem:SECurity:IMMediate), обновление микропрограммы, изменение кода безопасности или изменение секретного кода калибровки.
- Операция блокировки и разблокировки прибора также не учитывается счетчиком числа защит.
- Настоятельно рекомендуется проверить счетчик числа защит перед получением прибора.

#### См. также

CALibration:COUNt?

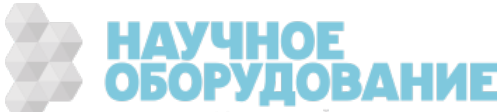

# SYSTem:SECurity:IMMediate

(Требуется модуль SEC.) Удаляет все пользовательские данные в памяти прибора кроме констант калибровки и перезапускает прибор. Это соответствует требованиям главы 8 руководства по эксплуатации национальной программы мер против утечки государственной секретной информации, находящейся в распоряжении промышленности (NISPOM).

Требуется дополнительная функция безопасности. Для получения более подробной информации см. раздел Модели и модули.

**CAUTION** Программируемая кнопка NISPOM Sanitize эквивалентна команде SYSTem:SECurity:IMMEdiate command. Они предназначены для таких клиентов, как военнослужащие по контракту, которые должны соблюдать положения NISPOM.

> При использовании этой команды разрушается вся определяемая пользователем информация о состоянии прибора, данные измерений и пользовательские настройки ввода/вывода, например IP-адрес. Эту функцию не рекомендуется использовать в обычной работе, поскольку возможна непредусмотренная пользователем потеря данных.

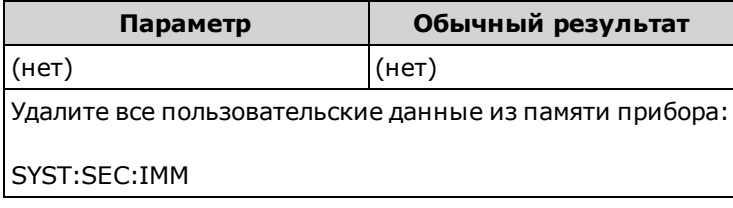

- Обычно используется перед удалением прибора из безопасной зоны.
- Восстанавливает заводские параметры у всех настроек прибора (\*RST). Также удаляет всю пользовательскую информацию о состояниях и настройках (см. Подсистема MMEMory – файлы STATe и PREFerence).
- Увеличивает число защит.

### SYSTem:TEMPerature?

Ответное сообщение содержит внутреннюю температуру прибора в °C.

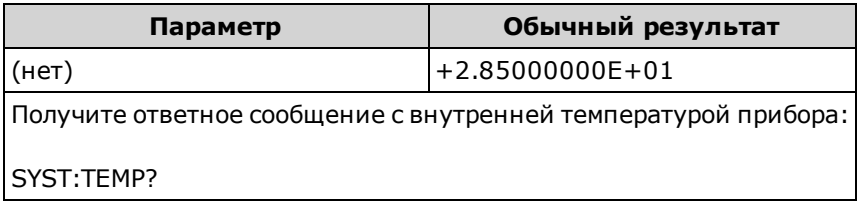

 $\bullet$  Значение в ответном сообщении нельзя изменить с помощью команды UNIT:TEMPerature.

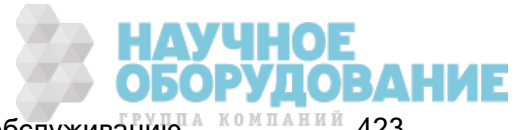

# SYSTem:TIME <часы>, <минуты>, секунды> SYSTem:TIME?

Устанавливает время для часов реального времени прибора. Для установки даты используйте команду SYSTem:DATE.

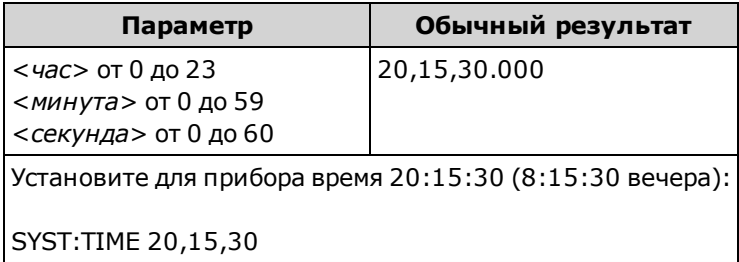

- Часы реального времени используются для назначения временных меток системным файлам, сохраняемым на устройстве памяти (MMEMory).
- Часы оснащены аварийной батарейкой и сохраняют настройки даты и времени при отключении питания.
- На дату и время не действуют команды \*RST или SYSTem:PRESet.
- Часы реального времени не оснащены функцией автоматической регулировки времени при изменении часовых поясов или использовании декретного времени. Дату и время следует установить при первом включении прибора.

# SYSTem:UPTime?

Возвращает данные о том, сколько времени прибор работает с момента последнего включения.

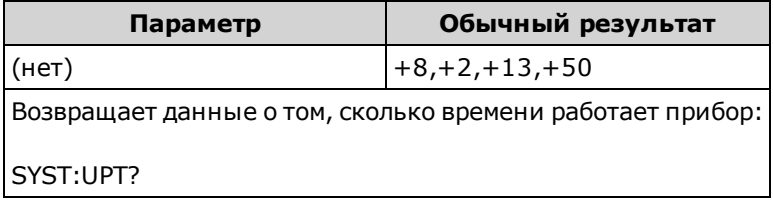

- Как правило, используется, чтобы удостовериться, что прибор разогрелся достаточно для проведения калибровки.
- Возвращаемые числа указывают дни, часы, минуты и секунды соответственно.

# SYSTem:VERSion?

Ответное сообщение содержит данные о версии SCPI (стандартные команды для программируемых приборов), которой соответствует прибор. Эквивалентной команды для лицевой панели не предусмотрено. Для получения более подробной информации см. Знакомство с Знакомство с языком SCPI.

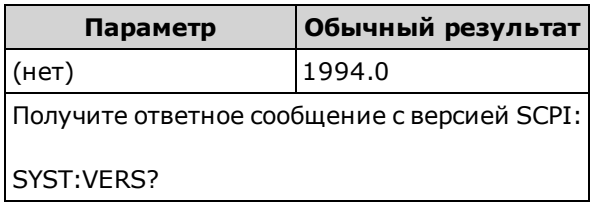

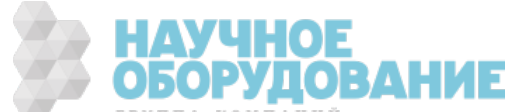

# SYSTem:WMESsage "<строка>" SYSTem:WMESsage?

Отображение сообщения, которое выводится на дисплей при включении питания прибора.

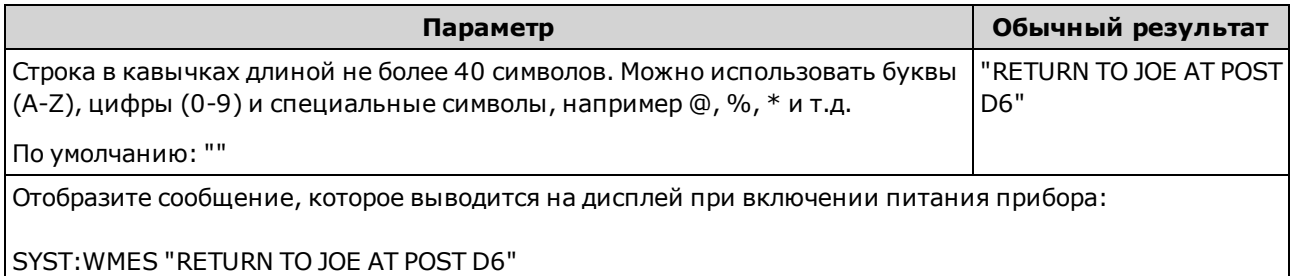

- При указании пустой строки ("") во время включения прибора сообщение не отображается.
- Эта настройка сохраняется в энергонезависимой памяти; она не изменяется при выключении питания, восстановлении заводских настроек (\*RST) или при предварительной установке прибора (SYSTem:PRESet).
- Для этого параметра устанавливается значение по умолчанию, когда прибор поставляется с завода или после использования команды SYSTem:SECurity:IMMediate.

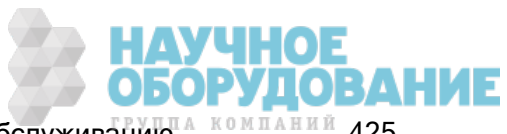

# Подсистема SYSTem – конфигурация ввода-вывода

Подсистема SYSTem включает общие команды конфигурирования прибора, команды блокировки ввода-вывода, команды управления лицензиями и команды конфигурирования интерфейса дистанционного управления (перечислены ниже).

## Краткая информация о командах

SYSTem:COMMunicate:ENABle

SYSTem:COMMunicate:GPIB:ADDRess

SYSTem:COMMunicate:LAN:CONTrol?

SYSTem:COMMunicate:LAN:DHCP

SYSTem:COMMunicate:LAN:DNS[{1|2}]

SYSTem:COMMunicate:LAN:DOMain?

SYSTem:COMMunicate:LAN:GATeway

SYSTem:COMMunicate:LAN:HOSTname

SYSTem:COMMunicate:LAN:IPADdress

SYSTem:COMMunicate:LAN:MAC?

SYSTem:COMMunicate:LAN:SMASk

SYSTem:COMMunicate:LAN:TELNet:PROMpt

SYSTem:COMMunicate:LAN:TELNet:WMESsage

SYSTem:COMMunicate:LAN:UPDate

SYSTem:COMMunicate:LAN:WINS[{1|2}]

SYSTem:USB:HOST:ENABle

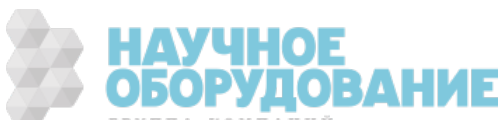

# SYSTem:COMMunicate:ENABle {ON|1|OFF|0}, <интерфейс> SYSTem:COMMunicate:ENABle? <интерфейс>

Отключает или включает интерфейсы дистанционного управления GPIB, USB или LAN. Кроме того, отключает или включает доступные удаленные службы, такие как сокеты, HiSLIP, Telnet, VXI11, а также встроенный веб-интерфейс.

Интерфейс GPIB является дополнительной функцией. Для получения более подробной информации см. раздел Модели и модули.

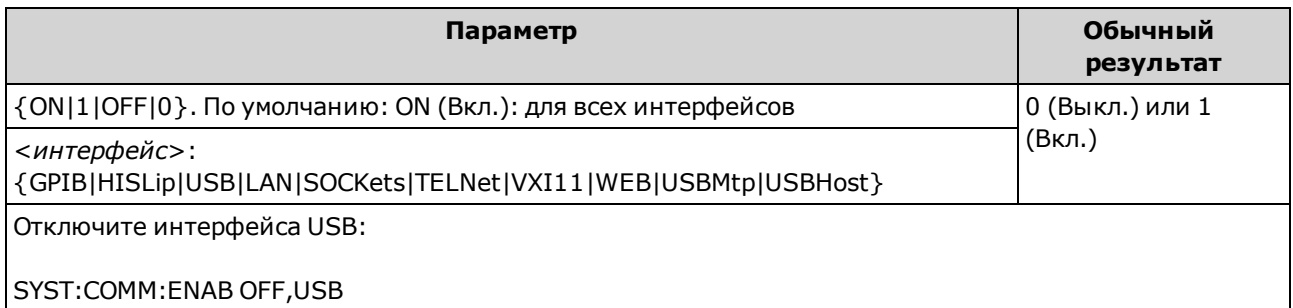

- После внесения изменений необходимо выключить и включить питание прибора, чтобы изменения вступили в силу.
- <sup>l</sup> Включение USBMtp позволяет передавать файлы из прибора на ПК с помощью протокола перезаписи со сменой носителя (MTP – Media Transfer Protocol) через USB-порт на задней панели. Дополнительную информацию о протоколе MTP см. в разделе Меню утилиты – конфигурация ввода-вывода.
- Параметр USBHost предназначен для USB-порта на лицевой панели прибора.
- Если интерфейс локальной сети отключен, при включении питания прибора ни одна из связанных служб локальной сети не будет запускаться.
- SYSTem:SECurity:IMMediate включает все интерфейсы, кроме USBMtp.
- Чтобы использовать службы HiSLIP, LAN, SOCKets, TELNet, VXI11 или WEB в модели 34460A, необходимо установить дополнительный модуль 34460A-LAN или 3446LANU.
- Настройки активирования интерфейса сохраняются в энергонезависимой памяти. Они не изменяются после выключения питания, после восстановления заводских настроек (\*RST) или после предварительной настройки прибора (SYSTem:PRESet).

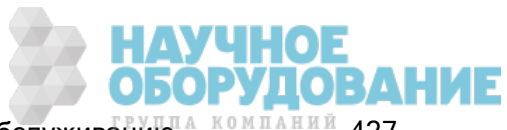

**NOTE** 

## SYSTem:COMMunicate:GPIB:ADDRess <адрес> SYSTem:COMMunicate:GPIB:ADDRess?

Назначает адрес GPIB (IEEE-488) для прибора, который отображается на дисплее при включении прибора. Каждое устройство, подключенное к интерфейсу GPIB должно иметь уникальный адрес.

Интерфейс GPIB является дополнительной функцией. Для получения более подробной информации см. раздел Модели и модули.

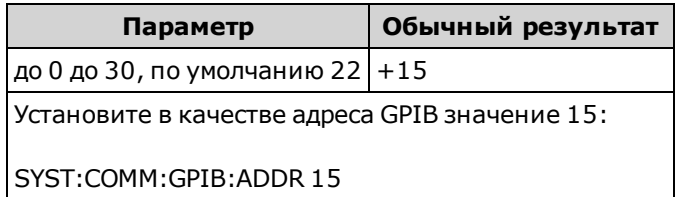

- Интерфейсная плата GPIB компьютера имеет собственный адрес. Не используйте этот адрес для любого прибора, подключенного к шине GPIB.
- Включите и выключите питание, чтобы эта команда вступила в силу.
- Для включения и выключения GPIB используйте команду SYSTem:COMMunicate:ENABle.
- <sup>l</sup> Интерфейс GPIB является дополнительной функцией. Для получения более подробной информации см. раздел Модели и модули.
- Эта настройка сохраняется в энергонезависимой памяти; она не изменяется при выключении питания, восстановлении заводских настроек (\*RST) или при предварительной установке прибора (SYSTem:PRESet).
- Для этого параметра устанавливается значение по умолчанию, когда прибор поставляется с завода или после использования команды SYSTem:SECurity:IMMediate.

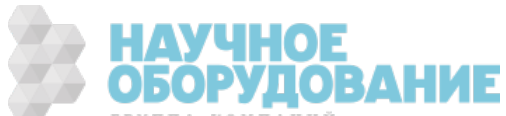

**NOTE** 

# SYSTem:COMMunicate:LAN:CONTrol?

Считывает исходный номер порта контрольного соединения для обеспечения связи сокетов. Это соединение используется для отправки и получения команд и запросов.

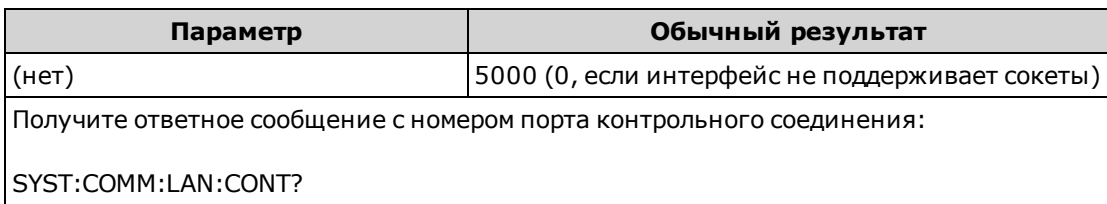

- С помощью контрольного соединения сокета можно отправить команду сброса настроек прибора (DCL) на прибор или найти ожидающие обработки события запросов обслуживания (SRQ).
- <sup>l</sup> Для этого на модели 34460A необходимо установить дополнительный модуль 34460A-LAN или 3446LANU.

## SYSTem:COMMunicate:LAN:DHCP {ON|1|OFF|0} SYSTem:COMMunicate:LAN:DHCP?

Отключает или включает режим DHCP на приборе. Сокращение DHCP (Dynamic Host Configuration Protocol) обозначает протокол для назначения динамических IP-адресов для сетевых устройств. Протокол динамического назначения адресов позволяет назначать устройствам разные IP-адреса при каждом подключении к сети.

ON: прибор пытается получить IP-адрес с сервера DHCP. Если сервер DHCP обнаружен, для прибора назначается динамический IP-адрес, маска подсети и шлюз по умолчанию.

OFF или сервер DHCP недоступен: прибор использует статический IP-адрес, маску подсети и шлюз по умолчанию при включении питания.

**NOTE** При изменении этой настройки необходимо отправить команду SYSTem:COMMunicate:LAN:UPDate, чтобы активировать новую настройку.

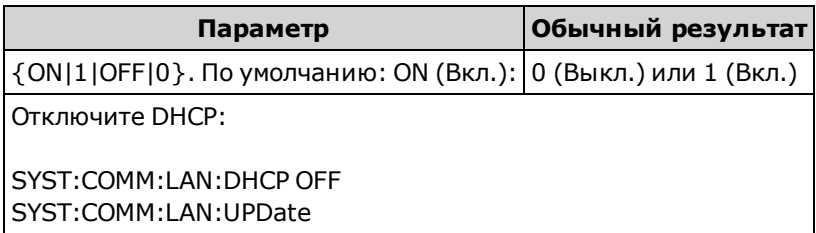

- В большинстве корпоративных локальных сетей присутствует сервер DHCP.
- <sup>l</sup> SYSTem:SECurity:IMMediate устанавливает для этого параметра значение по умолчанию.
- <sup>l</sup> Для этого на модели 34460A необходимо установить дополнительный модуль 34460A-LAN или 3446LANU.
- Если сервер DHCP не назначает адрес локальной сети, приблизительно через 2 минуты сработает функция автоматического назначения IP-адреса. Автоматически назначаемый IPадрес имеет формат 169.254.nnn.nnn.
- Эта настройка сохраняется в энергонезависимой памяти; она не изменяется при выключении питания, восстановлении заводских настроек (\*RST) или при предварительной установке прибора (SYSTem:PRESet).

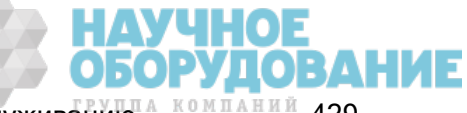

Приборы серии Keysight True volt Эксплуатация и Руководство по обслуживанию <sup>4 компаний</sup> 429

# SYSTem:COMMunicate:LAN:DNS[{1|2}] "<адрес>" SYSTem:COMMunicate:LAN:DNS[{1|2}]? [{CURRent|STATic}]

Назначает статические IP-адреса серверов системы именования доменов (DNS). Может быть назначен первичный или вторичный адрес сервера. Если сервер DHCP доступен и включен, DHCP автоматически назначит адреса этих серверов. Эти автоматически назначенные адреса серверов имеют преимущество над статическими адресами, назначенными с помощью этой команды. Для получения дополнительной информации обратитесь к администратору локальной сети.

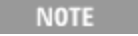

При изменении этой настройки необходимо отправить команду SYSTem:COMMunicate:LAN:UPDate, чтобы активировать новую настройку.

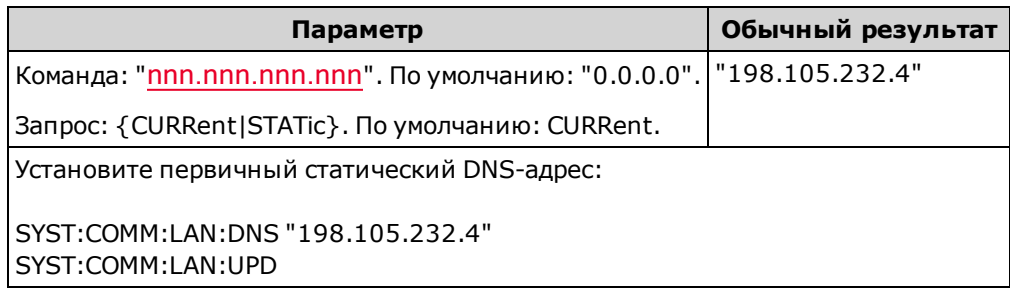

- CURRent: возвращает текущий адрес, используемый прибором.
- STATic: позволяет считать статический адрес из энергонезависимой памяти. Этот адрес используется, если протокол DHCP отключен или недоступен.
- <sup>l</sup> SYSTem:SECurity:IMMediate устанавливает для этого параметра значение по умолчанию.
- <sup>l</sup> Для этого на модели 34460A необходимо установить дополнительный модуль 34460A-LAN или 3446LANU.
- Назначенные адреса DNS-сервера используются, если DHCP отключен или недоступен. В противном случае адреса DNS-сервера автоматически назначаются сервером DHCP.
- <sup>l</sup> Адреса DNS-сервера сохраняются в энергонезависимой памяти. Они не изменяются после выключения питания, после восстановления заводских настроек (\*RST) или после предварительной настройки прибора (SYSTem:PRESet).

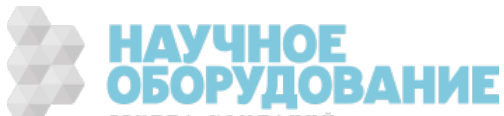

## SYSTem:COMMunicate:LAN:DOMain?

Ответное сообщение содержит доменное имя, присвоенное прибору.

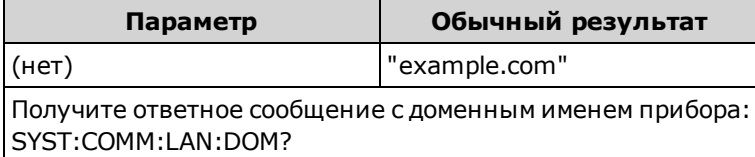

- Если в сети доступна система динамического именования доменов (DNS) и прибор использует DHCP, доменное имя присваивается динамической службой DNS при включении питания.
- Нулевая строка ("") указывает на то, что имя домена назначено.
- Для этого на модели 34460A необходимо установить дополнительный модуль 34460A-LAN или 3446LANU.

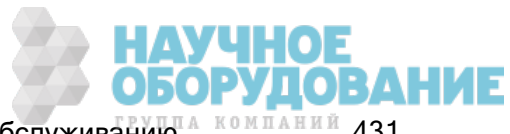

# SYSTem:COMMunicate:LAN:GATeway "<appec>" SYSTem:COMMunicate:LAN:GATeway? [{CURRent|STATic}]]

Назначает для прибора шлюз по умолчанию. Заданный IP-адрес устанавливает шлюз по умолчанию, который позволяет прибору устанавливать связь с системами, которые не принадлежат локальной подсети. Таким образом, это шлюз по умолчанию, который используется для передачи пакетов, предназначенных для устройства, не принадлежащего локальной подсети в соответствии с настройкой маски подсети. Для получения дополнительной информации обратитесь к администратору локальной сети.

**NOTE** 

При изменении этой настройки необходимо отправить команду SYSTem:COMMunicate:LAN:UPDate, чтобы активировать новую настройку.

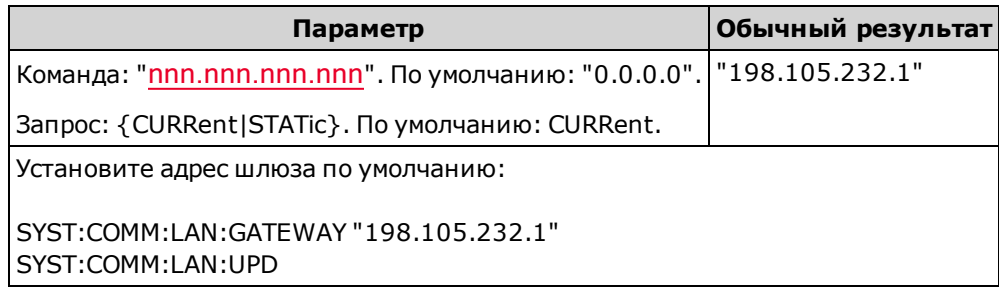

- CURRent: возвращает текущий адрес, используемый прибором.
- STATic: позволяет считать статический адрес из энергонезависимой памяти. Этот адрес используется, если протокол DHCP отключен или недоступен.
- <sup>l</sup> SYSTem:SECurity:IMMediate устанавливает для этого параметра значение по умолчанию.
- <sup>l</sup> Для этого на модели 34460A необходимо установить дополнительный модуль 34460A-LAN или 3446LANU.
- Если DHCP включен (SYSTem:COMMunicate:LAN:DHCP ON), заданный шлюз по умолчанию не используется. Однако если серверу DHCP не удается назначить действительный IP-адрес, будет использоваться сконфигурированный шлюз по умолчанию.
- Эта настройка сохраняется в энергонезависимой памяти; она не изменяется при выключении питания, восстановлении заводских настроек (\*RST) или при предварительной установке прибора (SYSTem:PRESet).

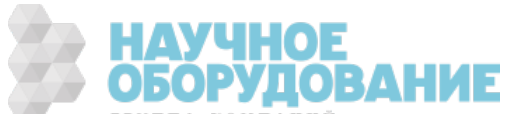
# SYSTem:COMMunicate:LAN:HOSTname "<имя>" SYSTem:COMMunicate:LAN:HOSTname? [{CURRent|STATic}]]

Назначает имя хоста прибора. Имя хоста – это часть имени домена, обозначающая хост, которая преобразуется в IP-адрес. Если в сети доступна система динамического именования доменов (динамическая DNS) и прибор использует DHCP, при включении питания имя хоста регистрируется с помощью динамической службы DNS. Если DHCP включен

(SYSTem:COMMunicate:LAN:DHCP ON), сервер DHCP может изменить заданное имя хоста.

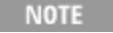

При изменении этой настройки необходимо отправить команду SYSTem:COMMunicate:LAN:UPDate, чтобы активировать новую настройку.

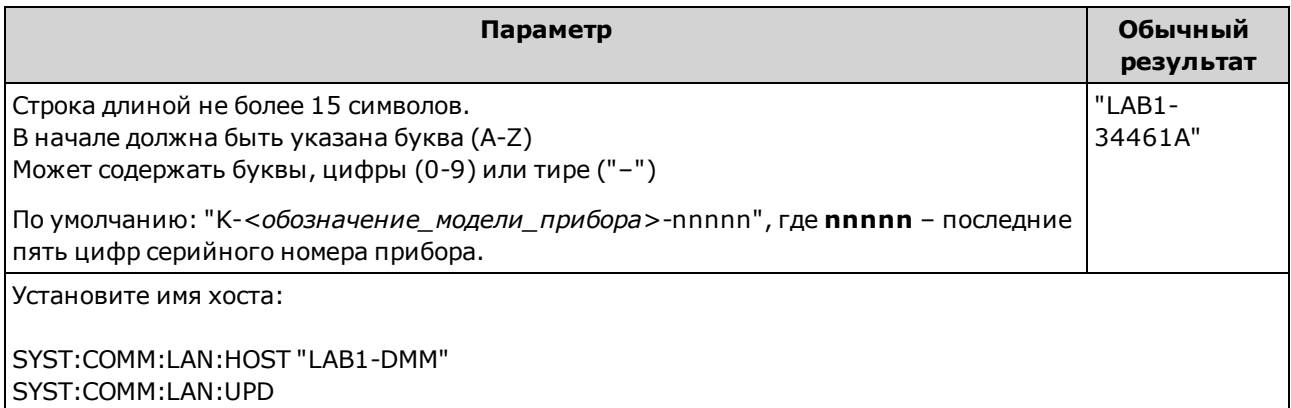

- Если имя хоста не существует, возвращается нулевая строка ("").
- <sup>l</sup> Для этого на модели 34460A необходимо установить дополнительный модуль 34460A-LAN или 3446LANU.
- Укажите в форме запроса элемент "CURRent" (по умолчанию), чтобы считать текущее значение, используемое прибором. Укажите "STATic", чтобы получить имя хоста, сохраненное в энергонезависимой памяти прибора (может не совпадать с текущим используемым именем хоста, если DHCP включен).
- Эта настройка сохраняется в энергонезависимой памяти; она не изменяется при выключении питания, восстановлении заводских настроек (\*RST) или при предварительной установке прибора (SYSTem:PRESet).
- Для этого параметра устанавливается значение по умолчанию, когда прибор поставляется с завода или после использования команды SYSTem:SECurity:IMMediate.

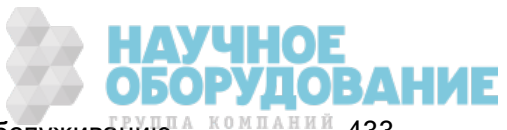

# SYSTem:COMMunicate:LAN:IPADdress "<адрес>" SYSTem:COMMunicate:LAN:IPADdress? [{CURRent|STATic}]]

Назначает статический IP-адрес для прибора. Если DHCP включен

(SYSTem:COMMunicate:LAN:DHCP ON), заданный статический IP-адрес не используется. Для получения дополнительной информации обратитесь к администратору локальной сети.

**NOTE** При изменении этой настройки необходимо отправить команду SYSTem:COMMunicate:LAN:UPDate, чтобы активировать новую настройку.

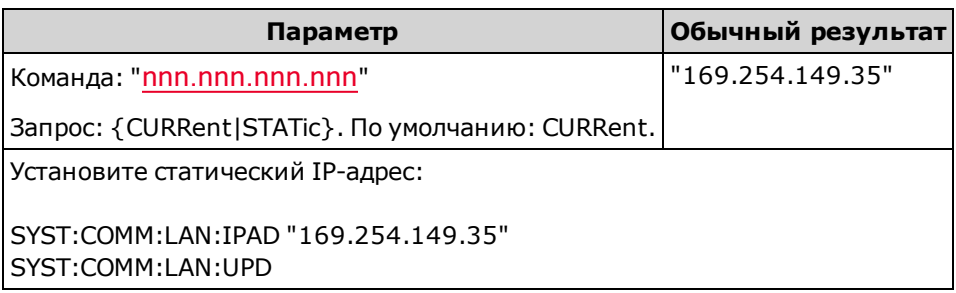

- <sup>l</sup> SYSTem:SECurity:IMMediate устанавливает для этого параметра значение по умолчанию.
- <sup>l</sup> Для этого на модели 34460A необходимо установить дополнительный модуль 34460A-LAN или 3446LANU.
- Укажите в форме запроса элемент "CURRent" (по умолчанию), чтобы считать текущее значение, используемое прибором. Укажите "STATic", чтобы получить значение, сохраненное в энергонезависимой памяти прибора (может не совпадать с фактическим используемым адресом, если DHCP включен).
- Эта настройка сохраняется в энергонезависимой памяти; она не изменяется при выключении питания, восстановлении заводских настроек (\*RST) или при предварительной установке прибора (SYSTem:PRESet).
- Для этого параметра устанавливается значение по умолчанию, когда прибор поставляется с завода или после использования команды SYSTem:SECurity:IMMediate.

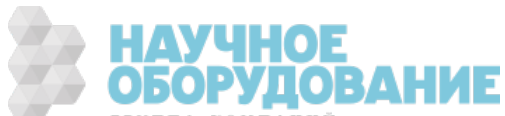

## SYSTem:COMMunicate:LAN:MAC?

Ответное сообщение содержит MAC-адрес прибора в виде строки в кодировке ASCII, содержащей 12 шестнадцатеричных символов (0-9 и A-F), заключенных в кавычки.

**• NOTE** Администратору локальной сети может потребоваться MAC-адрес для назначения статического IP-адреса для устройства.

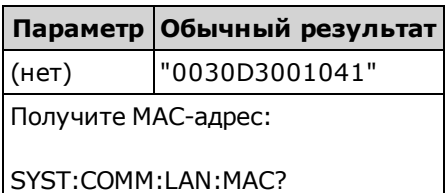

- Для этого на модели 34460A необходимо установить дополнительный модуль 34460A-LAN или 3446LANU.
- MAC-адрес также называется адресом канального уровня, адресом Ethernet, идентификатором LANIC или аппаратным адресом. Это неизменяемый 48-битный адрес, назначаемый производителем для каждого уникального интернет-устройства.

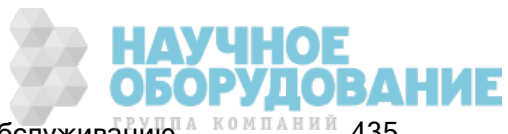

# SYSTem:COMMunicate:LAN:SMASk "<маска>" SYSTem:COMMunicate:LAN:SMASk? [{CURRent|STATic}]]

Назначает маску подсети для прибора, чтобы определить, принадлежит ли IP-адрес клиента той же локальной подсети. Когда IP-адрес клиента принадлежит другой подсети, все пакеты должны отправляться шлюзу по умолчанию. Для получения дополнительной информации обратитесь к администратору локальной сети.

**NOTE** 

При изменении этой настройки необходимо отправить команду SYSTem:COMMunicate:LAN:UPDate, чтобы активировать новую настройку.

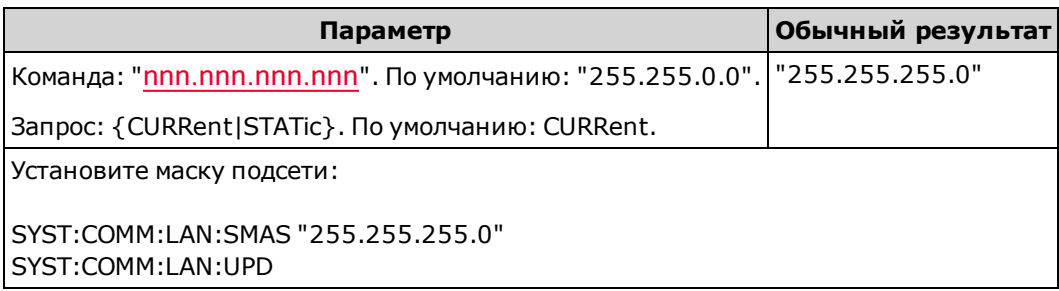

- <sup>l</sup> Для этого на модели 34460A необходимо установить дополнительный модуль 34460A-LAN или 3446LANU.
- $\bullet$  Если DHCP включен (SYSTem:COMMunicate:LAN:DHCP ON), заданная маска подсети не используется. Однако если сервер DHCP не назначит действительный IP-адрес, прибор использует маску подсети, назначенную в режиме Auto-IP.
- Значение "0.0.0.0" или "255.255.255.255" указывает на то, что подсеть не используется.
- <sup>l</sup> SYSTem:SECurity:IMMediate устанавливает для этого параметра значение по умолчанию.
- CURRent: возвращает текущий адрес, используемый прибором.
- STATic: позволяет считать статический адрес из энергонезависимой памяти. Этот адрес используется, если протокол DHCP отключен или недоступен.
- Эта настройка сохраняется в энергонезависимой памяти; она не изменяется при выключении питания, восстановлении заводских настроек (\*RST) или при предварительной установке прибора (SYSTem:PRESet).

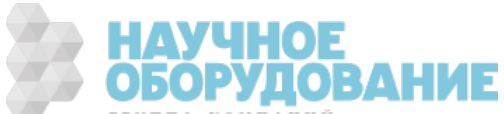

## SYSTem:COMMunicate:LAN:TELNet:PROMpt "<строка>" SYSTem:COMMunicate:LAN:TELNet:PROMpt?

Задает командную подсказку, которая отображается при установке связи с прибором через Telnet.

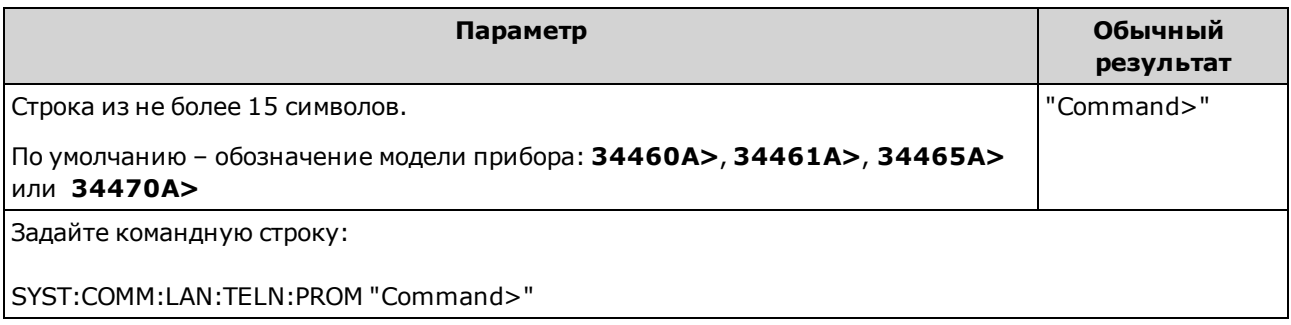

- <sup>l</sup> Для этого на модели 34460A необходимо установить дополнительный модуль 34460A-LAN или 3446LANU.
- <sup>l</sup> Прибор использует порт ЛВС 5024 для сеансов SCPI Telnet, а порт 5025 для сеансов SCPI Socket.
- Обычно сеансы Telnet запускаются из оболочки операционной системы хост-компьютера:

telnet <IP\_aдрес> <порт>

Например,

telnet 169.254.4.10 5024

Чтобы завершить сеанс Telnet, нажмите <Ctrl-D>.

- Эта настройка сохраняется в энергонезависимой памяти; она не изменяется при выключении питания, восстановлении заводских настроек (\*RST) или при предварительной установке прибора (SYSTem:PRESet).
- SYSTem:SECurity:IMMediate устанавливает для этого параметра значение по умолчанию.

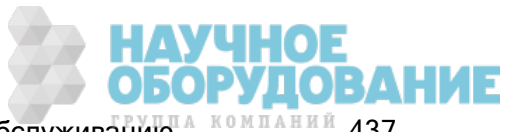

## SYSTem:COMMunicate:LAN:TELNet:WMESsage "<строка>" SYSTem:COMMunicate:LAN:TELNet:WMESsage?

Задает приветственное сообщение, которые отображается при установке связи с прибором через Telnet.

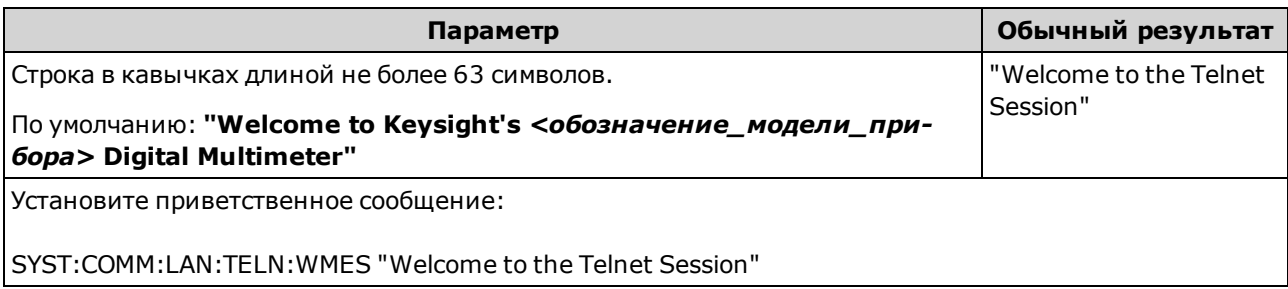

- <sup>l</sup> Для этого на модели 34460A необходимо установить дополнительный модуль 34460A-LAN или 3446LANU.
- <sup>l</sup> Прибор использует порт ЛВС 5024 для сеансов SCPI Telnet, а порт 5025 для сеансов SCPI Socket.
- Эта настройка сохраняется в энергонезависимой памяти; она не изменяется при выключении питания, восстановлении заводских настроек (\*RST) или при предварительной установке прибора (SYSTem:PRESet).
- $\bullet$  SYSTem:SECurity:IMMediate устанавливает для этого параметра значение по умолчанию.

## SYSTem:COMMunicate:LAN:UPDate

Сохраняет любые изменения настроек локальной сети в энергонезависимой памяти и перезапускает драйвер локальной сети с использованием обновленных настроек.

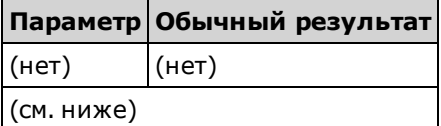

- Для этого на модели 34460A необходимо установить дополнительный модуль 34460A-LAN или 3446LANU.
- <sup>l</sup> Эта команда должна отправляться после изменения настроек DHCP, DNS, шлюза, имени хоста, IP-адреса, маски подсети или WINS.
- <sup>l</sup> Выполните все изменения настроек локальной сети перед отправкой этой команды.

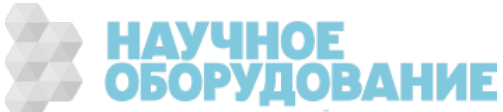

### Пример

Используя следующий пример, можно конфигурировать прибор на использование статически назначенных настроек локальной сети.

```
SYST:COMM:LAN:DHCP OFF
SYST:COMM:LAN:DNS "198.105.232.4"
SYST:COMM:LAN:DNS2 "198.105.232.5"
SYST:COMM:LAN:GAT "198.105.232.1"
SYST:COMM:LAN:HOST "LAB1-DMM"
SYST:COMM:LAN:IPAD "198.105.232.101"
SYST:COMM:LAN:SMAS "255.255.255.0"
SYST:COMM:LAN:WINS "198.105.232.4"
SYST:COMM:LAN:WINS "198.105.232.5"
SYST:COMM:LAN:UPD
```
Используя следующий пример, можно настроить прибор на использование DHCP.

SYST:COMM:LAN:DHCP ON SYST:COMM:LAN:UPD

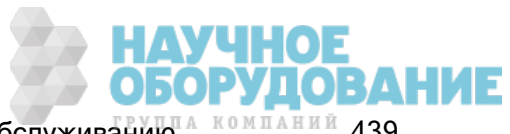

# SYSTem:COMMunicate:LAN:WINS[{1|2}] "<адрес>" SYSTem:COMMunicate:LAN:WINS[{1|2}]? [{CURRent|STATic}]

Назначает статические IP-адреса серверов Windows Internet Name System (WINS). Может быть назначен первичный или вторичный адрес сервера. Если сервер DHCP доступен и включен, DHCP автоматически назначит адреса этих серверов. Эти автоматически назначенные адреса серверов имеют преимущество над статическими адресами, назначенными с помощью этой команды. Для получения дополнительной информации обратитесь к администратору локальной сети.

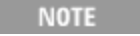

При изменении этой настройки необходимо отправить команду SYSTem:COMMunicate:LAN:UPDate, чтобы активировать новую настройку.

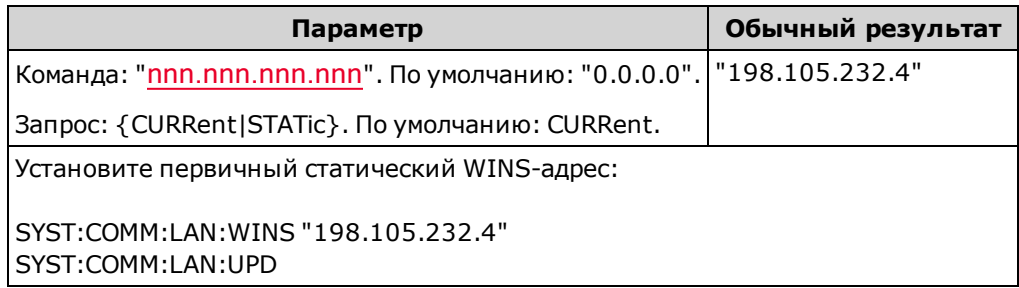

- <sup>l</sup> Для этого на модели 34460A необходимо установить дополнительный модуль 34460A-LAN или 3446LANU.
- Адреса WINS сохраняются в энергонезависимой памяти. Они не изменяются после выключения питания, после восстановления заводских настроек (\*RST) или после предварительной настройки прибора (SYSTem:PRESet).
- SYSTem:SECurity:IMMediate устанавливает для этого параметра значение по умолчанию.
- CURRent: возвращает текущий адрес, используемый прибором.
- STATic: позволяет считать статический адрес из энергонезависимой памяти. Этот адрес используется, если протокол DHCP отключен или недоступен.

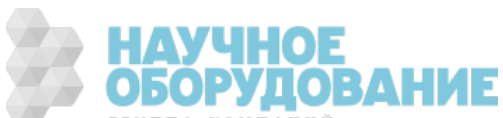

# SYSTem:USB:HOST:ENABle {ON|1|OFF|0} SYSTem:USB:HOST:ENABle?

Отключает или включает хост-порт USB на лицевой панели. Перед отправкой этой команды необходимо отключить защиту калибровки (CALibration:SECure:STATe <код>,OFF)

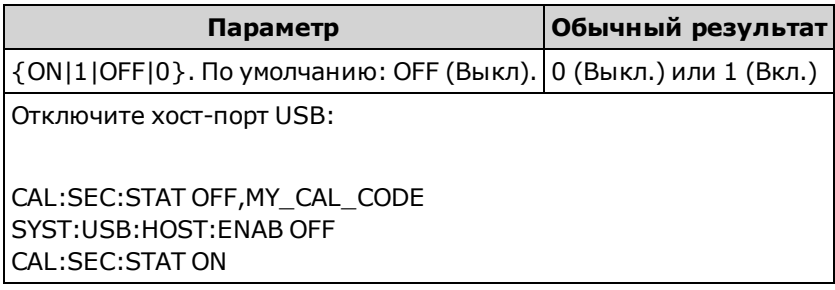

- Для использования этой функции необходима дополнительная лицензия SEC. Этот модуль можно заказать как дополнительную опцию, устанавливаемую на заводе, или как дополнительную опцию, устанавливаемую пользователем. Для получения более подробной информации см. раздел Модели и модули. Если этого модуля нет, USB-интерфейс на лицевой панели всегда остается включенным.
- Если хост-порт USB на лицевой панели отключен, его невозможно использовать для сохранения или загрузки измерений, файлов состояний, параметров или других файлов, а также для выполнения обновления микропрограммы.
- Эта настройка сохраняется в энергонезависимой памяти; она не изменяется при выключении питания, восстановлении заводских настроек (\*RST) или при предварительной установке прибора (SYSTem:PRESet).

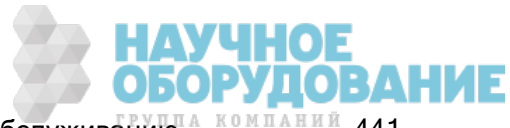

# Команды LOCK подсистемы SYSTem

Эта подсистема блокирует и разблокирует интерфейсы ввода-вывода прибора, как показано в следующем примере:

Исходное состояние = разблокировано, число = 0

*(FROM USB)* SYST:LOCK:REQ? *ответное сообщение содержит "1" (запрос выполнен успешно)*

Состояние = заблокировано, число = 1

*(FROM GPIB)* SYST:LOCK:REQ? *returns "0" because USB has lock*

Состояние = заблокировано, число = 1

*(FROM USB)* SYST:LOCK:REQ? *ответное сообщение содержит "1" (запрос выполнен успешно)*

Состояние = заблокировано, число = 2

*(FROM USB)* SYST:LOCK:REL

Состояние = заблокировано, число = 1

*(FROM USB)* SYST:LOCK:REL

Состояние = разблокировано, число = 0

Для каждого успешного запроса блокировки требуется снятие блокировки. Для двух запросов требуется выполнение двух разблокировок.

#### Краткая информация о командах

SYSTem:LOCK:NAME?

SYSTem:LOCK:OWNer?

SYSTem:LOCK:RELease

SYSTem:LOCK:REQuest?

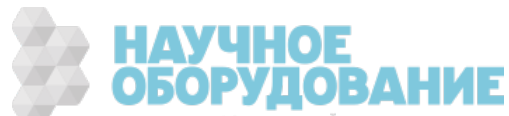

# SYSTem:LOCK:NAME?

Ответное сообщение содержит информацию об интерфейсе ввода-вывода, используемом компьютером, с которого отправлен запрос.

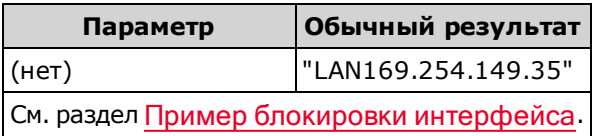

- После определения используемого интерфейса воспользуйтесь командой SYSTem:LOCK:OWNer?, чтобы определить, какой из интерфейсов заблокирован (если таковой есть).
- Возвращает значение "USB", "VXI11", "GPIB", "LAN<IP\_адрес>" или "WEB<IP\_адрес>", указывающее интерфейс ввода-вывода, используемый компьютером, с которого отправлен запрос.

# SYSTem:LOCK:OWNer?

Возвращает данные об интерфейсе ввода-вывода, который является заблокированным.

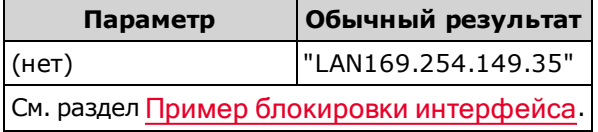

- При активированной блокировке в регистре стандартных операций будет установлен бит 10 (STATus:OPERation:CONDition?). При отключении блокировки на всех интерфейсах операций ввода-вывода это значение бита будет удалено.
- Возвращает значение "USB", "VXI11", "GPIB", "LAN<IP\_адрес>" или "WEB<IP\_адрес>", указывающее заблокированный в настоящее время интерфейс ввода-вывода. Если ни один из интерфейсов не заблокирован, ответное сообщение содержит значение "NONE".

# SYSTem:LOCK:RELease

Сокращает количество блокировок на 1 и может использоваться для разблокировки интерфейса ввода-вывода, который используется для выполнения команды.

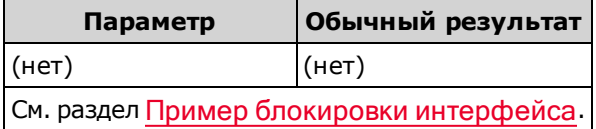

• При активированной блокировке в регистре стандартных операций будет установлен бит 10 (STATus:OPERation:CONDition?). При отключении блокировки на всех интерфейсах операций ввода-вывода это значение бита будет удалено.

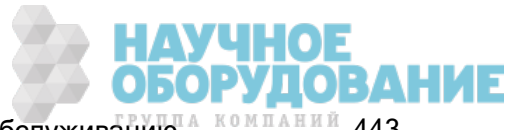

# SYSTem:LOCK:REQuest?

Запрашивает блокировку текущего интерфейса ввода-вывода. Можно блокировать конфигурацию прибора или предоставить общий доступ к прибору с других компьютеров, находящихся в сети.

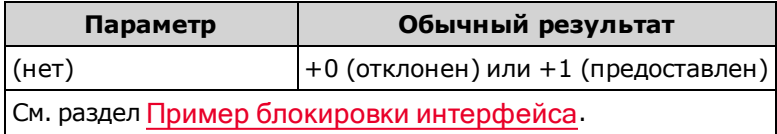

- <sup>l</sup> Запросы блокировки могут быть вложенными, каждый запрос увеличивает число блокировок на 1. Для каждого запроса нужно отправить команду (SYSTem:LOCK:RELease) с того же интерфейса ввода-вывода.
- <sup>l</sup> Блокировки обрабатываются на уровне интерфейса ввода-вывода (USB, ЛВС и т.п.), при этом пользователь несет ответственность за координацию потоков и/или программ на этом интерфейсе.
- При направлении запроса состояние прибора можно изменить только с помощью сеансов ввода-вывода через текущий интерфейс. С других интерфейсов ввода-вывода можно только запрашивать состояние прибора.
- Блокировки сеансов локальной сети автоматически снимаются при обнаружении отключения от локальной сети.
- При предоставлении блокировки задается бит 10 в регистре стандартных операций (STATus:OPERation:CONDition?). Кроме того, все элементы управления лицевой панели, включая кнопку Local, будут заблокированы при активировании блокировки (на экране отображается сообщение "Front panel locked.").

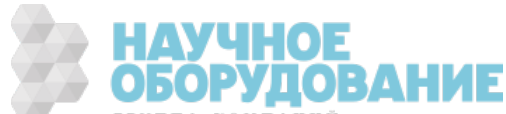

# Команды LICense подсистемы SYSTem

Эта подсистема управляет модулями прибора, используемыми по дополнительной лицензии.

#### Краткая информация о командах

SYSTem:LICense:CATalog?

SYSTem:LICense:DELete

SYSTem:LICense:DELete:ALL

SYSTem:LICense:DESCription?

SYSTem:LICense:ERRor?

SYSTem:LICense:ERRor:COUNt?

SYSTem:LICense:INSTall

## SYSTem:LICense:CATalog?

Возвращает список установленных лицензируемых модулей, разделенных запятыми. Можно получить данные только о тех установленных модулях, для которых требуется лицензия. Если модули с дополнительной лицензией не найдены, ответное сообщение содержит "".

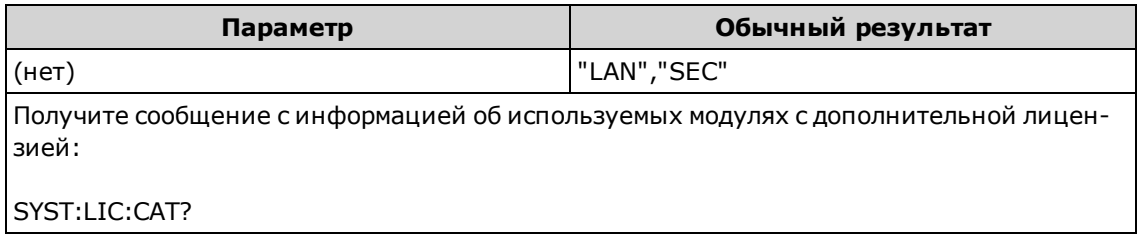

• Этот запрос возвращает строку в следующем формате:

34460A: "GPB","LAN","SEC" 34461A: "GPB","SEC" 34465A/70A: "GPB","SEC","DIG","MEM"

• Дополнительные модули различаются в различных моделях, как указано здесь.

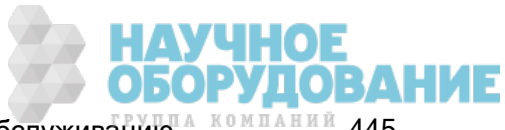

# SYSTem:LICense:DELete "<имя\_модуля>"

Удаляет лицензию и отключает соответствующий модуль.

**NOTE** Если модуль защиты установлен, для исполнения этой команды необходимо снять защиту прибора, указав код безопасности.

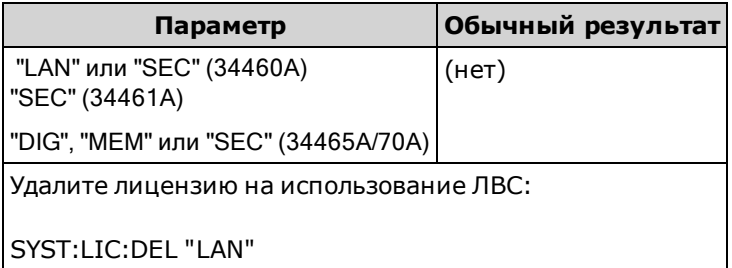

- Допустимые имена модулей являются строками с двойными кавычками, представляющими установленные лицензируемые модули. Установленные дополнительные модули можно легко идентифицировать с помощью команды SYSTem:LICense:CATalog?.
- При выполнении этой команды для прибора восстанавливаются заводские настройки по умолчанию.

## SYSTem:LICense:DELete:ALL

Удаляет все лицензии и отключает соответствующие функции.

**NOTE** Если модуль защиты установлен, для исполнения этой команды необходимо снять защиту прибора, указав код безопасности.

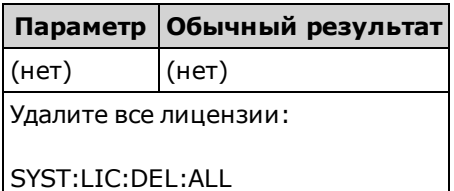

• При выполнении этой команды для прибора восстанавливаются заводские настройки по умолчанию.

### SYSTem:LICense:DESCription? "<имя\_модуля>"

Возвращает описание заданного модуля вне зависимости от того, лицензирован ли он.

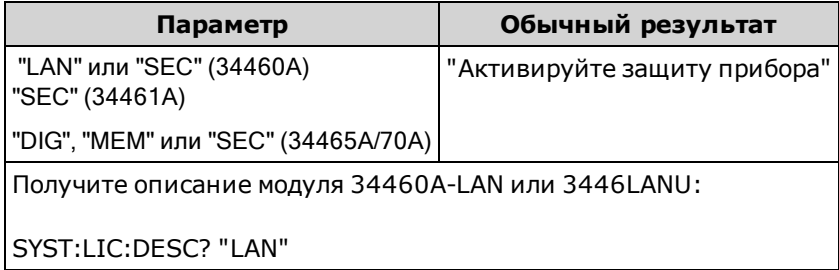

• Допустимые имена модулей являются строками с двойными кавычками, представляющими установленные лицензируемые модули. Установленные дополнительные модули можно легко идентифицировать с помощью команды SYSTem:LICense:CATalog?.

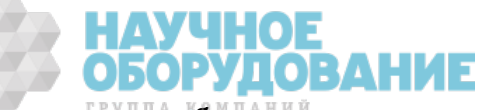

# SYSTem:LICense:ERRor?

Возвращает строку со всеми ошибками, возникшими в результате выполнения команды SYSTem:LICense:INSTall.

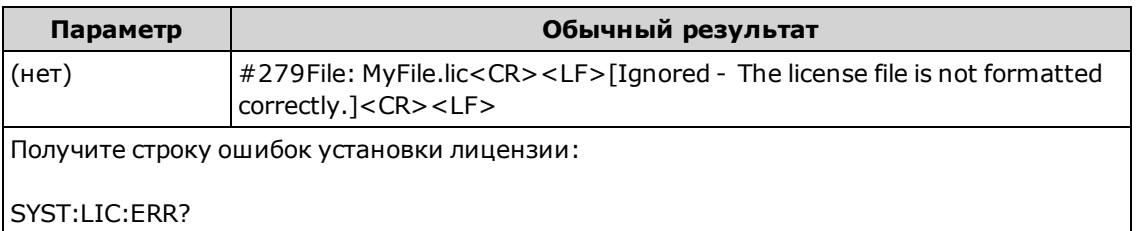

- Строка может содержать не более 2096 символов.
- Возвращает блок с заданной длиной, содержащий многострочный текст ASCII, включая символы возврата каретки и перевода строки.

## SYSTem:LICense:ERRor:COUNt?

Возвращает данные о количестве ошибок лицензирования, сгенерированных в результате использования команды SYSTem:LICense:INSTall.

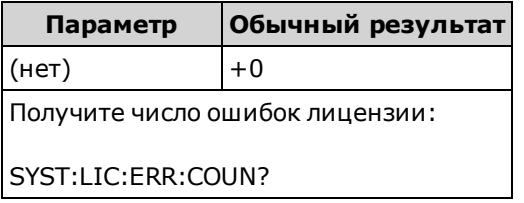

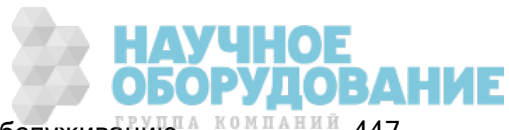

# SYSTem:LICense:INSTall [{<папка>|<файл>}] SYSTem:LICense:INSTall? "<имя\_модуля>"

Устанавливает все лицензии из заданного файла или из всех файлов лицензий в заданной папке.

**NOTE** 

Если модуль защиты установлен, для исполнения этой команды необходимо снять защиту прибора, указав код безопасности.

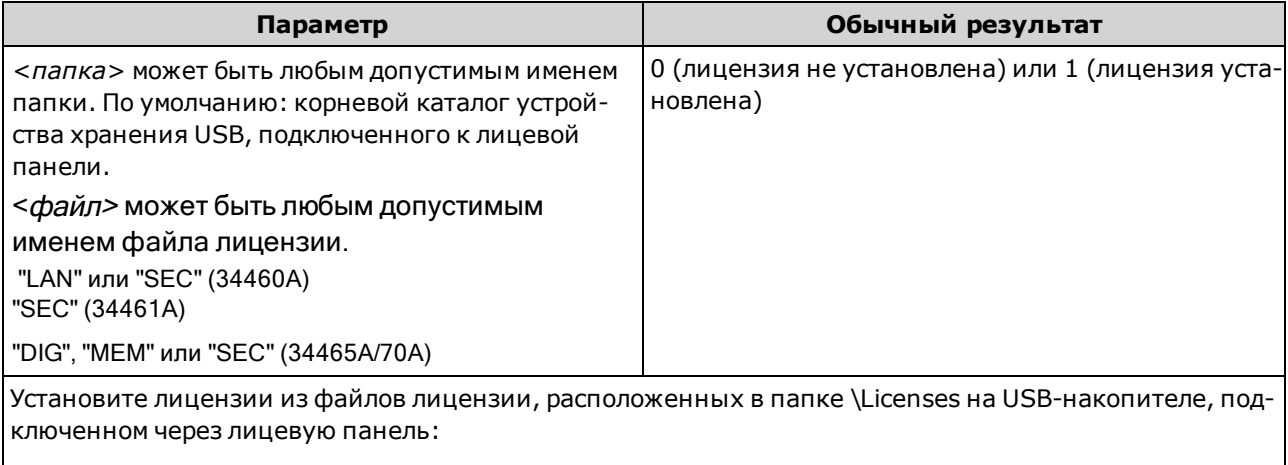

SYST:LIC:INST "USB:\Licenses"

Установите лицензии из файла "MyLicenses.lic", расположенного в папке \Licenses на USB-накопителе, подключенном через лицевую панель:

SYST:LIC:INST "USB:\Licenses\MyLicenses.lic"

Получите состояние лицензии "LAN":

SYST:LIC:INST? "LAN"

Обычный результат: 0

- Файлы лицензий должны иметь расширение файла ".lic".
- Для элемента <*файл*> используется следующий формат: "[<диск>:<путь>]<имя\_файла>", где для элемента <диск> может быть задано значение INTernal или USB, а для элемента <путь> указывается абсолютный путь к папке.
	- <sup>l</sup> Команда INTernal позволяет установить внутреннюю файловую систему флеш-памяти. USB обозначает накопитель USB, подключенный к лицевой панели.
	- Если часть <*drive>:<path>* отсутствует, будет использоваться папка, установленная с помощью команды MMEMory:CDIRectory.
	- <sup>l</sup> Абсолютный путь начинается символом "\" или "/", за которым указывается буква <диска> в качестве корневого каталога.
	- Имена папок и файлов не могут содержать следующие символы:  $\frac{1}{2}$   $\frac{1}{2}$   $\frac{1}{2}$   $\frac{1}{2}$   $\frac{1}{2}$   $\frac{1}{2}$
	- Длина имени файла вместе с именем папки не должно превышать 240 символов.а
	- Указанная папка должна существовать и не должна быть отмечена как скрытая или системная.

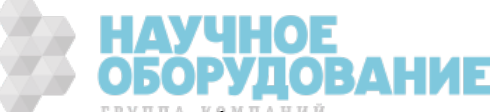

- Элемент <папка> имеет следующий формат: "[[<диск>:]<луть>]", где для элемента <диск> может быть задано значение INTernal или USB, а для элемента <путь> указывается путь папки.
	- <sup>l</sup> Команда INTernal позволяет установить внутреннюю файловую систему флеш-памяти. USB обозначает накопитель USB, подключенный к лицевой панели.
	- Если значение параметра <диск> указано, значение параметра <путь> рассматривается как абсолютный путь к папке. Абсолютный путь начинается символом "\" или "/", за которым указывается буква <диска> в качестве корневого каталога.
	- Если элемент <диск> отсутствует, <путь> относится к папке, заданной командой MMEMory:CDIRectory. Относительные пути НЕ должны начинаться со знака "\" или "/".
	- Длина параметра <папка> не может превышать 240 символов.
	- Указанная папка должна существовать и не должна быть отмечена как скрытая или системная.

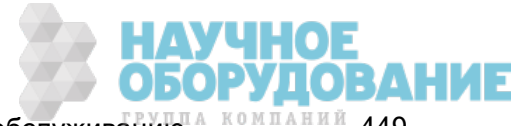

# Подсистема TRIGger

Подсистема TRIGger конфигурирует запуск сбора данных прибором.

Рекомендации: Все запущенные измерения необходимо выполнять с NOTE **NOTE** помощью соответствующего фиксированного диапазона, заданного вручную. Для этого необходимо отключить функцию автоматического определения диапазона ([SENSe:]<функция>:RANGe:AUTO OFF) или установить фиксированный диапазон с помощью команды [SENSe:] < $dp$ ункция>:RANGe, CONFigure или MEASure.

#### Краткая информация о командах

TRIGger:COUNt

TRIGger:DELay

TRIGger:DELay:AUTO

TRIGger:LEVel

TRIGger:SLOPe

TRIGger:SOURce

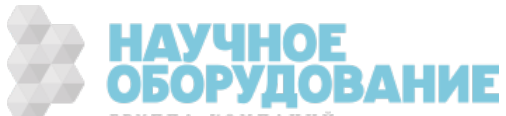

# TRIGger:COUNt {<число>|MIN|MAX|DEF|INFinity} TRIGger:COUNt? [{MIN|MAX|DEF}]

Выбирает число запусков, которые будут приняты прибором перед тем, как он вернется в состояние бездействия.

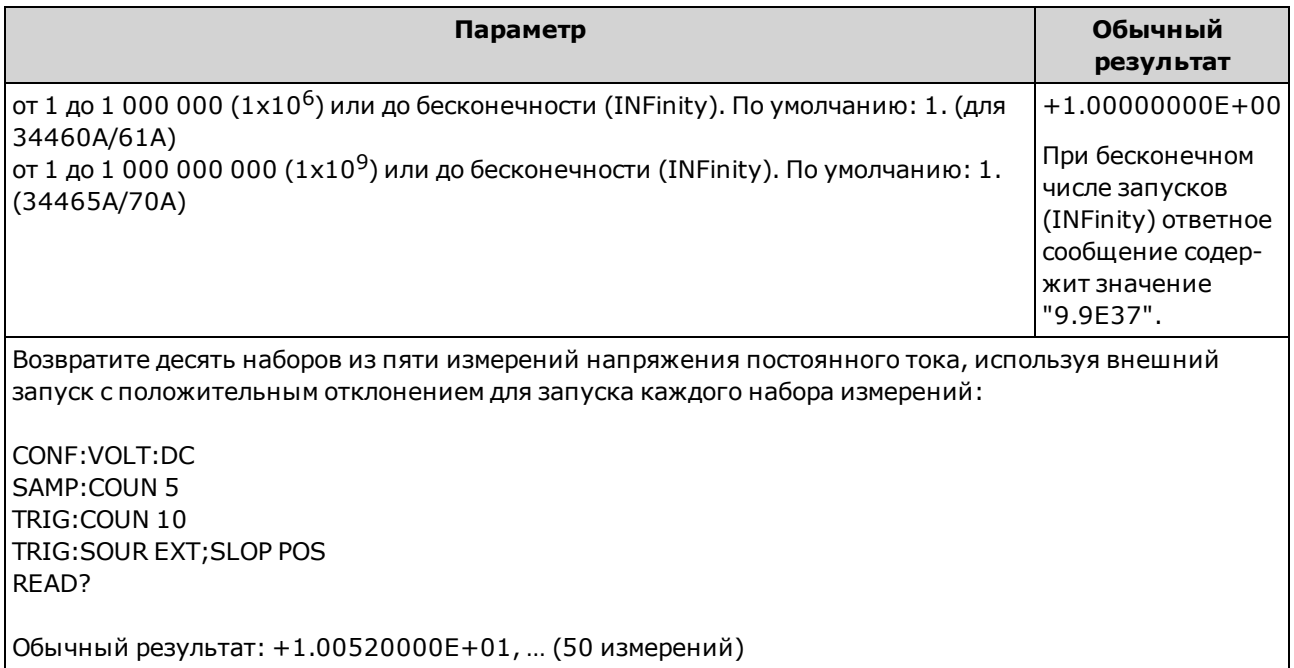

- Можно использовать установленное число запусков вместе с числом выборок (SAMPle:COUNt), которое определяет число выборок, которые должны быть сделаны при каждом запуске. В этом случае ответное сообщение на запрос числа измерений будет содержать число выборок, умноженное на число запусков.
- <sup>l</sup> В памяти для показаний модели 34460A можно сохранить до 1000 измерений, в памяти 34461A – 10 000 измерений, в памяти 34465A/70A (без модуля MEM) – 50 000 измерений, и в памяти 34465A/70A (<sup>с</sup> модулем MEM) – 2 000 000 измерений. При заполнении памяти для показаний новые измерения будут сохраняться вместо наиболее старых сохраненных измерений; самые новые измерения сохраняются всегда. Сообщение об ошибке не генерируется, однако бит переполнения памяти для показаний (бит 14) добавляется в регистр условий регистра запрашиваемых данных (см. Знакомство с системой состояний).
- <sup>l</sup> С помощью лицевой панели нельзя установить изменяемое число запусков. Если после установки числа запусков будет выполнен переход в локальный режим (лицевая панель), установленное число запусков будет проигнорировано; однако при возвращении к дистанционному режиму будет выполняться установленное ранее число запусков.
- Для этого параметра устанавливается значение по умолчанию после восстановления заводских настроек (\*RST) или предварительной настройки прибора (SYSTem:PRESet).

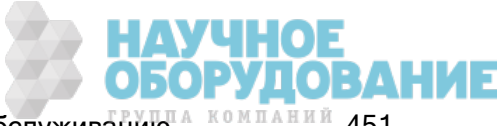

# TRIGger:DELay {<секунды>|MIN|MAX|DEF} TRIGger:DELay? [{MIN|MAX|DEF}]

Устанавливает задержку между сигналом запуска и первым измерением. Это может быть удобно в случаях, когда необходимо, чтобы перед началом измерений входящий сигнал стабилизировался или чтобы задать темп серии измерений.

При выборе особого запуска автоматическая задержка запуска будет отключена (TRIGger:DELay:AUTO OFF).

При измерениях переменного тока (напряжение или сила тока) суще-NOTE **NOTE** ствует взаимозависимость между настройкой ширины полосы пропускания ([SENSe:]VOLTage:AC:BANDwidth или [SENSe:] CURRent:AC:BANDwidth) и настройкой задержки запуска по умолчанию. Эта задержка обеспечивает время для стабилизации сигнала перед началом измерения переменного тока. Для получения дополнительной информации см. раздел Автоматические задержки запуска.

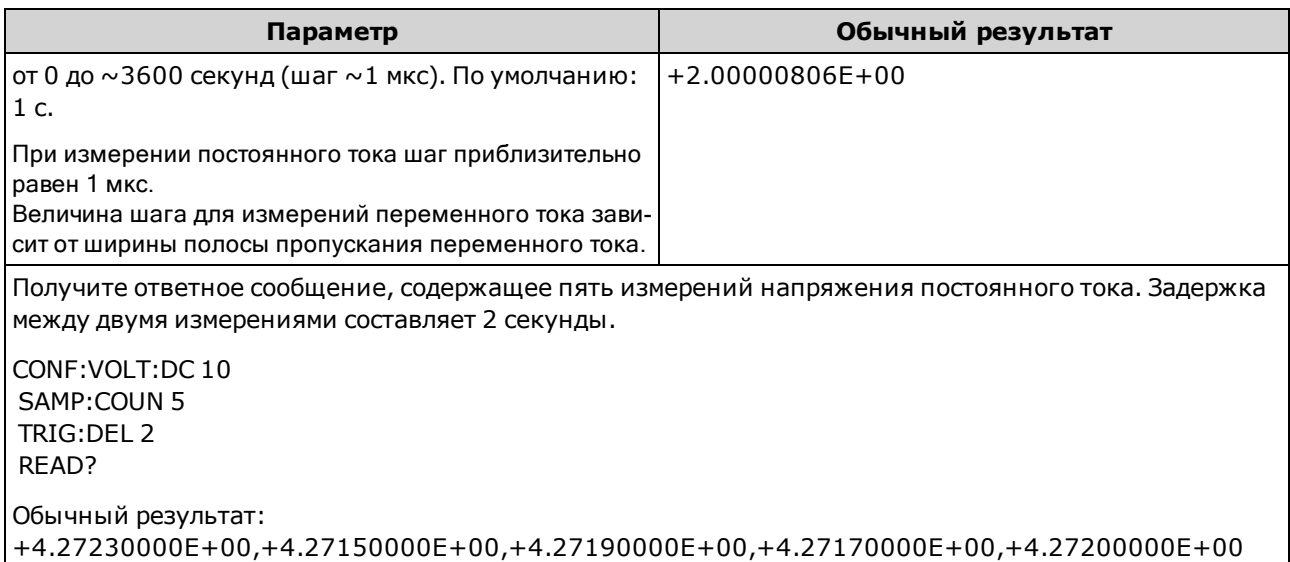

- В связи с внутренним квантованием фактическая установленная задержка может немного отличаться от указанного значения. Увеличение приблизительно составляет 1 мкс.
- По умолчанию для параметра TRIGger:DELay:AUTO используется значение ON. Прибор автоматически определяет задержку на основе функции, диапазона и времени интегрирования (см. Автоматические задержки запуска). Однако при использовании длинных кабелей, сигналов высокого емкостного сопротивления или импеданса может потребоваться установить более длительную задержку, чем автоматическая.
- Задержка запуска, установленная с помощью этой команды, будет использоваться для всех функций (кроме CONTinuity и DIODe) и диапазонов. Проверки CONTinuity и DIODe не учитывают настройку задержки запуска.
- Если прибор настроен для выполнения нескольких измерений при каждом запуске (SAMPle:COUNt >1), задержка будет сделана после запуска и между следующими подряд измерениями.
- Прибор выбирает автоматическую задержку запуска после восстановления заводских настроек (\*RST) или предварительной установки параметров прибора (SYSTem:PRESet).

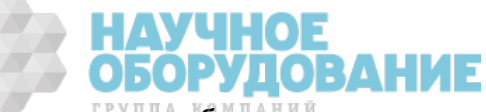

# TRIGger:DELay:AUTO {ON|1|OFF|0} TRIGger:DELay:AUTO?

Отключает или включает автоматическую задержку запуска. Если задержка активирована, прибор определяет задержку в зависимости от функции, диапазона и времени интегрирования или ширины полосы пропускания.

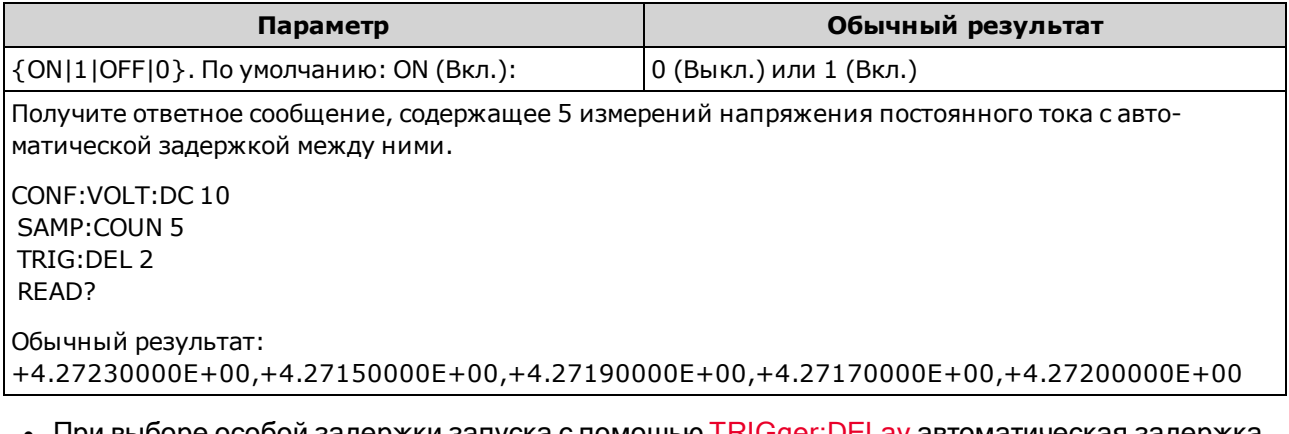

- При выборе особои задержки запуска с помощью <u>TRIGger:DELay</u> автоматическая задержка запуска будет отключена.
- Для этого параметра устанавливается значение по умолчанию после восстановления заводских настроек (\*RST) или предварительной настройки прибора (SYSTem:PRESet).

# TRIGger:LEVel {<уровень>|MIN|MAX|DEF} TRIGger:LEVel? [{MIN|MAX|DEF}]

Задает уровень, при котором происходит запуск, если используется запуск по уровню (параметр TRIGger:SOURce имеет значение INTernal).

**NOTE** Рекомендуется выполнять все запускаемые измерения с помощью соответствующего фиксированного диапазона, установленного вручную. Для этого необходимо отключить функцию автоматического определения диапазона (SENSe:<функция>:RANGe:AUTO OFF) или установить фиксированный диапазон с помощью команды SENSe:<функция>:RANGe, CONFigure или MEASure.

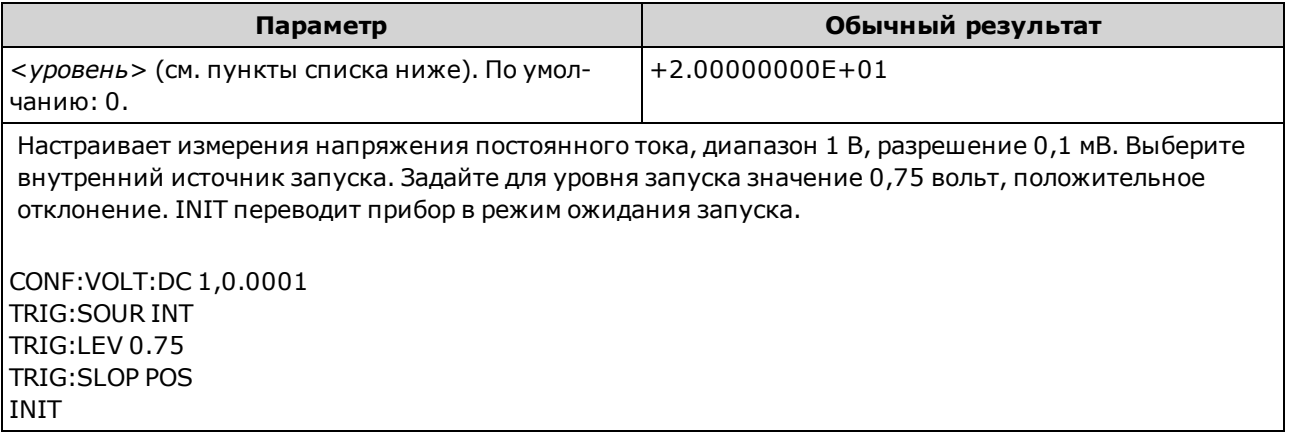

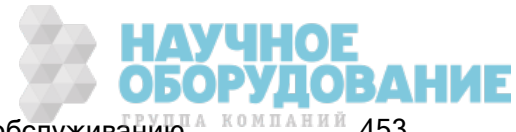

- Применяется только в моделях 34465A и 34470A, требуется модуль DIG.
- Поддерживается только для измерений напряжения переменного и постоянного тока, силы переменного и постоянного тока, частоты, периода, 2- и 4-проводного сопротивления, температуры RTD и терморезистора. При измерениях сопротивления и температуры необходимо использовать компенсацию смещения и пониженную мощность.
- Чтобы использовать запуск по уровню, необходимо выбрать в качестве источника запуска INTernal с помощью команды TRIGger:SOURce.
- Если при использовании широкой апертуры (NPLC или режим апертуры) уровень сигнала в ее пределах значительно варьируется, в выполняемом измерении можно получить неожиданное изменение величины по сравнению с заданным уровнем запуска.
- Для этого параметра устанавливается значение по умолчанию после восстановления заводских настроек (\*RST) или предварительной настройки прибора (SYSTem:PRESet).
- Укажите параметр <уровень> в основных единицах, применяемых для конкретной функции (вольты, омы, амперы, герцы или секунды). В таблице ниже показаны допустимые значения <уровня> для каждой функции измерения, диапазона и входных разъемов (для постоянного и переменного тока).

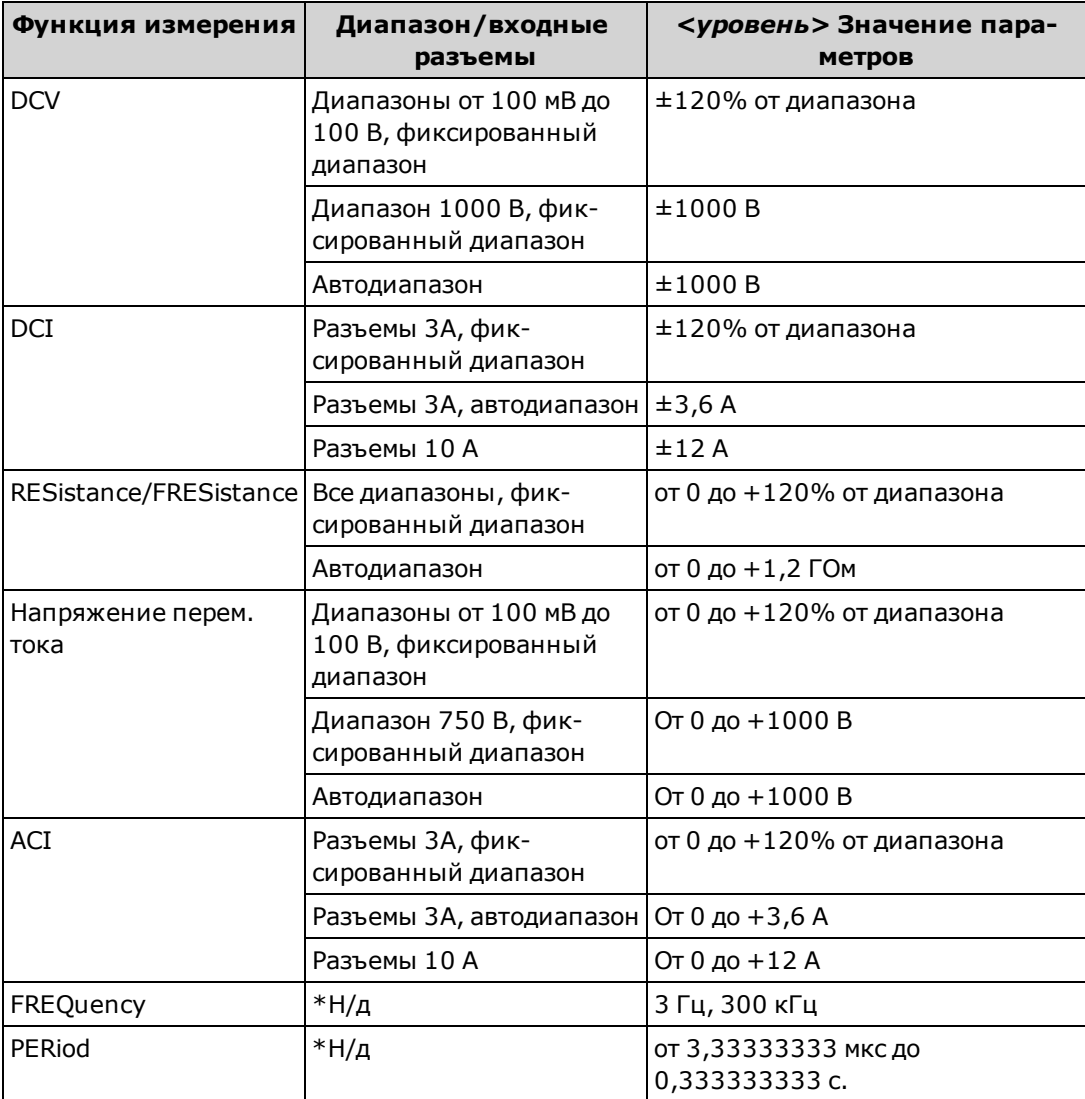

\*Н/П <sup>=</sup> Не применяется.

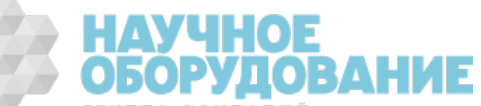

#### См. также

### TRIGger:DELay

### TRIGger:SOURce

### TRIGger:SLOPe {POSitive|NEGative} TRIGger:SLOPe?

Указывает, будет ли прибор использовать сигнал запуска с нарастающим (POS) или спадающим фронтом (NEG), подаваемый на BNC-разъем Ext Trig задней панели, если выбран запуск по внешнему сигналу, либо использовать входной сигнал с нарастающим или спадающим фронтом, если выбран запуск по уровню (запуск по уровню используется только в моделях 34465A и 34470A).

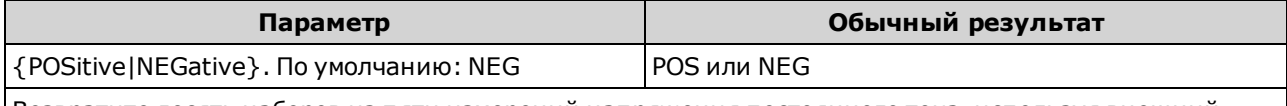

Возвратите десять наборов из пяти измерений напряжения постоянного тока, используя внешний запуск с положительным отклонением для запуска каждого набора измерений:

CONF:VOLT:DC SAMP:COUN 5 TRIG:COUN 10 TRIG:SOUR EXT;SLOP POS READ? Обычный результат: +1.00520000E+01, … (50 измерений)

- <sup>l</sup> Для этого на модели 34460A необходимо установить дополнительный модуль 34460A-LAN или 3446LANU.
- Для этого параметра устанавливается значение по умолчанию после восстановления заводских настроек (\*RST) или предварительной настройки прибора (SYSTem:PRESet).

# TRIGger:SOURce {IMMediate|EXTernal|BUS|INTernal} TRIGger:SOURce?

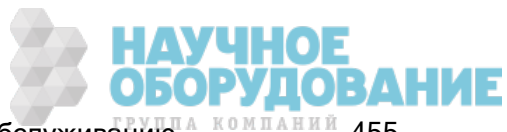

Выбирает источник запуска для измерений.

**NOTE** Рекомендуется выполнять все запускаемые измерения с помощью соответствующего фиксированного диапазона, установленного вручную. Для этого необходимо отключить функцию автоматического определения диапазона (SENSe:<функция>:RANGe:AUTO OFF) или установить фиксированный диапазон с помощью команды SENSe:<функция>:RANGe, CONFigure или MEASure.

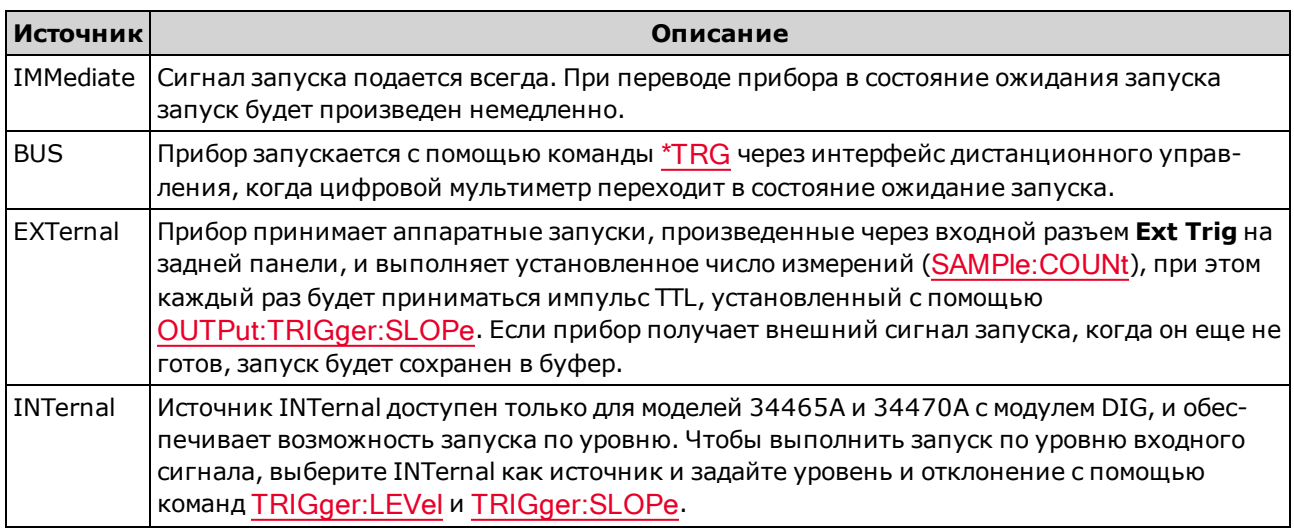

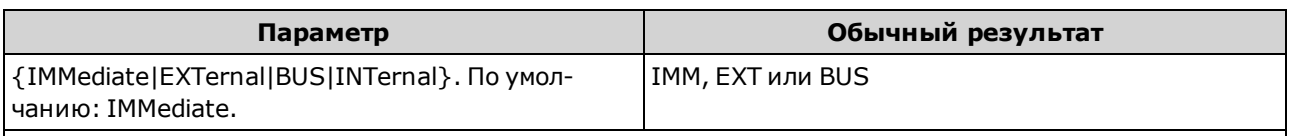

Возвратите десять наборов из пяти измерений напряжения постоянного тока, используя внешний запуск с положительным отклонением для запуска каждого набора измерений:

CONF:VOLT:DC SAMP:COUN 5 TRIG:COUN 10 TRIG:SOUR EXT;SLOP POS READ?

Обычный результат: +1.00520000E+01, … (50 измерений)

- Для использования команды EXTernal на модели 34460A необходимо установить дополнительный модуль 34460-LAN или 3446LANU.
- После выбора источника запуска необходимо перевести прибор в состояние ожидания запуска, отправив команду INITiate или READ?. Запуск не будет принят от выбранного источника запуска, пока прибор не будет переведен в состояние ожидания запуска.
- Для этого параметра устанавливается значение по умолчанию после восстановления заводских настроек (\*RST) или предварительной настройки прибора (SYSTem:PRESet).
- Рекомендации: Все запущенные измерения необходимо выполнять с помощью соответствующего фиксированного диапазона, заданного вручную. Для этого необходимо отключить функцию автоматического определения диапазона ([SENSe:]< $\phi$ ункция>:RANGe:AUTO OFF) или установить фиксированный диапазон с помощью команды [SENSe:] <функция>:RANGe, CONFigure или MEASure.

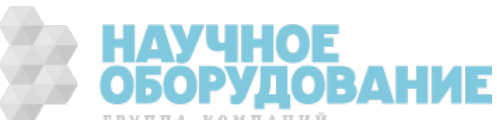

<sup>l</sup> Для этого параметра устанавливается значение по умолчанию после восстановления заводских настроек (\*RST) или предварительной настройки прибора (SYSTem:PRESet).

# Краткий справочник по командам

Прежде всего необходимо ознакомиться с условными обозначениями синтаксиса языка. Команды или параметры, выделенные синим цветом, применяются только к моделям 34465A/70A, все прочие команды и параметры относятся ко всем цифровым мультиметрам Truevolt.

# Команды конфигурации

CONFigure?

CONFigure:CAPacitance [{<диапазон>|AUTO|MIN|MAX|DEF} [, {<разрешение>|MIN|MAX|DEF}]]

CONFigure:CONTinuity

CONFigure:CURRent:{AC|DC} [{<диапазон>|AUTO|MIN|MAX|DEF} [, {<разрешение>|MIN|MAX|DEF}]]

CONFigure:DIODe

CONFigure:{FREQuency|PERiod} [{<диапазон>|MIN|MAX|DEF} [, {<разрешение>|MIN|MAX|DEF}]]

CONFigure:{RESistance|FRESistance} [{<диапазон>|AUTO|MIN|MAX|DEF} [, {<разрешение>|MIN|MAX|DEF}]]

CONFigure:TEMPerature [{FRTD|RTD|FTHermistor|THERmistor|TCouple|DEFault} [, {<тип>|DEFault} [,1 , {<разрешение>|MIN|MAX|DEF}]]]]

CONFigure[:VOLTage]:{AC|DC} [{<диапазон>|AUTO|MIN|MAX|DEF} [, {<разрешение>|MIN|MAX|DEF}]] CONFigure[:VOLTage][:DC]:RATio [{<диапазон>|AUTO|MIN|MAX|DEF} [, {<разрешение>|MIN|MAX|DEF}]]

# Команды измерений

MEASure:CAPacitance? [{<диапазон>|AUTO|MIN|MAX|DEF} [, {<разрешение>|MIN|MAX|DEF}]] MEASure:CONTinuity? MEASure:CURRent:{AC|DC}? [{<диапазон>|AUTO|MIN|MAX|DEF} [, {<разрешение>|MIN|MAX|DEF}]] MEASure:DIODe? MEASure:{FREQuency|PERiod}? [{<диапазон>|MIN|MAX|DEF} [, {<разрешение>|MIN|MAX|DEF}]] MEASure:{RESistance|FRESistance}? [{<диапазон>|AUTO|MIN|MAX|DEF} [, {<разрешение>|MIN|MAX|DEF}]] MEASure:TEMPerature? [{FRTD|RTD|FTHermistor|THERmistor|TCouple|DEFault} [, {<тип>|DEFault} [,1 , {<разрешение>|MIN|MAX|DEF}]]]] MEASure[:VOLTage]:{AC|DC}? [{<диапазон>|AUTO|MIN|MAX|DEF} [, {<разрешение>|MIN|MAX|DEF}]] MEASure[:VOLTage][:DC]:RATio? [{<диапазон>|AUTO|MIN|MAX|DEF} [, {<разрешение>|MIN|MAX|DEF}]]

# Команды конфигурации измерений

[SENSe:]FUNCtion[:ON] "<функция>" [SENSe:]FUNCtion[:ON]?

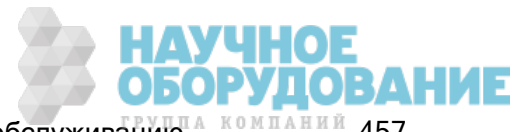

### Команды конфигурирования напряжения переменного и постоянного тока и коэффициента усиления постоянного тока

CONFigure[:VOLTage]:{AC|DC} [{<диапазон>|AUTO|MIN|MAX|DEF} [, {<разрешение>|MIN|MAX|DEF}]]

CONFigure[:VOLTage][:DC]:RATio [{<диапазон>|AUTO|MIN|MAX|DEF} [, {<разрешение>|MIN|MAX|DEF}]]

CONFigure?

[SENSe:]VOLTage:AC:BANDwidth {<фильтр>|MIN|MAX|DEF} [SENSe:]VOLTage:AC:BANDwidth? [{MIN|MAX|DEF}]

[SENSe:]VOLTage:{AC|DC}:NULL[:STATe] {OFF|ON} [SENSe:]VOLTage:{AC|DC}:NULL[:STATe]?

[SENSe:]VOLTage:{AC|DC}:NULL:VALue {<значение>|MIN|MAX|DEF} [SENSe:]VOLTage:{AC|DC}:NULL:VALue? [{MIN|MAX|DEF}]

[SENSe:]VOLTage:{AC|DC}:NULL:VALue:AUTO {OFF|ON} [SENSe:]VOLTage:{AC|DC}:NULL:VALue:AUTO?

[SENSe:]VOLTage:{AC|DC}:RANGe {<диапазон>|MIN|MAX|DEF} [SENSe:]VOLTage:{AC|DC}:RANGe? [{MIN|MAX|DEF}]

[SENSe:]VOLTage:{AC|DC}:RANGe:AUTO {OFF|ON|ONCE} [SENSe:]VOLTage:{AC|DC}:RANGe:AUTO?

[SENSe:]VOLTage:AC:SECondary {"OFF"|"CALCulate:DATA"|"FREQuency"|"VOLTage[:DC]"} [SENSe:]VOLTage:AC:SECondary?

[SENSe:]VOLTage[:DC]:APERture {<секунды>|MIN|MAX|DEF} [SENSe:]VOLTage[:DC]:APERture? [{MIN|MAX|DEF}]

[SENSe:]VOLTage[:DC]:APERture:ENABled {OFF|ON} [SENSe:]VOLTage[:DC]:APERture:ENABled?

[SENSe:]VOLTage[:DC]:IMPedance:AUTO {OFF|ON} [SENSe:]VOLTage[:DC]:IMPedance:AUTO?

[SENSe:]VOLTage[:DC]:NPLC {<PLCs>|MIN|MAX|DEF} [SENSe:]VOLTage[:DC]:NPLC? [{MIN|MAX|DEF}]

[SENSe:]VOLTage[:DC]:RATio:SECondary {"OFF"|"CALCulate:DATA"|"SENSe:DATA"} [SENSe:]VOLTage[:DC]:RATio:SECondary?

[SENSe:]VOLTage[:DC]:RESolution {<разрешение>|MIN|MAX|DEF} [SENSe:]VOLTage[:DC]:RESolution? [{MIN|MAX|DEF}]

[SENSe:]VOLTage[:DC]:SECondary {"OFF"|"CALCulate:DATA"|"VOLTage:AC"|"PTPeak"} [SENSe:]VOLTage[:DC]:SECondary?

[SENSe:]VOLTage[:DC]:ZERO:AUTO {OFF|ON|ONCE} [SENSe:]VOLTage[:DC]:ZERO:AUTO?

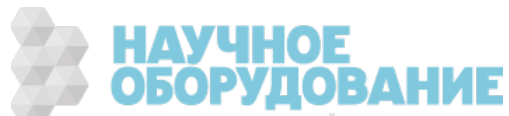

#### Команды конфигурирования 2-проводного и 4-проводного сопротивления

CONFigure:{RESistance|FRESistance} [{<диапазон>|AUTO|MIN|MAX|DEF} [, {<разрешение>|MIN|MAX|DEF}]]

CONFigure?

[SENSe:]{RESistance|FRESistance}:APERture {<секунды>|MIN|MAX|DEF} [SENSe:]{RESistance|FRESistance}:APERture? [{MIN|MAX|DEF}]

[SENSe:]{RESistance|FRESistance}:APERture:ENABled {OFF|ON} [SENSe:]{RESistance|FRESistance}:APERture:ENABled?

[SENSe:]{RESistance|FRESistance}:NPLC {<PLCs>|MIN|MAX|DEF} [SENSe:]{RESistance|FRESistance}:NPLC? [{MIN|MAX|DEF}]

[SENSe:]{RESistance|FRESistance}:NULL[:STATe] {OFF|ON} [SENSe:]{RESistance|FRESistance}:NULL[:STATe]?

[SENSe:]{RESistance|FRESistance}:NULL:VALue {<значение>|MIN|MAX|DEF} [SENSe:]{RESistance|FRESistance}:NULL:VALue? [{MIN|MAX|DEF}]

[SENSe:]{RESistance|FRESistance}:NULL:VALue:AUTO {OFF|ON} [SENSe:]{RESistance|FRESistance}:NULL:VALue:AUTO?

[SENSe:]{RESistance|FRESistance}:OCOMpensated {OFF|ON} [SENSe:]{RESistance|FRESistance}:OCOMpensated?

[SENSe:]{RESistance|FRESistance}:POWer:LIMit[:STATe] {OFF|ON} [SENSe:]{RESistance|FRESistance}:POWer:LIMit[:STATe]?

[SENSe:]{RESistance|FRESistance}:RANGe {<диапазон>|MIN|MAX|DEF} [SENSe:]{RESistance|FRESistance}:RANGe? [{MIN|MAX|DEF}]

[SENSe:]{RESistance|FRESistance}:RANGe:AUTO {OFF|ON|ONCE} [SENSe:]{RESistance|FRESistance}:RANGe:AUTO?

[SENSe:]{RESistance|FRESistance}:RESolution {<разрешение>|MIN|MAX|DEF} [SENSe:]{RESistance|FRESistance}:RESolution? [{MIN|MAX|DEF}]

[SENSe:]{FRESistance|RESistance}:SECondary {"OFF"|"CALCulate:DATA"} [SENSe:]{FRESistance|RESistance}:SECondary?

[SENSe:]RESistance:ZERO:AUTO {OFF|ON|ONCE} [SENSe:]RESistance:ZERO:AUTO?

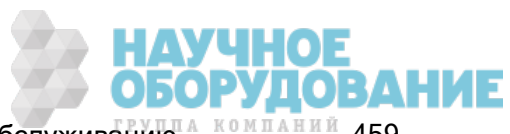

#### Команды конфигурирования силы переменного и постоянного тока

CONFigure:CURRent:{AC|DC} [{<диапазон>|AUTO|MIN|MAX|DEF} [, {<разрешение>|MIN|MAX|DEF}]]

CONFigure?

[SENSe:]CURRent:AC:BANDwidth {< фильтр>|MIN|MAX|DEF} [SENSe:]CURRent:AC:BANDwidth? [{MIN|MAX|DEF}]

[SENSe:]CURRent:{AC|DC}:NULL[:STATe] {OFF|ON} [SENSe:]CURRent:{AC|DC}:NULL[:STATe]?

[SENSe:]CURRent:{AC|DC}:NULL:VALue {<значение>|MIN|MAX|DEF} [SENSe:]CURRent:{AC|DC}:NULL:VALue? [{MIN|MAX|DEF}]

[SENSe:]CURRent:{AC|DC}:NULL:VALue:AUTO {OFF|ON} [SENSe:]CURRent:{AC|DC}:NULL:VALue:AUTO?

[SENSe:]CURRent:{AC|DC}:RANGe {<диапазон>|MIN|MAX|DEF} [SENSe:]CURRent:{AC|DC}:RANGe? [{MIN|MAX|DEF}]

[SENSe:]CURRent:{AC|DC}:RANGe:AUTO {OFF|ON|ONCE} [SENSe:]CURRent:{AC|DC}:RANGe:AUTO?

[SENSe:]CURRent:{AC|DC}:TERMinals {3|10} [SENSe:]CURRent:{AC|DC}:TERMinals?

[SENSe:]CURRent:AC:SECondary {"OFF"|"CALCulate:DATA"|"FREQuency"|"CURRent[:DC]"} [SENSe:]CURRent:AC:SECondary?

[SENSe:]CURRent[:DC]:APERture {<секунды>|MIN|MAX|DEF} [SENSe:]CURRent[:DC]:APERture? [{MIN|MAX|DEF}]

[SENSe:]CURRent[:DC]:APERture:ENABled{OFF|ON} [SENSe:]CURRent[:DC]:APERture:ENABled?

[SENSe:]CURRent[:DC]:NPLC {<PLCs>|MIN|MAX|DEF} [SENSe:]CURRent[:DC]:NPLC? [{MIN|MAX|DEF}]

[SENSe:]CURRent[:DC]:RESolution {<разрешение>|MIN|MAX|DEF} [SENSe:]CURRent[:DC]:RESolution? [{MIN|MAX|DEF}]

[SENSe:]CURRent[:DC]:SECondary {"OFF"|"CALCulate:DATA"|"CURRent:AC"|"PTPeak"} [SENSe:]CURRent[:DC]:SECondary?

[SENSe:]CURRent[:DC]:ZERO:AUTO {OFF|ON|ONCE} [SENSe:]CURRent[:DC]:ZERO:AUTO?

[SENSe:]CURRent:SWITch:MODE {FAST|CONTinuous} [SENSe:]CURRent:SWITch:MODE?

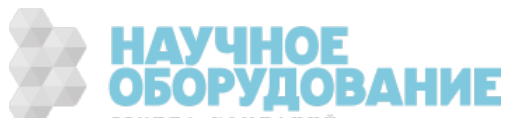

#### Команды конфигурирования емкостного сопротивления

CONFigure:CAPacitance [{<диапазон>|AUTO|MIN|MAX|DEF} [, {<разрешение>|MIN|MAX|DEF}]]

CONFigure?

[SENSe:]CAPacitance:NULL[:STATe]{OFF|ON} [SENSe:]CAPacitance:NULL[:STATe]?

[SENSe:]CAPacitance:NULL:VALue {<значение>|MIN|MAX|DEF} [SENSe:]CAPacitance:NULL:VALue? [{MIN|MAX|DEF}]

[SENSe:]CAPacitance:NULL:VALue:AUTO {OFF|ON} [SENSe:]CAPacitance:NULL:VALue:AUTO?

[SENSe:]CAPacitance:RANGe {<диапазон>|MIN|MAX|DEF} [SENSe:]CAPacitance:RANGe? [{MIN|MAX|DEF}]

[SENSe:]CAPacitance:RANGe:AUTO {OFF|ON|ONCE} [SENSe:]CAPacitance:RANGe:AUTO?

[SENSe:]CAPacitance:SECondary {"OFF"|"CALCulate:DATA"} [SENSe:]CAPacitance:SECondary?

#### Команды конфигурирования температуры

CONFigure:TEMPerature [{FRTD|RTD|FTHermistor|THERmistor|TCouple|DEFault} [, {<тип>|DEFault} [,1 , {<разрешение>|MIN|MAX|DEF}]]]] CONFigure?

[SENSe:]TEMPerature:APERture {<секунды>|MIN|MAX|DEF} [SENSe:]TEMPerature:APERture? [{MIN|MAX|DEF}]

[SENSe:]TEMPerature:APERture:ENABled {OFF|ON} [SENSe:]TEMPerature:APERture:ENABled?

[SENSe:]TEMPerature:NPLC {<PLCs>|MIN|MAX|DEF} [SENSe:]TEMPerature:NPLC? [{MIN|MAX|DEF}]

[SENSe:]TEMPerature:NULL[:STATe] {OFF|ON} [SENSe:]TEMPerature:NULL[:STATe]?

[SENSe:]TEMPerature:NULL:VALue {<значение>|MIN|MAX|DEF} [SENSe:]TEMPerature:NULL:VALue? [{MIN|MAX|DEF}]

[SENSe:]TEMPerature:NULL:VALue:AUTO {OFF|ON} [SENSe:]TEMPerature:NULL:VALue:AUTO?

[SENSe:]TEMPerature:SECondary {"OFF"|"CALCulate:DATA"|"SENSe:DATA"} [SENSe:]TEMPerature:SECondary?

[SENSe:]TEMPerature:TRANsducer:{FRTD|RTD}:OCOMpensated {OFF|ON} [SENSe:]TEMPerature:TRANsducer:{FRTD|RTD}:OCOMpensated?

[SENSe:]TEMPerature:TRANsducer:{FRTD|RTD}:POWer:LIMit[:STATe] {OFF|ON} [SENSe:]TEMPerature:TRANsducer:{FRTD|RTD}:POWer:LIMit[:STATe]?

[SENSe:]TEMPerature:TRANsducer:{FRTD|RTD}:RESistance[:REFerence] {<опорное\_значение>|MIN|MAX|DEF} [SENSe:]TEMPerature:TRANsducer:{FRTD|RTD}:RESistance[:REFerence]? [{MIN|MAX|DEF}]

УЧНОЕ

**ОБОРУДОВАНИЕ** 

[SENSe:]TEMPerature:TRANsducer:{FTHermistor|THERmistor}:POWer:LIMit[:STATe] {OFF|ON} [SENSe:]TEMPerature:TRANsducer:{FTHermistor|THERmistor}:POWer:LIMit[:STATe]?

[SENSe:]TEMPerature:TRANsducer:TCouple:CHECk {OFF|ON} [SENSe:]TEMPerature:TRANsducer:TCouple:CHECk?

[SENSe:]TEMPerature:TRANsducer:TCouple:RJUNction {<температура>|MIN|MAX|DEF} [SENSe:]TEMPerature:TRANsducer:TCouple:RJUNction? [{MIN|MAX|DEF}]

Приборы серии Keysight True volt Эксплуатация и Руководство по обслуживанию 4 компаний 461

[SENSe:]TEMPerature:TRANsducer:TCouple:RJUNction:OFFSet:ADJust {<температура>|MIN|MAX|DEF} [SENSe:]TEMPerature:TRANsducer:TCouple:RJUNction:OFFSet:ADJust? [{MIN|MAX|DEF}]

[SENSe:]TEMPerature:TRANsducer:TCouple:RJUNction:TYPE {INTernal|FIXed} [SENSe:]TEMPerature:TRANsducer:TCouple:RJUNction:TYPE?

[SENSe:]TEMPerature:TRANsducer:TCouple:TYPE {E|J|K|N|R|T} [SENSe:]TEMPerature:TRANsducer:TCouple:TYPE?

[SENSe:]TEMPerature:TRANsducer:TYPE {FRTD|RTD|FTHermistor|THERmistor|TCouple} [SENSe:]TEMPerature:TRANsducer:TYPE?

[SENSe:]TEMPerature:ZERO:AUTO {OFF|ON|ONCE} [SENSe:]TEMPerature:ZERO:AUTO?

UNIT:TEMPerature {C|F|K} UNIT:TEMPerature?

#### Команды конфигурирования частоты/периода

CONFigure:{FREQuency|PERiod} [{<диапазон>|MIN|MAX|DEF} [, {<разрешение>|MIN|MAX|DEF}]] CONFigure?

[SENSe:]{FREQuency|PERiod}:APERture {<секунды>|MIN|MAX|DEF} [SENSe:]{FREQuency|PERiod}:APERture? [{MIN|MAX|DEF}]

[SENSe:]{FREQuency|PERiod}:NULL[:STATe] {OFF|ON} [SENSe:]{FREQuency|PERiod}:NULL[:STATe]?

[SENSe:]{FREQuency|PERiod}:NULL:VALue {<значение>|MIN|MAX|DEF} [SENSe:]{FREQuency|PERiod}:NULL:VALue? [{MIN|MAX|DEF}]

[SENSe:]{FREQuency|PERiod}:NULL:VALue:AUTO {OFF|ON} [SENSe:]{FREQuency|PERiod}:NULL:VALue:AUTO?

[SENSe:]{FREQuency|PERiod}:RANGe:LOWer{<частота>|MIN|MAX|DEF} [SENSe:]{FREQuency|PERiod}:RANGe:LOWer?

[SENSe:]{FREQuency|PERiod}:TIMeout:AUTO {OFF|ON}

[SENSe:]{FREQuency|PERiod}:VOLTage:RANGe {<диапазон>|MIN|MAX|DEF} [SENSe:]{FREQuency|PERiod}:VOLTage:RANGe? [{MIN|MAX|DEF}]

[SENSe:]{FREQuency|PERiod}:VOLTage:RANGe:AUTO {OFF|ON|ONCE} [SENSe:]{FREQuency|PERiod}:VOLTage:RANGe:AUTO?

[SENSe:]FREQuency:SECondary {"OFF"|"CALCulate:DATA"|"PERiod"|"VOLTage:AC"} [SENSe:]FREQuency:SECondary?

[SENSe:]PERiod:SECondary {"OFF"|"CALCulate:DATA"|"FREQuency"|"VOLTage:AC"} [SENSe:]PERiod:SECondary?

### Команды конфигурирования непрерывности и диода

CONFigure:CONTinuity

CONFigure:DIODe

#### Команды дополнительных измерений

[SENSe:]CAPacitance:SECondary {"OFF"|"CALCulate:DATA"} [SENSe:]CAPacitance:SECondary?

[SENSe:]CURRent:AC:SECondary {"OFF"|"CALCulate:DATA"|"FREQuency"|"CURRent[:DC]"} [SENSe:]CURRent:AC:SECondary?

[SENSe:]CURRent[:DC]:SECondary {"OFF"|"CALCulate:DATA"|"CURRent:AC"|"PTPeak"} [SENSe:]CURRent[:DC]:SECondary? **ОБОРУДОВАНИЕ**  [SENSe:]DATA2?

[SENSe:]DATA2:CLEar[:IMMediate]

[SENSe:]{FRESistance|RESistance}:SECondary {"OFF"|"CALCulate:DATA"} [SENSe:]{FRESistance|RESistance}:SECondary?

[SENSe:]FREQuency:SECondary {"OFF"|"CALCulate:DATA"|"PERiod"|"VOLTage:AC"} [SENSe:]PERiod:SECondary {"OFF"|"CALCulate:DATA"|"FREQuency"|"VOLTage:AC"}

[SENSe:]TEMPerature:SECondary {"OFF"|"CALCulate:DATA"|"SENSe:DATA"} [SENSe:]TEMPerature:SECondary?

[SENSe:]VOLTage:AC:SECondary {"OFF"|"CALCulate:DATA"|"FREQuency"|"VOLTage[:DC]"} [SENSe:]VOLTage:AC:SECondary?

[SENSe:]VOLTage[:DC]:RATio:SECondary {"OFF"|"CALCulate:DATA"|"SENSe:DATA"} [SENSe:]VOLTage[:DC]:RATio:SECondary?

[SENSe:]VOLTage[:DC]:SECondary {"OFF"|"CALCulate:DATA"|"VOLTage:AC"|"PTPeak"} [SENSe:]VOLTage[:DC]:SECondary?

#### Другие команды конфигурирования

ROUTe:TERMinals?

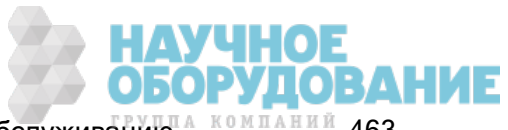

## Команды выборки

SAMPle:COUNt {<число>|MIN|MAX|DEF} SAMPle:COUNt? [{MIN|MAX|DEF}]

SAMPle:COUNt:PRETrigger {<количество>|MIN|MAX|DEF} SAMPle:COUNt:PRETrigger? [{MIN|MAX|DEF}]

SAMPle:SOURce {IMMediate|TIMer} SAMPle:SOURce?

SAMPle:TIMer {<интервал>|MIN|MAX|DEF} SAMPle:TIMer? [{MIN|MAX|DEF}]

### Команды запуска

ABORt

INITiate[:IMMediate]

OUTPut:TRIGger:SLOPe {POSitive|NEGative} OUTPut:TRIGger:SLOPe?

READ?

SAMPle:COUNt {<число>|MIN|MAX|DEF} SAMPle:COUNt? [{MIN|MAX|DEF}]

SAMPle:COUNt:PRETrigger {<количество>|MIN|MAX|DEF} SAMPle:COUNt:PRETrigger? [{MIN|MAX|DEF}]

\*TRG

TRIGger:COUNt {<число>|MIN|MAX|DEF|INFinity} TRIGger:COUNt? [{MIN|MAX|DEF}]

TRIGger:DELay {<секунды>|MIN|MAX|DEF} TRIGger:DELay? [{MIN|MAX|DEF}]

TRIGger:DELay:AUTO {OFF|ON} TRIGger:DELay:AUTO?

TRIGger:LEVel {<уровень>|MIN|MAX|DEF} TRIGger:LEVel? [{MIN|MAX|DEF}]

TRIGger:SLOPe {POSitive|NEGative} TRIGger:SLOPe?

TRIGger:SOURce {IMMediate|EXTernal|BUS|INTernal} TRIGger:SOURce?

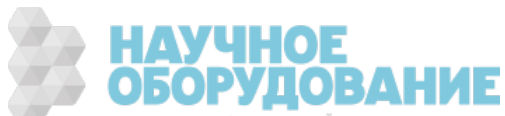

# Команды вычисления (математические)

### Общие

CALCulate:CLEar[:IMMediate]

### Гистограмма

CALCulate:TRANsform:HISTogram:ALL?

CALCulate:TRANsform:HISTogram:CLEar[:IMMediate]

CALCulate:TRANsform:HISTogram:COUNt?

CALCulate:TRANsform:HISTogram:DATA?

CALCulate:TRANsform:HISTogram:POINts {<значение>|MIN|MAX|DEF} CALCulate:TRANsform:HISTogram:POINts? [{MIN|MAX|DEF}]

CALCulate:TRANsform:HISTogram:RANGe:AUTO {OFF|ON} CALCulate:TRANsform:HISTogram:RANGe:AUTO?

CALCulate:TRANsform:HISTogram:RANGe:{LOWer|UPPer} {<значение>|MIN|MAX|DEF} CALCulate:TRANsform:HISTogram:RANGe:{LOWer|UPPer}? [{MIN|MAX|DEF}]

CALCulate:TRANsform:HISTogram[:STATe] {OFF|ON} CALCulate:TRANsform:HISTogram[:STATe]?

## Проверка пределов

CALCulate:LIMit:CLEar[:IMMediate]

CALCulate:LIMit:{LOWer|UPPer}[:DATA] {<значение>|MIN|MAX|DEF} CALCulate:LIMit:{LOWer|UPPer}[:DATA]? [{MIN|MAX|DEF}]

CALCulate:LIMit[:STATe] {OFF|ON} CALCulate:LIMit[:STATe]?

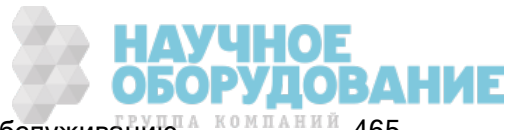

#### Масштабирование

CALCulate:SCALe:DB:REFerence {<опорное\_значение>|MIN|MAX|DEF} CALCulate:SCALe:DB:REFerence? [{MIN|MAX|DEF}]

CALCulate:SCALe:DBM:REFerence {<опорное\_значение>|MIN|MAX|DEF} CALCulate:SCALe:DBM:REFerence? [{MIN|MAX|DEF}]

CALCulate:SCALe:FUNCtion{DB|DBM|PCT|SCALe}

CALCulate:SCALe:FUNCtion?

CALCulate:SCALe:GAIN {<усиление>|MIN|MAX|DEF} CALCulate:SCALe:GAIN? [{MIN|MAX|DEF}]

CALCulate:SCALe:OFFSet {<смещение>|MIN|MAX|DEF} CALCulate:SCALe:OFFSet? [{MIN|MAX|DEF}]

CALCulate:SCALe:REFerence:AUTO {OFF|ON} CALCulate:SCALe:REFerence:AUTO?

CALCulate:SCALe:REFerence {<опорное\_значение>|MIN|MAX|DEF} CALCulate:SCALe:REFerence? [{MIN|MAX|DEF}]

CALCulate:SCALe[:STATe] {OFF|ON} CALCulate:SCALe[:STATe]?

CALCulate:SCALe:UNIT <строка\_в\_кавычках> CALCulate:SCALe:UNIT?

CALCulate:SCALe:UNIT:STATe {OFF|ON} CALCulate:SCALe:UNIT:STATe?

#### Статистика

CALCulate:AVERage:ALL?

CALCulate:AVERage:AVERage?

CALCulate:AVERage:CLEar[:IMMediate]

CALCulate:AVERage:COUNt?

CALCulate:AVERage:MAXimum?

CALCulate:AVERage:MINimum?

CALCulate:AVERage:PTPeak?

CALCulate:AVERage:SDEViation?

CALCulate:AVERage[:STATe] {OFF|ON} CALCulate:AVERage[:STATe]?

#### Сглаживание

CALCulate:SMOothing:RESPonse {SLOW|MEDium|FAST} CALCulate:SMOothing:RESPonse?

CALCulate:SMOothing[:STATe] {OFF|ON} CALCulate:SMOothing[:STATe]?

#### График трендов

CALCulate:TCHart[:STATe] {OFF|ON} CALCulate:TCHart[:STATe]?

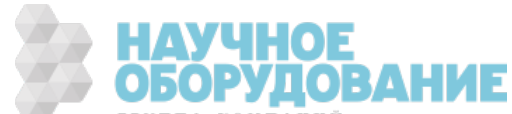

### Команды памяти для показаний

DATA:LAST?

DATA:POINts:EVENt:THReshold <число> DATA:POINts:EVENt:THReshold?

DATA:POINts?

DATA:REMove? <число\_показаний> [,WAIT]

FETCh?

R? [<макс\_число\_показаний>]

# Команды калибровки

\*CAL?

CALibration:ADC?

CALibration[:ALL]?

CALibration:COUNt?

CALibration:DATE?

CALibration:SECure:CODE <новый\_код>

CALibration:SECure:STATe {OFF|ON} [, <код>] CALibration:SECure:STATe?

CALibration:STORe

CALibration:STRing "<строка>" CALibration:STRing?

CALibration:TEMPerature?

CALibration:TIME?

CALibration: VALue < значение> CALibration:VALue?

SYSTem:ACALibration:DATE?

SYSTem:ACALibration:TEMPerature?

SYSTem:ACALibration:TIME?

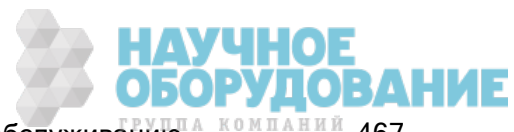

#### Команды параметров и сохранения состояния

\*LRN?

MMEMory:LOAD:PREFerences <файл>

MMEMory:LOAD:STATe <файл>

MMEMory:STORe:PREFerences <файл>

MMEMory:STORe:STATe <файл>

MMEMory:STATe:RECall:AUTO {OFF|ON} MMEMory:STATe:RECall:AUTO?

MMEMory:STATe:RECall:SELect <файл> MMEMory:STATe:RECall:SELect?

MMEMory:STATe:VALid? <файл>

\*RCL {0|1|2|3|4}

\*SAV {0|1|2|3|4}

### Команды общего управление файлами

MMEMory:CATalog[:ALL]? [<папка>[<filespec>]] MMEMory:CDIRectory <папка> MMEMory:CDIRectory? MMEMory:COPY <файл1>, <файл2> MMEMory:DELete {<файл>|<filespec>} MMEMory:MDIRectory <папка> MMEMory:MOVE <файл1>, <файл2> MMEMory:RDIRectory <папка>

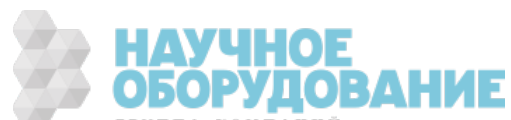
#### Команды передачи данных

MMEMory:DOWNload:DATA <двоичный\_блок>

MMEMory:DOWNload:FNAMe < файл> MMEMory:DOWNload:FNAMe?

MMEMory:FORMat:READing:CSEParator {COMMa|SEMicolon|TAB} MMEMory:FORMat:READing:CSEParator?

MMEMory:FORMat:READing:INFormation {OFF|ON} MMEMory:FORMat:READing:INFormation?

MMEMory:FORMat:READing:RLIMit {OFF|ON} MMEMory:FORMat:READing:RLIMit?

MMEMory:STORe:DATA RDG\_STORE, <файл>

MMEMory:UPLoad? <файл>

### Команды IEEE-488

\*CAL? \*CLS \*ESE <значение\_разрешения> \*ESE? \*ESR? \*IDN? \*LRN? \*OPC \*OPC? \*OPT? \*PSC {0|1} \*PSC? \*RCL {0|1|2|3|4} \*RST \*SAV {0|1|2|3|4} \*SRE <значение\_разрешения> \*SRE? \*STB? \*TRG \*TST?

\*WAI

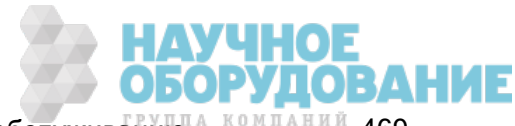

### Подсистема форматирования

FORMat:BORDer {NORMal|SWAPped} FORMat:BORDer?

FORMat[:DATA] {ASCii|REAL} [, <длина>] FORMat[:DATA]?

#### Системные команды

\*CAL?

DISPlay[:STATe] {OFF|ON} DISPlay[:STATe]?

DISPlay:TEXT:CLEar

DISPlay:TEXT[:DATA] "<строка>" DISPlay:TEXT[:DATA]?

DISPlay:VIEW {NUMeric|HISTogram|TCHart|METer} DISPlay:VIEW?

HCOPy:SDUMp:DATA:FORMat {PNG|BMP} HCOPy:SDUMp:DATA:FORMat?

HCOPy:SDUMp:DATA?

\*IDN?

LXI:IDENtify[:STATe] {OFF|ON} LXI:IDENtify[:STATe]?

LXI:MDNS:ENABle {OFF|ON} LXI:MDNS:ENABle?

LXI:MDNS:HNAMe[:RESolved]?

LXI:MDNS:SNAMe:DESired "<имя>" LXI:MDNS:SNAMe:DESired?

LXI:MDNS:SNAMe[:RESolved]?

LXI:RESet

LXI:RESTart

\*RST

SYSTem:ACALibration:DATE?

SYSTem:ACALibration:TEMPerature?

SYSTem:ACALibration:TIME?

SYSTem:BEEPer[:IMMediate]

SYSTem:BEEPer:STATe {OFF|ON} SYSTem:BEEPer:STATe?

SYSTem:CLICk:STATe {OFF|ON} SYSTem:CLICk:STATe?

SYSTem:DATE <год>, <месяц>, <день> SYSTem:DATE?

SYSTem:ERRor[:NEXT]?

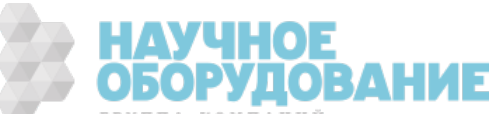

SYSTem:HELP?

SYSTem:IDENtify {DEFault|AT34460A|AT34461A|AT34410A|AT34411A|HP34401A}\* SYSTem:IDENtify?

SYSTem:LABel "<строка>" SYSTem:LABel?

SYSTem:PRESet

SYSTem:SECurity:COUNt?

SYSTem:SECurity:IMMediate

SYSTem:TEMPerature?

SYSTem:TIME <часы>, <минуты>, секунды> SYSTem:TIME?

SYSTem:UPTime?

SYSTem:USB:HOST:ENABle {OFF|ON} SYSTem:USB:HOST:ENABle?

SYSTem:VERSion?

SYSTem:WMESsage "<строка>" SYSTem:WMESsage?

TEST:ALL?

\*TST?

\*Параметры варьируются <sup>в</sup> зависимости от модели цифрового мультиметра. Подробную информацию см. в разделе SYSTem:IDENtify.

### Команды блокировки интерфейса

SYSTem:LOCK:NAME?

SYSTem:LOCK:OWNer?

SYSTem:LOCK:RELease

SYSTem:LOCK:REQuest?

#### Команды управления лицензиями

SYSTem:LICense:CATalog? SYSTem:LICense:DELete "<имя\_модуля>" SYSTem:LICense:DELete:ALL SYSTem:LICense:DESCription? "<имя\_модуля>" SYSTem:LICense:ERRor? SYSTem:LICense:ERRor:COUNt?

SYSTem:LICense:INSTall [{<папка>|<файл>}] SYSTem:LICense:INSTall? "<имя\_модуля>"

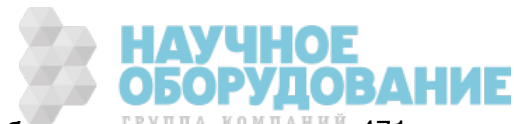

### Команды конфигурирования интерфейсов

SYSTem:COMMunicate:ENABle {OFF|ON}, {GPIB|HISLip|USB|LAN|SOCKets|TELNet|VXI11|WEB|USBMtp|USBHost} SYSTem:COMMunicate:ENABle? {GPIB|HISLip|USB|LAN|SOCKets|TELNet|VXI11|WEB|USBMtp|USBHost}

SYSTem:COMMunicate:GPIB:ADDRess <адрес> SYSTem:COMMunicate:GPIB:ADDRess?

SYSTem:COMMunicate:LAN:CONTrol?

SYSTem:COMMunicate:LAN:DHCP {OFF|ON} SYSTem:COMMunicate:LAN:DHCP?

SYSTem:COMMunicate:LAN:DNS[{1|2}] "<адрес>" SYSTem:COMMunicate:LAN:DNS[{1|2}]? [{CURRent|STATic}]

SYSTem:COMMunicate:LAN:DOMain?

SYSTem:COMMunicate:LAN:GATeway "<адрес>" SYSTem:COMMunicate:LAN:GATeway? [{CURRent|STATic}]

SYSTem:COMMunicate:LAN:HOSTname "<имя>" SYSTem:COMMunicate:LAN:HOSTname? [{CURRent|STATic}]

SYSTem:COMMunicate:LAN:IPADdress "<адрес>" SYSTem:COMMunicate:LAN:IPADdress? [{CURRent|STATic}]

SYSTem:COMMunicate:LAN:MAC?

SYSTem:COMMunicate:LAN:SMASk "<маска>" SYSTem:COMMunicate:LAN:SMASk? [{CURRent|STATic}]

SYSTem:COMMunicate:LAN:TELNet:PROMpt "<строка>" SYSTem:COMMunicate:LAN:TELNet:PROMpt?

SYSTem:COMMunicate:LAN:TELNet:WMESsage "<строка>" SYSTem:COMMunicate:LAN:TELNet:WMESsage?

SYSTem:COMMunicate:LAN:UPDate

SYSTem:COMMunicate:LAN:WINS[{1|2}] "<адрес>" SYSTem:COMMunicate:LAN:WINS[{1|2}]? [{CURRent|STATic}]

SYSTem:USB:HOST:ENABle {OFF|ON} SYSTem:USB:HOST:ENABle?

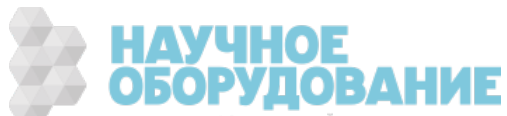

#### Системные команды состояния

\*CLS

\*ESE <значение\_разрешения> \*ESE?

\*ESR?

\*PSC {0|1} \*PSC?

\*SRE <значение\_разрешения> \*SRE?

STATus:OPERation:CONDition?

STATus:OPERation:ENABle <значение\_разрешения> STATus:OPERation:ENABle?

STATus:OPERation[:EVENt]?

STATus:PRESet

STATus:QUEStionable:CONDition?

STATus:QUEStionable:ENABle <значение\_разрешения> STATus:QUEStionable:ENABle?

STATus:QUEStionable[:EVENt]?

\*STB?

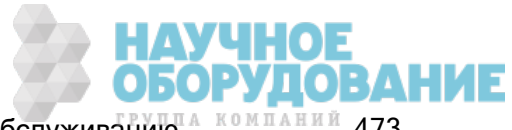

# Диапазон, разрешение и время интегрирования (отображаемое для апертуры и NPLC)

В следующих трех таблицах показано время интегрирования (в циклах PLC и в секундах) для каждого диапазона и разрешения.

Чтобы задать PLC для заданного диапазона и разрешения:

- 1. Найдите диапазон в левом столбце. Единицы измерения не используются (т.е. 1 В или 1 А соответствует диапазону 1; значения 100 В или 100 Ом соответствуют диапазону 100).
- 2. Двигайтесь по строке разрешений, соответствующей выбранному диапазону, вправо, пока требуемое разрешение не окажется в пределах значений двух смежных столбцов в части таблицы, соответствующей используемой модели цифрового мультиметра.
- 3. Значение NPLC, расположенное в верхней части таблицы над смежным столбцом слева, является параметром NPLC для требуемого диапазона и разрешения.

Например, если на приборе 34461A выбран диапазон 10 В постоянного тока и разрешение 10 мкВ, то в таблице нужно найти диапазон 10. Перемещаясь вправо, найдем разрешение 10 мкВ (1E-5); этот столбец находится под значением NPLC, равным 10.

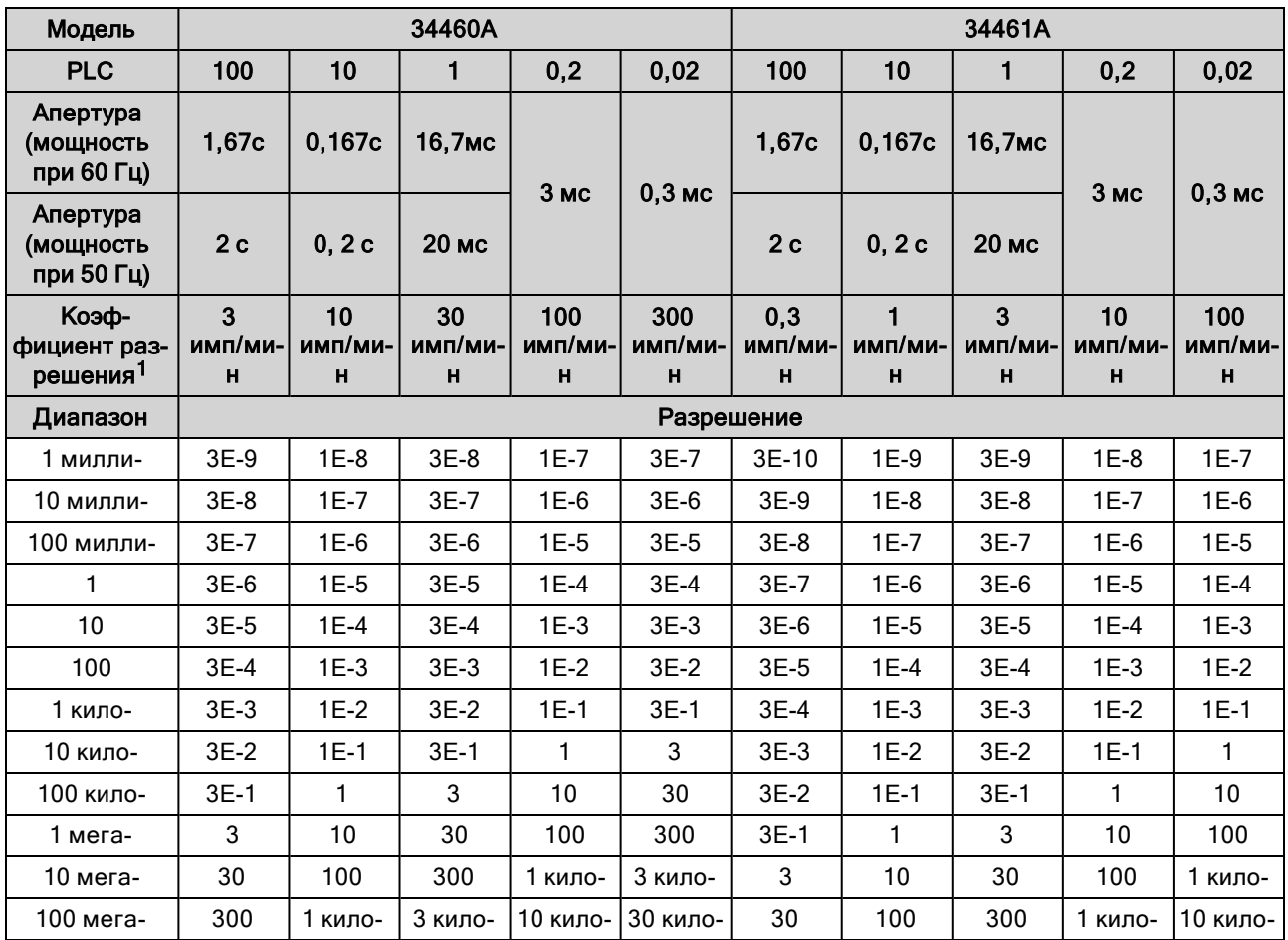

<sup>1</sup> Коэффициент разрешения x Диапазон = Разрешение.

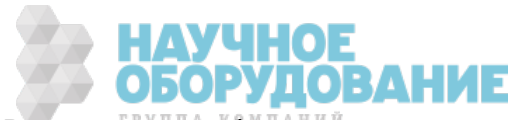

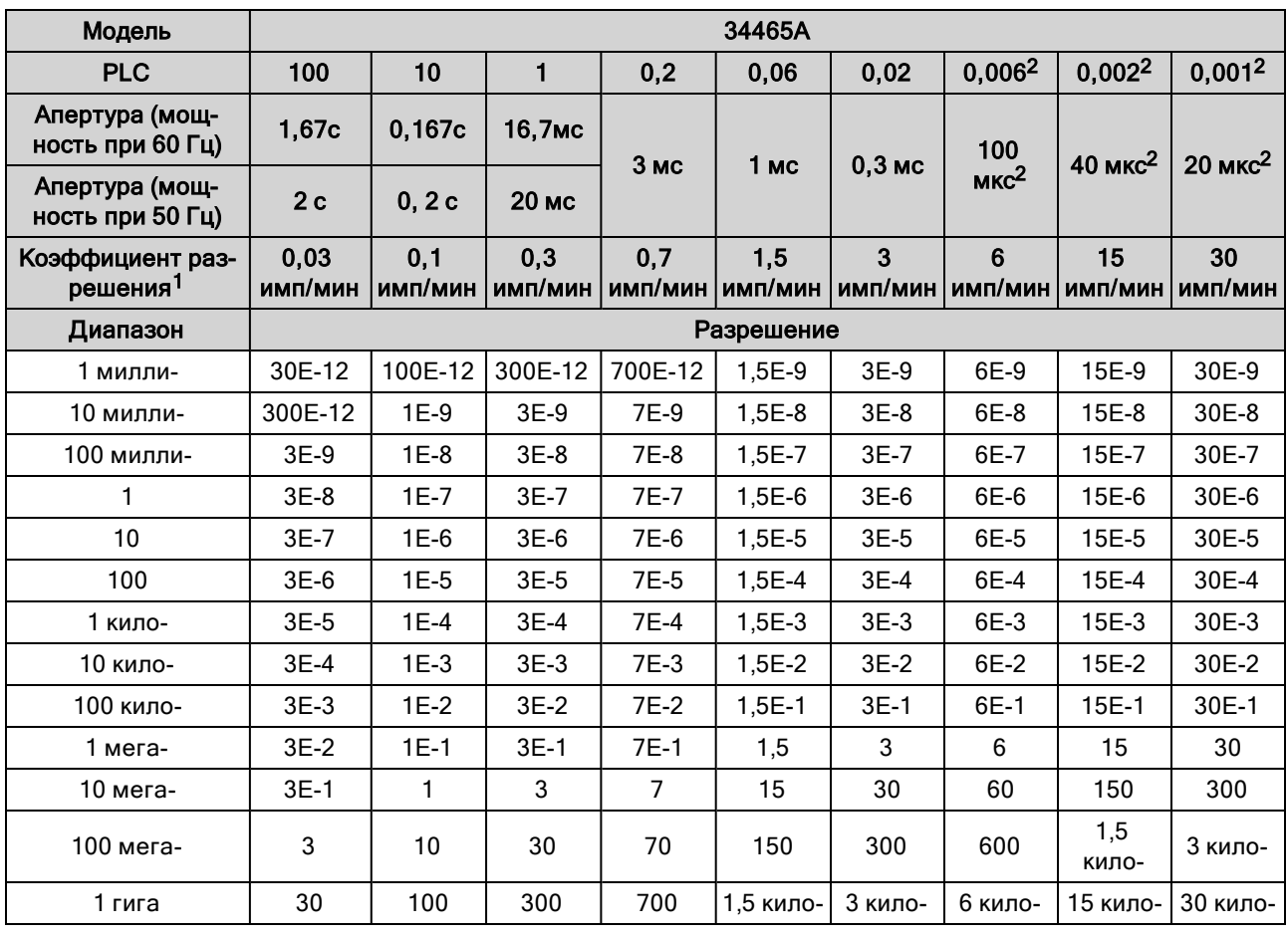

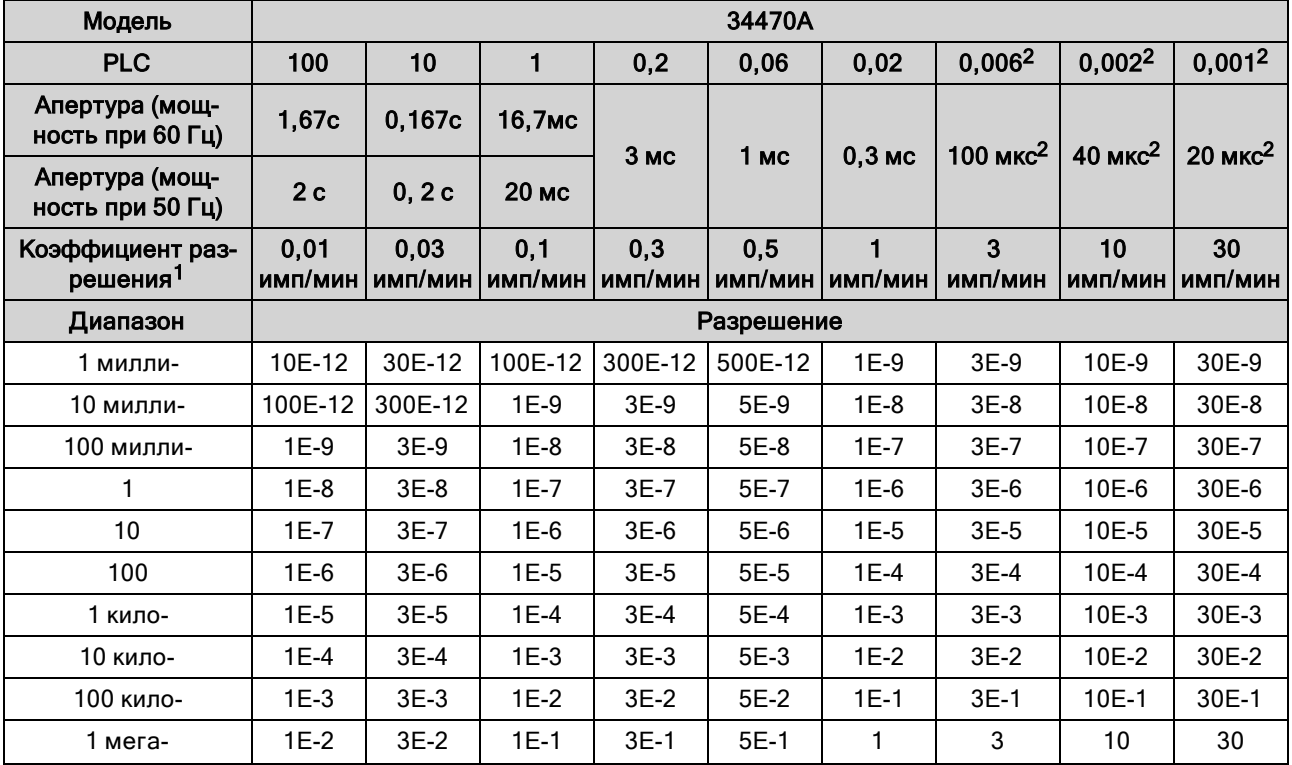

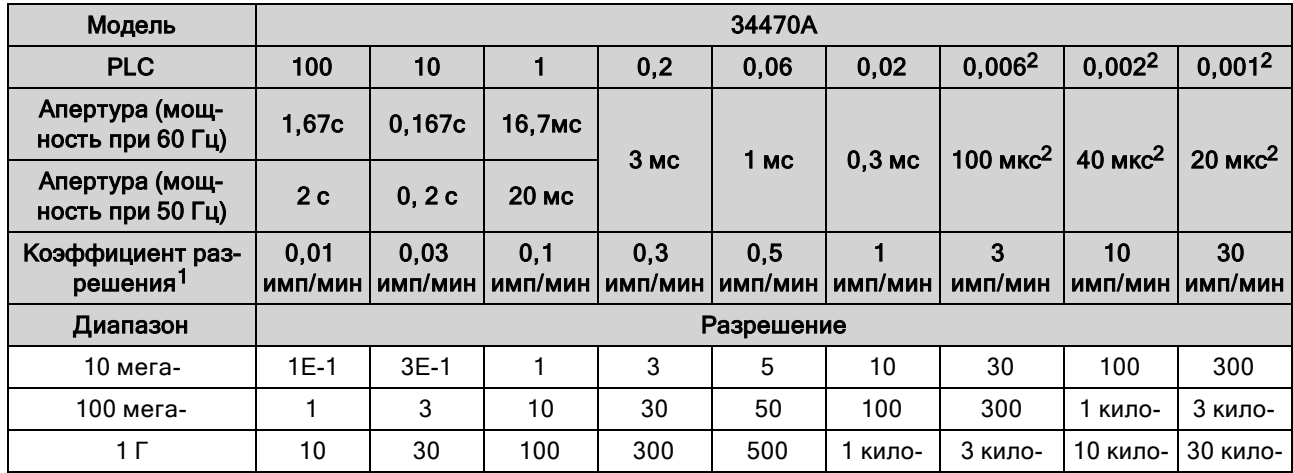

 $^1$ Коэффициент разрешения x Диапазон = Разрешение., <sup>2</sup> только модель 34465A/70A с модулем DIG.

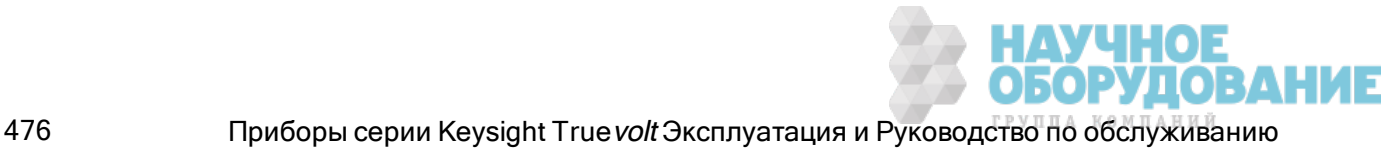

# Разрешение и время интегрирования для измерений постоянного тока

При установке времени интегрирования также устанавливается разрешение измерений. В этой таблице показано отношение времени интегрирования в циклах линии питания (PLC) к разрешению.

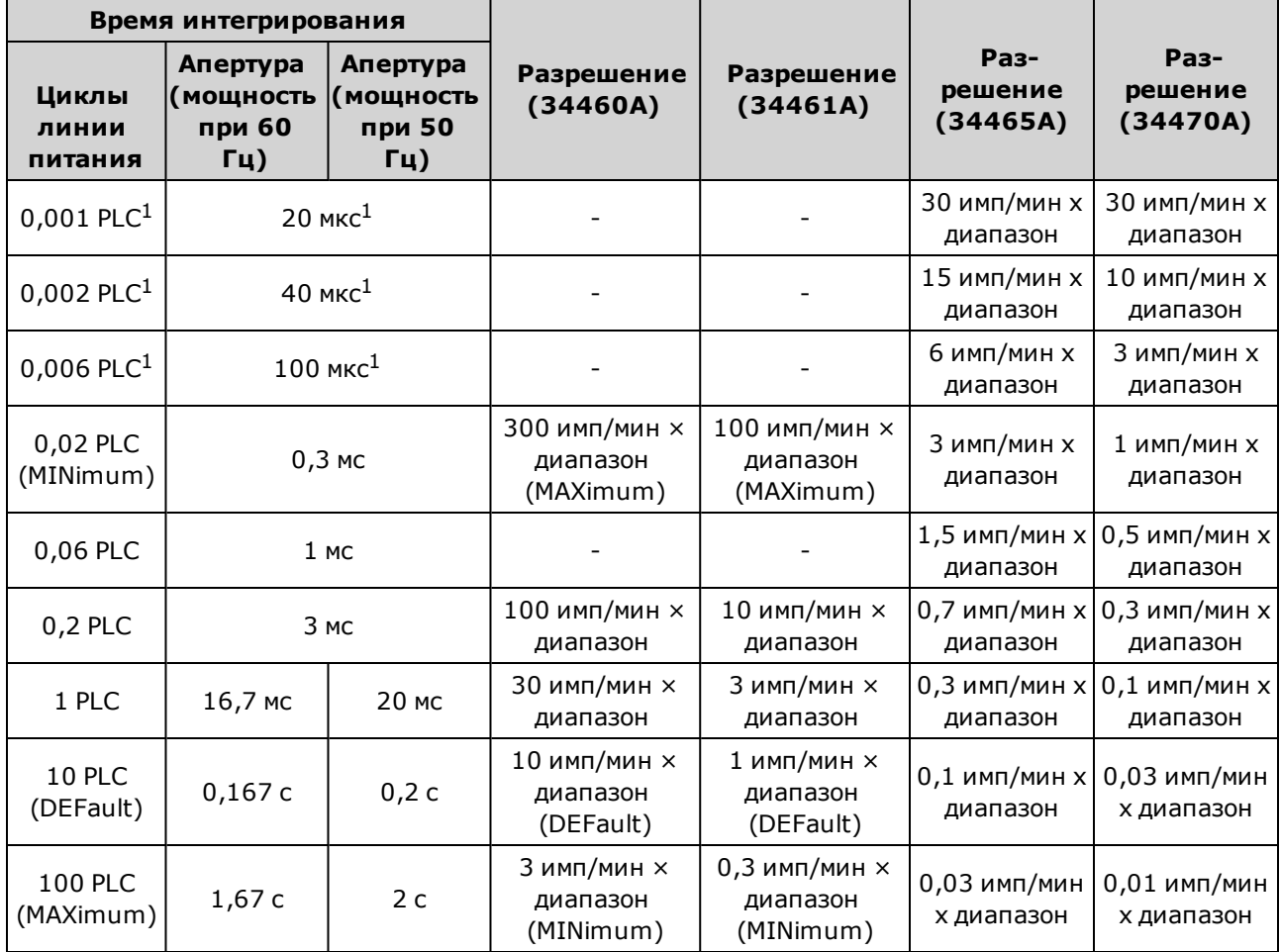

<sup>1</sup>Только для 34465A/70A <sup>с</sup> модулем DIG.

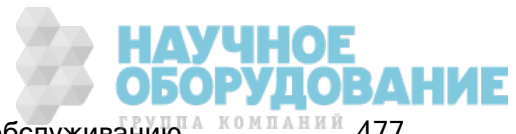

### Автоматические задержки запуска

Если параметр TRIGger:DELay:AUTO включен, прибор выбирает задержку запуска автоматически (см. таблицы ниже).

Для всех измерений частоты и периода используется автоматическая задержка запуска, равная 1 секунде.

Функции непрерывности и диода игнорируют задержку запуска.

Для 2-проводных и 4-проводных измерений температуры используются соответствующие задержки 2-проводных и 4-проводных измерений сопротивления.

### Задержки измерения напряжения постоянного тока по умолчанию

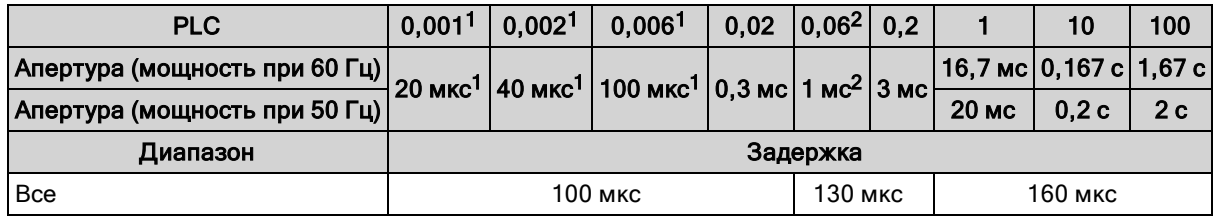

 $1$  Только 34465А/70А с модулем DIG.

<sup>2</sup> Только 34465A/70A.

### Задержки измерения силы постоянного тока по умолчанию

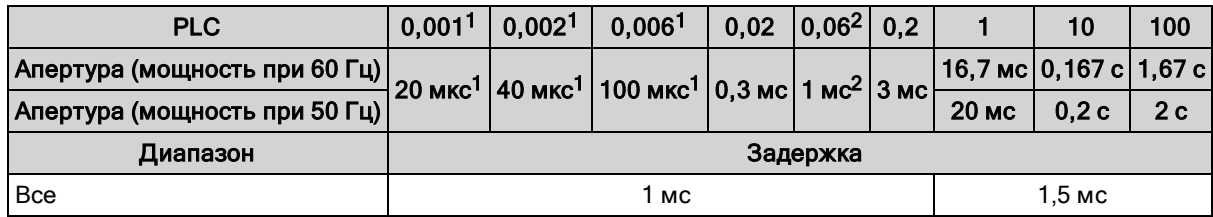

 $1$  Только 34465А/70А с модулем DIG.

<sup>2</sup> Только 34465A/70A.

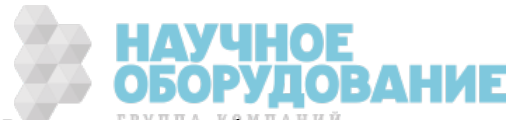

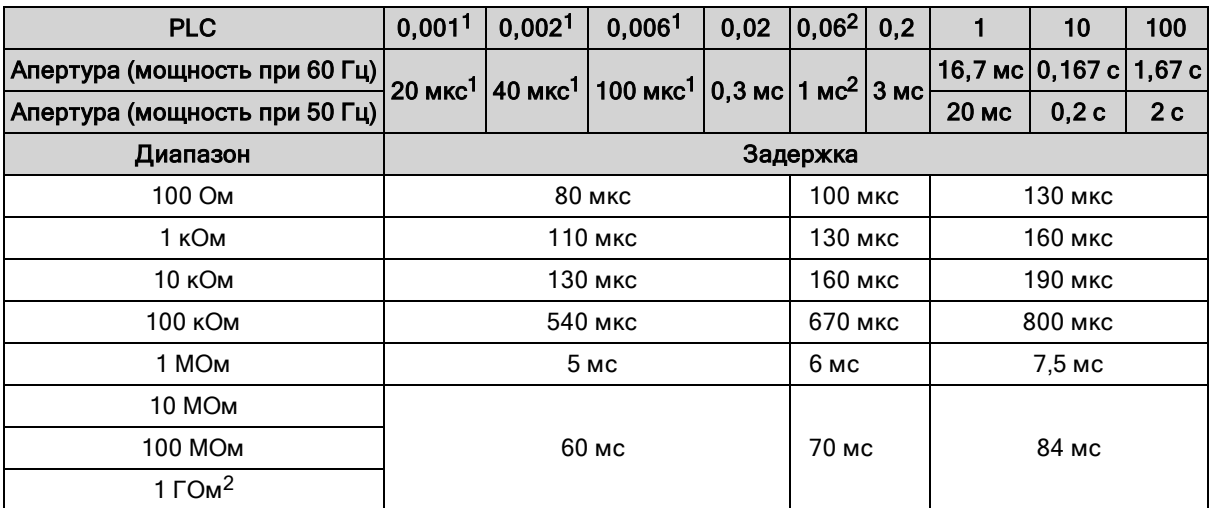

## Задержки сопротивления (2-проводного) по умолчанию

 $1$  Только 34465А/70А с модулем DIG.

<sup>2</sup> Только 34465A/70A.

## Задержки сопротивления (4-проводного) по умолчанию

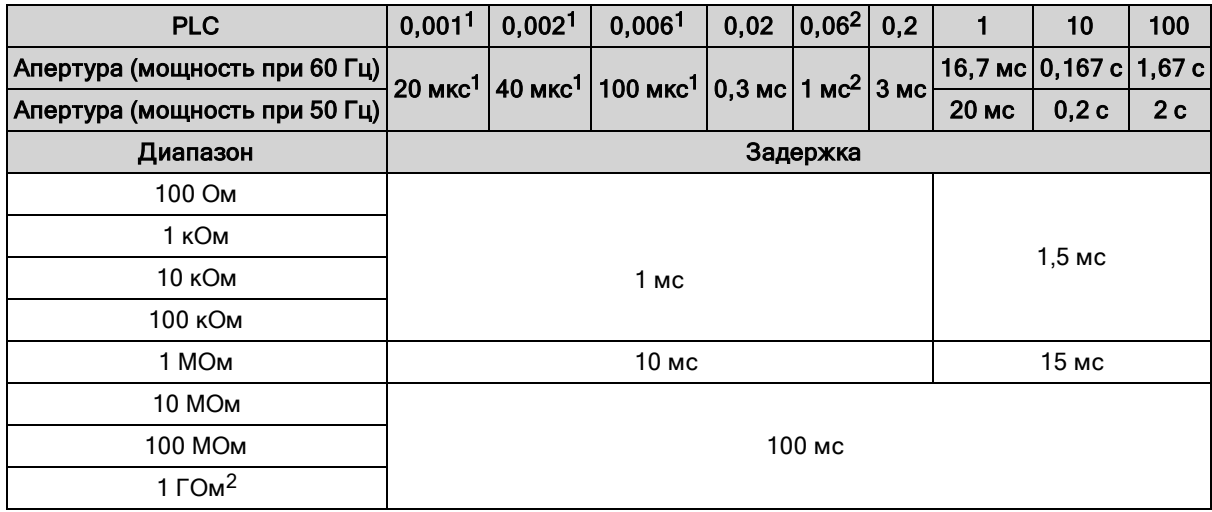

 $^1$  Только 34465А/70А с модулем DIG.

<sup>2</sup> Только 34465A/70A.

### Задержки измерения напряжения переменного тока по умолчанию

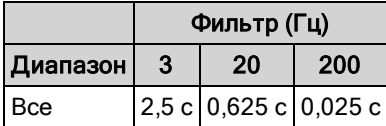

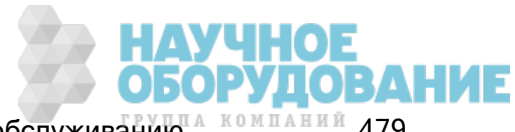

### Задержки измерения силы переменного тока по умолчанию

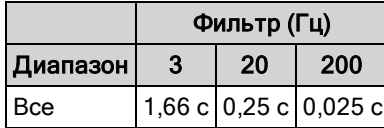

### Частота и период

По умолчанию задержка для частоты и периода составляет 1 с независимо от настройки апертуры (времени срабатывания).

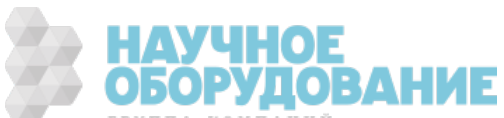

## Вывод сигнала завершения операции вольтметра (BNC)

Выходной сигнал завершения операции вольтметра на разъеме задней панели представляет собой импульс 3,3 В, отправляемый после каждого завершения измерения для применения последовательности стандартного аппаратного квитирования между устройством измерения и коммутирующим устройством.

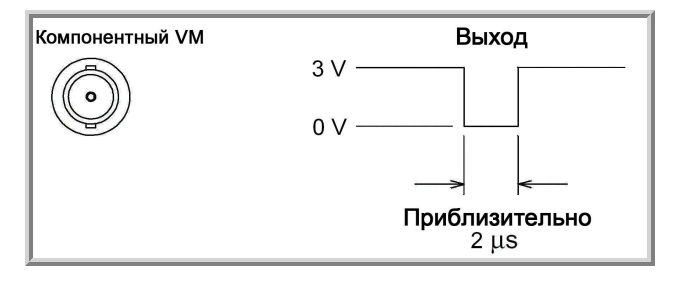

На схеме показан сигнал для отрицательного импульса.

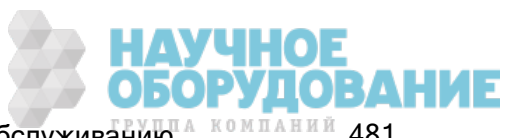

# Сообщения об ошибках SCPI

Ошибки команд (-100…)

Ошибки исполнения (-200...)

Ошибки устройства (-300…)

Ошибки запросов (-400…)

Ошибки сети (+100...)

Ошибки прибора (+200...)

Прочие ошибки (+300... и +500..)

Ошибки лицензирования и самодиагностики (+600...)

Ошибки калибровки (+700...)

Прочие ошибки (+800...)

Прибор возвращает сообщения об ошибках в соответствии со стандартом SCPI.

- <sup>l</sup> В списке ошибок прибора можно сохранить не более 20 ошибок. Каждый сеанс ввода-вывода интерфейса дистанционного управления (GPIB, USB, VXI-11, Telnet/сокеты) имеет отдельный список ошибок для каждого интерфейса. Ошибка появляется в списке ошибок того сеанса ввода-вывода, в результате которого произошла эта ошибка. Например, если ошибка генерирована командой, отправленной через GPIB, чтобы получить список ошибок, отправьте команду SYSTem:ERRor? через GPIB. Ошибки, генерированные оборудованием прибора, передаются во все сеансы ввода-вывода.
- При генерировании ошибки прибор производит звуковой сигнал (эту функцию можно отключить с помощью команды SYSTem:BEEPer:STATe OFF). Сигнализатор Error на лицевой панели включается, когда в списке ошибок присутствует одна или несколько ошибок.
- Специальный общий список ошибок содержит все ошибки, возникшие после включения питания, и ошибки оборудования (например, перегрев).
- <sup>l</sup> Вызов ошибки выполняется в режиме "первый на входе первый на выходе" (FIFO), и прочитанные данные об ошибках удаляются. После ознакомления со всеми ошибками интерфейса они извлекаются из общего списка ошибок. После ознакомления со всеми ошибками из списка ошибок интерфейса и общего списка ошибок сигнализатор Error отключается.
- Если произошло более 20 ошибок, последняя в списке ошибка будет заменена значением -350,"Queue overflow". Сохранение последующих ошибок будет невозможно, пока не будут удалены ошибки в этом списке. Если на момент чтения списка ошибок не произошло ни одной ошибки, прибор отправит ответное значение +0,"No error".
- С помощью лицевой панели можно ознакомиться со всеми ошибками сеансов ввода/вывода и общего списка ошибок. Чтобы ознакомиться со списком ошибок через лицевую панель, нажмите Help > View remote command error queue.
- Условия возникновения ошибок также объединяются в регистре байтов состояния. Для получения дополнительной информации о системе состояний SCPI см. Знакомство с подсистемой состояний.

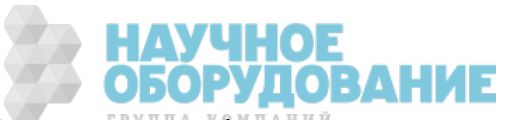

• Списки ошибок интерфейса очищаются с помощью команды \*CLS (удаление состояния), а также после отключения и повторного включения питания прибора. После ознакомления со всеми ошибками в списке список очищается. Список ошибок не очищается при восстановлении заводских настроек (\*RST) или предварительной установке параметров прибора (SYSTem:PRESet).

#### • Лицевая панель:

Если сигнализатор Error горит, в списке ошибок имеются ошибки. Также может гореть сигнализатор Remote. Нажмите клавишу Local, чтобы переключиться в режим локальной работы (сигнализатор Remote отключится). Затем нажмите [Help], выберите в меню "View remote command error queue" и нажмите Select. Для просмотра сообщений об ошибках используйте кнопки со стрелками для навигации в меню. Нажмите Back, чтобы выйти и очистить список ошибок.

### <sup>l</sup> SCPI:

SYSTem:ERRor? Read and clear one error from the queue

Ошибки имеют следующий формат (строка ошибки может содержать не более 80 символов): -113,"Undefined header"

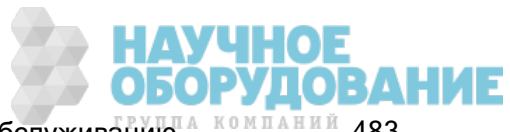

### Ошибки команд (-100…)

- -100,"Command error"
- -101,"Invalid character"
- -102,"Syntax error"
- -103,"Invalid separator"
- -104,"Data type error"
- -105,"GET not allowed"
- -108,"Parameter not allowed"
- -109,"Missing parameter"
- -110,"Command header error"
- -111,"Header separator error"
- -112,"Program mnemonic too long"
- -113,"Undefined header"
- -114,"Header suffix out of range"
- -120,"Numeric data error"
- -121,"Invalid character in number"
- -123,"Exponent too large"
- -123,"Numeric overflow"
- -124,"Too many digits"
- -128,"Numeric data not allowed"
- -130,"Suffix error"
- -131,"Invalid suffix"
- -134,"Suffix too long"
- -138,"Suffix not allowed"
- -140,"Character data error"
- -141,"Invalid character data"
- -144,"Character data too long"
- -148,"Character data not allowed"
- -150,"String data error"
- -151,"Invalid string data"
- -158,"String data not allowed"
- -160,"Block data error"
- -161,"Invalid block data"

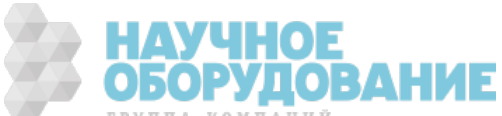

-168,"Block data not allowed"

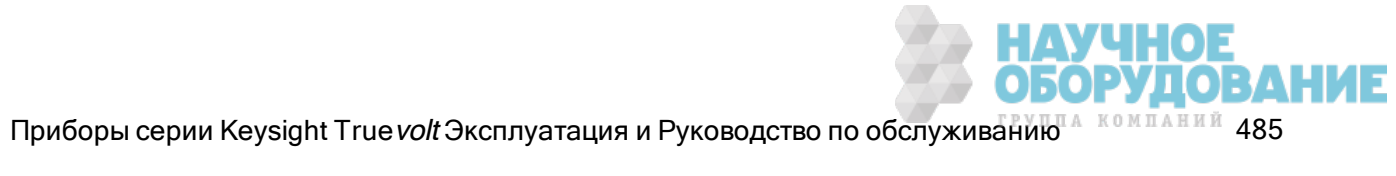

### Ошибки исполнения (-200...)

- -203,"Command protected"
- -203,"Command protected; feature not available on this model"
- -203,"Command protected; instrument must be unsecured"
- -203,"Command protected; large memory requires license MEM"
- -203,"Command protected; License required"
- -203,"Command protected; requires license DIG"
- -203,"Command protected; requires license LAN"
- -203,"Command protected; requires license SEC"
- -203,"Secure option: Instrument security is unlocked"
- -210,"Trigger error"
- -211,"Trigger ignored"
- -213,"Init ignored"
- -214,"Trigger deadlock"
- -220,"Parameter error"
- -221,"Settings conflict"
- -221,"Settings conflict; \*TRG when TRIG:SOUR BUS not selected; trigger ignored"
- -221,"Settings conflict; 10A current terminals not available with rear terminals; terminals set to 3A"
- -221,"Settings conflict; CALC not allowed in current measurement function; CALC:STAT OFF set"

-221,"Settings conflict; CALC:SCAL:REF 0.0 not compatible with CALC:SCAL:FUNC PCT; CALC:SCAL:STATE OFF set"

-221,"Settings conflict; cannot delete state selected and enabled for automatic power-on recall"

-221,"Settings conflict; cannot meet requested timing; SAMP:TIM changed"

-221,"Settings conflict; cannot meet requested timing; TRIG:DEL changed"

-221,"Settings conflict; histogram lower range > upper range; CALC:TRAN:HIST:RANG:AUTO ON set"

-221,"Settings conflict; histogram not allowed in current measurement function; CALC:TRAN:HIST:STAT OFF set"

-221,"Settings conflict; internal trigger not allowed in current measurement function; TRIG:SOUR IMM selected"

-221,"Settings conflict; limit test not allowed in current measurement function; CALC:LIM:STAT OFF set"

-221,"Settings conflict; lower limit > upper limit; CALC:LIM:UPP set to CALC:LIM:LOW value"

-221,"Settings conflict; offset compensation not allowed with low power ohms; low power disabled"

-221,"Settings conflict; pretrigger count limited to 10,000 with CALC enabled; SAMP:COUN:PRET changed"

-221,"Settings conflict; pretrigger not supported on current measurement function; SAMP:COUN:PRET 0 set"

-221,"Settings conflict; pretrigger SAMP:COUN:PRETrig >= SAMP:COUN; SAMP:COUN:PRET changed"

-221,"Settings conflict; SAMP:COUN limited to memory size in pretrigger mode; SAMP:COUN changed"

-221,"Settings conflict; scaling not allowed in current measurement function; CALC:SCAL:STAT OFF set"

-221,"Settings conflict; smoothing not allowed in current measurement function; CALC:SMO:STAT OFF set"

-221,"Settings conflict; statistics not allowed in current measurement function; CALC:AVER:STAT OFF set"

-221,"Settings conflict; TRIG:LEVel value < minimum for current measurement function/range; TRIG:LEV MIN selected"

-221,"Settings conflict; TRIG:LEVel value > maximum for current measurement function/range; TRIG:LEV MAX selected"

-221,"Settings conflict; trigger count must be 1 in pretrigger mode; TRIG:COUN 1 set"

-221,"Settings conflict; trigger source is BUS"

-222,"Data out of range"

-222,"Data out of range; value clipped to lower limit"

-222,"Data out of range; value clipped to upper limit"

-222,"Data out of range; value requires license DIG"

-222,"Data out of range; value requires license MEM"

-223,"Too much data"

-224,"Illegal parameter value"

-225,"Out of memory; measurement data overrun"

-230,"Data corrupt or stale"

-231,"Data questionable; requested sample timing not met"

-240,"Hardware error; cannot communicate with measurement hardware"

-240,"Hardware error; CPU board initialization failed"

-240,"Hardware error; GPIB interface failed"

-240,"Hardware error; measurement FPGA FIFO overflow"

-240,"Hardware error; measurement hardware initialization failed"

-241,"Hardware missing"

-250,"Mass storage error: file read/write error"

-250,"Mass storage error; internal file system could not be opened"

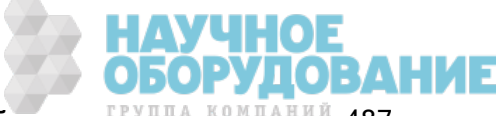

Приборы серии Keysight True volt Эксплуатация и Руководство по обслуживанию <sup>480 мланий</sup> 487

#### Справочное руководство по программированию SCPI

- -250,"Mass storage error; USB file system could not be opened"
- -253,"Corrupt media; file system corruption detected; reformat needed"
- -253,"Corrupt media; internal file system format failed"
- -253,"Corrupt media; internal file system scan failed"
- -253,"Corrupt media; USB file system scan failed"
- -256,"File name not found"
- -256,"File or folder name not found"
- -257,"File name error"
- -257,"File name error; access denied"
- -257,"File name error; drive name missing or not recognized"
- -257,"File name error; file or folder already exists"
- -257,"File name error; file too large"
- -257,"File name error; folder is default folder"
- -257,"File name error; folder not empty"
- -257,"File name error; invalid character in name"
- -257,"File name error; not a folder name"
- -257,"File name error; path is a folder name"
- -257,"File name error; path name missing"
- -257,"File name error; path too long"
- -257,"File name error; relative path not allowed"
- -257,"File name error; unknown file extension"
- -292,"Referenced name does not exist"

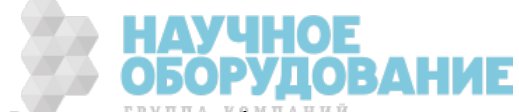

### Ошибки устройства (-300…)

- -310,"System error"
- -310,"System error: slave processor aborted due to error"
- -310,"System error; internal software error"
- -310,"System error; out of memory"
- -310,"System error; software initialization failed"
- -313,"Calibration memory lost"
- -313,"Calibration memory lost; due to firmware revision change"
- -314,"Save/recall memory lost; due to firmware revision change"
- -314,"Save/recall memory lost; memory corruption detected"
- -315,"Configuration memory lost"
- -315,"Configuration memory lost; due to firmware revision change"
- -315,"Configuration memory lost; memory corruption detected"
- -350,"Queue overflow"

### Ошибки запросов (-400…)

- -400,"Query error"
- -410,"Query INTERRUPTED"
- -420,"Query UNTERMINATED"
- -430,"Query DEADLOCKED"
- -440,"Query UNTERMINATED after indefinite response"

### Ошибки сети (+100...)

- +100,"Network Error"
- +110,"LXI mDNS Error"

### Ошибки прибора (+200...)

- +251,"Unsupported temperature transducer type"
- +263,"Not able to execute while instrument is measuring"
- +292,"State file size error"
- +293,"State file corrupt"
- +294,"Preference file size error"
- +295,"Preference file corrupt"

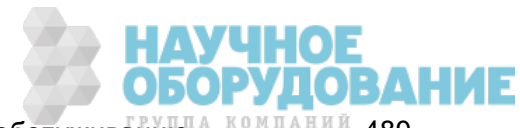

Приборы серии Keysight True volt Эксплуатация и Руководство по обслуживанию 4 компаний 489

### Прочие ошибки (+300... и +500..)

- +311,"Not able to specify resolution with Auto range" +320,"Slave processor communications error: boot message queue overflowed" +320,"Slave processor communications error: command returned error status" +320,"Slave processor communications error: communications restart failed" +320,"Slave processor communications error: communications restart succeeded" +320,"Slave processor communications error: data packet error detected" +320,"Slave processor communications error: read error detected" +320,"Slave processor communications error: write error detected" +514,"Not allowed; Instrument locked by another I/O session" +532,"Not able to achieve requested resolution" +540,"Cannot use overload as math reference" +541,"Cannot use zero as math reference for PCT scaling function"
- +542,"Measured dB reference too small"

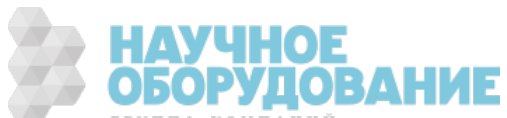

#### Ошибки лицензирования и самодиагностики (+600...)

- +600,"Internal licensing error" +601,"License file corrupt or empty" +602,"No valid licenses found for this instrument" +603,"Some licenses could not be installed" +604,"License not found" +605,"License already installed" +611,"Self-test failed; Real Time Clock reset, check battery" +612,"Self-test failed; keyboard processor not responding" +613,"Self-test failed; unable to communicate with power controller" +614,"Self-test failed; unable to sense line frequency" +615,"Self-test failed; measurement processor not responding" +616,"Self-test failed; calibration memory reading error" +617,"Self-test failed; FPGA unconfigured" +618,"Self-test failed; FPGA bus error" +619,"Self-test failed; FPGA clock" +620,"Self-test failed; shift register" +621,"Self-test failed; overload sense stuck on" +622,"Self-test failed; ADC generic error" +623,"Self-test failed; ADC integrator saturated" +624,"Self-test failed; Coarse ADC error" +625,"Self-test failed; ADC offset" +626,"Self-test failed; ADC noise" +627,"Self-test failed; Fine ADC generic error" +628,"Self-test failed; Fine ADC off-scale low" +629,"Self-test failed; Fine ADC off-scale high" +630,"Self-test failed; Fine ADC range" +631,"Self-test failed; Fine ADC bits stuck" +632,"Self-test failed; Fine ADC slope" +633,"Self-test failed; Fine ADC linearity" +634,"Self-test failed; low DC zero" +635,"Self-test failed; high DC zero"
- +636,"Self-test failed; +7V reference"

Приборы серии Keysight True volt Эксплуатация и Руководство по обслуживанию 4 компаний 491

+637,"Self-test failed; -10V reference" +638,"Self-test failed; x1 gain, zero input" +639,"Self-test failed; x10 gain, zero input" +640,"Self-test failed; x100 gain, zero input" +641,"Self-test failed; precharge" +642,"Self-test failed; x1 gain, non-zero input" +643,"Self-test failed; x10 gain, non-zero input" +644,"Self-test failed; x100 gain, non-zero input" +645,"Self-test failed; 100uA current source" +646,"Self-test failed; 10uA current source" +647,"Self-test failed; 2 ohm shunt" +648,"Self-test failed; AC offset" +649,"Self-test failed; frequency input" +650,"Self-test failed; input switch" +651,"Self-test failed; autocal 10 V range full scale" +652,"Self-test failed; autocal 10 V range tenth scale" +653,"Self-test failed; autocal 1 V range full scale" +654,"Self-test failed; autocal 1 V range tenth scale" +655,"Self-test failed; autocal 100 mV range full scale" +656,"Self-test failed; autocal 100 V range reference" +657,"Self-test failed; autocal 10 kOhm range full scale" +658,"Self-test failed; autocal 10 kOhm range tenth scale" +659,"Self-test failed; autocal 1 kOhm range full scale" +660,"Self-test failed; autocal 100 kOhm tenth scale" +661,"Self-test failed; autocal 1 MOhm half scale" +662,"Self-test failed; autocal 100 KOhm to 1 MOhm transfer" +663,"Self-test failed; autocal 1 MOhm to 10 MOhm transfer" +664,"Self-test failed; autocal 10 MOhm internal resistor" +665,"Self-test aborted; high ac voltage present on input terminals" +666,"Self-test aborted; high dc voltage present on input terminals"

### Ошибки калибровки (+700...)

+701,"Calibration error; security defeated" +702,"Calibration error; calibration memory is secured"

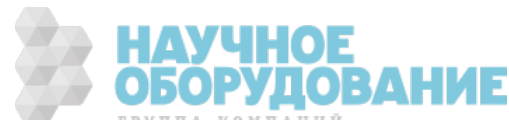

+703,"Calibration error; secure code provided was invalid"

+704,"Calibration error: secure code too long"

- +705,"Calibration error; calibration aborted"
- +706,"Calibration error: provided value out of range"
- +707,"Calibration error: computed correction factor out of range"
- +708,"Calibration error: signal measurement out of range"
- +708,"Calibration error; signal frequency out of range"
- +709,"Calibration error: no calibration for this function/range"
- +710,"Calibration error: full scale correction out of range"
- +711,"Calibration error: calibration string too long"
- +712,"Calibration failed"
- +713,"Calibration error; ADC calibration failed; ADC configuration 'ACI' did not converge"
- +713,"Calibration error; ADC calibration failed; ADC configuration 'ACV' did not converge"
- +713,"Calibration error; ADC calibration failed; ADC configuration 'DCV' did not converge"
- +713,"Calibration error; ADC calibration failed; DC offset for setup 'ACI'"
- +713,"Calibration error; ADC calibration failed; DC offset for setup 'ACV'"
- +713,"Calibration error; ADC calibration failed; DC offset for setup 'DCV'"
- +713,"Calibration error; ADC calibration failed; feedbackLutGainTune unsupported LUT goal"
- +713,"Calibration error; ADC calibration failed; feedbackLutTune search did not converge"
- +713,"Calibration error; ADC calibration failed; feedbackPiCancel did not converge for setup 'ACI'"
- +713,"Calibration error; ADC calibration failed; feedbackPiCancel did not converge for setup 'ACV'"
- +713,"Calibration error; ADC calibration failed; feedbackPiCancel did not converge for setup 'DCV'"
- +713,"Calibration error; ADC calibration failed; fine merge for setup 'ACI'"
- +713,"Calibration error; ADC calibration failed; fine merge for setup 'ACV'"
- +713,"Calibration error; ADC calibration failed; fine merge for setup 'DCV'"
- +713,"Calibration error; ADC calibration failed; fine offset for setup 'ACI'"
- +713,"Calibration error; ADC calibration failed; fine offset for setup 'ACV'"
- +713,"Calibration error; ADC calibration failed; fine offset for setup 'DCV'"
- +713,"Calibration error; ADC calibration failed; fineDcCancel found non-monotonic value in setup 'ACI'"
- +713,"Calibration error; ADC calibration failed; fineDcCancel found non-monotonic value in setup 'ACV'"
- +713,"Calibration error; ADC calibration failed; fineDcCancel found non-monotonic value in setup 'DCV'"
- +713,"Calibration error; ADC calibration failed; LUT gain for setup 'ACI'"
- +713,"Calibration error; ADC calibration failed; LUT gain for setup 'ACV'"

### Справочное руководство по программированию SCPI

- +713,"Calibration error; ADC calibration failed; LUT gain for setup 'DCV'"
- +713,"Calibration error; ADC calibration failed; LUT goal incompatible with ACV"
- +713,"Calibration error; ADC calibration failed; PI offset for setup 'ACI'"
- +713,"Calibration error; ADC calibration failed; PI offset for setup 'ACV'"
- +713,"Calibration error; ADC calibration failed; PI offset for setup 'DCV'"
- +713,"Calibration error; DCV 10M input impedance gain adjustment out of range"
- +715,"Calibration error; must perform +100mV DCV calibration before -100mV"
- +715,"Calibration error; must perform +100uA DCI calibration before -100uA"
- +715,"Calibration error; must perform +10V DCV calibration before -10V"
- +715,"Calibration error; must perform 10MOhm calibration before 100MOhm"
- +720,"Calibration error; DCV offset out of range"
- +721,"Calibration error; DCI offset out of range"
- +722,"Calibration error; RES offset out of range"
- +723,"Calibration error; FRES offset out of range"
- +724,"Calibration error; extended resistance self cal failed"
- +725,"Calibration error; 1000V DC correction out of range"
- +726,"Calibration error; ACV offset out of range"
- +727,"Calibration error; ACI offset out of range"
- +730,"Calibration error; precharge DAC convergence failed"
- +731,"Calibration error; A/D turnover correction out of range"
- +732,"Calibration error; AC flatness calibration failed"
- +733,"Calibration error; AC low frequency correction out of range"
- +734,"Calibration error; AC flatness calibration restarted by function/range change"
- +735,"Calibration error; 1 kHz AC flatness frequency point must be last frequency point in sequence"
- +736,"Calibration error; DCI 100uA range self-cal failed"
- +740,"Calibration data lost: secure state"
- +740,"Calibration information lost; count, security state, security code, string"
- +741,"Calibration data lost: string data"
- +742,"Calibration data lost: corrections"
- +746,"System information write failure"
- +747,"System information read failure"
- +748,"Calibration memory write failure"
- +749,"Calibration memory read failure"
- +750,"Autocalibration corrections lost lost; due to firmware revision change"

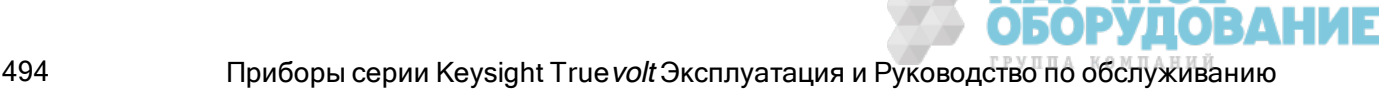

- +750,"Autocalibration corrections lost"
- +751,"Autocalibration memory write failure"
- +752,"Autocalibration memory read failure"
- +753,"Autocalibration measurement out of range"
- +760,"Operation aborted; high voltage present on input terminals"

### Прочие ошибки (+800...)

- +800,"Nonvolatile memory write failure"
- +810,"State has not been stored"
- +820,"Model and serial numbers not restored"
- +821,"Controller and measurement board model numbers do not match"
- +822,"Controller and measurement board serial numbers do not match"
- +823,"Incorrect firmware loaded for this model number"

## Состояние при включении питания и сбросе параметров

В следующих таблицах приведены заводские настройки по умолчанию. Параметры, отмеченные точкой (•), являются энергонезависимыми и не изменяются при выключении и включении питания или сброса системных параметров. Другие параметры являются энергозависимыми и сбрасываются до указанных значений при включении питания или после использования команды \*RST или SYSTem:PRESet.

Состояние при включении питания/после сброса может отличаться от этих значений, если включен режим восстановления состояния при включении питания.

### Заводские настройки по умолчанию

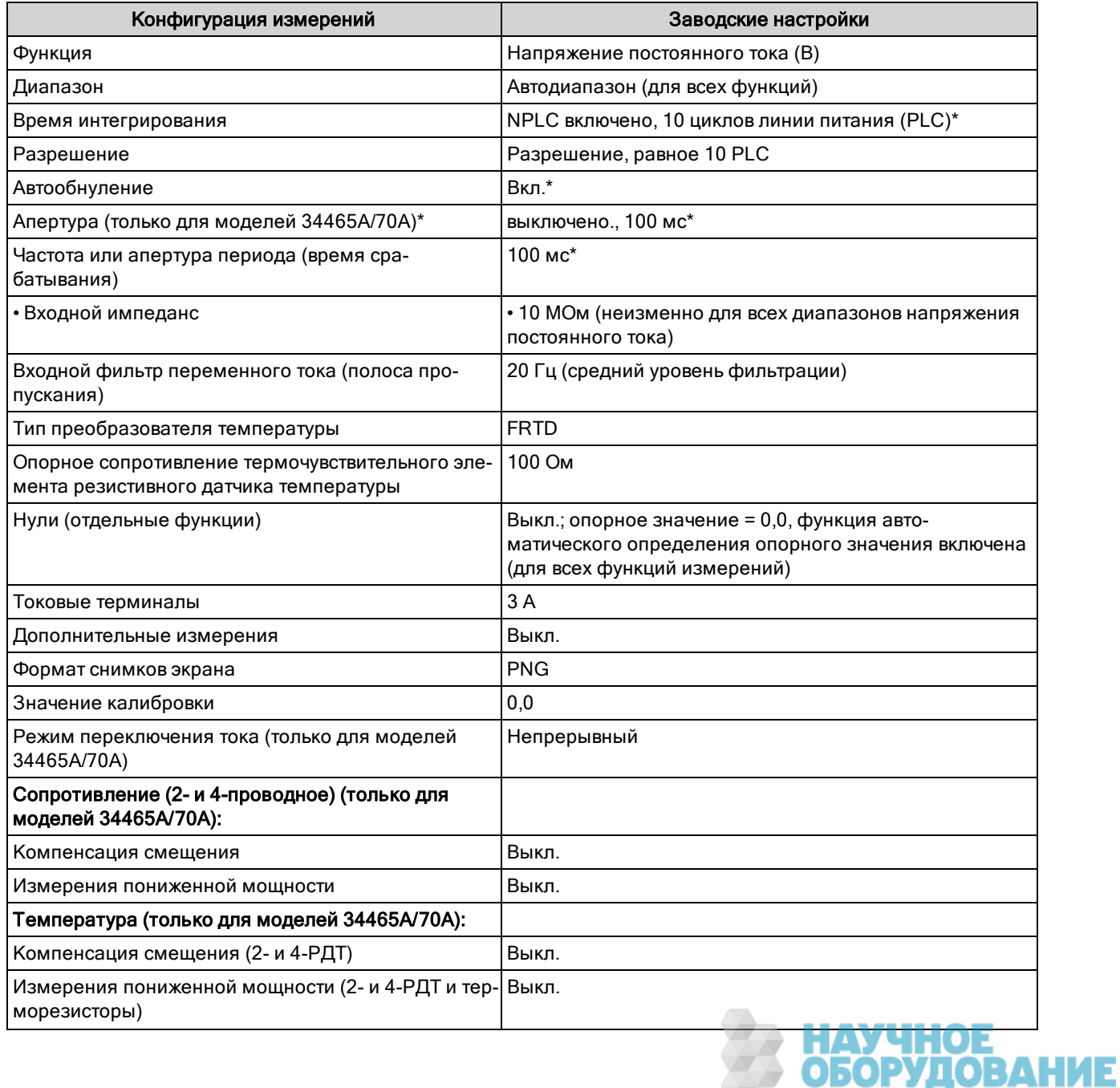

**NOTE** 

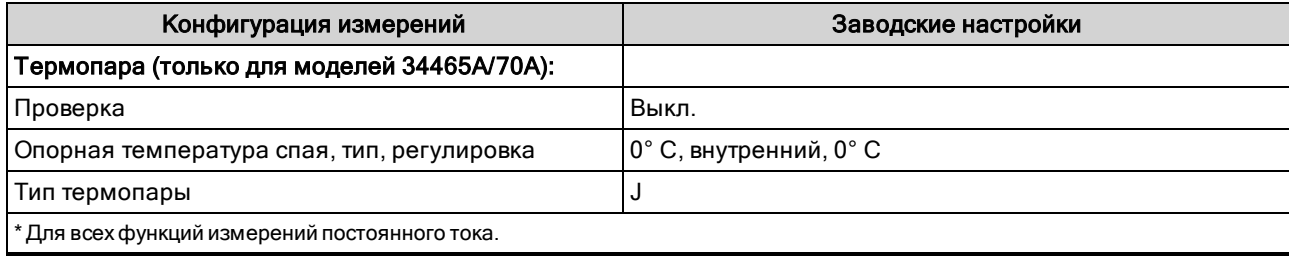

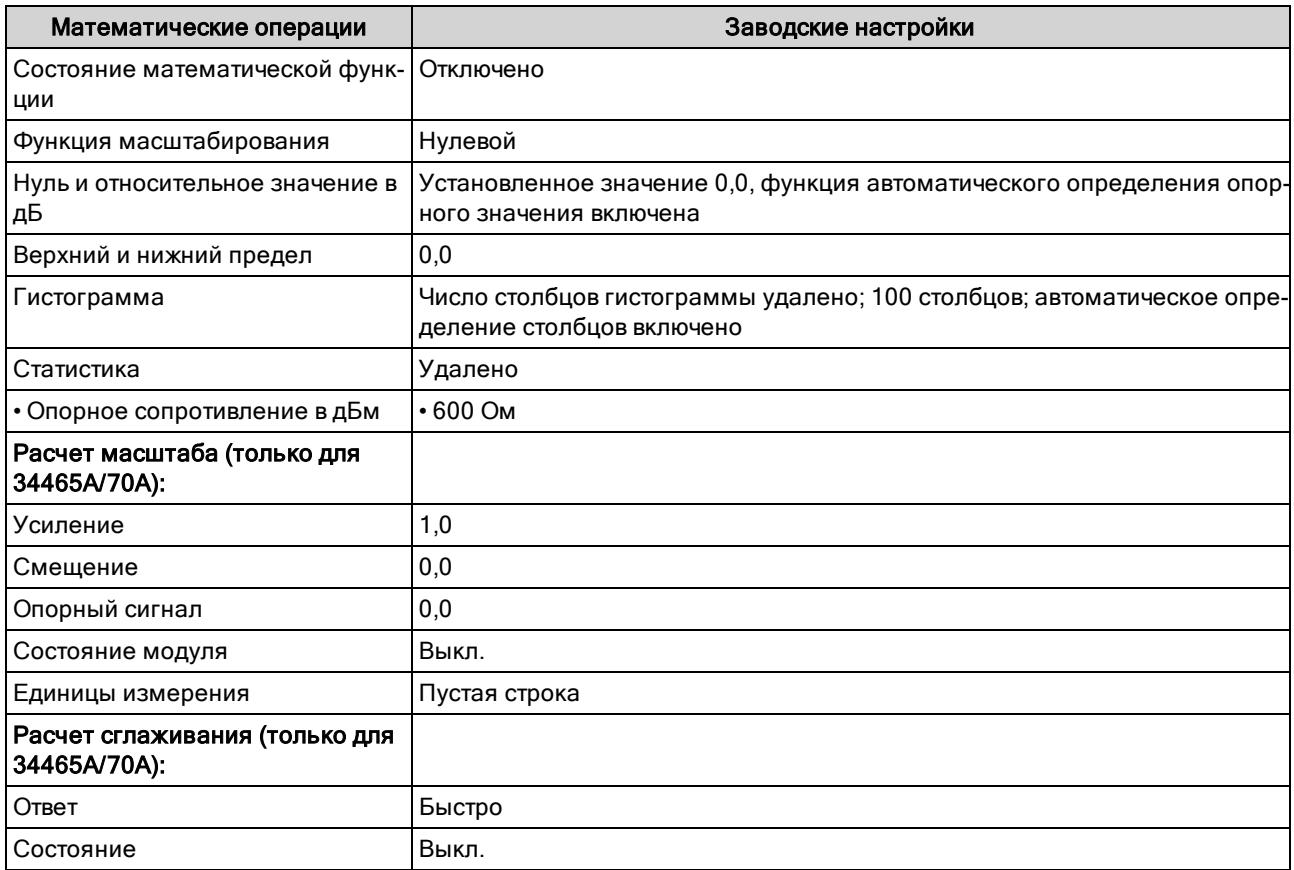

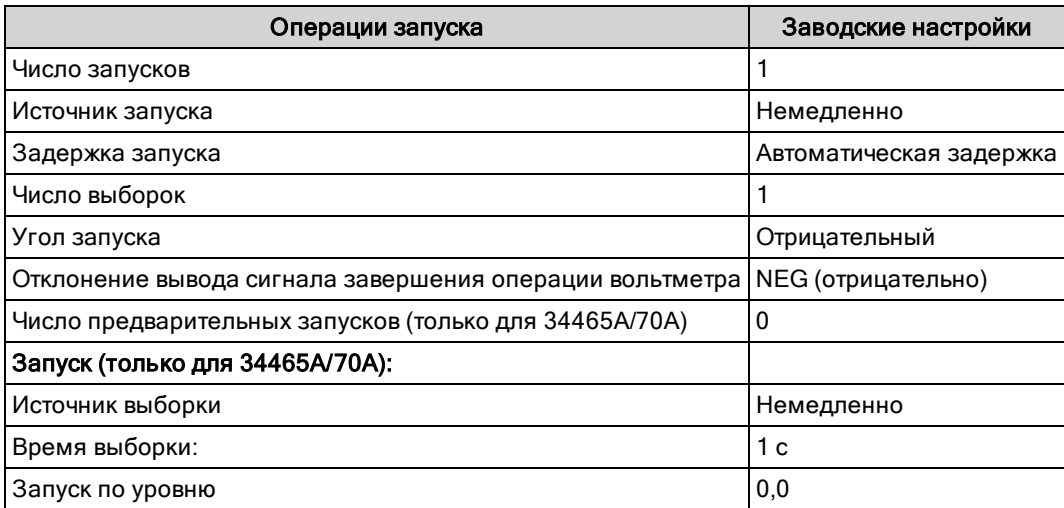

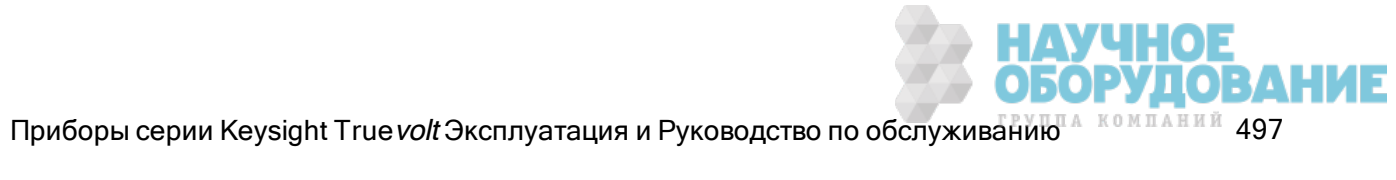

#### Справочное руководство по программированию SCPI

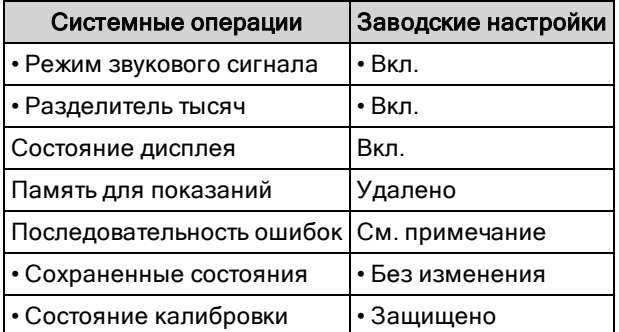

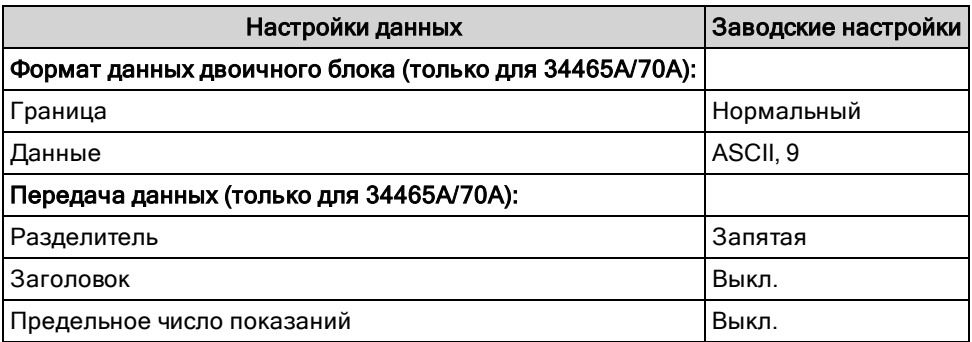

NOTE

Последовательность ошибок удаляется при включении питания. Не удаляется при использовании команды \*RST, SYSTem:PRESet или при установке предварительных настроек через лицевую панель.

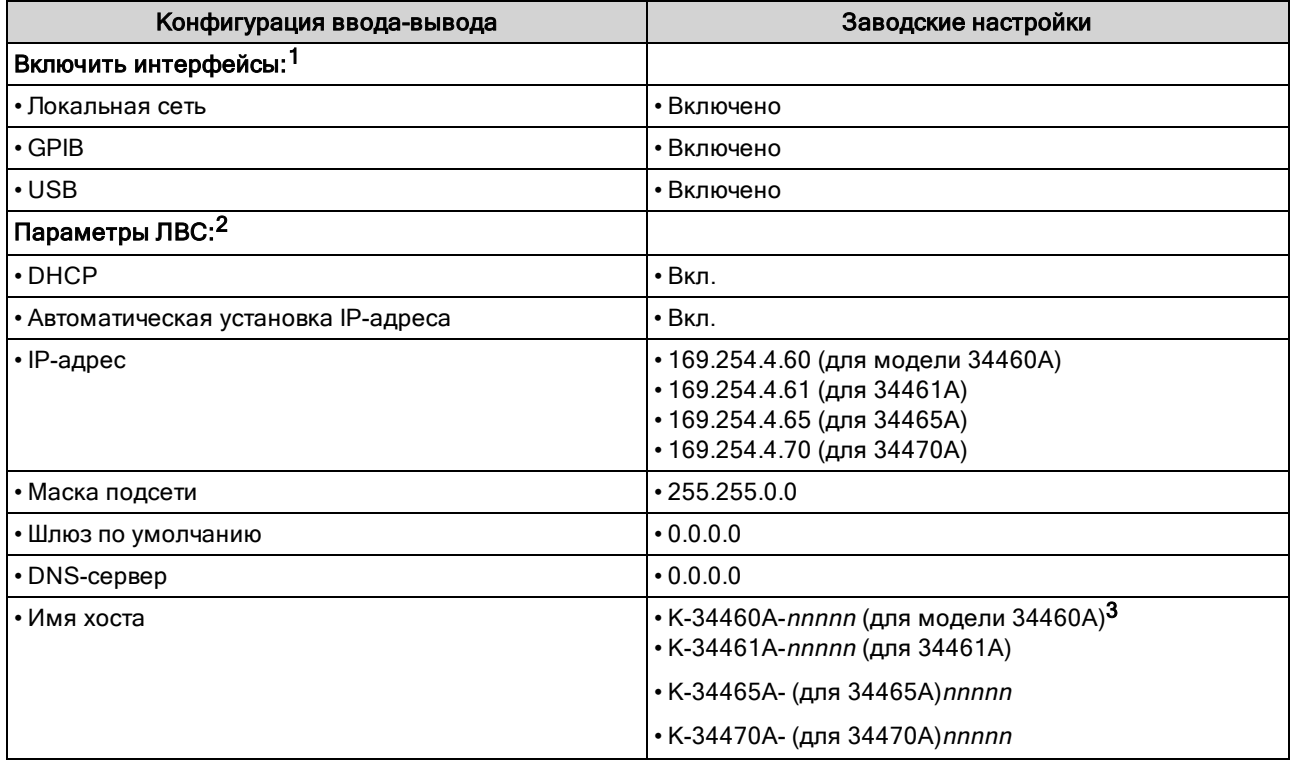

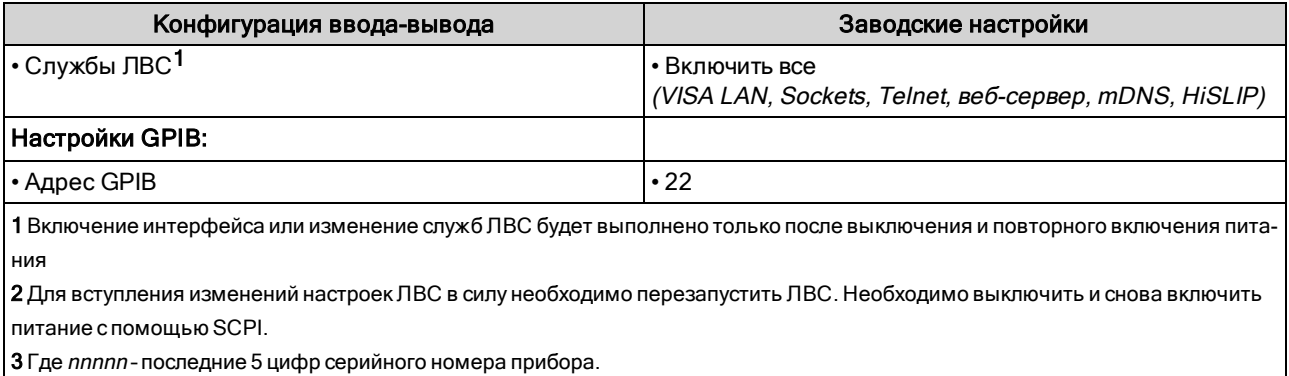

**NOTE** 

Прибор использует порт ЛВС 5024 для сеансов SCPI Telnet, а порт 5025 – для сеансов SCPI Socket.

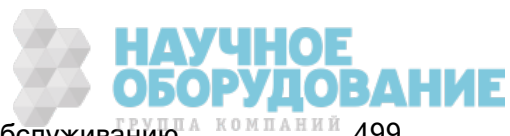

# Техническое обслуживание и ремонт

В данном разделе представлена общая информация по обслуживанию прибора.

Доступные типы обслуживания

Очистка

Меры предосторожности во избежание электростатического разряда

Дополнительную информацию по обслуживанию можно найти в следующих разделах.

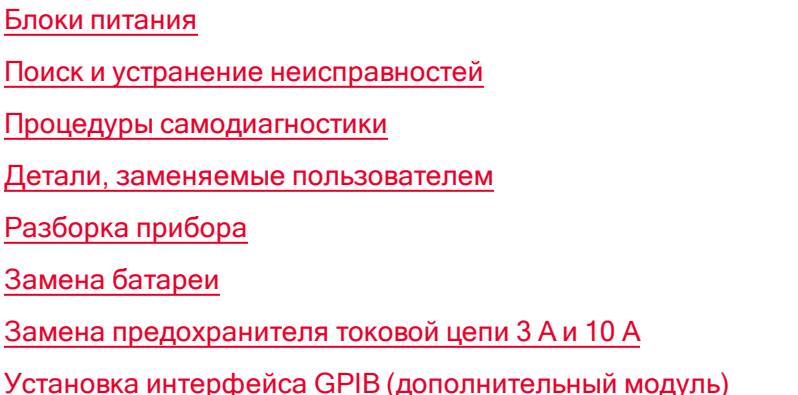

# Доступные типы обслуживания

Если поломка прибора произошла в течение гарантийного обслуживания, компания Keysight Technologies выполнит ремонт или замену прибора в соответствии с условиями гарантии. По истечении гарантийного срока компания Keysight предлагает выполнение ремонтного обслуживания по невысоким ценам. Также можно приобрести контракт на обслуживание после истечения стандартного гарантийного срока.

### Получение ремонтного обслуживания (по всему миру)

Для получения обслуживания прибора обратитесь в ближайший центр обслуживания Keysight Technologies. Сотрудники центра определят необходимость ремонта или замены устройства и могут предоставить гарантию или, если это возможно, информацию о стоимости ремонта. Узнайте в центре обслуживания Keysight Technologies инструкции по доставке прибора, включая то, какие компоненты требуется предоставить. Компания Keysight рекомендует сохранить оригинальную упаковку прибора, в которой он поставлялся, на случай необходимости возврата.

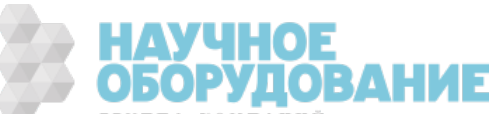

### Повторная упаковка для доставки

Чтобы доставить устройство в представительство компании Keysight для обслуживания или ремонта, выполните следующее.

- Прикрепите к устройству метку с указанием на ней имени владельца прибора и необходимого типа обслуживания или ремонта. Укажите номер модели и полный серийный номер.
- Поместите устройство в оригинальную упаковку, используя соответствующий упаковочный материал.
- Закрепите упаковку с помощью крепкой ленты или металлических накладок.
- Если оригинальной упаковки нет, используйте любую другую, размер которой позволяет использовать слой упаковочного материала 10 см (4 дюйма) вокруг всего прибора. Упаковочные материалы должны быть без статического электричества.

Компания Keysight предполагает, что пользователь будет соблюдать условия доставки.

# Очистка

В целях предотвращения поражения электрическим током перед очисткой отсоедините прибор от источника переменного тока и отсоедините все тестовые провода. Очистите поверхность прибора с помощью мягкой безворсовой слегка смоченной в воде ткани.

Не используйте моющие средства или растворители.

Не пытайтесь очистить прибор внутри.

При необходимости обратитесь в представительство Keysight Technologies, осуществляющее продажи и обслуживание продукции, чтобы очистить прибор надлежащим образом и сохранить требуемый уровень его безопасности и производительности.

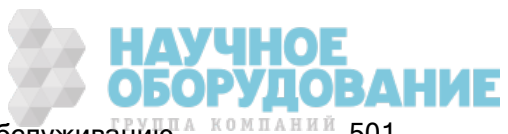

# Меры предосторожности во избежание электростатического разряда

Почти все электрические компоненты можно повредить разрядом статического электричества при выполнении обслуживания. Повреждение компонента электростатическим разрядом возможно, если его напряжение будет 50 В.

Следующие инструкции помогут предотвратить повреждение разрядом статического электричества во время выполнения обслуживания прибора.

- Разбирайте приборы только в рабочей области, свободной от статического электричества.
- Рабочая область должна быть выполнена из электропроводящего материала, чтобы снизить силу электростатических разрядов.
- Используйте антистатический браслет, чтобы снизить накопление электростатического заряда.
- Сократите время обслуживания.
- Храните детали для замены в оригинальных антистатических упаковках.
- Удалите все пластиковые, пеноматериалы, виниловые, бумажные и другие материалы, генерирующие статическое электричество, из рабочей области.

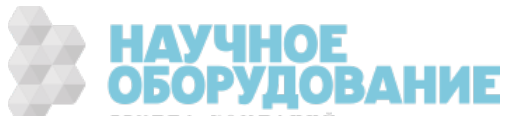

### Блоки питания

Выполните следующую процедуру, чтобы проверить правильность работы источников питания.

илями чтобы разобрать прибор, выполните процедуру разборки. Перед началом разборки прибора убедитесь в том, что от прибора отсоединены все входные кабели.

#### Сторона цепи на плате

Для следующих измерений для опорного значения низкого напряжения используется рама прибора. Для следующих измерений прибор должен быть включен, а индикатор под выключателем питания должен гореть зеленым.

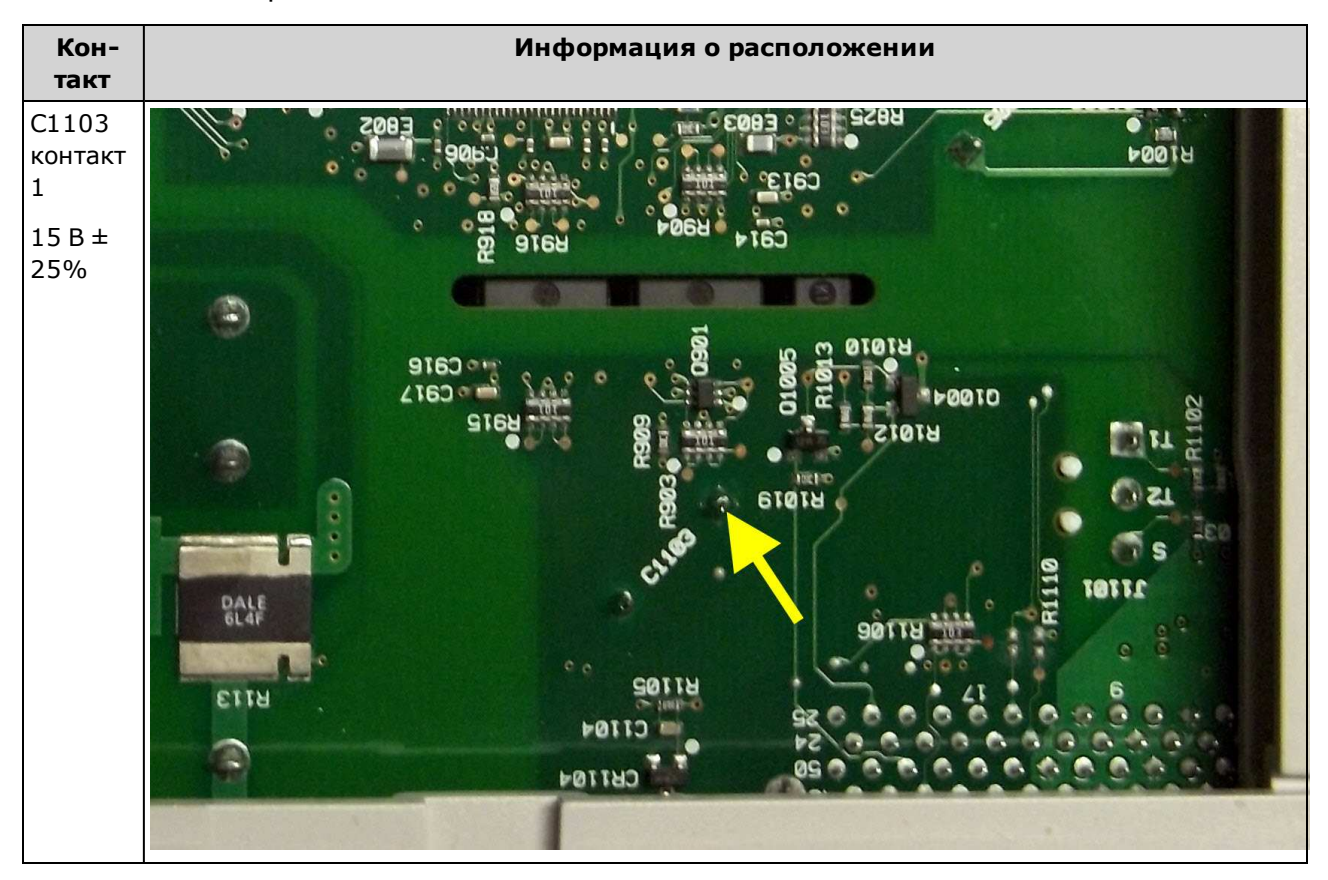

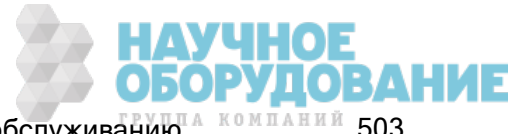

### Сторона компонентов на плате

Для следующих измерений прибор должен быть включен, а индикатор под выключателем питания должен гореть зеленым.

Для получения информации о точном расположении см. подробные рисунки в таблице ниже.

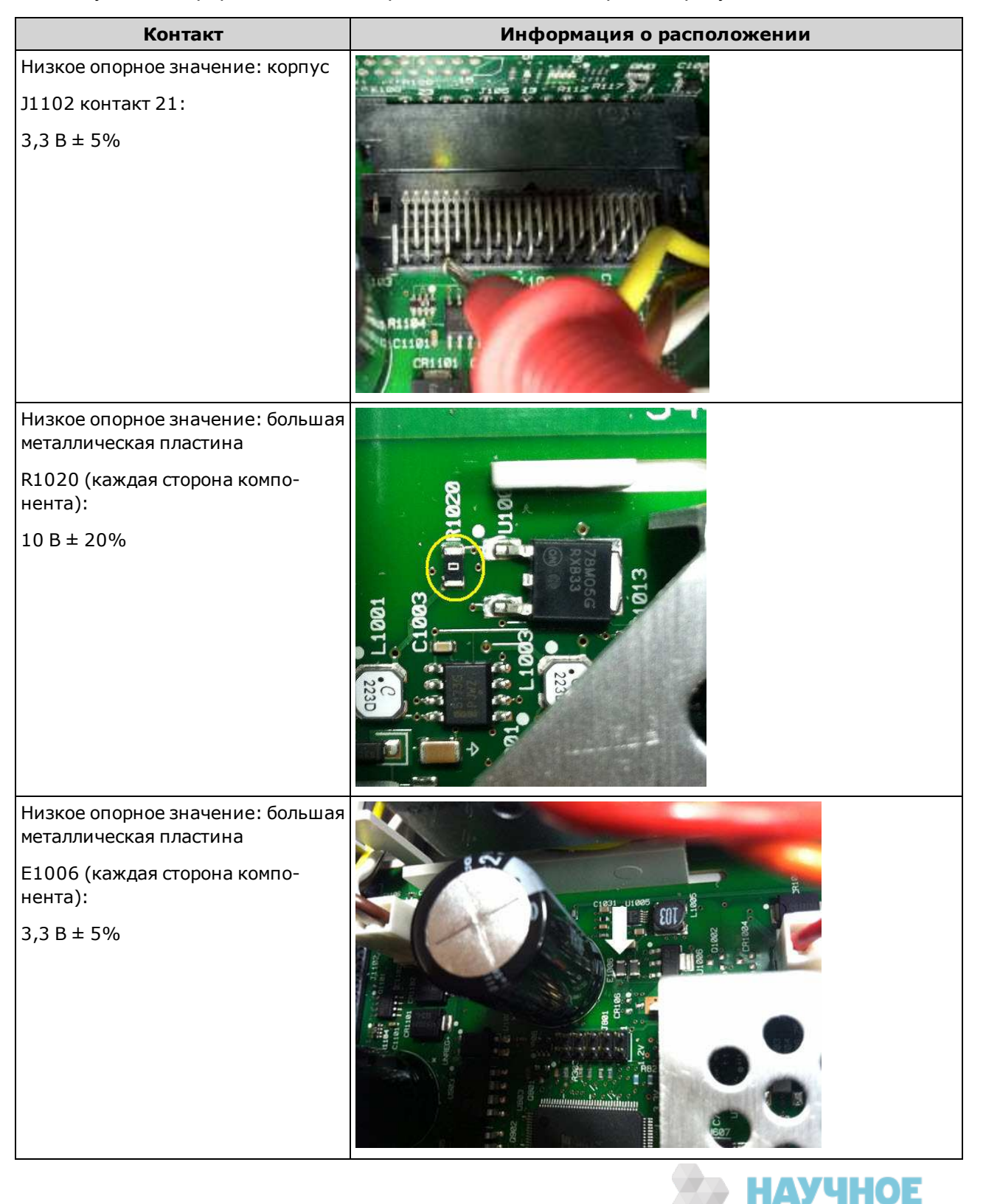

**ОБОРУДОВАНИЕ**
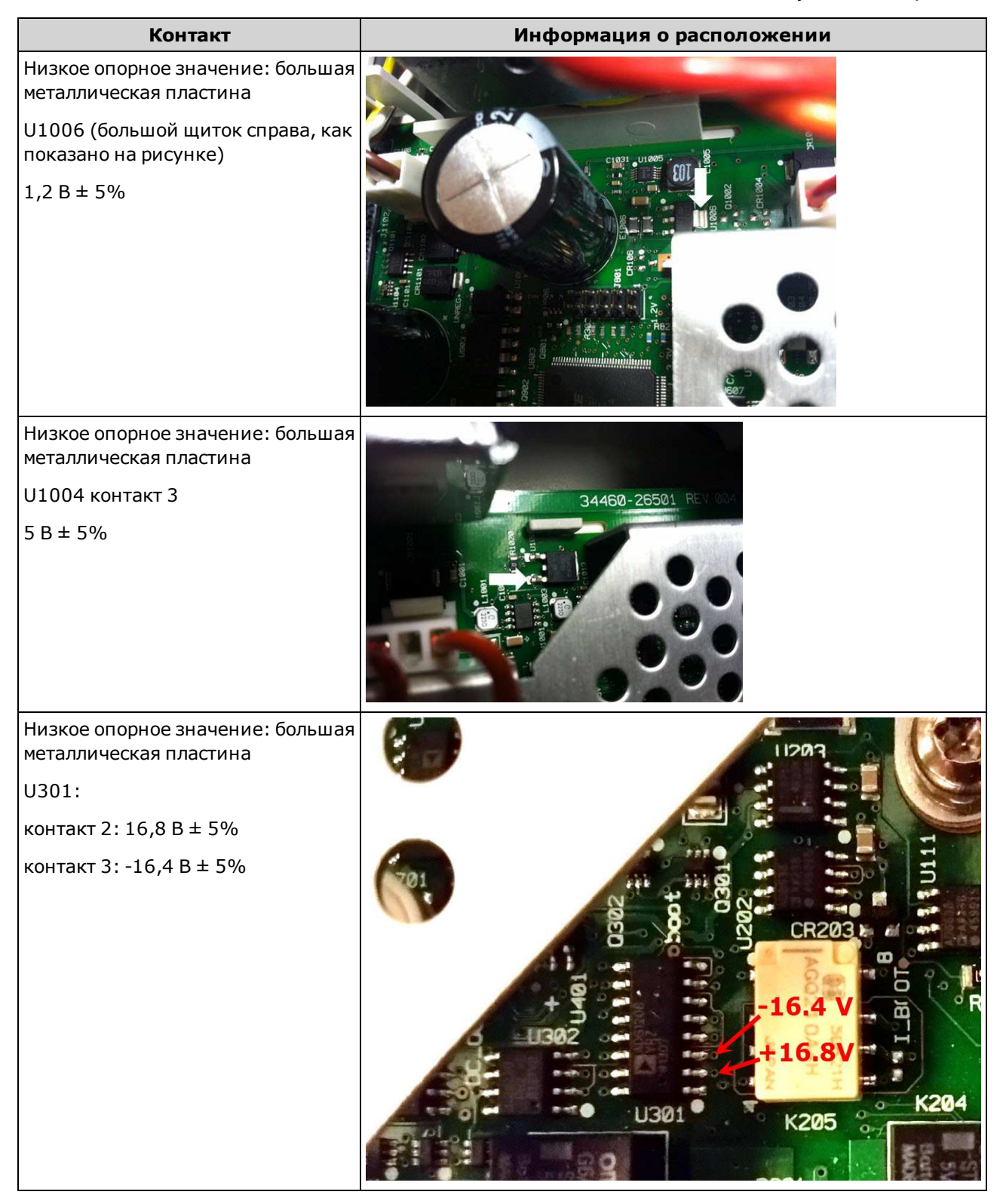

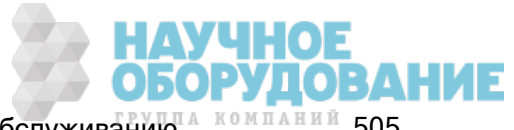

## Поиск и устранение неисправностей

Перед поиском и устранением неисправностей или перед ремонтом прибора убедитесь, что текущая неполадка является неполадкой самого прибора, а не внешних подключений. Также убедитесь, что прибор был надлежащим образом откалиброван в течение последнего года (см. раздел Интервал калибровки). Поиск и устранение неисправностей и ремонт электроцепей прибора можно выполнять с помощью основного диагностического оборудования.

**CAUTION** НЕ переустанавливайте материнскую плату или плату лицевой панели с одного прибора на другой. На этих платах указан номер модели и серийный номер прибора, которые идентифицируют определенный прибор, взаимная замена плат приборов может привести к неполадкам в их работе, проблемам лицензирования, обслуживания, импорта/экспорта или аннулированию гарантии.

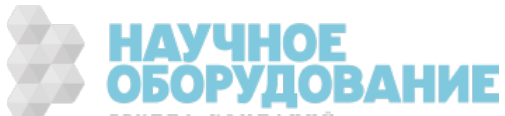

#### Процедура поиска и устранения неисправностей

- 1. Отключите все удаленные соединения ввода-вывода данных и соединения на лицевой панели прибора. Проверьте следующее.
	- a. Кабель питания переменного тока надежно подключен к прибору и розетке сети электропитания.
	- b. На лицевой панели нажат выключатель питания/режима ожидания.
- 2. Если индикатор ждущего режима, расположенный под выключателем питания, не горит, проверьте выполнение перечисленных выше требований еще раз. Если все требования выполнены, проверьте подачу питания от сети переменного тока, а затем предохранитель внутренней линии.
- 3. Если индикатор режима ожидания горит (желтым или зеленым), нажмите кнопку питания. Если прибор не реагирует, замените плату лицевой панели, поскольку, вероятно, кнопка питания на лицевой панели неисправна.
- 4. Проверьте напряжение на источнике питания. Если не удастся выполнить одну или несколько проверок, отсоедините вторичную обмотку трансформатора от главной платы и измерьте напряжения от трансформатора с помощью вольтметра переменного тока.

Напряжение между красным и оранжевым проводами (ниже) должно составлять от 7,5 до 11 В переменного тока.

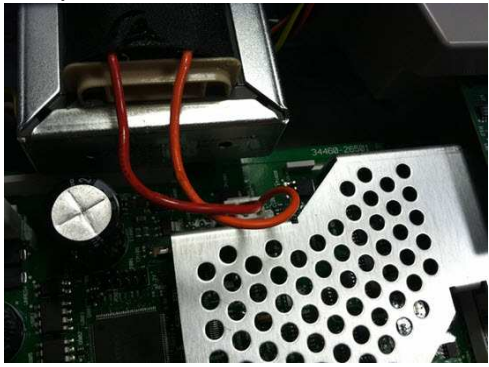

Напряжение между коричневым и белым проводами (ниже) должно составлять от 11 до 15 В переменного тока.

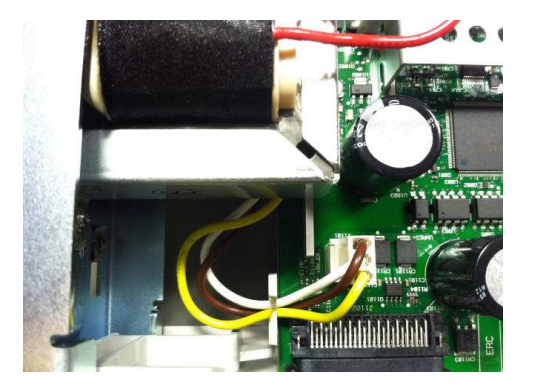

5. Если напряжения верны, замените главную плату; в ином случае замените трансформатор.

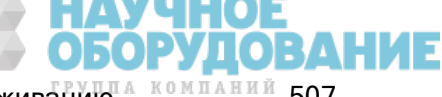

Приборы серии Keysight True volt Эксплуатация и Руководство по обслуживанию **60 млляний** 507

Техническое обслуживание и ремонт

- 6. Включите прибор. Если после выполнения процедуры включения питания дисплей работает правильно, убедитесь в том, что прибор находится в локальном режиме (в правом верхнем углу дисплея не горит значок удаленной работы), и запустите полную самодиагностику ([Utility] > Test/Admin > Self-Test > Full Test). Если изображение неразборчивое, замените плату лицевой панели.
	- **CAUTION** Убедитесь, что при выполнении самодиагностики все кабели (на лицевой и задней панели) отсоединены. Во время самодиагностики ошибки могут быть вызваны сигналами, присутствующими во внешней проводке, поэтому при длительной самодиагностике сигналы могут выступать как антенны.
- 7. Если при самодиагностике возникает ошибка, запишите код ошибки и сообщение и при необходимости обратитесь в службу технической поддержки Keysight.
- 8. Если самодиагностика выполнена без ошибок:
	- a. Если на GPIB (приобретается дополнительно) не работает удаленный обмен данными, замените плату GPIB.
	- b. Если измерения находятся за пределами допустимых значений, перед заменой главной платы можно попробовать выполнить калибровку прибора.
	- c. Если не работают кнопки на лицевой панели, убедитесь в том, что устройство находится в локальном режиме (в правом верхнем углу дисплея не горит значок удаленной работы). Если проблему решить не удалось, замените плату лицевой панели.
	- d. Если изображение тусклое, отрегулируйте яркость дисплея.
- 9. Если не удается завершить процедуру включения питания прибора, проверьте частоту сигнала в контрольной точке TP200 на плате лицевой панели и убедитесь в том, что она составляет 29,8 кГц ± 500 Гц. Если частота неверна, замените плату лицевой панели.

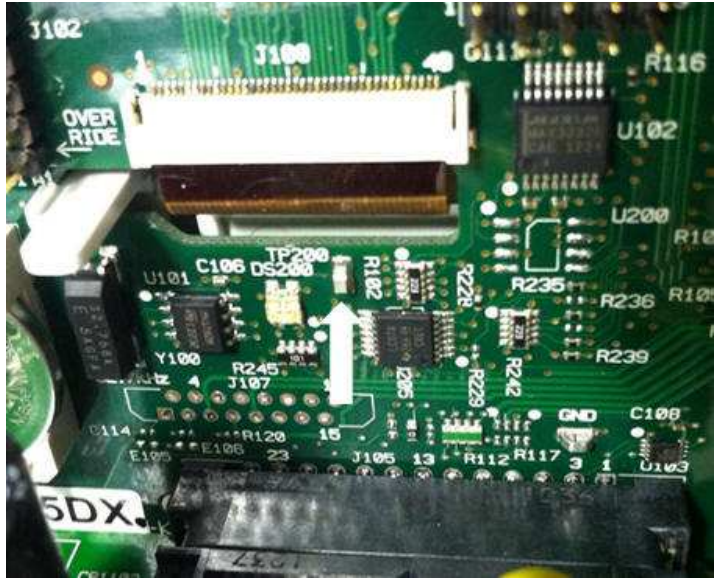

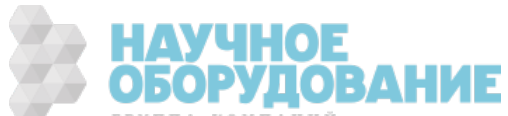

10. Также убедитесь в том, что напряжение составляет 3,3 В ± 5% на резисторе R121, расположенном в корпусе прибора. Если напряжение неверно, замените плату лицевой панели.

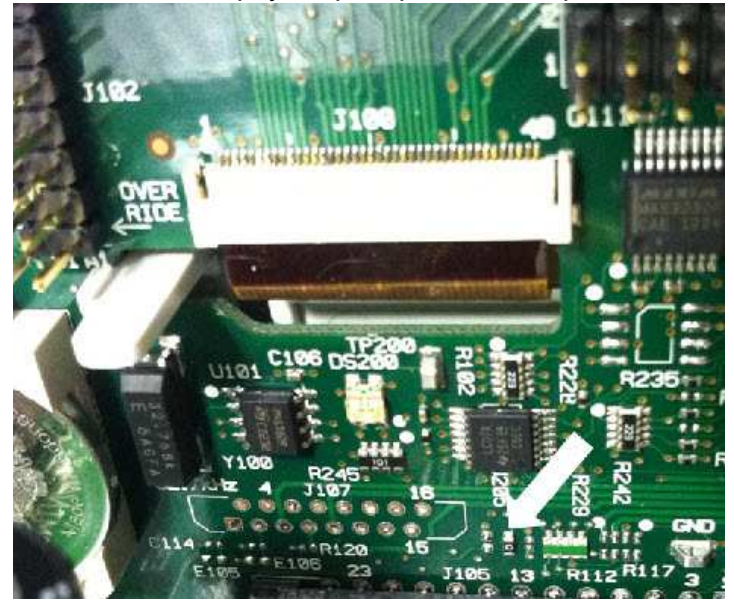

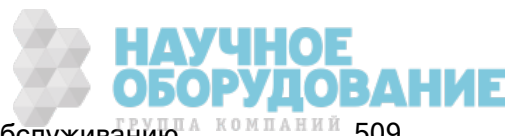

## Процедуры самодиагностики

#### Самодиагностика при включении питания

При каждом включении прибора выполняется самодиагностика, в ходе которой проверяются часы реального времени, контроллер клавиатуры, регулятор мощности, измерительный процессор, память калибровки, ППВМ, ADC, схема усиления и смещения, а также опорные значения напряжения. Эта самодиагностика эквивалентна запросу \*TST? SCPI, и для запуска проверки не нужно отключать входные соединения прибора.

#### Полная самодиагностика

Полная процедура самодиагностики (TEST:ALL?) занимает приблизительно 2 секунды. В ходе этой проверки выполняется диагностика всех элементов, входящих в самодиагностику при включении питания, а также в нее входят дополнительные проверки усиления, источника тока и параллельных цепей.

По завершению самодиагностики на дисплее лицевой панели отобразится сообщение "Self-test Passed" или "Self-test Failed".

Выполняйте полную самодиагностику перед любыми процедурами проверки или калибровки.

**CAUTION** Перед запуском полной самодиагностики необходимо отсоединить все входные соединения прибора.

#### Использование интерфейса дистанционного управления

- 1. Подключитесь к прибору с помощью удаленного интерфейса (Конфигурация интерфейса дистанционного управления).
- 2. Отправьте запрос \*TST? или TEST:ALL? и просмотрите результат: успешно (+0) или сбой (+1). Для просмотра ошибок используйте команду SYSTem:ERRor?. Для получения более подробной информации см. список ошибок самодиагностики.

#### Выполнение проверки с помощью лицевой панели

- 1. Нажмите [Shift] > [Utility] > Test/Admin > Self Test.
- 2. Для просмотра ошибок нажмите [Shift] > [Help] > View remote command error queue.

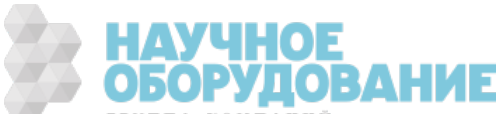

# Детали, заменяемые пользователем

Запасные детали для прибора перечислены ниже. Если не показано иное, все детали подходят для всех моделей Truevolt.

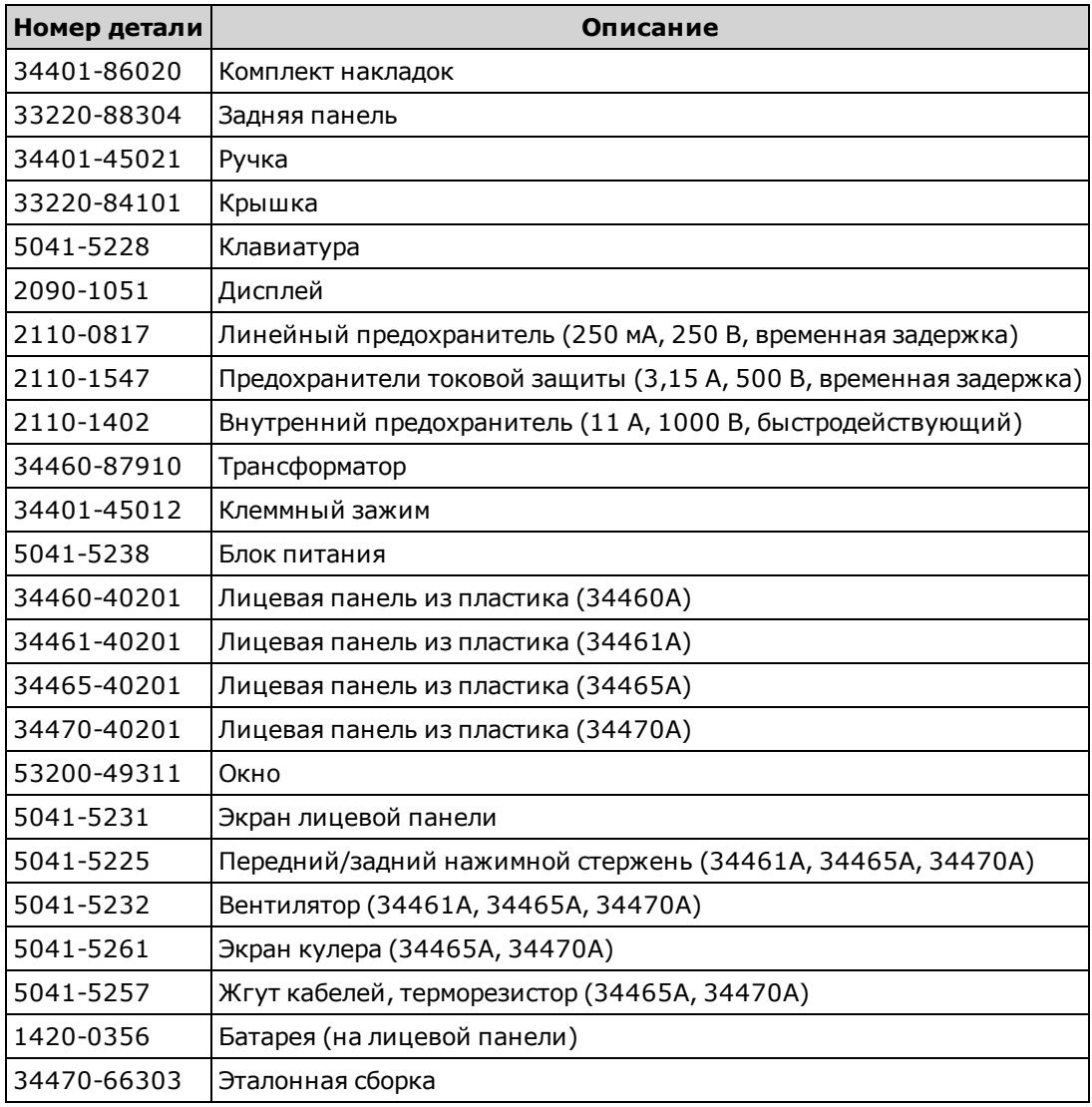

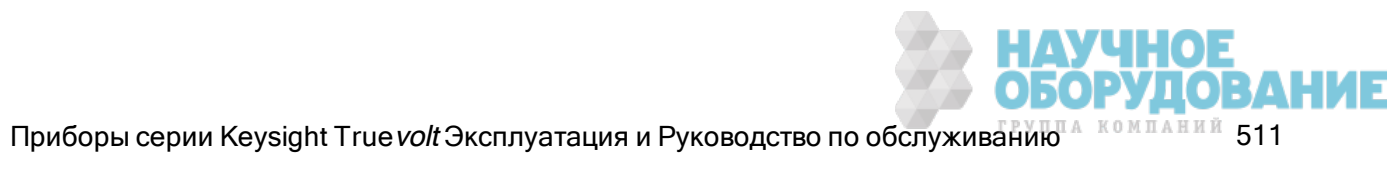

# Разборка прибора

В этом разделе описывается процедура разборки прибора.

**WARNING** Крышки прибора должен снимать только квалифицированный, обученный обслуживанию специалист. Перед снятием крышки всегда следует отключать кабель питания и все внешние цепи. Некоторые цепи остаются активными и в них поступает электропитание, даже когда выключатель питания находится в положении выключения.

> Перед разборкой прибора всегда отсоединяйте все входные соединения, шнуры и кабели.

**CAUTION** 

Не поворачивайте винт, фиксирующий экран, поскольку это повлияет на калибровку прибора.

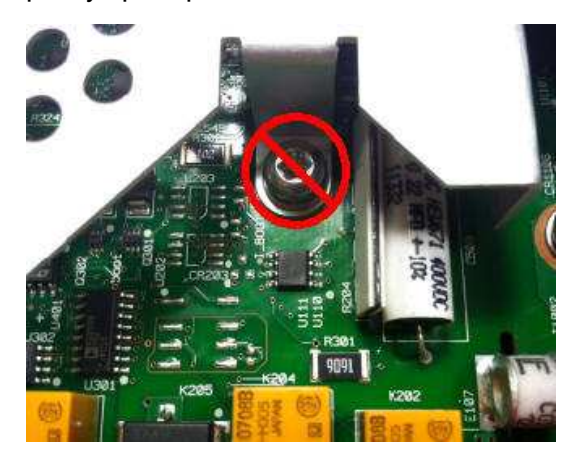

### Необходимые инструменты

Следующие инструменты обязательны.

- Отвертка в форме шестилучевой звезды Т20 (в основном для операций разборки)
- Небольшая отвертка с плоским жалом (для извлечения элементов)

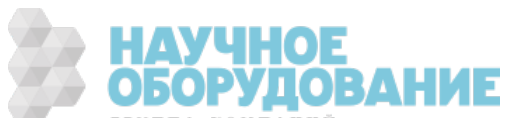

### Общая процедура разборки прибора

- 1. Перед продолжением выключите питание и отсоедините от прибора все провода для измерений и другие кабели, включая кабель питания.
- 2. Поверните ручку в крайнее верхнее положение и снимите ее, потянув ее в месте крепления к корпусу.

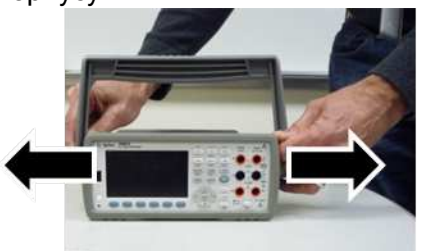

- 3. Снимите переднюю резиновую накладку.
- 4. Отвинтите два невыпадающих винта задней рамки и снимите заднюю панель и резиновую накладку.

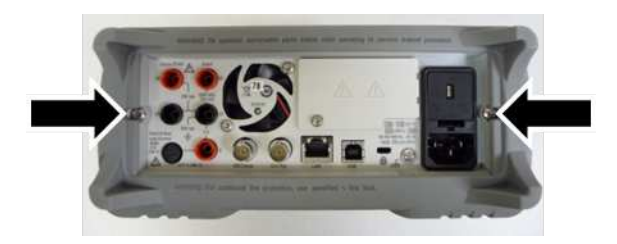

5. Извлеките винт на нижней панели прибора и положите его в защищенное место, поскольку он потребуется для повторной сборки. Сдвиньте крышку прибора.

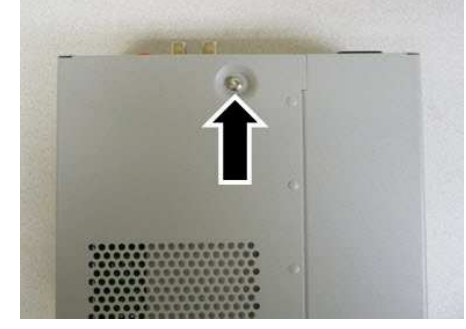

**NOTE** 

Теперь прибор полностью разобран, и можно выполнить поиск и устранение неисправностей подачи питания. Также на этом этапе можно заменить батарею или изменить безопасность калибровки. Чтобы разобрать лицевую панель, выполните шаги, описанные ниже.

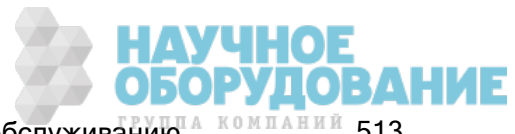

6. С помощью маленькой отвертки с плоским лезвием поднимите черный фиксатор и извлеките его. Запомните ориентацию фиксатора, чтобы правильно установить его при монтаже.

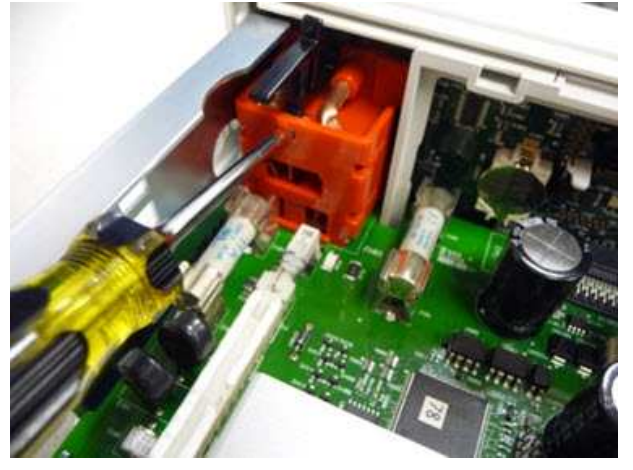

7. Нажмите на рычаг, как показано на рисунке, и оттяните металлическую рамку прибора, чтобы освободить пластиковую лицевую панель.

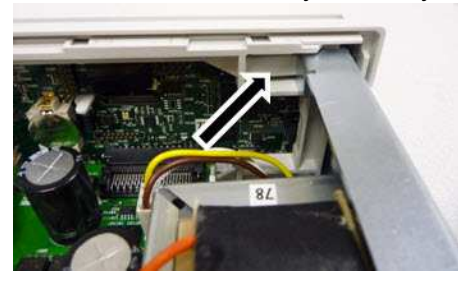

- 8. Сдвиньте лицевую панель.
- 9. Сдвиньте белую пластиковую подкладочную панель вправо и поднимите левую сторону панели, чтобы снять ее.

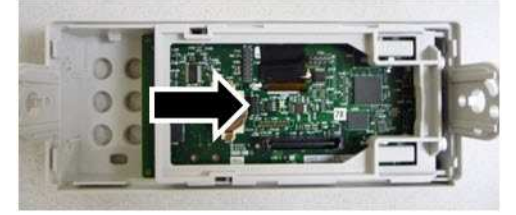

10. Снимите электронный модуль на печатной плате лицевой панели, удерживая корпус соединителя, как показано ниже, и вынув его.

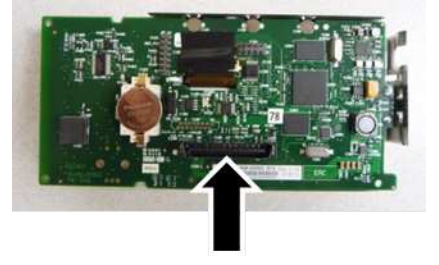

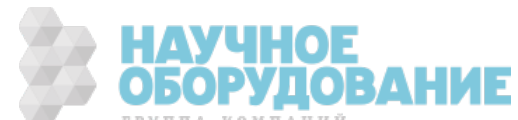

11. Снимите экран статического электричества, аккуратно вынув его из пластикового корпуса, к которому он прикреплен.

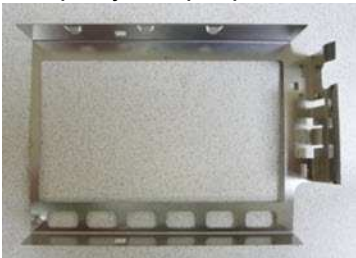

Процедура разборки завершена. Чтобы собрать прибор, выполните указанные действия в обратном порядке.

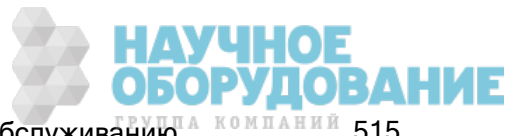

## Замена батареи

В этом разделе описана процедура замены батареи через лицевую панель прибора.

**WARNING** Крышки прибора должен снимать только квалифицированный, обученный обслуживанию специалист. Перед снятием крышки всегда следует отключать кабель питания и все внешние цепи. Некоторые цепи остаются активными и в них поступает электропитание, даже когда выключатель питания находится в положении выключения.

> Перед разборкой прибора всегда отсоединяйте все входные соединения, шнуры и кабели.

#### Необходимые инструменты

- Отвертка в форме шестилучевой звезды Т20 (в основном для операций разборки)
- Небольшая отвертка с плоским жалом (для извлечения элементов)

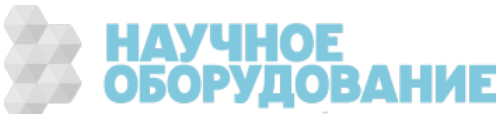

### Процедура

(Изображения ниже предоставлены компанией Keystone Electronics Corp.)

- 1. Перед продолжением выключите питание и отсоедините от прибора все провода для измерений и другие кабели, включая кабель питания.
- 2. Чтобы разобрать прибор, выполните процедуру разборки.
- 3. Найдите на лицевой панели батарею и поместите кончик отвертки под батареей, как показано на рисунке.

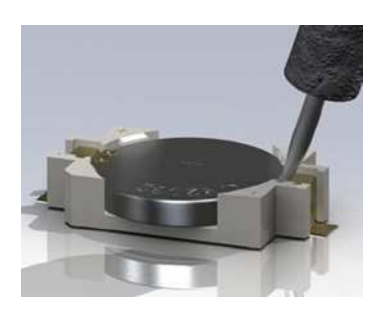

4. С помощью отвертки извлеките батарею из держателя.

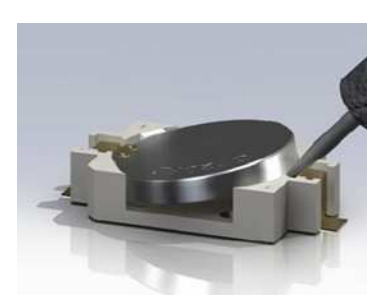

- 5. Утилизируйте или передайте батарею на переработку в соответствии с действующим законодательством.
- 6. Вставьте в держатель новую батарею, положительным полюсом верх. Чтобы зафиксировать батарею, аккуратно надавите на нее.

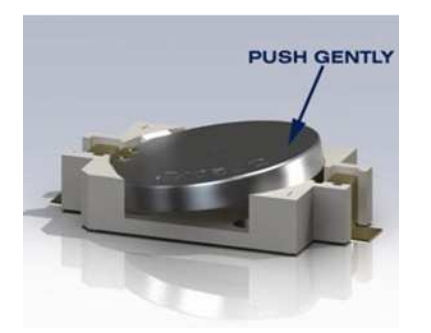

7. Перед подключение любых кабелей и шнуров полностью соберите прибор.

Процедура замены батареи завершена.

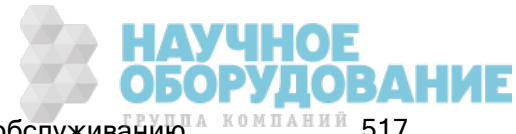

### Замена предохранителя токовой цепи 3 А и 10 А

В этом разделе описана процедура проверки и замены предохранителей токовой цепи 3 A и 10 A внутри прибора.

**WARNING** Крышки прибора должен снимать только квалифицированный, обученный обслуживанию специалист. Перед снятием крышки всегда следует отключать кабель питания и все внешние цепи. Некоторые цепи остаются активными и в них поступает электропитание, даже когда выключатель питания находится в положении выключения.

> Перед разборкой прибора всегда отсоединяйте все входные соединения, шнуры и кабели.

**CAUTION** 

Не поворачивайте винт, фиксирующий экран, поскольку это повлияет на калибровку прибора.

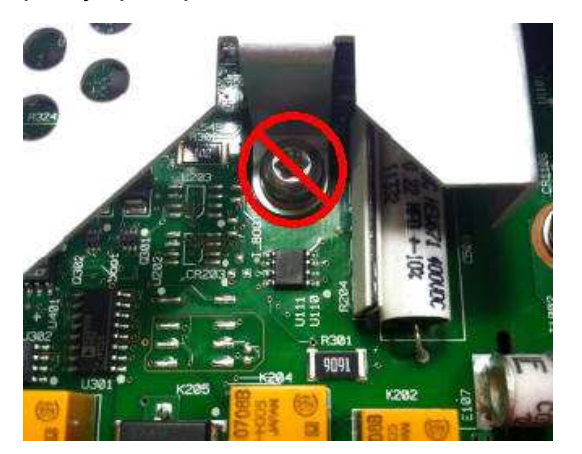

#### Необходимые инструменты

- <sup>l</sup> Отвертка в форме шестилучевой звезды T20 (в основном для операций разборки)
- Небольшая отвертка с плоским жалом (для извлечения элементов)

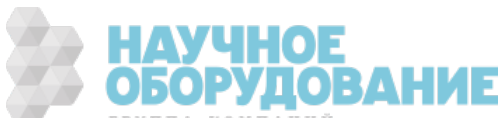

### Проверка предохранителей

#### Токовая цепь 3 А

Чтобы определить, следует ли заменить какие-либо из предохранителей токовой цепи 3 A прибора, нажмите [Cont], чтобы перевести цифровой мультиметр в режим непрерывного измерения, и замкните входной разъем HI на токовый вывод 3 A. Если на экране горит индикатор OPEN, необходимо заменить один из двух предохранителей. Один из предохранителей доступен со стороны задней панели прибора; второй находится внутри прибора.

Если в токовой цепи 3 A имеется неисправный предохранитель, скорее всего, неисправен предохранитель, доступный через нижний левый угол на задней панели прибора (номер детали 2110-1547, 3,15 A, 500 В, задержка времени). Чтобы получить доступ к предохранителю, с помощью отвертки с плоским лезвием поверните держатель предохранителя против часовой стрелки. Поместите в держатель новый предохранитель и вставьте сборку в прибор, повернув держатель предохранителя по часовой стрелке, чтобы зафиксировать его на месте.

Если в токовой цепи 3 A по-прежнему имеется неисправный предохранитель, замените внутренний предохранитель токовой цепи 3 А, как описано ниже.

#### Токовая цепь 10 А (только модели 34461A/65A/70A)

Чтобы определить, следует ли заменить какие-либо из предохранителей токовой цепи 10 A прибора, нажмите [Cont], чтобы перевести цифровой мультиметр в режим непрерывного измерения, и замкните входной разъем HI на токовый вывод 10 A. Если на экране горит индикатор OPEN, необходимо заменить внутренний предохранитель токовой цепи 10 А, как описано ниже.

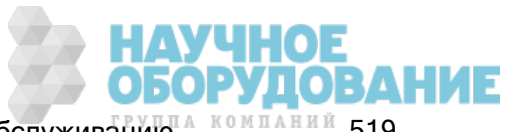

#### Процедура замены внутреннего предохранителя

Оба внутренних предохранителя токовой цепи имеют номер детали 2110-1402, рассчитаны на 11 A, 1000 В и являются быстродействующими. Чтобы заменить внутренний предохранитель, выполните следующее:

- 1. Перед продолжением выключите питание и отсоедините от прибора все провода для измерений и другие кабели, включая кабель питания.
- 2. Чтобы разобрать прибор, выполните процедуру разборки.
- 3. Определите местоположение предохранителя, который необходимо заменить, как показано ниже.

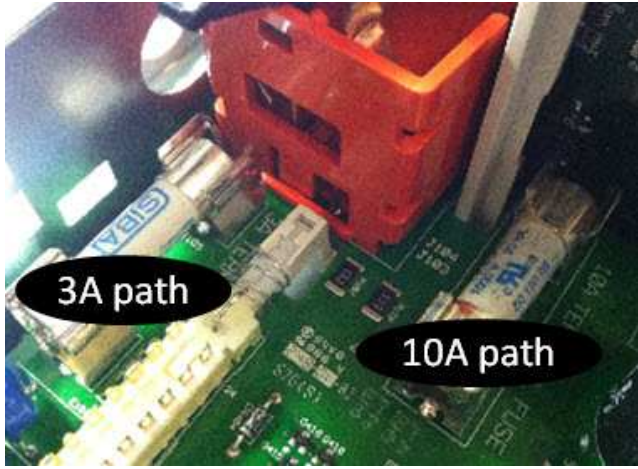

- 4. С помощью отвертки осторожно извлеките предохранитель из держателя, стараясь не повредить печатную плату. Проще всего получить доступ к предохранителю 3 А можно через боковую панель, используя прямоугольное отверстие в металлическом листе.
- 5. Извлеките предохранитель.
- 6. Поместите в держатель новый предохранитель. Чтобы зафиксировать предохранитель в держателе, аккуратно надавите на него.
- 7. Перед подключение любых кабелей и шнуров полностью соберите прибор.

Процедура замены предохранителя завершена.

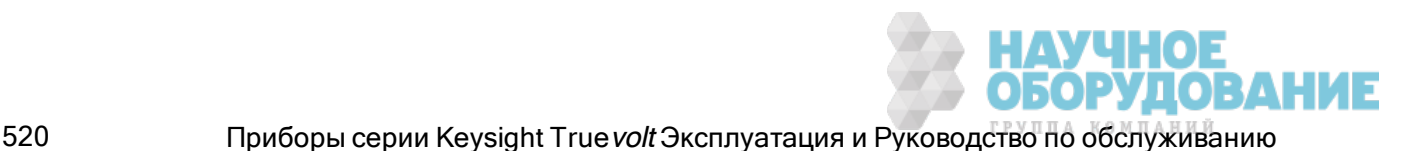

## Установка интерфейса GPIB (дополнительный модуль)

**WARNING** Эту процедуру может выполнять только квалифицированный специалист по техническому обслуживанию. Перед продолжением выключите питание и отсоедините от прибора все провода для измерений и другие кабели, включая кабель питания.

#### Необходимые инструменты

Следующие инструменты обязательны.

• Звездообразная отвертка Т10

#### Процедура установки

Перед продолжением выключите питание и отсоедините от прибора все провода для измерений и другие кабели, включая кабель питания.

Извлеките винт из крышки GPIB с помощью звездообразной отвертки. Сохраните винт, чтобы использовать его повторно. Затем снимите крышку, сдвинув ее влево.

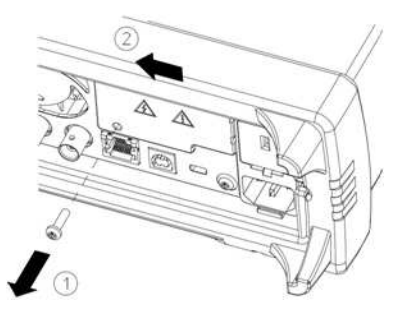

#### **WARNING** Сохраните крышку GPIB

После установки дополнительного модуля GPIB сохраните крышку, чтобы использовать ее, если модуль GPIB будет демонтирован. Нельзя подключать прибор к источнику питания или входным разъемам на измерительных приборах, если к задней панели не подключен модуль GPIB или надежно не прикреплена крышка.

Найдите разъем, расположенный внутри устройства, для присоединения кабеля от модуля GPIB

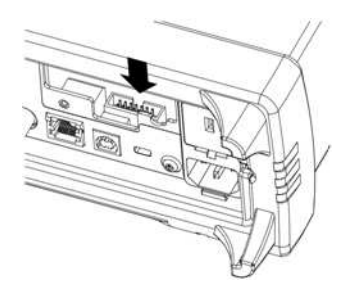

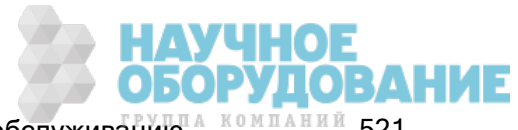

Согните кабель так, чтобы он располагался над печатной платой. Присоедините кабель к разъему, определенному в предыдущем шаге.

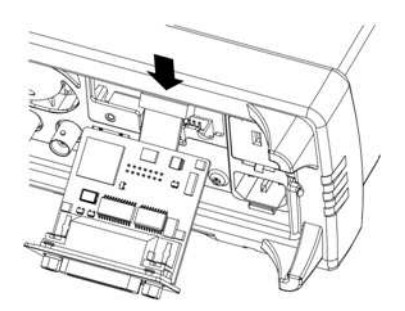

Поместите модуль в устройство и сдвиньте плату GPIB вправо, чтобы она располагалась вровень с металлическим листом прибора. Закрепите крышку GPIB с помощью винта, снятого ранее.

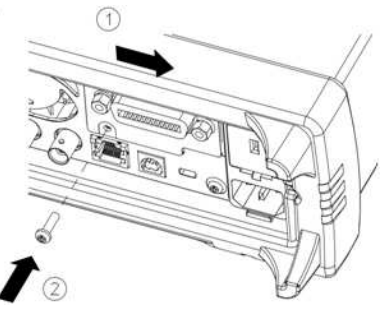

Процедура установки GPIB завершена.

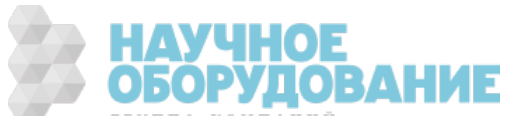

## Замена кода безопасности

На заводе для прибора устанавливается код безопасности AT3446XA. Если код был изменен, и вы его забыли, можно восстановить стандартный заводской код, выполнив одну из двух описанных далее процедур.

#### Какую процедуру использовать?

Нажмите [Shift] > [Help] > About на лицевой панели прибора, чтобы посмотреть версию микропрограммы прибора. На дисплее отобразится следующее:

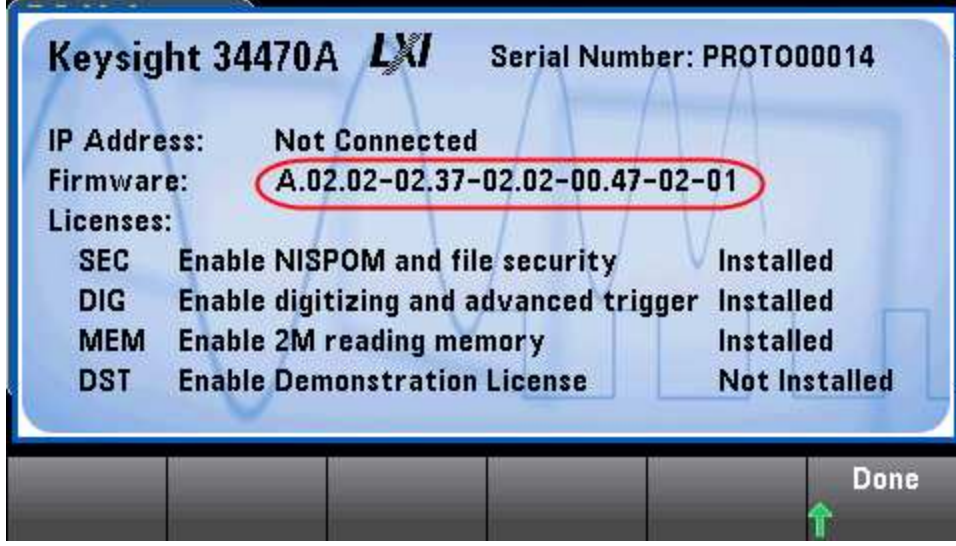

Последние две цифры в версии микропрограммы указывают версию печатной платы лицевой панели, нужная процедура выбирается в соответствии с этой версией. Если версия микропрограммы оканчивается числом 02 и выше, используйте Процедуру A. Если версия микропрограммы оканчивается числом 01, используйте Процедуру B.

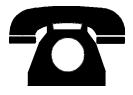

В случае возникновения проблем обратитесь за технической поддержкой в компанию Keysight Technologies.

США: (800) 829-4444

Европа: 31 20 547 2111

Япония: 0120-421-345

Для получения контактной информации о компании Keysight для различных стран мира см. www.keysight.com/find/assist или обратитесь к местному представителю компании Keysight Technologies.

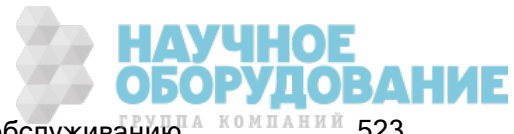

Процедура A: Для версий микропрограммы, оканчивающихся числом 02 или выше

- **WARNING** Эту процедуру может выполнять только квалифицированный специалист по техническому обслуживанию.Перед продолжением выключите питание и отсоедините от прибора все провода для измерений и другие кабели, включая кабель питания.
- 1. Чтобы разобрать прибор, выполните процедуру разборки.
- 2. Найдите разъем J102 на плате лицевой панели. Замкните накоротко контакт A1 на B1, как показано на рисунке оранжевой линией.

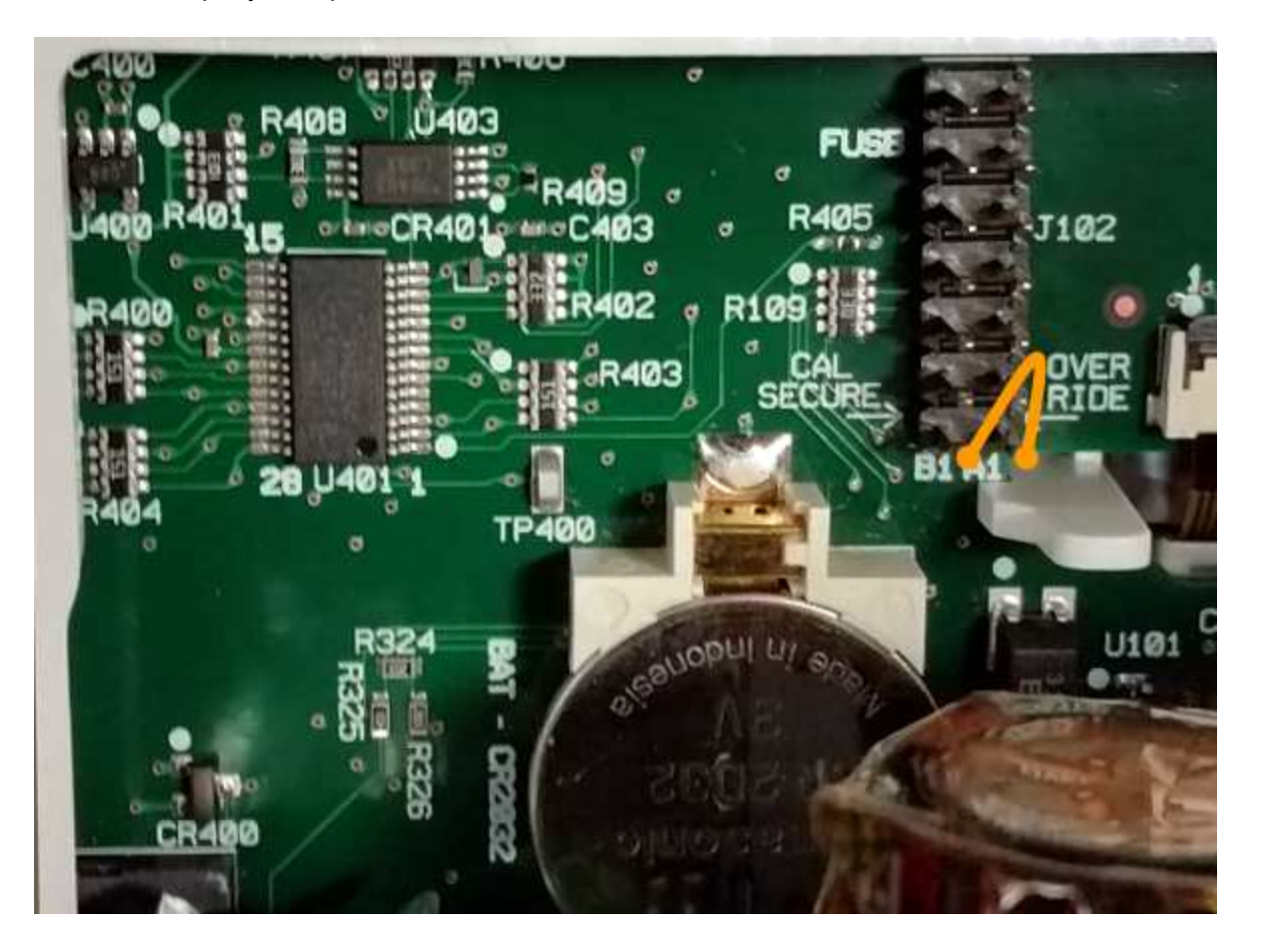

- 3. Соберите прибор, включите питание и включите прибор; прибор выдаст ошибку и звуковой сигнал (так и должно быть). Подождите 30-40 секунд, чтобы прибор перешел в режим нормального потребления питания.
- 4. Восстановите заводские настройки кода безопасности.
	- a. Нажмите [Shift] > [Utility] > Test / Admin > Security > New Code.
	- b. Введите AT3446XA в качестве нового кода.
	- c. Нажмите Done.
	- d. Проверьте новый код и нажмите Yes для подтверждения изменения.

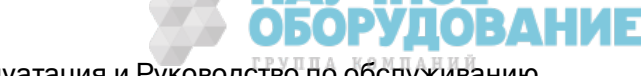

5. Отключите питание, разберите прибор и устраните короткое замыкание. Затем снова соберите прибор, чтобы завершить процедуру восстановления кода безопасности.

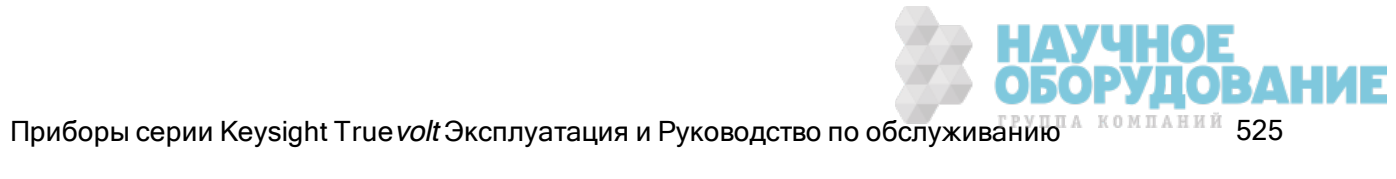

#### Процедура B: Для версий микропрограммы, оканчивающихся числом 01

- **WARNING** Эту процедуру может выполнять только квалифицированный специалист по техническому обслуживанию.Перед продолжением выключите питание и отсоедините от прибора все провода для измерений и другие кабели, включая кабель питания.
- 1. Чтобы разобрать прибор, выполните процедуру разборки.
- 2. Найдите разъем J102 на плате лицевой панели. Замкните накоротко контакт A1 на A6 или A7 как показано на рисунке оранжевыми линиями. Не нужно замыкать накоротко оба контакта на A1, достаточно только одного.

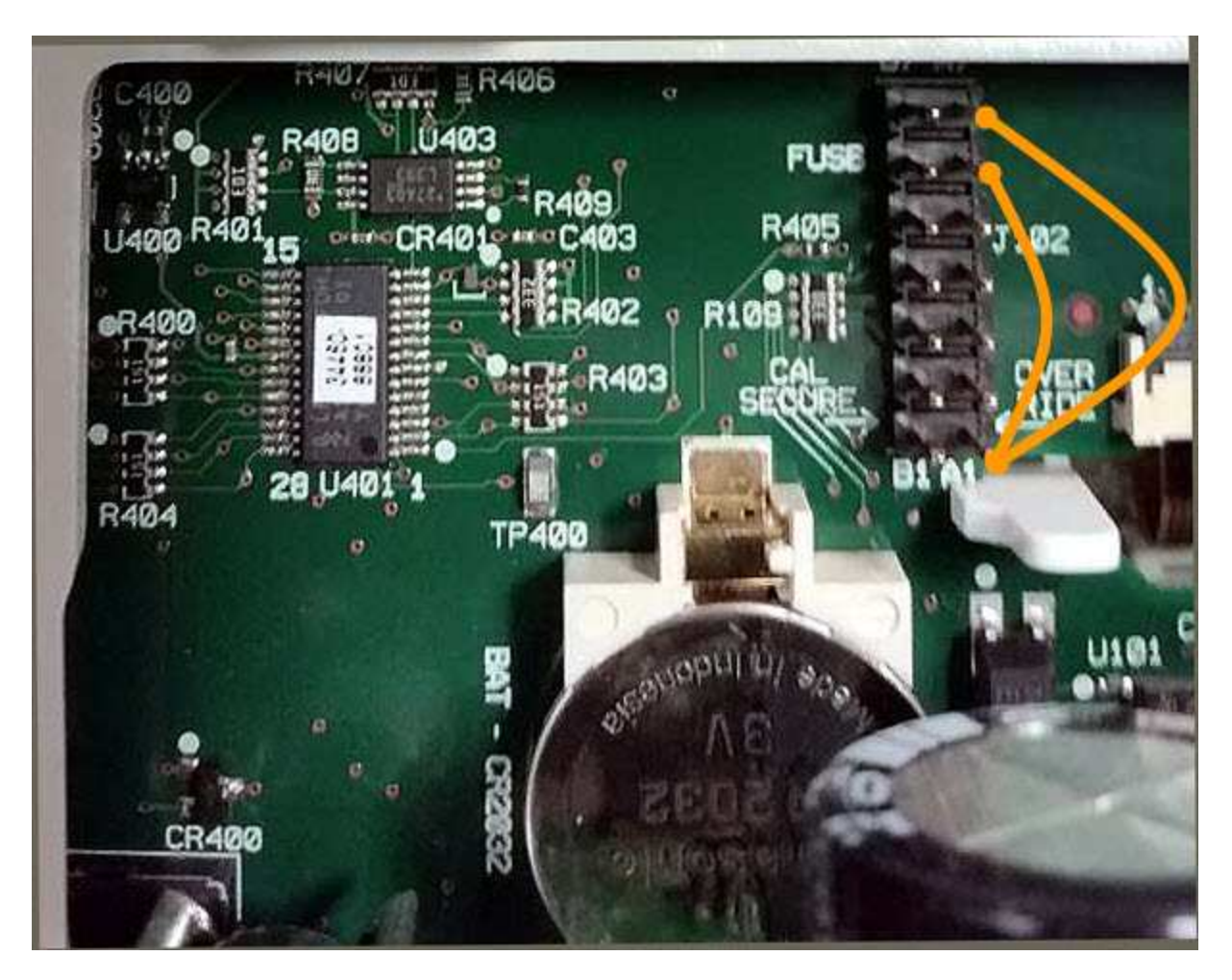

3. Соберите прибор, включите питание и включите прибор; прибор выдаст ошибку и звуковой сигнал (так и должно быть). Подождите 30-40 секунд, чтобы прибор перешел в режим нормального потребления питания.

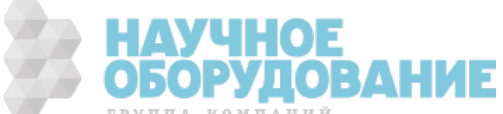

- 4. Восстановите заводские настройки кода безопасности.
	- a. Нажмите [Shift] > [Utility] > Test / Admin > Security > New Code.
	- b. Введите AT3446XA в качестве нового кода.
	- c. Нажмите Done.
	- d. Проверьте новый код и нажмите Yes для подтверждения изменения.
- 5. Отключите питание, разберите прибор и устраните короткое замыкание. Затем снова соберите прибор, чтобы завершить процедуру восстановления кода безопасности.

# Диагностика работы

Выполните диагностику работы, предлагаемую в этом разделе, чтобы проверить производительность измерений, используя характеристики, перечисленные в спецификации прибора.

Можно выполнить три разных уровня диагностики работы прибора.

- Самодиагностика (два типа). Внутренняя диагностика, которая дает высокую степень гарантии, что прибор находится в рабочем состоянии, как описано здесь.
- Быстрая проверка. Комбинация компонентов внутренней самодиагностики и выбранных проверок.
- Диагностика работы. Широкий набор проверок, выполнение которых рекомендуется в качестве проверки при получении, когда пользователь впервые получает прибор или после выполнения калибровки.
- Проверка нулевого смещения
- Проверка усиления по напряжению и по силе постоянного тока
- Проверка точности частоты
- Напряжение переменного тока и проверка силы переменного тока
- Проверка сильного тока
- Проверка емкостного сопротивления (дополнительная проверка)

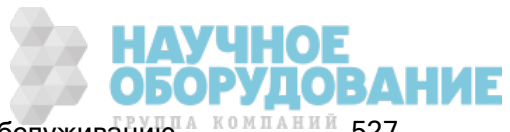

## Быстрая проверка работы

Быстрая проверка работы является комбинацией внутренней самодиагностики и сокращенной проверки работы (обозначается буквой Q при выполнении диагностики работы). Эта проверка является самым простым и надежным методом проверки работоспособности прибора и его соответствия рабочим характеристикам. Эти проверки представляют минимальный набор проверок работы прибора, который рекомендуется после выполнения любого обслуживания. Контрольная проверка работы прибора в точках быстрой проверки (обозначенных Q) обеспечивает проверку точности работы движущихся механизмов. При выполнении этой проверки не определяются сбои в работе компонентов.

Для выполнения быстрой проверки работы прибора, выполните следующее.

- Выполните самодиагностику.
- Выполните только диагностику работы в соответствии с пометками  $Q$ .

Если при выполнении быстрой проверки работы прибора произошел сбой, необходима калибровка или ремонт.

Выполнению быстрой проверки работы могут воспрепятствовать факторы, описанные в следующем разделе (Диагностика работы).

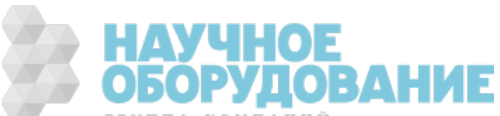

# Диагностика работы

Диагностика работы рекомендуется в качестве проверки при получении, когда пользователь впервые получает прибор. Результаты проверки следует сравнить с предельными значениями диагностики, заданными на 90 дней. 24-часовые предельные значения диагностики рекомендуется использовать только для проверки в течение 24 часов после выполнения процедуры настройки калибровки.

Если калибратор Fluke 5725A недоступен, для текущей проверки можно ограничиться силой тока 2 A. При этом интервал диагностики сократится с диапазонов 10 А только до 2 A.

Если при выполнении диагностики работы прибора произошел сбой, необходима настройка калибровки или ремонт.

Чтобы сбросить данные, использованные для определения характеристик прибора в интервале времени, требуется калибровка с настройкой.

Ошибки, допустимые при диагностике, указаны в опубликованных спецификациях приборов (см. спецификацию прибора на странице www.keysight.com/find/truevolt-doc). Опубликованные спецификации охватывают периоды с момента последней полной настройки калибровки.

### Рекомендуемое диагностическое оборудование

Ниже перечислено рекомендуемое оборудование для диагностики работы и калибровки. Если точно такой прибор недоступен, можно заменить стандартные компоненты для калибровки эквивалентными.

В качестве альтернативы можно использовать цифровой 8½–значный мультиметр Keysight 3458A для измерения менее точных, но стабильных источников. Выходное значение, измеренное на источнике, можно задать для прибора в качестве целевого значения калибровки.

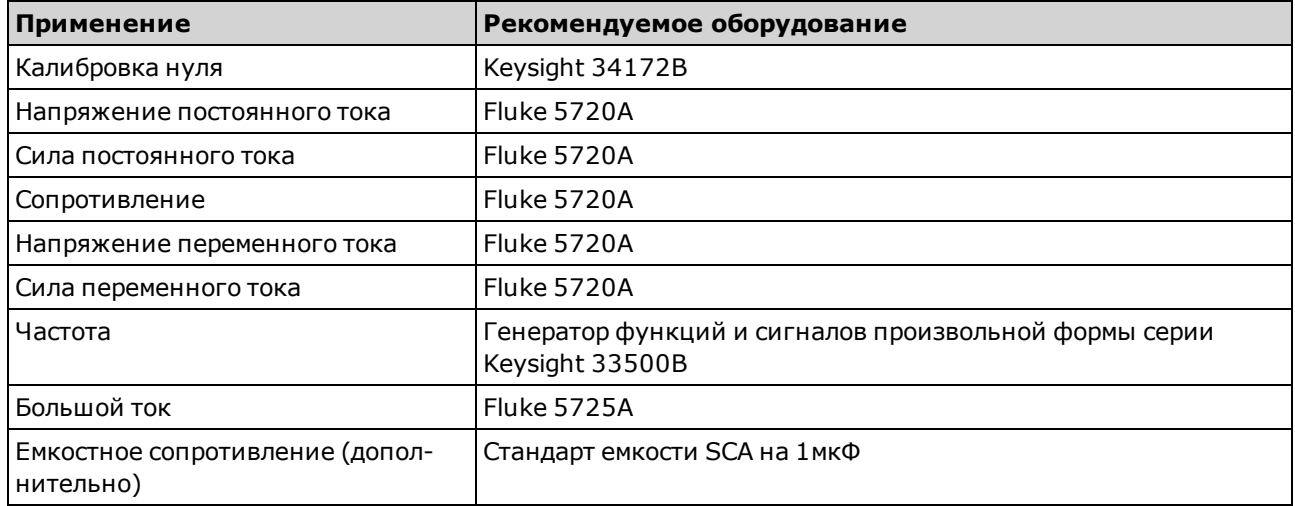

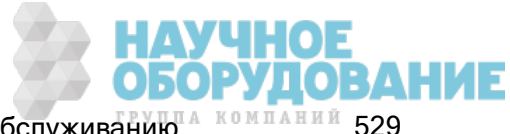

## Проверка нулевого смещения

Эта процедура проверяет нулевое смещение прибора. Проверка выполняется только для функций и диапазонов с уникальными константами калибровки смещения. Измерения проверяются для каждой функции и диапазона, как описано ниже.

- 1. Ознакомьтесь с разделом Замечания по диагностике.
- 2. Подключите приспособление для калибровочного короткого замыкания 34172B (или аналог) к входным разъемам на лицевой панели. Выберите входные терминалы на лицевой панели с помощью переключателя лицевой/задней панели.
- 3. Сконфигурируйте каждую функцию и расположите в порядке, указанном в таблице ниже соответственно номеру модели цифрового мультиметра. Выполните измерение и получите результат. Сравните результаты измерения с предельными значениями, указанными в таблице.
- 4. Подключите приспособление для калибровочного короткого замыкания 34172B (или аналог) к входным разъемам на задней панели. Выберите входные терминалы на задней панели с помощью переключателя лицевой/задней панели.
- 5. Сконфигурируйте каждую функцию и расположите в порядке, указанном в таблице ниже соответственно номеру модели цифрового мультиметра. Выполните измерение и получите результат. Сравните результаты измерения с предельными значениями, указанными в таблице.

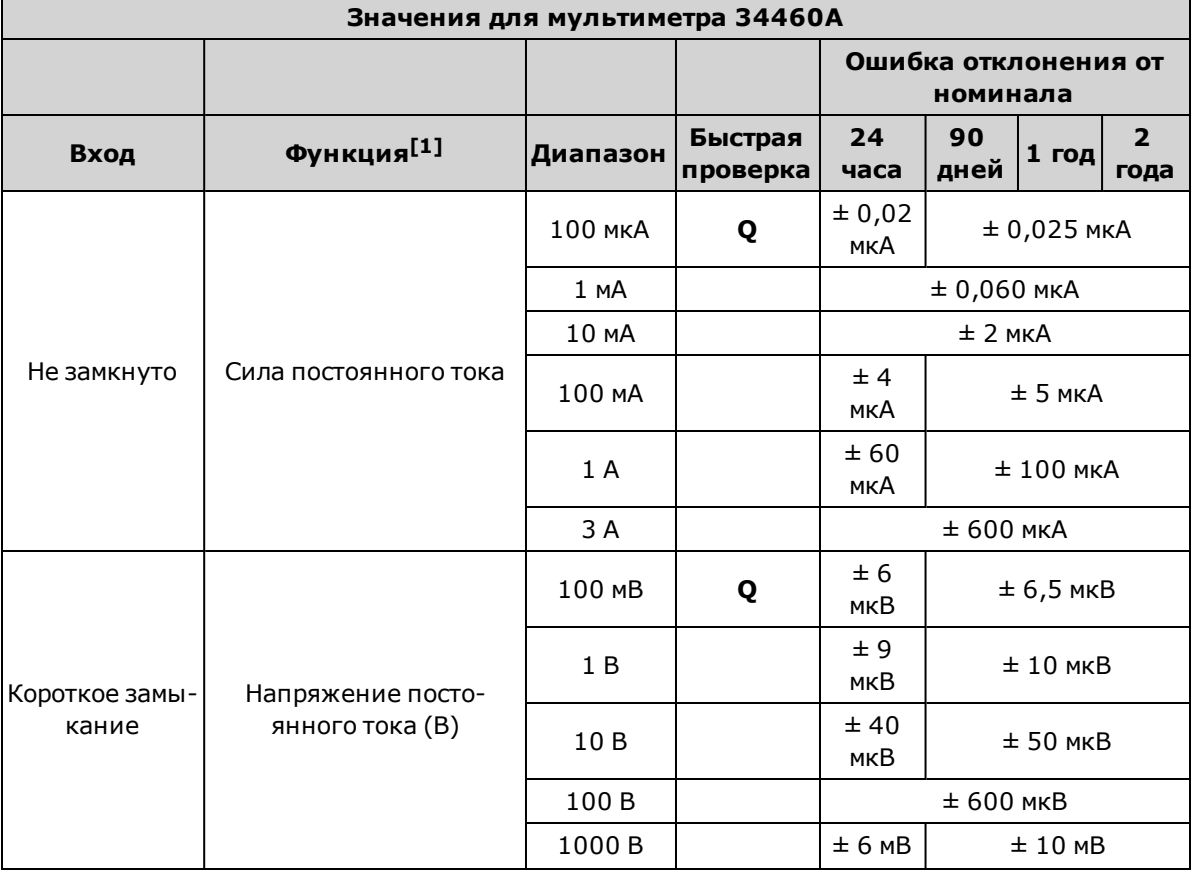

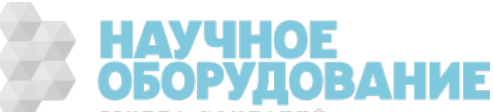

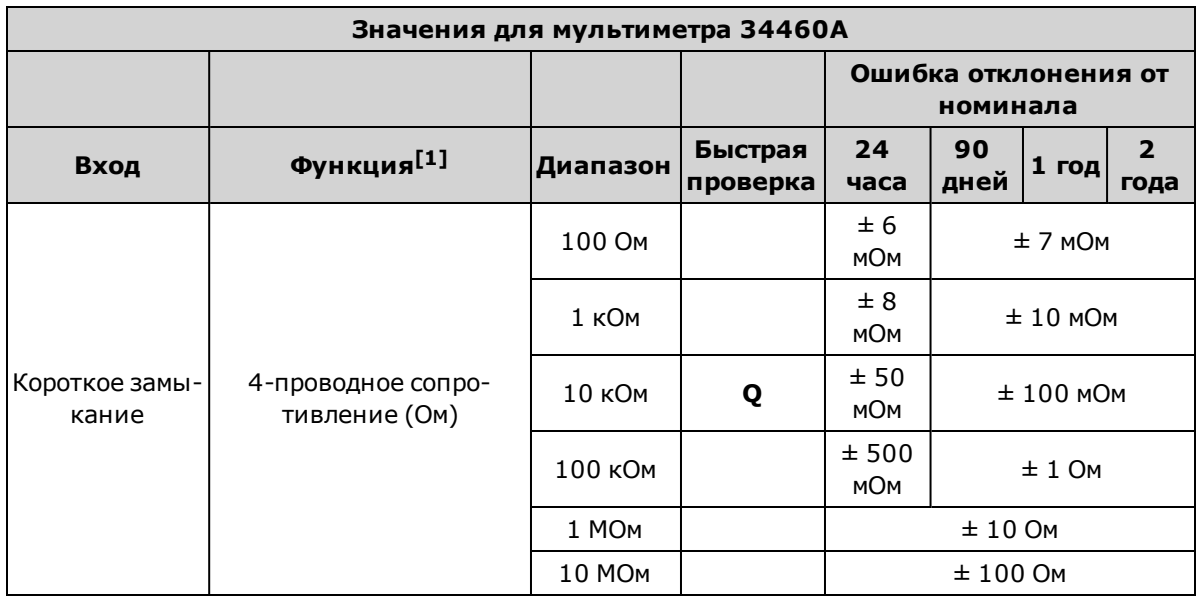

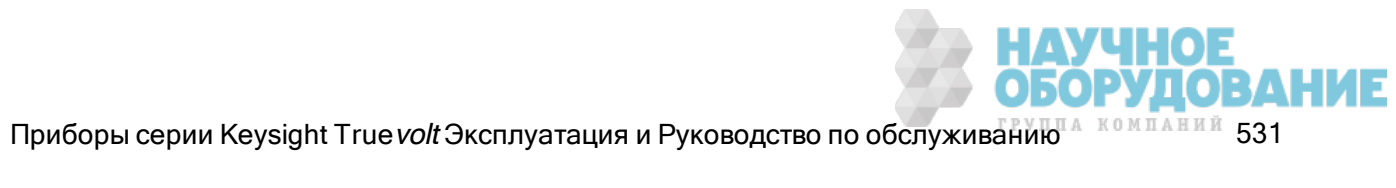

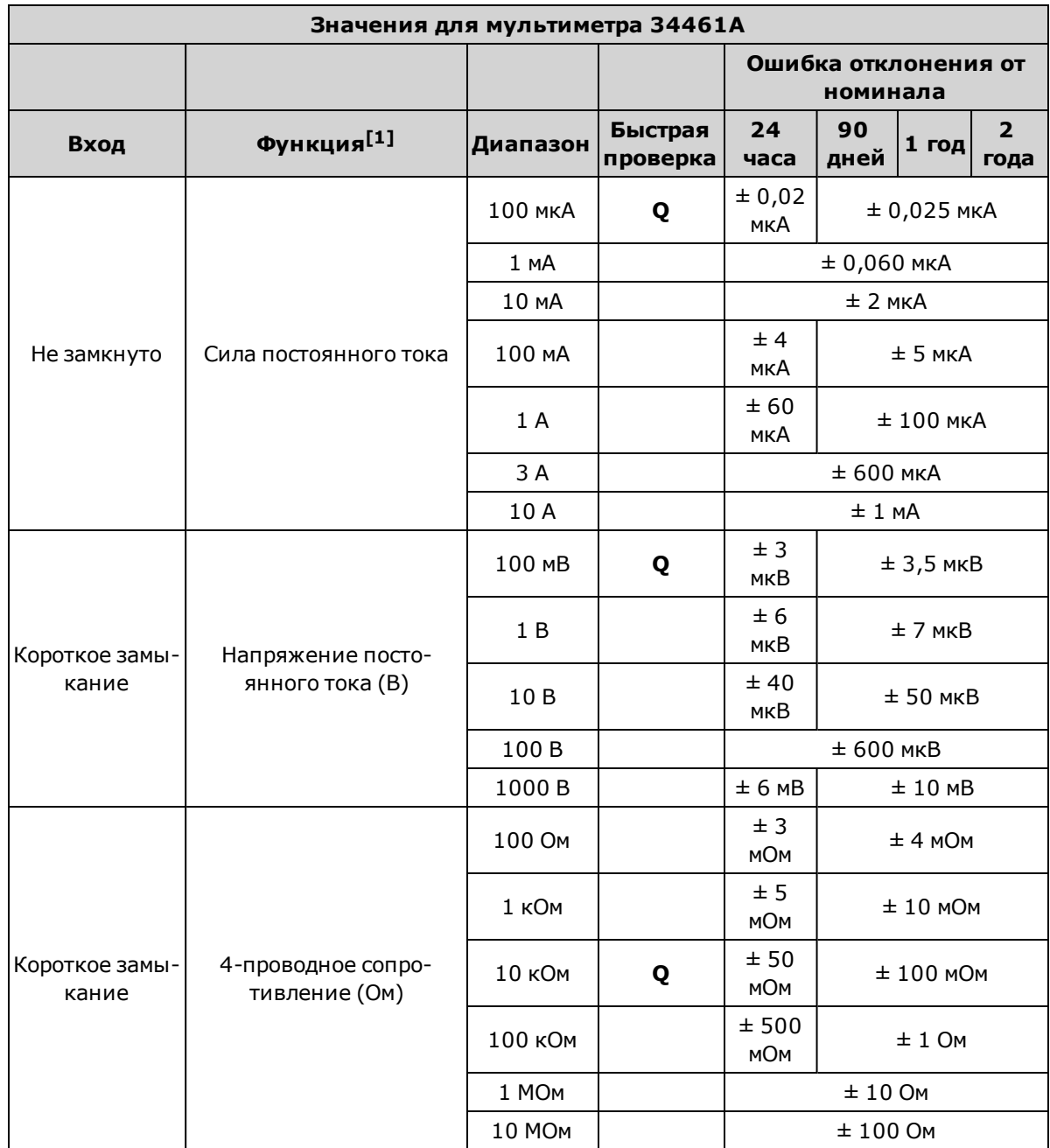

 $[1]$ <sub>Выберите 10 циклов линии питания.</sub>

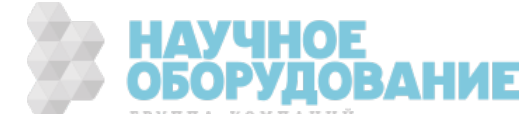

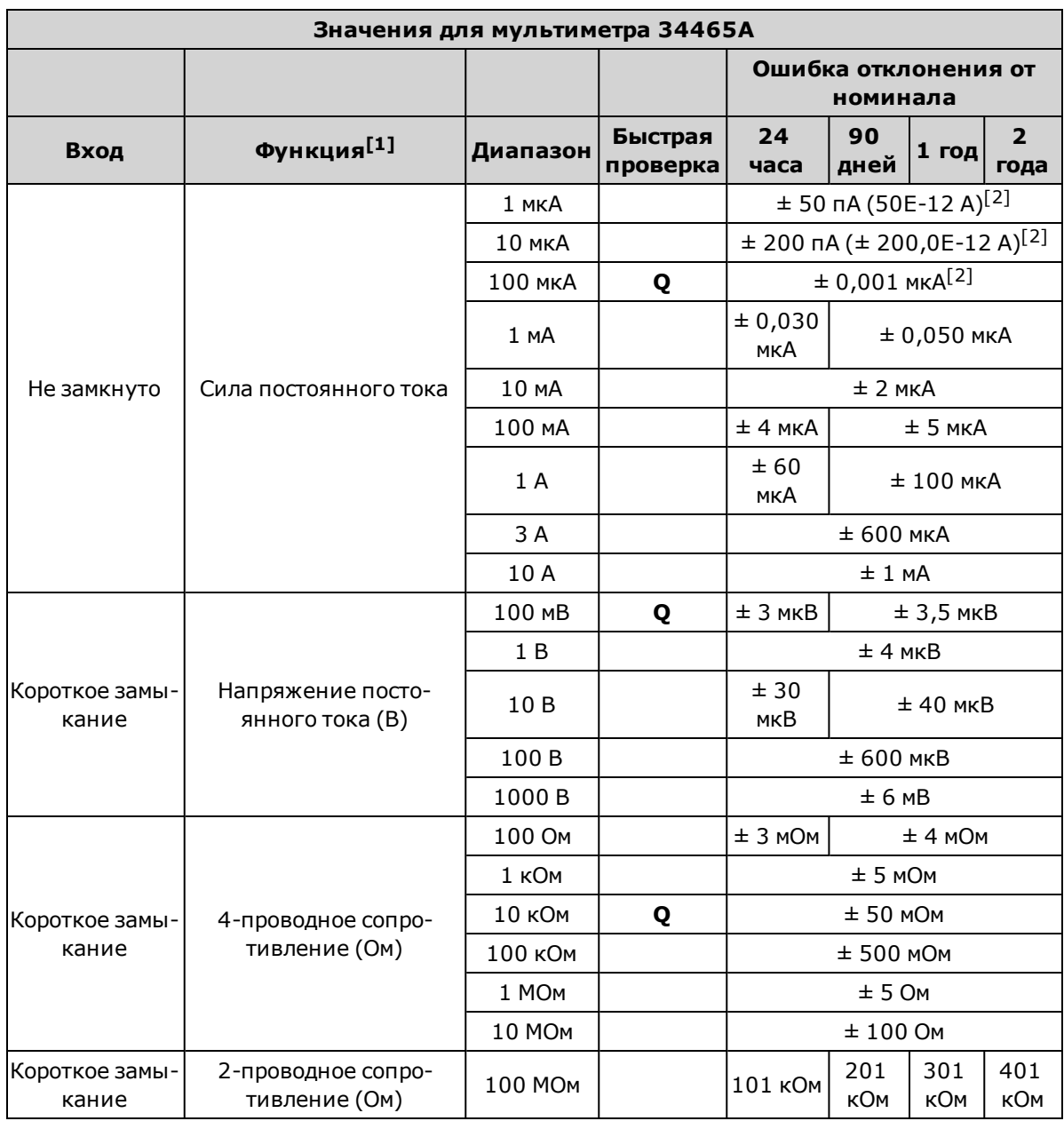

[2]Эти значения являются типичными, а для этих диапазонов проводится внутренняя калибровка.

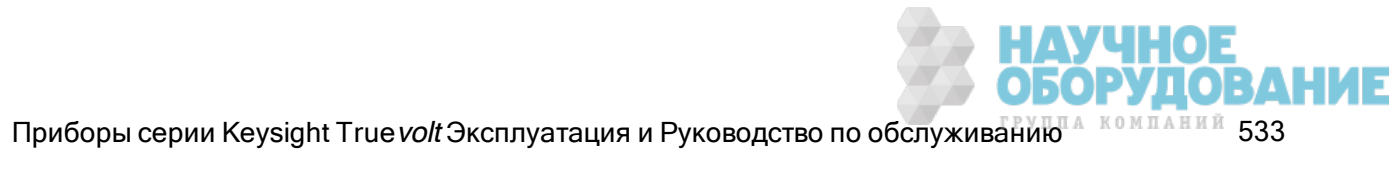

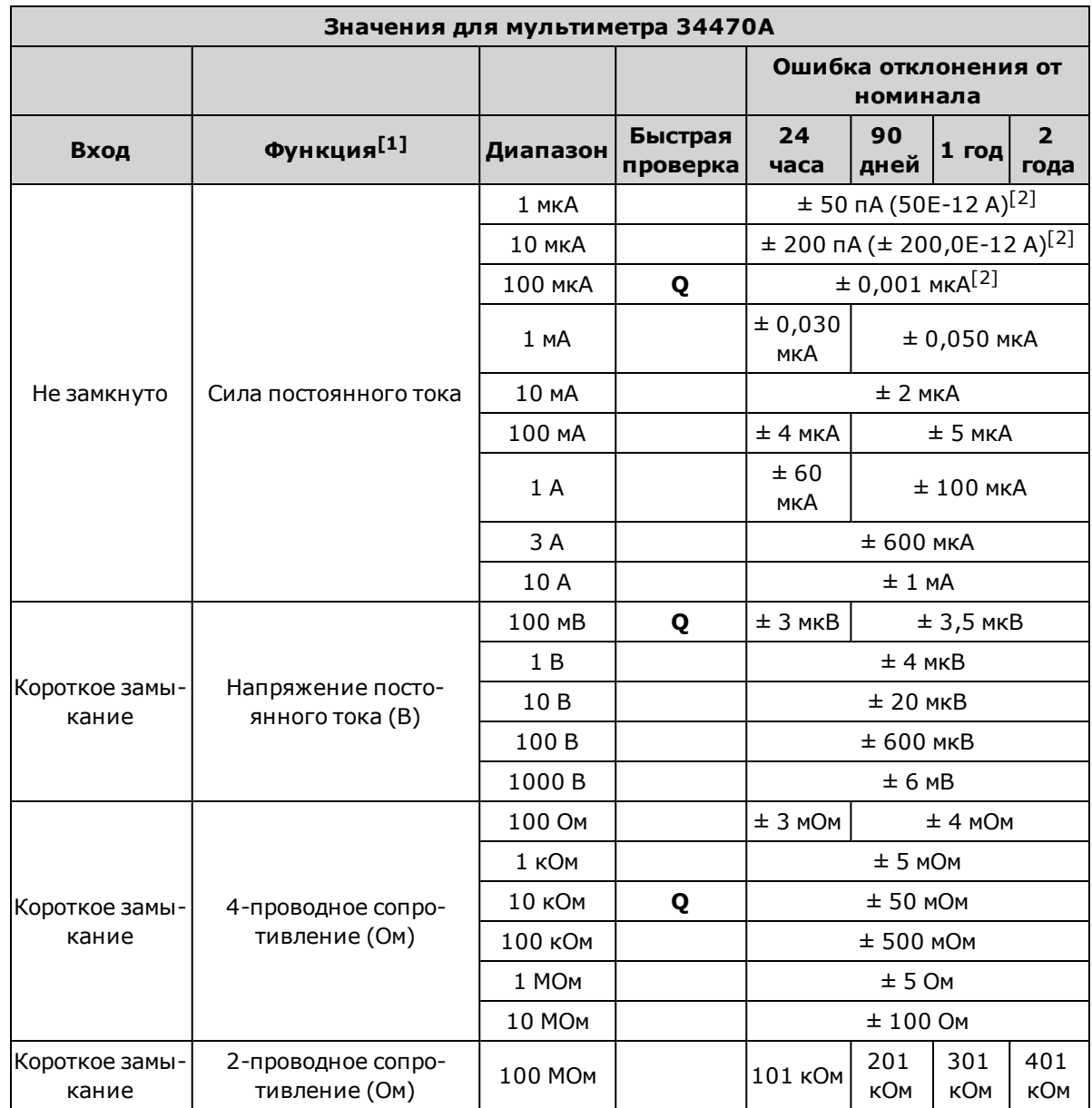

 $[2]$ Эти значения являются типичными, а для этих диапазонов проводится внутренняя калибровка.

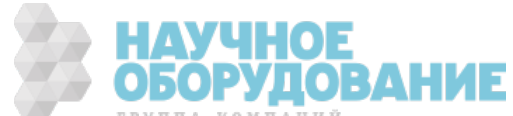

### Проверка усиления по напряжению и по силе постоянного тока

С помощью этой процедуры проверяется напряжение постоянного тока в вольтах и усиление постоянного тока.

- 1. Ознакомьтесь с разделом Замечания по диагностике.
- 2. Подключите калибратор к входным разъемам. При использовании моделей 34461A/65A/70A используйте входные разъемы на лицевой панели и выберите их с помощью выключателя Front/Rear.
- 3. Сконфигурируйте каждую функцию и расположите в порядке, указанном в таблице ниже соответственно номеру модели цифрового мультиметра. Обеспечьте входной сигнал с характеристиками, приведенными в таблице.
- 4. Выполните измерение и получите результат. Сравните результаты измерения с предельными значениями, указанными в таблице. (Необходимо учитывать соответствующую стабилизацию источника.)

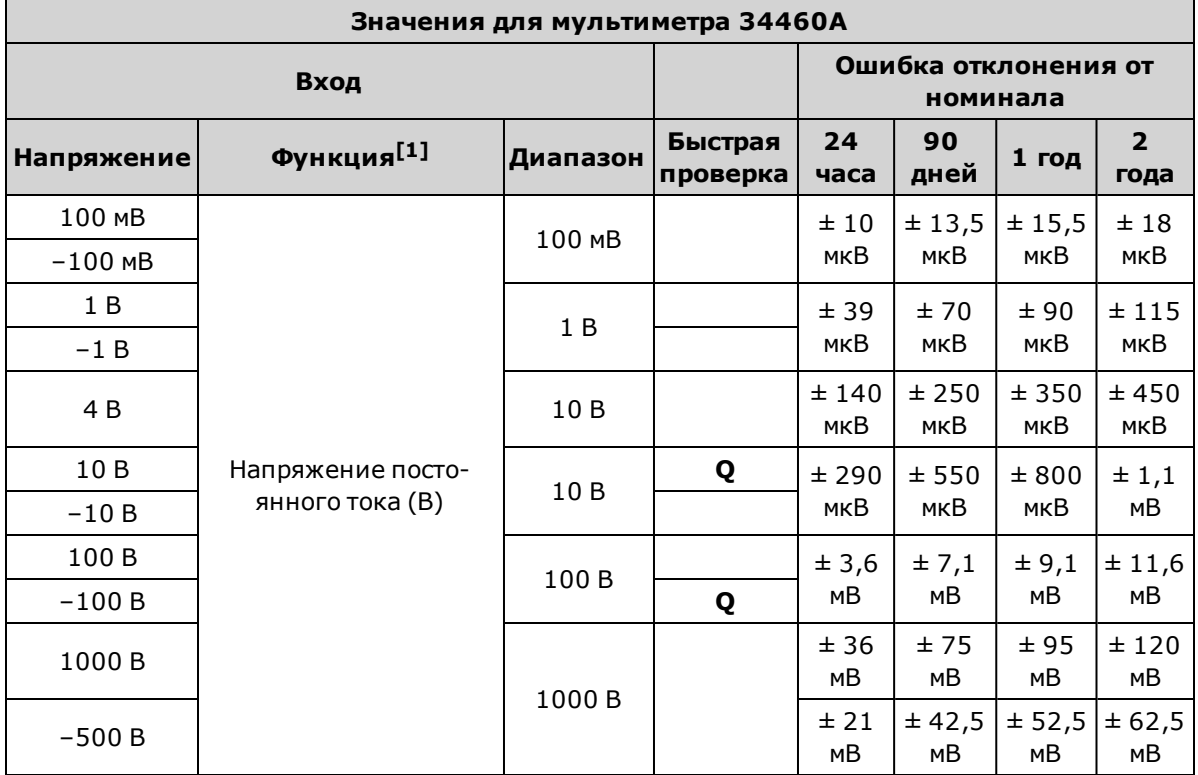

[1]Выберите 10 циклов линии питания.

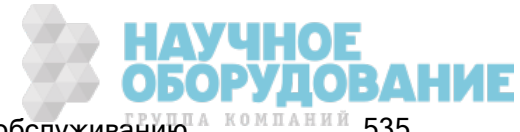

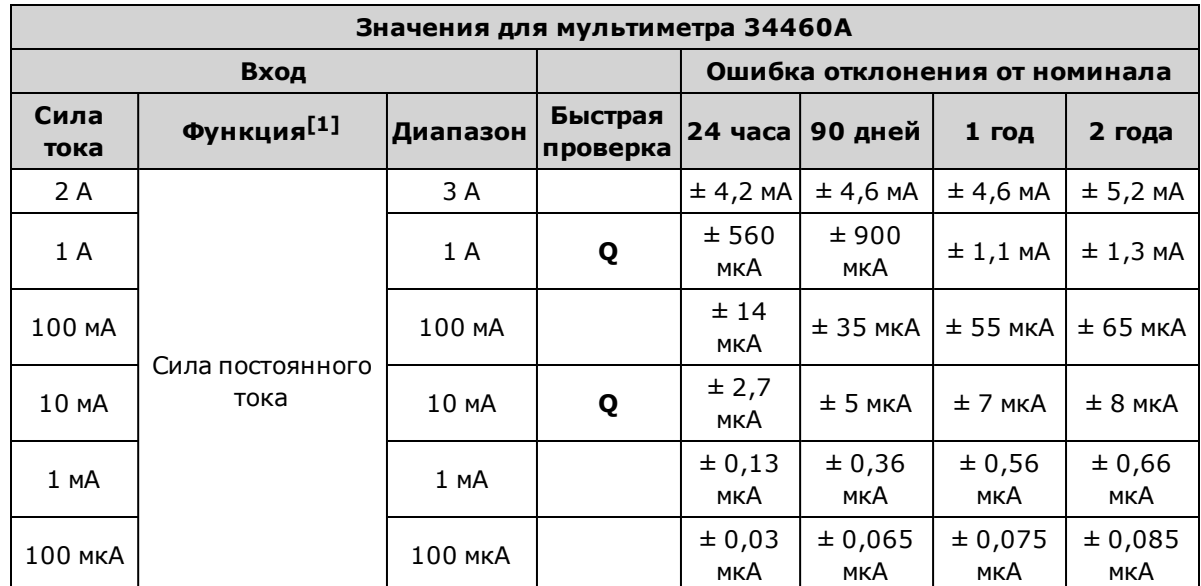

Q: Контрольная точка для быстрой проверки производительности.

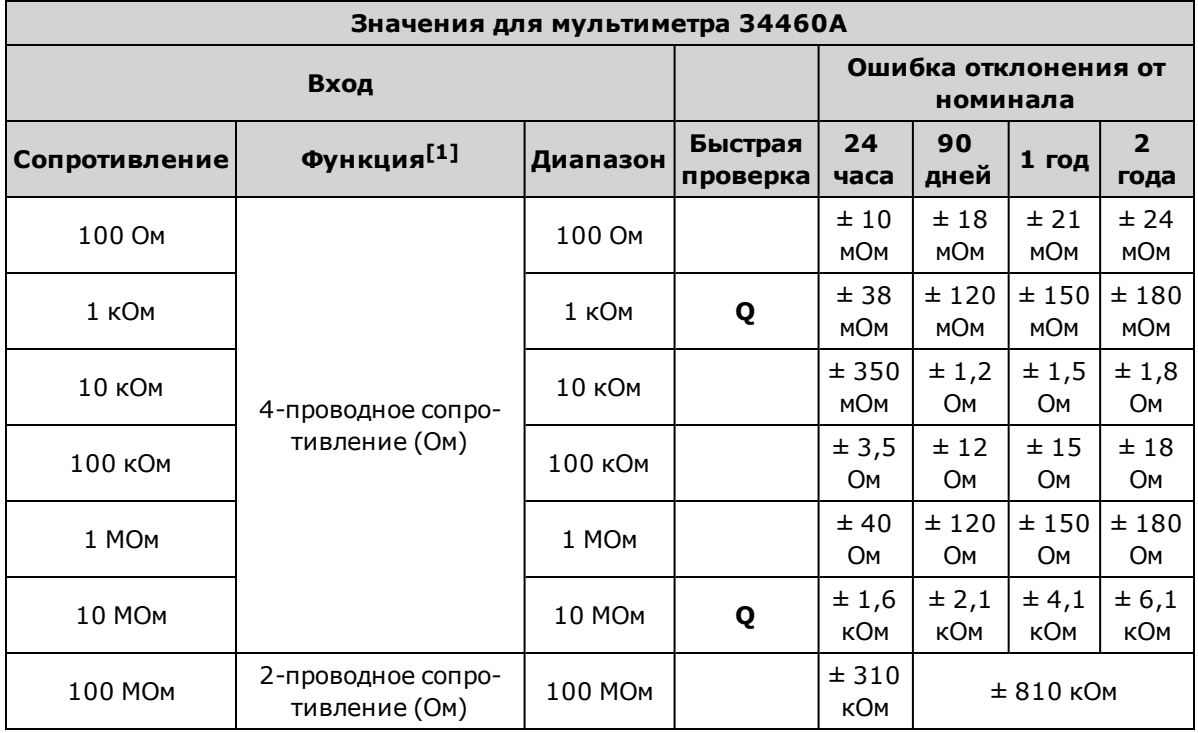

 $[1]$ Выберите 10 циклов линии питания.

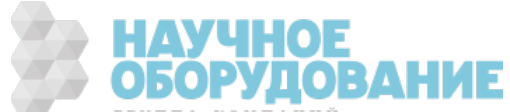

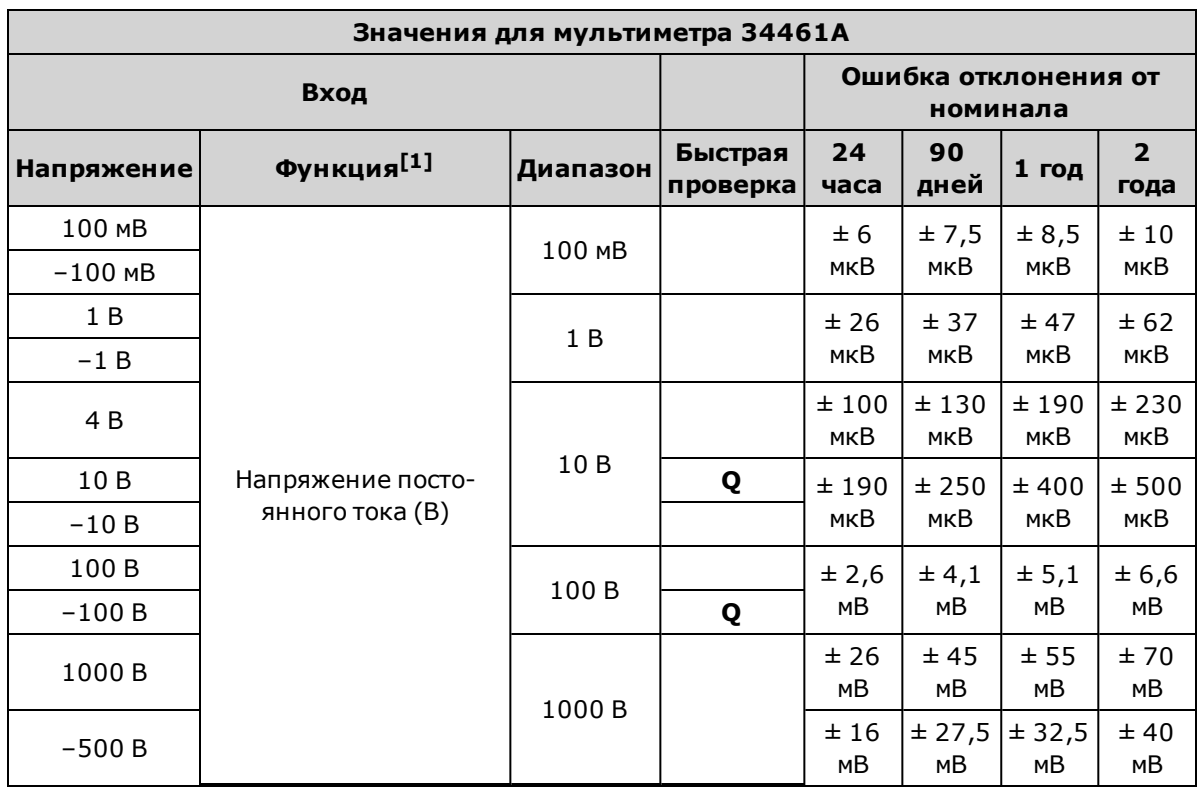

 $\mathbf Q$ : Контрольная точка для быстрой проверки производительности.

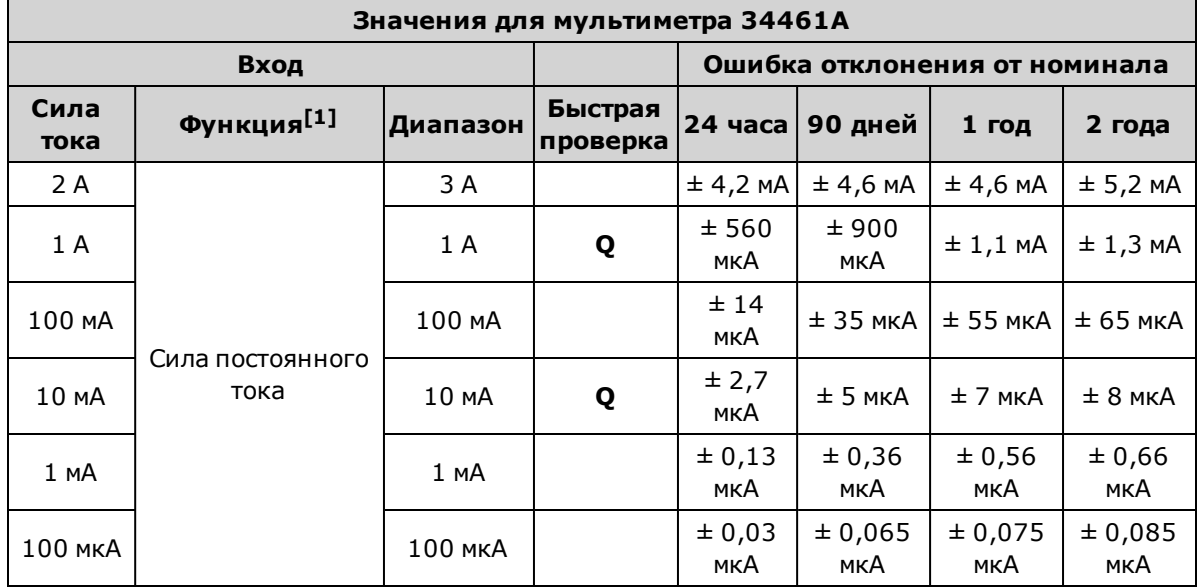

[1]Выберите 10 циклов линии питания.

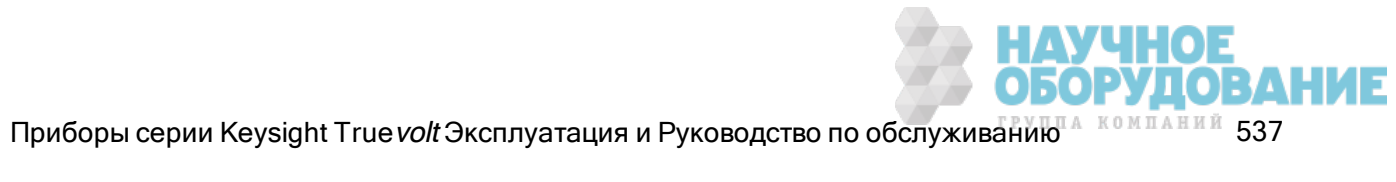

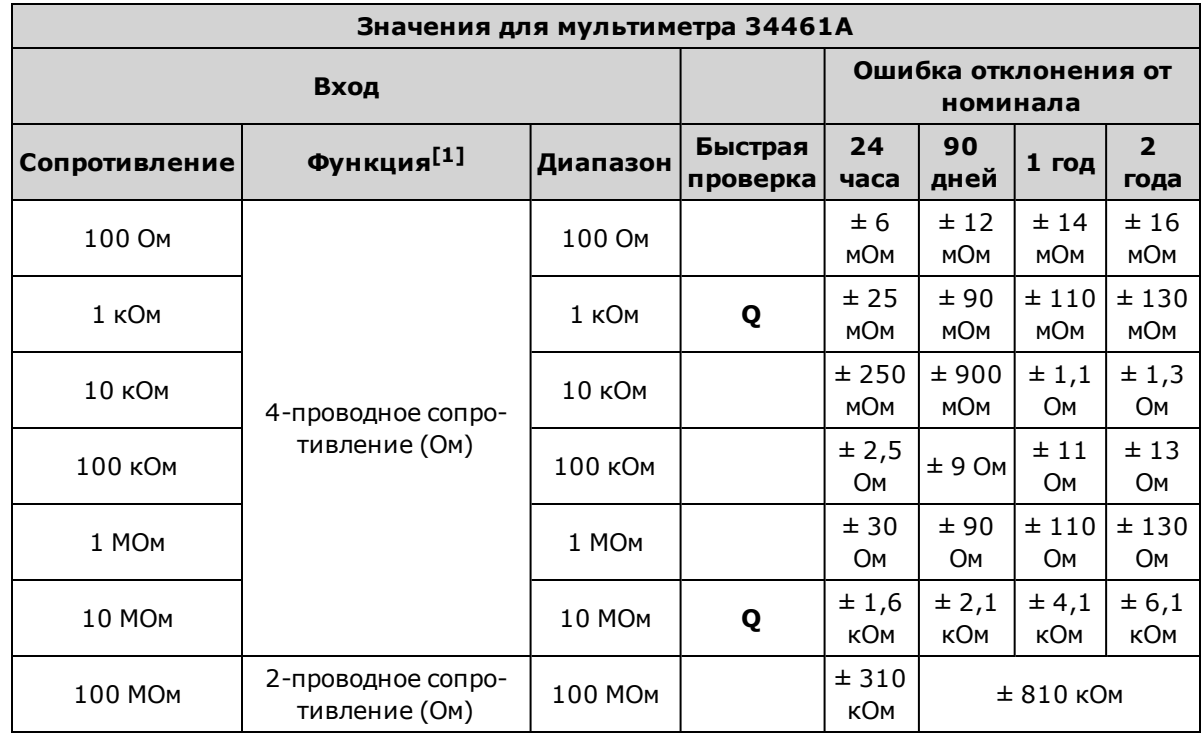

Q: Контрольная точка для быстрой проверки производительности.

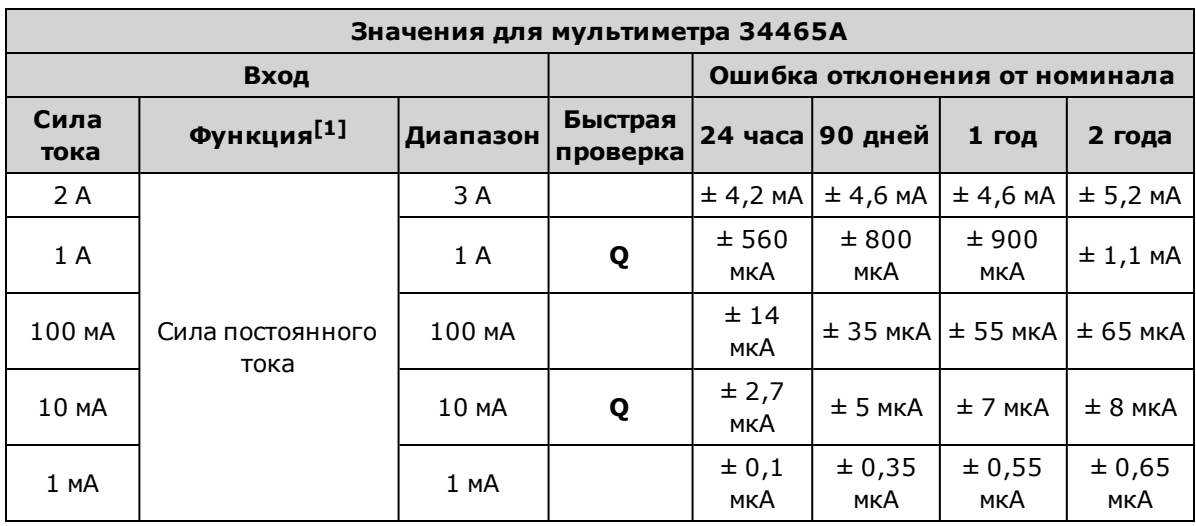

[1]Выберите 10 циклов линии питания.

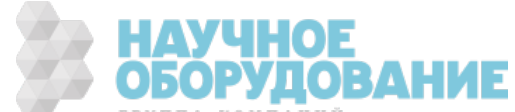

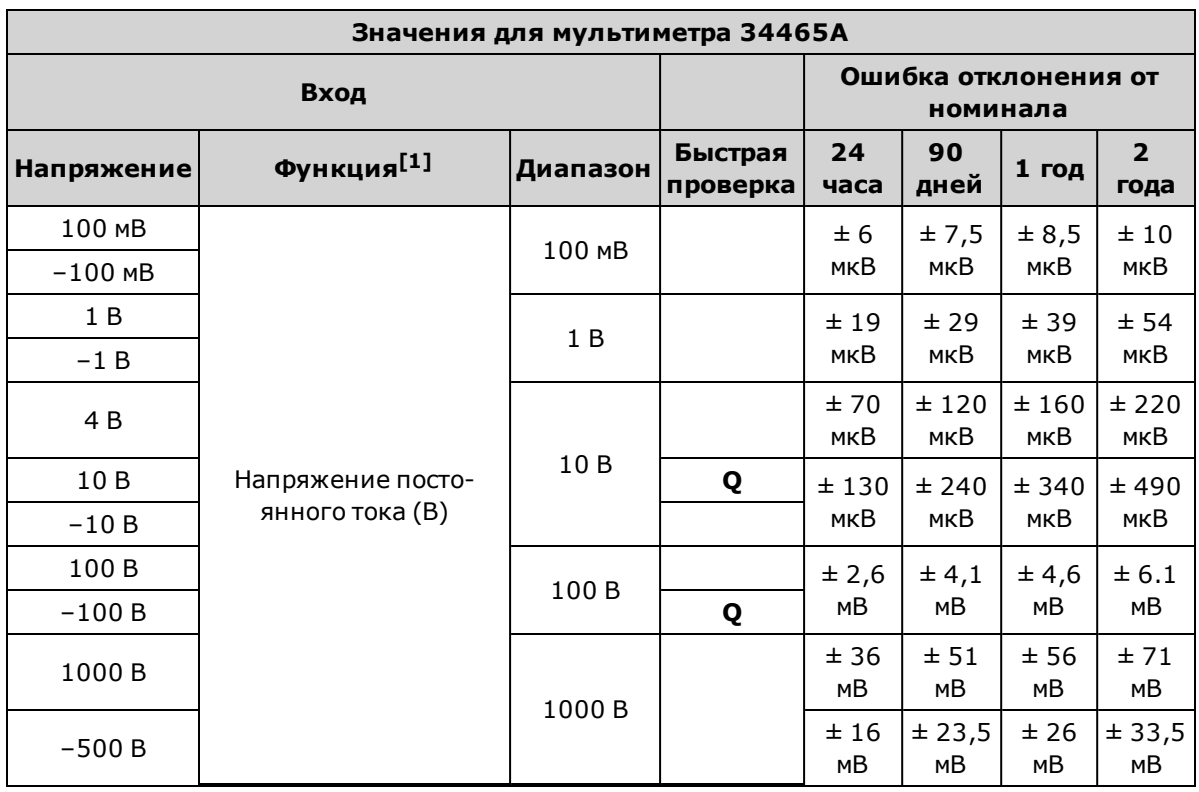

 $\mathbf Q$ : Контрольная точка для быстрой проверки производительности.

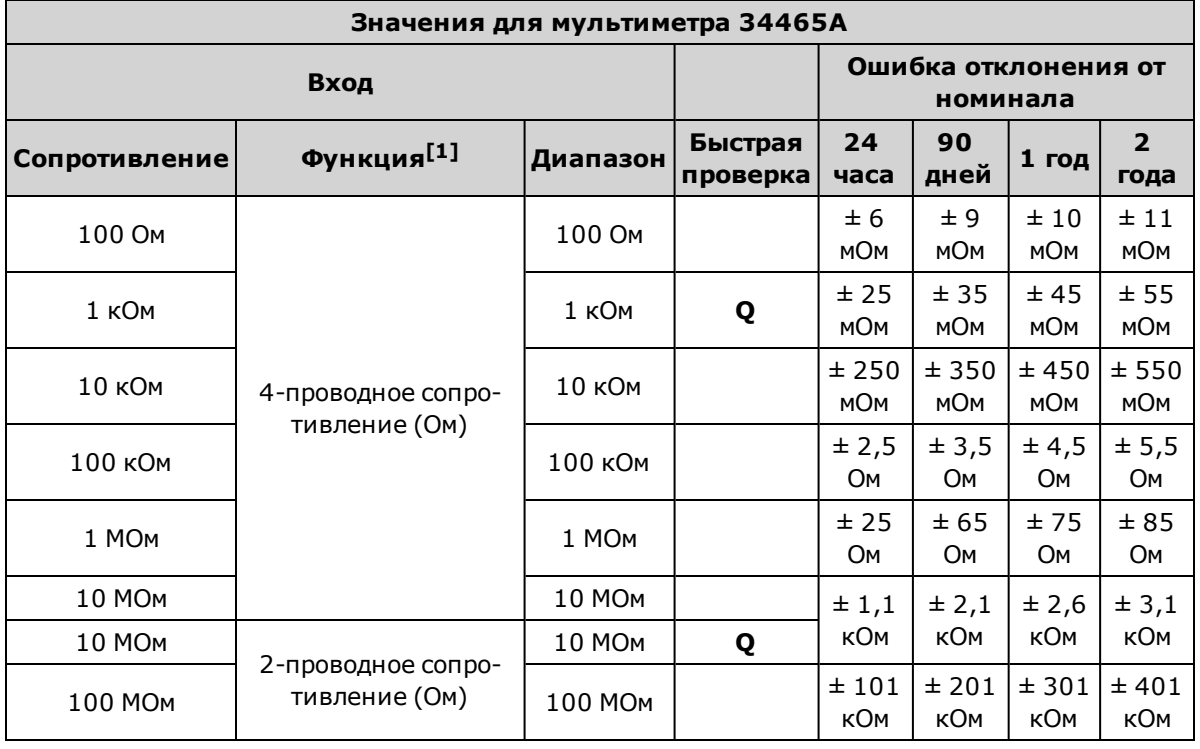

 $[1]$ Выберите 10 циклов линии питания.

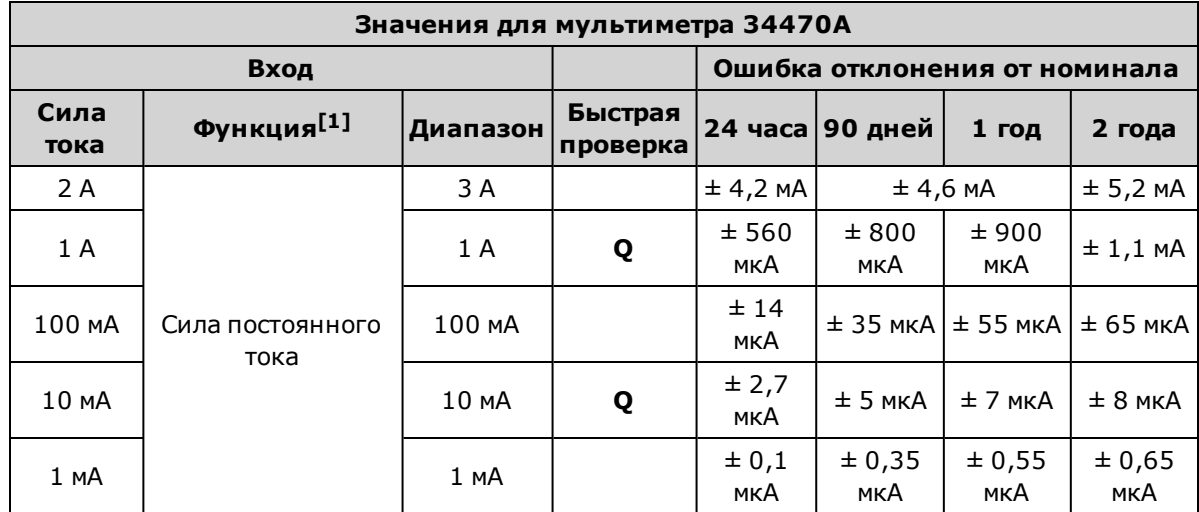

Q: Контрольная точка для быстрой проверки производительности.

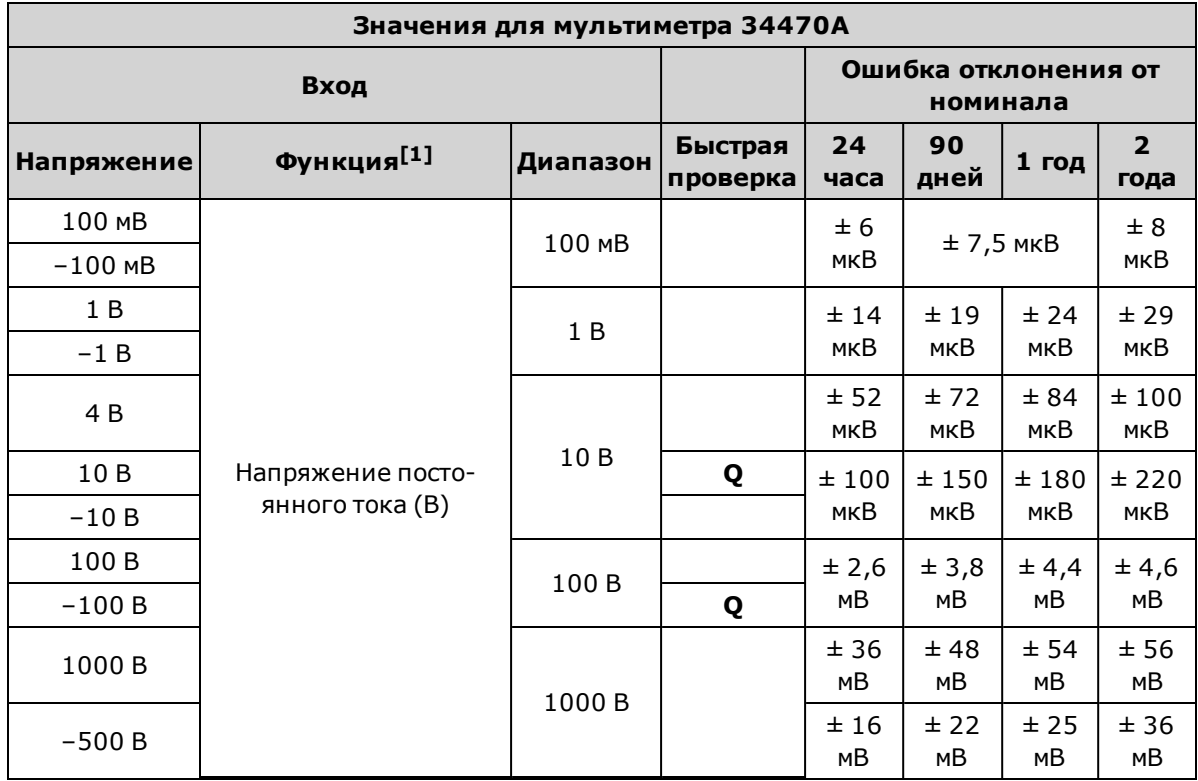

[1]Выберите 10 циклов линии питания.

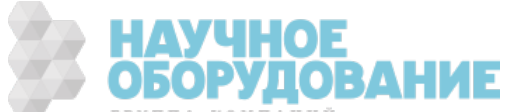
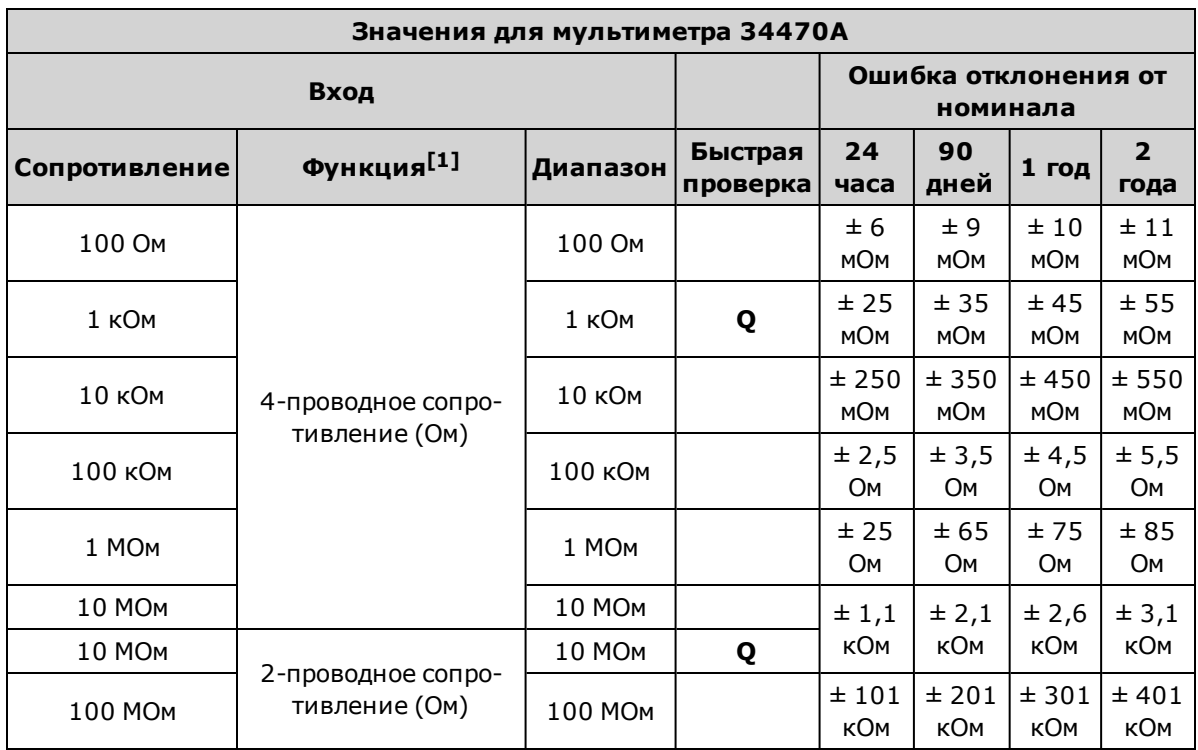

[1]Выберите 10 циклов линии питания.

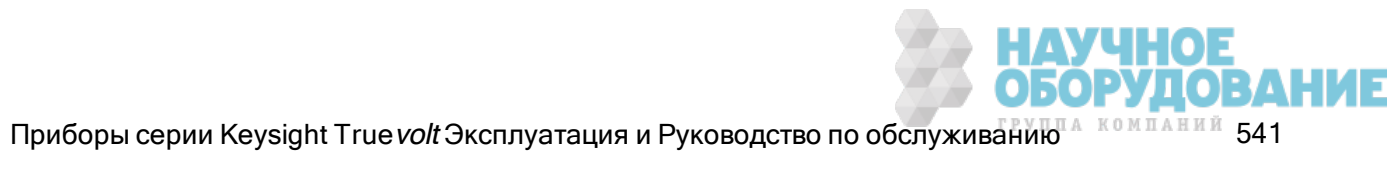

# Проверка точности частоты

Конфигурация: частота (CONFigure:FREQuency DEF, MIN)

- 1. Ознакомьтесь с разделом Замечания по диагностике.
- 2. Выберите функцию частоты, диапазон по умолчанию, фильтр 3 Гц и значение апертуры 1 секунда.
- 3. Подключите генератор функций и сигналов произвольной формы серии Keysight 33500B к входным разъемам. При использовании моделей 34461A/65A/70A используйте входные разъемы на лицевой панели и выберите их с помощью выключателя Front/Rear.
- 4. Выберите каждый из диапазонов в порядке, указанном ниже. Введите указанное входное напряжение и частоту. Сравните результаты измерения с предельными значениями, указанными в таблице. (Необходимо учитывать соответствующую стабилизацию источника.)

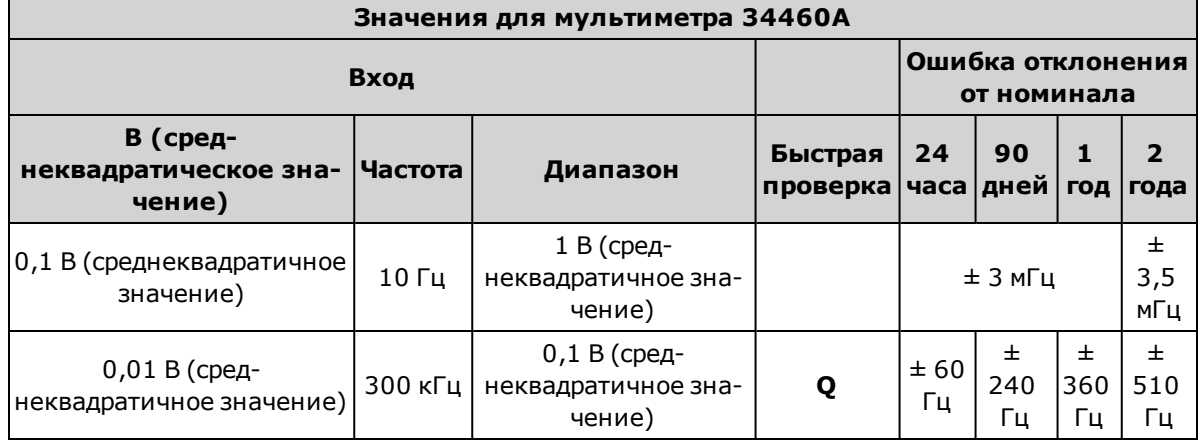

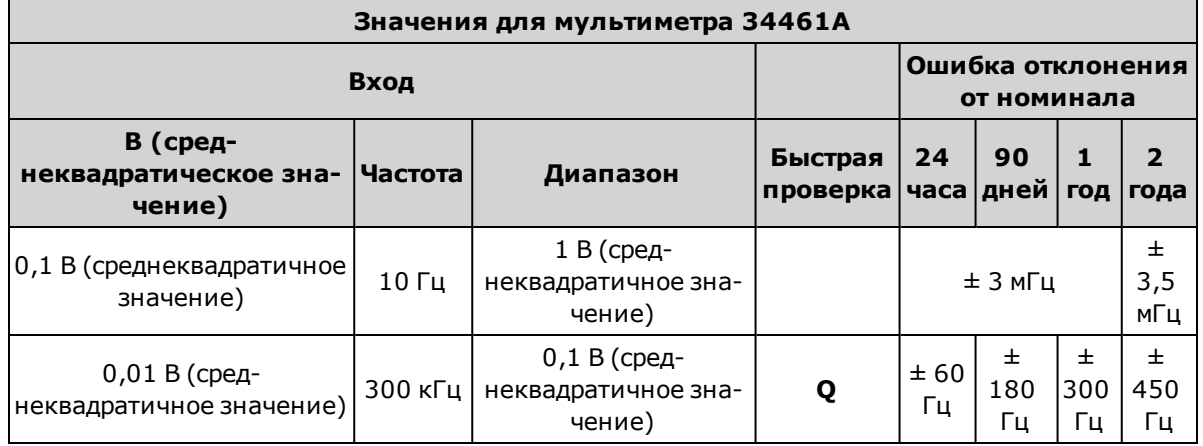

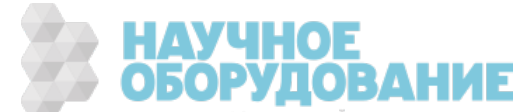

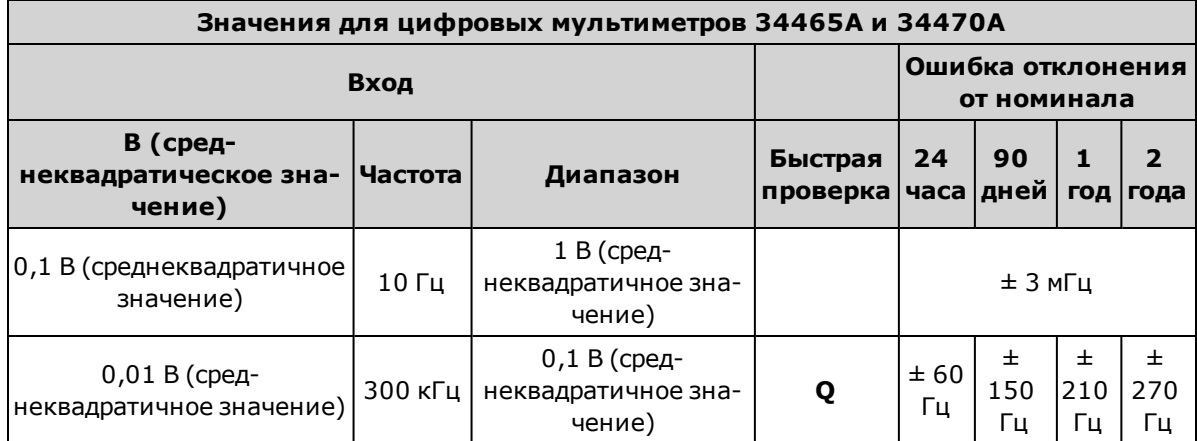

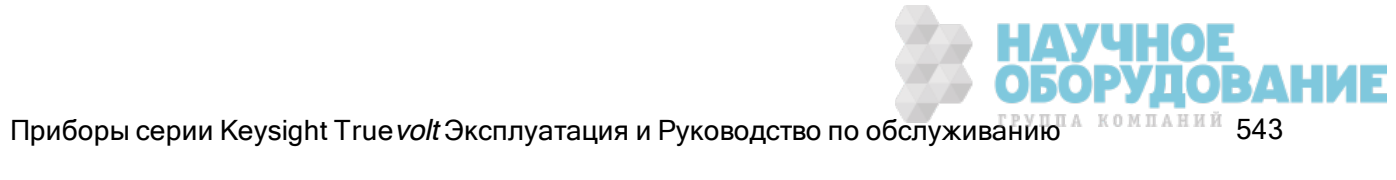

# Напряжение переменного тока и проверка силы переменного тока

С помощью этой процедуры выполняется проверка напряжения переменного тока и тока.

- 1. Ознакомьтесь с разделом Замечания по диагностике.
- 2. Подключите калибратор к входным разъемам. При использовании моделей 34461A/65A/70A используйте входные разъемы на лицевой панели и выберите их с помощью выключателя Front/Rear.
- 3. Задайте функцию напряжения переменного тока в вольтах или функцию переменного тока и фильтр, как показано ниже.
- 4. Выберите каждый из диапазонов в порядке, указанном ниже. Введите указанное входное напряжение и частоту. Сравните результаты измерения с предельными значениями, указанными в таблице. (Необходимо учитывать соответствующую стабилизацию источника.)

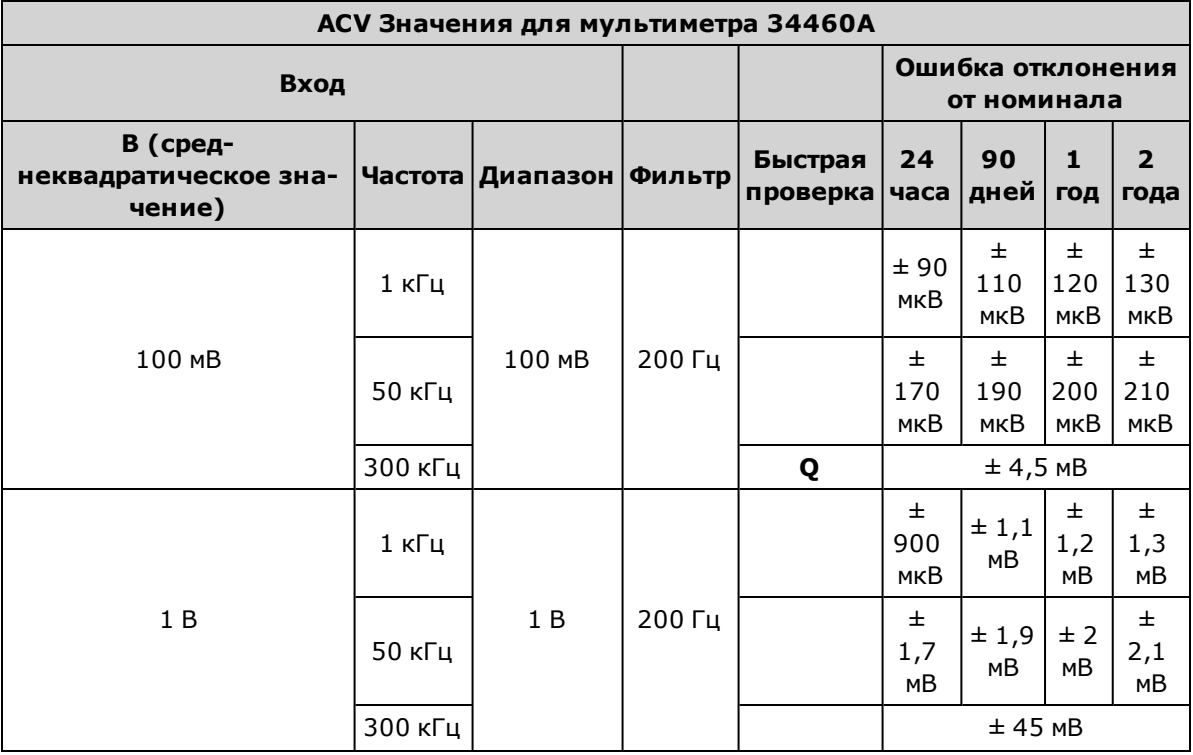

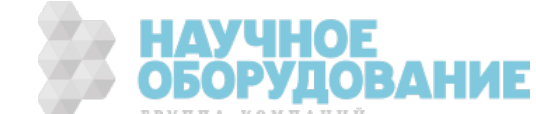

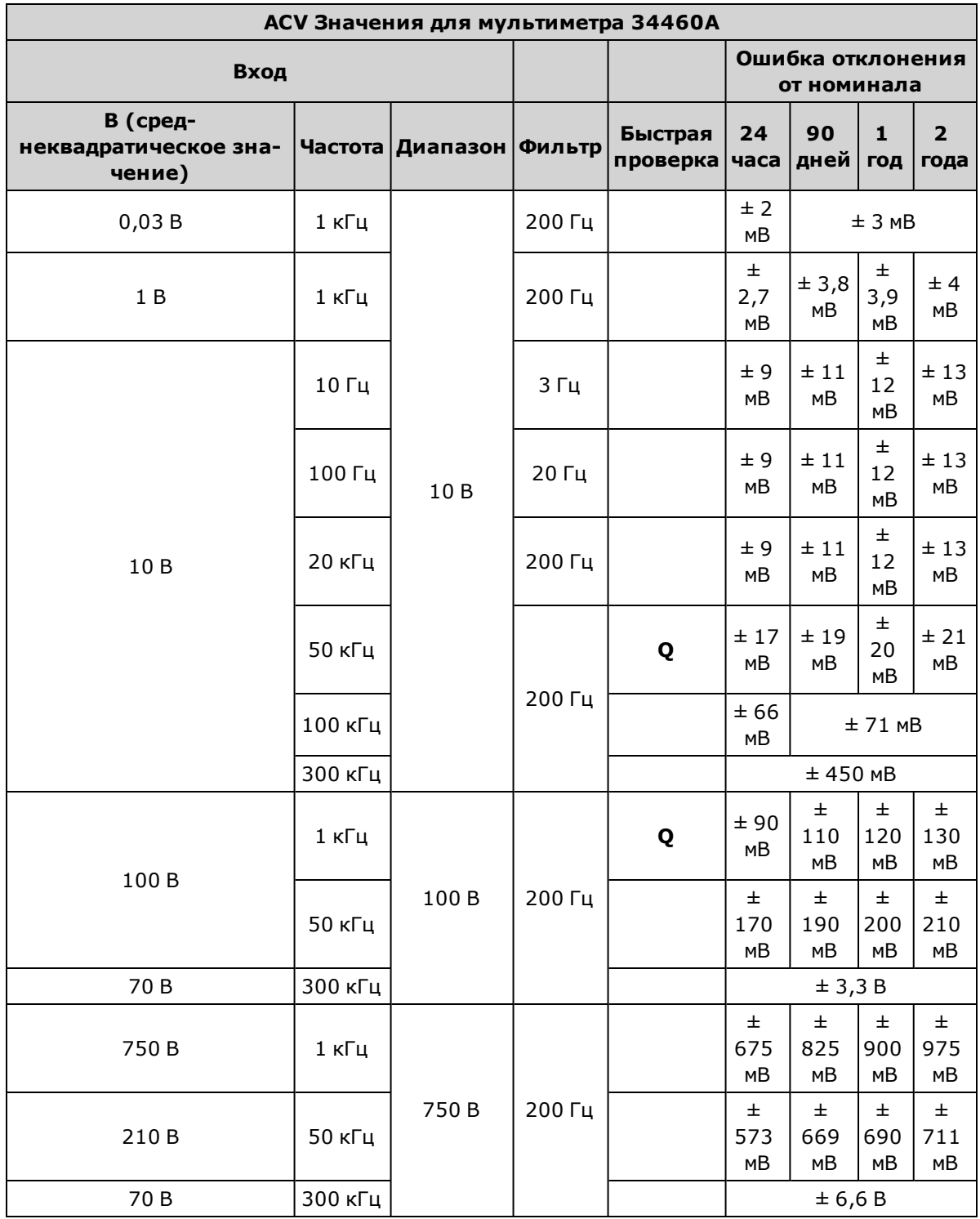

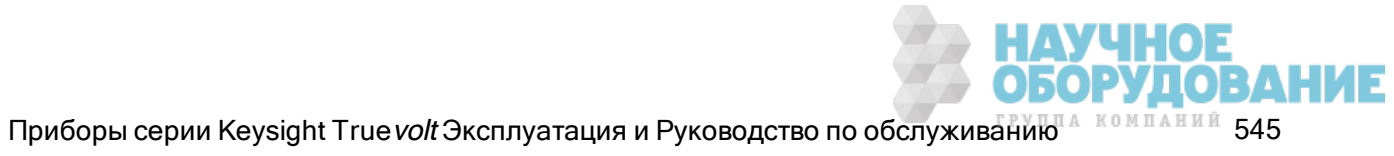

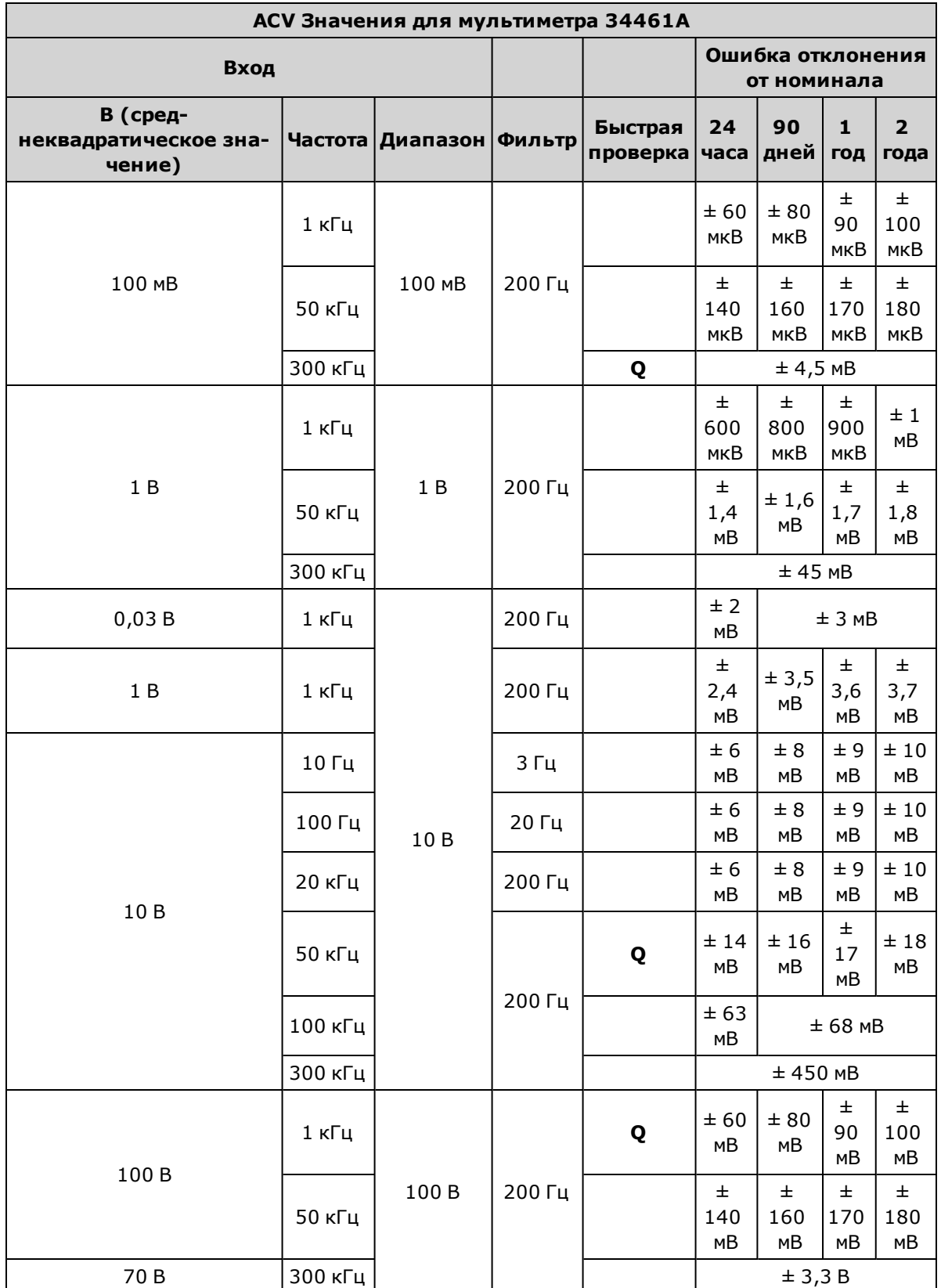

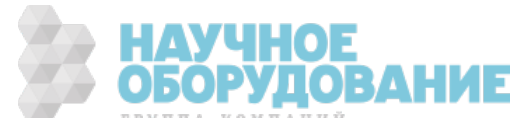

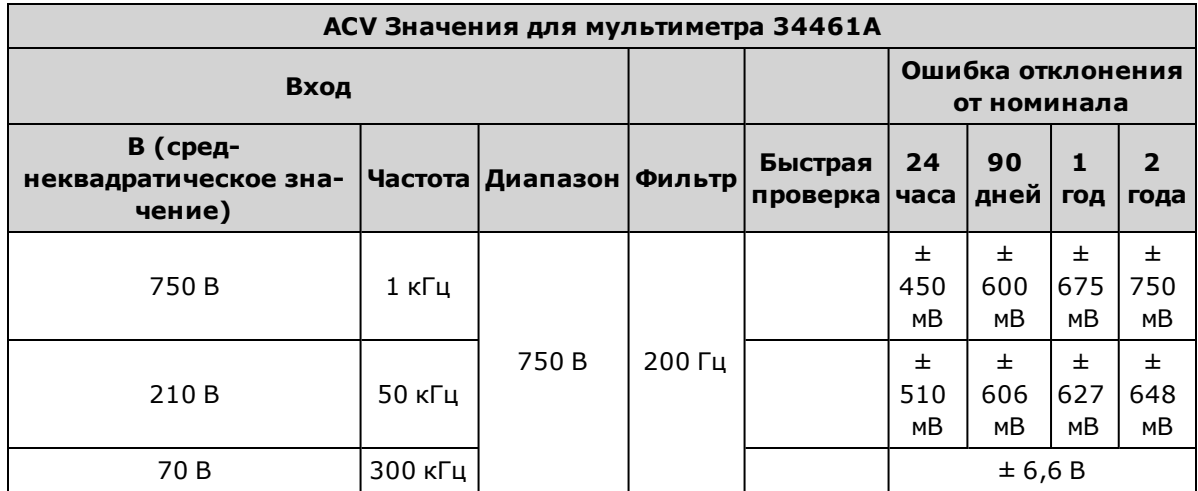

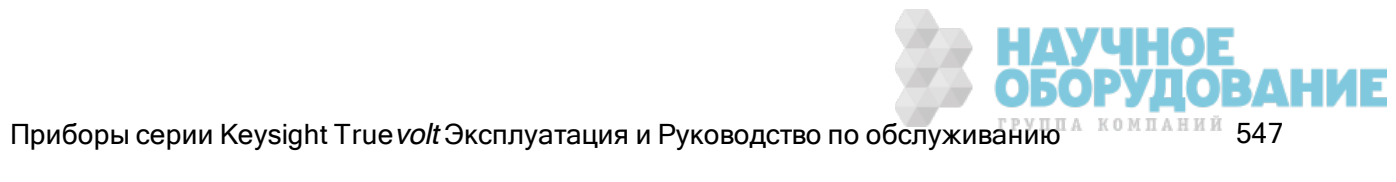

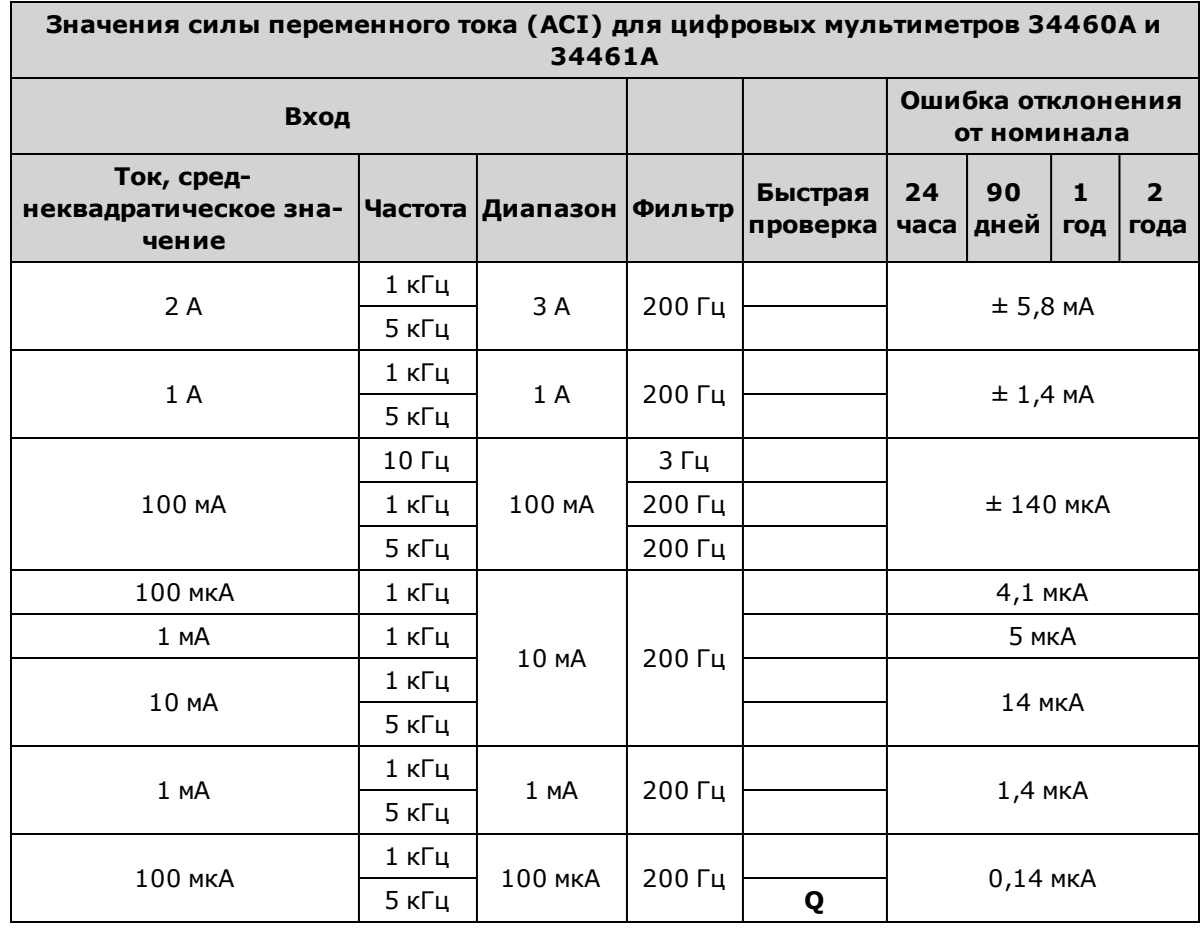

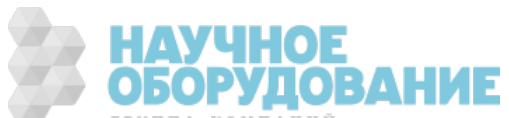

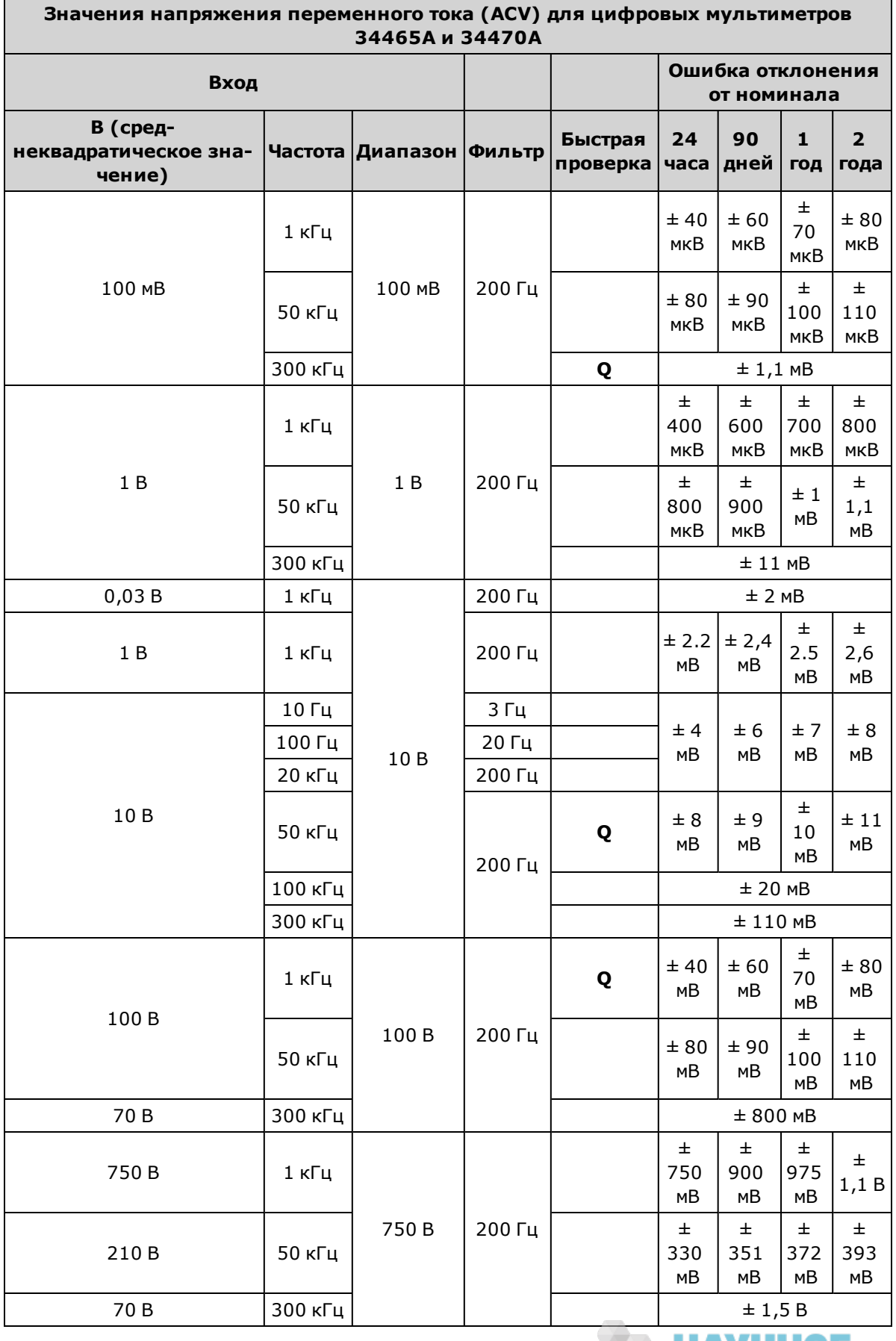

**НАУЧНОЕ**<br>Приборы серии Keysight True*volt* Эксплуатация и Руководство по обслуживанию компаний 549

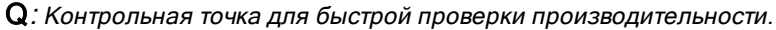

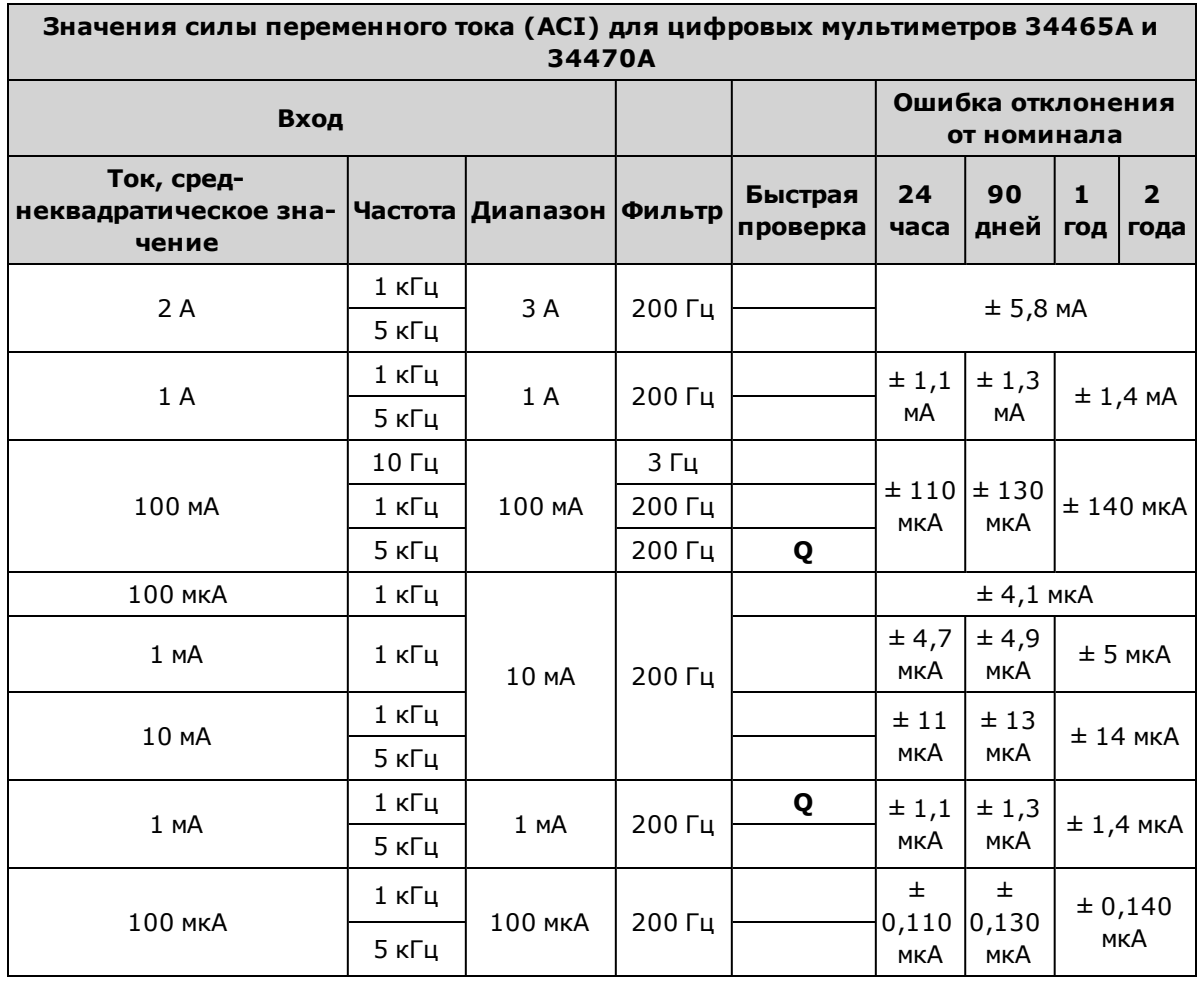

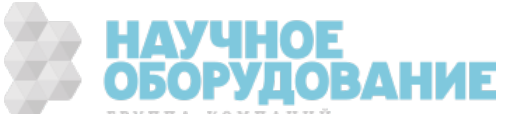

# Проверка сильного тока

Эту процедура применяется только к моделям 34461A, 34465A и 34470A (не применяется к модели 34460A).

С помощью этой процедуры можно проверить переменный и постоянный ток на терминалах 10 А.

- 1. Ознакомьтесь с разделом Замечания по диагностике.
- 2. Подключите калибратор к переднему входному терминалу 10 А и выберите передние входные терминалы с помощью переключателя Front/Rear.
- 3. Выбирайте функции по порядку, указанному ниже. Обеспечьте указанный входной ток и частоту, и для ACI используйте входной фильтр 200 Гц. Сравните результаты измерения с предельными значениями, указанными в таблице. (Необходимо учитывать соответствующую стабилизацию источника.)

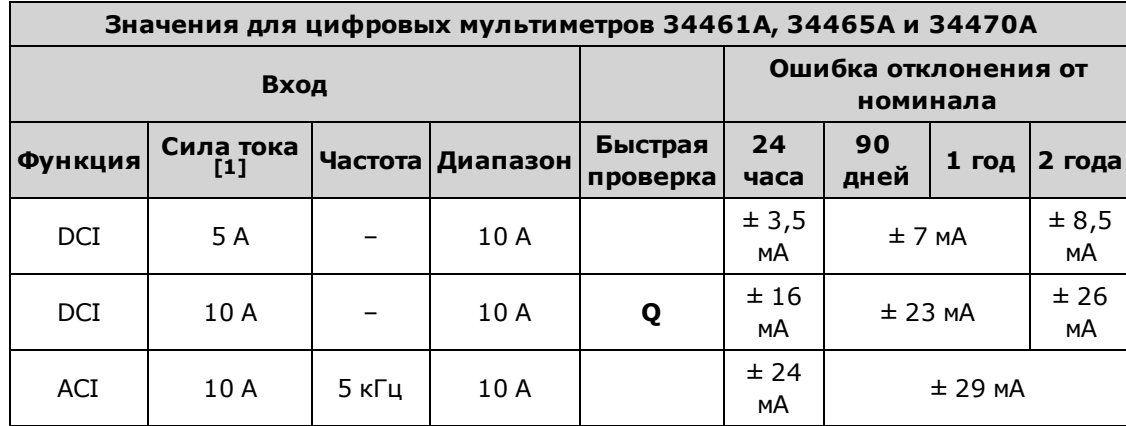

 $[1]$  Если для калибровки НЕ используется Fluke 5725, уменьшите силу тока до 2 А.

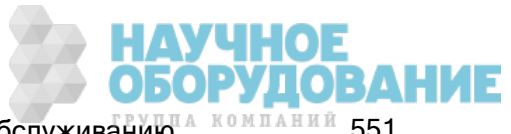

# Проверка емкостного сопротивления (дополнительная проверка)

Эта дополнительная процедура позволяет проверить точность емкостного сопротивления.

- 1. Ознакомьтесь с разделом Замечания по диагностике.
- 2. Выберите функцию измерения емкостного сопротивления.
- 3. Подключите калибратор емкостного сопротивления к передним входным разъемам и выберите передние входные разъемы с помощью переключателя Front/Rear.
- 4. Выберите каждый из диапазонов в порядке, указанном ниже. Подайте указанный входной сигнал.
- 5. Сравните результаты измерения с предельными значениями проверки, указанными в таблице. (Необходимо дождаться стабилизации источника.)

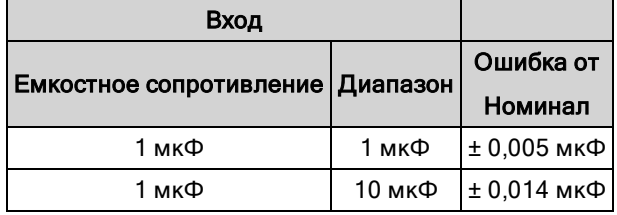

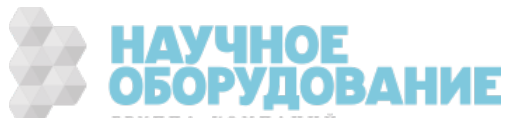

# Процедуры настройки калибровки

Для настройки прибора потребуется тестовый входной кабель, комплект разъемов и приспособление для короткого замыкания при низкой тепловой нагрузке Keysight 34172B (см. раздел Входные подключения). Для моделей 34461A/65A/70A рекомендуется выполнить два входных коротких замыкания.

- Обзор процесса калибровки
- Процедуры калибровки для моделей 34460A и 34461A
- Процедуры калибровки для моделей 34465A и 34470A

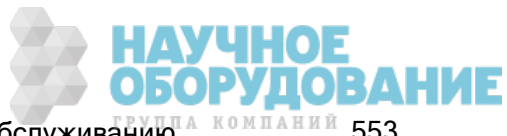

# Процедуры калибровки

В этом разделе содержится описание процедур по настройке работы (калибровке) прибора.

**NOTE** Отдельная калибровка диода или непрерывности не выполняется, потому что в основе этих функций лежит калибруемое измерение сопротивления. Так же не калибруется время срабатывания, поскольку этой функцией управляет цифровая логическая схема прибора. Кроме того, отсутствуют калибровки для усиления емкостного сопротивления, а у моделей 34465A и 34470A нет калибровки в диапазонах постоянного тока 1, 10 и 100 мкА

Используйте один из следующих наборов процедур в соответствии с номером модели цифрового мультиметра:

- <sup>l</sup> Процедуры калибровки для моделей 34460A и 34461A
- <sup>l</sup> Процедуры калибровки для моделей 34465A и 34470A

## Электронная калибровка закрытого типа

В приборе используется электронная калибровка закрытого типа; не требуется выполнять внешнюю механическую регулировку. Прибор вычисляет поправочный коэффициент на основе применяемых эталонных сигналов и сохраняет поправочные коэффициенты в энергонезависимой памяти. Эти данные не изменяются при выключении и включении питания и при использовании команды \*RST или SYSTem:PRESet.

## Службы калибровки Keysight Technologies

Keysight Technologies предлагает службы калибровки, использующие автоматические системы калибровки, которые позволяют компании Keysight предоставлять услуги калибровки по конкурентным ценам. Для получения информации об обращении в компанию Keysight см. раздел Доступные типы обслуживания.

## Интервал настройки калибровки

Калибровка прибора должна выполняться с одинаковыми интервалами, определенными требованиями точности используемого приложения. Интервал сроком 1 год является разумным для большинства приложений. Точность работы гарантируется, только если калибровка выполняется с соблюдением регулярных интервалов. Keysight Technologies не рекомендует использовать интервалы калибровки более двух лет.

## Рекомендуемая калибровка

Компания Keysight Technologies рекомендует всегда выполнять полную повторную регулировку прибора с соблюдением интервала калибровки, каким бы он ни был. Это обеспечит соответствие прибора рабочим характеристикам в течение следующего интервала калибровки и длительную стабильную работу прибора. Данные, полученные в результате диагностики работы, не означают, что прибор останется в этих пределах, если только не выполняется калибровка. Используйте число калибровок, чтобы убедиться, что все калибровки выполнены.

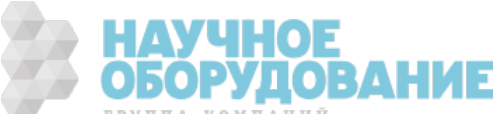

#### Время, необходимое для калибровки

Прибор может быть автоматически откалиброван под управлением компьютера, включая процедуру полной калибровки и диагностику работы, в течение менее 30 минут после прогревания прибора (см. раздел "Замечания по диагностике").

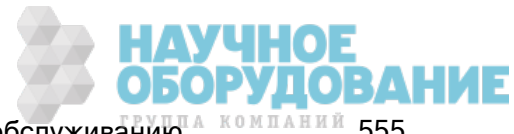

## Процедуры автоматической калибровки

Процедуры калибровки демонстрируют калибровку лицевой панели. Можно автоматически выполнить проверку и процедуры калибровки, описанные в данном руководстве. Можно запрограммировать конфигурацию прибора из заданных конфигураций для каждой проверки, используя интерфейс дистанционного управления. Затем выполнить обратную передачу данных проверки в программу диагностики и сравнить результаты с соответствующими предельными диагностическими значениями.

Прибор должен быть разблокирован для выполнения калибровки. Для получения подробной информации см. раздел Безопасность калибровки.

Для получения информации о программировании SCPI см. раздел Подсистема CALibration.

## Входные подключения

Для тестовых подключений к прибору рекомендуется использовать комплект для короткого замыкания Keysight Technologies 34172B для измерения смещения на нижних терминалах и разъем цифрового мультиметра 34171B, настроенный на подключение интерфейса к выходному разъему калибратора. Экранированная витая пара, кабели подключения PTFE минимальной длины рекомендуется использовать для подключения калибратора к мультиметру для сокращения ошибок настройки и устранения шумов. К разъемам HI и HI Sense необходимо подключать витую пару. К разъемам LO и LO Sense необходимо подключать витую пару. Экраны кабелей должны быть заземлены. Данная конфигурация рекомендуется для устранения шумов и сокращения времени настройки работы во время выполнения калибровки.

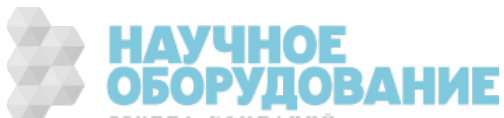

<mark>УЧНОЕ</mark><br>ОРУДОВАНИЕ

## Замечания по диагностике

Ошибки могут возникать как результат сигналов переменного тока, присутствующих на входных контактах во время самодиагностики. Длинные тестовые контакты могут выступать в качестве антенны, что может привести к выборке сигналов переменного тока.

Для обеспечения оптимальной производительности выполните следующее.

- <sup>l</sup> Убедитесь, что окружающая температура калибровки (Tcal) постоянна и принадлежит диапазону от 18 °C до 28 °C. В идеальных условиях калибровку следует выполнять при температуре 23 °C ±2 °C.
- <sup>l</sup> Относительная влажность окружающей среды должна быть менее 80 %.
- <sup>l</sup> Когда медное приспособление для короткого замыкания подключено, оставьте прибор на 90 для прогревания.
- <sup>l</sup> Подсоедините экраны входных кабелей к заземляющему контакту. Кроме случаев, упомянутых в этой процедуре, подключите контакт источника LO к контакту заземления калибратора. Важно, чтобы подключение контакта LO к контакту заземления должно быть сделано в одном месте цепи во избежание появления контуров заземления.

Поскольку прибор может выполнять высокоточные измерения, необходимо обеспечить, чтобы стандарты калибровки и процедуры проверки не приводили к возникновению дополнительных ошибок. Обычно стандарты, используемые для проверки и регулировки прибора, должны обеспечивать более точную амплитуду, чем указана в характеристиках ошибок полного диапазона для каждого прибора.

Для 2-проводных измерений в омах устраните сопротивление контакта, выполнив нулевое измерение, когда для контактов выполнено короткое замыкание или точное короткое замыкание при низкой тепловой нагрузке для 4 терминалов. Для калибровки смещения требуется короткое замыкание при низкой тепловой нагрузке для 4 терминалов.

## Рекомендуемое диагностическое оборудование

Ниже перечислено рекомендуемое оборудование для диагностики работы и калибровки. Если точно такой прибор недоступен, можно заменить стандартные компоненты для калибровки эквивалентными.

В качестве альтернативы можно использовать цифровой 8½–значный мультиметр Keysight 3458A для измерения менее точных, но стабильных источников. Выходное значение, измеренное на источнике, можно задать для прибора в качестве целевого значения калибровки.

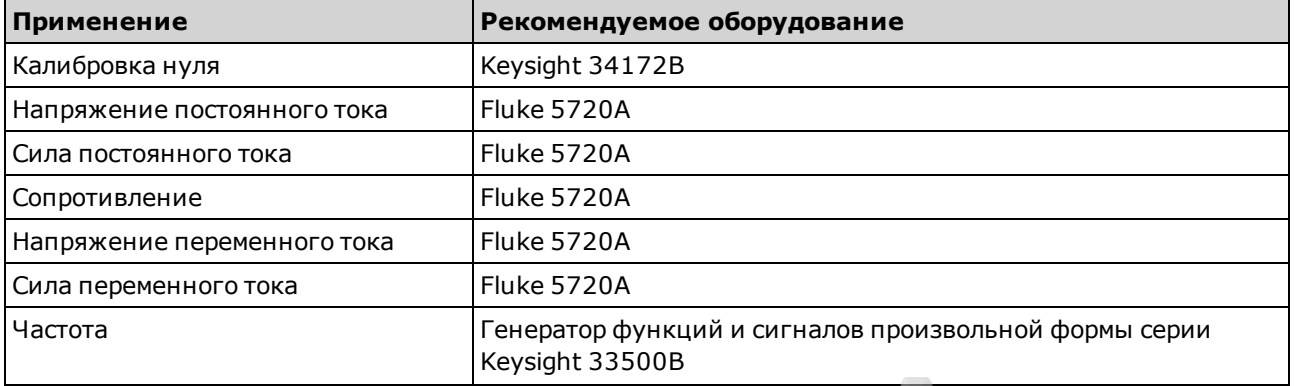

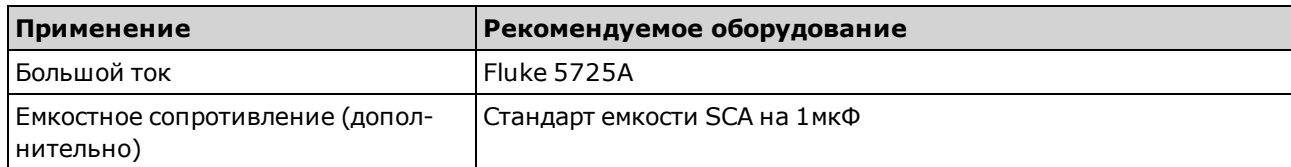

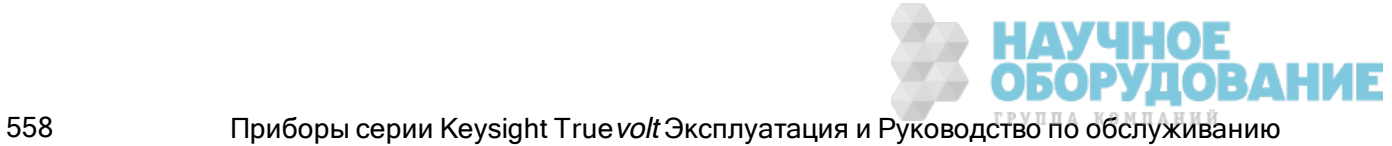

# Процесс настройки калибровки

Для выполнения полной калибровки рекомендуется использовать следующую общую процедуру.

- 1. Прочтите раздел Замечания по диагностике.
- 2. Выполните диагностику работы, чтобы узнать характеристики прибора (исходные данные).
- 3. Снимите блокировку прибора для выполнения калибровки (см. раздел Безопасность калибровки).
- 4. Выполните процедуры калибровки (см. раздел Процедуры калибровки).
- 5. Заблокируйте прибор от выполнения калибровки (см. раздел Безопасность калибровки).
- 6. Запишите код безопасности и количество калибровок в записях обслуживания прибора.
- 7. Выполните диагностику работы, чтобы проверить правильность калибровки.

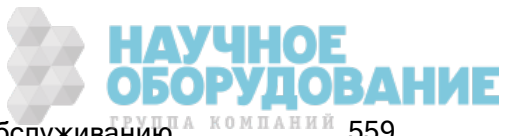

# Обзор калибровки усиления

Перед началом регулировки усиления необходимо отрегулировать калибровку ADC и выполнить процедуру нулевой калибровки. Калибровки усиления можно выполнить с помощью входных разъемов лицевой или задней панели (недоступна в модели 34460A). На моделях 34461A/65A/70A необходимо убедиться в том, что выключатель Front/Rear установлен в соответствии с используемыми разъемами.

**САUTION** Никогда не отключайте прибор во время калибровки усиления или равномерности. Это может привести к потере сохраненных данных калибровки для текущей функции.

### Допустимые входные значения калибровки усиления и равномерности

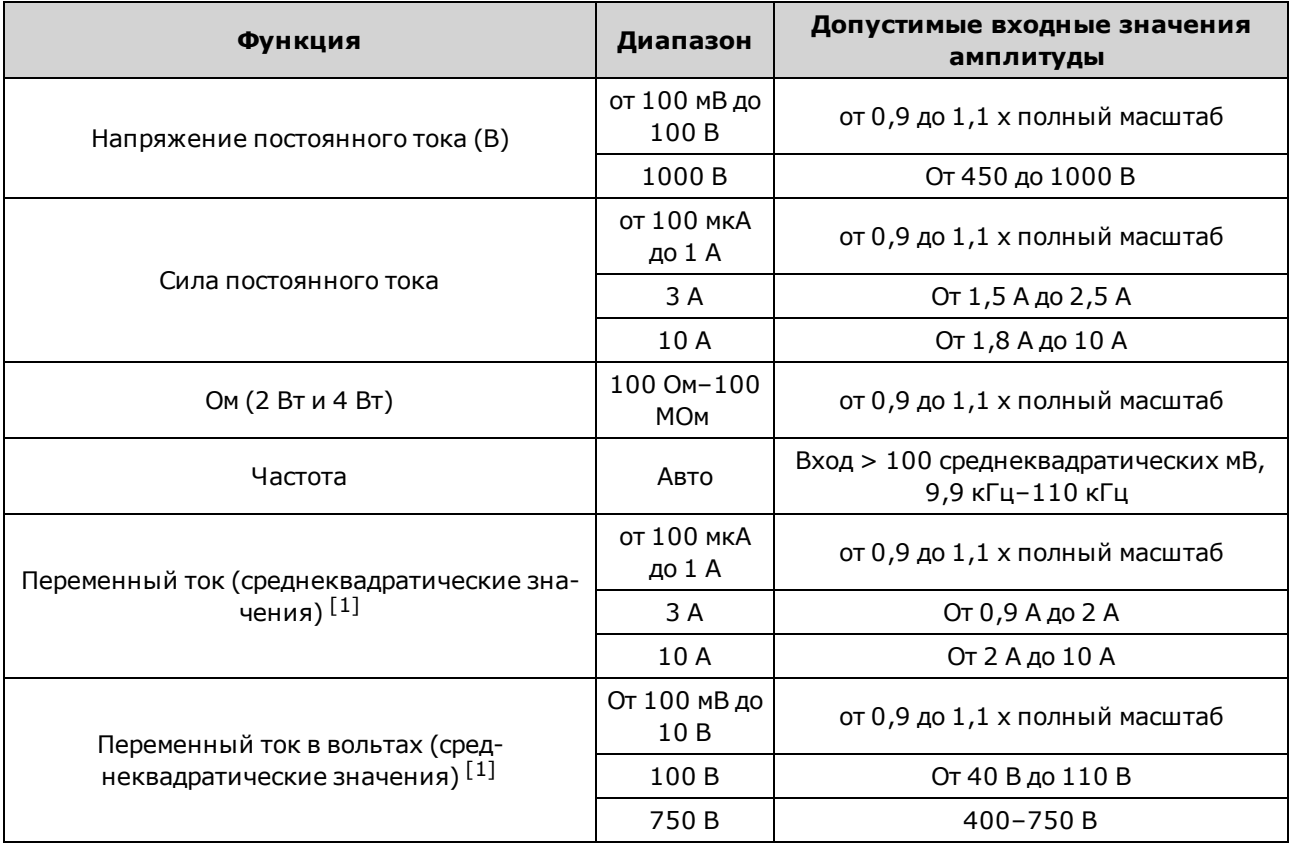

Калибровку усиления можно выполнить, используя следующие входные значения.

 $[1]$  Допустимые частоты являются номинальными частотами  $\pm 1$  %.

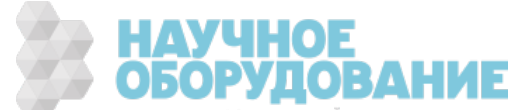

## Обзор калибровки усиления и равномерности

Прибор сохраняет новые константы корректировки равномерности каждый раз при выполнении этой процедуры. Константы равномерности настраивают цифровой мультиметр для измерения напряжения переменного тока и переменного тока в полосе используемой входной частоты. Константа равномерности вычисляется с помощью значения калибровки, введенного для команды калибровки, и значения, полученного из измерений, выполненных автоматически во время процедуры калибровки.

Калибровку для каждого диапазона и частоты следует выполнять в указанном порядке.

#### Замечания по калибровке равномерности

Перед началом регулировки усиления необходимо отрегулировать калибровку ADC и выполнить процедуру нулевой калибровки. Калибровку равномерности можно выполнить, используя входные разъемы на лицевой или задней панели. На моделях 34461A/65A/70A необходимо убедиться в том, что выключатель Front/Rear установлен в соответствии с используемыми разъемами.

**САUTION** Никогда не отключайте прибор во время калибровки усиления или равномерности. Это может привести к потере сохраненных данных калибровки для текущей функции.

#### Калибровка усиления

Прибор вычисляет и сохраняет коррекцию усиления для каждого входного значения. Константа усиления вычисляется с помощью значения калибровки, введенного для команды калибровки, и значения, полученного из измерений, выполненных автоматически во время процедуры калибровки.

Для большинства функций и диапазонов измерений существуют процедуры калибровки усиления; калибровку каждой функции следует выполнять в указанном порядке.

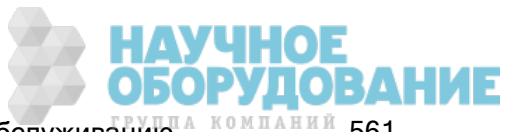

## Ввод значений калибровки и сохранение констант калибровки

## Выбор режима калибровки

Используйте запрос CALibration:ADC?, чтобы начать калибровку ADC. Ответ на этот запрос указывает на успешное выполнение калибровки (0) или сбой калибровки (1). После калибровки ADC используйте команды измерения для настройки параметров измерения цифрового мультиметра и функций для калибруемого режима.

## Лицевая панель: [Utility] > Test/Admin > Calibrate > Perform Cal > Cal Value > Perform ADC Cal

## Ввод значений калибровки

Чтобы ввести значение калибровки с помощью интерфейса дистанционного управления, используйте команду CALibration:VALue < значение> после запроса CALibration?. Ответ на запрос показывает успешность выполнения калибровки.

## Лицевая панель: [Utility] > Test/Admin > Calibrate > Perform Cal > Cal Value > (enter value) > Perform Cal Step

## Сохранение констант калибровки

Чтобы сохранить значения калибровки в энергонезависимой памяти, используйте команду CALibration:STORe.

## Лицевая панель: [Utility] > Test/Admin > Calibrate > Save Cal Values

Необходимо выполнить успешную калибровку непосредственно перед нажатием кнопки Save Cal Values.

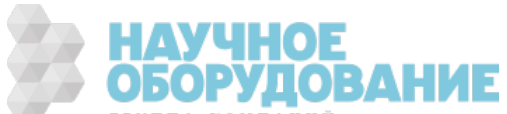

## Защита калибровки

В этом разделе описана система безопасности калибровки прибора. Если пользователь забыл код безопасности, можно изменить безопасность калибровки.

#### Обзор безопасности

Код безопасности предотвращает случайную или несанкционированную калибровку прибора.

- На заводе для прибора устанавливается защитный код АТ3446ХА.
- Для операций с помощью лицевой панели и дистанционного управления должен использоваться одинаковый код безопасности. Если безопасность прибора устанавливается с помощью элементов управления лицевой панели, для снятия блокировки с помощью интерфейса дистанционного управления необходимо ввести этот же код.
- Эта настройка не изменяется после выключения прибора; она не будет изменена после выключения и последующего включения питания или при использовании команды \*RST или SYSTem:PRESet.
- Правила кода безопасности. Строка без кавычек длиной не более 12 символов В начале должна быть указана буква (A-Z) Может содержать буквы, цифры (0-9) и символы подчеркивания
- Лицевая панель: [Utility] > Test / Admin > Security
- SCPI: CALibration:SECure:STATe

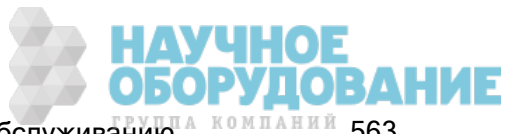

# Сообщение о калибровке

В памяти калибровки можно сохранить одно сообщение, состоящее из 40 символов. Например, можно сохранить дату последней калибровки, дату выполнения следующей калибровки или имя и номер телефона лица, ответственного за калибровку.

Чтобы прочитать сообщение калибровки, нажмите Utility > Test/Admin > Calibrate или отправьте CALibration:STRing? с интерфейса дистанционного управления.

Чтобы изменить сообщение калибровки, разблокируйте прибор и нажмите Utility > Test/Admin > Calibrate > Edit Cal String или отправьте CALibration: STRing "<строка>" с интерфейса дистанционного управления.

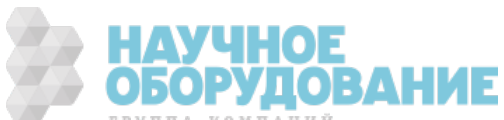

## Счетчик калибровок

На приборе можно выполнить запрос на определение количества выполненных калибровок. Поскольку счетчик учитывает каждое сохранение констант калибровки, после завершения калибровки его число значительно увеличивается. Счетчик калибровки также учитывает сохранение строк калибровки, изменение пароля калибровки и кода безопасности калибровки.

Прибор был откалиброван на заводе. При получении прибора проверьте количество калибровок, чтобы определить исходное значение.

Чтобы узнать количество калибровок, нажмите [Utility] > Test/Admin > Calibrate на лицевой панели или отправьте CALibration:COUNt? с интерфейса дистанционного управления. Количество калибровок можно просмотреть даже на заблокированном приборе.

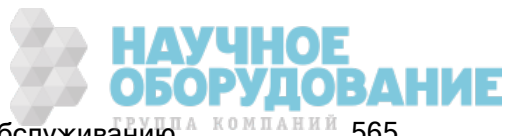

## Прерывание выполнения калибровки

Иногда требуется прервать выполнение калибровки. Можно прервать выполнение калибровки в любое время для любого модуля, выключив питание или отправив команду сброса настроек прибора с использованием интерфейса дистанционного управления.

**CAUTION** Можно прервать выполнение процесса калибровки, когда прибор пытается записать в память новые константы калибровки в EEPROM, можно потерять все константы калибровки для соответствующей функции. Обычно после повторного включения питания на дисплее прибора отображается сообщение об ошибке 705 Cal:Aborted. Также могут генерироваться ошибки 740 – 742. В этом случае не следует использовать прибор, пока не будет выполнена полная повторная калибровка. См. список ошибок калибровки для получения дополнительной информации.

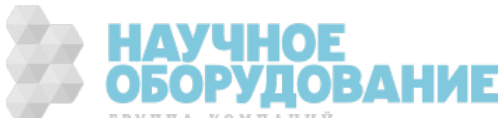

## Замена кода безопасности

На заводе для прибора устанавливается код безопасности AT3446XA. Если код был изменен, и вы его забыли, можно восстановить стандартный заводской код, выполнив одну из двух описанных далее процедур.

## Какую процедуру использовать?

Нажмите [Shift] > [Help] > About на лицевой панели прибора, чтобы посмотреть версию микропрограммы прибора. На дисплее отобразится следующее:

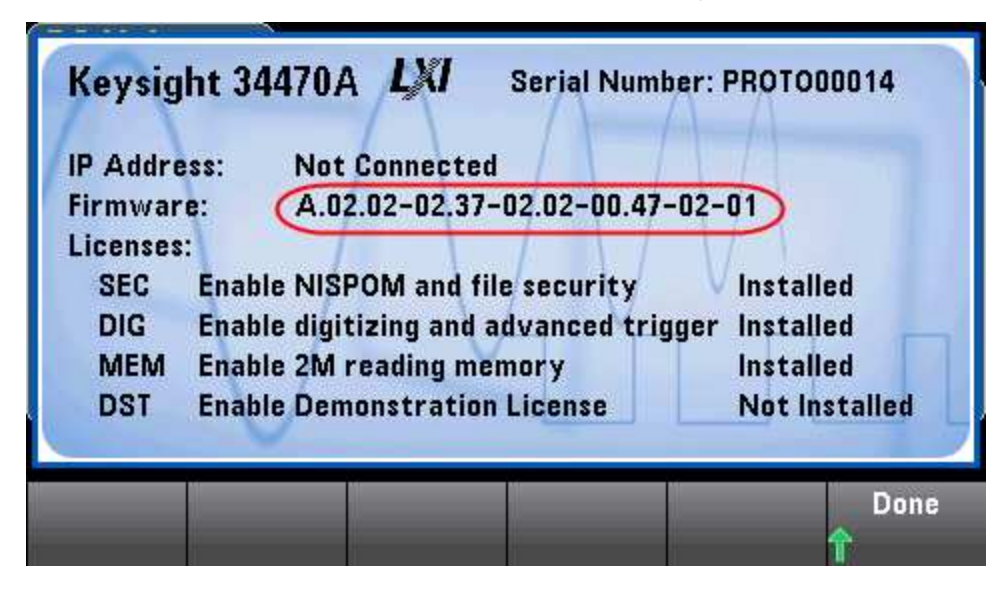

Последние две цифры в версии микропрограммы указывают версию печатной платы лицевой панели, нужная процедура выбирается в соответствии с этой версией. Если версия микропрограммы оканчивается числом 02 и выше, используйте Процедуру A. Если версия микропрограммы оканчивается числом 01, используйте Процедуру B.

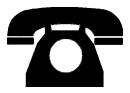

В случае возникновения проблем обратитесь за технической поддержкой в компанию Keysight Technologies.

США: (800) 829-4444

Европа: 31 20 547 2111

Япония: 0120-421-345

Для получения контактной информации о компании Keysight для различных стран мира см. www.keysight.com/find/assist или обратитесь к местному представителю компании Keysight Technologies.

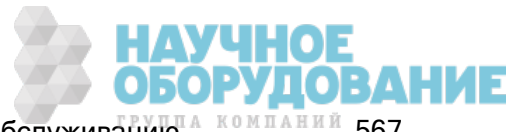

## Процедура A: Для версий микропрограммы, оканчивающихся числом 02 или выше

- **WARNING** Эту процедуру может выполнять только квалифицированный специалист по техническому обслуживанию.Перед продолжением выключите питание и отсоедините от прибора все провода для измерений и другие кабели, включая кабель питания.
- 1. Чтобы разобрать прибор, выполните процедуру разборки.
- 2. Найдите разъем J102 на плате лицевой панели. Замкните накоротко контакт A1 на B1, как показано на рисунке оранжевой линией.

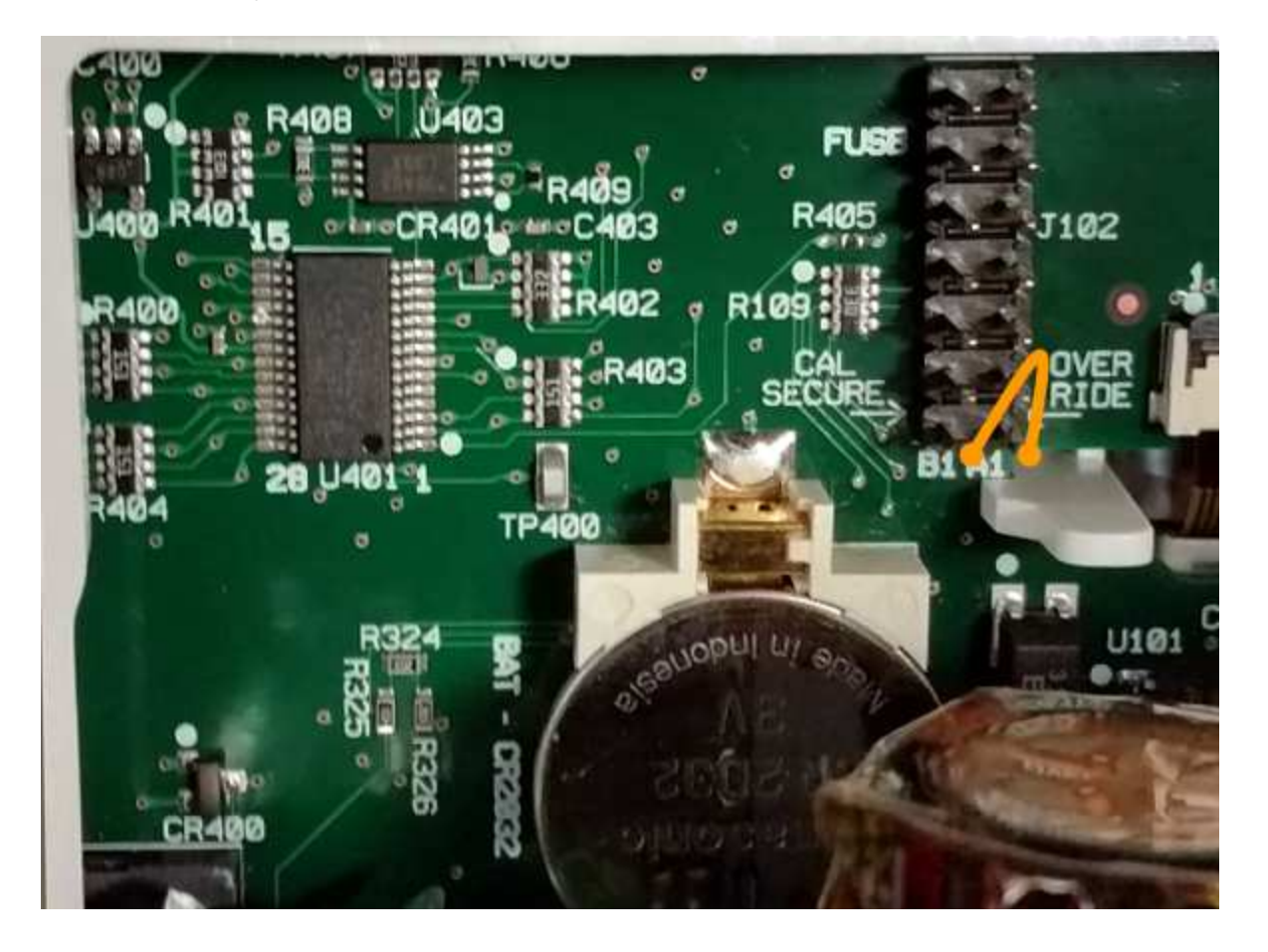

- 3. Соберите прибор, включите питание и включите прибор; прибор выдаст ошибку и звуковой сигнал (так и должно быть). Подождите 30-40 секунд, чтобы прибор перешел в режим нормального потребления питания.
- 4. Восстановите заводские настройки кода безопасности.
	- a. Нажмите [Shift] > [Utility] > Test / Admin > Security > New Code.
	- b. Введите AT3446XA в качестве нового кода.
	- c. Нажмите Done.
	- d. Проверьте новый код и нажмите Yes для подтверждения изменения.

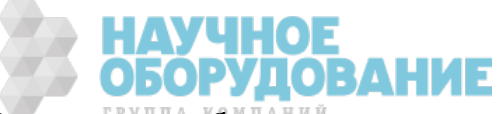

5. Отключите питание, разберите прибор и устраните короткое замыкание. Затем снова соберите прибор, чтобы завершить процедуру восстановления кода безопасности.

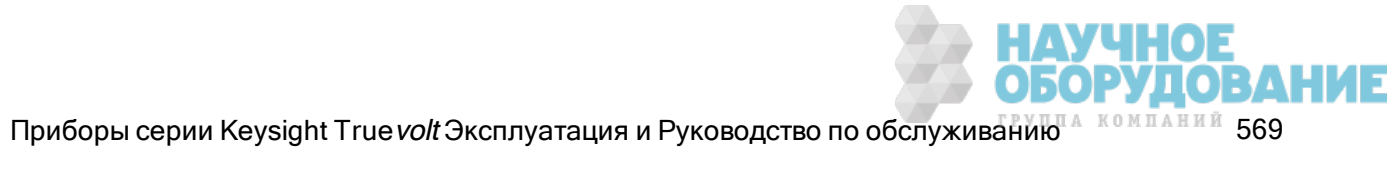

## Процедура B: Для версий микропрограммы, оканчивающихся числом 01

- **WARNING** Эту процедуру может выполнять только квалифицированный специалист по техническому обслуживанию.Перед продолжением выключите питание и отсоедините от прибора все провода для измерений и другие кабели, включая кабель питания.
- 1. Чтобы разобрать прибор, выполните процедуру разборки.
- 2. Найдите разъем J102 на плате лицевой панели. Замкните накоротко контакт A1 на A6 или A7 как показано на рисунке оранжевыми линиями. Не нужно замыкать накоротко оба контакта на A1, достаточно только одного.

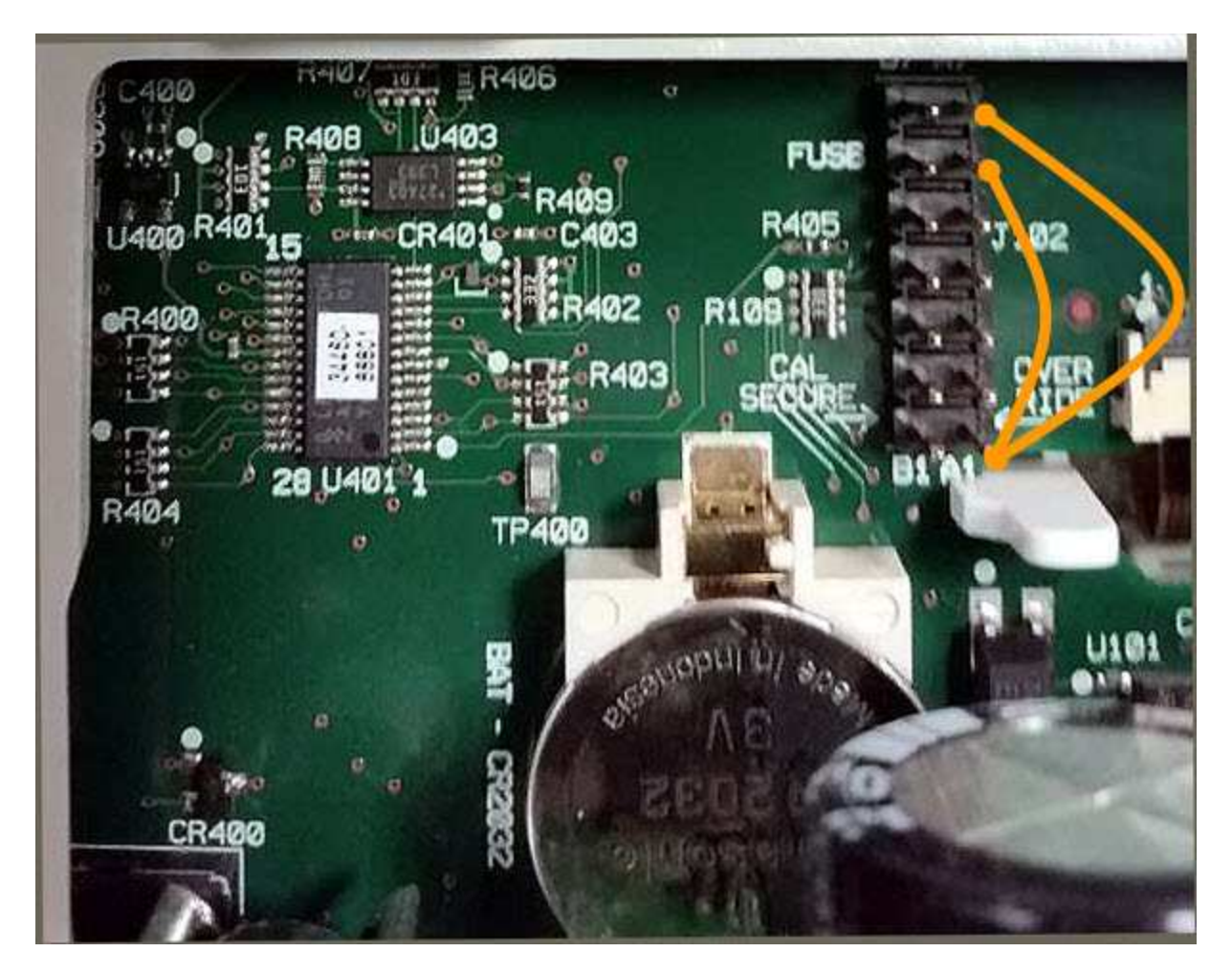

3. Соберите прибор, включите питание и включите прибор; прибор выдаст ошибку и звуковой сигнал (так и должно быть). Подождите 30-40 секунд, чтобы прибор перешел в режим нормального потребления питания.

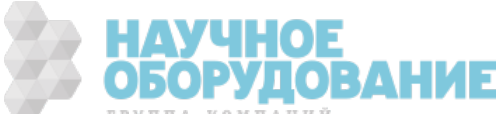

- 4. Восстановите заводские настройки кода безопасности.
	- a. Нажмите [Shift] > [Utility] > Test / Admin > Security > New Code.
	- b. Введите AT3446XA в качестве нового кода.
	- c. Нажмите Done.
	- d. Проверьте новый код и нажмите Yes для подтверждения изменения.
- 5. Отключите питание, разберите прибор и устраните короткое замыкание. Затем снова соберите прибор, чтобы завершить процедуру восстановления кода безопасности.

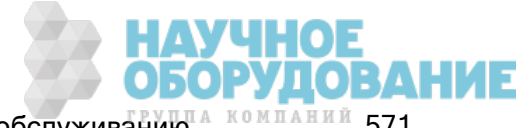

# Процедуры калибровки для моделей 34460A и 34461A

Следующая процедура калибровки применяется только к цифровым мультиметрам 34460A и 34461A. Выполните процедуры калибровки в том порядке, в котором они перечислены в этом документе. Используйте расположенные в нижней части каждой страницы ссылки, оформленные в виде стрелок, для перехода к следующей процедуре калибровки.

- 1. ADC и процедура нулевой калибровки
- 2. Усиление низких частот напряжения переменного тока и калибровка плоскостности
- 3. Усиление напряжения переменного тока и калибровка плоскостности
- 4. Усиление переменного тока и калибровка плоскостности
- 5. Калибровка нуля переменного тока
- 6. Калибровка точности частоты
- 7. Калибровка усиления напряжения постоянного тока
- 8. Калибровка усиления сопротивления
- 9. Калибровка усиления постоянного тока
- 10. Калибровка усиления переменного тока 10 А
- 11. Калибровка усиления постоянного тока 10 А
- 12. Калибровка смещения емкостного сопротивления (дополнительно)
- 13. Завершение калибровки

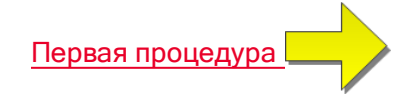

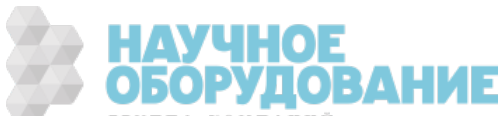

УЧНОЕ<br>ОРУДОВАНИЕ

# ADC и калибровка нуля

Каждый раз при выполнении нулевой калибровки прибор сохраняет новый набор констант корректировки смещения для каждой функции или диапазона измерения. Прибор автоматически будет последовательно переходить по всем необходимым функциям и диапазонам и сохранять новые константы нулевой калибровки смещения. Все коррекции смещения определяются автоматически. Невозможно выполнить корректировку одного диапазона или функции без повторного автоматического ввода ВСЕХ констант корректировки нулевого смещения. Эта функция предназначена для экономии времени калибровки и усовершенствования логики калибровки нуля.

**САUTION** Никогда не выключайте прибор во время нулевой калибровки. Это может привести к потере ВСЕХ данных калибровки, хранящихся в памяти.

## Процедура нулевой калибровки ADC и постоянного тока

Эта процедура калибровки применяется ко всем моделям (34460A/61A/65A/70A).

Перед выполнением калибровки прибор должен прогреться и стабилизироваться в течение 90 минут.

- 1. Выполните шаги, приведенные ниже. Перед началом выполнения проверки см. раздел Замечания по диагностике.
- 2. В этой процедуре используется блок для короткого замыкания нижнего терминала, подключенный к входным разъемам.
	- Для моделей 34461A/65A/70A рекомендуется использовать два блока для короткого замыкания – один на лицевой и один на задней панели. С 34460A можно использовать один блок для короткого замыкания.
- 3. Выберите входные разъемы лицевой панели. Подключите блок для короткого замыкания к разъемам лицевой панели.
- 4. Выберите режим калибровки ADC ([Utility] > Test/Admin > Calibrate > Perform Cal > Perform ADC Cal).
- 5. На дисплее отобразится сообщение о выполнении процесса калибровки ADC. Затем отобразятся результаты калибровки ADC. Сообщение об успешном выполнении этапа калибровки подтверждает успешное выполнение этого этапа. Если отображается сообщение о неудачном выполнении этапа калибровки, необходимо проверить входное значение, диапазон, функцию и указанное значение калибровки, а затем повторить этап калибровки. Нажмите Save Cal Values.
- 6. Выберите функцию измерения напряжения постоянного тока. Введите значение калибровки +0.
- 7. Нажмите [Utility] > Test/Admin > Calibrate > Perform Cal > Perform Cal Step.
- 8. Калибровка нуля занимает примерно две минуты. Сообщение об успешном выполнении этапа калибровки подтверждает успешное выполнение этого этапа. Если отображается сообщение о неудачном выполнении этапа калибровки, необходимо проверить входное значение, диапазон, функцию и указанное значение калибровки, а затем повторить этап калибровки.
- 9. Нажмите Save Cal Values.

Процедуры настройки калибровки

- 10. Выберите входные терминалы на задней панели. Подключите блок для замыкания к разъемам задней панели.
- 11. Повторите шаги 4–9 для разъемов задней панели.
- 12. Сохраните новые константы ADC и нулевой калибровки (см. раздел "Сохранение констант калибровки").
	- Следующие процедуры калибровки усиления и равномерности можно выполнять с помощью разъемов лицевой или задней панели (разъемы задней панели недоступны у модели 34460A). На моделях 34461A/65A/70A необходимо убедиться в том, что выключатель Front/Rear установлен в соответствии с используемыми разъемами.

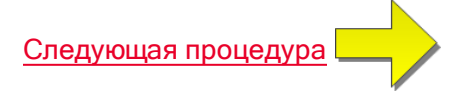

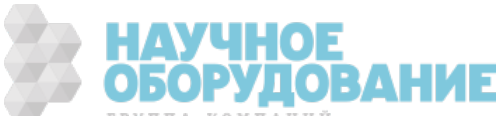

## Усиление низких частот напряжения переменного тока и калибровка плоскостности

Эта процедура калибровки применяется ко всем моделям (34460A/61A/65A/70A).

Перед началом любой калибровки ознакомьтесь с разделом Замечания по диагностике и Замечания по калибровке равномерности.

Конфигурация: напряжение переменного тока

- 1. Выполните конфигурацию диапазона, показанного в таблице ниже.
- 2. Подайте входной сигнал, показанный в столбце "Ввод".
- 3. Введите фактически примененную амплитуду входного напряжения (см. Ввод значений калибровки). Сообщение об успешном выполнении этапа калибровки подтверждает успешное выполнение этого этапа. Если отображается сообщение о неудачном выполнении этапа калибровки, необходимо проверить входное значение, диапазон, функцию и указанное значение калибровки, а затем повторить этап калибровки.
- 4. Выполните шаги 1 3 для каждой калибровочной метки равномерности, показанной в таблице.
- 5. Сохраните новые константы калибровки (см. раздел Сохранение констант калибровки).

Для достижения напряжения и частоты необходимо приблизительно 2,5 секунды. **NOTE** 

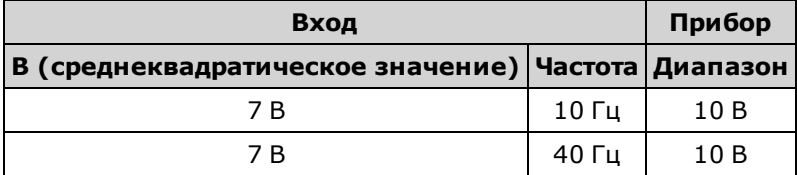

Следующая процедура

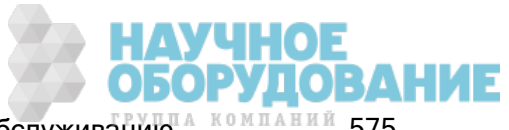

## Усиление напряжения переменного тока и калибровка плоскостности

Эта процедура калибровки применяется ко всем моделям (34460A/61A/65A/70A).

Перед началом любой калибровки ознакомьтесь с разделом Замечания по диагностике и Замечания по калибровке равномерности.

Конфигурация: напряжение переменного тока

Все процедуры калибровки переменного тока используют фильтр измерений полосы пропускания 3 Гц.

- 1. Сконфигурируйте каждую функцию и расположите в порядке, указанном в таблице ниже.
- 2. Подайте входной сигнал, показанный в столбце "Ввод".
- 3. Введите фактически примененную амплитуду входного напряжения (см. Ввод значений калибровки). Сообщение об успешном выполнении этапа калибровки подтверждает успешное выполнение этого этапа. Если отображается сообщение о неудачном выполнении этапа калибровки, необходимо проверить входное значение, диапазон, функцию и указанное значение калибровки, а затем повторить этап калибровки.
- 4. Выполните шаги 1 3 для каждой калибровочной метки равномерности, показанной в таблице.
- 5. Сохраните новые константы калибровки (см. раздел Сохранение констант калибровки).

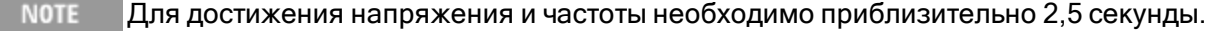

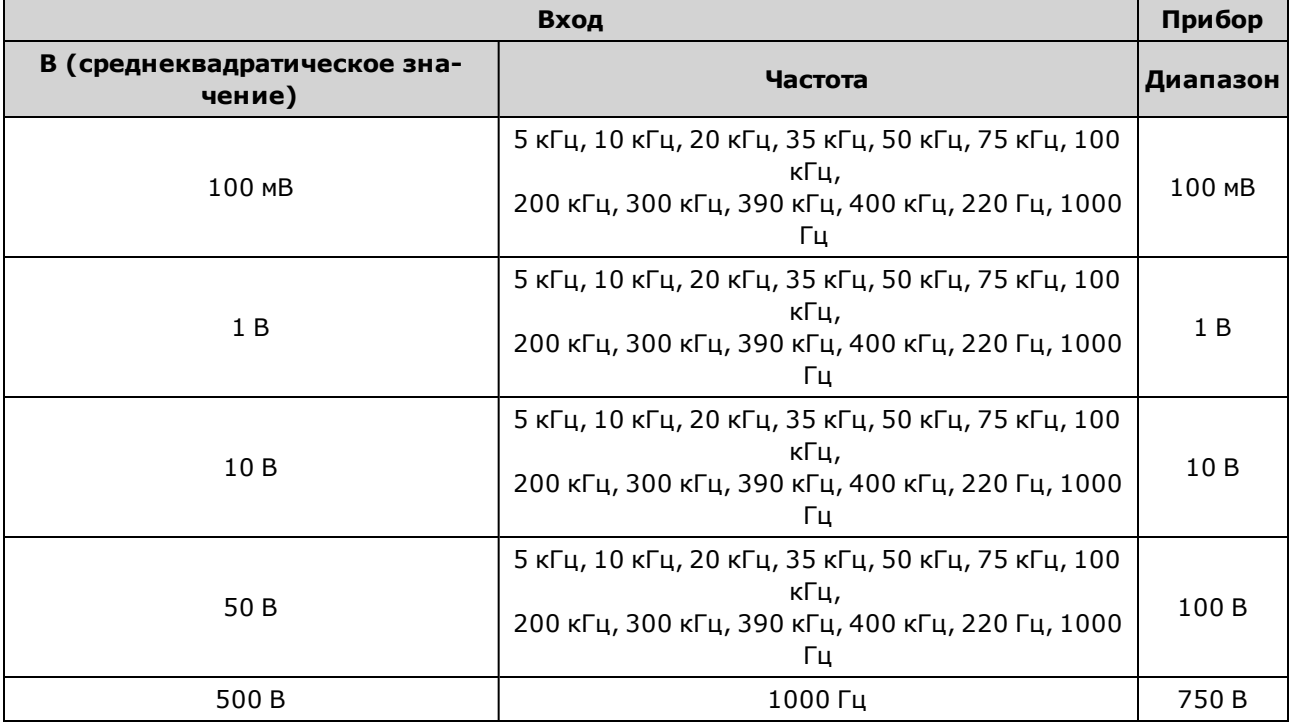

Следующая процедура

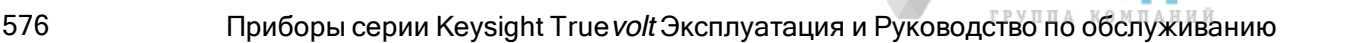
# Усиление переменного тока и калибровка плоскостности

Эта процедура калибровки применяется только к моделям 34460A и 34461A.

Перед началом любой калибровки ознакомьтесь с разделом Замечания по диагностике и Замечания по калибровке равномерности.

Конфигурация: сила переменного тока

Все процедуры калибровки переменного тока используют фильтр измерений полосы пропускания 3 Гц.

- 1. Выберите каждый диапазон в том порядке, в каком они указаны в таблице ниже.
- 2. Примените все значения входного тока и частоты, указанные в столбцах "Входные значения".
- 3. Введите фактическую входную силу тока в качестве значения для калибровки (см. Ввод значений калибровки). Сообщение об успешном выполнении этапа калибровки подтверждает успешное выполнение этого этапа. Если отображается сообщение о неудачном выполнении этапа калибровки, необходимо проверить входное значение, диапазон, функцию и указанное значение калибровки, а затем повторить этап калибровки.
- 4. Повторите шаги 1–3 для каждого значения частоты, указанного в таблице.
- 5. Повторите шаги 1–4 для каждого диапазона тока, указанного в таблице.
- 6. Сохраните новые константы калибровки (см. раздел Сохранение констант калибровки).

Для достижения силы тока и частоты необходимо приблизительно 2,5 секунды.

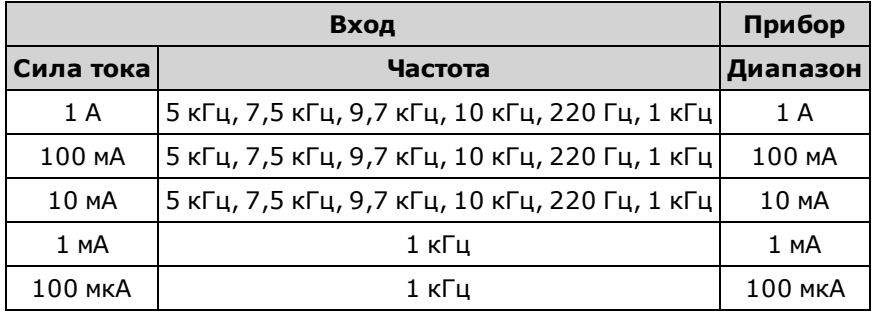

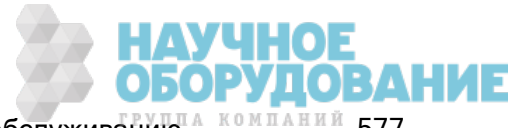

# Калибровка нуля переменного тока

Эта процедура калибровки применяется ко всем моделям (34460A/61A/65A/70A).

Перед выполнением процедуры калибровки изучите раздел Замечания по диагностике.

Конфигурация: напряжение переменного тока

- 1. Установите для калибратора значение 0,00 В переменного тока.
- 2. Введите значение калибровки +0. (см. раздел Ввод значений калибровки). Сообщение об успешном выполнении этапа калибровки подтверждает успешное выполнение этого этапа. Если отображается сообщение о неудачном выполнении этапа калибровки, необходимо проверить входное значение, диапазон, функцию и указанное значение калибровки, а затем повторить этап калибровки.
- 3. Сохраните новые константы калибровки (см. раздел Сохранение констант калибровки).

**NOTE** 

Эта калибровка занимает около 10 секунд.

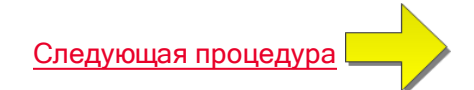

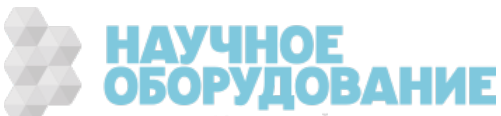

# Калибровка точности частоты

Эта процедура калибровки применяется ко всем моделям (34460A/61A/65A/70A).

Перед началом этой процедуры ознакомьтесь с разделом Замечания по диагностике и Замечания по калибровке усиления.

Конфигурация: частота, диапазон 10 В

- Точность частоты Fluke 5720A недостаточна для калибровки цифрового мультиметра. Выходная частота должна быть откалибрована относительно более точного эталона. Для этой процедуры калибровки рекомендуется использовать генератор функций и сигналов произвольной формы серии Keysight 33500B.
- 1. Настройте конфигурацию прибора для измерений частоты при 10 В и 10 кГц с временем срабатывания 1 секунда.
- 2. Подайте синусоидальную волну 10 кГц, 9-11 среднеквадратических В.
- 3. Укажите реальную применяемую входную частоту (см. Ввод значений калибровки). Сообщение об успешном выполнении этапа калибровки подтверждает успешное выполнение этого этапа. Если отображается сообщение о неудачном выполнении этапа калибровки, необходимо проверить входное значение, диапазон, функцию и указанное значение калибровки, а затем повторить этап калибровки.
- 4. Сохраните новые константы калибровки (см. раздел Сохранение констант калибровки).

**NOTE** Эта калибровка занимает около 1 секунды.

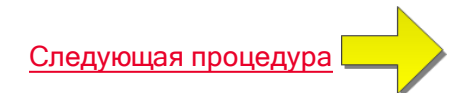

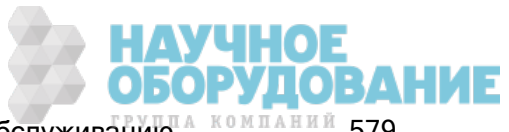

#### Калибровка усиления напряжения постоянного тока

Эта процедура калибровки применяется только к моделям 34460A и 34461A.

Перед началом этой процедуры ознакомьтесь с разделом Замечания по диагностике и Замечания по калибровке усиления.

Конфигурация: Напряжение постоянного тока

- 1. Сконфигурируйте каждую функцию и расположите в порядке, указанном в таблице ниже.
- 2. Подайте входной сигнал, показанный в столбце "Ввод".
- 3. Введите фактически примененную амплитуду входного напряжения (см. Ввод значений калибровки). Сообщение об успешном выполнении этапа калибровки подтверждает успешное выполнение этого этапа. Если отображается сообщение о неудачном выполнении этапа калибровки, необходимо проверить входное значение, диапазон, функцию и указанное значение калибровки, а затем повторить этап калибровки.
- 4. Выполните шаги 1 3 для каждой калибровочной метки усиления, показанной в таблице.
- 5. Сохраните новые константы калибровки (см. раздел Сохранение констант калибровки).

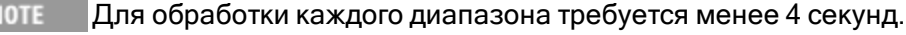

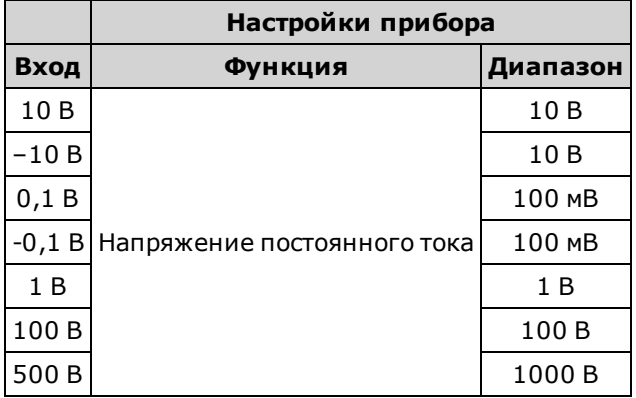

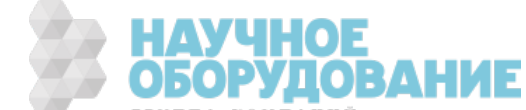

#### Калибровка усиления сопротивления

Эта процедура калибровки применяется ко всем моделям (34460A/61A/65A/70A).

Перед началом этой процедуры ознакомьтесь с разделом Замечания по диагностике и Замечания по калибровке усиления.

Конфигурация: 4-проводное соединение с сопротивлениях в омах

Это процедура позволяет настроить усиление для функций 2-проводных и 4-проводных соединений с сопротивлением в омах, а также для функции с компенсацией смещения.

- 1. Сконфигурируйте каждую функцию и расположите в порядке, указанном в таблице ниже.
- 2. Подайте входной сигнал, показанный в столбце "Ввод".
- 3. Укажите реальное применяемое входное емкостное сопротивление (см. Ввод значений калибровки). Сообщение об успешном выполнении этапа калибровки подтверждает успешное выполнение этого этапа. Если отображается сообщение о неудачном выполнении этапа калибровки, необходимо проверить входное значение, диапазон, функцию и указанное значение калибровки, а затем повторить этап калибровки.
- 4. Выполните шаги 1 3 для каждой калибровочной метки усиления, показанной в таблице.
- 5. Сохраните новые константы калибровки (см. раздел Сохранение констант калибровки).

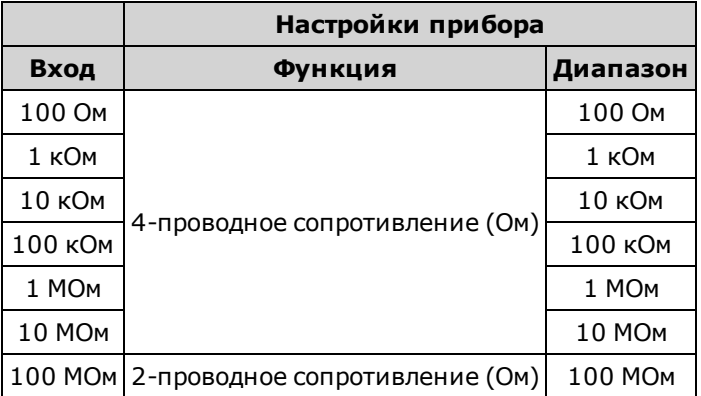

**NOTE** Для обработки каждого диапазона требуется менее 4 секунд.

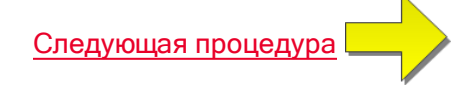

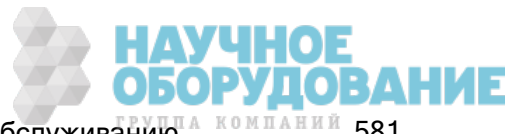

# Калибровка усиления постоянного тока

Эта процедура калибровки применяется только к моделям 34460A и 34461A.

Перед началом этой процедуры ознакомьтесь с разделом Замечания по диагностике и Замечания по калибровке усиления.

Конфигурация: сила постоянного тока

- 1. Сконфигурируйте каждую функцию и расположите в порядке, указанном в таблице ниже.
- 2. Подайте входной сигнал, показанный в столбце "Ввод".
- 3. Введите фактическую входную силу тока в качестве значения для калибровки (см. Ввод значений калибровки).Сообщение об успешном выполнении этапа калибровки подтверждает успешное выполнение этого этапа. Если отображается сообщение о неудачном выполнении этапа калибровки, необходимо проверить входное значение, диапазон, функцию и указанное значение калибровки, а затем повторить этап калибровки.
- 4. Выполните шаги 1 3 для каждой калибровочной метки усиления, показанной в таблице.
- 5. Сохраните новые константы калибровки (см. раздел Сохранение констант калибровки).

Для обработки каждого диапазона требуется менее 4 секунд.

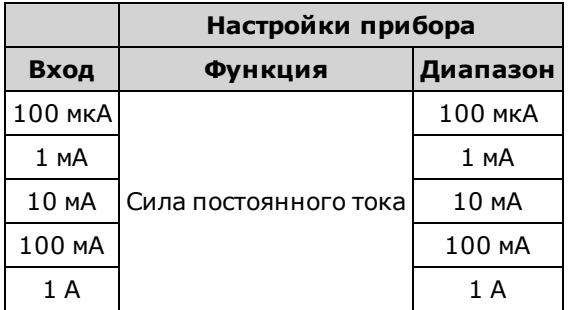

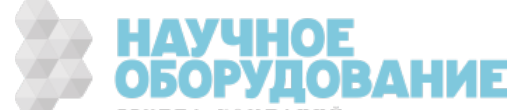

# Калибровка усиления переменного тока 10 А

Эта процедура калибровки применяется только к моделям 34461A, 34465A и 34470A (не применяется к модели 34460A).

Перед началом любой калибровки ознакомьтесь с разделом Замечания по диагностике и Замечания по калибровке равномерности.

Конфигурация: сила переменного тока

Все процедуры калибровки переменного тока используют фильтр измерений полосы пропускания 3 Гц.

- 1. Выбор диапазона 10 А:
- 2. Подайте входной сигнал 5 А с частотой 1000 Гц.
- 3. Введите фактическую входную силу тока в качестве значения для калибровки (см. Ввод значений калибровки).Сообщение об успешном выполнении этапа калибровки подтверждает успешное выполнение этого этапа. Если отображается сообщение о неудачном выполнении этапа калибровки, необходимо проверить входное значение, диапазон, функцию и указанное значение калибровки, а затем повторить этап калибровки.
- 4. Сохраните новые константы калибровки (см. раздел Сохранение констант калибровки).

**NOTE** Эта калибровка занимает около 2,5 секунд.

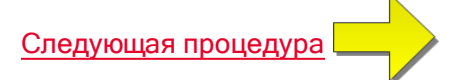

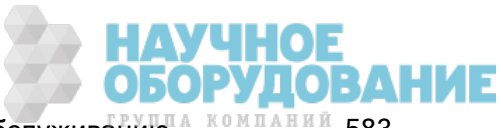

# Калибровка усиления постоянного тока 10 А

Эта процедура калибровки применяется только к моделям 34461A, 34465A и 34470A (не применяется к модели 34460A).

Перед началом любой калибровки ознакомьтесь с разделом Замечания по диагностике и Замечания по калибровке равномерности.

Конфигурация: сила постоянного тока

- 1. Настройте диапазон 10 А и задайте для времени интегрирования значение 100 циклов линии питания (PLC).
- 2. Подайте входной сигнал 5 А.
- 3. Введите фактическую входную силу тока в качестве значения для калибровки (см. Ввод значений калибровки).Сообщение об успешном выполнении этапа калибровки подтверждает успешное выполнение этого этапа. Если отображается сообщение о неудачном выполнении этапа калибровки, необходимо проверить входное значение, диапазон, функцию и указанное значение калибровки, а затем повторить этап калибровки.
- 4. Сохраните новые константы калибровки (см. раздел Сохранение констант калибровки).

**• NOTE** Эта калибровка выполняется менее 4 секунд.

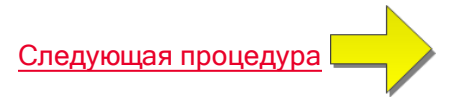

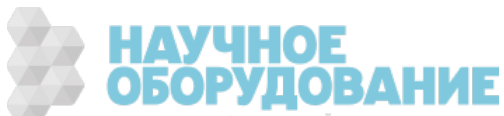

# Калибровка смещения емкостного сопротивления (дополнительно)

Эта процедура калибровки применяется ко всем моделям (34460A/61A/65A/70A).

Как правило, эта калибровка не требуется. Она позволяет скомпенсировать остаточное смещение емкостного сопротивления, которое обычно составляет менее нескольких пФ. При нормальном использовании любое остаточное смещение устраняется нулевой функцией (нулевая функция также корректирует емкостное сопротивление кабеля), и нулевая функция требуется для получения характеристик емкостного сопротивления мультиметра.

Конфигурация: Емкостное сопротивление

- 1. Удалите все приборы, подключенные к разъемам лицевой панели мультиметра.
- 2. Выберите разъемы лицевой панели.
- 3. Введите значение калибровки +0 (см. раздел Ввод значений калибровки). Сообщение об успешном выполнении этапа калибровки подтверждает успешное выполнение этого этапа. Если отображается сообщение о неудачном выполнении этапа калибровки, необходимо проверить входное значение, диапазон, функцию и указанное значение калибровки, а затем повторить этап калибровки.
- 4. Повторите шаги 1 3 для разъемов задней панели прибора (не применяется в модели 34460A).
- 5. Сохраните новые константы калибровки (см. раздел Сохранение констант калибровки).

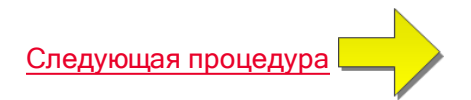

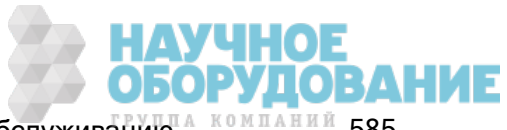

# Завершение калибровки

Для завершения калибровки прибора выполните следующее.

- 1. Отсоедините все блоки для короткого замыкания и отключите все контакты от прибора.
- 2. Выполните сброс сообщения калибровки.
- 3. Установите защиту прибора, используя пароль калибровки.
- 4. Запишите новый учет калибровок.
- 5. Выполните диагностику работы, чтобы проверить правильность калибровки.

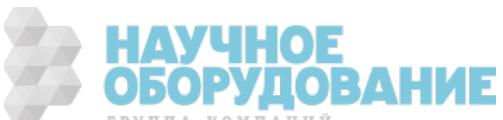

# Процедуры калибровки для моделей 34465A и 34470A

Следующая процедура калибровки применяется только к цифровым мультиметрам 34465A и 34470A. Выполните процедуры калибровки в том порядке, в котором они перечислены в этом документе. Используйте расположенные в нижней части каждой страницы ссылки, оформленные в виде стрелок, для перехода к следующей процедуре калибровки.

- 1. ADC и калибровка нуля
- 2. Усиление низких частот напряжения переменного тока и калибровка плоскостности
- 3. Усиление напряжения переменного тока и калибровка плоскостности
- 4. Усиление переменного тока и калибровка плоскостности
- 5. Калибровка нуля переменного тока
- 6. Калибровка точности частоты
- 7. Калибровка усиления напряжения постоянного тока
- 8. Калибровка усиления сопротивления
- 9. Калибровка усиления постоянного тока
- 10. Калибровка усиления переменного тока 10 А
- 11. Калибровка усиления постоянного тока 10 А
- 12. Калибровка усиления высокого напряжения постоянного тока
- 13. Калибровка смещения емкостного сопротивления (дополнительно)
- 14. Завершение калибровки

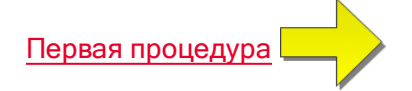

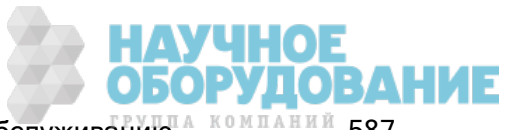

# ADC и калибровка нуля

Каждый раз при выполнении нулевой калибровки прибор сохраняет новый набор констант корректировки смещения для каждой функции или диапазона измерения. Прибор автоматически будет последовательно переходить по всем необходимым функциям и диапазонам и сохранять новые константы нулевой калибровки смещения. Все коррекции смещения определяются автоматически. Невозможно выполнить корректировку одного диапазона или функции без повторного автоматического ввода ВСЕХ констант корректировки нулевого смещения. Эта функция предназначена для экономии времени калибровки и усовершенствования логики калибровки нуля.

**САUTION** Никогда не выключайте прибор во время нулевой калибровки. Это может привести к потере ВСЕХ данных калибровки, хранящихся в памяти.

#### Процедура нулевой калибровки ADC и постоянного тока

Эта процедура калибровки применяется ко всем моделям (34460A/61A/65A/70A).

Перед выполнением калибровки прибор должен прогреться и стабилизироваться в течение 90 минут.

- 1. Выполните шаги, приведенные ниже. Перед началом выполнения проверки см. раздел Замечания по диагностике.
- 2. В этой процедуре используется блок для короткого замыкания нижнего терминала, подключенный к входным разъемам.
	- Для моделей 34461A/65A/70A рекомендуется использовать два блока для короткого замыкания – один на лицевой и один на задней панели. С 34460A можно использовать один блок для короткого замыкания.
- 3. Выберите входные разъемы лицевой панели. Подключите блок для короткого замыкания к разъемам лицевой панели.
- 4. Выберите режим калибровки ADC ([Utility] > Test/Admin > Calibrate > Perform Cal > Perform ADC Cal).
- 5. На дисплее отобразится сообщение о выполнении процесса калибровки ADC. Затем отобразятся результаты калибровки ADC. Сообщение об успешном выполнении этапа калибровки подтверждает успешное выполнение этого этапа. Если отображается сообщение о неудачном выполнении этапа калибровки, необходимо проверить входное значение, диапазон, функцию и указанное значение калибровки, а затем повторить этап калибровки. Нажмите Save Cal Values.
- 6. Выберите функцию измерения напряжения постоянного тока. Введите значение калибровки +0.
- 7. Нажмите [Utility] > Test/Admin > Calibrate > Perform Cal > Perform Cal Step.
- 8. Калибровка нуля занимает примерно две минуты. Сообщение об успешном выполнении этапа калибровки подтверждает успешное выполнение этого этапа. Если отображается сообщение о неудачном выполнении этапа калибровки, необходимо проверить входное значение, диапазон, функцию и указанное значение калибровки, а затем повторить этап калибровки.
- 9. Нажмите Save Cal Values.

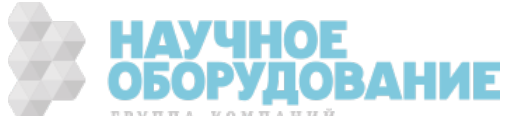

- 10. Выберите входные терминалы на задней панели. Подключите блок для замыкания к разъемам задней панели.
- 11. Повторите шаги 4–9 для разъемов задней панели.
- 12. Сохраните новые константы ADC и нулевой калибровки (см. раздел "Сохранение констант калибровки").
	- Следующие процедуры калибровки усиления и равномерности можно выполнять с помощью разъемов лицевой или задней панели (разъемы задней панели недоступны у модели 34460A). На моделях 34461A/65A/70A необходимо убедиться в том, что выключатель Front/Rear установлен в соответствии с используемыми разъемами.

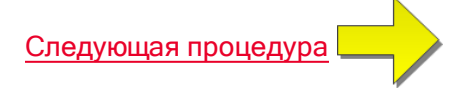

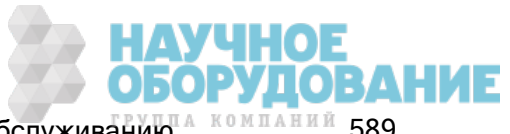

#### Усиление низких частот напряжения переменного тока и калибровка плоскостности

Эта процедура калибровки применяется ко всем моделям (34460A/61A/65A/70A).

Перед началом любой калибровки ознакомьтесь с разделом Замечания по диагностике и Замечания по калибровке равномерности.

Конфигурация: напряжение переменного тока

- 1. Выполните конфигурацию диапазона, показанного в таблице ниже.
- 2. Подайте входной сигнал, показанный в столбце "Ввод".
- 3. Введите фактически примененную амплитуду входного напряжения (см. Ввод значений калибровки). Сообщение об успешном выполнении этапа калибровки подтверждает успешное выполнение этого этапа. Если отображается сообщение о неудачном выполнении этапа калибровки, необходимо проверить входное значение, диапазон, функцию и указанное значение калибровки, а затем повторить этап калибровки.
- 4. Выполните шаги 1 3 для каждой калибровочной метки равномерности, показанной в таблице.
- 5. Сохраните новые константы калибровки (см. раздел Сохранение констант калибровки).

**NOTE** Для достижения напряжения и частоты необходимо приблизительно 2,5 секунды.

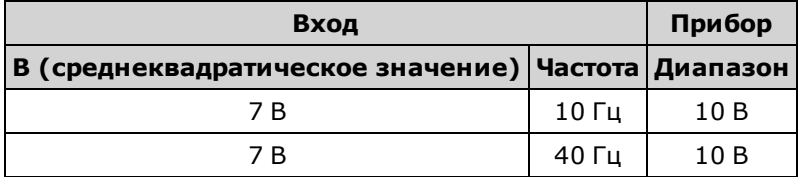

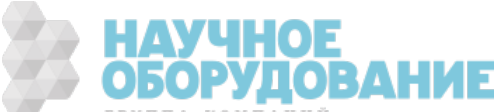

#### Усиление напряжения переменного тока и калибровка плоскостности

Эта процедура калибровки применяется ко всем моделям (34460A/61A/65A/70A).

Перед началом любой калибровки ознакомьтесь с разделом Замечания по диагностике и Замечания по калибровке равномерности.

Конфигурация: напряжение переменного тока

Все процедуры калибровки переменного тока используют фильтр измерений полосы пропускания 3 Гц.

- 1. Сконфигурируйте каждую функцию и расположите в порядке, указанном в таблице ниже.
- 2. Подайте входной сигнал, показанный в столбце "Ввод".
- 3. Введите фактически примененную амплитуду входного напряжения (см. Ввод значений калибровки). Сообщение об успешном выполнении этапа калибровки подтверждает успешное выполнение этого этапа. Если отображается сообщение о неудачном выполнении этапа калибровки, необходимо проверить входное значение, диапазон, функцию и указанное значение калибровки, а затем повторить этап калибровки.
- 4. Выполните шаги 1 3 для каждой калибровочной метки равномерности, показанной в таблице.
- 5. Сохраните новые константы калибровки (см. раздел Сохранение констант калибровки).

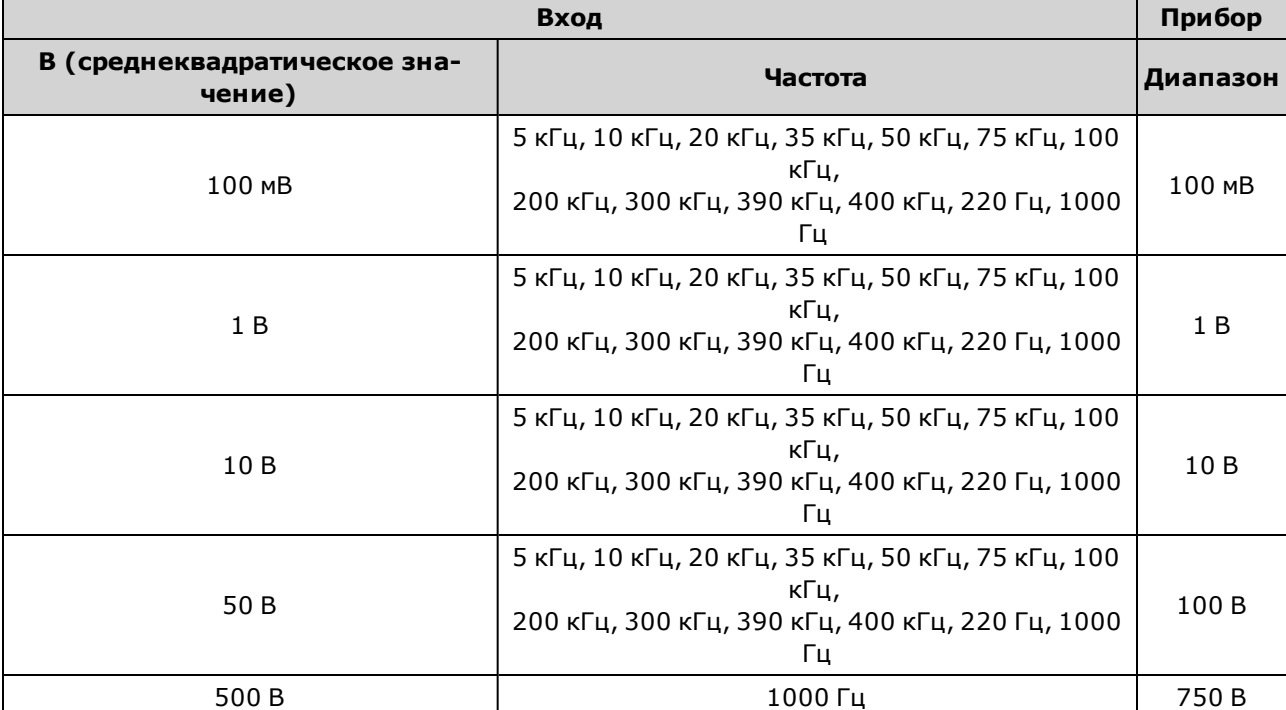

Для достижения напряжения и частоты необходимо приблизительно 2,5 секунды.

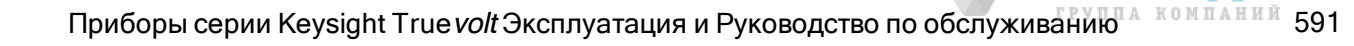

#### Усиление переменного тока и калибровка плоскостности

Эта процедура калибровки применяется только к моделям 34465A и 34470A.

Перед началом любой калибровки ознакомьтесь с разделом Замечания по диагностике и Замечания по калибровке равномерности.

Конфигурация: сила переменного тока

Все процедуры калибровки переменного тока используют фильтр измерений полосы пропускания 3 Гц.

- 1. Выберите каждый диапазон в том порядке, в каком они указаны в таблице ниже.
- 2. Примените все значения входного тока и частоты, указанные в столбцах "Входные значения".
- 3. Введите фактическую входную силу тока в качестве значения для калибровки (см. Ввод значений калибровки).Сообщение об успешном выполнении этапа калибровки подтверждает успешное выполнение этого этапа. Если отображается сообщение о неудачном выполнении этапа калибровки, необходимо проверить входное значение, диапазон, функцию и указанное значение калибровки, а затем повторить этап калибровки.
- 4. Повторите шаги 1–3 для каждого значения частоты, указанного в таблице.
- 5. Повторите шаги 1–4 для каждого диапазона тока, указанного в таблице.
- 6. Сохраните новые константы калибровки (см. раздел Сохранение констант калибровки).

Для достижения силы тока и частоты необходимо приблизительно 2,5 секунды.

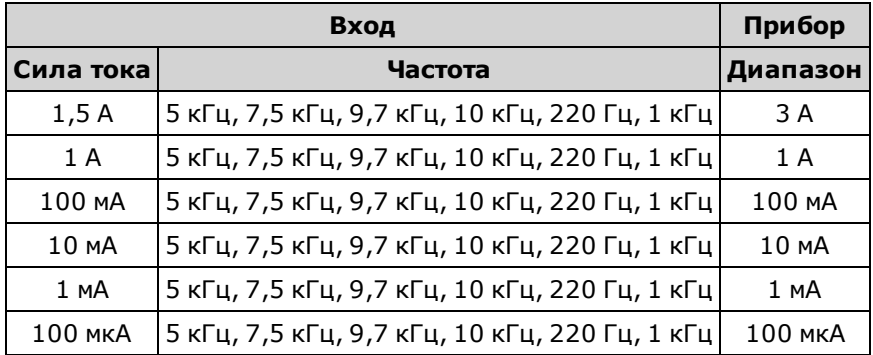

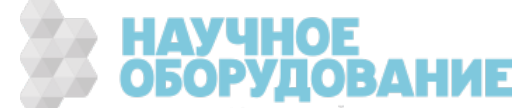

# Калибровка нуля переменного тока

Эта процедура калибровки применяется ко всем моделям (34460A/61A/65A/70A).

Перед выполнением процедуры калибровки изучите раздел Замечания по диагностике.

Конфигурация: напряжение переменного тока

- 1. Установите для калибратора значение 0,00 В переменного тока.
- 2. Введите значение калибровки +0. (см. раздел Ввод значений калибровки). Сообщение об успешном выполнении этапа калибровки подтверждает успешное выполнение этого этапа. Если отображается сообщение о неудачном выполнении этапа калибровки, необходимо проверить входное значение, диапазон, функцию и указанное значение калибровки, а затем повторить этап калибровки.
- 3. Сохраните новые константы калибровки (см. раздел Сохранение констант калибровки).

**NOTE** 

Эта калибровка занимает около 10 секунд.

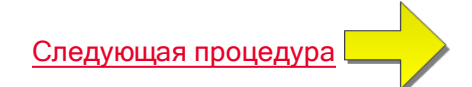

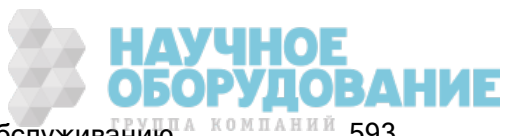

# Калибровка точности частоты

Эта процедура калибровки применяется ко всем моделям (34460A/61A/65A/70A).

Перед началом этой процедуры ознакомьтесь с разделом Замечания по диагностике и Замечания по калибровке усиления.

Конфигурация: частота, диапазон 10 В

- Точность частоты Fluke 5720A недостаточна для калибровки цифрового мультиметра. Выходная частота должна быть откалибрована относительно более точного эталона. Для этой процедуры калибровки рекомендуется использовать генератор функций и сигналов произвольной формы серии Keysight 33500B.
- 1. Настройте конфигурацию прибора для измерений частоты при 10 В и 10 кГц с временем срабатывания 1 секунда.
- 2. Подайте синусоидальную волну 10 кГц, 9-11 среднеквадратических В.
- 3. Укажите реальную применяемую входную частоту (см. Ввод значений калибровки). Сообщение об успешном выполнении этапа калибровки подтверждает успешное выполнение этого этапа. Если отображается сообщение о неудачном выполнении этапа калибровки, необходимо проверить входное значение, диапазон, функцию и указанное значение калибровки, а затем повторить этап калибровки.
- 4. Сохраните новые константы калибровки (см. раздел Сохранение констант калибровки).

**NOTE** 

Эта калибровка занимает около 1 секунды.

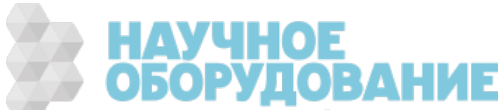

#### Калибровка усиления напряжения постоянного тока

Эта процедура калибровки применяется только к моделям 34465A и 34470A.

Перед началом этой процедуры ознакомьтесь с разделом Замечания по диагностике и Замечания по калибровке усиления.

Конфигурация: Напряжение постоянного тока

- 1. Сконфигурируйте каждую функцию и расположите в порядке, указанном в таблице ниже.
- 2. Подайте входной сигнал, показанный в столбце "Ввод".
- 3. Введите фактически примененную амплитуду входного напряжения (см. Ввод значений калибровки). Сообщение об успешном выполнении этапа калибровки подтверждает успешное выполнение этого этапа. Если отображается сообщение о неудачном выполнении этапа калибровки, необходимо проверить входное значение, диапазон, функцию и указанное значение калибровки, а затем повторить этап калибровки.
- 4. Выполните шаги 1 3 для каждой калибровочной метки усиления, показанной в таблице.
- 5. Сохраните новые константы калибровки (см. раздел Сохранение констант калибровки).

Для обработки каждого диапазона требуется менее 4 секунд.

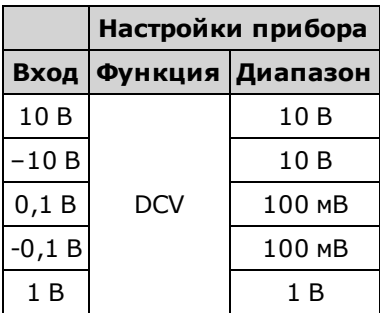

Диапазоны 100 В и 1000 В настраиваются позднее, во время процедуры Калибровки усиления высокого напряжения постоянного тока.

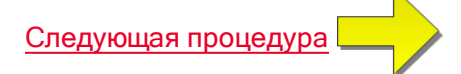

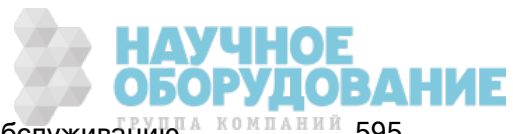

#### Калибровка усиления сопротивления

Эта процедура калибровки применяется ко всем моделям (34460A/61A/65A/70A).

Перед началом этой процедуры ознакомьтесь с разделом Замечания по диагностике и Замечания по калибровке усиления.

Конфигурация: 4-проводное соединение с сопротивлениях в омах

Это процедура позволяет настроить усиление для функций 2-проводных и 4-проводных соединений с сопротивлением в омах, а также для функции с компенсацией смещения.

- 1. Сконфигурируйте каждую функцию и расположите в порядке, указанном в таблице ниже.
- 2. Подайте входной сигнал, показанный в столбце "Ввод".
- 3. Укажите реальное применяемое входное емкостное сопротивление (см. Ввод значений калибровки). Сообщение об успешном выполнении этапа калибровки подтверждает успешное выполнение этого этапа. Если отображается сообщение о неудачном выполнении этапа калибровки, необходимо проверить входное значение, диапазон, функцию и указанное значение калибровки, а затем повторить этап калибровки.
- 4. Выполните шаги 1 3 для каждой калибровочной метки усиления, показанной в таблице.
- 5. Сохраните новые константы калибровки (см. раздел Сохранение констант калибровки).

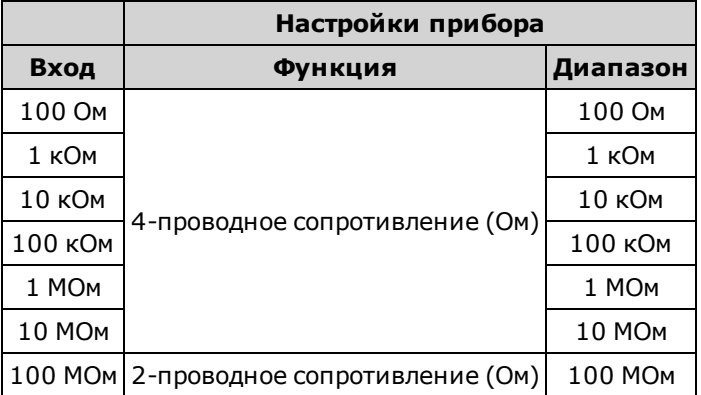

Для обработки каждого диапазона требуется менее 4 секунд. **NOTE** 

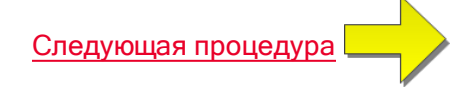

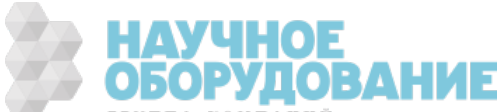

#### Калибровка усиления постоянного тока

Эта процедура калибровки применяется только к моделям 34465A и 34470A.

Перед началом этой процедуры ознакомьтесь с разделом Замечания по диагностике и Замечания по калибровке усиления.

Конфигурация: сила постоянного тока

- 1. Сконфигурируйте каждую функцию и расположите в порядке, указанном в таблице ниже.
- 2. Подайте входной сигнал, показанный в столбце "Ввод".
- 3. Введите фактическую входную силу тока в качестве значения для калибровки (см. Ввод значений калибровки).Сообщение об успешном выполнении этапа калибровки подтверждает успешное выполнение этого этапа. Если отображается сообщение о неудачном выполнении этапа калибровки, необходимо проверить входное значение, диапазон, функцию и указанное значение калибровки, а затем повторить этап калибровки.
- 4. Выполните шаги 1 3 для каждой калибровочной метки усиления, показанной в таблице.
- 5. Сохраните новые константы калибровки (см. раздел Сохранение констант калибровки).

Для обработки каждого диапазона требуется менее 4 секунд.

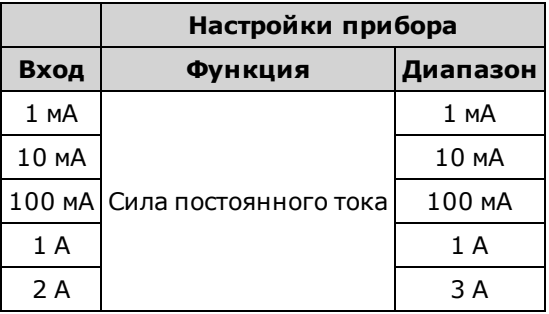

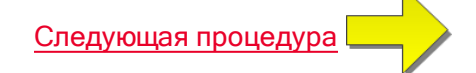

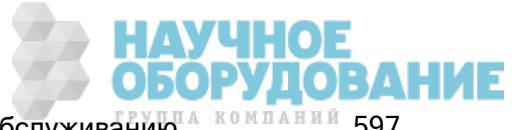

#### Калибровка усиления высокого напряжения постоянного тока

Эта процедура калибровки применяется только к моделям 34465A и 34470A.

Перед началом этой процедуры ознакомьтесь с разделом Замечания по диагностике и Замечания по калибровке усиления.

Конфигурация: Напряжение постоянного тока

- 1. Сконфигурируйте каждую функцию и расположите в порядке, указанном в таблице ниже.
- 2. Подайте входной сигнал, показанный в столбце "Ввод".
- 3. Введите фактически примененную амплитуду входного напряжения (см. Ввод значений калибровки). Сообщение об успешном выполнении этапа калибровки подтверждает успешное выполнение этого этапа. Если отображается сообщение о неудачном выполнении этапа калибровки, необходимо проверить входное значение, диапазон, функцию и указанное значение калибровки, а затем повторить этап калибровки.
- 4. Выполните шаги 1 3 для каждой калибровочной метки усиления, показанной в таблице.
- 5. Сохраните новые константы калибровки (см. раздел Сохранение констант калибровки).

Для обработки каждого диапазона требуется менее 4 секунд.

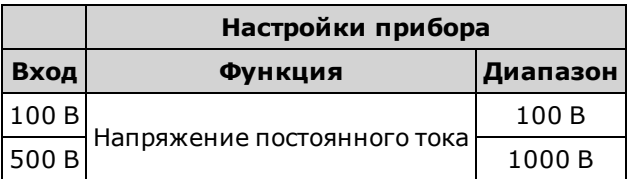

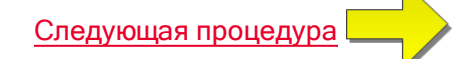

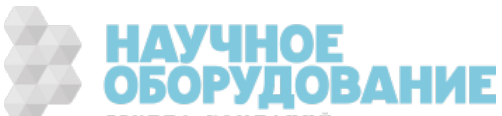

# Калибровка усиления переменного тока 10 А

Эта процедура калибровки применяется только к моделям 34461A, 34465A и 34470A (не применяется к модели 34460A).

Перед началом любой калибровки ознакомьтесь с разделом Замечания по диагностике и Замечания по калибровке равномерности.

Конфигурация: сила переменного тока

Все процедуры калибровки переменного тока используют фильтр измерений полосы пропускания 3 Гц.

- 1. Выбор диапазона 10 А:
- 2. Подайте входной сигнал 5 А с частотой 1000 Гц.
- 3. Введите фактическую входную силу тока в качестве значения для калибровки (см. Ввод значений калибровки).Сообщение об успешном выполнении этапа калибровки подтверждает успешное выполнение этого этапа. Если отображается сообщение о неудачном выполнении этапа калибровки, необходимо проверить входное значение, диапазон, функцию и указанное значение калибровки, а затем повторить этап калибровки.
- 4. Сохраните новые константы калибровки (см. раздел Сохранение констант калибровки).

**NOTE** Эта калибровка занимает около 2,5 секунд.

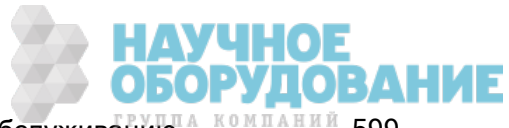

# Калибровка усиления постоянного тока 10 А

Эта процедура калибровки применяется только к моделям 34461A, 34465A и 34470A (не применяется к модели 34460A).

Перед началом любой калибровки ознакомьтесь с разделом Замечания по диагностике и Замечания по калибровке равномерности.

Конфигурация: сила постоянного тока

- 1. Настройте диапазон 10 А и задайте для времени интегрирования значение 100 циклов линии питания (PLC).
- 2. Подайте входной сигнал 5 А.
- 3. Введите фактическую входную силу тока в качестве значения для калибровки (см. Ввод значений калибровки).Сообщение об успешном выполнении этапа калибровки подтверждает успешное выполнение этого этапа. Если отображается сообщение о неудачном выполнении этапа калибровки, необходимо проверить входное значение, диапазон, функцию и указанное значение калибровки, а затем повторить этап калибровки.
- 4. Сохраните новые константы калибровки (см. раздел Сохранение констант калибровки).

**• NOTE** Эта калибровка выполняется менее 4 секунд.

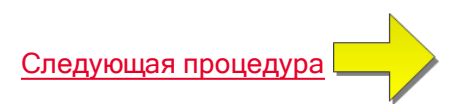

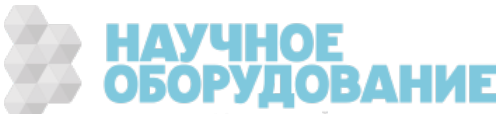

# Калибровка смещения емкостного сопротивления (дополнительно)

Эта процедура калибровки применяется ко всем моделям (34460A/61A/65A/70A).

Как правило, эта калибровка не требуется. Она позволяет скомпенсировать остаточное смещение емкостного сопротивления, которое обычно составляет менее нескольких пФ. При нормальном использовании любое остаточное смещение устраняется нулевой функцией (нулевая функция также корректирует емкостное сопротивление кабеля), и нулевая функция требуется для получения характеристик емкостного сопротивления мультиметра.

Конфигурация: Емкостное сопротивление

- 1. Удалите все приборы, подключенные к разъемам лицевой панели мультиметра.
- 2. Выберите разъемы лицевой панели.
- 3. Введите значение калибровки +0 (см. раздел Ввод значений калибровки). Сообщение об успешном выполнении этапа калибровки подтверждает успешное выполнение этого этапа. Если отображается сообщение о неудачном выполнении этапа калибровки, необходимо проверить входное значение, диапазон, функцию и указанное значение калибровки, а затем повторить этап калибровки.
- 4. Повторите шаги 1 3 для разъемов задней панели прибора (не применяется в модели 34460A).
- 5. Сохраните новые константы калибровки (см. раздел Сохранение констант калибровки).

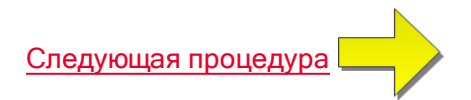

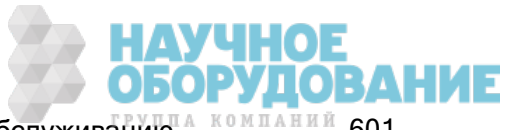

# Завершение калибровки

Для завершения калибровки прибора выполните следующее.

- 1. Отсоедините все блоки для короткого замыкания и отключите все контакты от прибора.
- 2. Выполните сброс сообщения калибровки.
- 3. Установите защиту прибора, используя пароль калибровки.
- 4. Запишите новый учет калибровок.
- 5. Выполните диагностику работы, чтобы проверить правильность калибровки.

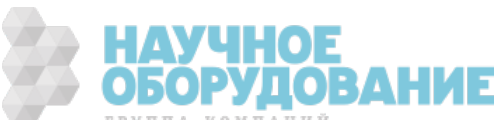

# Предметный указатель

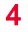

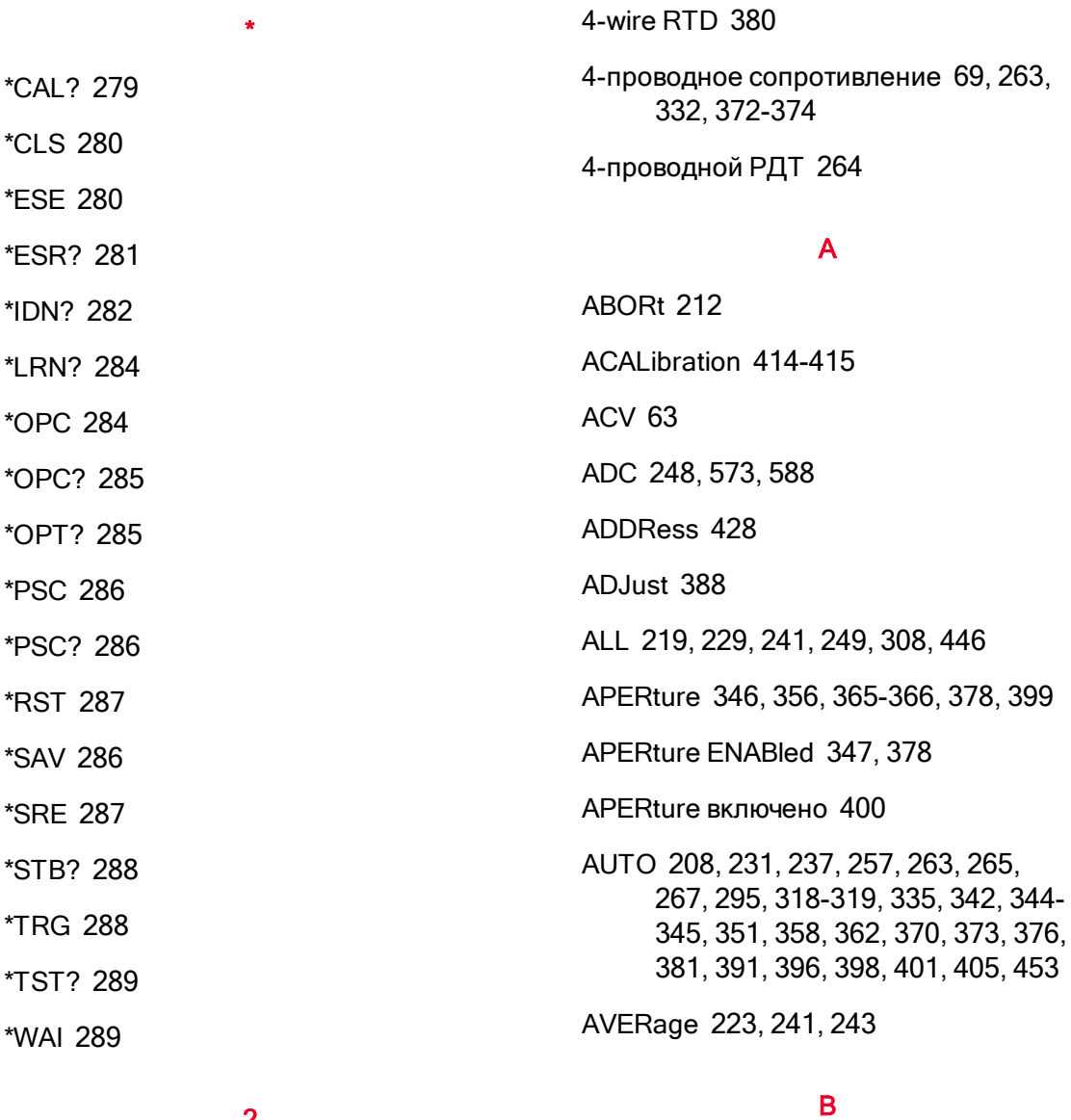

#### 2

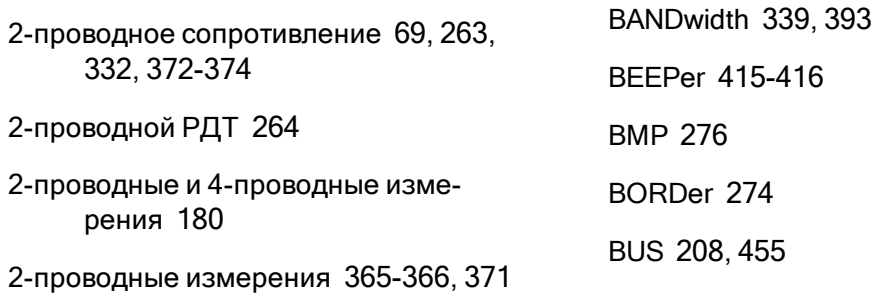

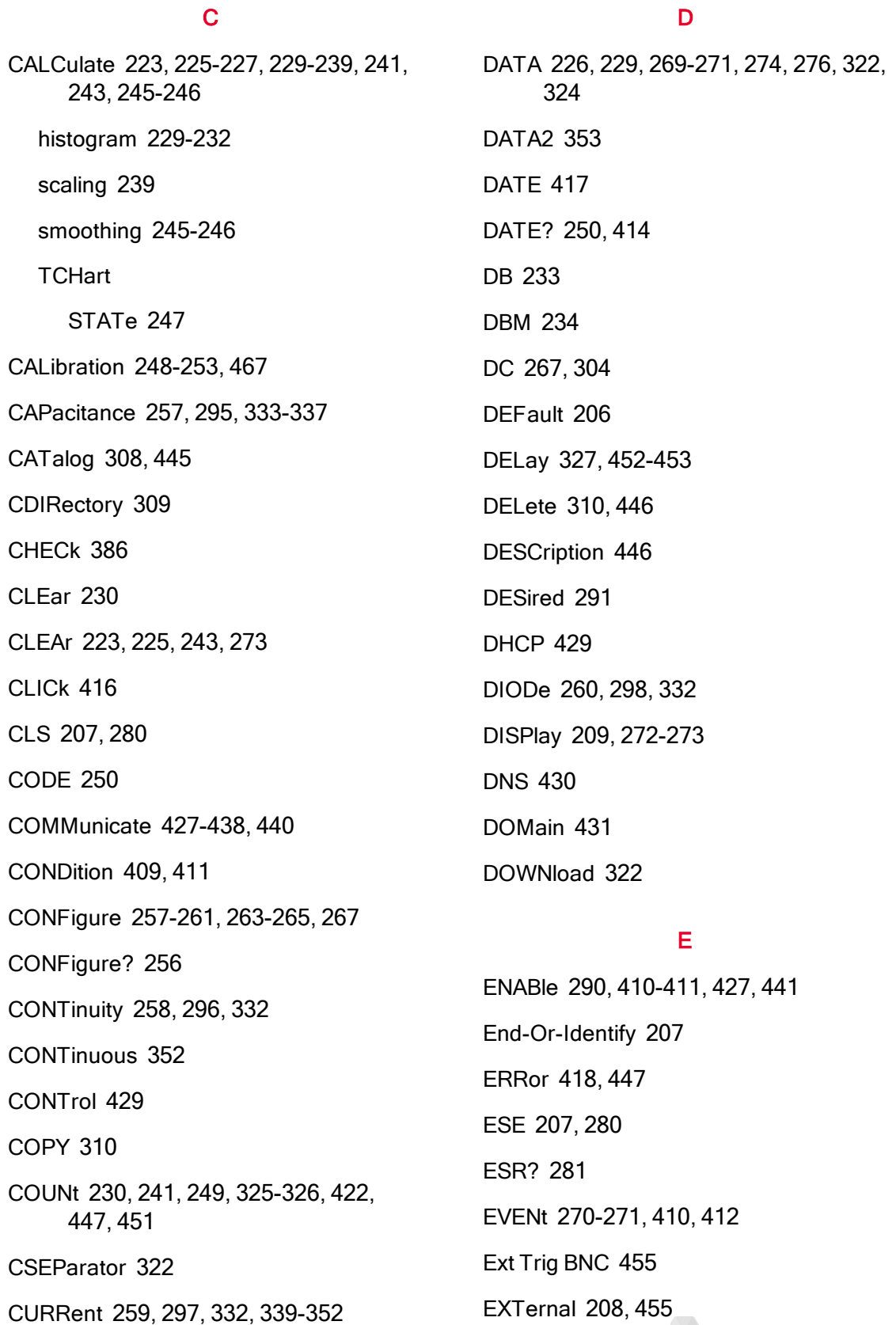

604 Приборы серии Keysight True volt Эксплуатация и Руководство по обслуживанию

#### F

Factory Reset 417, 424 FAST 245, 352 FETCh? 213 FNAMe 322 FORMat 274, 276, 322-323 FREQuency 261, 299, 332, 356-363 FRESistance 263, 300, 332, 365-375 FRONt 218 FRTD 264, 301, 384, 386 FTHermistor 390 FUNCtion 234, 332

#### G

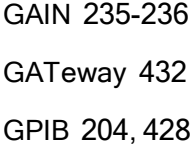

#### H

HCOPy 276 HELP 419 HI-Z 401 HISTogram 229-232 HNAMe 291 HOST 441 HOSTname 433 HP34401A 420

#### I

I/O Configuration LAN 446, 448 IDENtify 290, 420 IDN? 282 IMMediate 208, 214, 223, 225, 243, 415, 423, 455 IMPedance 401 INFormation 323 INITiate 214 Input terminal measurement limits 18 INSTall 448 Instrument Preset 417, 424 INTernal 453, 455 IPADdress 434

# K

Keysight 36

# L

LABel 421 LAN 429-438, 440 LAST 269 LEVel 453 LICense 445-448 LIMit 225-227, 465 Limits, measurement 18 LOAD 316-317 LOCK 443-444 LOWer 226, 231, 359 LPOWer 372, 385 LRN 284 LXI 290-292

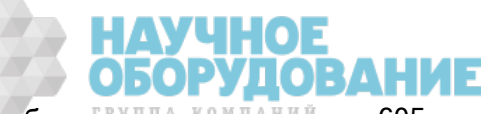

# M

MAC 435 MAXimum 206, 241 Maximum limits 18 MDIRectory 309 MDNS 290-291 MEASure 295-302, 304, 457 Measurement limits 18 MEDium 245 MINimum 206, 241 MMEMory 308-311, 316-319, 322-324, 417, 424 MODE 352 MOVE 311

#### N

NAME 443 NEGative 215, 455 NEXT 418 NPLC 346, 348, 365, 367, 378-379, 399, 402 NULL 333-335, 340-342, 357-358, 368- 370, 380-381, 394-396 Number

pretrigger 326

#### O

OCOMpensated 371, 383 OFF

autoranging 335

ONCE 344-345, 351, 373, 376, 391, 398, 405

OPC 207, 284-285 OPC? 285 OPERation 409-410 OPT? 285 OUTPut 215 OWNer 443

#### P

PERiod 299, 332, 356-363 PLC 346, 365, 378, 399, 402, 474 PNG 276 POINts 230, 269-270 POSitive 215, 455 PREFerences 316 PRESet 327, 417, 421, 424, 496 PRETrigger 326 PROMpt 437 PSC 286, 410-411 PTPeak 241

#### Q

QUEStionable 411-412

# R

R? 216 RANGe 231, 335-336, 343-344, 359, 361-362, 372-373, 397-398 RATio 267, 304, 332, 403 RCL 286 RDG\_STORE 324 RDIRectory 309

ЛОВАНИЕ

606 Приборы серии Keysight Truevolt Эксплуатация и Руководство по обслуживанию

READ? 217 READing 322-323 REAR 218 RECall 318-319 REFerence 233-234, 237, 384 RELease 443 REMOve 271 REQuest 444 RESet 292 RESistance 263, 300, 332, 367-376, 384 RESolution 349, 374, 378, 403 RESolved 291 RESPonse 245 RESTart 292 **Returns** autoranging 335 pretrigger 326 RJUNction 388 RLIMit 323 ROUTe 218 RST 207, 287, 417, 424 RTD 264, 301, 380, 384, 386, 390 S SAMPle 325-327, 329 SAV 286 SCALe 233-239 reference 267, 304 units 239 SDEViation 241 SDUMp 276 SECondary 346, 350, 363, 382, 399, 403-404 SECondary, CAPacitance 337, 375 SECure 250-251 SECurity 422-423 SELect 319 SENSe 332-337, 339-352, 356-363, 365-376, 378-386, 388, 390-391, 393-405 DATA2? 353 SLOPe 215, 455 SLOW 245 SMASk 436 SMOothing 245-246 SNAMe 291 SOURce 327, 453, 455 SRE 287 STATe 227, 232, 238-239, 243, 246, 251, 290, 317-319, 333-335, 340, 357, 368, 380, 394, 416 STATus 409-412 PRESet 411 STB? 288 STORe 251, 316-317, 324

function 340-342, 357-358, 368-370, 380

**Scaling** 

STRing 252

SWITch 352

SYSTem 415-425, 427-438, 440-441, 443-448

#### T

TELNet 437-438 TEMP? 252, 414 TEMPerature 208, 220, 264, 301, 378- 384, 386, 388, 390-391, 423 TERMinals 218, 345 TEST 219 TEXT 209, 272-273 THERmistor 385, 390 THReshold 270-271 TIME 424 TIME? 253, 415 TIMeout 360 TIMer 329 set 329 TRANsducer 384, 386, 390 TRANsform 229-232 TRG 288 TRIG 453 TRIGger 215, 451-453, 455 TST? 289 TYPE 386

# U

UNIT 208, 220, 238-239 UPDate 438 UPLoad 324

UPPer 226, 231, 336, 343, 361, 372, 397

# UPTime 424

VALid 319 VALue 253, 334-335, 341-342, 358, 369-370, 380-381, 395-396

V

VERSion 424

VIEW 273

VOLTage 265, 267, 302, 304, 361-362, 393-405

#### W

WAI 289 WINS 440 WMESsage 425, 438

#### Z

ZERO 351, 376, 391, 405

# А

Автоматическая калибровка 143

автоматические задержки запуска 478

автоматический входной импеданс 401

автоматическое определение диапазона 257, 263, 265, 267, 295, 373, 398

автообнуление 376, 405

Автообнуление 330

администрирование 153

#### Б

батарея 516 безопасность 563 Булевы параметры 208

# В

Введение в математические функции 105

Введение в подсистему CALCulate 221

веб-интерфейс 158

Веб-интерфейс 204

веб-интерфейс пользователя 158

ведение журнала данных 84

ведение журнала данных, график трендов 131

взаимодействие локального и удаленного интерфейсов 189, 196

Взаимодействие локального и удаленного интерфейсов при ведении журнала данных и оцифровке 189, 196

взаимодействие локального и удаленного интерфейсов при оцифровке 189, 196

Включение и выключение функции автоматического обнуления 181

включение питания/сброс 496

внутренний цифровой мультиметр 386-387

Возврат 336

восстановление заводских настроек 287

Восстановление заводских настроек 274, 327, 329, 331, 333-334, 346, 365, 378, 399

восстановление заводских параметров 496

время интегрирования 477

входной импеданс 401

выбор типа пробника температуры 180

Выбор типа пробника, температура 180

Вывод сигнала завершения операции вольтметра (BNC) 481

Выполнение SAMPle 329

Выполнение высокоскоростных измерений переменного тока 181

Выполнение высокоскоростных измерений постоянного тока и измерений сопротивления 182

Высокая точность среднеквадратических значений и высокочастотные компоненты сигнала 175

высокоскоростные измерения переменного тока 181

высокоскоростные измерения постоянного тока и измерения сопротивления 182

высокочастотная (вне полосы) погрешность 177

высокочастотные компоненты сигнала и высокая точность среднеквадратических значений 175

# Г

АУЧНОЕ

гистограмма. 137 Главная сводка 288 градусы Цельсия 387, 389 график 128

Приборы серии Keysight True volt Эксплуатация и Руководство по обслуживанию <sup>омпаний</sup> 609

График трендов (режим Continuous) 128

График трендов (режимы оцифровки и регистрации данных) 131

# Д

детали, заменяемые 511 Диагностика работы, проверки 527 диапазон 474 Диод 81 Дискретные параметры 208 Дисплей – гистограмма 137 Дисплей – введение 118 Дисплей – число 120 Дополнительные измерения 97 Дополнительный модуль GPIB 521 Драйверы 204

# Е

единицы измерения 387, 389 Емкостное сопротивление 79

# З

заводские настройки 496 задержка запуска 452 Задержка запуска 101 задержка, запуск 101 задержки запуска 478 задержки, запуск 478 задняя панель 25 заземляющие контуры, шум 170 заключительная настройка 586, 602 замена внутренних предохранителей 518 замена кода безопасности 523, 567 замена предохранителей 518 замена предохранителя 518 замена предохранителя тока 518 Заменяемые детали 511 Замечания по измерению емкостного сопротивления 184 Замечания по измерению сопротивления 171 замечания по измерению, емкостное сопротивление 184 Замечания по измерениям 166 Запрос 207 Запрос обслуживания 429 разрешен 411 запуск 99 Запуск 325, 327, 453 Запуск по уровню 186 Знакомство в подсистемой SAMPle 325 Знакомство с подсистемой DISPlay 272 Знакомство с подсистемой SENSe 332 Знакомство с прибором 23 Знакомство с языком SCPI 205

И

Измерения 59

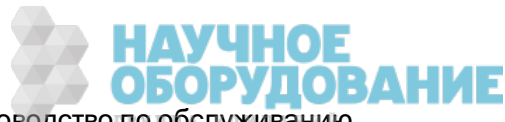

измерения напряжения постоянного тока 60

Измерения напряжения постоянного тока 60

Измерения ниже полного масштаба 200

измерения постоянного тока 477

Измерения температуры 180

Измерения физических среднеквадратических величин переменного тока 174

интервал и скорость выборки 203

интерфейс дистанционного управления 28

Информация по безопасности 11

источники питания 503

# К

Как определяется скорость/интервал выборки 203

калибровка 530, 535, 542, 544, 551, 553-554, 560-565, 573, 577, 586, 588, 592, 602

Калибровка нуля переменного тока 578, 593

калибровка равномерности 577, 592

Калибровка смещения емкостного сопротивления (дополнительно) 585, 601

Калибровка усиления постоянного тока 582, 597

команда автокалибровки 279

команды IEEE 488.2 284

Команды IEEE 488.2 207

Команды в подсистемах 209

Компакт-диск 204

Конфигурация ввода-вывода 149

конфигурация интерфейса дистанционного управления 28, 33

конфигурация локальной сети 28, 33

конфигурирование локальной сети 291

Краткая информация о командах 254, 274, 293, 325

Краткий справочник 457

Краткий справочник по командам 457

#### Л

лицевая панель 24 локальная кнопка 272

## М

магнитные контуры, шум 170 масштабирование 109 Масштабирование 239, 466 функция 332, 380 Масштабирование Mx-B 238 масштабирование дБ 107 масштабирование дБм 107 масштабирование, дБ/дБм 107 математическая статистика 113 математическая функция масштабирования 109 математическая функция сглаживания 112 математические функции 238

Меню утилиты 142

микропрограмма, обновление 35

Минимизация эффектов рассеивание питания 172

Модели и модули 26

модули и модели 26

модули, устанавливаемые дистрибьютором 26

модули, устанавливаемые на заводе 26

модули, устанавливаемые пользователем. 26

монтаж в стойке 45

#### Н

Набор библиотек ввода-вывода Keysight 204

Наложение спектров 185

напряжение нагрузки 200

напряжение переменного тока 265, 332, 397-398

Напряжение переменного тока 63

Напряжение питания 506

напряжение постоянного тока 60, 332, 401-403, 405

напряжения шума в линии питания, отклонение 169

настройка 553, 561-562, 573, 586, 588, 602

настройка 34470A 587

настройка калибровки 562

настройка моделей 34460A и 34461A 572

настройка моделей 34465A и 34470A 587

настройка моделей 34470A и 34465A 587

настройка модели 34461A 572

настройка равномерности 561

Настройка системы 155

настройка усиления 560-561

настройка, система 155

Настройки параметров 207

настройки по умолчанию 496

Настройки по умолчанию 254, 293

Настройки по умолчанию для режимов Data Log и Digitize 49

Неразрывность 80

нулевая математическая функция, нуль 106

#### $\Omega$

О режиме оцифровки 186

обновление микропрограммы 35

обслуживание 500, 559, 566, 575-576, 579-581, 583-584, 590-591, 594- 596, 598-600

Общие команды IEEE 488.2 277

Ожидание запуска 288, 327, 329, 331

операция вольтметра завершена 481

Отклонение напряжения шума в линии питания 169

отображение графика трендов (режим Continuous) 128

Отображение столбчатого индикатора 125

Оценка высокочастотных (вне полосы) погрешностей 177
Оцифровка 90

Оцифровка измерений 185

оцифровка, график трендов 131

Очистка состояния при включении прибора 286

ошибка выполнения 482

ошибка устройства 482

ошибки запроса 482

ошибки калибровки 482

ошибки команды 482

Ошибки нагрузки (напряжение переменного тока) 199

Ошибки нагрузки (напряжение постоянного тока) 168

ошибки прибора 482

ошибки самодиагностики 482

ошибки самонагревания 200

Ошибки самонагревания при высоком напряжении 200

Ошибки синфазного режима 201

Ошибки термоэлектрических измерений ЭДС 168

Ошибки утечки тока 202

# П

Параметры строки ASCII 209

пароль 563

переменный ток 259, 265, 297, 302, 339-346, 393-399

Переменный ток 67

период 82

Погрешности из-за ненужных

сигналов 202

Погрешности измерений высокого сопротивления 173

Погрешности измерений низкого уровня 201

Погрешности измерений переменного тока (напряжение нагрузки) 200

погрешности измерения периода и частоты 179

Погрешности измерения сопротивления на тестовом контакте 171

погрешности измерения сопротивления на тестовом контакте, удаление 171

Погрешности измерения частоты и периода Погрешности измерения частоты и периода Погрешности измерения частоты и периода 179

погрешности при измерениях высокого сопротивления 173

погрешность вне полосы пропускания 177

Подавление шума 169

поддержка 36

Подробная информация о запуске по уровню 95, 197

Подсистема CALCulate

AVERage 240

HISTogram 228

LIMit 224

SCALe 233

Подсистема CALibration 248

Подсистема CONFigure 254

Подсистема DATA 269

Подсистема FORMat 274

Подсистема HCOPy 276

Подсистема LXI 290

Подсистема MEASure 293

Подсистема MMEMory – команды передачи данных 320

Подсистема MMEMory – общее управление файлами 306

Подсистема MMEMory – файлы STATe и PREFerence 312

Подсистема SENSe

{FREQuency|PERiod} 355

{RESistance|FRESistance} 364

CURRent 338

DATA2 353

TEMPerature 377

VOLTage 392

Подсистема STATus 406

Подсистема SYSTem

LICense 445

LOCK 442

Подсистема SYSTem – команды общего назначения 413

Подсистема SYSTem – конфигурация ввода-вывода 426

Подсистема TRIGger 450

Поиск и устранение неисправностей 506

показания 99

Показания NULL 181

получение показаний 99

пониженная мощность 372, 384-385

Последовательное считывание 288

постоянный ток 259, 267, 297, 302, 304, 308, 340-346, 348, 350-351, 378, 394-396, 399-405

Постоянный ток 65, 347, 349

Предварительная настройка прибора 274, 331

Предварительная установка настроек прибора 327

предварительная установка параметров прибора 496

предельное число строк 323

предельные значения 114

предельные значения математической функции 114

Предупреждающие символы 13

проверка 535, 542, 544, 551

Проверка емкостного сопротивления (дополнительная проверка) 552

проверка напряжения 544

Проверка напряжения переменного тока 544

проверка нулевого смещения 530

проверка переменного тока 544, 551

проверка постоянного тока 551

проверка тока 544

проверка усиления 535, 542

проверка усиления частоты 542

Проверка/администрирование 153

#### Р

**ЛОВАНИЕ** 

равномерность 577, 592

614 Приборы серии Keysight Truevolt Эксплуатация и Руководство по обслуживанию

равномерность переменного тока 577, 592

разборка прибора 512

Разделители команд 206

разрешение 474

разрешение состояния событий 286

разъемы передней и задней панели 218

регистр байтов состояния 286

регистр запрашиваемых данных 286

регистр стандартных операций 286

регистр стандартных событий 286

Режим Continuous 48

Режим Data Log 48, 84, 190

Режим Digitize 48

режим оцифровки 90, 186

ремонт 500, 559, 566, 575-576, 579- 581, 583-584, 590-591, 594-596, 598-600

руководство по измерению напряжения постоянного тока 60

ручка 41

ручка для переноски 41

# С

самодиагностика 289, 510 самодиагностика при включении питания 510 сбор показаний 99 Сброс настроек прибора 209, 429 связаться с Keysight 36

сглаживание 112

сила переменного тока 67, 332, 344- 345 сила постоянного тока 65, 332, 349 Сила постоянного тока 179 сила постоянного тока, автообнуление 351 сила тока, DC 65 символы, предупреждающие 13 сконфигурировать ввод-вывод 149 Скорость выборки 185 скорость выборки и интервал 203 снятие показаний 99 Сообщения об ошибках 482 Сопротивление 69 состояние после сброса 496 сохранение и восстановление параметров 145 сохранение и восстановление состояний 145 список ошибок 482 справка 42 Справка по меню лицевой панели 51 справка по меню,кнопки лицевой панели 51 справочная система 42 Среднее, скользящее 245-246 статистика 113 статистические функции максимальное значение 206 минимальное значение 206

#### стойка 45

столбчатый индикатор 125 счетчик калибровок 565

#### T.

таблица диапазонов 474 таблица интегрирования 477 таблица разрешений 474, 477 Температура (модели 34460 и 34461A) 72 Температура (модели 34465А и 34470A) 74 Теоретические вопросы емкостного сопротивления 183 Терминаторы команд SCPI 207 термопара 386-387, 389-390 тип термопары 390 Типы параметров SCPI 208

# V

Уведомления по безопасности 13

уведомления, безопасность 13

удержание показаний 104

Удержание пробника 104

Управление файлами 147

Условные обозначения синтаксиса 205

Установка временных эффектов 199

Утилита, сохранение и восстановление 145

учебная строка 284

Учебное пособие по измерениям 165

учет 565

#### $\Phi$

файлы, управление 147 флеш-накопитель USB 441 Формат возвращаемых значений 330 функции 47 функции прибора 47

Функции режима Data Log 190

### $\mathsf{X}$

Характеристики 346, 365, 378, 399

# Ц

цифровой мультиметр 386-387, 389

### Ч

Частота 82 частота Найквиста 185 Число 326 Числовые параметры 208

# Ш

Шум в результате влияния заземляющих контуров 170

Шум в результате влияния магнитных контуров 170

### Э

энергонезависимая память 401, 441

эффекты рассеивания питания, минимизация 172

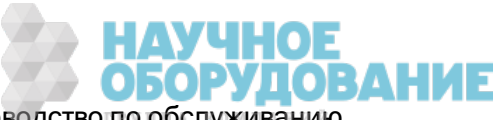

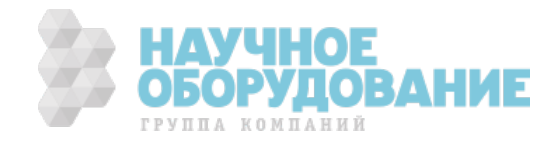

© Keysight Technologies, Inc. 2013 - 2015 All rights reserved. Part Number: 34460-90919 Printed in Malaysia February 2015 Edition 2

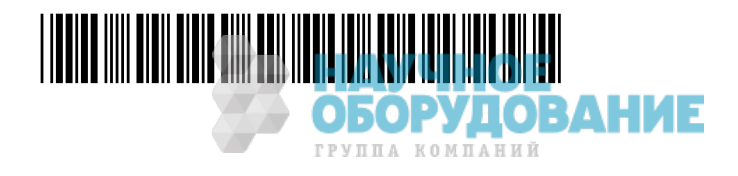